# **SONY**

# *Digital Video Camera Recorder Video Camera Recorder*

# Operating Instructions

Before operating the unit, please read this manual thoroughly, and retain it for future reference.

# Mode d'emploi

Avant la mise en service de cet appareil, prière de lire attentivement le mode d'emploi et de le conserver pour toute référence future.

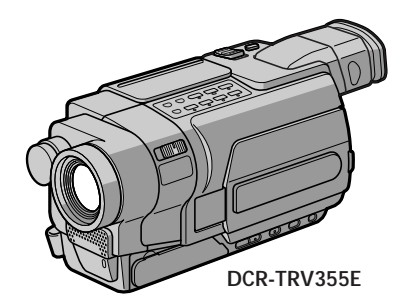

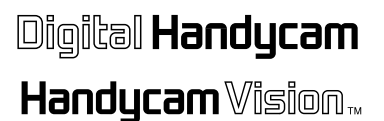

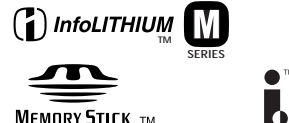

Digital 8 *DCR-TRV145E/TRV147E/TRV245E/TRV250E/ TRV345E/TRV355E/TRV356E* 

video Hi<sup>8</sup> *CCD-TRV218E/TRV418E* 

©2003 Sony Corporation Download from Www.Somanuals.com. All Manuals Search And Download.

# **English Welcome!**

Congratulations on your purchase of this Sony Handycam. With your Handycam, you can capture life's precious moments with superior picture and sound quality.

Your Handycam is loaded with advanced features, but at the same time it is very easy to use. You will soon be producing home video that you can enjoy for years to come.

### **WARNING**

To prevent fire or shock hazard, do not expose the unit to rain or moisture.

To avoid electrical shock, do not open the cabinet.

Refer servicing to qualified personnel only.

### **ATTENTION**

The electromagnetic field at the specific frequencies may influence the picture and sound of this camcorder.

### **NOTICE ON THE SUPPLIED AC POWER ADAPTOR FOR CUSTOMERS IN THE UNITED KINGDOM**

A moulded plug complying with BS1363 is fitted to this equipment for your safety and convenience.

Should the fuse in the plug supplied need to be replaced, a fuse of the same rating as the supplied one and approved by ASTA or BSI to BS1362 (i.e., marked with  $\textcircled{m}$  or  $\textcircled{r}$  mark) must be used.

If the plug supplied with this equipment has a detachable fuse cover, be sure to attach the fuse cover after you change the fuse. Never use the plug without the fuse cover. If you should lose the fuse cover, please contact your nearest Sony service station.

### **For the Customers in Europe (DCR-TRV145E/TRV147E/TRV245E/ TRV250E/TRV345E/TRV355E only)**

This product has been tested and found compliant with the limits sets out in the EMC Directive for using connection cables shorter than 3 meters. (9.8 feet)

### **"Memory Stick"**

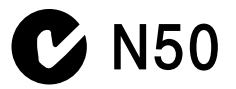

# **Français Bienvenue !**

Félicitations pour l'achat de ce caméscope Handycam Sony. Il vous permettra de saisir des moments précieux de la vie en vous offrant une image et un son de très grande qualité. Le caméscope Handycam présente de nombreuses fonctions élaborées, tout en étant très simple d'utilisation. Vous serez bientôt en mesure de réaliser des vidéos de votre vie quotidienne, que vous regarderez avec plaisir dans les années à venir.

### **AVERTISSEMENT**

Pour éviter tout risque d'incendie ou d'électrocution, n'exposez pas cet appareil à la pluie ni à l'humidité.

Pour éviter tout risque d'électrocution, n'ouvrez pas le châssis de l'appareil. Confiez l'entretien exclusivement à un personnel qualifié.

### **ATTENTION**

Les champs électromagnétiques à certaines fréquences peuvent influencer l'image et le son de ce caméscope numérique.

### **Pour la clientèle en Europe (DCR-TRV145E, TRV147E, TRV245E, TRV250E, TRV345E et TRV355E uniquement)**

Ce produit a été testé et déclaré conforme aux limites énoncées dans la Directive EMC relatives aux câbles de moins de 3 mètres.

# **Checking supplied accessories**

# **Vérification des accessoires fournis**

Make sure that the following accessories are supplied with your camcorder.

Assurez-vous que tous les accessoires suivants sont fournis avec votre caméscope.

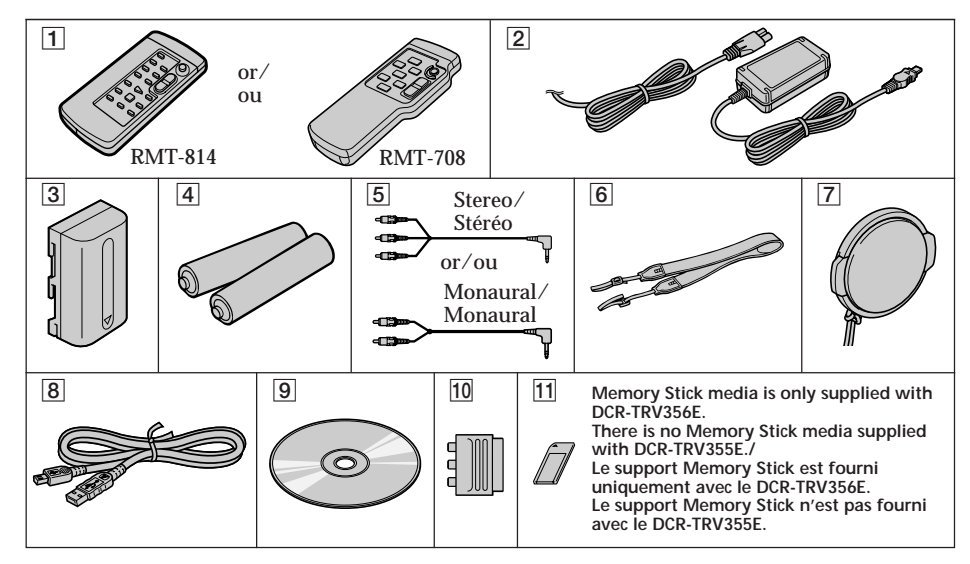

- 1 **Wireless Remote Commander** (1) (p. 356) RMT-814: 245 250 250 355 355 356 RMT-708: 218 418
- 2 **AC-L15A/L15B AC Adaptor** (1), **Mains lead** (1) (p. 29)
- 3 **NP-FM30 Rechargeable Battery Pack** (1) (p. 28, 29)
- 4 **R6 (Size AA) battery for Remote** Commander (2) **218**<sup>1</sup> 218<sup>1</sup> 225 250  $B45$   $B55$   $B56$  (p. 357)
- 5 **A/V connecting cable** (1) (p. 68, 69, 122, 123) Stereo: 145 147 245 250 345
	- **B55 B56**
- Monaural: 218 418
- 6 **Shoulder strap** (1) (p. 348)
- 7 **Lens cap** (1) (p. 42)
- **8** USB cable (1) **245 250 845 855 856** (p. 226)
- 9 **CD-ROM (SPVD-010 USB Driver)** (1) **250 345 355 356 (p. 234)**
- 10 21-pin adaptor (1)  $\overline{2181}$ <sup>\*</sup>  $\overline{4181}$ <sup>\*</sup>  $\P{477}^*$   $\P{245}^*$   $\P{250}^*$   $\P{345}^*$   $\P{355}^*$   $\P{356}^*$ (p. 70)
- **11** "Memory Stick" (1) **1356** (p. 323)
- \* The models with  $\zeta \in \mathbb{R}$  mark printed on their bottom surfaces only.
- 1**Télécommande sans fil** (1) (p. 356) RMT-814 : 245 250 250 355 356 RMT-708 : 52181 54181
- 2**Adaptateur secteur AC-L15A/L15B** (1), **cordon d'alimentation** (1) (p. 29)
- 3**Batterie rechargeable NP-FM30** (1) (p. 28, 29)
- 4**Piles R6 (format AA) pour la télécommande**  $(2)$   $\sqrt{2187}$   $\sqrt{4187}$   $\sqrt{2457}$   $\sqrt{2450}$   $\sqrt{2457}$   $\sqrt{2557}$  $E55$  (p. 357)
- 5**Cordon de liaison audio et vidéo** (1) (p. 68, 69, 122, 123)
	- Stéréo : **145 147 245 250 345** 355 356
- Monaural : **1218** 1418
- 6**Bandoulière** (1) (p. 348)
- 7**Capuchon d'objectif** (1) (p. 42)
- 8 Câble USB (1) **245 250 245 255**  $-356$  (p. 226)
- 9**CD-ROM (Pilote USB SPVD-010)** (1)  $250$  345 355 356 (p. 234)
- 10 Adaptateur à 21 broches (1)  $\overline{2181}$ <sup>\*</sup>  $\overline{4181}$ <sup>\*</sup>  $\blacksquare$   $\blacksquare$   $\blacks$ (p. 70)
- **11** "Memory Stick" (1) **1356** (p. 323)
- \* Uniquement les modèles comportant le logo imprimé sous l'appareil.

# **English Main Features**

### **On the model name indication**

In this manual, camcorder-shape icons are used to indicate model names.

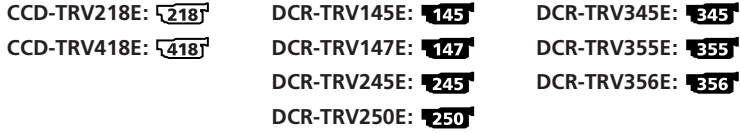

Instructions with no icons are for all models.

Instructions with icons are for the indicated models only. Before you start reading this manual, check the model name of your camcorder.

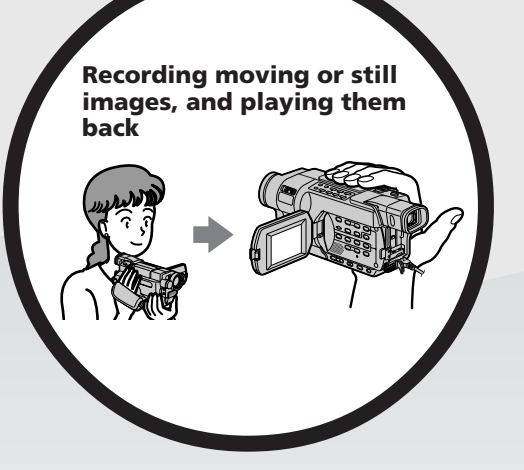

### **On the tape**

- •Recording moving pictures (p. 42)
- Recording still images 145 145 245  $250$   $245$  (p. 75)
- •Playing back a tape (p. 61)

### **On the "Memory Stick"**

- •Recording still images (p. 165)
- •Recording moving pictures (p. 182)
- •Viewing still images (p. 202)
- •Viewing moving pictures (p. 207)

### 245 250 345 355 356

- •Viewing pictures recorded on a tape or live from your camcorder on your computer – USB Streaming (p. 227)
- •Capturing images on your computer from your camcorder using the USB cable (p. 244)
- •Viewing images recorded on a "Memory Stick" using the USB cable  $\overline{333}$   $\overline{856}$  (p. 229)
- •Converting an analogue signal into digital to capture images onto your computer **1245 1355 1356** (p. 261)

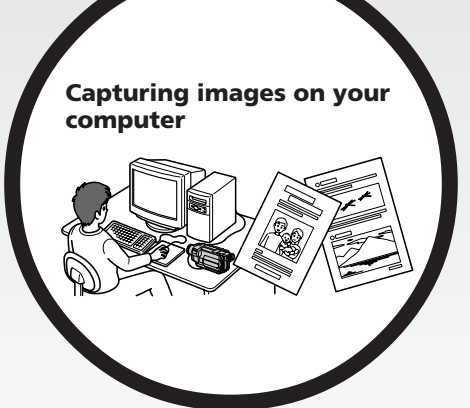

Download from Www.Somanuals.com. All Manuals Search And Download.

### **Other uses**

### **Functions for adjusting exposure in the recording mode**

- •BACK LIGHT (p. 52)
- •NightShot (p. 53)
- Super NightShot/Colour Slow Shutter (255 (p. 54)
- •PROGRAM AE (p. 88)
- •Adjusting the exposure manually (p. 91)
- •Built-in light (p. 104)

### **Functions for giving images more impact**

- •Digital zoom (p. 47) The default setting is **OFF**. (To zoom greater than 20×, select the digital zoom power in **D ZOOM** in the menu settings.)
- •Fader (p. 80)
- •Picture effect (In recording mode) (p. 83)
- Digital effect (In recording mode) **245 1355 1356** (p. 85)
- •Title (p. 98, 101)
- $\bullet$  MEMORY MIX  $\bullet$   $\bullet$   $\bullet$   $\bullet$   $\bullet$   $\bullet$   $\bullet$   $(p. 174)$

### **Functions for giving a natural appearance to your recordings**

- •SPORTS (p. 88)
- •LANDSCAPE (p. 88)
- •Manual focus (p. 92)

### **Functions for use on recorded tapes**

- •END SEARCH (p. 59)
- EDITSEARCH (p. 59)/Rec Review **(355)** (p. 60)
- $\bullet$  DATA CODE  $\sqrt{245}$   $\sqrt{250}$   $\sqrt{845}$   $\sqrt{355}$   $\sqrt{356}$   $(p. 62)$
- $\bullet$  Tape PB ZOOM  $\overline{333}$   $\overline{833}$  (p. 114)
- $\bullet$  ZERO SET MEMORY  $\sqrt{245}$   $\sqrt{245}$   $\sqrt{245}$   $\sqrt{345}$   $\sqrt{355}$   $\sqrt{556}$  (p. 116)
- Easy Dubbing  $\sqrt{2181}$   $\sqrt{4181}$  (p. 126)
- $\bullet$  Digital program editing  $\sqrt{25}$   $\sqrt{47}$   $\sqrt{25}$   $\sqrt{250}$   $\sqrt{255}$   $\sqrt{255}$   $\sqrt{255}$  (p. 136)

Contents of the recording cannot be compensated if recording or playback is not made due to a malfunction of the camcorder, storage media, etc.

### **A propos de l'indication du nom du modèle**

Des icônes en forme de caméscope sont utilisées dans ce manuel pour faire référence à des noms de modèles.

**CCD-TRV218E :**  $\overline{2181}$  **<b>DCR-TRV145E :**  $\overline{245}$  **DCR-TRV345E :**  $\overline{245}$ **CCD-TRV418E :**  $\frac{1}{4181}$  **DCR-TRV147E :**  $\frac{1}{257}$  **DCR-TRV355E :**  $\frac{1}{257}$ 

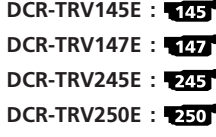

**DCR-TRV245E : DCR-TRV356E :**

Les instructions sans icônes s'appliquent à tous les modèles. Les instructions présentant des icônes ne s'appliquent qu'aux modèles indiqués. Avant de commencer à lire ce manuel, vérifiez le nom de modèle de votre caméscope.

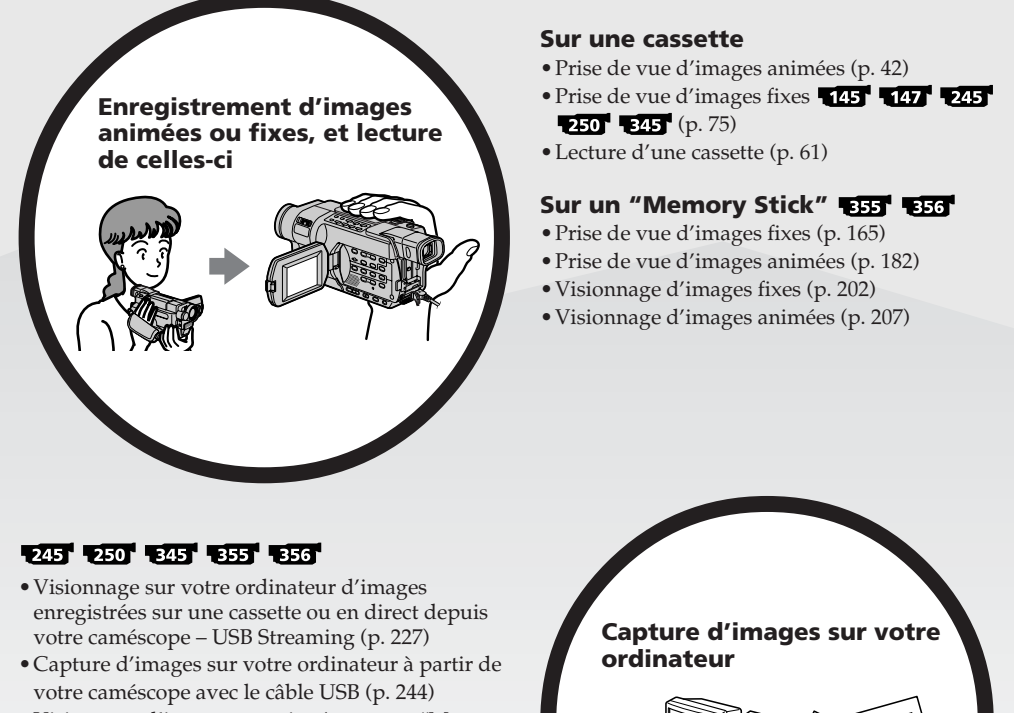

- •Visionnage d'images enregistrées sur un "Memory Stick" avec le câble USB **355 [356** (p. 229)
- •Conversion d'un signal analogique en un signal numérique pour la capture d'images sur votre ordinateur  $245$   $555$   $556$  (p. 261)

Download from Www.Somanuals.com. All Manuals Search And Download.

### **Autres fonctions**

**Fonctions servant à régler l'exposition en mode d'enregistrement**

- •BACK LIGHT (p. 52)
- •NightShot (p. 53)
- Super NightShot/Colour Slow Shutter **(215) (p. 54)** (p. 54)
- •PROGRAM AE (p. 88)
- •Réglage manuel de l'exposition (p. 91)
- •Torche intégrée (p. 104)

### **Fonctions servant à accroître l'impact des images**

- •Zoom numérique (p. 47). Son réglage par défaut est **OFF**. (Pour un rapport de zoom supérieur à 20×, sélectionnez la puissance du zoom numérique dans **D ZOOM** dans les réglages de menu.)
- •Transitions en fondu (p. 80)
- •Effet d'image (en mode d'enregistrement) (p. 83)
- Effet numérique (en mode d'enregistrement) [245] [355] [356] (p. 85)
- •Attribution d'un titre (p. 98, 101)
- •MEMORY MIX (p. 174)

### **Fonctions permettant d'obtenir des films plus naturels**

- •SPORTS (p. 88)
- •LANDSCAPE (p. 88)
- •Mise au point manuelle (p. 92)

### **Fonctions pouvant être utilisées sur des cassettes enregistrées**

- •END SEARCH (p. 59)
- $\bullet$  EDITSEARCH (p. 59)/Revue d'enregistrement  $\bullet$   $\bullet$   $\bullet$   $\bullet$   $\bullet$   $\bullet$   $\bullet$  (p. 60)
- $\bullet$  DATA CODE  $\overline{245}$   $\overline{250}$   $\overline{345}$   $\overline{355}$   $\overline{856}$   $(p. 62)$
- $\bullet$  PB ZOOM cassette  $\bullet$   $\bullet$   $\bullet$   $\bullet$   $\bullet$   $\bullet$   $($ p. 114 $)$
- $\bullet$  ZERO SET MEMORY  $\overline{245}$   $\overline{250}$   $\overline{245}$   $\overline{355}$   $\overline{355}$   $(p. 116)$
- Easy Dubbing (Copie facile) **[218]<sup>1</sup> [418]<sup>1</sup>** (p. 126)
- Montage numérique de programmes **145 147 245 245 245 135 135** (p. 136)

Aucune compensation relative au contenu de l'enregistrement ne sera accordée si l'enregistrement ou la lecture ne se font pas en raison d'un mauvais fonctionnement du caméscope, du support d'enregistrement, etc.

# **English Table of contents**

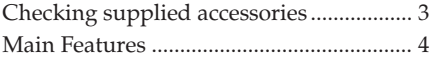

# **Quick Start Guide**

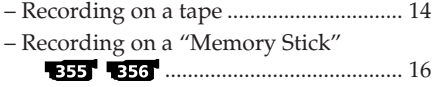

# **Getting Started**

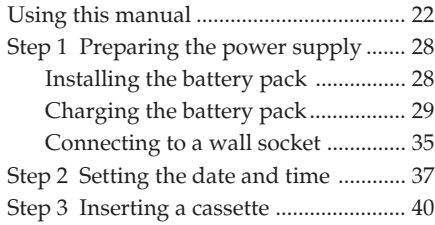

# **Recording – Basics**

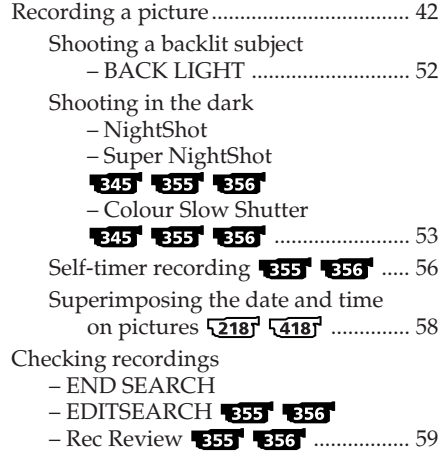

# **Playback – Basics**

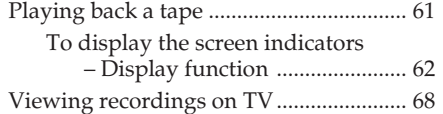

# **Advanced Recording Operations**

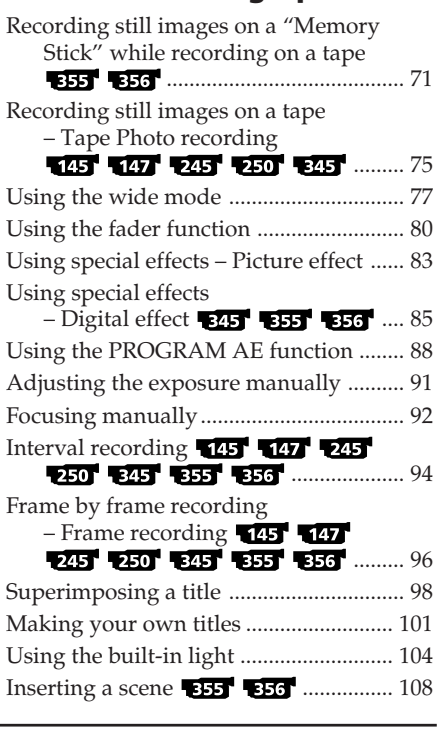

# **Advanced Playback Operations**

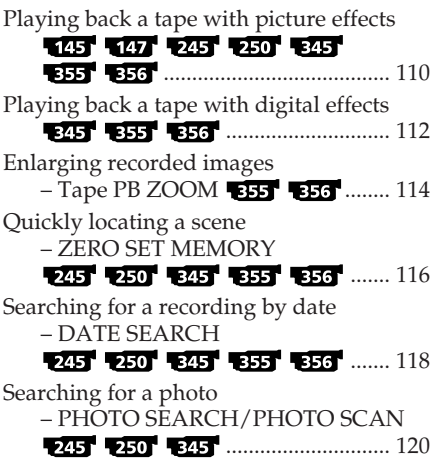

# **Editing**

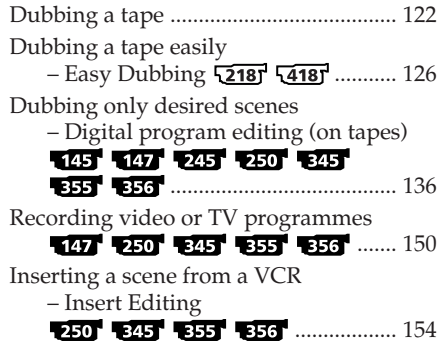

### **"Memory Stick" Operations** 355 356 **– Recording**

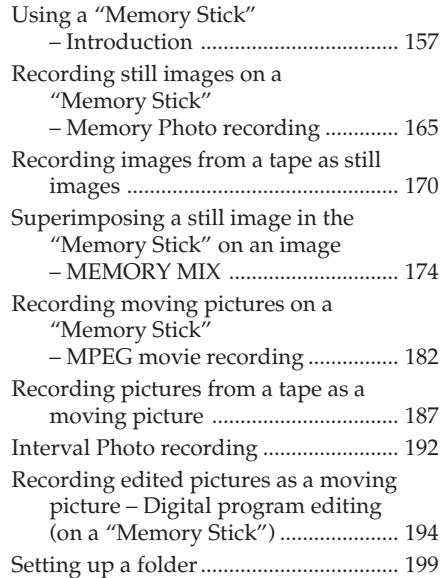

# **– Playback**

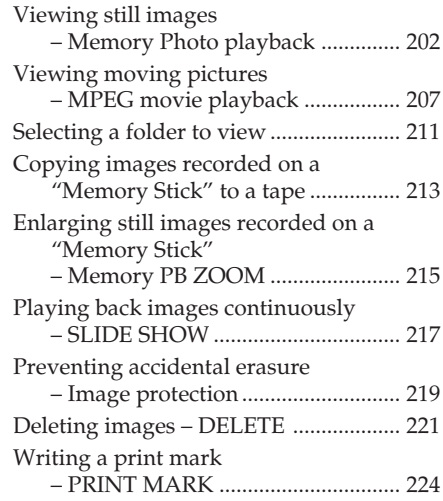

### **Viewing Images on Your Computer**

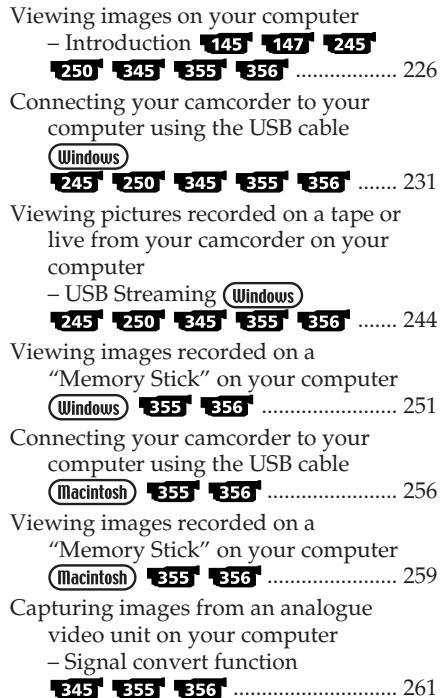

# **Customising Your Camcorder**

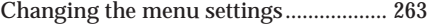

### **Troubleshooting**

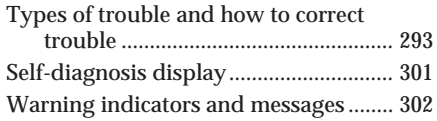

### **Additional Information**

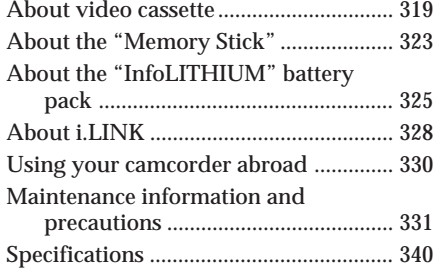

### **Quick Reference**

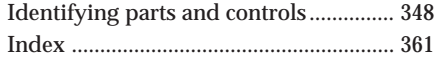

- $\cdot$  **8. Hi 8** and  $\theta$  are trademarks.
- $\cdot$  i.LINK and  $\mathbf i$  are trademarks.
- "InfoLITHIUM" is a trademark of Sony Corporation.
- "Memory Stick,"  $\sum_{\text{Meanes}}$  and "MagicGate Memory Stick" are trademarks of Sony Corporation.
- "Memory Stick Duo" and MEMORY STICK DUO are trademarks of Sony Corporation.
- "Memory Stick PRO" and MEMORY STICK PRO are trademarks of Sony Corporation.
- •Windows and Windows Media are trademarks or registered trademarks of Microsoft Corporation in the United States and/or other countries.
- •Pentium is trademark or registered trademark of Intel Corporation.
- •Macintosh and Mac OS, QuickTime are trademarks of Apple Computer Inc.
- •All other product names mentioned herein may be the trademarks or registered trademarks of their respective companies. Furthermore, "™" and "®" are not mentioned in each case in this manual.

# **Français Table des matières**

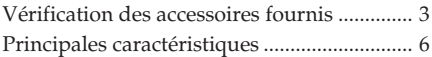

### **Guide de mise en marche rapide**

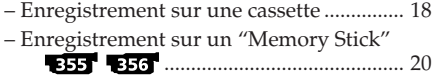

# **Préparatifs**

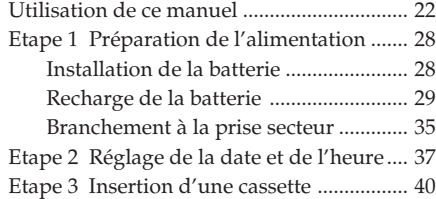

# **Enregistrement – Opérations de base**

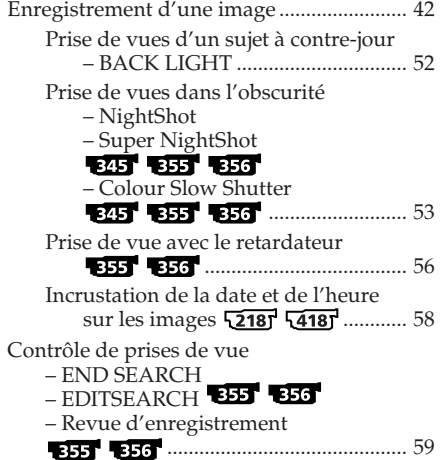

# **Lecture – Opérations de base**

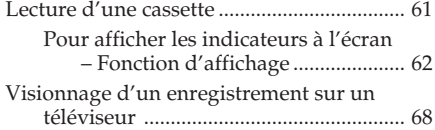

## **Opérations d'enregistrement avancées**

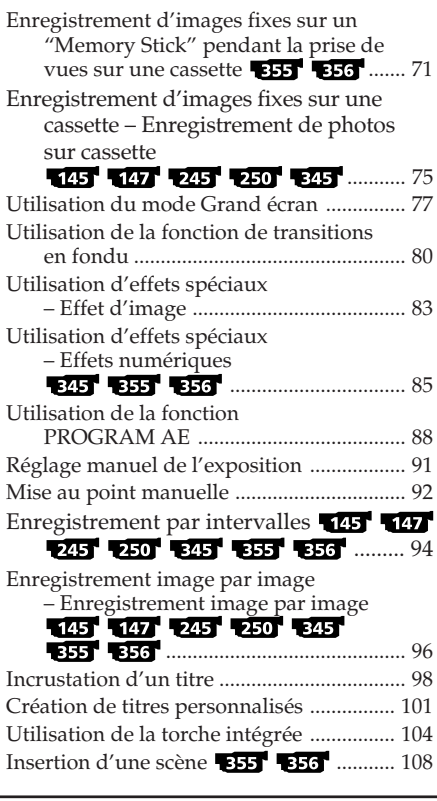

# **Opérations d'enregistrement avancées**

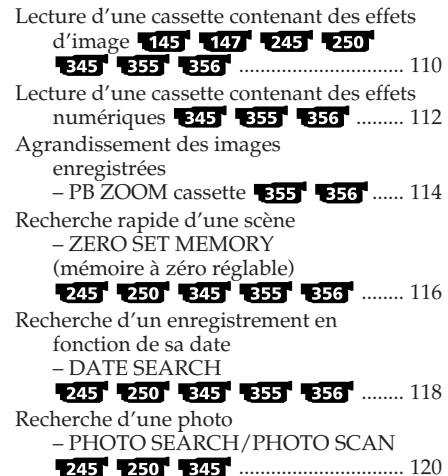

### **Montage**

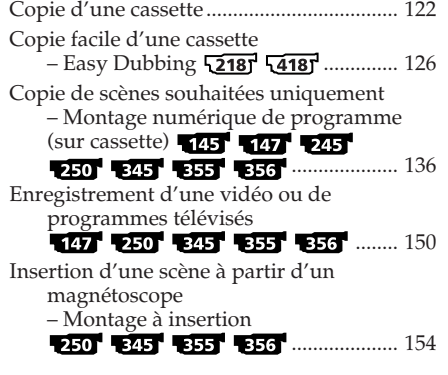

### **Opérations "Memory Stick"**  $355 - 356$ **– Enregistrement**

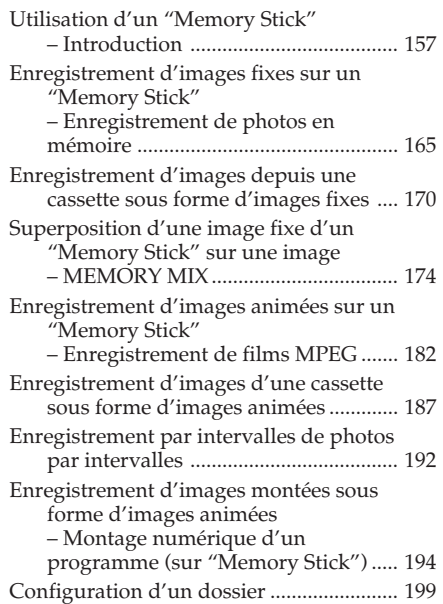

### **– Lecture**

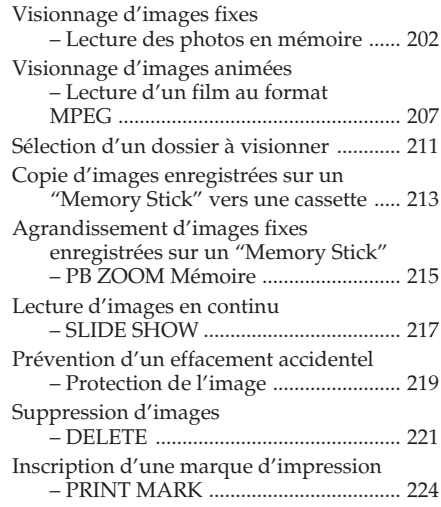

### **Visionnage d'images sur votre ordinateur**

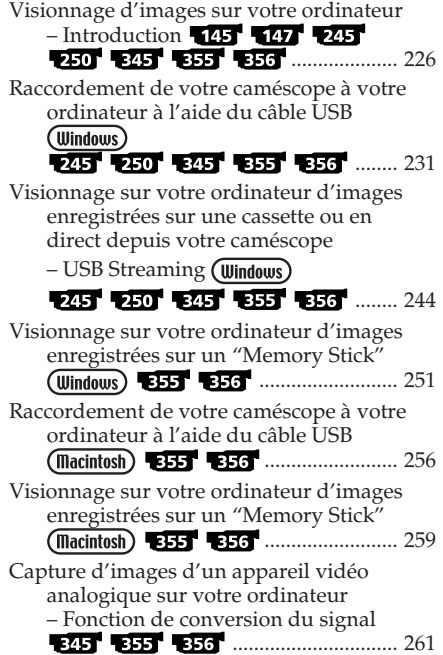

### **Personnalisation du caméscope**

Modification des réglages de menu .......... 263

### **Dépannage**

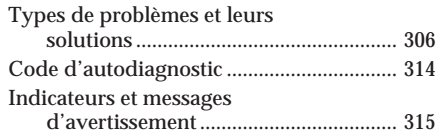

### **Informations complémentaires**

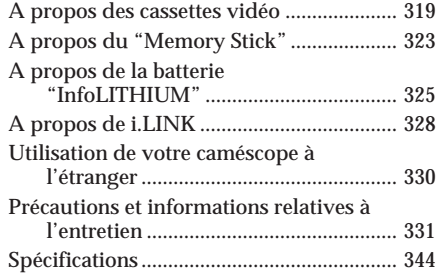

### **Référence rapide**

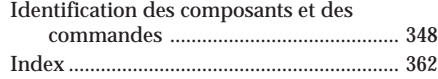

- $\mathbf{a}$ ,  $\mathbf{H}$  i  $\mathbf{B}$  et  $\mathbf{B}$  sont des marques commerciales.
- i.LINK et **i** sont des marques commerciales.
- •"InfoLITHIUM" est une marque commerciale de Sony Corporation.
- •Les appellations et symboles "Memory Stick",  $\sum_{\text{N}\in\text{NORY} \text{ }S\text{ItC}}$ et "MagicGate Memory Stick" sont des marques commerciales de Sony Corporation.
- "Memory Stick Duo" et MEMORY STICK Duo sont des marques commerciales de Sony Corporation.
- "Memory Stick PRO" et MEMORY STICK PRO sont des marques commerciales de Sony Corporation.
- •Windows et Windows Media sont des marques commerciales ou des marques déposées de Microsoft Corporation aux États-Unis et/ou dans d'autres pays.
- •Pentium est une marque commerciale ou une marque déposée d'Intel Corporation.
- •Macintosh, Mac OS et QuickTime sont des marques commerciales d'Apple Computer, Inc.
- •Tous les autres noms de produits cités dans le présent document peuvent être des marques commerciales ou des marques déposées de leurs sociétés respectives. Par ailleurs, les indications "™" et "®" ne sont pas employées à chaque fois qu'une marque est citée dans le présent mode d'emploi.

# **English Quick Start Guide – Recording on a tape**

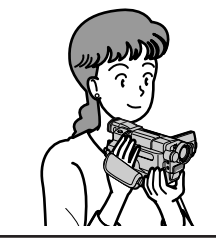

This chapter introduces you to the basic features to record on a tape of your camcorder. See the page in parentheses "( )" for more information.

# **Connecting the mains lead (p. 35)**

Use the battery pack when using your camcorder outdoors (p. 28).

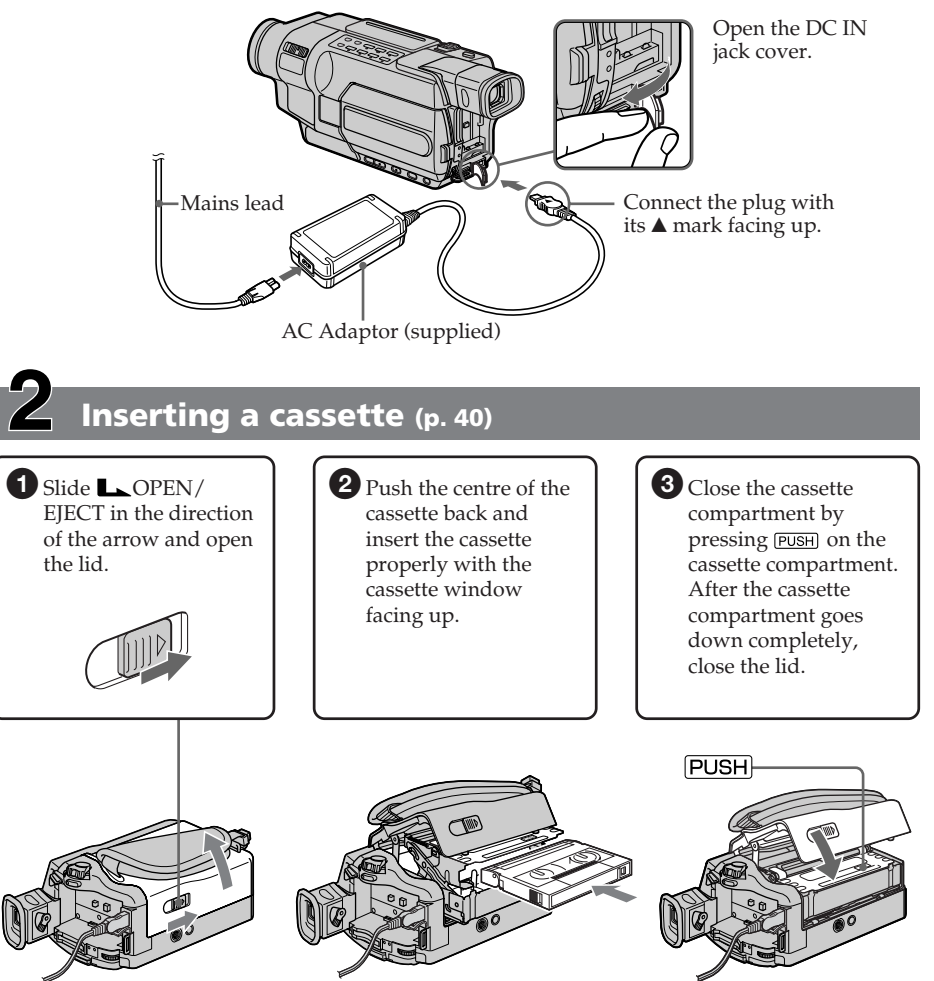

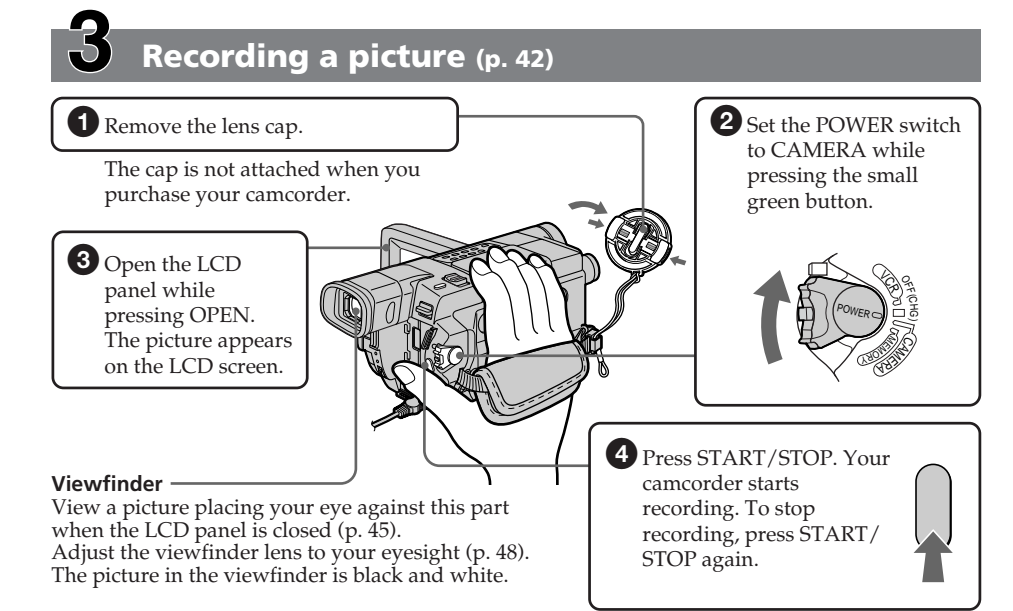

When you purchase your camcorder, the clock is not set up yet. If you want to record the date and time for a picture, set the clock before recording (p. 37).

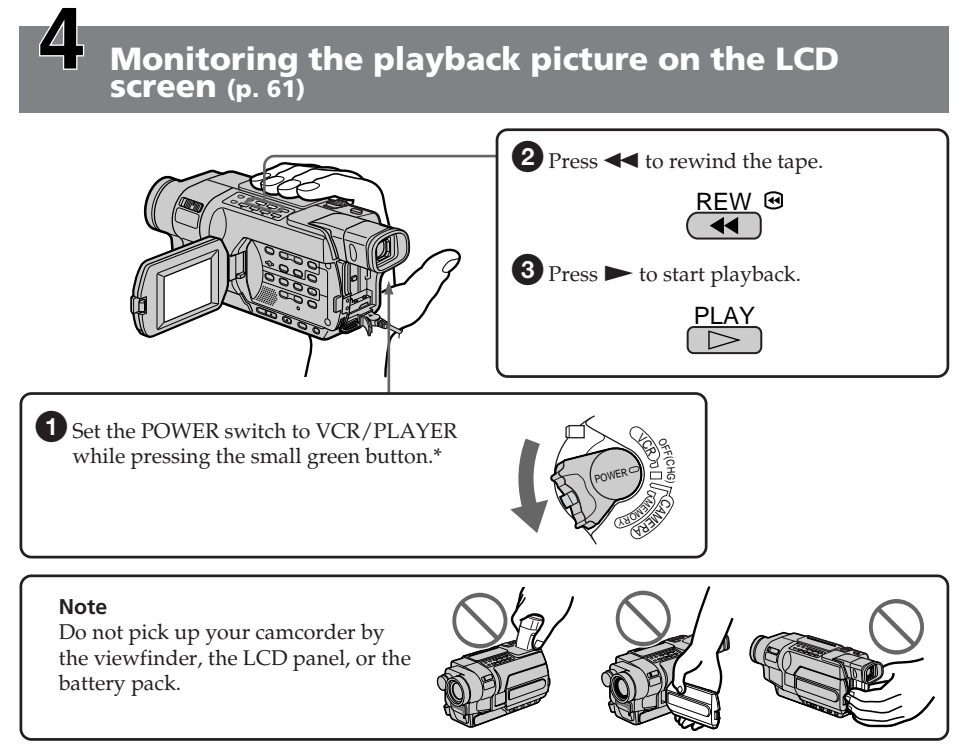

\* Modes on the POWER switch vary depending on models (p. 26). Download from Www.Somanuals.com. All Manuals Search And Download.

# **Quick Start Guide – Recording on a "Memory Stick"**

### $-355$   $-356$

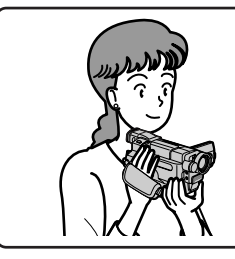

This chapter introduces you to the basic features to record on a "Memory Stick" of your camcorder. See the page in parentheses "( )" for more information.

# **Connecting the mains lead (p. 35)**

Use the battery pack when using your camcorder outdoors (p. 28).

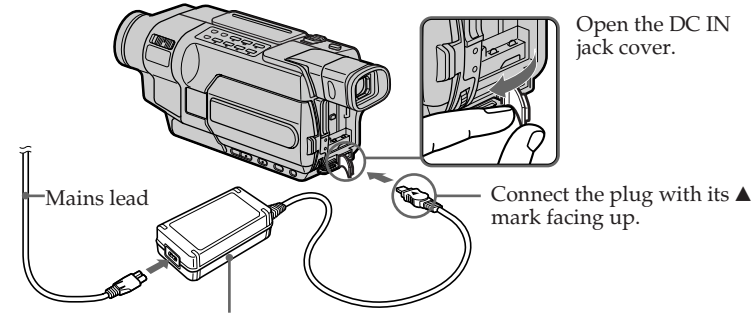

AC Adaptor (supplied)

# **Inserting a "Memory Stick" (p. 158)**

Insert a "Memory Stick" in the "Memory Stick" slot as far as it can go with the  $\blacktriangleleft$  mark facing the LCD panel as illustrated.

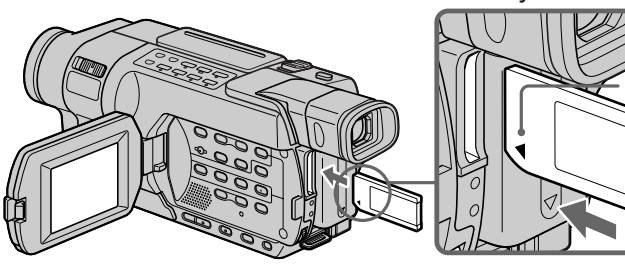

When ejecting the "Memory Stick," press the "Memory Stick" once lightly.

b **mark**

**"Memory Stick" slot**

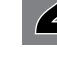

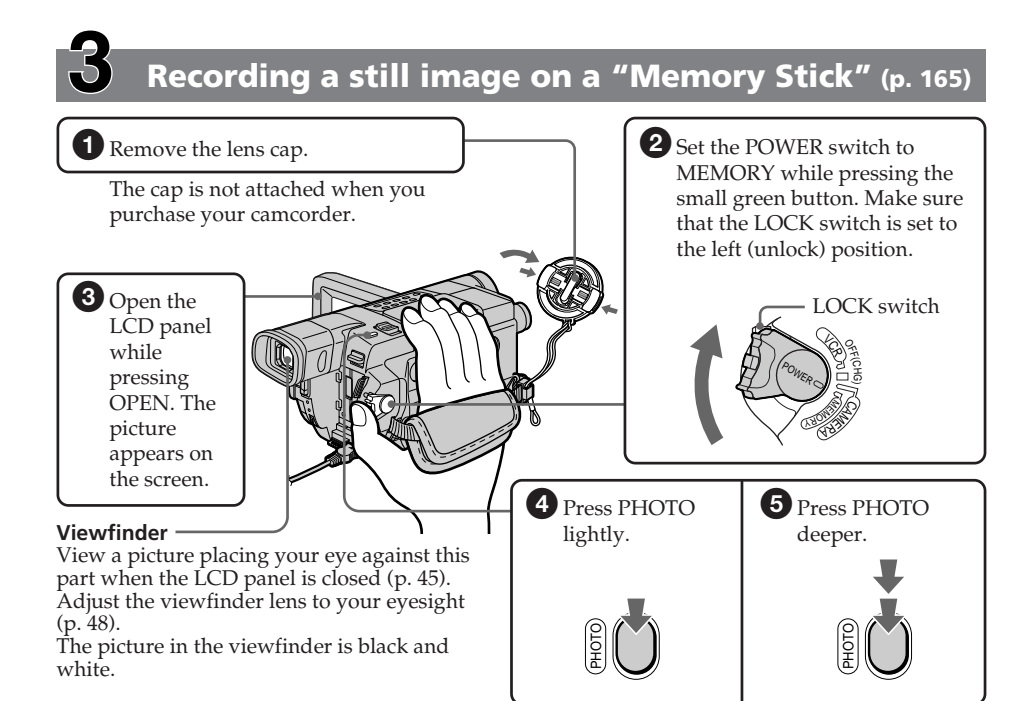

When you purchase your camcorder, the clock is not set up yet. If you want to record the date and time for a picture, set the clock before recording (p. 37).

### **Monitoring the playback still images on the LCD screen (p. 202)**

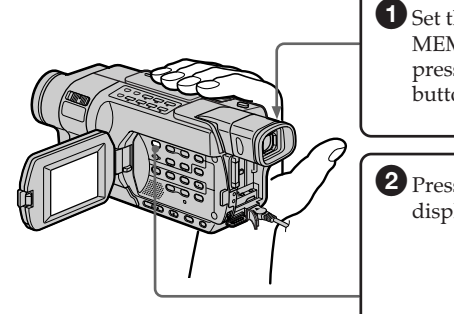

**1** Set the POWER switch to MEMORY or VCR while pressing the small green button.

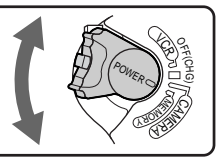

2 Press MEMORY PLAY. The last recorded image is displayed.

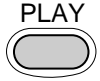

Press MEMORY +/– to select the desired image.

### **Note**

Do not pick up your camcorder by the viewfinder, the LCD panel or the battery pack.

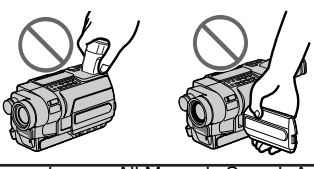

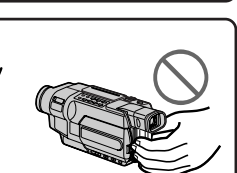

### **Français**

# **Guide de mise en marche rapide – Enregistrement sur une cassette**

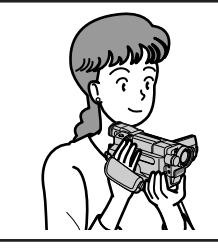

Ce chapitre vous présente les fonctions de base de votre caméscope, qui permettent d'effectuer des enregistrements sur cassette. Reportez-vous au numéro de page indiqué entre parenthèses "( )" pour de plus amples informations.

# **Raccordement du cordon d'alimentation (p. 35)**

Utilisez la batterie lors de l'utilisation du caméscope en extérieur (p. 28).

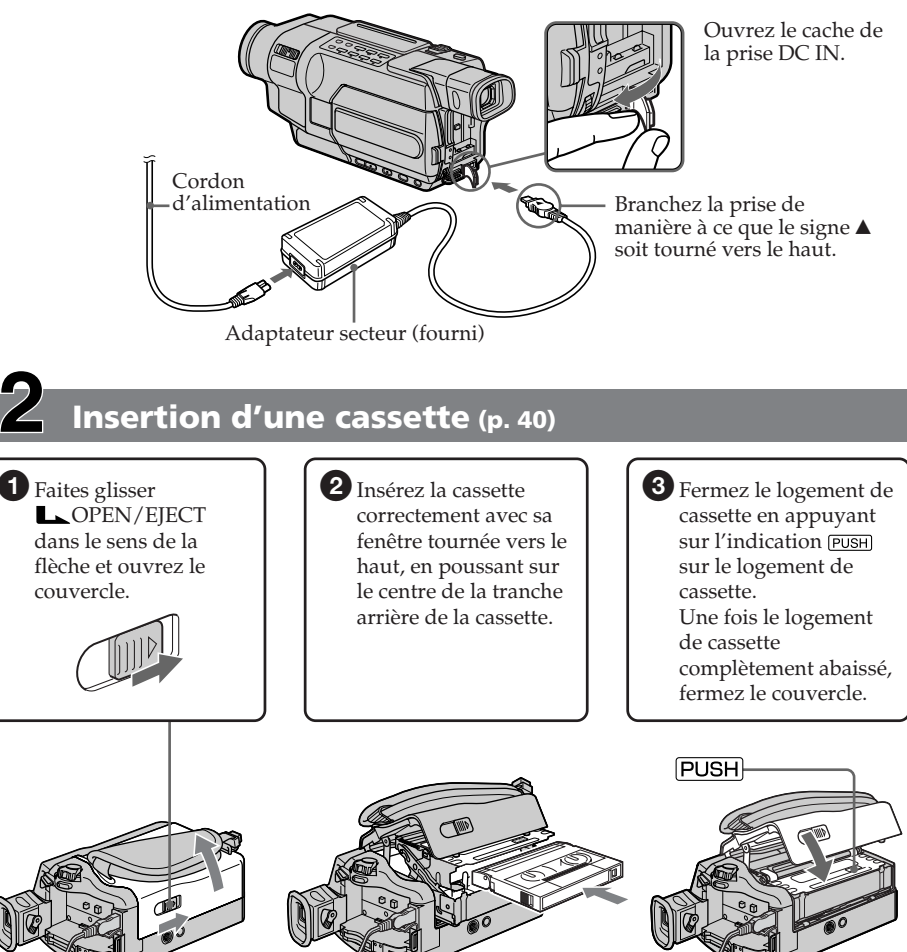

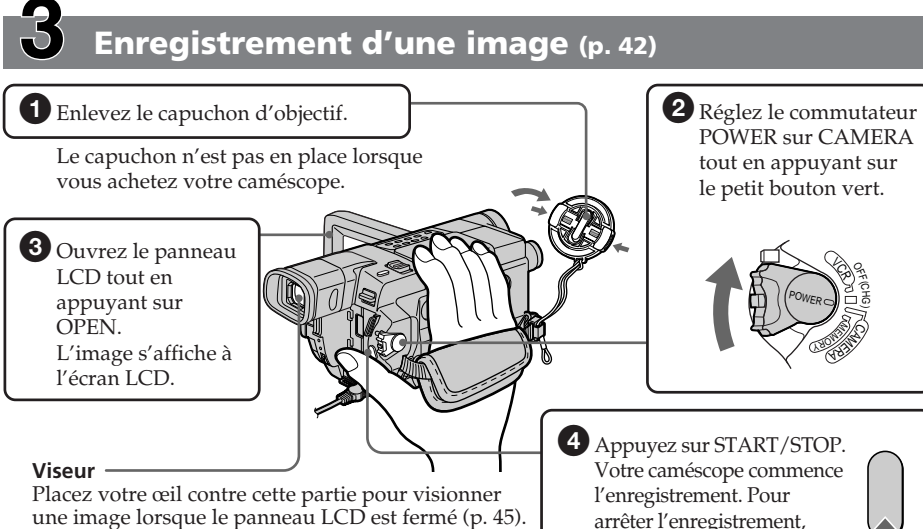

Réglez l'oculaire à votre vue (p. 48).

L'image dans le viseur est en noir et blanc.

arrêter l'enregistrement, appuyez une nouvelle fois sur START/STOP.

Lorsque vous achetez votre caméscope, l'horloge n'est pas encore réglée. Si vous souhaitez enregistrer la date et l'heure d'enregistrement d'une image, vous devez régler l'horloge avant d'effectuer la prise de vues (p. 37).

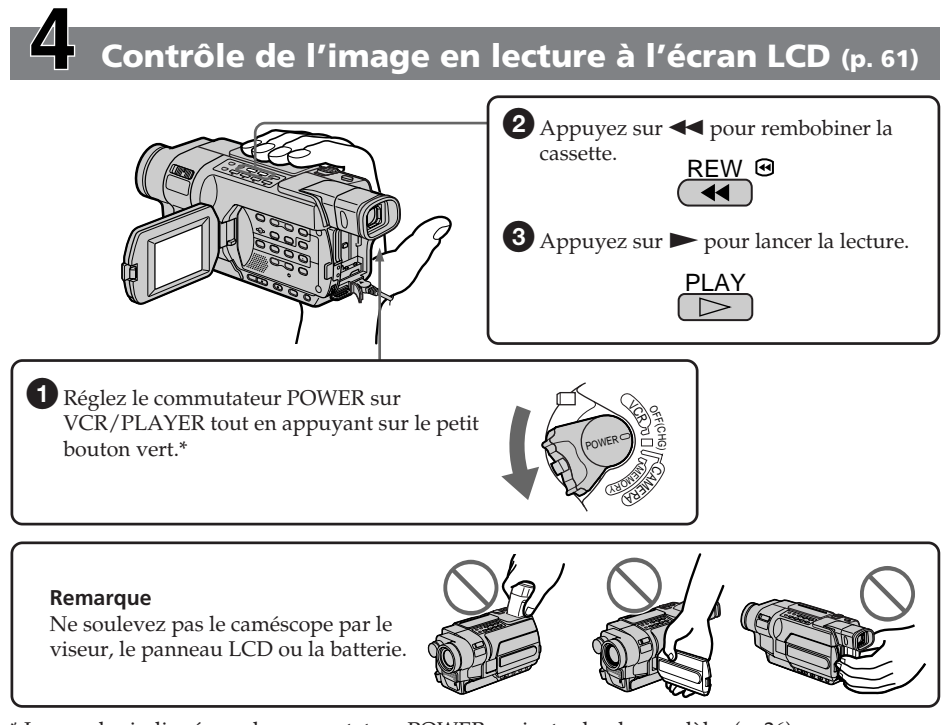

\* Les modes indiqués sur le commutateur POWER varient selon les modèles (p. 26). Download from Www.Somanuals.com. All Manuals Search And Download.

# **Guide de mise en marche rapide - Enregistrement sur un "Memory Stick"**

### 355 356

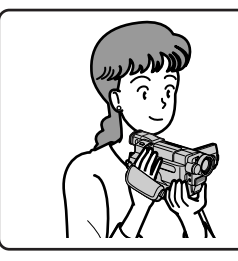

Cette section vous présente les fonctions de base de votre caméscope permettant d'enregistrer sur "Memory Stick". Reportez-vous au numéro de page indiqué entre parenthèses "( )" pour de plus amples informations.

# **Raccordement du cordon d'alimentation (p. 35)**

Utilisez la batterie lors de l'utilisation du caméscope en extérieur (p. 28).

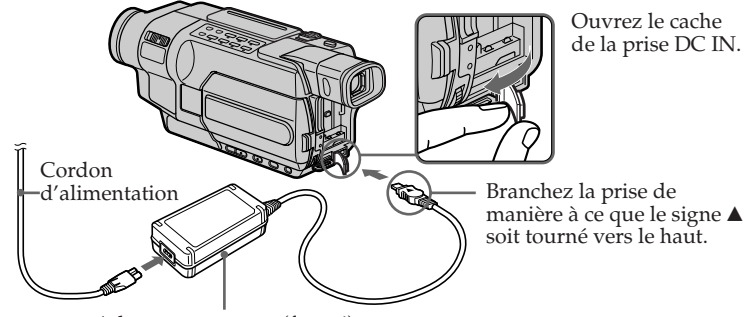

Adaptateur secteur (fourni)

# **Insertion d'un "Memory Stick" (p. 158)**

Introduisez un "Memory Stick" dans la fente pour "Memory Stick" et poussez-le jusqu'au fond avec la marque < tournée vers le panneau LCD, tel qu'illustré.

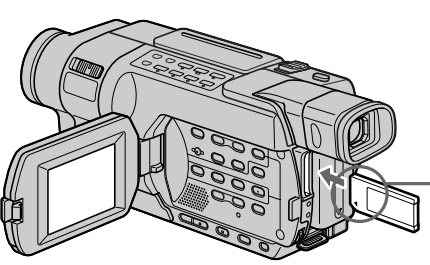

### **Fente pour "Memory Stick"**

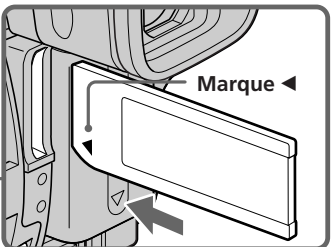

Pour éjecter le "Memory Stick", appuyez une fois légèrement sur le "Memory Stick".

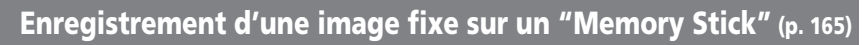

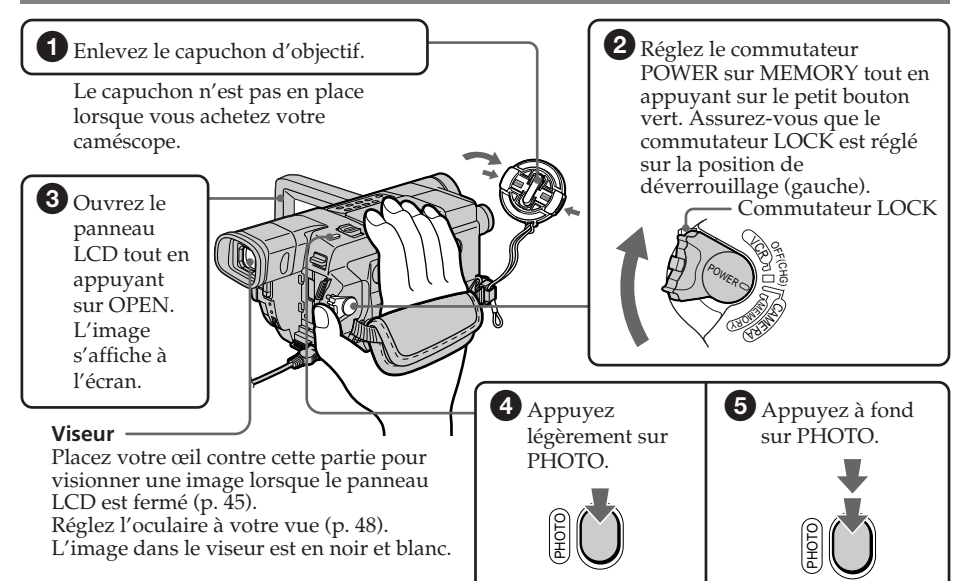

Lorsque vous achetez votre caméscope, l'horloge n'est pas encore réglée. Si vous souhaitez enregistrer la date et l'heure d'enregistrement d'une image, vous devez régler l'horloge avant d'effectuer la prise de vues (p. 37).

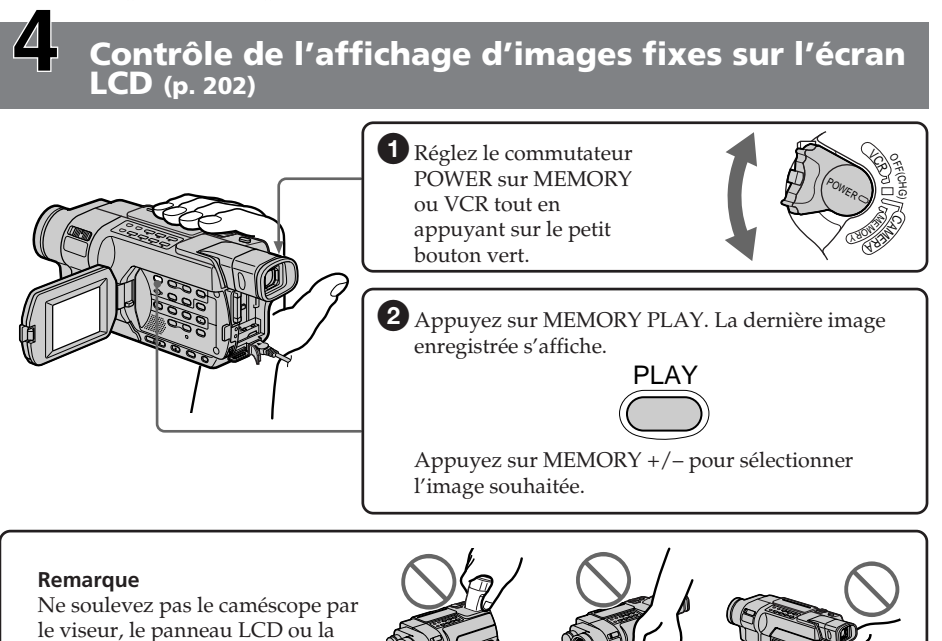

Download from Www.Somanuals.com. All Manuals Search And Download.

batterie.

# **— Getting Started — Using this manual**

The instructions in this manual are for the nine models listed in the table on the next page (p. 23). Before you start reading this manual and operating your camcorder, check the model number by looking at the bottom of your camcorder.

The DCR-TRV355E is the model used for illustration purposes. Otherwise, the model name is indicated in the illustrations. Any differences in operation are clearly indicated in the text, for example,  $\alpha$   $\overline{\textbf{355}}$  ."

As you read through this manual, buttons and settings on your camcorder are shown in capital letters.

e.g. Set the POWER switch to CAMERA.

When you carry out an operation, you can hear a beep to indicate that the operation is being carried out.

# **— Préparatifs — Utilisation de ce manuel**

Les instructions contenues dans ce manuel sont valables pour les neuf modèles indiqués dans le tableau de la page suivante (p. 23). Avant de lire ce manuel et d'utiliser le caméscope, vérifiez le numéro de modèle indiqué sous votre caméscope.

Les illustrations de ce mode d'emploi représentent le DCR-TRV355E. S'il s'agit d'un autre modèle, son nom est indiqué dans l'illustration. Toute différence de fonctionnement est clairement signalée dans le texte, par exemple,  $^{\prime\prime}$  355 $^{\prime\prime}$ .

Dans ce manuel, les boutons et les réglages de votre caméscope sont toujours indiqués en majuscules.

Par exemple : réglez le commutateur POWER sur CAMERA.

Chaque opération effectuée est confirmée par un signal sonore.

### **Types of differences/Différences entre les modèles**

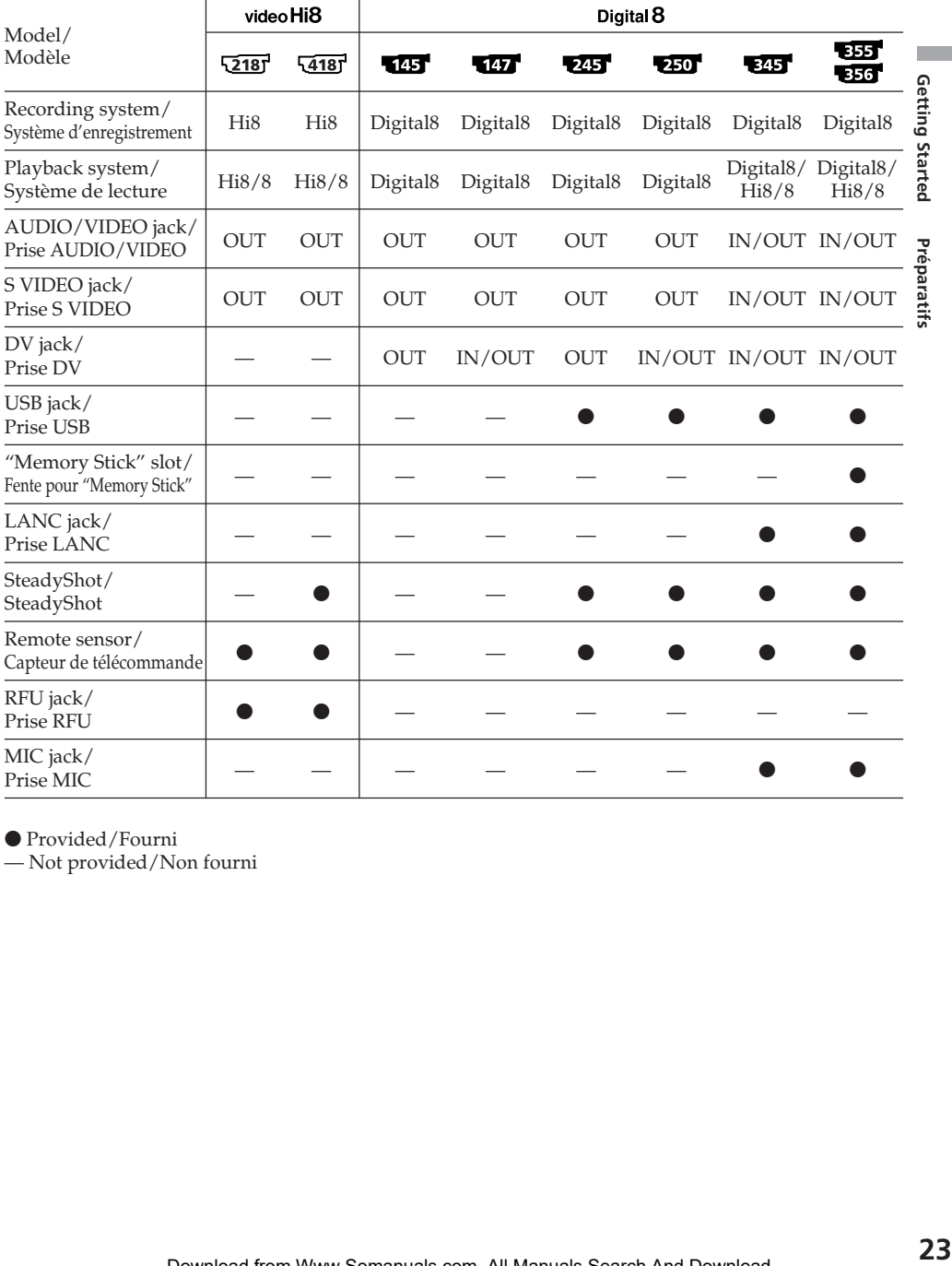

 $\bullet$  Provided/Fourni

— Not provided/Non fourni

### **Before using your camcorder**

With your camcorder, you can use the tapes and record/playback on the systems below. To enable smooth transition, we recommend that you do not mix pictures recorded in the Hi8  $\text{Hi}$ 8 / standard 8 mm  $\Omega$  with the Digital8  $\Theta$ system on a tape.

### 345 355 356

### **Utilisation de ce manuel**

### **Avant d'utiliser votre caméscope**

Avec ce caméscope, vous pouvez utiliser des cassettes et enregistrer ou lire des images avec les systèmes ci-dessous. Pour exécuter une transition sans problèmes, nous vous recommandons de ne pas mélanger les images enregistrées sur une cassette avec le système Hi8 **Hi<sup>8</sup>**/ 8 mm **B** standard et avec le Digital8  $\theta$ .

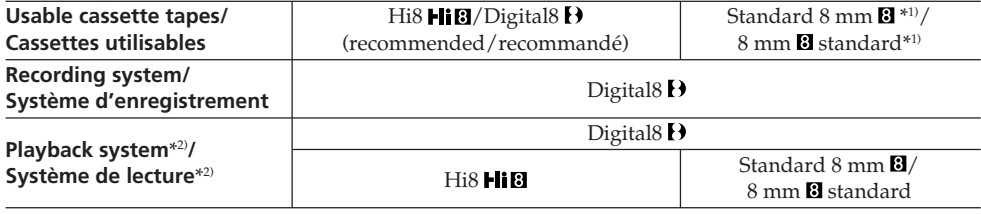

### 145 147 245 250

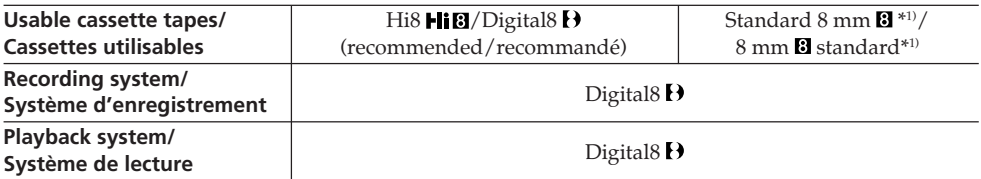

### $52187 + 4187$

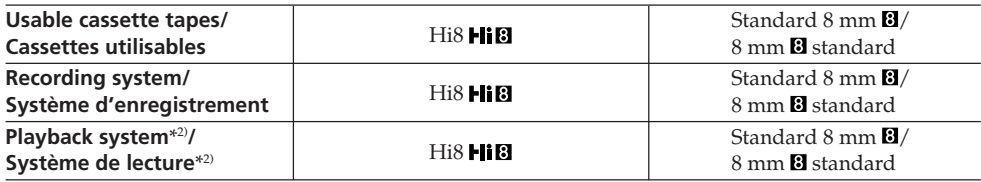

 $*$ <sup>1)</sup> If you use standard 8 mm  $\boxtimes$  tape, be sure to play back the tape on your camcorder. Mosaic noise may appear when you play back standard 8 mm **B** tape on other VCRs (including another DCR-TRV145E/TRV147E/ TRV245E/TRV250E/TRV345E/TRV355E/ TRV356E).

 $*1$ ) Si vous utilisez une cassette 8 mm  $\mathbb{S}$  standard, assurez-vous de lire la cassette sur ce caméscope. Des parasites en mosaïque peuvent apparaître lors de la lecture d'une cassette 8 mm **s** standard sur un autre caméscope (y compris un autre DCR-TRV145E/TRV147E/ TRV245E/TRV250E/TRV345E/TRV355E/ TRV356E).

\*2) When you play back a tape, the Hi8 **HiB** system or standard  $8 \text{ mm}$  **B** system is automatically detected and the playback system automatically switches to.

### **Note on TV colour systems**

TV colour systems differ from country to country. To view your recordings on a TV, you need a PAL system-based TV.

### **Copyright precautions** 147 250 345 355 356

Television programmes, films, video tapes, and other materials may be copyrighted. Unauthorised recording of such materials may be contrary to the provision of the copyright laws.

### **Note on connecting other equipment <b>145** 147 245 250 345 555 556

When you connect your camcorder to other video equipment or a computer using the USB cable or i.LINK cable, observe the shape of the jack.

If you forcibly insert the plug, the jack may be damaged and they may result in a malfunction of your camcorder.

### **On the model name indication**

In this manual, camcorder-shape icons are used to indicate model names.

### **Using this manual Utilisation de ce manuel**

\*2) Lorsque vous lisez une cassette, le système Hi8 Ii **B** ou 8 mm **B** standard est automatiquement détecté et le système de lecture passe automatiquement au système adapté.

### **Remarque sur les systèmes de télévision couleur**

Les systèmes de télévision couleur diffèrent d'un pays à l'autre. Pour visionner vos enregistrements sur un téléviseur, il vous faut un modèle utilisant le système PAL.

### **Précautions concernant les droits d'auteur** 147 250 345 355 356

Les programmes de télévision, les films, les cassettes vidéo et autres enregistrements peuvent être protégés par des droits d'auteur ; leur enregistrement non autorisé peut être contraire aux lois sur les droits d'auteur.

### **Remarque sur le raccordement d'autres appareils**  250 345 355 356

Lorsque vous branchez votre caméscope sur un autre appareil vidéo ou un ordinateur à l'aide du câble USB ou du câble i.LINK, examinez la forme de la prise.

Si vous devez forcer pour entrer la fiche, la prise risque d'être endommagée et d'entraîner un mauvais fonctionnement de votre caméscope.

### **A propos de l'indication du nom du modèle**

Des icônes en forme de caméscope sont utilisées dans ce manuel pour faire référence à des noms de modèles.

**DCR-TRV250E:**

**CCD-TRV218E:**  $\overline{2181}$  **DCR-TRV145E: DCR-TRV345E: <b>B25 CCD-TRV418E:**  $\frac{1}{4181}$  **DCR-TRV147E: DERTIFY DCR-TRV355E: B35 DCR-TRV245E: 245 DCR-TRV356E: 356** 

Instructions with no icons are for all models. Instructions with icons are for the indicated models only.

Before you start reading this manual, check the model name of your camcorder.

Les instructions sans icônes s'appliquent à tous les modèles.

Les instructions présentant des icônes ne s'appliquent qu'aux modèles indiqués. Avant de commencer à lire ce manuel, vérifiez le nom de modèle de votre caméscope.

# **On the POWER switch**

Modes on the POWER switch vary depending on models.

Consider this when following the operating instructions.

### **Utilisation de ce manuel**

### **Sur le commutateur POWER**

Les modes indiqués sur le commutateur POWER varient selon les modèles. Tenez compte de cela avant de suivre les instructions d'utilisation.

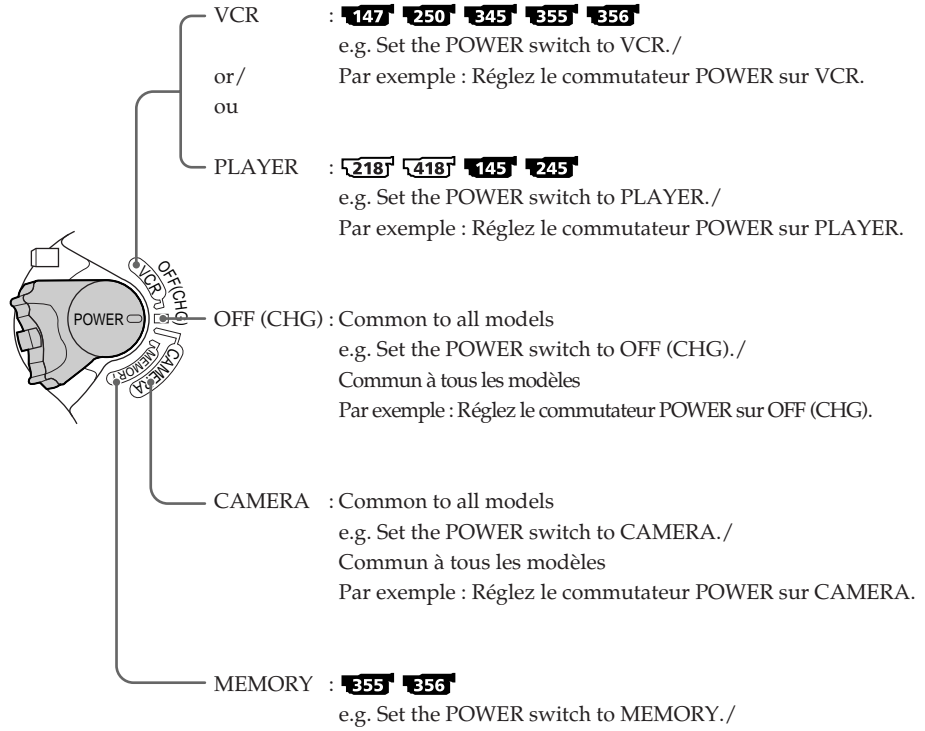

Par exemple : Réglez le commutateur POWER sur MEMORY.

### **Precautions on camcorder care**

### **Lens and LCD screen/finder**

- **• The LCD screen and the finder are manufactured using extremely highprecision technology so over 99.99% of the pixels are operational for effective use. However, there may be some tiny black points and/or bright points (white, red, blue or green in colour) that constantly appear on the LCD screen and the finder. These points are normal in the manufacturing process and do not affect the recording in any way.**
- •Do not let your camcorder become wet. Keep your camcorder away from rain and sea water. Letting your camcorder become wet may cause your camcorder to malfunction. Sometimes this malfunction cannot be repaired **[a]**.
- •Never leave your camcorder exposed to temperatures above 60°C (140°F), such as in a car parked in the sun or under direct sunlight **[b]**.
- •Be careful when placing the camera near a window or outdoors. Exposing the LCD screen, the finder or the lens to direct sunlight for long periods may cause malfunctions **[c].**
- •Do not directly shoot the sun. Doing so might cause your camcorder to malfunction. Take pictures of the sun in low light conditions such as dusk **[d].**

### **Précautions concernant l'entretien du caméscope**

### **Objectif et écran LCD/viseur**

- **• L'écran LCD et le viseur sont le produit d'une technologie de pointe et plus de 99,99 % des pixels sont opérationnels. Cependant, on peut constater de très petits points noirs et/ ou lumineux (blancs, rouges, bleus ou verts) apparaissant en permanence sur l'écran LCD et dans le viseur. Ces points sont normaux et proviennent du processus de fabrication ; ils n'affectent en aucun cas la qualité de l'enregistrement.**
- •Ne mouillez pas le caméscope. Tenez-le à l'abri de la pluie et de l'eau de mer. Des problèmes de fonctionnement parfois irréparables peuvent se produire si votre caméscope est mouillé **[a]**.
- •N'exposez jamais votre caméscope à des températures supérieures à 60 °C comme en plein soleil ou dans une voiture garée au soleil **[b]**.
- •Prenez des précautions lorsque vous posez votre caméscope près d'une fenêtre ou en extérieur. Si l'écran LCD, le viseur ou l'objectif sont exposés aux rayons directs du soleil pendant une période prolongée, des problèmes de fonctionnement peuvent se présenter **[c].**
- •Ne filmez pas le soleil directement. Cela pourrait entraîner un mauvais fonctionnement de votre caméscope. Effectuez des prises de vue du soleil dans des conditions de lumière faible, par exemple au crépuscule **[d].**

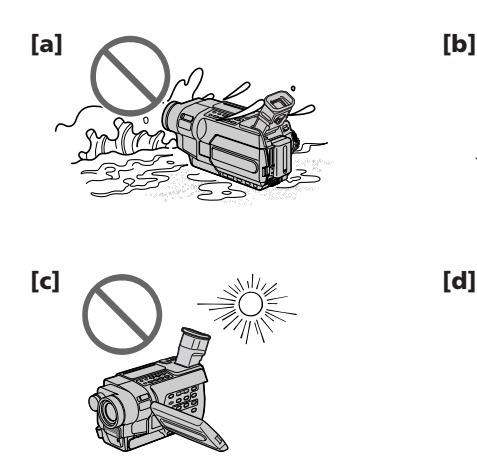

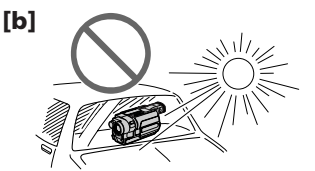

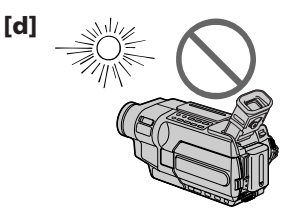

# **Step 1 Preparing the power supply**

# **Etape 1 Préparation de l'alimentation**

### **Installing the battery pack**

- **(1)**Lift up the viewfinder.
- **(2)** Slide the battery pack down until it clicks.

### **Installation de la batterie**

- **(1)**Relevez le viseur.
- **(2)** Faites glisser la batterie vers le bas jusqu'au déclic.

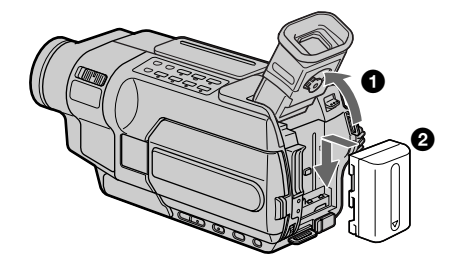

### **To remove the battery pack**

- **(1)**Lift up the viewfinder.
- **(2)** Slide the battery pack out in the direction of the arrow while pressing the BATT (battery) release lever down.

### **Pour retirer la batterie**

- **(1)**Relevez le viseur.
- **(2)** Faites glisser la batterie dans le sens de la flèche tout en maintenant la manette de relâche BATT (batterie).

### **BATT (battery) release lever/ Manette de relâche BATT (batterie)**

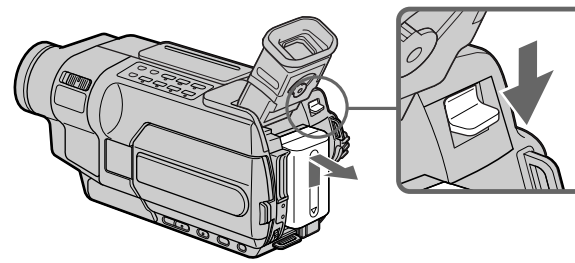

**If you install the large-capacity battery pack** If you install the NP-FM70/QM71/QM71D/ FM90/FM91/QM91/QM91D battery pack on your camcorder, extend the viewfinder.

**Si vous installez la batterie à grande capacité** Si vous installez la batterie NP-FM70/QM71/ QM71D/FM90/FM91/QM91/QM91D sur votre caméscope, ouvrez le viseur.

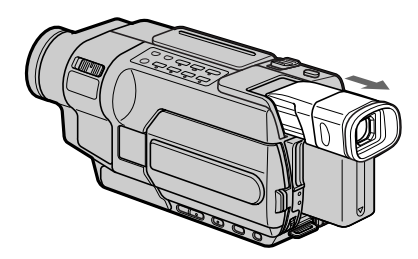

### **Charging the battery pack**

Use the battery pack after charging it for your camcorder.

Your camcorder operates only with the **"InfoLITHIUM" battery pack (M series)**. See page 325 for details of "InfoLITHIUM" battery pack.

- **(1)**Open the DC IN jack cover and connect the AC Adaptor supplied with your camcorder to the DC IN jack with the plug's  $\triangle$  mark facing up.
- **(2)**Connect the mains lead to the AC Adaptor.
- **(3)**Connect the mains lead to a wall socket.
- **(4)** Set the POWER switch to OFF (CHG).

The charge lamp lights up when charging begins.

### **Recharge de la batterie**

Chargez la batterie avant de l'utiliser sur votre caméscope.

### Votre caméscope fonctionne uniquement avec la **batterie "InfoLITHIUM" (série M)**.

Reportez-vous à la page 325 pour de plus amples informations concernant la batterie "InfoLITHIUM".

- **(1)**Ouvrez le cache de la prise DC IN et branchez l'adaptateur secteur fourni avec votre caméscope à la prise DC IN, le signe  $\triangle$  tourné vers le haut.
- **(2)**Branchez le cordon d'alimentation à l'adaptateur secteur.
- **(3)**Branchez le cordon d'alimentation à une prise secteur.
- **(4)**Réglez le commutateur POWER sur OFF (CHG). Le voyant de charge s'allume lorsque la recharge commence.

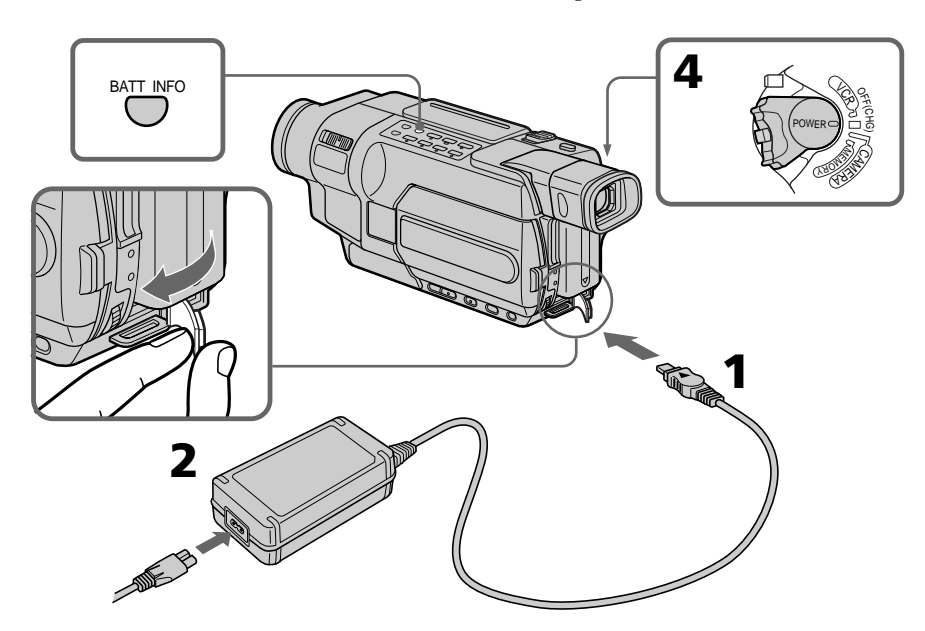

### **Step 1 Preparing the power supply**

### **To check the state of the battery (BATTERY INFO)**

Open the LCD panel while pressing OPEN, then press BATT INFO.

The BATTERY INFO is displayed for about seven seconds.

### **Etape 1 Préparation de l'alimentation**

### **Pour vérifier l'état de la batterie (BATTERY INFO)**

Ouvrez le panneau LCD tout en appuyant sur OPEN, puis appuyez sur BATT INFO. Les informations relatives à la batterie (BATTERY INFO) s'affichent pendant environ sept secondes.

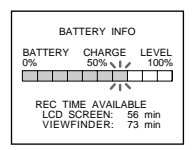

**Charging/ Charge**

The battery charge level is displayed as percentage and recordable time with the LCD screen/viewfinder. The battery charge level is displayed in 10% increments./

When the battery is fully charged, the battery charge level indicator shows 100%

Lorsque la batterie est pleine, l'indicateur d'autonomie de la batterie affiche

L'autonomie de la batterie est affichée en pourcentage et en temps

d'enregistrement restant sur l'écran LCD et le viseur.

and the charge lamp goes out./

100 % et le voyant de charge s'éteint.

L'autonomie de la batterie est affichée par incréments de 10%.

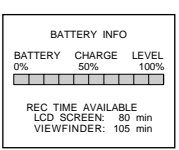

j

**Full charge/ Charge complète**

### **After charging the battery pack**

Disconnect the AC Adaptor from the DC IN jack on your camcorder.

### **Après la recharge de la batterie**

Débranchez l'adaptateur secteur de la prise DC IN du caméscope.

### **Until the remaining battery charge is calculated**

### **Jusqu'à ce que l'autonomie de la batterie ait été calculée**

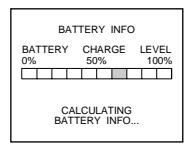

The battery charge level indicator moves flashing and "CALCULATING BATTERY INFO..." is displayed./ L'indicateur d'autonomie de la batterie clignote et "CALCULATING BATTERY

INFO..." est affiché.

### **Note**

Prevent metallic objects from coming into contact with the metal parts on the DC plug of the AC Adaptor. This may cause a short-circuit, damaging the AC Adaptor.

### **Remarque**

Empêchez tout objet métallique d'entrer en contact avec les pièces métalliques de la fiche de courant continu de l'adaptateur secteur. Ceci pourrait entraîner un court-circuit et endommager l'adaptateur secteur.

# Getting Started **31Getting Started Préparatifs** Préparatif:

### **Step 1 Preparing the power supply**

### **When you use the AC Adaptor**

Place the AC Adaptor near a wall socket. If any trouble occurs with this unit, disconnect the plug from the wall socket as soon as possible to cut off the power.

### **The numeric value displayed in the BATTERY INFO**

Refer to the value displayed in the BATTERY INFO as a rough standard.

### **To display the BATTERY INFO longer**

Press BATT INFO again while the BATTERY INFO is still displayed. The information is displayed for another seven seconds. If you keep pressing BATT INFO, the BATTERY INFO is displayed for up to about 20 seconds.

### **The BATTERY INFO is not displayed in the following cases:**

- The POWER switch is not set to OFF (CHG).
- The battery pack is not installed properly.
- The battery pack is fully discharged.

**If the power goes off although the remaining battery time indicator indicates that the battery pack has enough power to operate** Charge the battery pack fully again so that the indication is correct.

### **What is "InfoLITHIUM"?**

The "InfoLITHIUM" is a lithium ion battery pack that can exchange data such as battery consumption with compatible electronic equipment. This unit is compatible with the "InfoLITHIUM" battery pack (M series). Your camcorder operates only with the "InfoLITHIUM" battery. "InfoLITHIUM" M series battery packs have the Фи<del>милиим Шарита</del> mark (p. 325).

### **Etape 1 Préparation de l'alimentation**

### **Lorsque vous utilisez l'adaptateur secteur**

Branchez l'adaptateur secteur sur une prise secteur. En cas de problème lié à l'appareil, débranchez la fiche de la prise secteur dès que possible pour couper l'alimentation.

### **La valeur numérique affichée dans BATTERY INFO**

Considérez la valeur affichée dans BATTERY INFO comme une indication approximative.

### **Pour afficher plus longtemps BATTERY INFO**

Appuyez de nouveau sur BATT INFO quand BATTERY INFO est encore affiché. Les informations restent affichées pendant encore sept secondes.

Si vous continuez à appuyer sur BATT INFO, les informations de BATTERY INFO restent affichées pendant environ 20 secondes au maximum.

### **Les indications BATTERY INFO ne s'affichent pas dans les cas suivants :**

– Le commutateur POWER n'est pas réglé sur OFF (CHG).

– La batterie n'est pas installée correctement.

– La batterie est vide.

### **Si l'alimentation est coupée alors que le témoin d'autonomie de la batterie indique que la batterie est suffisamment chargée pour pouvoir fonctionner**

Rechargez la batterie au maximum de manière à ce que l'indicateur affiche la valeur correcte.

### **Qu'est-ce que "InfoLITHIUM" ?**

L'"InfoLITHIUM" est une batterie aux ions de lithium qui peut échanger des données telles que la consommation de la batterie avec d'autres appareils électroniques compatibles. Cet appareil est compatible avec la batterie "InfoLITHIUM" (série M). Votre caméscope ne peut fonctionner qu'avec la batterie "InfoLITHIUM". Les batteries "InfoLITHIUM" de série M portent l'indication **SERIES (1)** InfoLITHIUM **[1]** (р. 325).

### **Charging time/Temps de charge**

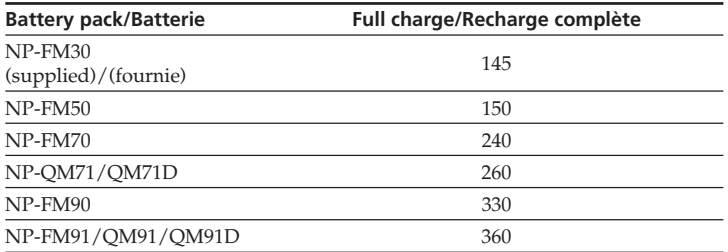

Approximate minutes to charge an empty battery pack at 25°C (77°F).

The charging time may increase if the battery's temperature is extremely high or low because of the ambient temperature.

Nombre approximatif de minutes nécessaires à la recharge d'une batterie vide à 25°C .

Le temps de charge peut augmenter si la température de la batterie est très élevée ou très basse en raison de la température ambiante.

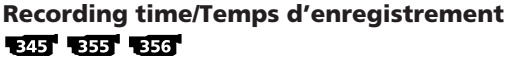

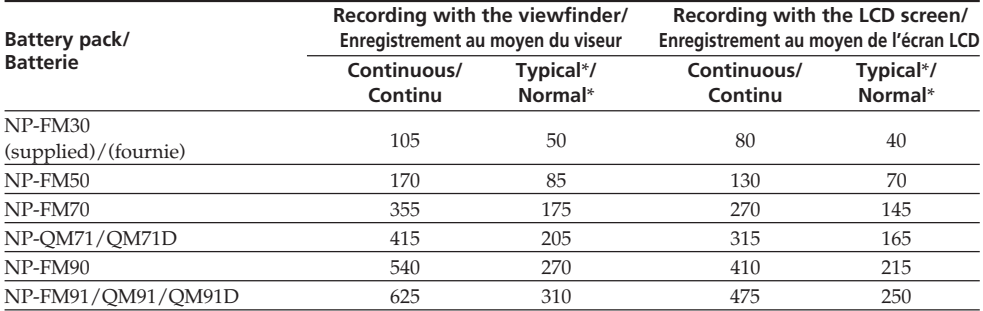

### 145 147 245 250

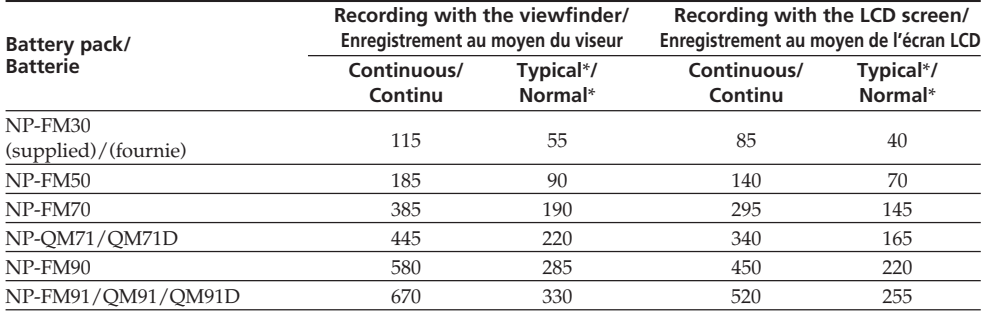

### **Step 1 Preparing the power supply**

### $2187 - 4187$

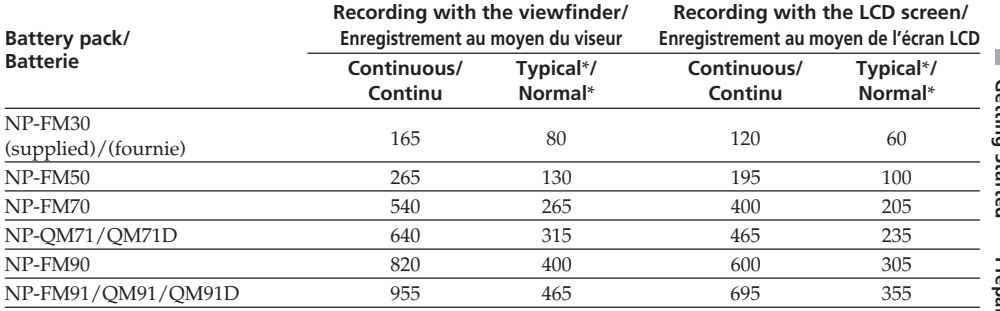

Approximate minutes when you use a fully charged battery

Temps approximatif indiqué en minutes lorsqu'une batterie pleine est utilisée

\* Approximate recording time.

The actual battery life may be shorter in the following cases:

- When you repeat recording start/stop, zooming and turning the power on/off.
- When the battery is used repeatedly or selfdischarged after charging (p. 325).

\* Temps d'enregistrement approximatif. L'autonomie réelle de la batterie peut être plus courte dans les cas suivants :

- Lors d'un enregistrement avec marche/arrêt d'enregistrement, utilisation du zoom et mise sous et hors tension répétés.
- Lorsque la batterie est utilisée de façon répétée ou qu'elle se décharge automatiquement après la recharge (p. 325).

### **Playing time/Temps de lecture** 345 355 356

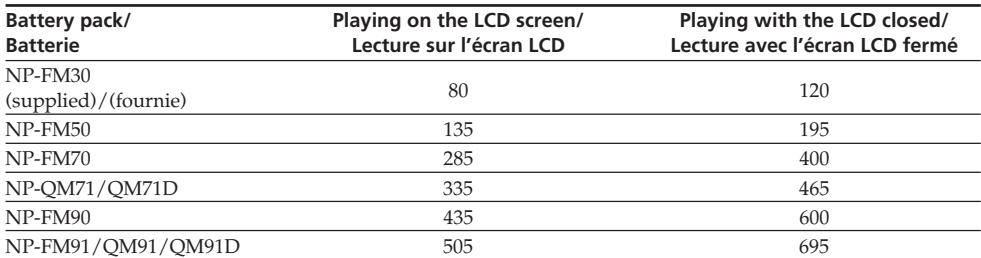

### 145 147 245 250

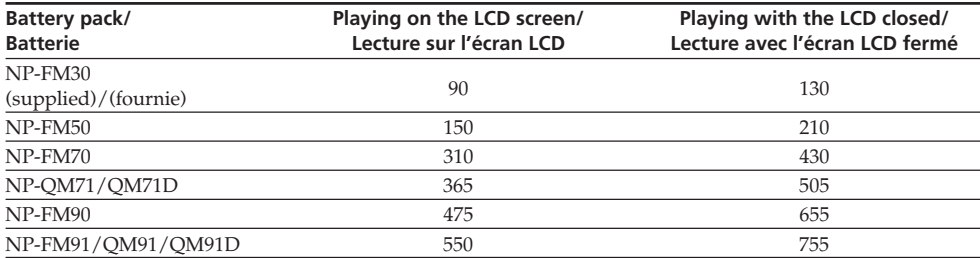

### $\sqrt{2187}$   $\sqrt{4187}$

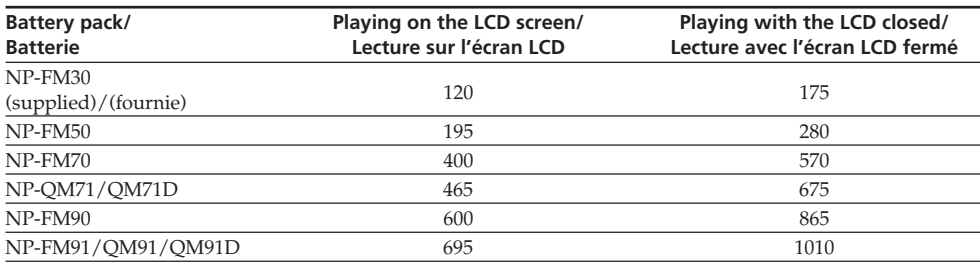

Approximate minutes when you use a fully charged battery

### **Note**

Approximate continuous playing time at 25°C (77°F). The battery life will be shorter if you use your camcorder in a cold environment.

### **Remarque**

Durée approximative de lecture en continu à une température de 25°C. L'autonomie de la batterie est raccourcie si vous utilisez votre caméscope à basse température.

Temps approximatif indiqué en minutes lorsqu'une batterie pleine est utilisée

# Getting Started **35Getting Started Préparatifs** Préparatifs

### **Step 1 Preparing the power supply**

### Playback time **BAST B55** B55

The table shows the playing time for tapes recorded in the Digital8  $\bf{B}$  system. The playing time of tapes recorded in the Hi8  $\text{Hi} \boxtimes /$  standard 8 mm  $\boxtimes$  system is reduced by about 20%.

**You can charge the battery in other countries** For details, see page 330.

### **Recommended charging temperature**

We recommend charging the battery pack in an ambient temperature of between 10°C to 30°C (50°F to 86°F).

### **Connecting to a wall socket**

When you use your camcorder for a long time, we recommend that you power it from a wall socket using the AC Adaptor.

- **(1)**Open the DC IN jack cover, and connect the AC Adaptor to the DC IN jack on your camcorder with the plug's  $\blacktriangle$  mark facing up.
- **(2)**Connect the mains lead to the AC Adaptor.
- **(3)**Connect the mains lead to a wall socket.

### **Etape 1 Préparation de l'alimentation**

### **Temps de lecture**

Le tableau indique le temps de lecture pour les cassettes enregistrées avec le système Digital8  $\Box$ . Le temps de lecture des cassettes enregistrées avec le système Hi8 **Hi<sup>8</sup>**/8 mm **B** standard est réduit d'environ 20%.

### **Vous pouvez recharger la batterie dans d'autres pays**

Pour plus de détails, voir page 330.

### **Température de charge recommandée**

Nous recommandons de charger la batterie à la température de la pièce, soit entre 10 á 30°C .

### **Branchement à la prise secteur**

Lorsque vous utilisez le caméscope pendant une longue période, nous vous recommandons de l'alimenter via une prise secteur à l'aide de l'adaptateur secteur.

- **(1)**Ouvrez le cache de la prise DC IN et branchez l'adaptateur secteur à la prise DC IN de votre caméscope, le signe  $\blacktriangle$  tourné vers le haut.
- **(2)**Branchez le cordon d'alimentation à l'adaptateur secteur.
- **(3)**Branchez le cordon d'alimentation à une prise secteur.

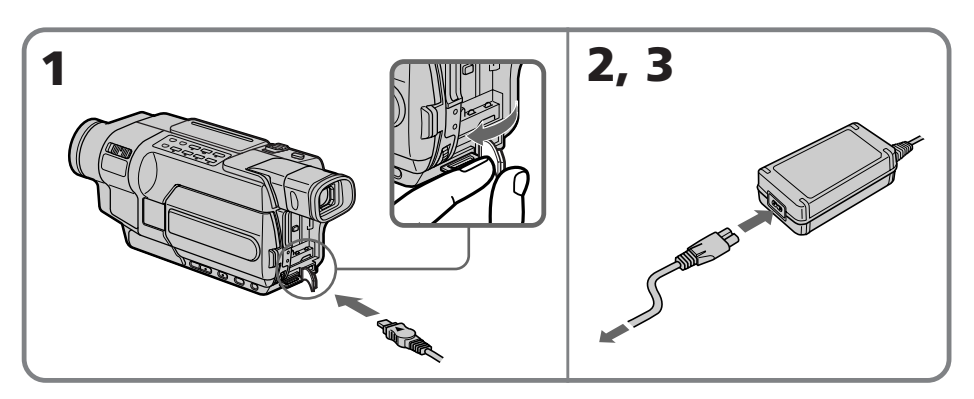

### **Step 1 Preparing the power supply**

### **PRECAUTION**

The set is not disconnected from the AC power source (mains) as long as it is connected to the wall socket, even if the set itself has been turned off.

### **Notes**

- •The AC Adaptor can supply power even if the battery pack is attached to your camcorder.
- •The DC IN jack has "source priority." This means that the battery pack cannot supply any power if the mains lead is connected to the DC IN jack, even when the mains lead is not plugged into a wall socket.
- •Place the AC Adaptor near a wall socket. While using the AC Adaptor, if any trouble occurs with this unit, disconnect the plug from the wall socket as soon as possible to cut off the power.

### **Using a car battery**

Use Sony Car Battery Adaptor (optional). Refer to the operating instructions of the Car Battery Adaptor for further information.

### **PRECAUTIONS**

L'appareil n'est pas déconnecté de la source d'alimentation secteur tant qu'il reste branché sur la prise secteur, même s'il a été mis hors tension.

### **Remarques**

- •L'adaptateur secteur peut transmettre l'alimentation même si la batterie est encore fixée au caméscope.
- •La prise DC IN a priorité sur les autres sources d'alimentation. Cela signifie que la batterie ne peut pas alimenter l'appareil si le cordon d'alimentation est branché à la prise DC IN, même si le cordon d'alimentation n'est pas branché à une prise secteur.
- •Branchez l'adaptateur secteur sur une prise secteur.

En cas de problème avec cet appareil lors de l'utilisation de l'adaptateur secteur, débranchez la fiche de la prise secteur dès que possible pour couper l'alimentation.

### **Utilisation de la batterie d'une voiture**

Utilisez un adaptateur Sony pour batterie de voiture (en option). Reportez-vous au mode d'emploi de l'adaptateur pour batterie de voiture pour de plus amples informations.
# Getting Started **37Getting Started Préparatifs** Préparatifs

# **Step 2 Setting the date and time**

Set the date and time when you use your camcorder for the first time.

"CLOCK SET" will be displayed each time when you set the POWER switch to CAMERA or MEMORY unless you set the date and time settings.\*

If you do not use your camcorder **for about three months**, the date and time settings may be cleared from memory (bars may appear) because the built-in rechargeable battery will have been discharged (p. 334).

Set the date and time after charging the built-in battery fully.

Set the year, then the month, the day, the hour and then the minute.

- **(1)** Set the POWER switch to CAMERA or MEMORY, and then press MENU to display the menu settings.\*
- **(2)**Turn the SEL/PUSH EXEC dial to select CLOCK SET in  $\boxdot$ , then press the dial.
- **(3)**Turn the SEL/PUSH EXEC dial to select the desired year, then press the dial.
- **(4)** Set the month, day and hour by turning the SEL/PUSH EXEC dial and pressing the dial.
- **(5)** Set the minute by turning the SEL/PUSH EXEC dial and pressing the dial by the time signal. The clock starts.
- **(6)**Press MENU to make the menu settings disappear.
- \* Modes on the POWER switch vary depending on models (p. 26).

# **Etape 2 Réglage de la date et de l'heure**

La première fois que vous utilisez le caméscope, réglez la date et l'heure.

"CLOCK SET" s'affiche chaque fois que vous mettez le commutateur POWER sur CAMERA ou MEMORY, à moins que vous ne régliez la date et l'heure.\*

Si vous n'utilisez pas le caméscope **pendant trois mois environ**, la date et l'heure peuvent s'effacer de la mémoire (des barres peuvent apparaître) parce que la batterie rechargeable intégrée de votre caméscope s'est déchargée (p. 334). Réglez la date et l'heure après avoir chargé complètement la batterie intégrée.

Réglez l'année, le mois, le jour, l'heure, puis les minutes.

- **(1)**Réglez le commutateur POWER sur CAMERA ou MEMORY, puis appuyez sur MENU pour afficher les réglages de menu.\*
- **(2)**Tournez la molette SEL/PUSH EXEC pour sélectionner CLOCK SET dans **an**, puis appuyez sur la molette.
- **(3)**Tournez la molette SEL/PUSH EXEC pour sélectionner l'année souhaitée, puis appuyez sur la molette.
- **(4)**Réglez le mois, le jour et l'heure en tournant la molette SEL/PUSH EXEC, puis appuyez sur la molette.
- **(5)**Réglez les minutes en tournant la molette SEL/PUSH EXEC et en appuyant sur la molette au signal sonore. L'horloge démarre.
- **(6)**Appuyez sur MENU pour quitter les réglages de menu.
- \* Les modes indiqués sur le commutateur POWER varient selon les modèles (p. 26).

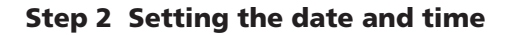

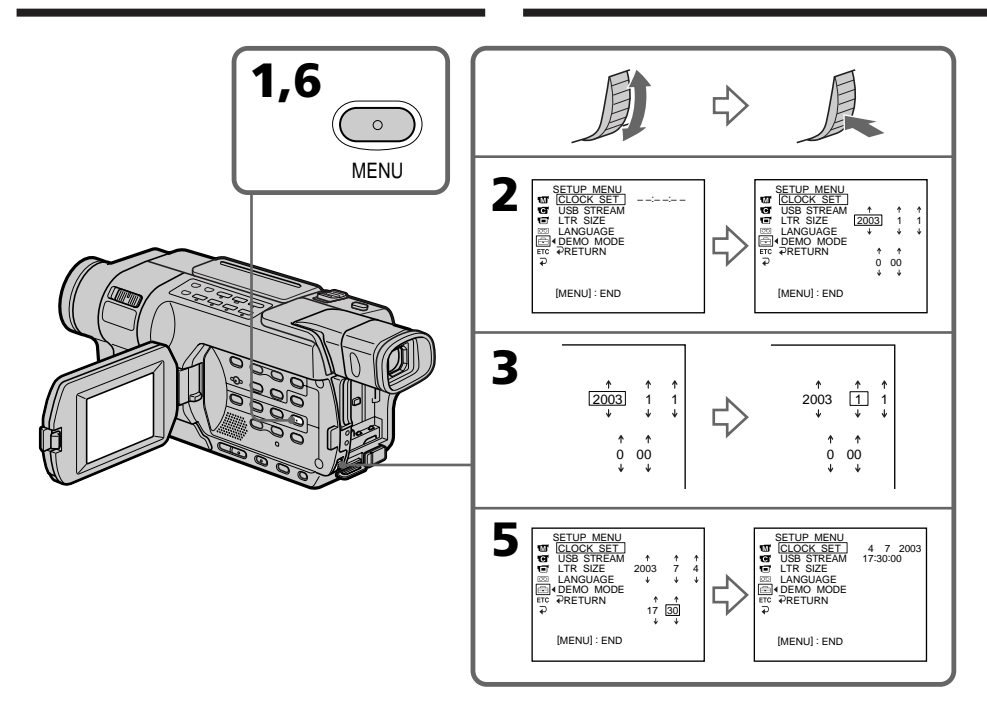

**The year changes as follows:**

**L'année change comme suit :**

$$
2000 \leftarrow \cdots \rightarrow 2003 \leftarrow \cdots \rightarrow 2079
$$

#### **To check the preset date and time**  $52181$   $54181$

Press DATE to display the date indicator. Press TIME to display the time indicator. Press DATE (or TIME) and then press TIME (or

DATE) to simultaneously display the date and time indicator.

Press DATE and/or TIME again. The date and/ or time indicator disappears.

#### **Pour vérifier la date et l'heure préréglées**

Appuyez sur DATE pour afficher l'indicateur de date.

Appuyez sur TIME pour afficher l'indicateur horaire.

Appuyez sur DATE (ou TIME) puis sur TIME (ou DATE) pour afficher en même temps les indicateurs de date et d'heure.

Appuyez à nouveau sur DATE et/ou TIME. L'indicateur de date et/ou l'indicateur horaire disparaît.

п

# **Step 2 Setting the date and time**

#### **Auto date function**

When you use your camcorder for the first time, turn it on and set the date and time to your local time before you start recording (p. 37). The date is automatically recorded for 10 seconds after you start recording **(Auto date function)**. This function works only once a day.

#### **If you do not set the date and time**

"-- -- ----" "--:--:--" is recorded on the tape  $\sqrt{245}$ **250 235 235 256** or the "Memory Stick" . 355 . 356 . .

#### **Note on the time indicator**

The internal clock of your camcorder operates on a 24-hour cycle.

#### **Note on the auto date function**

You can change the AUTO DATE setting by selecting ON or OFF in the menu settings. The auto date function automatically displays the date once a day.

However, the date may automatically appear more than once a day if:

- you set the date and time.
- you eject and insert the tape again.
- you stop recording within 10 seconds.
- you set AUTO DATE to OFF once and set it back to ON in the menu settings.

#### **Etape 2 Réglage de la date et de l'heure**

#### **Fonction Date automatique**

Lorsque vous utilisez votre caméscope pour la première fois, mettez-le sous tension et réglez la date et l'heure locales avant de commencer à filmer (p. 37). La date est enregistrée automatiquement pendant 10 secondes au début de la prise de vues **(fonction Date automatique)**. Cette fonction n'est disponible qu'une fois par jour.

**Si vous ne réglez pas la date et l'heure** "-- -- ----" "--:--:--" est enregistré sur la cassette **245 250 245 235 256** ou sur le "Memory Stick" **B35** .

#### **Remarque sur l'indicateur horaire**

L'horloge interne de votre caméscope fonctionne selon un cycle de 24 heures.

#### **Remarque sur la fonction Date automatique** 52181 54181

Vous pouvez modifier le réglage de AUTO DATE en sélectionnant ON ou OFF dans les réglages de menu. La fonction Date automatique affiche automatiquement la date une fois par jour.

Cependant, il est possible que la date apparaisse plus d'une fois par jour si :

- vous réglez l'heure et la date.
- vous éjectez et réinsérez la cassette.
- vous arrêtez l'enregistrement dans les 10 premières secondes.
- vous réglez AUTO DATE sur OFF une fois et le réglez à nouveau sur ON dans les réglages de menu.

# **Step 3 Inserting a cassette**

See page 24 for details about the usable cassettes types.

- **(1)**Prepare the power source (p. 28).
- **(2)** Slide OPEN/EJECT in the direction of the arrow and open the lid. The cassette compartment automatically lifts up and opens.
- **(3)**Push the centre of the cassette back and insert the cassette properly with the cassette window facing up.
- **(4)**Close the cassette compartment by pressing on the cassette compartment. The cassette compartment automatically goes down.
- **(5)**After the cassette compartment goes down completely, close the lid until it clicks.

# **Etape 3 Insertion d'une cassette**

Reportez-vous à la page 24 pour de plus amples détails sur les types de cassettes utilisables.

- **(1)**Préparez la source d'alimentation (p. 28).
- **(2)** Faites glisser  $\Box$  OPEN/EJECT dans le sens de la flèche et ouvrez le couvercle. Le logement de cassette se soulève et s'ouvre automatiquement.
- **(3)**Insérez la cassette correctement avec sa fenêtre tournée vers le haut, en poussant sur le centre de la tranche arrière de la cassette.
- **(4)** Fermez le logement de cassette en appuyant sur l'indication push sur le logement de cassette. Le logement de cassette s'abaisse automatiquement.
- **(5)**Lorsque le logement est complètement abaissé, fermez le couvercle en appuyant dessus jusqu'au déclic.

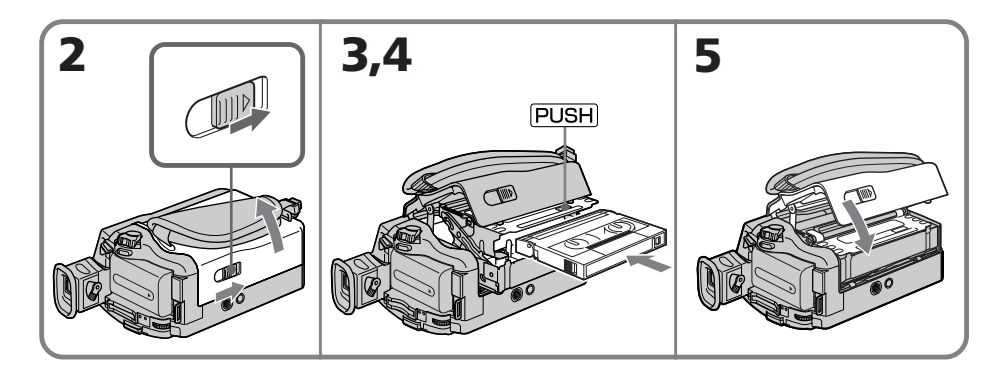

# **To eject the cassette**

Follow the procedure above, and take out the cassette in step **(3)**.

#### **Notes**

- •Do not press the cassette compartment down. Doing so may cause a malfunction.
- •The cassette compartment may not be closed when you press any part of the cassette compartment other than the **PUSH** mark.

#### **Pour éjecter la cassette**

Suivez la procédure ci-dessus et sortez la cassette à l'étape **(3)**.

#### **Remarques**

- •N'appuyez pas sur le logement de la cassette pour le refermer. Ceci peut entraîner un problème de fonctionnement.
- •Le logement de cassette peut ne pas se refermer si vous appuyez ailleurs que sur la marque **PUSH**.

#### 145 147 245 250 345 355 356

- •Your camcorder records pictures in the Digital8  $\Theta$  system.
- The recording time when you use your camcorder is  $2/3$  of the indicated time on Hi8 **Hi 8** tape. If you select the LP mode in the menu settings, the recording time is the indicated time on Hi8 **HiB** tape.
- If you use standard 8 mm **8** tape, be sure to play back the tape on your camcorder. Mosaic noise may appear when you play back standard 8 mm **8** tape on other camcorders (including another DCR-TRV145E/TRV147E/ TRV245E/TRV250E/TRV345E/TRV355E/ TRV356E).

#### **To prevent accidental erasure**

Slide the write-protect tab on the cassette to expose the red mark.

# **Etape 3 Insertion d'une cassette**

#### 145 147 245 250 345 355 356

- •Votre caméscope enregistre des images avec le système Digital $8$   $\leftrightarrow$ .
- Le temps d'enregistrement avec votre caméscope correspond aux deux tiers du temps indiqué sur la cassette Hi8 Hi<sup>8</sup>. Si vous sélectionnez le mode LP dans les réglages de menu, le temps d'enregistrement correspond au temps indiqué une cassette Hi8 **Hig.**
- Si vous utilisez une cassette 8 mm **a** standard, assurez-vous de lire la cassette sur ce caméscope. Des parasites en mosaïque peuvent apparaître lorsque vous lisez une cassette 8 mm **&** standard sur d'autres caméscopes (y compris sur un autre DCR-TRV145E/ TRV147E/TRV245E/TRV250E/TRV345E/ TRV355E/TRV356E).

#### **Pour éviter un effacement accidentel**

Faites glisser l'onglet de protection en écriture de la cassette de manière à découvrir le signe rouge.

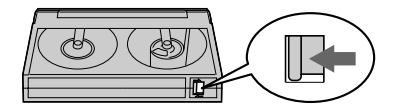

# **— Recording – Basics — Recording a picture**

Your camcorder automatically focuses.

- **(1)**Remove the lens cap and attach the lens cap to the grip strap.
- **(2)**Install the power source and insert a cassette. See "Step 1" to "Step 3" for more information (p. 28 to 41).
- **(3)** Set the POWER switch to CAMERA while pressing the small green button. This sets your camcorder to the standby mode.
- **(4)**Open the LCD panel while pressing OPEN. The viewfinder automatically turns off.
- **(5)**Press START/STOP. Your camcorder starts recording. The REC indicator appears on the screen. The camera recording lamp located on the front of your camcorder lights up. To stop recording, press START/STOP again. The recording lamp lights up in the viewfinder when you record with the viewfinder.

# **— Enregistrement – Opérations de base — Enregistrement d'une image**

La mise au point est automatique sur ce caméscope.

- **(1)**Enlevez le capuchon d'objectif et attachez-le à la bandoulière.
- **(2)**Installez la source d'alimentation et insérez une cassette. Reportez-vous aux indications de "Etape 1" à "Etape 3" pour de plus amples informations (p. 28 à 41).
- **(3)**Réglez le commutateur POWER sur CAMERA tout en appuyant sur le petit bouton vert. Le caméscope se met en mode d'attente.
- **(4)**Ouvrez le panneau LCD tout en appuyant sur OPEN. Le viseur s'éteint automatiquement.
- **(5)**Appuyez sur START/STOP. Votre caméscope commence l'enregistrement. L'indicateur REC s'affiche à l'écran. Le voyant de tournage situé à l'avant de votre caméscope s'allume. Pour arrêter l'enregistrement, appuyez une nouvelle fois sur START/STOP.

Le voyant de tournage s'allume dans le viseur si vous effectuez une prise de vues à l'aide du viseur.

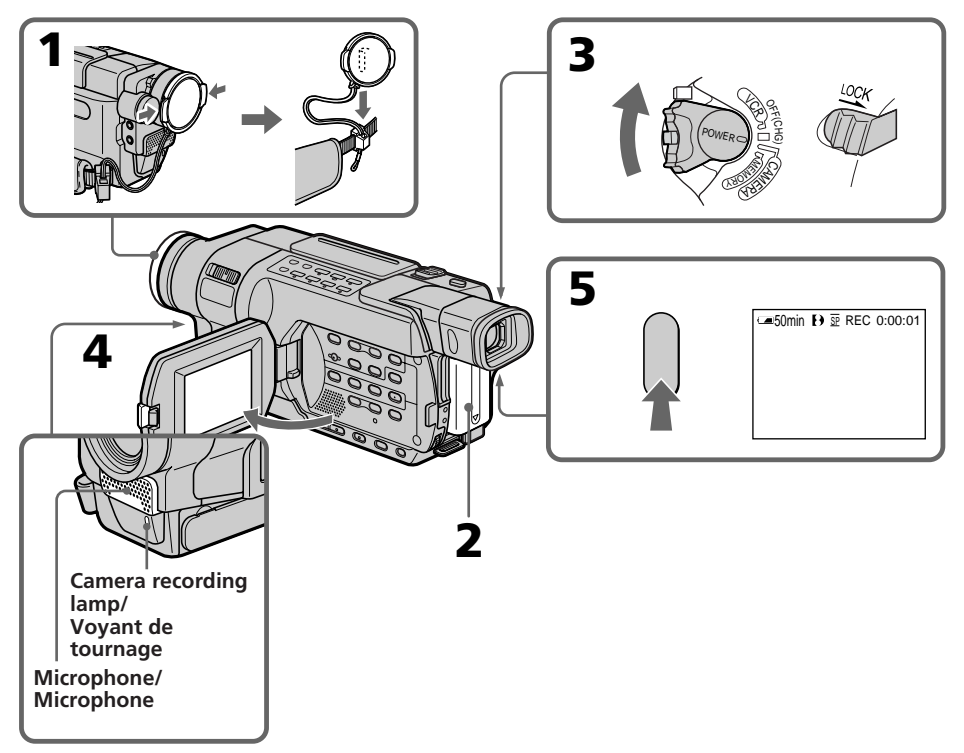

#### **Notes**

•The data code (date/time when recorded) are not displayed during recording. However, they are recorded automatically onto the tape. To display the data code (date/time), press DATA CODE on the Remote Commander during

#### playback. 245 250 345 355 356

- •Fasten the grip strap firmly.
- •Do not touch the built-in microphone during recording.

#### **Note on the LOCK switch**

When you slide the LOCK switch to the right, the POWER switch can no longer be set to MEMORY accidentally. The LOCK switch is set to the left as the default setting.

#### **Note on recording mode**

Your camcorder records and plays back in the SP (standard play) mode or in the LP (long play) mode. Select SP or LP in the menu settings (p. 273). In the LP mode, you can record **longer** than in SP mode.\* When you record a tape in the LP mode on your camcorder, we recommend that you play back the tape on your camcorder.

#### **To enable smooth transition**

Transition between the last scene you recorded and the next scene is smooth as long as you do not eject the cassette even if you turn off your camcorder.

However, check the following:

- Do not mix recordings in the SP mode and in the LP mode on one tape.
- When you change the battery pack, set the POWER switch to OFF (CHG).

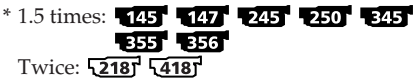

#### **Remarques**

- •Le code de données (date et heure si enregistrées) n'est pas affiché pendant l'enregistrement. Cependant, la date et l'heure sont automatiquement enregistrées sur la cassette. Pour afficher le code de données (date et heure), appuyez sur DATA CODE sur la télécommande pendant la lecture. 245 250 345 355 356
- •Serrez bien la sangle.
- •Ne touchez pas le micro intégré pendant l'enregistrement.

#### **Remarque au sujet du commutateur LOCK** 355 356

Lorsque vous faites glisser le commutateur LOCK vers la droite, le commutateur POWER ne peut plus se régler sur MEMORY par accident. Le commutateur LOCK est réglé sur la gauche par défaut.

#### **Remarque sur le mode d'enregistrement**

Votre caméscope enregistre et lit en mode SP (standard) ou en mode LP (longue durée). Sélectionnez SP ou LP dans les réglages de menu (p. 287). En mode LP, vous pouvez enregistrer **plus longtemps** qu'en mode SP.\* Lorsque vous enregistrez une cassette en mode LP sur votre caméscope, nous vous recommandons de lire la cassette sur ce même caméscope.

#### **Pour obtenir une transition douce**

Vous obtenez une transition douce entre la dernière scène enregistrée et la suivante si vous n'éjectez pas la cassette, même lorsque vous éteignez le caméscope.

Cependant, vérifiez les éléments suivants :

- Sur une même cassette, n'effectuez pas d'enregistrement en mode SP et en mode LP.
- Lorsque vous changez la batterie, réglez le commutateur POWER sur OFF (CHG).

 $*$  1,5 fois :  $\sqrt{45}$   $\sqrt{47}$   $\sqrt{245}$   $\sqrt{250}$   $\sqrt{345}$ 355 356 Deux fois : **12187** 14187

#### **If you leave your camcorder in the standby mode for a certain period**\* **while the cassette is inserted**

Your camcorder automatically turns off. This is to save battery power and to prevent battery and tape wear. To resume the standby mode, set the POWER switch to OFF (CHG) once, then turn it to CAMERA again. However, your camcorder does not turn off automatically while the cassette is not inserted.

**To set the counter to 0:00:00**  Press COUNTER RESET (p. 351).

#### **When you record in the SP and LP modes on one tape or you record some scenes in the LP mode**

- •The time code may not be written properly between scenes. 145 147 245 250 250
- •The transition between scenes may not be smooth.
- •The playback picture may be distorted.

\* three minutes: **145 147 245 250 345 355 356** five minutes: **1218** 1418

# **After recording**

- **(1)** Set the POWER switch to OFF (CHG).
- **(2)**Close the LCD panel.
- **(3)**Eject the cassette.
- **(4)**Attach the lens cap.
- **(5)**Remove the battery pack.

#### **After using your camcorder**

Remove the battery pack from your camcorder to avoid turning on the built-in light accidentally.

# **Enregistrement d'une image**

#### **Si vous laissez votre caméscope en mode d'attente pendant une certaine période**\* **alors qu'une cassette est insérée**

Votre caméscope s'éteint automatiquement. Cette fonction permet d'éviter que la batterie ne se décharge trop rapidement et de prévenir l'usure prématurée de la batterie et des cassettes. Pour revenir en mode d'attente, réglez une fois le commutateur POWER sur OFF (CHG), puis de nouveau sur CAMERA. Cependant, votre caméscope ne s'éteint pas automatiquement lorsque aucune cassette n'est insérée.

#### **Pour régler le compteur de bande à 0:00:00**  $52187$   $54187$

Appuyez sur COUNTER RESET (p. 351).

#### **Si vous enregistrez une même cassette dans les modes SP et LP ou si vous enregistrez certaines scènes dans le mode LP**

- •Le code temporel peut ne pas être indiqué correctement entre les scènes.<br>1245 1250 1245 1255 1256 1267 127
- •La transition entre les scènes peut ne pas être régulière.
- •L'image en lecture peut être déformée.
- \* Trois minutes : **145 147 245 250** 345 355 356 Cing minutes : **12181** 14187

# **Après l'enregistrement**

- **(1)**Réglez le commutateur POWER sur OFF (CHG).
- **(2)** Fermez le panneau LCD.
- **(3)**Ejectez la cassette.
- **(4)** Fixez le capuchon d'objectif.
- **(5)**Retirez la batterie.

#### **Après la prise de vues**

Retirez la batterie du caméscope afin que la torche intégrée ne puisse pas s'allumer accidentellement.

# **Adjusting the LCD screen**

The LCD panel can be opened up to 90 degrees. The LCD panel moves about 90 degrees to the viewfinder side and about 180 degrees to the lens side (from the initial opening position).

# **Réglage de l'écran LCD**

Le panneau LCD peut s'ouvrir jusqu'à 90 degrés. Le panneau LCD s'ouvre à 90 degrés du coté du viseur et à 180 degrés environ du coté de l'objectif (par rapport à la position d'ouverture de départ).

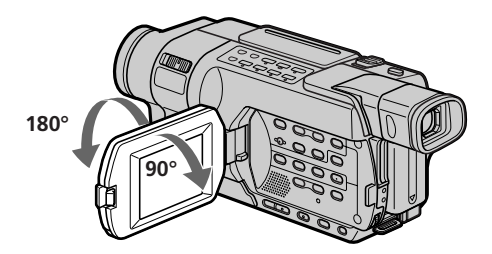

When closing the LCD panel, set it vertically until it clicks, and swing it into the camcorder body.

#### **Note**

When using the LCD screen except in the mirror mode, the viewfinder is automatically turned off.

#### **Notes on the LCD screen**

- •When you use the LCD screen outdoors in direct sunlight, the LCD screen may be difficult to see. If this happens, we recommend that you use the viewfinder.
- •When you adjust angles of the LCD panel, make sure if the LCD panel is opened up to 90 degrees.

#### **When recording with the LCD panel opened**

Recording time becomes a little shorter compared with when recording with the LCD panel closed.

Pour fermer le panneau LCD, mettez-le à la verticale jusqu'au déclic, puis rabattez-le dans le corps du caméscope.

#### **Remarque**

Le viseur s'éteint automatiquement, sauf en mode Miroir, lorsque vous utilisez l'écran LCD.

#### **Remarques sur l'écran LCD**

- •Lorsque vous utilisez l'écran LCD en extérieur au soleil, l'image de l'écran LCD peut être difficile à voir. Dans ce cas, il est préférable d'utiliser le viseur.
- •Lorsque vous réglez les angles du panneau LCD, assurez-vous que le panneau LCD est ouvert à 90 degrés.

#### **Lors d'une prise de vues avec le panneau LCD ouvert**

Le temps de prise de vues est légèrement plus court que lors d'une prise de vues avec le panneau LCD fermé.

#### **Adjusting the brightness of the LCD screen**

- **(1)** Set the POWER switch to CAMERA, VCR/ PLAYER or MEMORY.\*
- **(2)**Turn the SEL/PUSH EXEC dial to select LCD BRIGHT in  $\Box$  in the menu settings, then press the dial (p. 270).
- **(3)**Turn the SEL/PUSH EXEC dial to adjust the brightness of the LCD screen with LCD BRIGHT, then press the dial.
- **(4)**Press MENU to make the menu settings disappear.

# **Recording a picture Enregistrement d'une image**

#### **Réglage de la luminosité de l'écran LCD**

- **(1)**Réglez le commutateur POWER sur CAMERA, VCR/PLAYER ou MEMORY.\*
- **(2)**Tournez la molette SEL/PUSH EXEC pour sélectionner LCD BRIGHT dans  $\blacksquare$  des réglages de menu, puis appuyez sur la molette (p. 284).
- **(3)**Tournez la molette SEL/PUSH EXEC, pour régler la luminosité de l'écran LCD avec LCD BRIGHT, puis appuyez sur la molette.
- **(4)**Appuyez sur MENU pour quitter les réglages de menu.

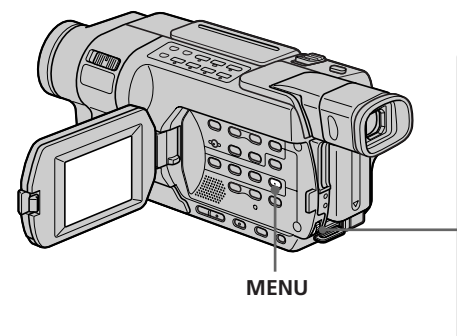

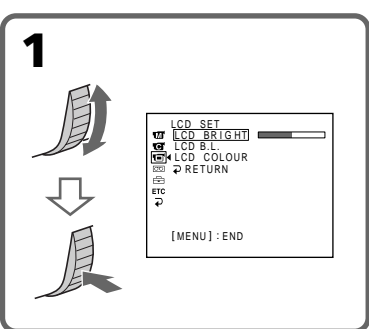

#### **LCD screen backlight**

- •You can adjust the brightness of the backlight. Select LCD B.L. in the menu settings when using the battery pack (p. 270).
- •Even if you adjust the LCD screen backlight, the recorded picture will not be affected.
- \* Modes on the POWER switch vary depending on models (p. 26).

#### **Rétroéclairage de l'écran LCD**

- •Vous pouvez régler l'intensité du rétroéclairage. Sélectionnez LCD B.L. dans les réglages de menu lorsque vous utilisez la batterie (p. 284).
- •Même si vous réglez le rétroéclairage de l'écran LCD, l'image enregistrée n'est pas affectée.
- \* Les modes indiqués sur le commutateur POWER varient selon les modèles (p. 26).

# **Using the zoom feature**

Set the POWER switch to CAMERA or MEMORY<sup>\*</sup>

Move the power zoom lever a little for a slower zoom. Move it further for a faster zoom. Using the zoom function sparingly results in better-looking recordings.

"T" side: for telephoto

(subject appears closer) "W" side: for wide-angle

(subject appears farther away)

# **Utilisation de la fonction de zoom**

Réglez le commutateur POWER sur CAMERA ou MEMORY.\*

Déplacez légèrement la manette de zoom pour un zoom plus lent et déplacez-la davantage pour un zoom rapide.

Utilisez le zoom avec parcimonie pour obtenir des prises de vue de meilleure qualité.

Côté "T" : téléobjectif

(le sujet semble plus rapproché) Côté "W" : grand angle

(le sujet semble plus éloigné)

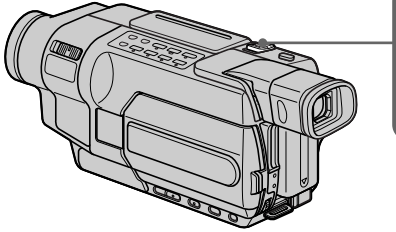

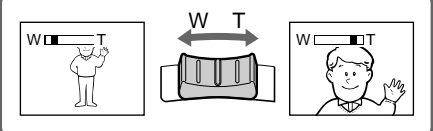

#### **To use zoom greater than 20**×

Zoom greater than 20× is performed digitally. To activate digital zoom, select the digital zoom power in D ZOOM in the menu settings. The digital zoom function is set to OFF as a default setting (p. 266).

#### **Utilisation du zoom à plus de 20**×

Un zoom supérieur à 20× s'effectue en mode numérique. Pour activer le zoom numérique, sélectionnez la puissance du zoom numérique dans D ZOOM dans les réglages de menu. Par défaut, la fonction de zoom numérique est réglée sur OFF (p. 280).

The right side of the bar shows the digital zooming zone. The digital zooming zone appears when you select the digital zoom power in the menu settings./

Le côté droit de la barre indique la zone de zoom numérique. La zone de zoom numérique s'affiche lorsque vous sélectionnez la puissance du zoom numérique dans les réglages de menu.

\* Modes on the POWER switch vary depending on models (p. 26).

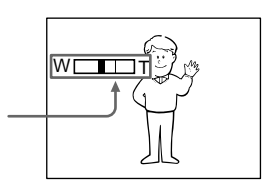

#### **Notes on digital zoom**

- Digital zoom power can be set to 40× or 700×.<br>**2451 250 2451 2551 255**
- Digital zoom power can be set to  $40 \times$  or  $560 \times$ .
- •The picture quality deteriorates as you move the power zoom lever towards the "T" side.

#### **When you shoot close to a subject**

If you cannot get a sharp focus, move the power zoom lever to the "W" side until the focus is sharp. You can shoot a subject that is at least about 80 cm (about 2 feet 5/8 inch) away from the lens surface in the telephoto position, or about 1 cm (about 1/2 inch) away in the wideangle position.

# **Adjusting the viewfinder lens**

If you record pictures with the LCD panel closed, check the picture with the viewfinder. Adjust the viewfinder lens to your eyesight so that the indicators in the viewfinder come into sharp focus.

#### Set the POWER switch to CAMERA, VCR/ PLAYER or MEMORY.\*

Lift up the viewfinder and move the viewfinder lens adjustment lever.

# **Enregistrement d'une image**

#### **Remarques sur le zoom numérique**

- •La puissance de zoom numérique peut être réglée sur 40× ou 700×. 245 250 250  $-355 - 356$
- •La puissance de zoom numérique peut être réglée sur 40× ou 560×. **12181** 14181 1457 1457
- •Plus vous rapprochez la manette de puissance de zoom du côté "T", plus la qualité de l'image diminue.

#### **Lorsque vous filmez tout près du sujet**

Si vous ne pouvez pas obtenir une image nette, déplacez le levier de puissance de zoom vers le côté "W" jusqu'à l'obtention d'une image nette. Vous pouvez faire une prise de vues d'un sujet qui se trouve à au moins 80 cm de la surface de l'objectif en position téléobjectif, ou à environ 1 cm en position grand-angle.

# **Réglage de l'oculaire**

Si vous faites des prises de vue avec le panneau LCD fermé, vérifiez l'image au moyen du viseur. Réglez l'oculaire à votre vue afin que les indicateurs à l'intérieur du viseur soient correctement mis au point.

Réglez le commutateur POWER sur CAMERA, VCR/PLAYER ou MEMORY.\* Relevez le viseur et déplacez la manette de réglage de l'oculaire.

**The viewfinder lens adjustment lever/ Manette de réglage de l'oculaire**

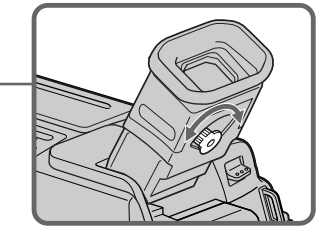

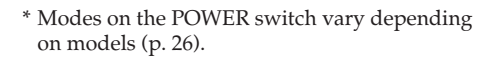

# **Enregistrement d'une image**

# **Shooting with the Mirror Mode**

The subject uses this feature to check his or her own image on the LCD screen while you look at the subject in the viewfinder.

Set the POWER switch to CAMERA or MEMORY, and rotate the LCD screen 180 degrees.\*

# $52181$   $54181$

The  $\circledcirc$  indicator appears in the viewfinder and on the LCD screen.

 $\mathbf{H}\bullet$  appears in the standby mode, and  $\bullet$  appears in the recording mode. Some of other indicators appear mirror-reversed and others are not displayed.

# **Prise de vues en mode Miroir**

Le sujet peut utiliser cette fonction pour se voir sur l'écran LCD pendant que vous le regardez dans le viseur.

Réglez le commutateur POWER sur CAMERA ou MEMORY, puis faites tourner l'écran LCD à 180 degrés.\*

#### $52181$   $54181$

L'indicateur  $\circledcirc$  s'affiche dans le viseur et sur l'écran LCD.

II● s'affiche en mode d'attente et ● s'affiche en mode de prise de vues. Certains autres indicateurs apparaissent inversés comme dans un miroir et d'autres ne s'affichent pas.

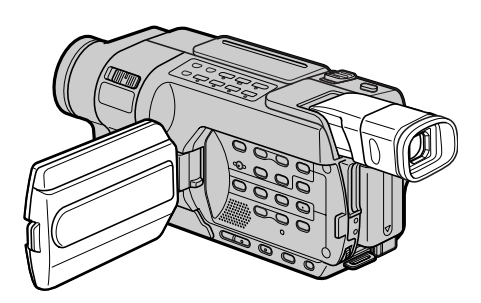

#### **Pictures in the mirror mode**

The picture on the LCD screen is a mirror-image. However, the picture will be normal when recorded.

#### **During recording in the mirror mode**  $\sqrt{218}$   $\sqrt{418}$

DATE and TIME on your camcorder do not work.

\* Modes on the POWER switch vary depending on models (p. 26).

#### **Images en mode Miroir**

L'image affichée sur l'écran LCD est inversée. Cependant, l'image enregistrée n'est pas affectée.

#### **Pendant la prise de vues en mode Miroir**  $52181$   $54181$

Les fonctions DATE et TIME de votre caméscope ne sont pas disponibles.

#### **Indicators displayed in the recording mode**

The indicators are not recorded on the tape.

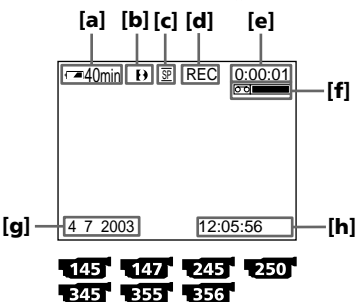

- **[a] : Remaining battery time indicator**
- **[b]: Format indicator**
- **[c] : Mirror mode indicator / Recording mode indicator**
- **[d]: STBY/REC indicator**
- **[e] : Tape photo recording indicator** *<b>145 <b>147 245 250 345* **Time code indicator**

#### **[f] : Remaining tape indicator** This appears after you set the POWER switch to CAMERA and insert a cassette for

a while. 145 147 245 250 251<br>155 256

This appears after you insert a cassette and record or play back for a while. **2187 1418** 

#### **[g]: Date indicator**

This is displayed for five seconds after the POWER switch is set to CAMERA or MEMORY.\*

#### **[h]: Time indicator**

This is displayed for five seconds after the POWER switch is set to CAMERA or MEMORY.\*

# **[i] : Hi8 format indicator**

This appears while playing back or recording Hi8 format tapes.

- **[j] : Tape counter indicator**
- \* Modes on the POWER switch vary depending on models (p. 26).

# **Enregistrement d'une image**

#### **Indicateurs affichés en mode de prise de vues**

Les indicateurs ne sont pas enregistrés sur la cassette.

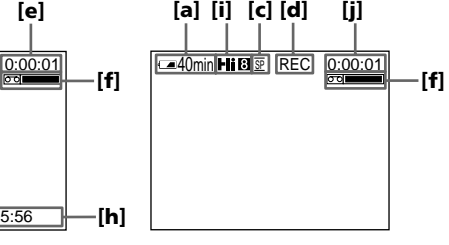

 $\sqrt{218}$   $\sqrt{418}$ 

- **[a] : Indicateur d'autonomie de la batterie**
- **[b] : Indicateur de format**
- **[c] : Indicateur de mode Miroir / Indicateur de mode d'enregistrement**
- **[d] : Indicateur STBY/REC**
- **[e] : Indicateur d'enregistrement de photos sur** une cassette **145 147 245 250 /Indicateur de code temporel**
- **[f] : Indicateur de longueur de bande restante** Cet indicateur apparaît après que vous avez réglé le commutateur POWER sur CAMERA et inséré une cassette depuis un certain

#### temps. 145 147 245 250 245  $-355 - 356$

Cet indicateur apparaît lorsque vous avez inséré une cassette et fait des prises de vue ou regardé cette cassette pendant un certain  $temps.$   $**4187**$ 

#### **[g] : Indicateur de date**

Cet indicateur s'affiche pendant cinq secondes après que vous avez réglé le commutateur POWER sur CAMERA ou MEMORY.\*

#### **[h] : Indicateur temporel**

Cet indicateur s'affiche pendant cinq secondes après que vous avez réglé le commutateur POWER sur CAMERA ou MEMORY.\*

#### **[i] : Indicateur de format Hi8**

Cet indicateur apparaît lors de la lecture ou de l'enregistrement sur des cassettes au format Hi8.

#### **[j] : Indicateur de compteur de bande**

# **Recording a picture**

#### **Remaining battery time indicator**

The remaining battery time indicator indicates the approximate recording time. The indicator may not be correct, depending on the conditions in which you are recording. When you close the LCD panel and open it again, it takes about one minute for the correct remaining battery time in minutes to be displayed.

#### **Time code (for tapes recorded in the** Digital8 **()** system only)

#### 145 147 245 250 345 355 356

- •When you play back tapes recorded in the Hi8 **Hi 8**/standard 8 mm 8 system, the tape counter appears on the screen.
	- 345 355 356
- •The time code indicates the recording or playback time, "0:00:00" (hours:minutes: seconds) in CAMERA mode and "0:00:00:00" (hours:minutes:seconds:frames) in VCR mode. You cannot rewrite only the time code. You cannot reset the time code or the tape counter.

#### Data code **245 250 245 255 256**

The data code (date/time or various settings when recorded) are not displayed while recording. However, they are recorded automatically onto tape. To display the data code, press DATA CODE on the Remote Commander during playback (p. 62).

# **Enregistrement d'une image**

#### **Indicateur d'autonomie de la batterie**

L'indicateur d'autonomie de la batterie indique le temps de prise de vues approximatif. En fonction des conditions de prise de vues, l'indicateur peut afficher une valeur incorrecte. Lorsque vous fermez le panneau LCD, puis que vous l'ouvrez à nouveau, il faut environ une minute pour que l'autonomie correcte de la batterie en minutes s'affiche.

#### **Code temporel (pour les cassettes enregistrées** avec le système Digital8 <sup>[]</sup> uniquement) 145 147 125 126 126 135 135 136

- •Lorsque vous lisez des cassettes enregistrées avec le système Hi8 Hi8/8 mm B standard, le compteur de bande s'affiche sur l'écran. 345 355 356
- •Le code temporel indique la durée de prise de vues ou de lecture dans le format "0:00:00" (heures : minutes : secondes) en mode CAMERA et dans le format "0:00:00:00" (heures : minutes : secondes : images) en mode VCR. Il est impossible de modifier le code temporel uniquement. Vous ne pouvez pas remettre le code temporel ou le compteur de bande à zéro.

#### **Code de données** 245 250 345 355 356

Le code de données (date et heure ou autres réglages si enregistrés) n'est pas affiché pendant la prise de vues. Cependant, il est automatiquement enregistré sur la cassette. Pour afficher le code de données, appuyez sur DATA CODE sur la télécommande pendant la lecture (p. 62).

#### **Shooting a backlit subject – BACK LIGHT**

When you shoot a subject with the light source behind the subject or a subject with a light background, use the backlight function.

Set the POWER switch to CAMERA or MEMORY, and press BACK LIGHT.\* The  $\overline{\mathbb{Z}}$  indicator appears on the screen. To cancel the backlight function, press BACK LIGHT again.

# **Enregistrement d'une image**

#### **Prise de vues d'un sujet à contre-jour – BACK LIGHT**

Lors de la prise de vues d'un sujet qui tourne le dos à la source de lumière ou qui se trouve devant un arrière-plan clair, utilisez la fonction BACK LIGHT (compensation de contre-jour).

Réglez le commutateur POWER sur CAMERA ou MEMORY, puis appuyez sur BACK LIGHT.\* L'indicateur <sup>a</sup> s'affiche à l'écran. Pour annuler la fonction de compensation de contre-jour, appuyez de nouveau sur BACK LIGHT.

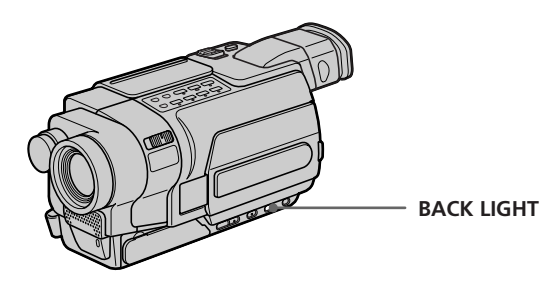

#### **If you press EXPOSURE when shooting backlit subjects**

The backlight function will be cancelled.

\* Modes on the POWER switch vary depending on models (p. 26).

**Si vous appuyez sur EXPOSURE pendant la prise de vues de sujets à contre-jour** La fonction de compensation de contre-jour est annulée.

- **Shooting in the dark**
- **NightShot**
- **Super NightShot**
- **Colour Slow Shutter**
- ब्धन बस्त बस्त

The NightShot function enables you to shoot a subject in a dark place. For example, you can satisfactorily record the environment of nocturnal animals for observation when you use this function.

# **Using NightShot**

Set the POWER switch to CAMERA or MEMORY, and slide NIGHTSHOT to ON.\* The **@** indicator and "NIGHTSHOT" flash on the screen.

To cancel the NightShot function, slide NIGHTSHOT to OFF.

# **Prise de vues dans l'obscurité – NightShot**

- **Super NightShot**
- **Colour Slow Shutter** कथरा कारत काल

La fonction NightShot vous permet de faire des prises de vue dans un endroit sombre. Par exemple, elle vous permet de faire des prises de vue de l'environnement d'animaux nocturnes de façon satisfaisante, dans un but d'observation.

# **Utilisation de la fonction NightShot**

Réglez le commutateur POWER sur CAMERA ou MEMORY, puis réglez le commutateur NIGHTSHOT sur ON.\* L'indicateur @ et "NIGHTSHOT" clignotent à l'écran.

Pour annuler la fonction NightShot, réglez le commutateur NIGHTSHOT sur OFF.

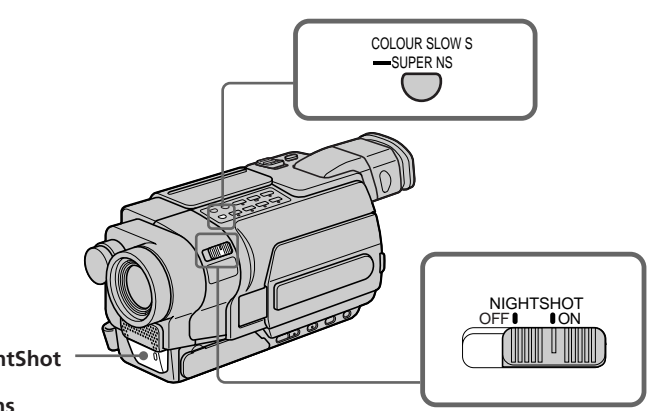

**Infrared rays (NightShot Light) emitter/ Emetteur de rayons infrarouges (NightShot Light)**

- \* Modes on the POWER switch vary depending on models (p. 26).
- \* Les modes indiqués sur le commutateur POWER varient selon les modèles (p. 26).

#### **Using the Super NightShot** 345 355 356

The Super NightShot function makes subjects up to 16 times brighter than those recorded in the NightShot mode.

- **(1)** Set the POWER switch to CAMERA, and slide NIGHTSHOT to ON. The **o** indicator and "NIGHTSHOT" flash on the screen.
- **(2)** Press SUPER NS. The S<sup>o</sup> indicator and "SUPER NIGHTSHOT" flash on the screen. To cancel the Super NightShot function, press SUPER NS again. Your camcorder returns to the NightShot mode.

#### **Using the NightShot Light**

The picture will be clearer with the NightShot Light on. To enable NightShot Light, set N.S.LIGHT to ON in the menu settings. (The default setting is ON.) (p. 267)

#### **Using Colour Slow Shutter** 345 355 356

The Colour Slow Shutter function enables you to record colour images in a dark place.

**(1)** Set the POWER switch to CAMERA, and slide NIGHTSHOT to OFF.

**(2)**Press COLOUR SLOW S. The  $\sqrt{2}$  indicator and COLOUR SLOW SHUTTER flash on the screen. To cancel the Colour Slow Shutter function, press COLOUR SLOW S again.

#### **Notes**

- •Do not use the NightShot function in bright places (e.g. outdoors in the daytime). This may cause your camcorder to malfunction.
- •When you keep NIGHTSHOT set to ON in normal recording, the picture may be recorded in incorrect or unnatural colours.
- •If focusing is difficult with the autofocus mode when using the NightShot function, focus manually.

#### **Utilisation de la fonction Super NightShot** 345 355 356

La fonction Super NightShot rend les sujets

jusqu'à 16 fois plus lumineux que ceux enregistrés en mode NightShot.

- **(1)**Réglez le commutateur POWER sur CAMERA et NIGHTSHOT sur ON. L'indicateur @ et "NIGHTSHOT" clignotent à l'écran.
- **(2)** Appuyez sur SUPER NS. L'indicateur S<sup>O</sup> et "SUPER NIGHTSHOT" clignotent à l'écran. Pour désactiver le mode Super NightShot, appuyez de nouveau sur SUPER NS. Votre caméscope revient en mode NightShot.

#### **Utilisation de l'éclairage NighShot Light**

L'image sera plus claire avec l'éclairage NightShot Light activé. Pour activer l'éclairage NightShot Light, réglez N.S.LIGHT sur ON dans les réglages de menu. (Le réglage par défaut est ON). (p. 281)

#### **Utilisation de Colour Slow Shutter** 345 355 356

La fonction Colour Slow Shutter vous permet d'enregistrer des images en couleur dans un endroit sombre.

- **(1)**Réglez le commutateur POWER sur CAMERA et NIGHTSHOT sur OFF.
- **(2)**Appuyez sur COLOUR SLOW S. L'indicateur  $\boxed{2}$  et "COLOUR SLOW SHUTTER" clignotent à l'écran. Pour désactiver la fonction Colour Slow Shutter, appuyez de nouveau sur COLOUR SLOW S.

#### **Remarques**

- •N'utilisez pas la fonction NightShot dans des endroits bien éclairés (Par exemple : en extérieur, le jour). Cela pourrait entraîner un mauvais fonctionnement de votre caméscope.
- •Si vous laissez le réglage NIGHTSHOT sur ON en cours de prise de vues normale, il est possible que les couleurs de l'image enregistrée ne soient pas correctes ou naturelles.
- •Si la mise au point est difficile dans le mode d'autofocus lorsque vous utilisez la fonction NightShot, effectuez la mise au point manuellement.

**While using the NightShot function, you cannot use the following functions:**

- Exposure
- PROGRAM AE

#### **While using the Super NightShot or Colour Slow Shutter function, you cannot use the** following functions **E25 E55 E56** :

- Fader
- Digital effect
- Exposure
- PROGRAM AE

#### **While using the Super NightShot or Colour** Slow Shutter function **1257 1357 1356**

The shutter speed is automatically adjusted depending on the brightness. The motion of the picture will be slow.

#### **NightShot Light**

NightShot Light rays are infrared and so are invisible. The maximum shooting distance using the NightShot Light is about 3 m (10 feet). While recording, be sure not to cover the infrared rays emitter with your fingers, etc.

#### **In total darkness**

The Colour Slow Shutter function may not work normally.

#### **Recording a picture Enregistrement d'une image**

#### **Lorsque vous utilisez la fonction NightShot, les fonctions suivantes ne sont pas disponibles :**

- Exposition
- PROGRAM AE

#### **Lorsque vous utilisez les fonctions Super NightShot ou Colour Slow Shutter, vous ne pouvez pas utiliser les fonctions suivantes 1345 1355 1356** :

- Transitions en fondu
- Effets numériques
- Exposition
- PROGRAM AE

#### **Lorsque vous utilisez la fonction Super NightShot ou Colour Slow Shutter** 345 355 356

La vitesse d'obturation est réglée automatiquement en fonction de la luminosité. Le mouvement de l'image est lent.

#### **NightShot Light**

L'éclairage NightShot Light émet des rayons infrarouges invisibles. La distance de prise de vue maximale avec l'éclairage NighShot Light est d'environ 3 m.

Pendant la prise de vue, veillez à ne pas couvrir l'émetteur de rayons infrarouges avec vos doigts ou autre chose.

#### **Dans l'obscurité totale**

Il est possible que la fonction Colour Slow Shutter ne fonctionne pas correctement.

# **Self-timer recording**

Recording with the self-timer starts in 10 seconds automatically. You can also use the Remote Commander for this operation.

- **(1)**In the standby mode, press MENU to display the menu settings.
- **(2)**Turn the SEL/PUSH EXEC dial to select SELFTIMER in  $\Box$ , then press the dial.
- **(3)**Turn the SEL/PUSH EXEC dial to select ON, then press the dial.
- **(4)**Press MENU to make the menu settings disappear.

The  $\hat{O}$  (self-timer) indicator appears on the screen.

**(5)**Press START/STOP.

Self-timer starts counting down from 10 with a beep. In the last two seconds of the countdown, the beep gets faster, then recording starts automatically.

# **Recording a picture Enregistrement d'une image**

#### **Prise de vue avec le retardateur F357 F356**

La prise de vue avec retardateur commence automatiquement après dix secondes. Vous pouvez également effectuer cette opération avec la télécommande.

- **(1)**En mode d'attente, appuyez sur MENU pour afficher les réglages de menu.
- **(2)**Tournez la molette SEL/PUSH EXEC pour sélectionner SELFTIMER sous  $\blacksquare$ , puis appuyez sur la molette.
- **(3)**Tournez la molette SEL/PUSH EXEC pour sélectionner ON, puis appuyez sur la molette.
- **(4)**Appuyez sur MENU pour quitter les réglages de menu.

L'indicateur (i) (retardateur) s'affiche à l'écran.

**(5)**Appuyez sur START/STOP.

La minuterie du retardateur entame le décompte à partir de dix en émettant un bip. Dans les deux dernières secondes du décompte, le bip devient plus rapide, puis la prise de vue démarre automatiquement.

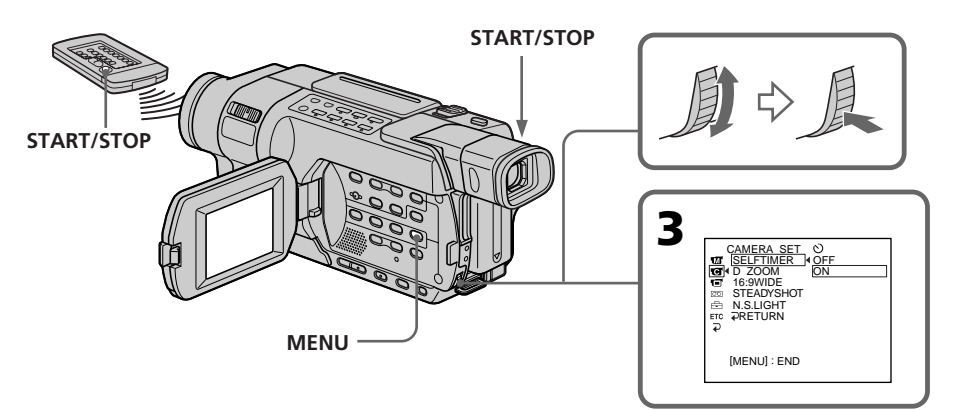

# Recording - Basics **57Recording – Basics Enregistrement – Opérations de base** Enregistrement - Opérations de base

# **Recording a picture**

#### **To stop the countdown**

Press START/STOP. To restart the countdown, press START/STOP again.

#### **To cancel self-timer recording**

Set SELFTIMER to OFF in the menu settings in the standby mode.

You cannot cancel self-timer using the Remote Commander.

#### **Note**

The self-timer is automatically cancelled when: – Self-timer recording is finished.

– The POWER switch is set to OFF (CHG) or VCR.

#### **When the POWER switch is set to MEMORY**

You can also record still images on a "Memory Stick" with the self-timer (p. 168).

# **Enregistrement d'une image**

#### **Pour arrêter le décompte**

Appuyez sur START/STOP. Pour relancer le décompte, appuyez de nouveau sur START/STOP.

#### **Pour annuler la prise de vue par retardateur**

Réglez SELFTIMER sur OFF dans les réglages de menu en mode d'attente.

Il n'est pas possible d'annuler la prise de vue par retardateur avec la télécommande.

#### **Remarque**

La prise de vue par retardateur est automatiquement annulée lorsque :

- L'enregistrement par retardateur est terminé.
- Le commutateur POWER est réglé sur OFF (CHG) ou VCR.

#### **Lorsque le commutateur POWER est réglé sur MEMORY**

Vous pouvez également faire des prises de vue d'images fixes sur un "Memory Stick" en utilisant le retardateur (p. 168).

#### **Superimposing the date and time on pictures**

You can record the date and/or time displayed on the screen superimposed on the picture. Carry out the following operations in CAMERA mode.

Press DATE to record the date. Press TIME to record the time. Press DATE (or TIME), then press TIME (or DATE) to record the date and time.

Press DATE and/or TIME again. The date and/ or time indicator disappears.

# **Enregistrement d'une image**

#### **Incrustation de la date et de l'heure sur les images**

Vous pouvez enregistrer la date et/ou l'heure affichées à l'écran pour les incruster sur l'image. Effectuez les opérations suivantes en mode CAMERA.

Appuyez sur DATE pour enregistrer la date. Appuyez sur TIME pour enregistrer l'heure. Appuyez sur DATE (ou TIME), puis appuyez sur TIME (ou DATE) pour enregistrer la date et l'heure.

Appuyez à nouveau sur DATE et/ou TIME. L'indicateur de date et/ou l'indicateur horaire disparaît.

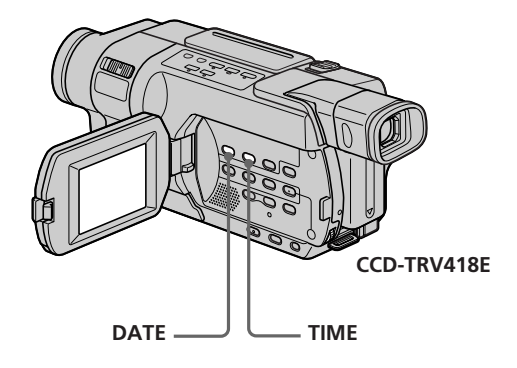

When you purchase your camcorder, the clock is not set up yet. Set the date and time to your local time before using (p. 37).

#### **Note**

The date and time indicators recorded manually cannot be deleted.

#### **If you do not record the date and time in the picture**

Record the date and time in the black screen as the background for about 10 seconds, then erase the date and time indicators before starting actual recording.

Lorsque vous achetez votre caméscope, l'horloge n'est pas encore réglée. Réglez la date et l'heure à l'heure locale avant de l'utiliser (p. 37).

#### **Remarque**

Les indicateurs de date et d'heure enregistrés manuellement ne peuvent pas être supprimés.

#### **Si vous ne souhaitez pas enregistrer la date et l'heure sur l'image**

Enregistrez la date et l'heure sur l'écran noir à l'arrière-plan pendant dix secondes, puis effacez les indicateurs de date et d'heure avant de commencer la prise de vue réelle.

# **Checking recordings – END SEARCH – EDITSEARCH – Rec Review**

You can use these buttons to check the recorded picture for making the transition between the last recorded scene and the next scene you record smooth.

# **Contrôle de prises de vue – END SEARCH – EDITSEARCH – Revue d'enregistrement**

Vous pouvez utiliser ces boutons pour vérifier l'image enregistrée afin d'obtenir une bonne transition entre la dernière scène enregistrée et la suivante.

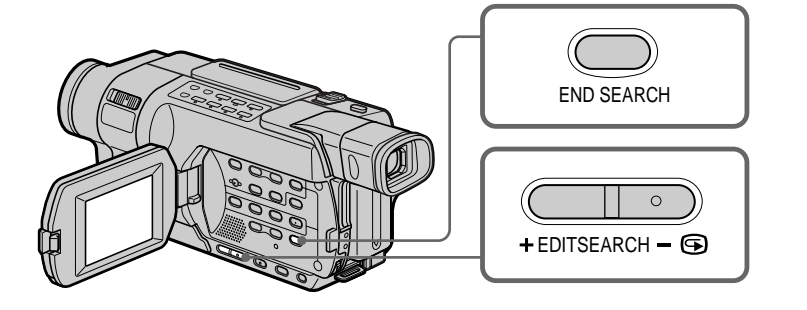

# **END SEARCH**

You can go to the end of the recorded section after you record.

In the standby mode, press END SEARCH. The last five seconds of the recorded section are played back and your camcorder returns to the standby mode. You can monitor the sound from the speaker.

#### **EDITSEARCH**

You can search for the next recording start point.

In the standby mode, hold down the either side of EDITSEARCH. The recorded portion is played back.

+ : To go forward

 $-\mathbf{\odot}$ : To go backward

Release EDITSEARCH to stop playback. If you press START/STOP, re-recording begins from the point you released EDITSEARCH. You cannot monitor the sound.

# **END SEARCH**

Cette fonction vous permet d'aller directement à la fin de la partie enregistrée après la prise de vue.

En mode d'attente, appuyez sur END SEARCH. Les cinq dernières secondes de la section enregistrée sont lues, puis le caméscope revient en mode d'attente. Vous pouvez contrôler le son provenant du haut-parleur.

#### **EDITSEARCH**

Vous pouvez rechercher le point de départ de l'enregistrement suivant.

En mode d'attente, maintenez un des côtés de EDITSEARCH enfoncé. La portion enregistrée est lue.

+ : Pour lire vers l'avant

 $-\bigcircledast \cdot$  Pour lire vers l'arrière

Pour arrêter la lecture, relâchez EDITSEARCH. Si vous appuyez sur START/STOP,

l'enregistrement recommence du point où vous avez relâché EDITSEARCH. Vous ne pouvez pas contrôler le son.

# **Checking recordings**

- **END SEARCH**
- **EDITSEARCH**
- **Rec Review**

#### **Rec Review**

You can check the last recorded section.

In the standby mode, press the  $-\mathbf{\odot}$  side of EDITSEARCH momentarily.

The section you have stopped most recently will be played back for a few seconds, and then your camcorder will return to the standby mode. You can monitor the sound from the speaker.

#### **Notes**

- The following functions do not work for the tapes recorded in the Hi8 $\parallel$ iB/
	- standard 8 mm <sup>8</sup> system.
	- END SEARCH **345 355 356**
	- EDITSEARCH 355 356
	- Rec Review 355 356
- •If you start recording after using the end search function, occasionally, the transition between the last scene you recorded and the next scene may not be smooth.
- •Once you eject the cassette after you have recorded on the tape, the end search function does not work.

#### **If a tape has a blank portion between recorded portions**

The end search function may not work correctly.

#### **Contrôle de prises de vue – END SEARCH**

- **EDITSEARCH**
- **Revue d'enregistrement**

#### **Revue d'enregistrement**

Vous pouvez vérifier la dernière partie enregistrée.

En mode d'attente, appuyez brièvement sur le côté – 7 de EDITSEARCH.

La section sur laquelle vous vous êtes arrêté en dernier est lue pendant quelques secondes, puis le caméscope repasse en mode d'attente. Vous pouvez contrôler le son provenant du haut-parleur.

#### **Remarques**

- Les fonctions suivantes ne fonctionnent pas avec les cassettes enregistrées avec les systèmes  $Hi8$   $HIB/8$  mm  $B$  standard.
	- END SEARCH <sup>5215</sub> 535 535</sup>
	- EDITSEARCH 355 556
	- Revue d'enregistrement **355** B56
- •Si vous faites des prises de vue après avoir utilisé la fonction END SEARCH, il peut arriver que la transition entre la dernière scène enregistrée et la scène suivante soit irrégulière.
- •Une fois que vous avez éjecté la cassette après avoir effectué des prises de vue, la fonction END SEARCH n'est plus disponible.

#### **S'il y a une section vierge entre deux sections enregistrées sur une cassette**

La fonction END SEARCH peut ne pas fonctionner pas correctement.

# **— Playback – Basics — Playing back a tape**

You can monitor the playback picture on the LCD screen. If you close the LCD panel, you can monitor the playback picture in the viewfinder.

#### $\sqrt{2181}$   $\sqrt{4181}$   $\sqrt{245}$   $\sqrt{250}$   $\sqrt{345}$   $\sqrt{355}$   $\sqrt{356}$

You can control playback using the Remote Commander supplied with your camcorder.

- **(1)**Install the power source and insert the recorded tape.
- **(2)** Set the POWER switch to VCR/PLAYER while pressing the small green button.\*
- **(3)**Open the LCD panel while pressing OPEN.
- **(4)** Press  $\blacktriangleleft$  to rewind the tape.
- $(5)$  Press  $\triangleright$  to start playback.
- **(6)**To adjust the volume, press either of the two buttons on VOLUME. When you close the LCD panel, sound is muted.
	- : To turn the volume down
	- + : To turn the volume up

Vous pouvez contrôler les images lues sur l'écran LCD. Si vous fermez le panneau LCD, vous pouvez contrôler les images dans le viseur.

#### $\sqrt{218}$   $\sqrt{418}$   $\sqrt{245}$   $\sqrt{250}$   $\sqrt{345}$   $\sqrt{355}$   $\sqrt{356}$

Vous pouvez contrôler la lecture au moyen de la télécommande fournie avec votre caméscope.

- **(1)**Installez la source d'alimentation et insérez la cassette enregistrée.
- **(2)**Réglez le commutateur POWER sur VCR/ PLAYER tout en appuyant sur le petit bouton vert.\*
- **(3)**Ouvrez le panneau LCD tout en appuyant sur OPEN.
- **(4)** Appuyez sur  $\blacktriangleleft$  pour rembobiner la cassette.
- **(5)** Appuyez sur  $\triangleright$  pour lancer la lecture.
- **(6)**Pour régler le volume, appuyez sur un des deux boutons de VOLUME. Lorsque vous fermez le panneau LCD, le son est coupé. – : Pour baisser le volume
	-
	- + : Pour augmenter le volume

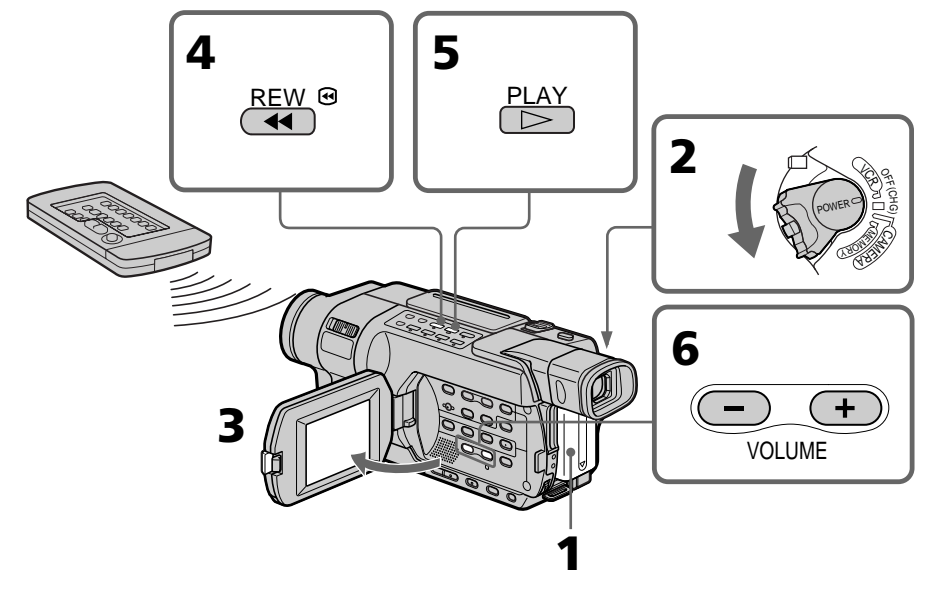

#### **To stop playback** Press  $\blacksquare$ .

\* Modes on the POWER switch vary depending on models (p. 26).

#### **Pour arrêter la lecture** Appuyez sur  $\blacksquare$ .

#### **If you leave the power on for a long time**

Your camcorder gets warm. This is not a malfunction.

#### **Tapes that can be played back**

- Tapes recorded in the Digital8  $\bigoplus$  system 145 147 245 250 345 355 356
- $\bullet$  Tapes recorded in the Hi8  $\overline{\text{Hi8}}$ standard 8 mm **B** system

#### **When monitoring on the LCD screen**

You can turn the LCD panel over and move it back to the camcorder body with the LCD screen facing out.

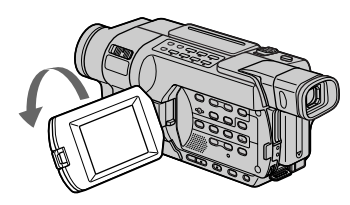

**When you open or close the LCD panel** Make sure that the LCD panel is set vertically.

### **To display the screen indicators – Display function**

Press DISPLAY on the Remote Commander.<br>2187 2487 245 250 250 255 255 Press DISPLAY on your camcorder. The indicators appear on the screen. To make the indicators disappear, press DISPLAY again.

#### **Si vous laissez votre caméscope allumé**

**pendant une longue période** Votre caméscope chauffe. Ceci n'a rien d'anormal.

#### **Cassettes pouvant être lues**

- Cassettes enregistrées avec le système Digital8 D<br>• Cast Car Cast Cast Cast Cast Cast
- Cassettes enregistrées avec le système Hi8 Hi8/ 8 mm **El** standard

#### **Contrôle de l'image sur l'écran LCD**

Vous pouvez retourner le panneau LCD et le rabattre contre le caméscope avec l'écran LCD tourné vers l'extérieur.

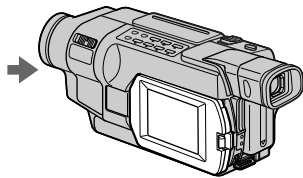

#### **Lorsque vous ouvrez ou fermez le panneau LCD**

Assurez-vous que le panneau LCD est positionné verticalement.

#### **Pour afficher les indicateurs à l'écran – Fonction d'affichage**

Appuyez sur DISPLAY sur la télécommande.<br>52187 54187 5457 5450 5457 5557 5567 Appuyez sur DISPLAY sur votre caméscope. Les indicateurs s'affichent à l'écran. Pour faire disparaître les indicateurs, appuyez de nouveau sur DISPLAY.

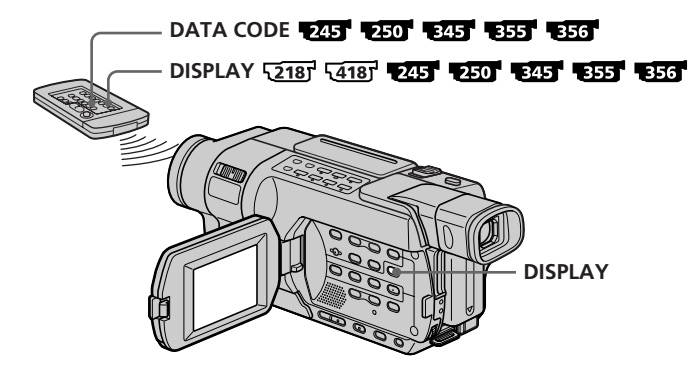

# **About data code** 245 250 345 355 356

#### **Use the Remote Commander for this operation.**

Your camcorder automatically records not only pictures on the tape but also the data code (date/ time or various settings when recorded).

- 1 **Set the POWER switch to VCR, then play back a tape.**
- 2 **Press DATA CODE on the Remote Commander.**

The display changes as follows:  $date/time \rightarrow various settings \rightarrow no indicator$ 

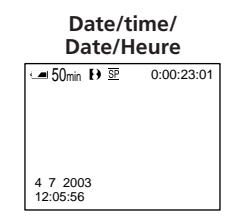

- **[a]:** Time code/Tape counter
- **[b]:** SteadyShot off
- **[c] :** Exposure mode
- **[d]:** White balance
- **[e]:** Gain
- **[f] :** Shutter speed
- **[g]:** Aperture value

#### **To not display various settings**

Set DATA CODE to DATE in the menu settings (p. 277).

The display changes as follows when you press DATA CODE on the Remote Commander:  $date/time \leftrightarrow no$  indicator

#### **Notes on the data code**

- •Various settings of the data code are not recorded when recording images on a "Memory Stick." 855 856
- •The data code does not work with tapes recorded in the Hi8  $\mathsf{HiB}/\text{standard }8 \text{ mm } \mathbf{B}$ system.

#### **A propos du code de données** 245 250 345 355 356

#### **Utilisez la télécommande pour effectuer cette opération.**

Votre caméscope enregistre automatiquement non seulement les images mais également le code de données (date et heure ou autres réglages si enregistrés).

1 **Réglez le commutateur POWER sur VCR, puis lancez la lecture d'une cassette.**

#### 2 **Appuyez sur DATA CODE sur la télécommande.**

L'affichage change comme suit :  $date/heure \rightarrow divers$  réglages  $\rightarrow pas$ d'indicateur

#### **Various settings/ Divers réglages**

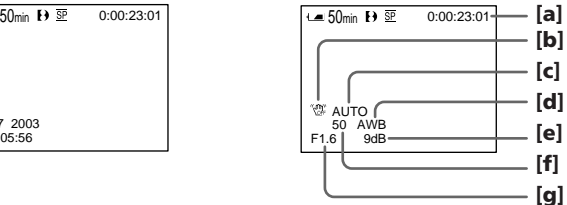

- **[a] :** Code temporel/compteur de bande
- **[b] :** SteadyShot désactivé
- **[c] :** Mode d'exposition
- **[d] :** Balance des blancs
- **[e] :** Gain
- **[f] :** Réglage de la vitesse d'obturation.
- **[g] :** Indice de diaphragme

#### **Pour ne pas afficher les divers réglages**

Réglez DATA CODE sur DATE dans les réglages de menu (p. 291).

Lorsque vous appuyez sur DATA CODE sur la télécommande, l'affichage change comme suit : date/heure  $\longleftrightarrow$  pas d'indicateur

#### **Remarques sur la fonction de code de données** 345 355 356

- •Les divers réglages du code de données ne sont pas enregistrés lors de l'enregistrement d'images sur le "Memory Stick". **355 356**
- •La fonction de codage des données ne fonctionne que pour les cassettes enregistrées avec le système Hi8 Hi8/8 mm & standard.

П

#### **Data code (Various settings)** 245 250 345 355 356

The data code is your camcorder's information at the time of recording. In the recording mode, the data code will not be displayed.

#### **When you use data code, bars (-- -- --) appear** if **245 250 345 355 356** :

- A blank portion of the tape is being played back.
- The tape is unreadable due to tape damage or noise.
- The tape was recorded by a camcorder without the date and time set.

#### Data code **245 250 245 245 255** 256

When you connect your camcorder to a TV, the data code appears on the TV screen.

#### **Remaining battery time indicator during playback**

# 145 147 245 250 245 255 256

The indicator indicates the approximate continuous playback time. The indicator may not be correct, depending on the conditions in which you are playing back. When you close the LCD panel and open it again, it takes about one minute for the correct remaining battery time to be displayed.

# **Playing back a tape Lecture d'une cassette**

#### **Code de données (réglages divers)** 245 250 345 355 356

Le code de données correspond aux informations du caméscope au moment de l'enregistrement. En mode d'enregistrement, le code de données ne s'affiche pas.

#### **Lorsque vous utilisez la fonction de code de données, des tirets (-- -- --) s'affichent si 1245 1250 1345 1355 1356** :

- Une partie vierge de la cassette est lue.
- La cassette est illisible car elle est endommagée ou parasitée.
- La cassette a été enregistrée au moyen d'un caméscope sur lequel la date et l'heure n'étaient pas réglées.

#### **Code de données** 245 250 345 355 356

Lorsque vous branchez votre caméscope à un téléviseur, le code de données s'affiche sur l'écran du téléviseur.

#### **Indicateur d'autonomie de la batterie pendant la lecture**

#### 145 147 245 250 345 355 356

L'indicateur affiche le temps de lecture continue approximatif. L'indicateur peut afficher une valeur incorrecte, en fonction des conditions de lecture. Lorsque vous fermez le panneau LCD, puis que vous l'ouvrez à nouveau, il faut environ une minute pour que l'autonomie de batterie correcte s'affiche.

### **Various playback modes**

To operate the video control buttons, set the POWER switch to VCR/PLAYER.\*

#### **To pause playback (viewing a still image)**

Press II during playback. To resume normal playback, press  $\Pi$  or  $\blacktriangleright$ .

#### **To advance the tape**

 $Press$   $\rightarrow$  in the stop mode. To resume normal  $\n *plavback*, *press*  $\blacktriangleright$ .$ 

#### **To rewind the tape**

Press  $\blacktriangleleft$  in the stop mode. To resume normal playback, press $\blacktriangleright$ .

# **To change the playback direction**

 $Press < on the Remote Commander during$ playback to reverse the playback direction. To resume normal playback, press $\blacktriangleright$ .

#### **To locate a scene monitoring the picture (picture search)**

Keep pressing  $\blacktriangleleft$  or  $\blacktriangleright$  during playback. To resume normal playback, release the button.

#### **To monitor high-speed pictures while advancing or rewinding the tape (skip scan)**

Keep pressing  $\blacktriangleleft$  while rewinding or  $\blacktriangleright$  while advancing the tape. To resume rewinding or advancing, release the button.

# **To view pictures at slow speed (slow playback)**<br><u>[218] [418]</u> **245 250 245 255 256**

Press  $\blacktriangleright$  on the Remote Commander during playback. To resume normal playback, press  $\blacktriangleright$ .

\* Modes on the POWER switch vary depending on models (p. 26).

# **Lecture d'une cassette**

#### **Divers modes de lecture**

Pour utiliser les touches de commande vidéo, réglez le commutateur POWER sur VCR/ PLAYER<sup>\*</sup>

#### **Pour faire une pause de lecture (arrêt sur image)**

Appuyez sur II pendant la lecture. Pour revenir à la lecture normale, appuyez sur  $\mathbf{\Pi}$  ou  $\blacktriangleright$ .

#### **Pour avancer la cassette**

Appuyez sur  $\blacktriangleright$  en mode d'arrêt. Pour revenir à la lecture normale, appuyez sur  $\blacktriangleright$ .

#### **Pour rembobiner la cassette**

Appuyez sur m en mode d'arrêt. Pour revenir à la lecture normale, appuyez sur  $\blacktriangleright$ .

#### **Pour changer le sens de la lecture** 245 250 345 355 356

Appuyez sur  $\leq$  sur la télécommande pendant la lecture pour inverser le sens de la lecture. Pour revenir à la lecture normale, appuyez sur  $\blacktriangleright$ .

#### **Pour trouver une scène en regardant l'image (recherche sur image)**

Maintenez la touche <<<</>  $\blacktriangleleft$  ou  $\blacktriangleright$  enfoncée pendant la lecture. Pour revenir à la lecture normale, relâchez le bouton.

#### **Pour contrôler l'image pendant l'avance rapide ou le rembobinage de la cassette (recherche rapide)**

Maintenez la touche m enfoncée en cours d'avance rapide ou  $\blacktriangleright$  en cours de rembobinage de la cassette. Pour reprendre l'avance rapide ou le rembobinage, relâchez le bouton.

#### **Pour regarder l'image au ralenti (lecture au ralenti)** 2187 14187 2457 2507 2457 2557 2567

Appuyez sur  $\blacktriangleright$  sur la télécommande pendant la lecture. Pour revenir à la lecture normale, appuyez sur  $\blacktriangleright$ .

#### **To change the slow playback** direction **245** 250 345 355 356

Press  $\lt$ , then press  $\blacktriangleright$  on the Remote Commander.

#### **To view pictures at double speed** 245 250 345 355 356

Press ×2 on the Remote Commander during playback. For double speed playback in the reverse direction, press  $\lt$ , then press  $\times 2$  on the Remote Commander. To resume normal playback,  $p$ ress $\rightharpoondown$ .

#### **To view pictures frame-by-frame** 245 250 345 355 356

Press  $II \triangleright$  on the Remote Commander in the playback pause mode. For frame-by-frame playback in the reverse direction,  $press$   $\triangleleft$  II. To resume normal playback, press  $\blacktriangleright$ .

#### **To search the last scene recorded (END SEARCH)**

Press END SEARCH in the stop mode. The last five seconds of the recorded section are played back and playback stops.

#### **In the various playback modes**

•The previous recording may appear as a mosaic image when playing back in the Digital8  $\mathbf{P}$ system.

#### 145 147 245 250 345 355 356

- •Noise may appear when your camcorder plays back tapes recorded in the Hi8 **HiB**/ standard 8 mm <sup>8</sup> system.
- •Sound is muted.

# **Lecture d'une cassette**

#### **Pour changer le sens de la lecture au ralenti**

Appuyez sur  $\lt$ , puis appuyez sur  $\blacktriangleright$  sur la télécommande.

#### **Pour regarder l'image à double vitesse**

Appuyez sur ×2 sur la télécommande pendant la lecture. Pour la lecture en double vitesse en sens inverse, appuyez sur  $\lt$ , puis sur  $\times 2$  sur la télécommande. Pour revenir à la lecture normale, appuyez sur  $\blacktriangleright$ .

#### **Pour effectuer une lecture image par image**

Appuyez sur  $\mathsf{II}\blacktriangleright$  sur la télécommande en mode de pause de lecture. Pour la lecture image par image dans le sens inverse, appuyez sur  $\triangleleft$ II. Pour revenir à la lecture normale, appuyez sur  $\blacktriangleright$ 

#### **Pour rechercher la dernière prise de vue (END SEARCH)**

Appuyez sur END SEARCH en mode d'arrêt. Les cinq dernières secondes de la section enregistrée sont lues, puis la lecture s'arrête.

#### **Dans tous les modes de lecture**

•L'enregistrement précédent peut s'afficher comme une image en mosaïque lors d'une lecture avec le système Digital $8$   $\overline{\mathsf{B}}$ .

#### 145 147 245 250 345 355 356

- •Des parasites peuvent apparaître lorsque votre caméscope lit des cassettes enregistrées avec le système Hi8 **Hi B**/8 mm **B** standard.
- •Le son est coupé.

#### **When the playback pause mode lasts for a certain period**\*

Your camcorder automatically stops. To resume  $p$ layback, press $\rightharpoondown$ .

#### **Note on the slow playback mode in Digital8**  system **245** 250 245 355 356

The slow playback can be performed smoothly on your camcorder, however, this function does not work for an output image from the  $\mathbf{i}$  DV jack.

#### **If slow playback lasts for about one minute**  $52181554181$

Your camcorder automatically returns to normal speed playback.

#### **When you play back a tape recorded in the LP** mode  $\sqrt{2181}$   $\sqrt{4181}$

Noise may appear on the LCD screen in the following cases:

– slow playback

- playback pause
- picture search

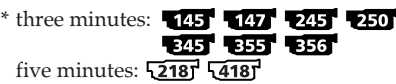

# **Lecture d'une cassette**

#### **Lorsque le mode de pause de lecture dure pendant un certain temps**\*

Votre caméscope s'arrête automatiquement. Pour reprendre la lecture, appuyez sur  $\blacktriangleright$ .

#### **Remarque sur le mode de lecture au ralenti avec le système Digital8**   $-355 - 356$

La lecture au ralenti est très régulière sur votre caméscope, cependant, cette fonction ne fonctionne pas pour une image en sortie émise à partir de la prise i DV.

#### **Si la lecture au ralenti dure pendant environ 1 minute**

Votre caméscope revient automatiquement en lecture normale.

#### **Lorsque vous lisez une cassette enregistrée en** mode LP **12187** 14187

Des parasites apparaissent sur l'écran LCD dans les cas suivants :

- lecture au ralenti
- pause de lecture
- recherche d'images
- \* Trois minutes : **145 147 245 250** 345 355 356 Cinq minutes : 218 418

# **Viewing recordings on TV**

Connect your camcorder to your TV with the A/V connecting cable supplied with your camcorder to watch playback pictures on the TV screen. You can operate the video control buttons in the same way as when you monitor playback pictures on the LCD screen. When monitoring playback pictures on the TV screen, we recommend that you power your camcorder from a wall socket using the AC Adaptor (p. 35). Refer to the operating instructions of your TV.

Open the jack cover. Connect your camcorder to the TV using the A/V connecting cable supplied with your camcorder. Then, set the TV/VCR selector on the TV to VCR.

# **Visionnage d'un enregistrement sur un téléviseur**

Raccordez votre caméscope à votre téléviseur au moyen du cordon de liaison audio et vidéo fourni avec le caméscope pour regarder les images en lecture sur l'écran du téléviseur. Vous pouvez utiliser les touches de commande vidéo de la même façon que lorsque vous visionnez des images en lecture sur l'écran LCD. Lorsque vous visionnez les images en lecture sur l'écran d'un téléviseur, il est recommandé d'alimenter le caméscope via l'adaptateur secteur branché à une prise murale (p. 35). Reportez-vous au mode d'emploi de votre téléviseur.

Ouvrez le cache de la prise. Raccordez votre caméscope au téléviseur via le cordon de liaison audio et vidéo fourni avec votre caméscope. Réglez ensuite le sélecteur d'entrée TV/VCR du téléviseur sur VCR.

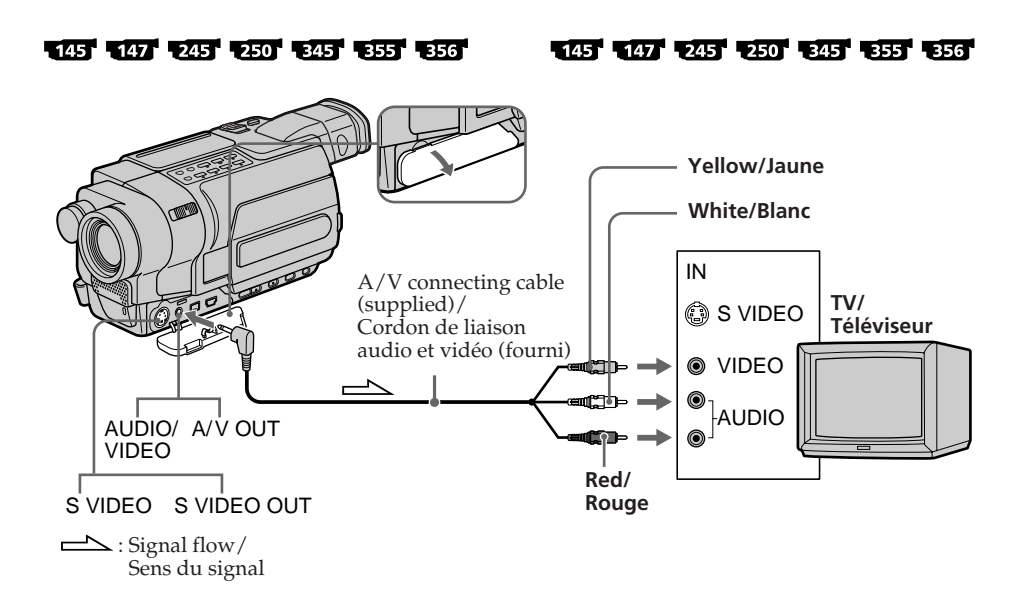

#### **Visionnage d'un enregistrement sur un téléviseur**

#### $52181$   $54181$

52187 54187

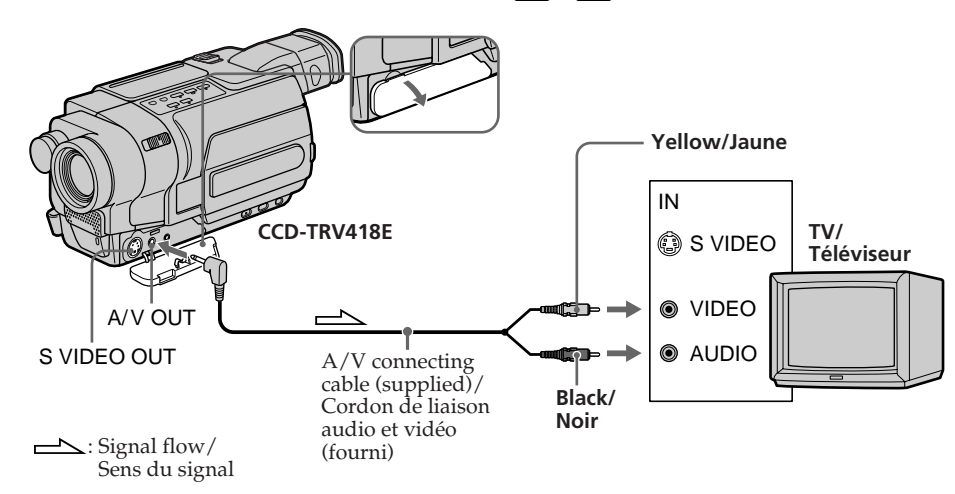

#### **If your TV is already connected to a VCR**

Connect your camcorder to the LINE IN input on the VCR by using the A/V connecting cable supplied with your camcorder. Set the input selector on the VCR to LINE.

#### **If your TV or VCR is a monaural type** 145 147 245 250 345 355 356

Connect the yellow plug of the A/V connecting cable to the video input jack and the white or the red plug to the audio input jack on the VCR or the TV. When the white plug is connected, the left channel audio is output, and when the red plug is connected, the right channel audio is output.

#### **To connect to a TV without Video/Audio input jacks**  $5218754187$

Use a PAL system RFU adaptor (optional). Refer to the operating instructions of your TV and the RFU adaptor.

#### **Si votre téléviseur est déjà raccordé à un magnétoscope**

Raccordez votre caméscope à l'entrée LINE IN de votre magnétoscope avec le cordon de liaison audio et vidéo fourni avec votre caméscope. Réglez le sélecteur d'entrée du magnétoscope sur LINE.

#### **Si votre téléviseur ou magnétoscope est de type mono** 4145 4147 4245 4250 4345 4355 4356

Raccordez la fiche jaune du cordon de liaison audio et vidéo à la prise d'entrée vidéo et la fiche blanche ou la fiche rouge à la prise d'entrée audio du magnétoscope ou du téléviseur. Lorsque la fiche blanche est branchée, le signal sonore est émis par le canal de gauche. Lorsque la fiche rouge est branchée, le signal sonore est émis par le canal de droite.

#### **Pour raccorder le caméscope à un téléviseur sans prises d'entrée vidéo/audio**

Utilisez un adaptateur RFU de système PAL (en option).

Reportez-vous au mode d'emploi de votre téléviseur et de l'adaptateur RFU.

Playback - Basics

#### **If your TV is a stereo type** 52181 54181

Connect the audio plug of the A/V connecting cable supplied to the left (white) input jack of your TV.

#### **If your TV/VCR has a 21-pin connector (EUROCONNECTOR)**

Use the 21-pin adaptor supplied with your camcorder.

This adaptor is exclusive to an output.

#### **Visionnage d'un enregistrement sur un téléviseur**

#### **Si votre téléviseur est de type stéréo**

Branchez la prise audio du cordon de liaison audio et vidéo fourni sur la prise d'entrée (blanche) de gauche de votre téléviseur.

#### **Si votre téléviseur ou magnétoscope est équipé d'un connecteur à 21 broches (EUROCONNECTOR)**

Utilisez l'adaptateur à 21 broches fourni avec votre caméscope.

Cet adaptateur doit être raccordé exclusivement à une sortie.

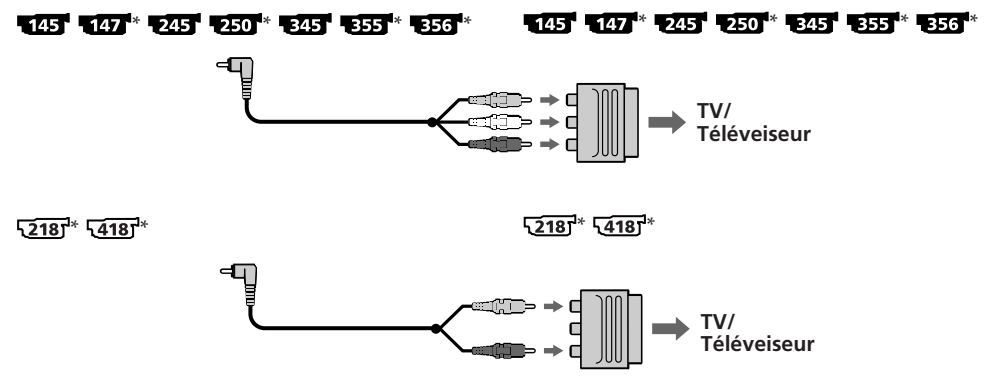

 $*$  The models with  $\zeta$  mark printed on their bottom surfaces only.

#### **Note 2187 2187**

Noise appears on the TV screen in the various playback modes.

#### **If your TV has an S video jack**

Pictures can be reproduced more faithfully by using an S video cable (optional). With this connection, you do not need to connect the yellow (video) plug of the A/V connecting cable. Connect the S video cable (optional) to the S video jacks on both your camcorder and the TV.

#### **To display the screen indicators on TV**

Set DISPLAY to V-OUT/LCD in the menu settings (p. 277).

Then, press DISPLAY on your camcorder. To turn the screen indicators off, press DISPLAY on your camcorder again.

\* Uniquement les modèles comportant le logo  $\zeta$  imprimé sous l'appareil.

#### **Remarque**

Des parasites apparaissent sur l'écran du téléviseur dans les différents modes de lecture.

#### **Si votre téléviseur possède une prise S-vidéo**

Les images peuvent être reproduites avec plus de fidélité à l'aide du câble S-vidéo (en option). Avec ce branchement, vous n'avez pas besoin de brancher la prise jaune (vidéo) du cordon de liaison audio et vidéo. Branchez le câble S-vidéo (en option) sur les prises S-vidéo de votre caméscope et du téléviseur.

#### **Pour afficher les indicateurs d'écran sur le téléviseur**

Réglez DISPLAY sur V-OUT/LCD dans les réglages de menu (p. 291). Appuyez ensuite sur DISPLAY sur votre caméscope. Pour désactiver l'affichage des indicateurs d'écran, appuyez à nouveau sur DISPLAY sur votre caméscope.

# **Recording still images on a "Memory Stick" while recording on a tape**

#### 355 356

You can record still images on a "Memory Stick" in the tape recording or standby mode.

#### **Before operation**

Insert a "Memory Stick" into your camcorder (p. 158).

In the standby mode or during tape recording, press PHOTO deeper.

Recording is complete when the bar scroll indicator disappears.

The still image when you pressed PHOTO deeper will be recorded on the "Memory Stick."

#### **— Opérations d'enregistrement avancées —**

# **Enregistrement d'images fixes sur un "Memory Stick" pendant la prise de vues sur une cassette**

#### -355 - 356

Vous pouvez enregistrer des images fixes sur un "Memory Stick" en cours d'enregistrement sur cassette ou en mode d'attente.

#### **Avant de commencer**

Insérez un "Memory Stick" dans votre caméscope (p. 158).

En mode d'attente ou pendant la prise de vues sur cassette, appuyez à fond sur PHOTO. L'enregistrement est terminé lorsque l'indicateur en forme de barre disparaît.

L'image fixe capturée lorsque vous avez appuyé à fond sur PHOTO est enregistrée sur le "Memory Stick".

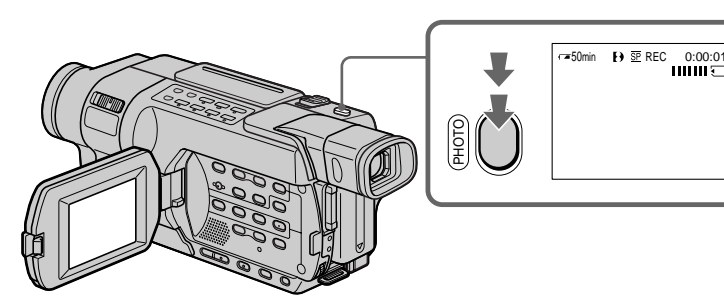

#### **In the standby mode**

You can check an image on the screen by pressing PHOTO lightly. The CAPTURE indicator appears. Recording does not start yet. To change the still image, release PHOTO, select a still image again, and then press and hold PHOTO lightly.

#### **Fonctionnement en mode d'attente**

Vous pouvez vérifier une image à l'écran en appuyant légèrement sur PHOTO. L'indicateur CAPTURE s'affiche. L'enregistrement ne démarre pas immédiatement. Pour changer d'image fixe, relâchez PHOTO, sélectionnez une autre image fixe, puis appuyez légèrement sur PHOTO et maintenez cette touche enfoncée.

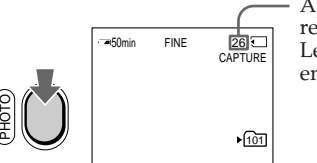

Approximate number of images that can be recorded/ Le nombre approximatif d'images qui peuvent être enregistrées.

#### **In the recording mode** You cannot check an image on the screen by pressing PHOTO lightly.

#### **En mode d'enregistrement**

Vous ne pouvez pas vérifier une image à l'écran en appuyant légèrement sur PHOTO.

#### **Recording still images on a "Memory Stick" while recording on a tape**

#### **"Memory Stick"**

For more information, see page 323.

#### **Notes**

- •Do not shake or strike your camcorder when you record still images. The image may fluctuate.
- •You cannot record still images on a "Memory Stick" in the following functions (The  $\circledcirc\mathsf{O}$ indicator flashes):
	- Wide mode
	- BOUNCE
- MEMORY MIX
- END SEARCH

#### **The following settings cannot be changed**

The settings you selected when the POWER switch was set to MEMORY are used:

- Image quality (p. 160)
- Recording folder (p. 201)

#### **To record still images using the Remote Commander**

Press PHOTO on the Remote Commander. Your camcorder immediately records the image on the screen.

#### **During and after recording still images on a "Memory Stick"**

Your camcorder continues recording on tape.

#### **Title**

The title cannot be recorded.

#### **While recording still images on a "Memory Stick" in CAMERA mode**

The image is recorded in the FIELD mode automatically even if you select FRAME in the menu settings.

#### **Enregistrement d'images fixes sur un "Memory Stick" pendant la prise de vues sur une cassette**

#### **"Memory Stick"**

Pour plus de détails, voir page 323.

#### **Remarques**

- •Ne secouez pas votre caméscope et ne lui faites pas subir de chocs pendant l'enregistrement d'images fixes. L'image pourrait alors être instable.
- •Vous ne pouvez pas enregistrer d'images fixes sur un "Memory Stick" lorsque l'appareil fonctionne avec les fonctions suivantes  $(L'indicateur$   $\circledR$  clignote) :
	- Mode grand écran
	- BOUNCE
	- MEMORY MIX
	- END SEARCH

#### **Les réglages suivants ne peuvent pas être modifiés**

Les réglages utilisés sont ceux que vous avez sélectionnés pendant que le commutateur POWER était réglé sur MEMORY :

- Qualité d'image (p. 160)
- Dossier d'enregistrement (p. 201)

#### **Pour faire des prises de vues d'images fixes au moyen de la télécommande**

Appuyez sur PHOTO sur la télécommande. Le caméscope enregistre immédiatement l'image à l'écran.

#### **Pendant et après l'enregistrement d'images fixes sur un "Memory Stick"**

Votre caméscope continue d'enregistrer sur la cassette.

#### **Titre**

Le titre ne peut pas être enregistré.

#### **Pour enregistrer des images fixes sur un "Memory Stick" en mode CAMERA**

L'image est automatiquement enregistrée en mode FIELD même si vous sélectionnez FRAME dans les réglages de menu.
#### **Recording still images on a "Memory Stick" while recording on a tape**

#### **Self-timer recording**

You can record still images on a "Memory Stick" with the self-timer. You can also use the Remote Commander for this operation.

#### **Before operation**

Insert a "Memory Stick" into your camcorder (p. 158).

- **(1)**In the standby mode, press MENU to display the menu settings.
- **(2)**Turn the SEL/PUSH EXEC dial to select SELFTIMER in  $\blacksquare$ , then press the dial.
- **(3)**Turn the SEL/PUSH EXEC dial to select ON, then press the dial.
- **(4)**Press MENU to make the menu settings disappear.

The  $(\check{\rho})$  (self-timer) indicator appears on the screen.

**(5)**Press PHOTO deeper.

Self-timer starts counting down from 10 with a beep. In the last two seconds of the countdown, the beep gets faster, then recording starts automatically.

#### **Enregistrement d'images fixes sur un "Memory Stick" pendant la prise de vues sur une cassette**

#### **Prise de vues avec le retardateur**

Vous pouvez faire des prises de vues d'images fixes sur un "Memory Stick" en utilisant le retardateur. Vous pouvez également effectuer cette opération avec la télécommande.

#### **Avant de commencer**

Insérez un "Memory Stick" dans votre caméscope (p. 158).

- **(1)**En mode d'attente, appuyez sur MENU pour afficher les réglages de menu.
- **(2)**Tournez la molette SEL/PUSH EXEC pour sélectionner SELFTIMER sous  $\blacksquare$ , puis appuyez sur la molette.
- **(3)**Tournez la molette SEL/PUSH EXEC pour sélectionner ON, puis appuyez sur la molette.
- **(4)**Appuyez sur MENU pour quitter les réglages de menu. L'indicateur (\*) (retardateur) s'affiche à l'écran.
- **(5)**Appuyez à fond sur PHOTO. La minuterie du retardateur entame le décompte à partir de dix en émettant un bip. Dans les deux dernières secondes du décompte, le bip devient plus rapide, puis la prise de vues démarre automatiquement.

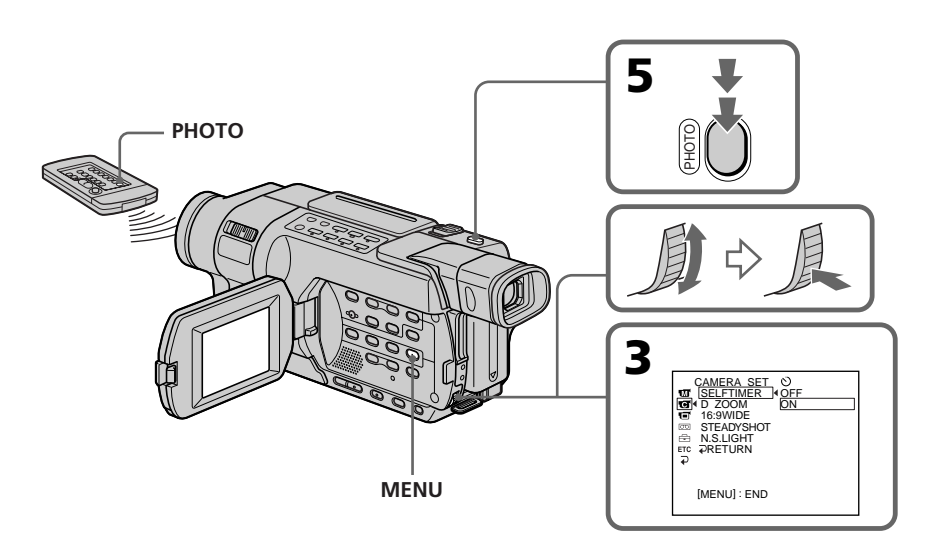

#### **Recording still images on a "Memory Stick" while recording on a tape**

#### **To cancel self-timer**

Set SELFTIMER to OFF in the menu settings in the standby mode.

You cannot cancel self-timer using the Remote Commander.

#### **Note**

The self-timer is automatically cancelled when: – self-timer recording is finished.

– the POWER switch is set to OFF (CHG) or VCR.

#### **Taking photos with the self-timer**

The self-timer can only be operated when in the standby mode.

#### **Enregistrement d'images fixes sur un "Memory Stick" pendant la prise de vues sur une cassette**

#### **Pour désactiver le retardateur**

Réglez SELFTIMER sur OFF dans les réglages de menu en mode d'attente. Il n'est pas possible d'annuler la prise de vues par retardateur avec la télécommande.

#### **Remarque**

La prise de vues par retardateur est automatiquement annulée lorsque :

- l'enregistrement par retardateur est terminé.
- le commutateur POWER est réglé sur OFF (CHG) ou VCR.

#### **Photographies avec le retardateur**

Le retardateur ne peut fonctionner qu'en mode d'attente.

## **Enregistrement d'images fixes sur une cassette – Enregistrement de photos sur cassette**

#### 145 147 245 250 345

**recording**

You can record a still image like a photograph. You can record about 510 images in the SP mode and about  $765$  images in the  $LP$  mode on a tape which can record for 60 minutes in the SP mode.

**Recording still images on a tape – Tape Photo**

In the standby mode or during tape recording, press PHOTO deeper.

The still image on the screen is recorded for about seven seconds. The sound during those seven seconds is also recorded.

The still image is displayed on the screen until recording is completed.

#### 145 147 245 250 345

Vous pouvez enregistrer une image fixe comme une photographie.

Vous pouvez enregistrer environ 510 images en mode SP et environ 765 images en mode LP sur une cassette de 60 minutes (mode SP).

En mode d'attente ou pendant la prise de vues sur cassette, appuyez à fond sur PHOTO. L'image fixe affichée à l'écran est enregistrée pendant environ sept secondes. Le son de ces sept secondes est également enregistré. L'image fixe est affichée à l'écran jusqu'à ce que l'enregistrement soit terminé.

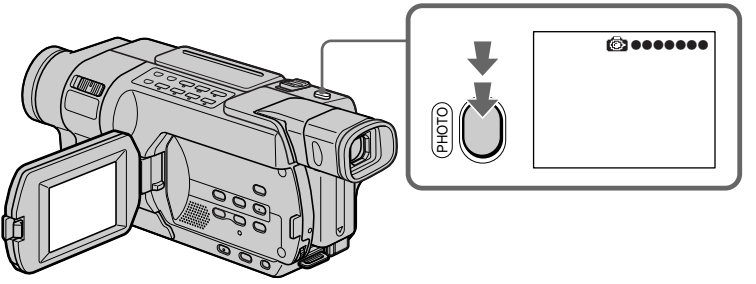

**DCR-TRV345E**

#### **In the standby mode**

You can check an image on the screen by pressing PHOTO lightly. The CAPTURE indicator appears. Recording does not start yet. To change the still image, release PHOTO, select a still image again, and then press and hold PHOTO lightly.

PHOTO

#### **Fonctionnement en mode d'attente**

Vous pouvez vérifier une image à l'écran en appuyant légèrement sur PHOTO. L'indicateur CAPTURE s'affiche. L'enregistrement ne démarre pas immédiatement. Pour changer d'image fixe, relâchez PHOTO, sélectionnez une autre image fixe, puis appuyez légèrement sur PHOTO et maintenez cette touche enfoncée.

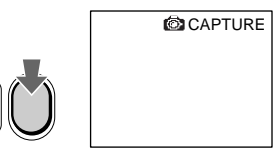

#### **Recording still images on a tape – Tape Photo recording**

#### **Notes**

- •During Tape Photo recording, you cannot change the mode or setting.
- •You cannot use PHOTO while using BOUNCE in the Fader function.
- •When recording a still image, do not shake your camcorder. The image may fluctuate.
- •The tape photo recording does not work while using Fader (The  $\circledcirc\!\!\!\circ$  indicator flashes).

#### **If you record a moving subject with the tape photo recording function**

The image may fluctuate when you play back the still image on other equipment. This is not a malfunction.

#### **To use the tape photo recording function using the Remote Commander**

#### 245 250 345

Press PHOTO on the Remote Commander. Your camcorder records an image on the screen immediately.

#### **Enregistrement d'images fixes sur une cassette – enregistrement de photos sur cassette**

#### **Remarques**

- •Pendant l'enregistrement de photos sur la cassette, vous ne pouvez pas changer le mode ou les réglages.
- •Vous ne pouvez pas utiliser le mode PHOTO pendant que la fonction BOUNCE sous Transitions en fondu est utilisée.
- •Pendant l'enregistrement d'une image fixe, ne bougez pas votre caméscope. L'image pourrait alors être instable.
- •La fonction d'enregistrement de photos sur cassette ne fonctionne pas pendant que vous utilisez la fonction de transitions en fondu (L'indicateur  $\circledcirc\mathsf{Q}$  clignote).

#### **Si vous enregistrez un sujet mobile avec le mode d'enregistrement de photos sur cassette** L'image peut être floue lorsque vous visionnez l'image fixe sur un autre appareil. Ceci n'a rien d'anormal.

#### **Pour utiliser la fonction d'enregistrement de photos sur cassette avec la télécommande**  $245$   $250$   $345$

Appuyez sur PHOTO sur la télécommande. Le caméscope enregistre immédiatement une image affichée à l'écran.

#### 145 147 245 250 345 355 356

You can record a 16:9 wide picture to watch on the 16:9 wide-screen TV (16:9WIDE).

## **Utilisation du mode Grand écran**

#### 145 147 257 250 255 355 356

Vous pouvez faire des prises de vues en format 16:9 que vous pourrez ensuite visionner sur un téléviseur grand écran 16:9 (16:9WIDE).

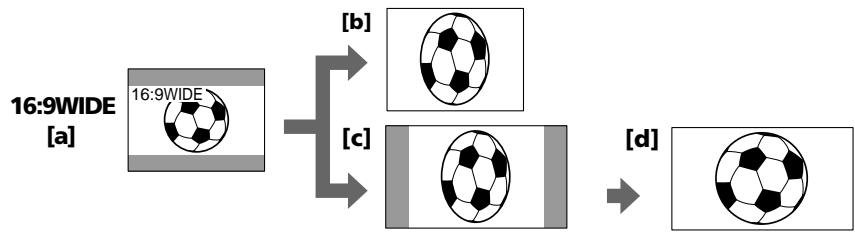

- **[a]:** Recording in the 16:9WIDE mode
- **[b]:** Playback on a normal TV
- **[c] :** Playback on a wide TV in the normal screen mode
- **[d]:** Full screen mode on a wide TV

In the standby mode, set 16:9WIDE to ON in  $\blacksquare$ in the menu settings (p. 266).

- **[a] :** Enregistrement en mode 16:9WIDE
- **[b] :** Lecture sur un téléviseur normal
- **[c] :** Lecture sur un téléviseur grand écran en mode écran normal
- **[d] :** Mode Grand écran sur un téléviseur grand écran
- En mode d'attente, réglez 16:9WIDE sur ON dans  $\Box$ , dans les réglages de menu (p. 280).

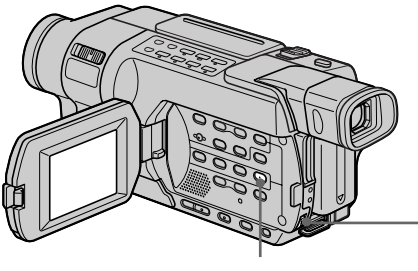

**MENU**

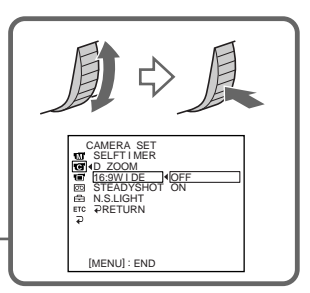

Advanced Recording Operations

#### **Using the wide mode**

#### $52181$   $54181$

You can record a cinema-like picture (CINEMA) or a 16:9 wide picture (16:9FULL) to watch on the 16:9 wide-screen TV. Refer to the operating instructions of your TV.

#### $52181$   $54181$

Vous pouvez également faire une prise de vues de qualité cinéma (CINEMA) ou une prise de vue en format 16:9 (16:9FULL) que vous pourrez visionner sur un téléviseur 16:9. Reportez-vous au mode d'emploi de votre téléviseur.

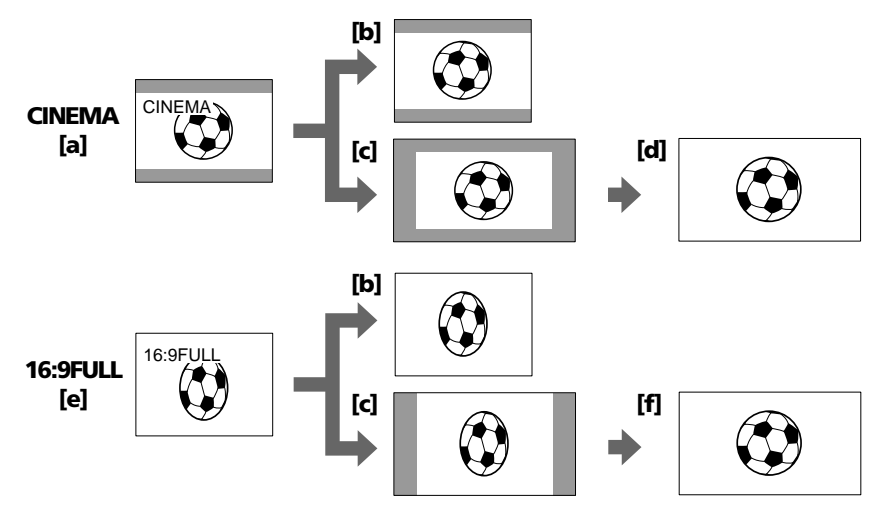

- **[a] :** Recording in the CINEMA mode
- **[b]:** Playback on a normal TV
- **[c] :** Playback on a wide TV in the normal screen mode
- **[d]:** Zoom mode on a wide TV
- **[e] :** Recording in the 16:9FULL mode
- **[f] :** Full mode on a wide TV

In the standby mode, set 16:9WIDE to CINEMA or 16:9FULL in  $\bullet$  in the menu settings (p. 266).

- **[a] :** Prise de vue en mode CINEMA
- **[b] :** Lecture sur un téléviseur normal
- **[c] :** Lecture sur un téléviseur grand écran en mode écran normal
- **[d] :** Mode Zoom sur un téléviseur à grand écran
- **[e] :** Prise de vue en mode 16:9FULL
- **[f] :** Mode Grand écran sur un téléviseur à grand écran

En mode d'attente, réglez 16:9WIDE sur CINEMA ou 16:9FULL dans  $\blacksquare$ , dans les réglages de menu (p. 280).

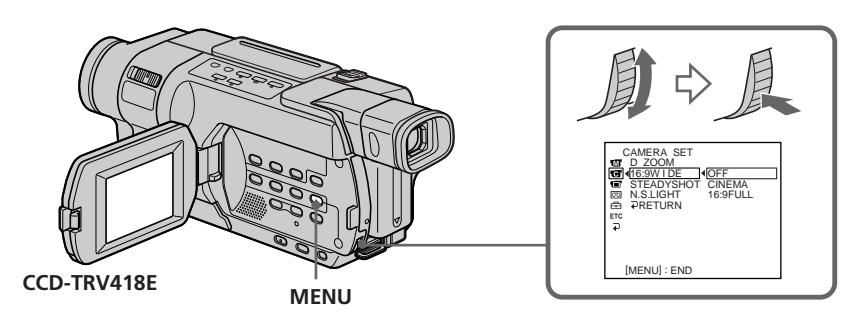

#### **Using the wide mode**

#### **To cancel the wide mode**

In the standby mode, set the wide mode to OFF in the menu settings.

#### **In the wide mode**

- You cannot operate the following functions:
- $-$  OLD MOVIE  $-$  245<sup> $+$ </sup> 255<sup> $+$ </sup> 256<sup> $+$ </sup> (p. 85)
- Recording still images on a "Memory Stick" in tape recording or tape recording standby
- BOUNCE (p. 80)

#### **In the wide mode**

The SteadyShot does not work. If you set the wide mode described below in the menu settings when the SteadyShot is working, the  $\mathcal{P}$ indicator flashes and the SteadyShot does not function:

 $-16:9$  WIDE to ON  $\sqrt{245}$   $\sqrt{250}$ 

 $-16:9$  WIDE to  $16:9$  FULL  $\sqrt{418}$ 

#### Date or time indicator **1218** 1418<sup>1</sup>

When you record in the 16:9FULL mode, the date or time indicator will be widened on wide-screen TVs.

#### **Utilisation du mode Grand écran**

#### **Pour désactiver le mode Grand écran**

En mode d'attente, réglez le mode Grand écran sur OFF dans les réglages de menu.

#### **En mode Grand écran**

Vous ne pouvez pas utiliser les fonctions suivantes :

- $-$  OLD MOVIE  $-$  845<sup> $+$ </sup> 855<sup> $+$ </sup> 856<sup> $+$ </sup> (p. 85)
- enregistrement d'images fixes sur un "Memory Stick" en mode d'enregistrement sur cassette ou en mode d'attente d'enregistrement sur cassette

 $-355 - 356$ 

 $-$  BOUNCE (p. 80)

#### **En mode Grand écran**

La fonction SteadyShot ne fonctionne pas. Si vous sélectionnez le mode grand écran décrit cidessous dans les réglages de menu lorsque la fonction SteadyShot fonctionne, clignote et la fonction SteadyShot ne fonctionne plus :

– 16:9WIDE sur ON **245** 250

 $-16:9$ WIDE sur 16:9FULL  $\overline{418}$ 

#### **Indicateur de date et d'heure**

Lorsque vous enregistrez en mode 16:9FULL, l'indicateur de date et d'heure est élargi sur les téléviseurs à grand écran.

## **Using the fader function**

You can fade in or out to give your recording a professional appearance.

## **Utilisation de la fonction de transitions en fondu**

Vous pouvez faire des entrées et des sorties en fondu pour donner un aspect professionnel à vos enregistrements.

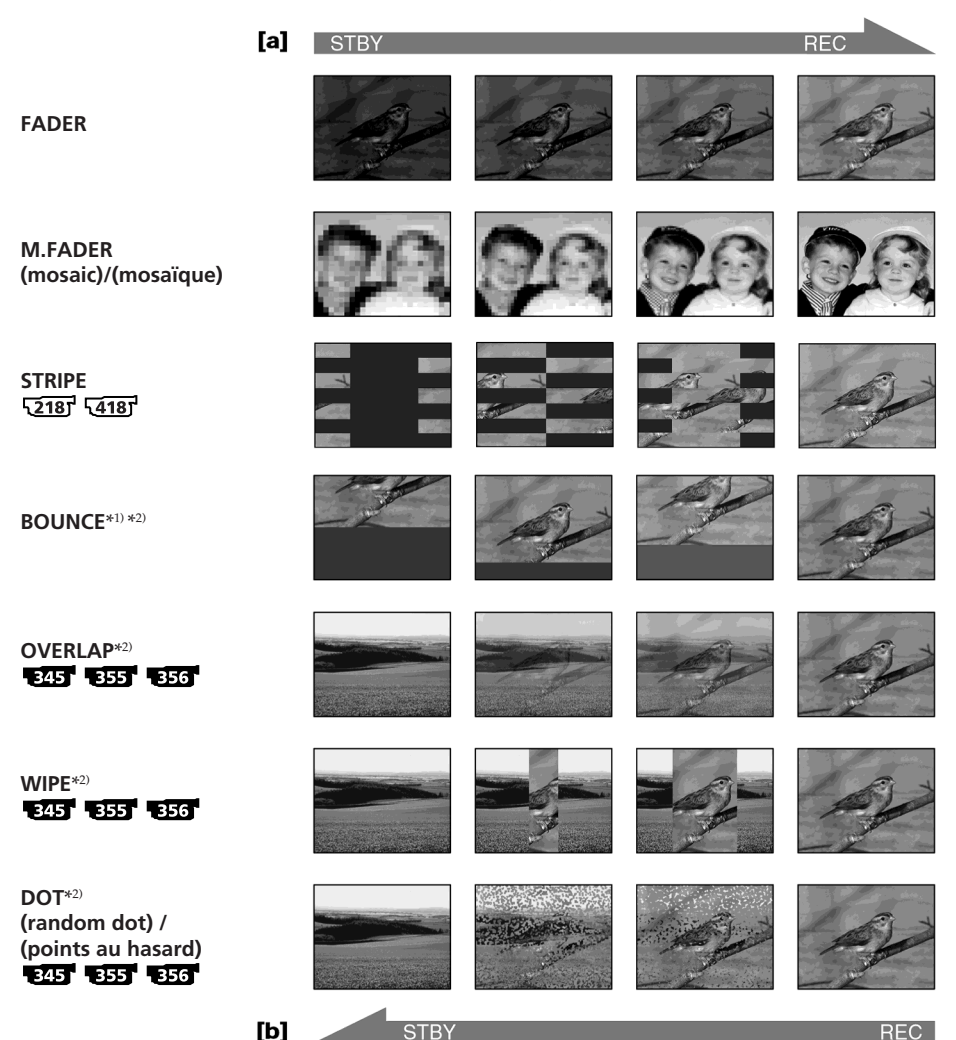

#### **MONOTONE**

When fading in, the picture gradually changes from black-and-white to colour. When fading out, the picture gradually changes

from colour to black-and-white.

- \*1) You can use BOUNCE when D ZOOM is set to OFF in the menu setting.
- \*2) Fade in only

#### **MONOTONE**

Pendant l'entrée en fondu, l'image passe graduellement du noir et blanc à la couleur. Pendant la sortie en fondu, l'image passe graduellement de la couleur au noir et blanc.

\*1) Vous pouvez utiliser la fonction BOUNCE lorsque D ZOOM est réglé sur OFF dans les réglages de menu.

\*2) Fondu en entrée uniquement Download from Www.Somanuals.com. All Manuals Search And Download.

## **Using the fader function**

#### **(1) To fade in [a]**

In the standby mode, press FADER until the desired fader indicator flashes.

#### **To fade out [b]**

In the recording mode, press FADER until the desired fader indicator flashes.

The indicator changes as follows:

 $\rightarrow$  FADER  $\rightarrow$  M.FADER  $\rightarrow$  STRIPE  $\rightarrow$  $BOLINCE \rightarrow MONOTONE \rightarrow OVERLAP$  $\rightarrow$  WIPE  $\rightarrow$  DOT  $\rightarrow$  no indicator  $\neg$ 

The last selected fader mode is indicated first of all.

**(2)**Press START/STOP. The fader indicator stops flashing.

After fade in/out ends, your camcorder automatically returns to the normal mode.

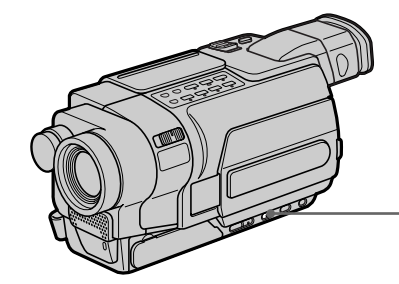

#### **To cancel the fader function**

Before pressing START/STOP, press FADER repeatedly until the indicator disappears.

# Notes<br>**N***OSS (IST 1255 1255 1255 1255 1255*

- •The OVERLAP, WIPE and DOT functions do not work with tapes recorded in the Hi8 $\text{Hi} \boxtimes$ / standard  $8 \text{ mm}$   $B$  system.  $245$   $B55$   $B56$
- •You cannot use the following functions while using the fader function. Also, you cannot use the fader function while using the following functions:
	- Digital effect **1215 1355 1356**
	- Colour Slow Shutter 345 355 356
	- Super NightShot **245** 855 856
	- Tape Photo recording 145 147 245  $[250 \ 345]$
	- Interval recording
	- Frame recording

#### **(1) Pour l'entrée en fondu [a]**

En mode d'attente, appuyez sur FADER jusqu'à ce que l'indicateur de fondu souhaité clignote.

#### **Pour la sortie en fondu [b]**

En mode d'enregistrement, appuyez sur FADER jusqu'à ce que l'indicateur de fondu souhaité clignote.

L'indicateur change comme suit :

 $\overline{r}$  FADER  $\rightarrow$  M.FADER  $\rightarrow$  STRIPE  $\rightarrow$  $BOUNCE \rightarrow MONOTONE \rightarrow OVERLAP$  $\rightarrow$  WIPE  $\rightarrow$  DOT  $\rightarrow$  pas d'indicateur  $\neg$ 

Le dernier mode de fondu sélectionné est indiqué en premier.

**(2)**Appuyez sur START/STOP. L'indicateur de fondu cesse de clignoter.

Après la transition en fondu, votre caméscope revient automatiquement en mode normal.

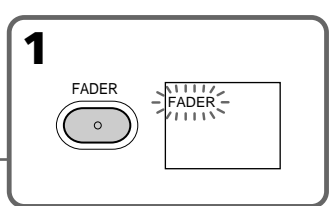

#### **Pour désactiver la fonction de transitions en fondu**

Appuyez sur FADER plusieurs fois jusqu'à ce que l'indicateur disparaisse, puis appuyez sur START/STOP.

# Remarques<br>**Rest Rest Rest Rest Rest Rest Res**

- •Les fonctions OVERLAP, WIPE et DOT ne fonctionnent pas avec des cassettes enregistrées avec les systèmes Hi8 Hi<sup>g</sup>l/8 mm & standard.<br>E<sup>1</sup>H E55 E55
- •Lorsque vous utilisez la fonction de transitions en fondu, vous ne pouvez pas utiliser les fonctions suivantes. Vous ne pouvez pas non plus utiliser la fonction de transition en fondu lorsque vous utilisez les fonctions suivantes :
- Effets numériques 245 855 855
- Colour Slow Shutter 845 855 856
- Super NightShot 245 855 856
- Enregistrement de photos sur une cassette
- Enregistrement par intervalles
- Enregistrement image par image

#### **When you set the POWER switch to MEMORY** -355 - 356 <sup>-</sup>

You cannot use the fader function.

#### **When you select OVERLAP, WIPE, or DOT** 345 355 356

Your camcorder automatically stores the picture recorded on the tape. While the picture is being stored, the indicator flashes fast, and the picture from the tape appears on the screen. At this stage, the picture may not be recorded clearly, depending on the tape condition.

#### The date, time indicator **[218] 418]** and title **do not fade in or fade out**

Erase them before operating the fader function if they are not needed.

#### **While using the bounce mode, you cannot use the following functions:**

- Recording on a "Memory Stick" FHT FHT
- Exposure 145 147 245 250 345 355 356
- Focus
- $-7$ oom
- Picture effect
- PROGRAM AE
- BACK LIGHT

#### **Note on the bounce mode**

The BOUNCE indicator does not appear in the following functions:

– When D ZOOM is set to 40× or 700×.

#### 245 250 345 355 356

- When D ZOOM is set to  $40 \times$  or  $560 \times$ .
- Wide mode
- Picture effect
- PROGRAM AE

#### **Utilisation de la fonction de transitions en fondu**

#### **Lorsque vous réglez le commutateur POWER sur MEMORY**

Vous ne pouvez pas utiliser la fonction de Transitions en fondu.

#### **Lorsque vous sélectionnez OVERLAP, WIPE ou DOT <b>BAST BSST** BSG

Votre caméscope met automatiquement en mémoire l'image enregistrée sur la cassette. Pendant la mise en mémoire de l'image, l'indicateur clignote rapidement et l'image de la cassette s'affiche à l'écran. A ce moment, il est possible que l'image ne soit pas enregistrée clairement, en fonction de l'état de la cassette.

#### **La transition en fondu ne fonctionne pas pour** l'indicateur de date et d'heure **12181** 14181 et **pour le titre**

Si vous n'en avez pas besoin, effacez-les avant d'utiliser la fonction de transitions en fondu.

#### **Pendant que vous utilisez le mode bounce, les fonctions suivantes ne sont pas disponibles :**

- Enregistrement sur un "Memory Stick"  $-356$
- Exposition 145 147 245 250 250 **355 356**
- Focus
- $-$  Zoom
- Effet d'image
- PROGRAM AE
- BACK LIGHT

#### **Remarque au sujet du mode bounce**

L'indicateur BOUNCE ne s'affiche dans les fonctions suivantes :

– Lorsque D ZOOM est réglé sur 40× ou 700×.<br>245 – 250 – 255 – 255 – 255 –

- Lorsque D ZOOM est réglé sur 40× ou 560×.  $52187$   $54187$   $1457$   $1477$
- Mode grand écran
- Effet d'image
- PROGRAM AE

## **Using special effects – Picture effect**

You can digitally process pictures to obtain special effects like those in films or on TV.

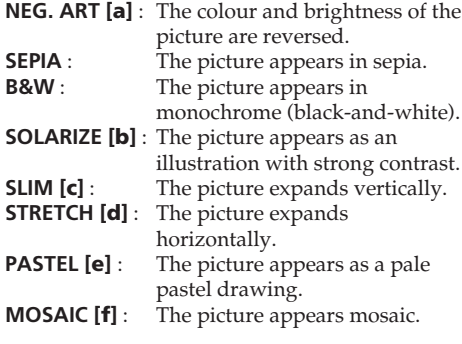

## **Utilisation d'effets spéciaux – Effet d'image**

Vous pouvez traiter numériquement les images pour obtenir des effets spéciaux similaires à ceux des films ou des émissions télévisées.

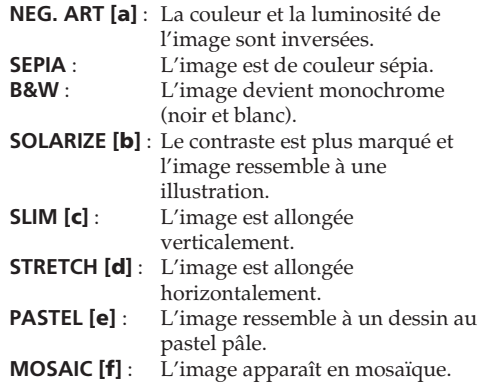

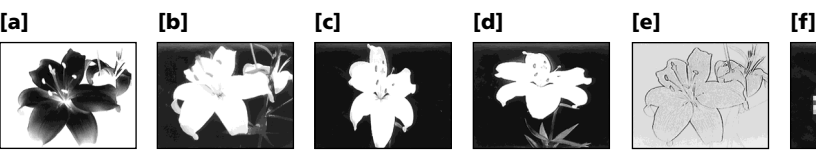

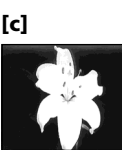

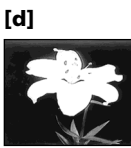

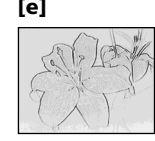

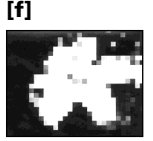

Advanced Recording Operations **83Advanced Recording Operations Opérations d'enregistrement avancées** Opérations d'enregistrement avancées

- **(1)**In CAMERA mode, press MENU to display the menu settings.
- **(2)**Turn the SEL/PUSH EXEC dial to select P EFFECT in  $\Box$ , then press the dial (p. 265).
- **(3)**Turn the SEL/PUSH EXEC dial to select the desired picture effect mode, then press the dial.

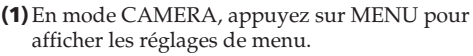

- **(2)**Tournez la molette SEL/PUSH EXEC pour sélectionner P EFFECT dans  $\blacksquare$ , puis appuyez sur la molette (p. 279).
- **(3)**Tournez la molette SEL/PUSH EXEC pour sélectionner le mode d'effet d'image souhaité, puis appuyez sur la molette.

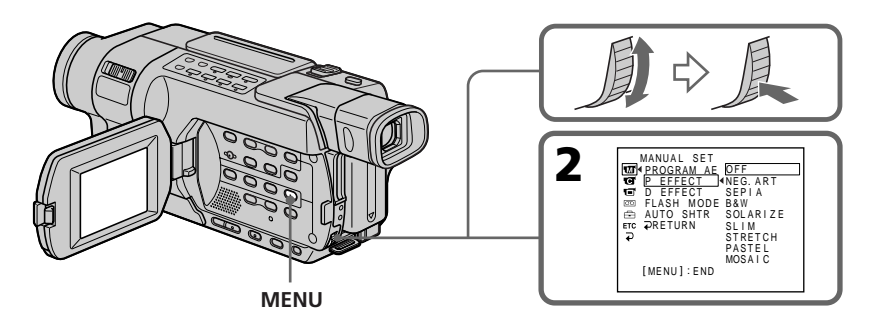

#### **Using special effects – Picture effect**

#### **To cancel Picture effect**

Set P EFFECT to OFF in the menu settings.

#### **While using Picture effect**

You cannot select OLD MOVIE with Digital effect.

#### **When you set the POWER switch to OFF (CHG)**

Picture effect is automatically cancelled.

#### **Utilisation d'effets spéciaux – Effet d'image**

#### **Pour désactiver la fonction d'effet d'image**

Réglez P EFFECT sur OFF dans les réglages de menu.

#### **Lorsque vous utilisez un effet d'image** 345 355 356

Vous ne pouvez pas sélectionner OLD MOVIE avec un effet numérique.

#### **Lorsque vous réglez le commutateur POWER sur OFF (CHG)**

La fonction d'effet d'image est automatiquement désactivée.

## **Using special effects – Digital effect**

#### **345 555 556**

You can add special effects to recorded images using the various digital functions. The sound is recorded normally.

#### **STILL**

You can record a still image so that it is superimposed on a moving picture.

#### **FLASH (FLASH MOTION)**

You can record still images successively at regular intervals.

#### **LUMI. (LUMINANCE KEY)**

You can swap the brighter area in a still image with a moving picture.

#### **TRAIL**

You can record a picture so that an incidental image like a trail is left.

#### **SLOW SHTR (SLOW SHUTTER)**

You can slow down the shutter speed. The slow shutter mode is good for recording dark pictures more brightly.

#### **OLD MOVIE**

You can add an old movie type atmosphere to pictures. Your camcorder automatically changes the screen format to wide and the colour to sepia and set the appropriate shutter speed.

## **Utilisation d'effets spéciaux – Effets numériques**

#### 345 355 356

Vous pouvez ajouter des effets spéciaux à des images enregistrées à l'aide des différentes fonctions numériques. Le son est enregistré normalement.

#### **STILL**

Vous pouvez superposer une image fixe sur une image animée.

#### **FLASH (FLASH MOTION)**

Vous pouvez enregistrer successivement des images fixes à intervalles réguliers.

#### **LUMI. (LUMINANCE KEY)**

Vous pouvez incruster une image animée dans la partie la plus lumineuse d'une image fixe.

#### **TRAIL**

Vous pouvez enregistrer une image de façon à ce qu'un effet de traînée apparaisse.

#### **SLOW SHTR (SLOW SHUTTER)**

Vous pouvez ralentir la vitesse d'obturation. Le mode d'obturation lente rend les images sombres plus lumineuses.

#### **OLD MOVIE**

Permet de donner aux images l'apparence d'un vieux film. Le caméscope se règle automatiquement sur le mode grand écran, l'effet SEPIA et la vitesse d'obturation appropriée.

**STILL LUMI.** Still image/ Moving picture/<br>1992 Image fixe discussed image animée Image animée Still image/ Moving picture/ Image fixe Image animée

Advanced Recording Operations **85Advanced Recording Operations Opérations d'enregistrement avancées** Opérations d'enregistrement avancées

#### **Using special effects – Digital effect**

- **(1)**In CAMERA mode, press MENU to display the menu settings.
- **(2)**Turn the SEL/PUSH EXEC dial to select D EFFECT in  $\blacksquare$ , then press the dial (p. 265).
- **(3)**Turn the SEL/PUSH EXEC dial to select the desired digital effect mode.
- **(4)**Press the SEL/PUSH EXEC dial. The bars appear on the screen. In the STILL and LUMI. modes, the still image is stored in memory.
- **(5)**Turn the SEL/PUSH EXEC dial to adjust the effect, then press the dial.

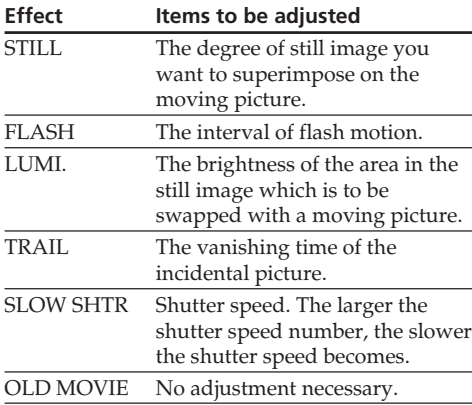

The more bars there are on the screen, the stronger the effect. The bars appear in the following modes: STILL, FLASH, LUMI. and TRAIL.

#### **Utilisation d'effets spéciaux – Effets numériques**

- **(1)**En mode CAMERA, appuyez sur MENU pour afficher les réglages de menu.
- **(2)**Tournez la molette SEL/PUSH EXEC pour sélectionner D EFFECT dans  $\overline{w}$ , puis appuyez sur la molette (p. 279).
- **(3)**Tournez la molette SEL/PUSH EXEC pour sélectionner le mode d'effet numérique souhaité.
- **(4)**Appuyez sur la molette SEL/PUSH EXEC. L'indicateur à barres s'affiche à l'écran. Dans les modes STILL et LUMI., l'image fixe est mémorisée.
- **(5)**Tournez la molette SEL/PUSH EXEC pour ajuster le réglage, puis appuyez sur la molette.

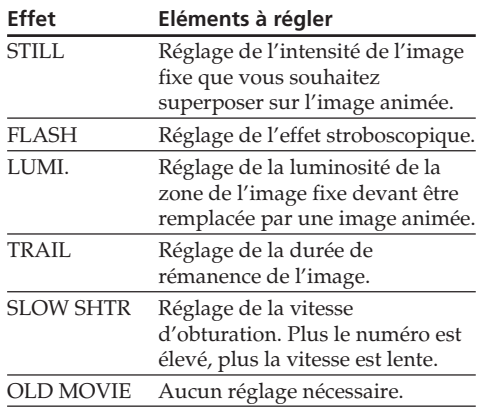

Plus il y a de barres affichées à l'écran, plus l'effet est accentué. Les barres apparaissent dans les modes suivants : STILL, FLASH, LUMI. et TRAIL.

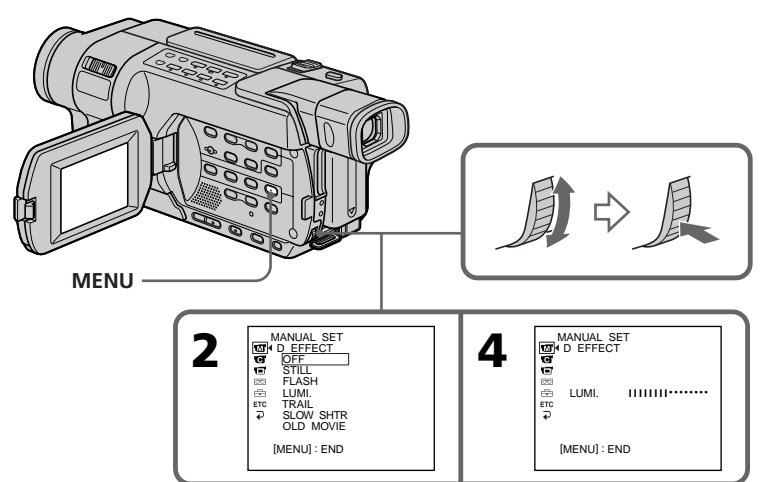

#### **Using special effects – Digital effect**

#### **To cancel Digital effect**

Set D EFFECT to OFF in the menu settings.

#### **Notes**

- •The following functions do not work during digital effects:
	- Fader
	- Tape photo recording
	- Super NightShot
	- Colour Slow Shutter
- •The PROGRAM AE function does not work in the slow shutter mode.
- •The following functions do not work in the OLD MOVIE mode:
	- Wide mode
	- Picture effect
	- PROGRAM AE

#### **When you set the POWER switch to OFF (CHG)**

Digital effect is automatically cancelled.

#### **When recording in the slow shutter mode**

Auto focus may not be effective. Focus manually using a tripod.

#### **Shutter speed**

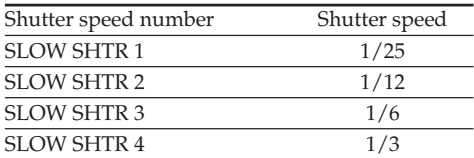

#### **Utilisation d'effets spéciaux – Effets numériques**

#### **Pour annuler l'effet numérique**

Réglez D EFFECT sur OFF dans les réglages de menu.

#### **Remarques**

- •Les fonctions suivantes sont inactives pendant les effets numériques :
	- Transitions en fondu
	- Enregistrement de photos sur une cassette - 3451
	- Super NightShot
	- Colour Slow Shutter
- •La fonction PROGRAM AE n'est pas disponible en mode d'obturation lente.
- •Les fonctions suivantes sont inactives en mode OLD MOVIE :
	- Mode grand écran
	- Effet d'image
	- PROGRAM AE

#### **Lorsque vous réglez le commutateur POWER sur OFF (CHG)**

La fonction d'effet numérique est automatiquement désactivée.

#### **Pendant l'enregistrement en mode d'obturation lente**

L'autofocus peut ne pas être efficace. Faites la mise au point manuellement à l'aide d'un pied photographique.

#### **Vitesse d'obturation**

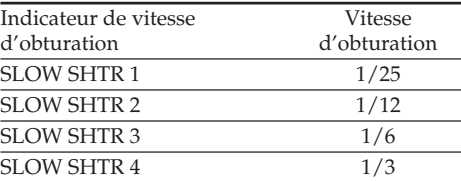

## **Using the PROGRAM AE function**

You can select the PROGRAM AE (Auto Exposure) mode to suit your specific shooting requirements.

#### **(SPOTLIGHT)**

This mode prevents people's faces, for example, from appearing excessively white when shooting subjects lit by strong light in the theatre.

#### **A**<sup>3</sup> (PORTRAIT)

This mode brings out the subject while creating a soft background for subjects such as people or flowers.

#### **(SPORTS)**

This mode minimises camera shake on fastmoving subjects such as in tennis or golf.

#### **(BEACH & SKI)**

This mode prevents people's faces from appearing dark in strong light or reflected light, such as at a beach in midsummer or on a ski slope.

#### <del>€</del> (SUNSETMOON)

This mode allows you to maintain atmosphere when you are recording sunsets, general night views, fireworks displays and neon signs.

#### **(LANDSCAPE)**

This mode is for when you record distant subjects such as mountains and prevents your camcorder from focusing on glass or metal mesh in windows when you record a subject behind glass or a screen.

## **Utilisation de la fonction PROGRAM AE**

Pour obtenir les conditions de prise de vue souhaitées, vous pouvez sélectionner le mode PROGRAM AE (exposition automatique).

#### **(SPOTLIGHT)**

Ce mode empêche que les visages des personnes n'apparaissent trop blancs lorsque les sujets filmés sont éclairés par une lumière vive, par exemple au théâtre.

#### **(PORTRAIT)**

Ce mode permet de bien faire ressortir le sujet sur un fond doux. Il est indiqué pour filmer des personnes ou des fleurs.

#### **(SPORTS)**

Ce mode permet de réduire le bougé de la caméra lors de la prise de vues de sujets se déplaçant rapidement, par exemple des balles de tennis ou de golf.

#### **(BEACH & SKI)**

Ce mode empêche que les visages des personnes apparaissent trop sombres sous une lumière intense ou une lumière réfléchie, en particulier à la plage en été ou sur les pistes de ski.

#### **(SUNSETMOON)**

Ce mode permet d'obtenir une meilleure atmosphère lors de la prise de vues de couchers de soleil, de vues nocturnes, de feux d'artifice ou d'enseignes lumineuses.

#### **(LANDSCAPE)**

Ce mode est utile pour filmer des sujets lointains, tels que des montagnes et empêche le caméscope de faire la mise au point sur la vitre ou le maillage métallique d'une fenêtre lorsque vous filmez un sujet derrière une vitre ou une grille.

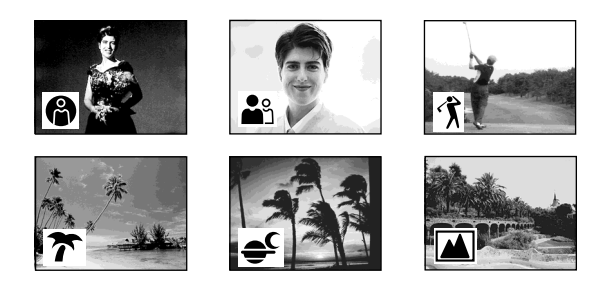

#### **Using the PROGRAM AE function**

- **Utilisation de la fonction PROGRAM AE**
- **(1)**In CAMERA or MEMORY mode, press MENU to display the menu settings.\*
- **(2)**Turn the SEL/PUSH EXEC dial to select PROGRAM AE in  $\boxed{w}$ , then press the dial (p. 265).
- **(3)**Turn the SEL/PUSH EXEC dial to select the desired mode, then press the dial.

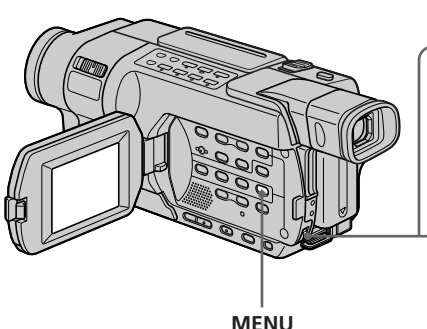

#### **To cancel the PROGRAM AE function**

Set PROGRAM AE to AUTO in the menu settings.

#### **Notes**

- •In the SPOTLIGHT, SPORTS and BEACH & SKI modes, you cannot take close-ups. This is because your camcorder is set to focus only on subjects in the middle to far distance.
- •In the SUNSETMOON and LANDSCAPE modes, your camcorder is set to focus only on distant subjects.
- •The following functions do not work in the PROGRAM AE function:
- Colour Slow Shutter 245 355 356
- SLOW SHUTTER **345 355 356**
- OLD MOVIE 345 355 356
- BOUNCE
- •PROGRAM AE function does not work in the following cases (The indicator flashes):
- When using MEMORY MIX on a "Memory Stick." **855** 856
- When NIGHTSHOT is set to ON.
- \* Modes on the POWER switch vary depending on models (p. 26).
- **(1)**Pour afficher les réglages de menu dans les modes CAMERA ou MEMORY, appuyez sur MENU.\*
- **(2)**Tournez la molette SEL/PUSH EXEC, pour sélectionner PROGRAM AE dans  $\overline{w}$ , puis appuyez sur la molette (p. 279).
- **(3)**Tournez la molette SEL/PUSH EXEC, pour sélectionner le mode souhaité, puis appuyez sur la molette.

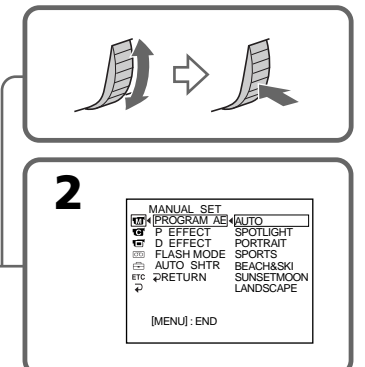

#### **Pour désactiver la fonction PROGRAM AE**

Réglez PROGRAM AE sur AUTO dans les réglages de menu.

#### **Remarques**

- •Dans les modes SPOTLIGHT, SPORTS et BEACH & SKI, vous ne pouvez pas effectuer de gros plans. Ceci est dû au fait que votre caméscope est réglé pour faire la mise au point uniquement sur les sujets lointains ou situés à distance moyenne.
- •Dans les modes SUNSETMOON et LANDSCAPE, votre caméscope est réglé pour faire la mise au point uniquement sur les sujets lointains.
- •Les fonctions suivantes ne sont pas disponibles avec la fonction PROGRAM AE
	- Colour Slow Shutter 245 255 356
- SLOW SHUTTER 245 855 856
- OLD MOVIE 245 855 856 – BOUNCE
- •La fonction PROGRAM AE n'est pas disponible dans les cas suivants (l'indicateur clignote) :
	- Lors de l'utilisation de la fonction MEMORY MIX sur un "Memory Stick". 855 856
	- Lorsque NIGHTSHOT est réglé sur ON.
- \* Les modes indiqués sur le commutateur POWER varient selon les modèles (p. 26).

#### **If you are recording under a discharge tube such as a fluorescent lamp, sodium lamp or mercury lamp**

Flickering or changes in colour may occur in the following modes. If this happens, turn the PROGRAM AE function off:

- PORTRAIT
- SPORTS

#### **Even if the PROGRAM AE function is selected**

You can adjust the exposure.

#### **Utilisation de la fonction PROGRAM AE**

#### **Si vous filmez sous un tube à décharge tel qu'une lampe fluorescente, à vapeurs de sodium ou à vapeurs de mercure**

Des tremblements ou des variations de couleurs peuvent se produire dans les modes suivants. Dans ce cas, désactivez la fonction PROGRAM  $AF.$ 

– PORTRAIT – SPORTS

#### **Même lorsque la fonction PROGRAM AE est sélectionnée**

Vous pouvez régler l'exposition.

## **Adjusting the exposure manually**

You can manually adjust and set the exposure. Normally, exposure is automatically adjusted. Adjust the exposure manually in the following cases:

- When the subject is backlit.
- When shooting bright subjects against dark backgrounds.
- When recording dark pictures (e.g. night scenes) faithfully.
- **(1)**In CAMERA or MEMORY mode, press EXPOSURE.\* The exposure indicator appears on the screen.
- **(2)**Turn the SEL/PUSH EXEC dial to adjust the brightness.

## **Réglage manuel de l'exposition**

Il est possible de régler manuellement l'exposition. Normalement, le réglage de l'exposition s'effectue automatiquement. Réglez manuellement l'exposition dans les situations suivantes :

- Lorsque le sujet est éclairé à contre-jour.
- Lorsque le sujet est lumineux sur un fond sombre.
- Lorsque vous souhaitez obtenir une image fidèle de sujets sombres (Par exemple : scènes nocturnes).
- **(1)**En mode CAMERA ou MEMORY, appuyez sur EXPOSURE.\* L'indicateur d'exposition s'affiche à l'écran.
- **(2)**Tournez la molette SEL/PUSH EXEC pour régler la luminosité.

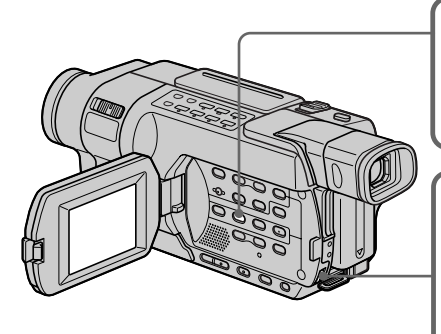

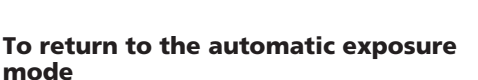

Press EXPOSURE.

#### **Note**

When you adjust the exposure manually, the following functions do not work:

- Colour Slow Shutter **1945** 1955 1956
- BACK LIGHT

#### **Your camcorder automatically returns to the automatic exposure mode:**

- If you change the PROGRAM AE mode.
- If you slide NIGHTSHOT to ON.
- \* Modes on the POWER switch vary depending on models (p. 26).

#### **Pour revenir au mode d'exposition automatique**

Appuyez sur EXPOSURE.

EXPOSURE

#### **Remarque**

**2**

**1**

Lorsque vous ajustez manuellement l'exposition, les fonctions suivantes ne sont pas disponibles : – Colour Slow Shutter **1945** F155 F156

– BACK LIGHT

#### **Votre caméscope revient automatiquement au mode d'exposition automatique :**

- Si vous changez le mode PROGRAM AE.
- Si vous réglez NIGHTSHOT sur ON.
- \* Les modes indiqués sur le commutateur POWER varient selon les modèles (p. 26).

## **Focusing manually**

You can gain better results by manually adjusting the focus in the following cases:

- •The autofocus mode is not effective when shooting:
	- Subjects through glass covered with water droplets.
	- Horizontal stripes.
	- Subjects with little contrast with backgrounds such as walls or the sky.
- •When you want to change the focus from a subject in the foreground to a subject in the background.
- •Shooting a stationary subject when using a tripod.

Normally, focus is automatically adjusted.

## **Mise au point manuelle**

Dans les situations suivantes, vous pouvez obtenir de meilleurs résultats en réglant manuellement la mise au point :

- •Le mode autofocus n'est pas actif pendant la prise de vues :
	- De sujets se trouvant derrière une vitre couverte de gouttelettes.
	- De rayures horizontales.
	- De sujets offrant peu de contraste par rapport à l'arrière plan (mur, ciel, etc.).
- •Lorsque vous souhaitez modifier la mise au point réglée sur un sujet au premier plan pour la régler sur un sujet situé à l'arrière plan.
- •Lorsque vous filmez un sujet stationnaire à l'aide d'un pied photographique.

Normalement, le réglage de la mise au point s'effectue automatiquement.

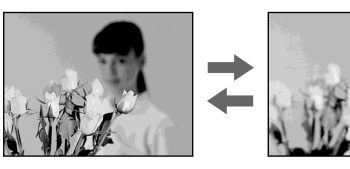

- **(1)**In CAMERA or MEMORY mode, press FOCUS.\* The  $\mathbb{E}$  indicator appears on the screen.
- **(2)**Turn the SEL/PUSH EXEC dial to sharpen focus.
- **(1)**En mode CAMERA ou MEMORY, appuyez sur FOCUS.\* L'indicateur <sup>e</sup> s'affiche à l'écran.
- **(2)**Tournez la molette SEL/PUSH EXEC pour affiner la mise au point.

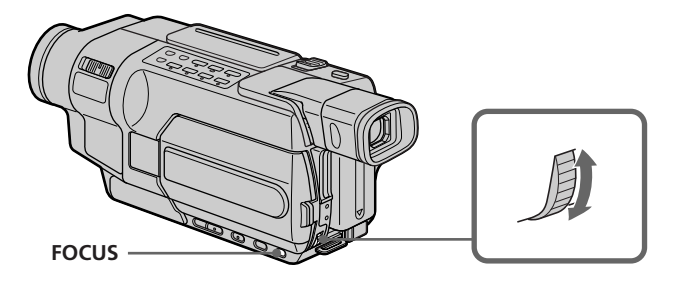

#### **To return to the autofocus mode**

Press FOCUS

\* Modes on the POWER switch vary depending on models (p. 26).

**Pour revenir au mode autofocus** Appuyez sur FOCUS.

\* Les modes indiqués sur le commutateur POWER varient selon les modèles (p. 26).

#### **Focusing manually**

#### **To focus precisely**

It is easier to focus on subjects if you adjust the zoom to shoot at the "W" (wide-angle) after focusing at the "T" (telephoto) position.

#### **When you shoot close to the subject**

Focus at the end of the "W" (wide-angle) position.

#### **The** 9 **indicator hanges to the following indicators:**

- when recording a distant subject.
- when the subject is too close to focus on.

#### **Mise au point manuelle**

#### **Pour obtenir une mise au point précise**

Effectuez d'abord la mise au point en position "T" (téléobjectif), puis ajustez le zoom pour filmer en position "W" (grand angle). La mise au point est alors plus facile à effectuer.

#### **Lorsque vous filmez tout près du sujet**

Réglez la mise au point à l'extrémité de la position "W" (grand angle).

#### 9 **est remplacé par les indicateurs suivants :**

- lors de la prise de vue d'un sujet lointain.
- lorsque le sujet est trop proche pour que l'appareil puisse faire la mise au point dessus.

## **Interval recording**

#### 145 147 245 250 345 355 356

You can make a time-lapse recording by setting your camcorder to automatically record and standby sequentially. You can achieve an excellent recording for flowering, gradual appearances, etc., with this function.

## **Enregistrement par intervalles**

#### 145 147 245 250 345 355 356

Vous pouvez effectuer un enregistrement par intervalles en réglant votre caméscope pour qu'il passe automatiquement du mode de prise de vues au mode de d'attente en alternance. Cette fonction permet d'obtenir d'excellentes prises de vues de floraisons, d'apparitions graduelles, etc..

#### **Example/Exemple**

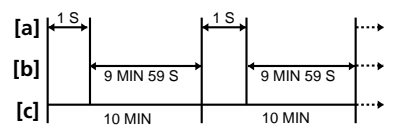

- **[a] :** Recording time (REC TIME)
- **[b] :** Waiting time
- **[c] :** Interval time (INTERVAL)
- **(1)**In the standby mode, press MENU to display the menu settings.
- **(2)**Turn the SEL/PUSH EXEC dial to select INT. REC in  $\overline{\text{CD}}$ , then press the dial (p. 273).
- **(3)**Turn the SEL/PUSH EXEC dial to select SET, then press the dial.
- **(4)** Set INTERVAL and REC TIME.
	- 1 Turn the SEL/PUSH EXEC dial to select INTERVAL, then press the dial.
	- 2 Turn the SEL/PUSH EXEC dial to select the desired interval time, then press the dial.

The time:  $30$ SEC  $\longleftrightarrow$  1MIN  $\longleftrightarrow$  5MIN  $\longleftrightarrow$ 10MIN

- 3 Turn the SEL/PUSH EXEC dial to select REC TIME, then press the dial.
- 4 Turn the SEL/PUSH EXEC dial to select the desired recording time, then press the dial.

The time:  $0.5$ SEC  $\longleftrightarrow$  1SEC  $\longleftrightarrow$  1.5SEC  $\longleftrightarrow$ 2SEC

- 5 Turn the SEL/PUSH EXEC dial to select  $\Rightarrow$  RETURN, then press the dial.
- **(5)**Turn the SEL/PUSH EXEC dial to select ON, then press the dial.
- **(6)**Press MENU to make the menu settings disappear. The INTERVAL TAPE indicator flashes.
- **(7)**Press START/STOP to start interval recording. The INTERVAL TAPE indicator lights up.
- **[a] :** Durée d'enregistrement (REC TIME)
- **[b] :** Temps d'attente
- **[c] :** Durée de l'intervalle (INTERVAL)
- **(1)**En mode d'attente, appuyez sur MENU pour afficher les réglages de menu.
- **(2)**Tournez la molette SEL/PUSH EXEC pour sélectionner INT. REC sous **od**, puis appuyez sur la molette (p. 287).
- **(3)**Tournez la molette SEL/PUSH EXEC pour sélectionner SET, puis appuyez sur la molette.
- **(4)**Réglez INTERVAL et REC TIME.
	- 1 Tournez la molette SEL/PUSH EXEC pour sélectionner INTERVAL, puis appuyez sur la molette.
	- 2 Tournez la molette SEL/PUSH EXEC pour sélectionner l'intervalle de temps souhaité, puis appuyez sur la molette.  $D$ urée : 30SEC  $\longleftrightarrow$  1MIN  $\longleftrightarrow$  5MIN  $\longleftrightarrow$ 10MIN
	- 3 Tournez la molette SEL/PUSH EXEC pour sélectionner REC TIME, puis appuyez sur la molette.
	- 4 Tournez la molette SEL/PUSH EXEC pour sélectionner la durée d'enregistrement souhaitée, puis appuyez sur la molette. Durée :  $0.5$ SEC  $\longleftrightarrow$  1SEC  $\longleftrightarrow$  1.5SEC  $\longleftrightarrow$ 2SEC
	- 5 Tournez la molette SEL/PUSH EXEC pour sélectionner <sup>₹</sup> RETURN, puis appuyez sur la molette.
- **(5)**Tournez la molette SEL/PUSH EXEC pour sélectionner ON, puis appuyez sur la molette.
- **(6)**Appuyez sur MENU pour quitter les réglages de menu. L'indicateur INTERVAL TAPE clignote.
- **(7)**Appuyez sur START/STOP pour activer la prise de vue par intervalle. L'indicateur INTERVAL TAPE s'allume.

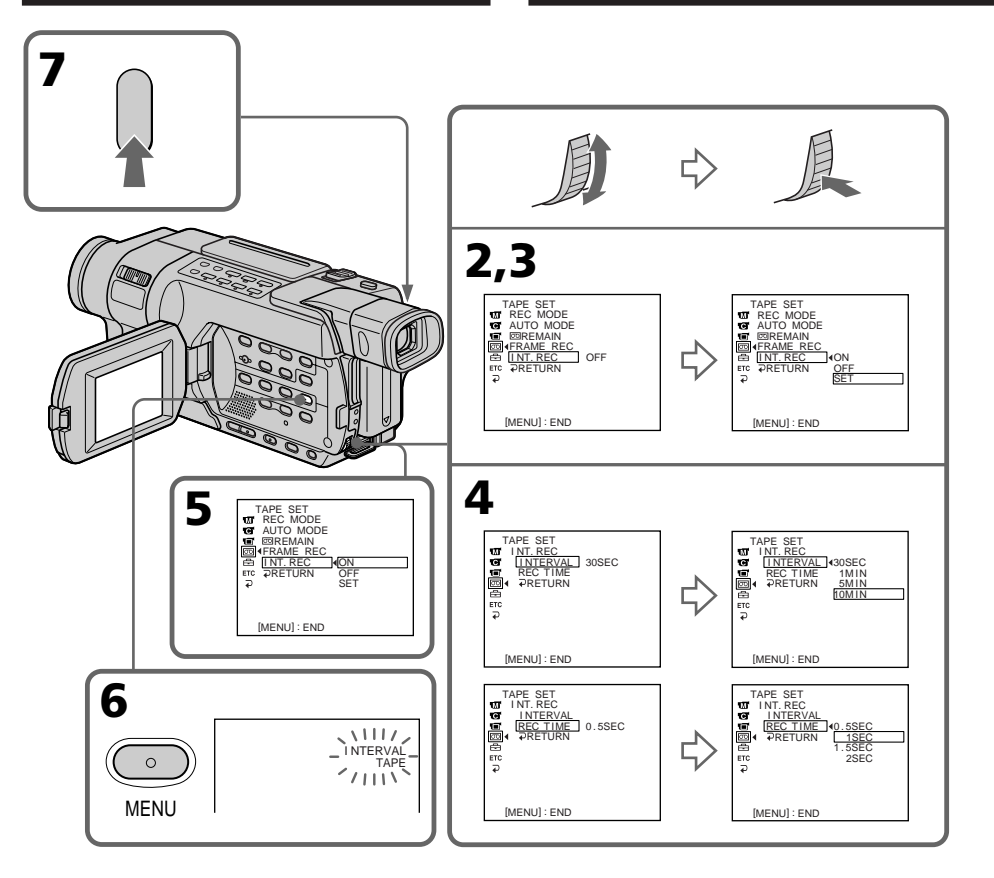

#### **To cancel interval recording**

Perform either of the following:

- Set INT. REC to OFF in the menu settings.
- Set the POWER switch to the position other than CAMERA.

#### **To perform normal recording during interval recording**

You can perform normal recording only once during interval.

Press START/STOP. The INTERVAL TAPE indicator flashes, and normal recording starts. To

#### stop normal recording, press START/STOP again and the screen in step **(6)** appears.

#### **On recording time**

There may be a discrepancy in the recording time of up to  $+/-$  six frames from the selected time.

#### **Pour désactiver le mode d'enregistrement par intervalle**

Suivez l'une des procédures suivantes :

- Réglez INT. REC sur OFF dans les réglages de men<sub>11</sub>
- Réglez le commutateur POWER sur un mode autre que CAMERA.

#### **Pour effectuer un enregistrement normal pendant l'enregistrement par intervalles**

Vous pouvez effectuer un enregistrement normal seulement une fois pendant l'intervalle. Appuyez sur START/STOP. L'indicateur INTERVAL TAPE clignote et l'enregistrement normal commence. Appuyez de nouveau sur START/STOP pour arrêter l'enregistrement normal. L'affichage revient à l'écran de l'étape **(6)**.

**A propos de la durée d'enregistrement** La différence entre la durée d'enregistrement et la durée sélectionnée peut être de  $\frac{1}{2}$  – six images.

## **Frame by frame recording – Frame recording**

#### 145 147 245 250 345 355 356

You can make a recording with a stop-motion animated effect using frame recording. To create this effect, alternately move the subject a little and make a frame recording.

#### 245 250 345 355 356

We recommend that you use a tripod, and operate your camcorder using the Remote Commander after step **(5)**.

- **(1)**In the standby mode, press MENU to display the menu settings.
- **(2)**Turn the SEL/PUSH EXEC dial to select FRAME REC in  $\overline{\textcircled{\text{m}}}$ , then press the dial (p. 273).
- **(3)**Turn the SEL/PUSH EXEC dial to select ON, then press the dial.
- **(4)**Press MENU to make the menu settings disappear.

The FRAME REC indicator appears.

- **(5)**Press START/STOP to start frame recording. Your camcorder makes a recording for about six frames, and returns to recording standby.
- **(6)**Move the subject, and repeat step **(5)**.

## **Enregistrement image par image – Enregistrement image par image**

#### 145 147 245 250 345 355 356

Vous pouvez effectuer une prise de vues avec un effet d'animation avec pause et reprise du mouvement en utilisant l'enregistrement image par image. Pour créer cet effet, déplacez légèrement le sujet entre chaque prise de vues.

#### 245 250 345 355 356

Il est recommandé d'utiliser un pied photographique et de faire fonctionner le caméscope avec la télécommande après l'étape **(5).**

- **(1)**En mode d'attente, appuyez sur MENU pour afficher les réglages de menu.
- **(2)**Tournez la molette SEL/PUSH EXEC pour sélectionner FRAME REC dans **o**, puis appuyez sur la molette (p. 287).
- **(3)**Tournez la molette SEL/PUSH EXEC pour sélectionner ON, puis appuyez sur la molette.
- **(4)**Appuyez sur MENU pour quitter les réglages de menu.

L'indicateur FRAME REC s'affiche.

- **(5)**Pour activer la prise de vue image par image, appuyez sur START/STOP. Votre caméscope enregistre environ six images, puis revient au mode de veille d'enregistrement.
- **(6)**Déplacez le sujet, puis répétez l'étape **(5)**.

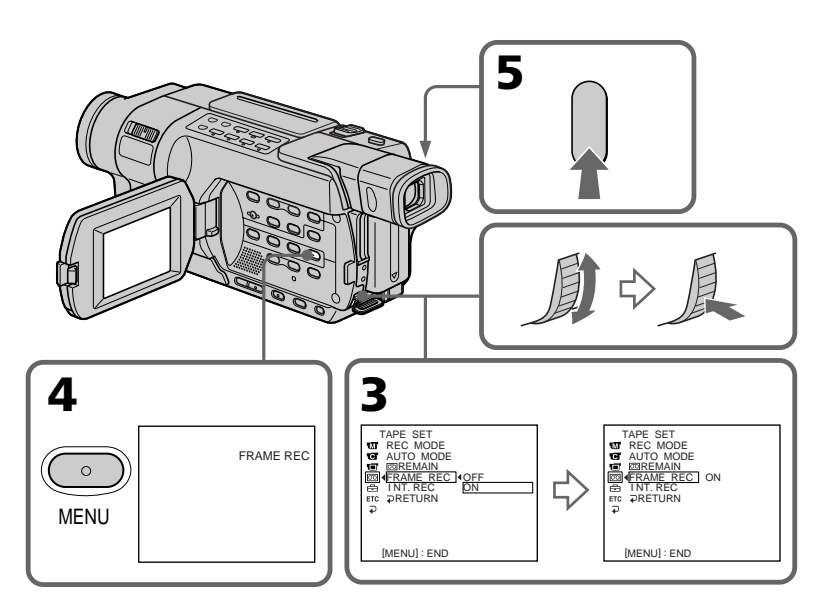

# Advanced Recording Operations **97Advanced Recording Operations Opérations d'enregistrement avancées** Opérations d'enregistrement avancées

#### **Frame by frame recording – Frame recording**

#### **To cancel the frame recording**

Perform either of the following:

- Set FRAME REC to OFF in the menu settings.
- Set the POWER switch to the position other than CAMERA.

#### **Note**

The remaining tape time is not indicated correctly if you use this function continuously.

#### **When using the frame recording function**

The last recorded cut is longer than other cuts.

#### **Enregistrement image par image – Enregistrement image par image**

#### **Pour désactiver le mode d'enregistrement image par image**

Suivez l'une des procédures suivantes :

- Réglez FRAME REC sur OFF dans les réglages de menu.
- Réglez le commutateur POWER sur un mode autre que CAMERA.

#### **Remarque**

Le temps d'enregistrement encore disponible sur la cassette n'est pas indiqué correctement si vous utilisez cette fonction en continu.

#### **Lors de l'utilisation de la fonction d'enregistrement image par image**

La durée de la dernière image enregistrée est plus longue que celle des autres images.

# **Superimposing a title**

You can select one of the eight preset titles and the two custom titles (p. 101). You can also select the language, colour, size and position of titles.

Vous pouvez sélectionner l'un des huit titres préenregistrés ainsi que les deux titres personnalisés (p. 101). Vous pouvez également sélectionner la langue, la couleur, la taille et la position des titres.

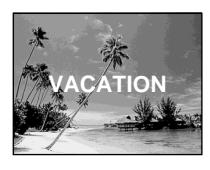

- **(1)**In the standby mode, press TITLE to display the title menu. The title menu display appears on the screen.
- **(2)**Turn the SEL/PUSH EXEC dial to select , then press the dial.
- **(3)**Turn the SEL/PUSH EXEC dial to select the desired title, then press the dial. The titles are displayed in the language you selected.
- **(4)**Change the colour, size, or position, if necessary.
	- 1 Turn the SEL/PUSH EXEC dial to select COLOUR, SIZE, or POSITION, then press the dial. The selected item appears on the screen.
	- 2 Turn the SEL/PUSH EXEC dial to select the desired item, then press the dial.
	- $\circled{3}$  Repeat steps  $\circled{1}$  and  $\circled{2}$  until the title is laid out as desired.
- **(5)**Press the SEL/PUSH EXEC dial again to complete the setting.
- **(6)**Press START/STOP to start recording.
- **(7)**When you want to stop recording the title, press TITLE.
- **(1)**Pour afficher le menu de titre, appuyez sur TITLE en mode d'attente. Le menu de titre s'affiche à l'écran.
- **(2)**Tournez la molette SEL/PUSH EXEC pour sélectionner  $\Box$ , puis appuyez sur la molette.
- **(3)**Tournez la molette SEL/PUSH EXEC pour sélectionner le titre souhaité, puis appuyez sur la molette. Les titres sont affichés dans la langue sélectionnée.
- **(4)**Modifiez la couleur, la taille ou la position si nécessaire.
	- 1 Tournez la molette SEL/PUSH EXEC pour sélectionner COLOUR, SIZE ou POSITION, puis appuyez sur la molette. L'élément sélectionné s'affiche à l'écran.
	- 2 Tournez la molette SEL/PUSH EXEC pour sélectionner l'élément souhaité, puis appuyez sur la molette.
	- $\circled{3}$  Répétez les étapes  $\circled{1}$  et  $\circled{2}$  jusqu'à ce que le titre soit correctement mis en page.
- **(5)**Appuyez de nouveau sur la molette SEL/ PUSH EXEC pour terminer le réglage.
- **(6)**Appuyez sur la touche START/STOP pour lancer l'enregistrement.
- **(7)**Lorsque vous souhaitez arrêter l'enregistrement du titre, appuyez sur TITLE.

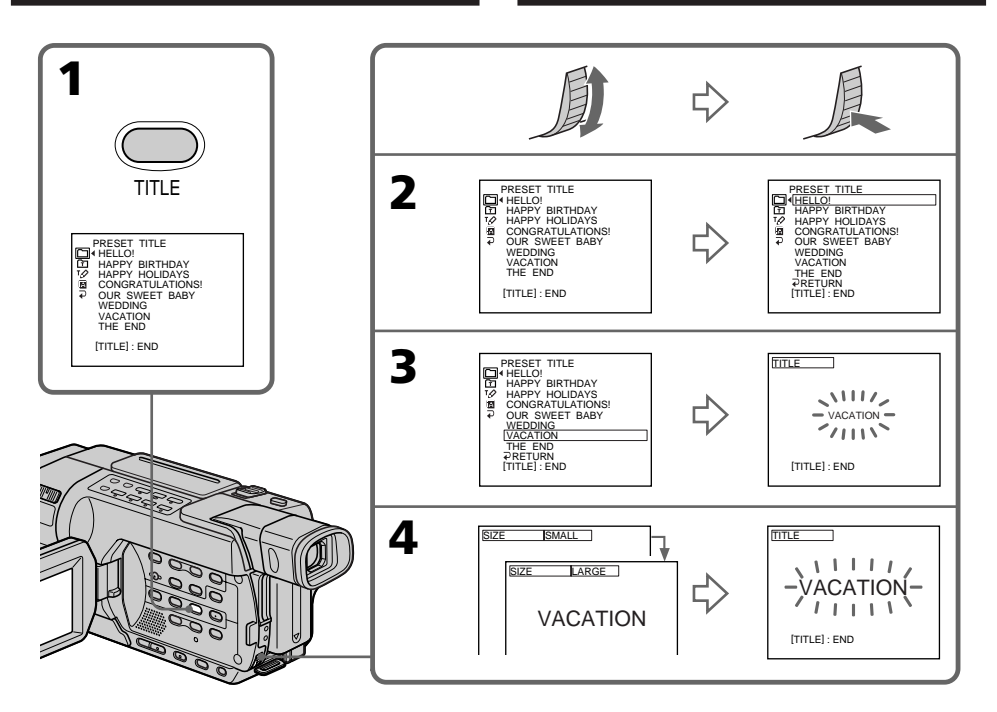

#### **To superimpose the title while you are recording**

Press TITLE while you are recording, and carry out steps **(2)** to **(5)**. When you press the SEL/ PUSH EXEC dial at step **(5)**, the title is recorded.

#### **To select the language of a preset title**

If you want to change the language, select  $\blacksquare$ before step **(2)**. Then select the desired language and return to step **(2)**.

#### **Note**

The date and time, or either of them, may not be displayed depending on the size or position of the title.

#### **If you display the menu while superimposing a title**

The title is not recorded while the menu is displayed.

#### **Pour incruster le titre pendant la prise de vues**

Appuyez sur TITLE pendant l'enregistrement, puis effectuez les étapes **(2)** à **(5)**. Si vous appuyez sur la molette SEL/PUSH EXEC à l'étape **(5)**, le titre est enregistré.

#### **Pour sélectionner la langue d'un titre préenregistré**

Si vous souhaitez modifier la langue, sélectionnez avant l'étape **(2)**. Sélectionnez ensuite la langue souhaitée, puis revenez à l'étape **(2)**.

#### **Remarque**

En fonction de la taille ou de la position du titre, la date et l'heure, ou les deux, peuvent ne pas s'afficher.

#### **Si vous affichez le menu pendant l'incrustation d'un titre**

Le titre n'est pas enregistré pendant que le menu est affiché.

#### **To use a custom title**

If you want to use a custom title, select  $\mathbf{\hat{\mathbb{I}}}$  in step **(2)**.

#### **Title setting**

- •The title colour changes as follows: WHITE  $\longleftrightarrow$  YELLOW  $\longleftrightarrow$  VIOLET  $\longleftrightarrow$  RED  $\longleftrightarrow$  $CYAN \longleftrightarrow GREEN \longleftrightarrow BLUE$
- •The title size changes as follows:  $SMALL \leftrightarrow LARGE$ You cannot input 13 characters or more in LARGE size. If you input more than 12 characters, the title size returns to SMALL even if you select LARGE.
- •The title position changes as follows:  $1 \leftrightarrow 2 \leftrightarrow 3 \leftrightarrow 4 \leftrightarrow 5 \leftrightarrow 6 \leftrightarrow 7 \leftrightarrow 8 \leftrightarrow 9$ The larger the position number, the lower the title is positioned.

When you select the title size "LARGE," you cannot choose position 9.

#### $\sqrt{2187}$   $\sqrt{4187}$

In CINEMA mode, you cannot choose position 9 for "SMALL" size titles, and position 8 or 9 for "LARGE" size titles.

#### **When you are selecting and setting the title**

You cannot record the title displayed on the screen.

#### **When you superimpose a title while you are recording**

The beep does not sound.

#### **While you are playing back**

You can superimpose a title. However, the title is not recorded on the tape.

You can record a title when you dub a tape by connecting your camcorder to a VCR with the A/V connecting cable.

#### 145 147 245 250 345 355 356

If you use the i.LINK cable instead of the A/V connecting cable, you cannot record the title.

#### **Incrustation d'un titre**

#### **Pour utiliser un titre personnalisé**

Si vous souhaitez utiliser un titre personnalisé, sélectionnez à l'étape **(2)**.

#### **Réglage du titre**

- •La couleur du titre change comme suit : WHITE (blanc)  $\longleftrightarrow$  YELLOW (jaune)  $\longleftrightarrow$ VIOLET (violet)  $\longleftrightarrow$  RED (rouge)  $\longleftrightarrow$  CYAN  $(cvan) \leftrightarrow GREEN$  (vert)  $\leftrightarrow BLUE$  (bleu)
- •La taille du titre change comme suit :  $SMALL$  (petit)  $\longleftrightarrow$  LARGE (grand) Vous ne pouvez pas insérer plus de 13 caractères en taille LARGE (grand). Si vous saisissez plus de 12 caractères, la taille du titre revient en taille SMALL (petit) même si vous avez sélectionné LARGE (grand).
- •La position du titre change comme suit :  $1 \leftrightarrow 2 \leftrightarrow 3 \leftrightarrow 4 \leftrightarrow 5 \leftrightarrow 6 \leftrightarrow 7 \leftrightarrow 8 \leftrightarrow 9$ Plus le numéro de la position est élevé, plus le titre est positionné bas. Lorsque vous sélectionnez la taille "LARGE" pour le titre, vous ne pouvez pas sélectionner la position 9.

#### $\sqrt{2187}$   $\sqrt{4187}$

En mode CINEMA, vous ne pouvez pas choisir la position 9 pour les titres "SMALL" (petits) et la position 8 ou 9 pour les titres "LARGE" (grands).

#### **Lors de la sélection et du réglage du titre**

Le titre affiché à l'écran ne peut pas être enregistré.

#### **Lors de l'incrustation d'un titre pendant la prise de vues**

Le bip ne retentit pas.

#### **Pendant la lecture**

Vous pouvez incruster un titre. Cependant, le titre n'est pas enregistré sur la cassette. Vous pouvez enregistrer un titre pendant la copie d'une cassette en raccordant votre caméscope à un magnétoscope avec le cordon de liaison audio et vidéo.

#### 145 147 245 250 345 355 356

Si vous utilisez le câble i.LINK à la place du cordon de liaison audio et vidéo, vous ne pouvez pas enregistrer le titre.

## **Making your own titles**

You can make up to two titles and store them in your camcorder. Each title can have up to 20 characters.

- **(1)**In CAMERA or VCR/PLAYER mode, press TITLE.\*
- **(2)** Turn the SEL/PUSH EXEC dial to select  $\overline{PQ}$ , then press the dial.
- **(3)**Turn the SEL/PUSH EXEC dial to select CUSTOM1 SET or CUSTOM2 SET, then press the dial.
- **(4)**Turn the SEL/PUSH EXEC dial to select the column of the desired character, then press the dial.
- **(5)**Turn the SEL/PUSH EXEC dial to select the desired character, then press the dial.
- **(6)**Repeat steps **(4)** and **(5)** until you have selected all characters and completed the title.
- **(7)**To finish making your own titles, turn the SEL/PUSH EXEC dial to select SET, then press the dial. The title is stored in memory.
- **(8)**Press TITLE to make the title menu disappear.
- \* Modes on the POWER switch vary depending on models (p. 26).

## **Création de titres personnalisés**

Vous pouvez créer deux titres et les enregistrer dans votre caméscope. Chaque titre peut contenir jusqu'à 20 caractères.

- **(1)**En mode CAMERA ou VCR/PLAYER, appuyez sur TITLE.\*
- **(2)**Tournez la molette SEL/PUSH EXEC pour sélectionner  $\phi$ , puis appuyez sur la molette.
- **(3)**Tournez la molette SEL/PUSH EXEC pour sélectionner CUSTOM1 SET ou CUSTOM2 SET, puis appuyez sur la molette.
- **(4)**Tournez la molette SEL/PUSH EXEC pour sélectionner la colonne du caractère souhaité, puis appuyez sur la molette.
- **(5)**Tournez la molette SEL/PUSH EXEC pour sélectionner le caractère souhaité, puis appuyez sur la molette.
- **(6)**Répétez les étapes **(4)** et **(5)** jusqu'à ce que vous ayez sélectionné tous les caractères et saisi la totalité du titre.
- **(7)**Pour finir de saisir vos titres personnalisés, tournez la molette SEL/PUSH EXEC pour sélectionner SET, puis appuyez sur la molette. Le titre est mémorisé.
- **(8)**Pour quitter le menu de titre, appuyez sur TITLE.
- \* Les modes indiqués sur le commutateur POWER varient selon les modèles (p. 26).

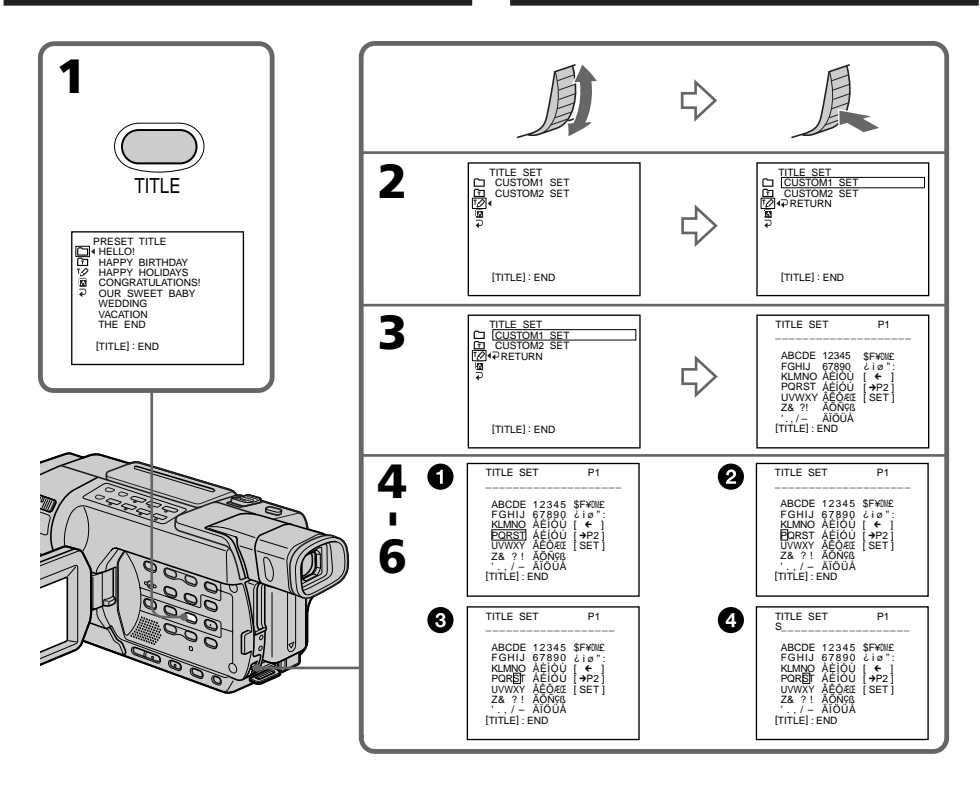

#### **To change a title you have stored**

In step **(3)**, select CUSTOM1 SET or CUSTOM2 SET, depending on which title you want to change, then press the SEL/PUSH EXEC dial. Turn the SEL/PUSH EXEC dial to select  $[\Leftarrow]$ , then press the dial to delete the title. The last character is erased. Enter the new title as desired.

#### **Pour modifier un titre enregistré**

A l'étape **(3)**, sélectionnez CUSTOM1 SET ou CUSTOM2 SET, en fonction du titre à modifier, puis appuyez sur la molette SEL/PUSH EXEC. Tournez la molette SEL/PUSH EXEC, pour sélectionner [ $\leftarrow$ ], puis supprimez le titre en appuyant sur la molette. Le dernier caractère saisi est supprimé. Saisissez le nouveau titre souhaité.

#### **If it takes a certain period**\*1) **or longer to enter characters in the standby mode while a cassette is in your camcorder**

The power automatically goes off. The characters you have entered remain stored in memory. Set the POWER switch to OFF (CHG) once, and turn it to CAMERA again, then start from step **(1)**. We recommend setting the POWER switch to VCR/PLAYER or removing the cassette so that your camcorder is not automatically turned off while you are entering title characters.\*2)

#### **To erase a character**

Select  $[\Leftrightarrow]$ . The last character is erased.

#### **To enter a space**

Select [Z& ?!], then select the blank part between & and ?.

#### If you select  $[\rightarrow P2]$

The menu for selecting alphabet and Russian characters appears. Select  $[\rightarrow P1]$  to return to the previous screen.

\*1) three minutes: 445 447 245 250 345  $-355 - 356$ 

five minutes: **12181** 14181

\*2) Modes on the POWER switch vary depending on models (p. 26).

#### **Si vous mettez plus d'un certain temps**\*1) **pour saisir les caractères en mode d'attente alors qu'une cassette est introduite dans votre caméscope**

L'appareil se met automatiquement hors tension. Les caractères saisis restent en mémoire. Réglez le commutateur POWER sur OFF (CHG) une fois, puis réglez-le de nouveau sur CAMERA et recommencez à partir de l'étape **(1)**. Nous vous recommandons de régler le commutateur POWER sur VCR/PLAYER ou de retirer la cassette de façon à ce que votre caméscope ne s'éteigne pas automatiquement pendant la saisie des caractères du titre.\*2)

#### **Pour supprimer un caractère**

Sélectionnez [←]. Le dernier caractère saisi est supprimé.

#### **Pour saisir un espace**

Sélectionnez [Z& ?!], puis sélectionnez l'espace entre & et ?.

#### **Si vous sélectionnez [**  $\rightarrow$  **P2]**

Le menu pour la sélection de l'alphabet et des caractères cyrilliques s'affiche. Pour revenir à l'écran précédent, sélectionnez [→P1].

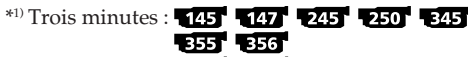

Cinq minutes :  $\sqrt{2187}$   $\sqrt{4187}$ \*2) Les modes indiqués sur le commutateur POWER varient selon les modèles (p. 26).

## **Using the built-in light**

You can use the built-in light to suit your shooting situation. The recommended distance between the subject and camcorder is about 1.5 m (5 feet).

In CAMERA or MEMORY mode, press LIGHT repeatedly until the  $\Xi$  $\odot$   $\Box$  indicator appears on the screen.\*

The indicator changes as follows:

t t t no indicator

The built-in light turns on.

If you turn the POWER switch to OFF (CHG), the built-in light turns off simultaneously. You cannot turn the built-in light on by turning the POWER switch to CAMERA or MEMORY again.\* To turn on the built-in light again, press LIGHT again in CAMERA or MEMORY mode.\*

## **Utilisation de la torche intégrée**

Vous pouvez utiliser la torche intégrée pour obtenir les conditions de prise de vue souhaitées. La distance recommandée entre le sujet et le caméscope est d'environ 1,5 m.

En mode CAMERA ou MEMORY, appuyez plusieurs fois sur LIGHT jusqu'à ce que l'indicateur **ECION** s'affiche à l'écran.\* L'indicateur change comme suit :

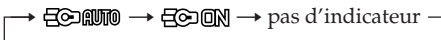

La torche intégrée s'allume.

La torche intégrée s'éteint lorsque vous réglez le commutateur POWER sur OFF (CHG). Vous ne pouvez pas allumer la torche intégrée en réglant de nouveau le commutateur POWER sur CAMERA ou MEMORY.\* Pour rallumer la torche intégrée, appuyez de nouveau sur LIGHT en mode CAMERA ou MEMORY.\*

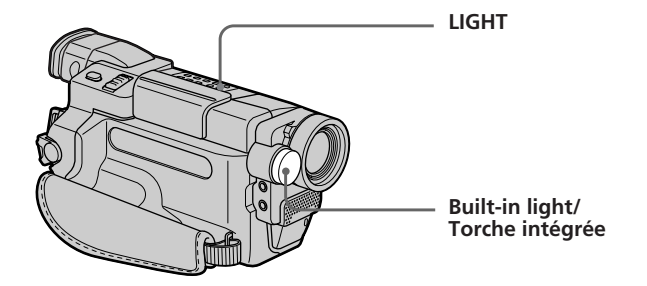

#### **To turn off the built-in light**

Press LIGHT repeatedly until no indicator appears on the screen.

#### **To turn on the built-in light automatically**

Press LIGHT repeatedly until the **EC AUTO** indicator appears on the screen. The built-in light automatically turns on and off according to the ambient brightness.

#### \* Modes on the POWER switch vary depending on models (p. 26).

#### **Pour éteindre la torche intégrée**

Appuyez plusieurs fois sur LIGHT jusqu'à ce qu'aucun indicateur n'apparaisse à l'écran.

#### **Pour allumer automatiquement la torche intégrée**

Appuyez plusieurs fois sur LIGHT, jusqu'à ce que l'indicateur **comuto** apparaisse à l'écran. La torche intégrée s'allume et s'éteint automatiquement en fonction de la luminosité ambiante.

\* Les modes indiqués sur le commutateur POWER varient selon les modèles (p. 26).

#### **CAUTION**

**Be careful not to touch the lighting section, because the plastic window and surrounding surfaces are hot while the light is on. It remains hot for a while after the light is turned off.**

#### **DANGER**

**Not to be handled by children.**

**Emits intense heat and light. Use with caution to reduce the risk of fire or**

**injury to persons.**

**Do not directly aim the light at persons or materials from less than 1.22 m (4 feet) away during use and until the light becomes cool. Turn the built-in light off when not in use.**

#### **Notes**

- •The built-in light turns off automatically in the following cases:
	- When you leave it on for more than five minutes with the POWER switch set to MEMORY. 355 356
	- When it stays on in the AUTO mode ( $\Xi$ ) for more than five minutes.
	- When you leave it on for more than five minutes with no cassette inserted or after the tape has run out.

To turn the built-in light on again, press LIGHT again.

- •The battery pack discharges quickly while the built-in light is turned on. Turn it off when not in use.
- •When you do not use your camcorder, turn the built-in light off and remove the battery pack to avoid turning on the built-in light accidentally.
- •When flickering occurs while shooting in the AUTO mode (*Q*) (10), press LIGHT until the **ECION** indicator appears.
- •The built-in light may turn on/off when you use the PROGRAM AE or backlight function while shooting in the AUTO mode  $(\exists \odot \text{mpc})$ .

#### **ATTENTION**

**Veillez à ne pas toucher la partie lumineuse car la fenêtre en plastique et les surfaces autour de la torche sont brûlantes pendant que la lumière est allumée. Elles restent chaudes pendant un certain temps après l'extinction de la lumière.**

#### **DANGER**

**Tenir hors de la portée des enfants. Emet une chaleur et une lumière intenses. Utiliser avec précaution pour prévenir les risques d'incendie et de blessures. Ne pas diriger directement la lumière vers des personnes ou des objets situés à moins de 1,22 m pendant l'utilisation de la torche et jusqu'à ce qu'elle ait refroidi. Eteindre la torche intégrée lorsqu'elle n'est pas utilisée.**

#### **Remarques**

- •La torche intégrée s'éteint automatiquement dans les cas suivants :
	- Si vous la laissez allumée pendant plus de cinq minutes avec le commutateur POWER réglé sur MEMORY. EBB EBB
	- Lorsqu'elle reste allumée pendant plus de cinq minutes en mode AUTO (**QO @W)**.
- Si vous la laissez allumée pendant plus de cinq minutes sans qu'aucune cassette ne soit insérée ou après que la cassette est terminée. Pour rallumer la torche intégrée, appuyez de nouveau sur LIGHT.
- •La batterie se décharge rapidement lorsque la torche intégrée est allumée. Eteignez la torche intégrée lorsque vous ne vous en servez pas.
- •Lorsque vous n'utilisez pas votre caméscope, éteignez la torche intégrée et retirez la batterie pour éviter que la torche intégrée ne s'allume par accident.
- •Si l'image scintille lorsque vous filmez en mode AUTO (2000), appuyez sur LIGHT jusqu'à ce que l'indicateur  $\Xi$  $\odot$   $\ddot{\text{ON}}$  apparaisse.
- •La torche intégrée peut s'allumer et s'éteindre lorsque vous utilisez la fonction PROGRAM AE ou la fonction de compensation de contre-jour lors d'une prise de vue en mode AUTO  $($  $\bigoplus$   $\bigoplus$   $\bigoplus$

## **Using the built-in light**

- **Utilisation de la torche intégrée**
- •The built-in light may turn off when inserting or ejecting a cassette.
- •The built-in light is turned off in the following cases:
- While the end search function is working – Interval time of Interval recording
- •When you use the conversion lens (optional), light from the built-in light is blocked and may not illuminate the subject properly.

## **Replacing the bulb**

Use the Sony XB-3D halogen lamp (optional). The supplied halogen lamp is not commercially available. Purchase the Sony XB-3D halogen lamp.

Remove the power source before replacing the bulb.

- **(1)**Remove the built-in light unit while pushing the hole under the built-in light unit using a wire.
- **(2)**Turn the bulb housing anticlockwise and detach from the built-in light unit.
- **(3)**Replace the bulb using a dry cloth.
- **(4)**Attach the bulb housing by turning it clockwise, then replace the built-in light unit.
- •La torche intégrée peut s'éteindre lors de l'insertion ou de l'éjection d'une cassette.
- •La torche intégrée s'éteint dans les cas suivants : – Pendant que la fonction de recherche de fin est activée.
	- Pendant la durée d'intervalle de l'enregistrement par intervalles.
- •Lorsque vous utilisez le convertisseur (en option), la lumière de la torche intégrée est bloquée et peut ne pas éclairer correctement le sujet.

#### **Remplacement de l'ampoule**

Utilisez la lampe halogène XB-3D de Sony (en option). La lampe halogène fournie n'est pas disponible dans le commerce. Achetez la lampe halogène XB-3D de Sony.

Débranchez la source d'alimentation avant de remplacer l'ampoule.

- **(1)**Retirez la torche intégrée tout en appuyant avec un fil de fer dans l'orifice situé sous la torche intégrée.
- **(2)**Tournez le logement de l'ampoule dans le sens contraire des aiguilles d'une montre et retirez-le de la torche intégrée.
- **(3)**Remplacez l'ampoule avec un chiffon doux.
- **(4)** Fixez le logement de l'ampoule en tournant dans le sens des aiguilles d'une montre, puis replacez-le dans la torche intégrée.

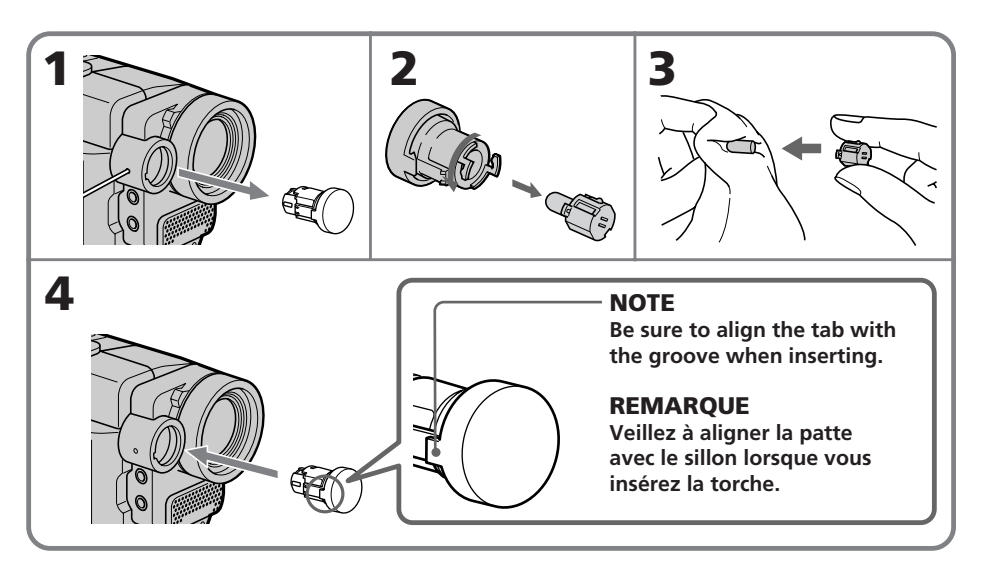

#### **CAUTION**

- •When replacing the bulb, use only the Sony XB-3D halogen lamp (optional) to reduce the risk of fire.
- •To prevent possible burn hazard, disconnect the power source before replacing and do not touch the bulb until the bulb becomes cool enough to handle (for about 30 minutes or more).

#### **Note**

To prevent the bulb from being smudged with finger prints, handle it with a dry cloth, etc. If the bulb is smudged, wipe it thoroughly.

#### **ATTENTION**

- •Pour réduire les risque d'incendie, utilisez uniquement des lampes halogène XB-3D de Sony (en option) pour remplacer l'ampoule.
- •Pour éviter de vous brûler, débranchez la source d'alimentation avant de remplacer l'ampoule et ne touchez pas celle-ci avant qu'elle ait refroidi suffisamment pour pouvoir être manipulée (attendre au moins 30 minutes).

#### **Remarque**

Pour éviter que l'ampoule ne soit salie par des traces de doigts, manipulez-la avec un chiffon doux ou un autre tissu semblable. Si l'ampoule est sale, essuyez-la bien.

## **Inserting a scene**

#### प्रस्त प्रस्त

You can insert a scene in the middle of a recorded tape by setting the start and end points. The previously recorded frames between these start and end points will be erased.

Use the Remote Commander for this operation.

## **Insertion d'une scène**

#### **555 556**

Vous pouvez insérer une scène au milieu d'une cassette enregistrée en réglant les points de début et de fin. Les images enregistrées précédemment entre ces points de début et de fin sont supprimées.

Utilisez la télécommande pour effectuer cette opération.

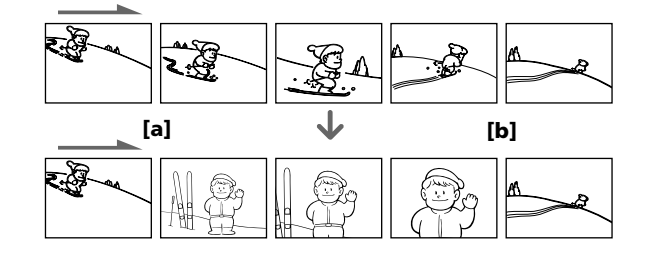

- **(1)**In the standby mode, keep pressing EDITSEARCH, and release the button at the insert end point **[b]**.
- **(2)**Press ZERO SET MEMORY on the Remote Commander.

The ZERO SET MEMORY indicator flashes and the counter resets to zero.

- **(3)**Keep pressing the 7 side of EDITSEARCH and release the button at the insert start point **[a]**.
- **(4)**Press START/STOP to start recording. The scene is inserted. Recording stops automatically near the counter zero point. Your camcorder returns to the standby mode. The zero set memory function is cancelled.
- **(1)**En mode d'attente, maintenez la touche EDITSEARCH enfoncée et relâchez la touche lorsque vous avez trouvé le point de fin d'insertion **[b]**.
- **(2)**Appuyez sur ZERO SET MEMORY sur la télécommande. L'indicateur ZERO SET MEMORY clignote et le compteur revient à zéro.
- **(3)**Maintenez le côté 7 de EDITSEARCH enfoncé et relâchez la touche lorsque vous avez atteint le point de départ d'insertion **[a]**.
- **(4)**Appuyez sur la touche START/STOP pour lancer l'enregistrement. La scène est insérée. L'enregistrement s'arrête automatiquement lorsque le compteur se rapproche de zéro. Votre caméscope revient en mode d'attente.

La fonction de mémoire à zéro réglable (ZERO SET MEMORY) est désactivée.

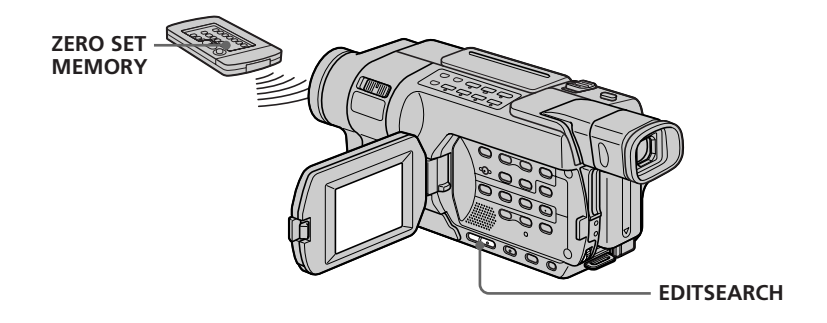
#### **Notes**

- •The zero set memory function does not work with tapes recorded in the Hi8  $\text{HiB}$ / standard  $8 \text{ mm}$  **B** system.
- •The picture and the sound may be distorted at the end of the inserted section when it is played back.

#### **If a tape has a blank portion between recorded portions**

The zero set memory function may not work correctly.

#### **Remarques**

- •La fonction de mémoire à zéro réglable ne fonctionne pas pour les cassettes enregistrées avec le système Hi8 HiB/8 mm B standard.
- •L'image et le son peuvent être déformés à la fin de la section insérée pendant la lecture de celleci.

#### **S'il y a une section vierge entre deux sections enregistrées sur une cassette**

La fonction de mémoire à zéro réglable peut ne pas fonctionner correctement.

# **Playing back a tape with picture effects**

## 145 147 245 250 245 355 356

During playback, you can process a scene using the following picture effects: NEG.ART, SEPIA, B&W and SOLARIZE.

- **(1)**In the playback or playback pause mode, press MENU to display the menu settings.
- **(2)**Turn the SEL/PUSH EXEC dial to select P EFFECT in  $\Box$ , then press the dial (p. 265).
- **(3)**Turn the SEL/PUSH EXEC dial to select the desired picture effect mode, then press the dial.

For details of each picture effect, see page 83.

## **— Opérations d'enregistrement avancées —**

## **Lecture d'une cassette contenant des effets d'image**

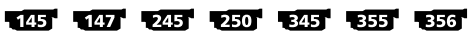

Pendant la lecture, vous pouvez traiter une scène à l'aide des effets d'image suivants : NEG.ART, SEPIA, B&W et SOLARIZE.

- **(1)**En mode de lecture ou de pause de lecture, appuyez sur MENU pour afficher les réglages de menu.
- **(2)**Tournez la molette SEL/PUSH EXEC pour sélectionner P EFFECT dans  $\blacksquare$ , puis appuyez sur la molette (p. 279).
- **(3)**Tournez la molette SEL/PUSH EXEC pour sélectionner le mode d'effet d'image souhaité, puis appuyez sur la molette. Pour plus de détails sur chaque effet d'image, reportez-vous à la page 83.

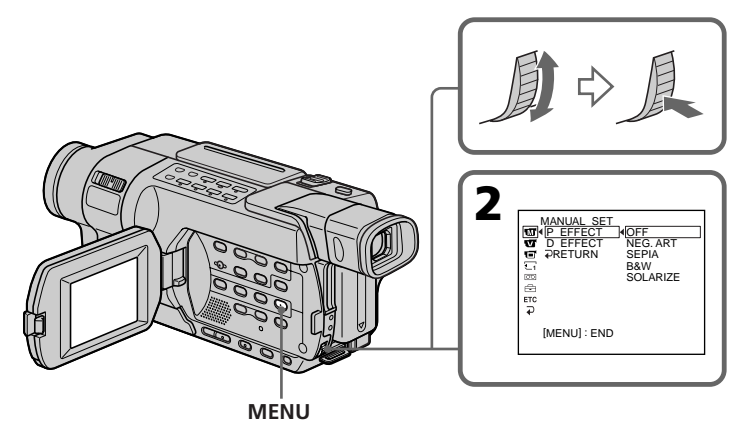

## **To cancel Picture effect**

Set P EFFECT to OFF in the menu settings.

## **Pour désactiver la fonction d'effet d'image**

Réglez P EFFECT sur OFF dans les réglages de menu.

## **Playing back a tape with picture effects**

#### **Notes**

- •You cannot record images on a tape on your camcorder while you are processing the image using Picture effect. However, you can record images as follows:
- on a "Memory Stick" as a still image 355 356
- on a VCR using your camcorder as a player
- •Picture effect does not work with tapes recorded in the Hi8  $\mathsf{HiB}/$ standard 8 mm  $\mathsf B$ system.
- •You cannot process externally input scenes using Picture effect.

#### **Pictures processed by Picture effect**

Pictures processed by Picture effect are not output through the  $\mathbf{i}$  DV jack.

#### **When you set the POWER switch to OFF (CHG) or stop playing back**

Picture effect is automatically cancelled.

## **Lecture d'une cassette contenant des effets d'image**

#### **Remarques**

- •Vous ne pouvez pas enregistrer d'images sur une cassette sur votre caméscope pendant que vous traitez l'image avec la fonction d'effet d'image. Cependant, vous pouvez enregistrer les images de la manière suivante :
	- en tant qu'images fixes sur un "Memory Stick" **355** 356
- sur un magnétoscope en utilisant votre caméscope comme lecteur
- •La fonction d'effet d'image n'est pas disponible avec des cassettes enregistrées avec le système  $Hi8$   $Hi8/8$  mm  $8$  standard.
- •Vous ne pouvez pas traiter extérieurement les scènes d'entrée à l'aide de la fonction d'effet d'image.

#### **Images enregistrées avec l'effet d'image**

Les images traitées par la fonction d'effet d'image ne sont pas émises par la prise  $\mathbf{i}$  DV.

#### **Lorsque vous réglez le commutateur POWER sur OFF (CHG) ou que vous mettez fin à la lecture**

La fonction d'effet d'image est automatiquement désactivée.

## **Playing back a tape with digital effects**

## 345 355 356

During playback, you can process a scene using the following digital effects: STILL, FLASH, LUMI. and TRAIL.

- **(1)**In the playback mode or playback pause mode, press MENU to display the menu settings.
- **(2)**Turn the SEL/PUSH EXEC dial to select D EFFECT in  $\Box$ , then press the dial (p. 265).
- **(3)**Turn the SEL/PUSH EXEC dial to select the desired digital effect mode, then press the dial. The bars appear on the screen. In the STILL or LUMI. mode, the picture shown when you press the SEL/PUSH EXEC dial is captured and stored in memory as a still image at the time.
- **(4)**Turn the SEL/PUSH EXEC dial to adjust the effect, then press the dial. For details of each digital effect, see page 85.

## **Lecture d'une cassette contenant des effets numériques**

#### 345 555 556

Pendant la lecture, vous pouvez traiter une scène à l'aide des effets numériques suivants : STILL, FLASH, LUMI. et TRAIL.

- **(1)**En mode de lecture ou de pause de lecture, appuyez sur MENU pour afficher les réglages de menu.
- **(2)**Tournez la molette SEL/PUSH EXEC pour sélectionner D EFFECT dans **m**, puis appuyez sur la molette (p. 279).
- **(3)**Tournez la molette SEL/PUSH EXEC pour sélectionner le mode d'effet numérique souhaité, puis appuyez sur la molette. L'indicateur à barres s'affiche à l'écran. En mode STILL ou LUMI., l'image affichée lorsque vous appuyez sur la molette SEL/ PUSH EXEC est capturée et mémorisée à ce moment là en tant qu'image fixe.
- **(4)**Tournez la molette SEL/PUSH EXEC pour ajuster le réglage, puis appuyez sur la molette. Pour plus de détails sur chaque effet numérique, reportez-vous à la page 85.

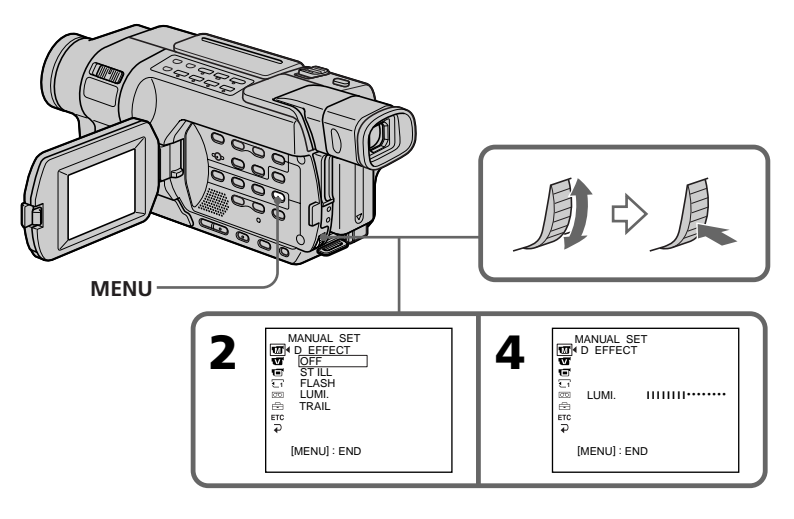

## **To cancel Digital effect**

Set D EFFECT to OFF in the menu settings.

## **Pour annuler l'effet numérique**

Réglez D EFFECT sur OFF dans les réglages de menu.

## **Playing back a tape with digital effects**

#### **Notes**

- •You cannot record images on a tape on your camcorder while you are processing the image using Digital effect. However, you can record images as follows:
- on a "Memory Stick" as a still image 355 356
- on a VCR using your camcorder as a player
- •Digital effect does not work with tapes recorded in the Hi8 $H$ i $B$ /standard 8 mm  $B$ system.
- •You cannot process externally input scenes using Digital effect.

#### **Pictures processed by Digital effect**

Pictures processed by Digital effect are not output through the  $\overline{D}$  DV jack.

#### **When you set the POWER switch to OFF (CHG) or stop playing back**

Digital effect is automatically cancelled.

## **Lecture d'une cassette contenant des effets numériques**

#### **Remarques**

- •Vous ne pouvez pas enregistrer d'images sur une cassette sur votre caméscope pendant que vous traitez l'image avec la fonction d'effet numérique. Cependant, vous pouvez enregistrer les images de la manière suivante :
	- en tant qu'images fixes sur un "Memory Stick" 355 356
	- sur un magnétoscope en utilisant votre caméscope comme lecteur
- •La fonction d'effet numérique n'est pas disponible avec des cassettes enregistrées dans le système Hi8 **Hi E**/8 mm **B** standard.
- •Vous ne pouvez pas traiter extérieurement les scènes en entrée à l'aide de la fonction d'effet numérique.

#### **Images traitées avec l'effet numérique**

Les images traitées par la fonction d'effet numérique ne sont pas émises par la prise **i** DV.

#### **Lorsque vous réglez le commutateur POWER sur OFF (CHG) ou que vous mettez fin à la lecture**

La fonction d'effet numérique est automatiquement désactivée.

## **Enlarging recorded images – Tape PB ZOOM**

## -355 - 356

You can enlarge an image recorded on tapes. Besides the operation described here, your camcorder can enlarge still images recorded on a "Memory Stick" (p. 215).

- **(1)**In the playback or playback pause mode, press PB ZOOM. The centre of the image is enlarged to about twice its size, and  $\leftarrow$ appear on the screen.
- **(2)**Turn the SEL/PUSH EXEC dial to move the enlarged image, then press the dial.
	- **1** : To view the upper part of the image
	- $\blacktriangleright$ : To view the lower part of the image
- **(3)**Turn the SEL/PUSH EXEC dial to move the enlarged image, then press the dial.
	- $\sqrt{\bullet}$ : To view the left part of the image (Turn the dial downward.)
	- $\rightarrow$  : To view the right part of the image (Turn the dial upward.)
- **(4)**Adjust the zoom ratio by the power zoom lever.

You can enlarge the image from 1.1 times up to five times its size.

- W : To decrease the zoom ratio
- T : To increase the zoom ratio

## **Agrandissement des images enregistrées – PB ZOOM cassette**

## 555 556

Vous pouvez agrandir une image enregistrée sur cassette.

En plus de l'opération décrite ci-dessous, votre caméscope peut agrandir des images fixes enregistrées sur un "Memory Stick" (p. 215).

- **(1)**En mode de lecture ou de pause de lecture, appuyez sur PB ZOOM. Le centre de l'image est agrandi à environ deux fois sa taille d'origine et  $\blacktriangleright$   $\blacktriangleright$  s'affiche à l'écran.
- **(2)**Tournez la molette SEL/PUSH EXEC pour déplacer l'image agrandie, puis appuyez sur la molette.
	- : Pour visionner la partie supérieure de l'image
	- : Pour visionner la partie inférieure de l'image
- **(3)**Tournez la molette SEL/PUSH EXEC pour déplacer l'image agrandie, puis appuyez sur la molette.
	- : Pour visionner la partie gauche de l'image (Tournez la molette vers le bas).
	- : Pour visionner la partie droite de l'image (Tournez la molette vers le haut).
- **(4)**Réglez le taux d'agrandissement avec le levier de puissance de zoom.

Vous pouvez sélectionner un taux

d'agrandissement de l'image allant de 1,1 fois à cinq fois la taille d'origine.

W : Pour diminuer le taux d'agrandissement.

T : Pour augmenter le taux d'agrandissement.

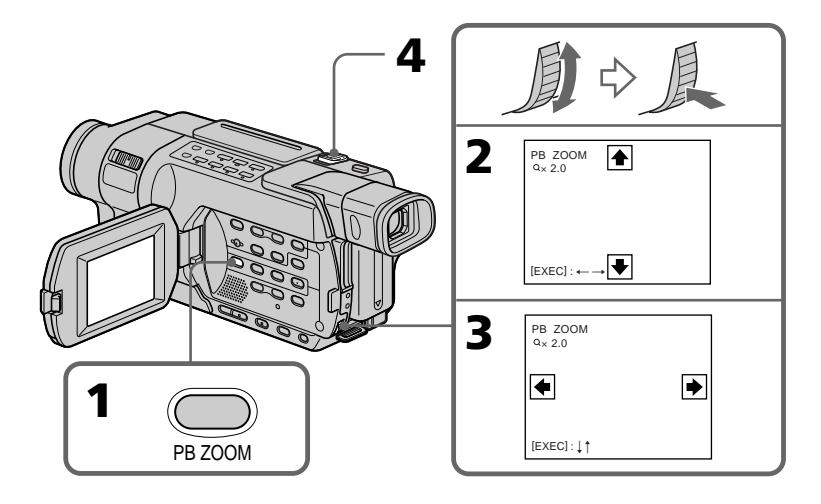

П

## **Enlarging recorded images – Tape PB ZOOM**

## **To cancel Tape PB ZOOM**

Press PB ZOOM.

#### **Notes**

- •You cannot record images on a tape or on a "Memory Stick" on your camcorder while you are processing the image using Tape PB ZOOM. However, you can record images on a VCR using your camcorder as a player.
- •Tape PB ZOOM does not work with tapes recorded in the Hi8 $\text{HiB}/\text{standard }8 \text{ mm B}$ system.
- •You cannot process externally input scenes using Tape PB ZOOM.

#### **Images in Tape PB ZOOM**

These images are not output through the  $\dot{L}$  DV jack.

#### **Tape PB ZOOM is automatically cancelled when:**

- The POWER switch is set to OFF (CHG).
- You stop playing back.
- You press MENU.
- You press TITLE.

### **Agrandissement des images enregistrées – PB ZOOM cassette**

### **Pour désactiver la fonction PB ZOOM cassette**

Appuyez sur PB ZOOM.

#### **Remarques**

- •Vous ne pouvez pas enregistrer d'images sur une cassette ou sur un "Memory Stick" sur votre caméscope pendant que vous traitez l'image avec la fonction PB ZOOM cassette. Cependant, vous pouvez enregistrer des images sur un magnétoscope en utilisant votre caméscope en tant que lecteur.
- •La fonction PB ZOOM cassette ne fonctionne pas avec des cassettes enregistrées dans le système Hi8 Hi <sup>8</sup>/8 mm <sup>8</sup> standard.
- •Vous ne pouvez pas traiter extérieurement les scènes en entrée à l'aide de la fonction PB ZOOM cassette.

#### **Images traitées avec la fonction PB ZOOM cassette**

Ces images ne sont pas émises par la prise  $\mathbf{j}$  DV.

#### **La fonction PB ZOOM cassette est désactivée automatiquement lorsque :**

- Le commutateur POWER est réglé sur OFF (CHG).
- Vous arrêtez la lecture.
- Vous appuyez sur MENU.
- Vous appuyez sur TITLE.

## **Quickly locating a scene – ZERO SET MEMORY**

## 245 250 345 355 356

Your camcorder automatically searches for the scene having a tape counter value of "0:00:00. " Use the Remote Commander for this operation. Use this function, for example, to view a desired scene later on during playback.

- **(1)**In the playback mode, press DISPLAY when the tape counter is not displayed on the screen.
- **(2)**Press ZERO SET MEMORY at the point you want to locate later. The tape counter shows "0:00:00," then starts counting. The ZERO SET MEMORY indicator flashes on the screen.
- **(3)** Press when you want to stop playback.
- **(4)** Press  $\blacktriangleleft$  to rewind the tape to the counter's zero point. The tape stops automatically when the counter reaches approximately zero. The ZERO SET MEMORY indicator disappears, and the time code appears.
- **(5)**Press N. Playback starts from the counter's zero point.

## **Recherche rapide d'une scène – ZERO SET MEMORY (mémoire à zéro réglable)**

## 245 250 345 355 356

Votre caméscope recherche automatiquement la scène dont la valeur de compteur de bande est de "0:00:00".

Utilisez la télécommande pour effectuer cette opération.

Utilisez cette fonction, par exemple, pour visionner ultérieurement une scène particulière pendant la lecture.

- **(1)**En mode de lecture, appuyez sur DISPLAY pendant que le compteur de bande n'est pas affiché à l'écran.
- **(2)**Appuyez sur ZERO SET MEMORY lorsque vous avez atteint le point que vous souhaitez retrouver plus tard. Le compteur de bande indique "0:00:00", puis lance le compte. L'indicateur ZERO SET MEMORY clignote à l'écran.
- **(3)** Pour arrêter la lecture, appuyez sur ...
- **(4)**Pour rembobiner la cassette jusqu'au point zéro du compteur de bande, appuyez sur  $\blacktriangleleft$ . La cassette s'arrête automatiquement lorsque le compteur se rapproche de zéro. L'indicateur ZERO SET MEMORY disparaît et le code temporel s'affiche.
- **(5)**Appuyez sur N. La lecture commence à partir du point zéro du compteur.

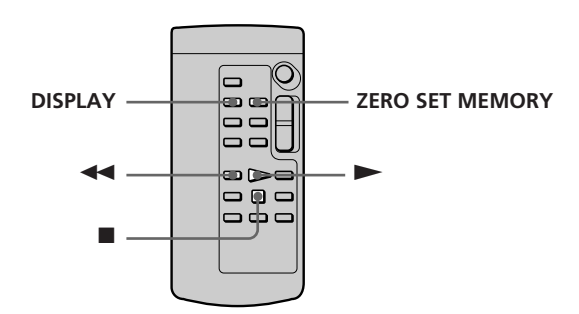

## **Quickly locating a scene – ZERO SET MEMORY**

#### **Notes**

- •The zero set memory does not work with tapes recorded in the Hi8  $\overline{\text{H}}$   $\overline{\text{B}}$  / standard 8 mm  $\overline{\text{B}}$ system.
- •When you press ZERO SET MEMORY before rewinding the tape, the zero set memory is cancelled.
- •There may be a discrepancy of several seconds between the time code and the tape counter.

#### **If a tape has a blank portion between recorded portions**

The zero set memory may not work correctly.

#### **The zero set memory also in the standby mode**

When you insert a scene in the middle of a recorded tape, press ZERO SET MEMORY at the point you want to end the insertion. Rewind the tape to the insert start point, and start recording. Recording stops automatically at the tape counter zero point. Your camcorder returns to the standby mode.

## **Recherche rapide d'une scène – ZERO SET MEMORY (mémoire à zéro réglable)**

#### **Remarques**

- •La fonction de mémoire à zéro réglable ne fonctionne pas avec des cassettes enregistrées avec le système Hi8 HiB/8 mm B standard.
- •Lorsque vous appuyez sur ZERO SET MEMORY avant de rembobiner la cassette, la fonction de mémoire à zéro réglable est désactivée.
- •Il peut y avoir une différence de plusieurs secondes entre le code temporel et le compteur de bande.

#### **S'il y a une section vierge entre deux sections enregistrées sur une cassette**

La fonction de mémoire à zéro réglable peut ne pas fonctionner correctement.

#### **La fonction de mémoire à zéro réglable fonctionne également en mode d'attente**

Lorsque vous insérez une scène au milieu d'une cassette enregistrée, appuyez sur ZERO SET MEMORY à l'endroit où vous désirez terminer l'insertion. Rembobinez la cassette jusqu'au point de départ d'insertion, puis lancez l'enregistrement. L'enregistrement s'arrête automatiquement lorsque le compteur de bande atteint zéro. Votre caméscope revient en mode d'attente.

## **Searching for a recording by date – DATE SEARCH**

## 245 250 345 355 356

Your camcorder can automatically search for the point where the recording date changes and starts playback from that point.

Use the Remote Commander for this operation. Use this function to check where recording dates change or to edit the tape at each recording date.

## **Recherche d'un enregistrement en fonction de sa date – DATE SEARCH**

## 245 250 345 355 356

Votre caméscope peut rechercher automatiquement le point de changement de la date d'enregistrement et commencer la lecture à partir de ce point.

Utilisez la télécommande pour effectuer cette opération.

Utilisez cette fonction pour repérer l'endroit où la date d'enregistrement change ou pour effectuer un montage sur la cassette à chaque date d'enregistrement.

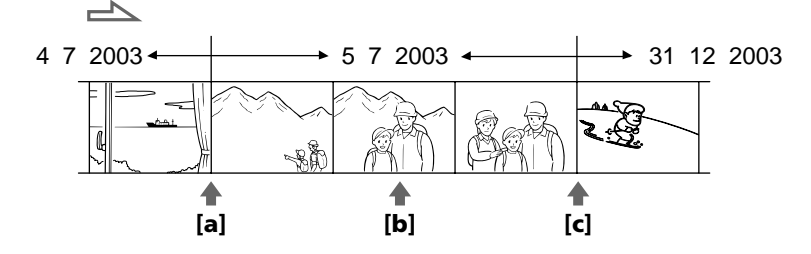

- **(1)** Set the POWER switch to VCR.
- **(2)**Press SEARCH MODE on the Remote Commander repeatedly until the DATE SEARCH indicator appears on the screen. The indicator changes as follows:

```
DATE SEARCH \longleftrightarrow (no indicator)
245 250 345
\rightarrow DATE SEARCH \rightarrow PHOTO SEARCH \rightarrowPHOTO SCAN \rightarrow (no indicator)\rightarrow
```
**(3)** When the current position is  $[\mathbf{b}]$ , press  $\mathbf{A}$  to search toward [**a**] or press  $\rightarrow$  **l** to search toward **[c]**. Your camcorder automatically starts playback at the point where the date changes.

Each time you press  $\blacktriangleright$  or  $\blacktriangleright$   $\blacktriangleright$ , your camcorder searches for the previous or next date.

- **(1)**Réglez le commutateur POWER sur VCR.
- **(2)**Appuyez plusieurs fois sur la touche SEARCH MODE de la télécommande jusqu'à ce que l'indicateur DATE SEARCH apparaisse à l'écran. L'indicateur change comme suit :

355 356 DATE SEARCH  $\longleftrightarrow$  (pas d'indicateur)  $245$   $250$   $345$  $\rightarrow$  DATE SEARCH  $\rightarrow$  PHOTO SEARCH  $\rightarrow$ PHOTO SCAN  $\rightarrow$ (pas d'indicateur) –

**(3)** Si la position actuelle est **[b]**, appuyez sur . pour recherchez vers **[a]** ou appuyez sur > pour rechercher vers **[c]**. Votre caméscope lance automatiquement la lecture au point où la date change.

A chaque pression sur  $\blacktriangleleft$  ou  $\blacktriangleright$  I, votre caméscope recherche la date précédente ou suivante.

## **Searching for a recording by date – DATE SEARCH**

#### **Recherche d'un enregistrement en fonction de sa date – DATE SEARCH**

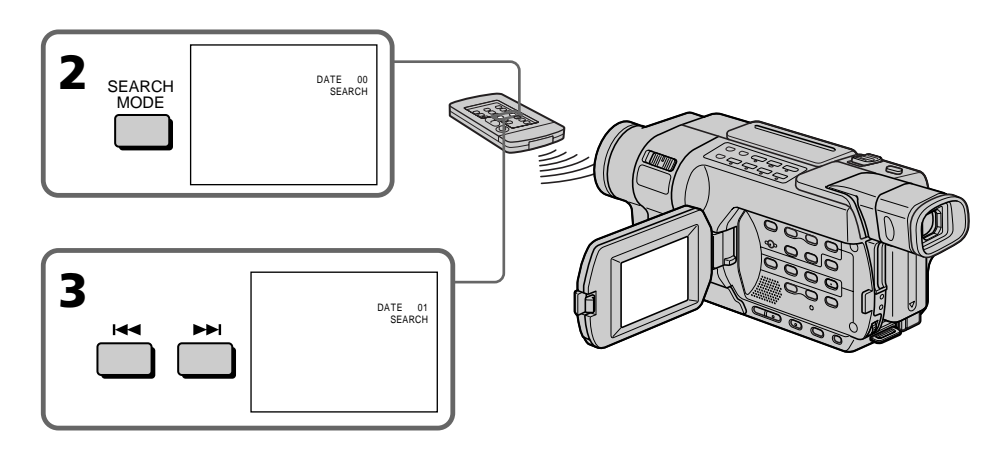

## **To stop searching**

 $Proes$  $\blacksquare$ 

#### **Notes**

- •The date search function does not work with tapes recorded in the Hi8 $\parallel$ i8/ standard  $8 \text{ mm}$  **B** system.
- •If one day's recording is less than two minutes, your camcorder may not accurately find the point where the recording date changes.

#### **If a tape has a blank portion between recorded portions**

The date search function may not work correctly.

## **Pour mettre fin à la recherche**

Appuyez sur  $\blacksquare$ .

#### **Remarques**

- •La fonction de recherche par date ne fonctionne pas pour les cassettes enregistrées avec le système Hi8 Hi<sup>8</sup>/8 mm a standard.
- •Si l'enregistrement d'une journée dure moins de deux minutes, il est possible que votre caméscope ne trouve pas avec précision le point de changement de la date d'enregistrement.

#### **S'il y a une section vierge entre deux sections enregistrées sur une cassette**

La fonction de recherche de la date peut ne pas fonctionner correctement.

## **Searching for a photo – PHOTO SEARCH/ PHOTO SCAN**

## $-245$   $-250$   $-345$

You can search for the still image recorded on a tape **(photo search)**.

You can also search for still images one after another and display each image for five seconds automatically **(photo scan)**.

Use the Remote Commander for these operations.

## **Searching for a photo**

**(1)** Set the POWER switch to VCR.

**(2)**Press SEARCH MODE on the Remote Commander repeatedly until the PHOTO SEARCH indicator appears on the screen. The indicator changes as follows:  $\rightarrow$  DATE SEARCH  $\rightarrow$  PHOTO SEARCH  $\rightarrow$ PHOTO SCAN  $\rightarrow$  (no indicator)  $\neg$ 

**(3)** Press  $\blacktriangleleft$  or  $\blacktriangleright$  to select the photo for playback. Each time you press  $\blacktriangleleft$  or  $\blacktriangleright$ your camcorder searches for the previous or next photo. Your camcorder automatically starts playback of the photo.

## **Recherche d'une photo – PHOTO SEARCH/ PHOTO SCAN**

## $-245$   $-250$   $-345$

Vous pouvez rechercher une image fixe enregistrée sur une cassette **(recherche de photos)**.

Vous pouvez également rechercher des images fixes l'une après l'autre et afficher chaque image automatiquement pendant cinq secondes

#### **(balayage des photos)**.

Utilisez la télécommande pour effectuer ces opérations.

## **Recherche d'une photo**

- **(1)**Réglez le commutateur POWER sur VCR.
- **(2)**Appuyez plusieurs fois sur la touche SEARCH MODE de la télécommande jusqu'à ce que l'indicateur PHOTO SEARCH apparaisse à l'écran. L'indicateur change comme suit :

 $\rightarrow$  DATE SEARCH  $\rightarrow$  PHOTO SEARCH  $\rightarrow$  $PHOTO$  SCAN  $\rightarrow$  (pas d'indicateur) -

**(3)**Pour sélectionner la photo à lire, appuyez sur  $\blacktriangleright$  ou  $\blacktriangleright$  A. A chaque pression sur  $\blacktriangleright$  ou >, votre caméscope recherche la photo précédente ou suivante. Votre caméscope lit automatiquement les données de la photo.

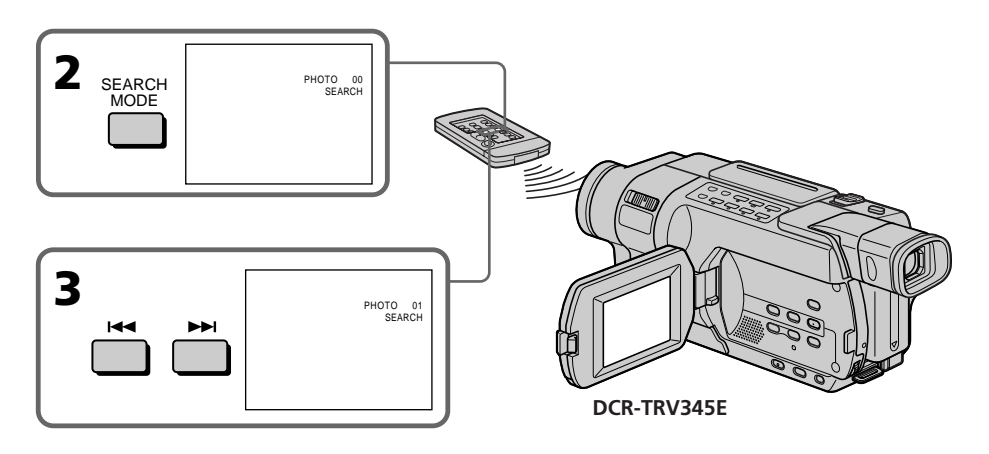

#### **To stop searching**  $Press \blacksquare$ .

**Pour mettre fin à la recherche** Appuyez sur  $\blacksquare$ .

## **Scanning photo**

**(1)** Set the POWER switch to VCR.

**(2)**Press SEARCH MODE on the Remote Commander repeatedly until the PHOTO SCAN indicator appears on the screen. The indicator changes as follows:  $\rightarrow$  DATE SEARCH  $\rightarrow$  PHOTO SEARCH  $\rightarrow$ PHOTO SCAN  $\rightarrow$  (no indicator)  $\neg$ 

#### $(3)$  Press  $\blacktriangleright$  or  $\blacktriangleright$ .

Each photo is played back for about five seconds automatically.

## **Recherche d'une photo – PHOTO SEARCH/PHOTO SCAN**

## **Balayage des photos**

- **(1)**Réglez le commutateur POWER sur VCR.
- **(2)**Appuyez plusieurs fois sur la touche SEARCH MODE de la télécommande jusqu'à ce que l'indicateur PHOTO SCAN apparaisse à l'écran.

L'indicateur change comme suit :

 $\rightarrow$  DATE SEARCH  $\rightarrow$  PHOTO SEARCH  $\rightarrow$ PHOTO SCAN  $\rightarrow$  (pas d'indicateur)  $\neg$ 

## $(3)$  Appuyez sur  $\blacktriangleleft$  ou  $\blacktriangleright$ .

Chaque photo est lue automatiquement pendant environ cinq secondes.

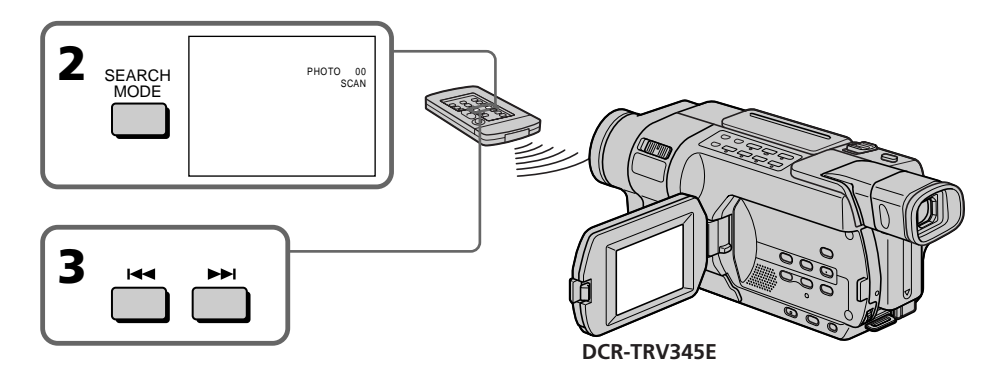

## **To stop scanning**

Press  $\blacksquare$ .

#### **Note**

The photo search and photo scan functions do not work with tapes recorded in the Hi8 $\mathbf{H}$ standard  $8$  mm  $\boxtimes$  system.

#### **If a tape has a blank portion between recorded portions**

The photo search and photo scan function may not work correctly.

#### **Pour mettre fin au balayage** Appuyez sur  $\blacksquare$ .

#### **Remarque**

Les fonctions de recherche de photos et de balayage de photos ne sont pas disponibles avec des cassettes enregistrées avec le système  $HiB/8$  mm  $B$  standard.

#### **S'il y a une section vierge entre deux sections enregistrées sur une cassette**

La fonction de recherche de photos et de balayage de photos peut ne pas fonctionner correctement.

## **— Editing — Dubbing a tape**

## **Using the A/V connecting cable**

You can dub or edit on the VCR connected to your camcorder using your camcorder as a player.

## **Before operation**

- •Set DISPLAY to LCD in the menu settings. (The default setting is LCD.)
- •Press the following buttons to make the indicators disappear so that they will not be superimposed on the edited tape:
	- DATA CODE on the Remote Commander<br>245 250 245 255 256
	- SEARCH MODE on the Remote Commander
		- 245 250 345 355 356
	- DISPLAY
- **(1)**Insert a tape for recording into the VCR, and insert the recorded tape into your camcorder.
- **(2)**Prepare the VCR for recording, then set the input selector to LINE. Connect the A/V connecting cable to the AUDIO/VIDEO jack. Refer to the operating instructions of your VCR.
- **(3)** Set the POWER switch to VCR/PLAYER.\*
- **(4)**Play back the recorded tape on your camcorder.
- **(5)** Start recording on the VCR. Refer to the operating instructions of your VCR.

## 145 147 245 250 345 355 356

# **Copie d'une cassette**

## **Utilisation du cordon de liaison audio et vidéo**

Vous pouvez copier ou monter des images sur le magnétoscope raccordé à votre caméscope en utilisant votre caméscope en tant que lecteur.

## **Avant de commencer**

- •Réglez DISPLAY sur LCD dans les réglages de menu (Le réglage par défaut est LCD).
- •Appuyez sur les touches suivantes pour faire disparaître les indicateurs de manière à ce qu'ils n'apparaissent pas sur la cassette montée :
	- DATA CODE sur la télécommande<br>2451 250 245 355 356 –
	- SEARCH MODE sur la télécommande<br>245 245 250 255 255 256 – DISPLAY
- 
- **(1)**Insérez une cassette à enregistrer dans le magnétoscope, puis insérez la cassette enregistrée dans le caméscope.
- **(2)**Préparez le magnétoscope pour l'enregistrement, puis réglez le sélecteur d'entrée sur LINE. Raccordez le cordon de liaison audio et vidéo à la prise AUDIO/VIDEO. Reportez-vous au mode d'emploi de votre magnétoscope.
- **(3)**Réglez le commutateur POWER sur VCR/ PLAYER.\*
- **(4)** Lancez la lecture de la cassette enregistrée sur votre caméscope.
- **(5)**Lancez l'enregistrement sur le magnétoscope. Reportez-vous au mode d'emploi de votre magnétoscope.

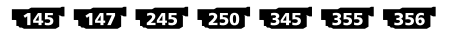

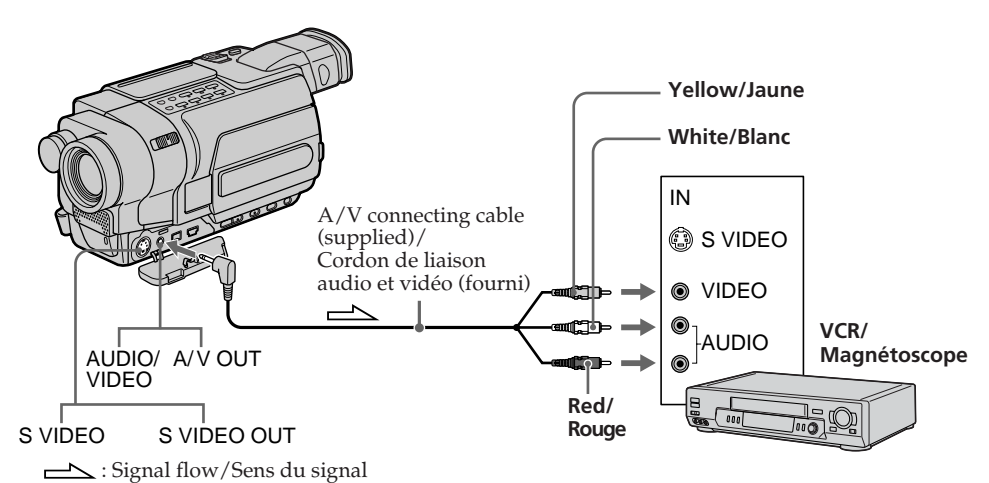

**122** on models (p. 26). POWER varient selon les models (p. 26). POWER varient selon les models (p. 26). \* Modes on the POWER switch vary depending

\* Les modes indiqués sur le commutateur POWER varient selon les modèles (p. 26).

## **2181 54181**

 $52181$   $54181$ 

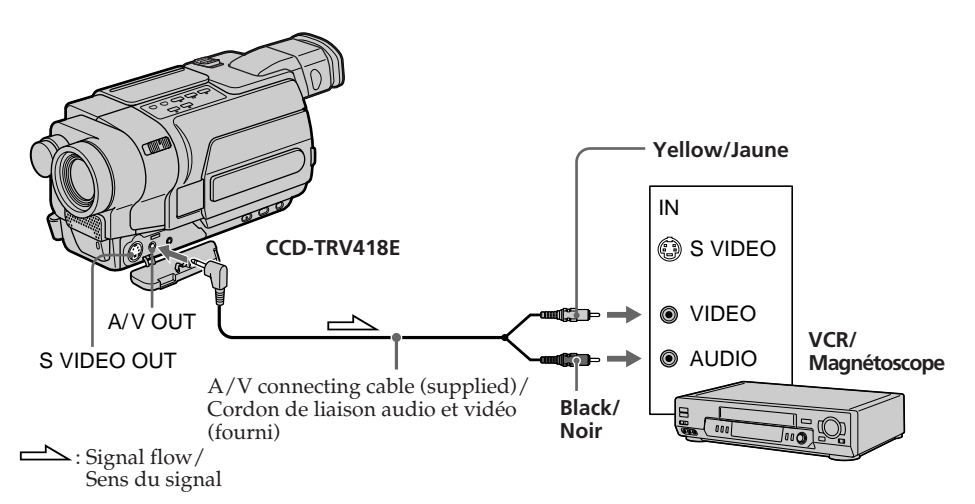

## **When you have finished dubbing a tape**

Press  $\blacksquare$  on both your camcorder and the VCR.

### **To prevent deterioration of pictures** when dubbing **12187** 14187

Set EDIT to ON in the menu settings before dubbing. (The default setting is OFF.) (p. 268)

#### **You can edit on VCRs that support the following systems:**

8 mm **8**, Hi8 **Hi 8**, Digital8 **()**, VHS WHS, S-VHS SVHS, VHSC VHSO, S-VHSC SVHSO, Betamax B. mini DV  $^{Min}$  **IV**, DV **JV**, or MICRO MV  $^{MIN}_{MCRMW}$ .

#### **If your VCR is a monaural type** 145 147 245 250 345 355 356

Connect the yellow plug of the A/V connecting cable to the video input jack and the white or the red plug to the audio input jack on the VCR. When the white plug is connected, the left channel audio is output, and when the red plug is connected, the right channel audio is output.

## **Lorsque la copie de la cassette est terminée**

Appuyez sur  $\blacksquare$  à la fois sur votre caméscope et sur votre magnétoscope.

### **Pour éviter la détérioration des images au cours de la copie**  $52181$   $54181$

Avant la copie, réglez EDIT sur ON dans les réglages de menu. (Le réglage par défaut est OFF.) (p. 282)

#### **Vous pouvez effectuer un montage sur les magnétoscopes prenant en charge les systèmes suivants :**

8 mm **a**, Hi8 **Hi a**, Digital8 **()**, VHS WHS, S-VHS SWHS, VHSC WHSE, S-VHSC SWHSE, Betamax **B**, mini DV  $^{\text{min}}$  **IV**, DV **IV**, ou MICRO MV **HILL** 

### **Si votre magnétoscope est de type mono** 145 147 245 250 345 355 356

Raccordez la fiche jaune du cordon de liaison audio et vidéo à la prise d'entrée vidéo et la fiche blanche ou la fiche rouge à la prise d'entrée audio du magnétoscope. Lorsque la fiche blanche est branchée, le signal sonore est émis par le canal de gauche. Lorsque la fiche rouge est branchée, le signal sonore est émis par le canal de droite.

### **If your VCR is a stereo type**

Connect the audio plug of the A/V connecting cable to the left (white) input jack of your VCR.

#### **If your VCR has an S video jack**

Pictures can be reproduced more faithfully by using an S video cable (optional).

With this connection, you do not need to connect the yellow (video) plug of the A/V connecting cable.

Connect an S video cable (optional) to the S video jacks of both your camcorder and the VCR.

## **Using the i.LINK cable** 145 147 245 250 345 355 356

Simply connect the i.LINK cable (optional) to DV on your camcorder and to DV IN on the DV products. With a digital-to-digital connection, video and audio signals are transmitted in digital form for high-quality editing. You cannot dub the screen indicators.

- **(1)**Insert a blank tape (or a tape you want to record over) into the VCR, and insert the recorded tape into your camcorder.
- **(2)** Set the input selector on the VCR to DV IN if it is available. Refer to the operating instructions of your VCR.
- **(3)** Set the POWER switch to VCR on your camcorder.
- **(4)**Play back the recorded tape on your camcorder.
- **(5)** Start recording on the VCR. Refer to the operating instructions of your VCR.

## **Copie d'une cassette**

#### **Si votre magnétoscope est de type stéréo**  54181

Branchez la prise audio du cordon de liaison audio et vidéo sur la prise d'entrée de gauche (blanche) de votre magnétoscope.

#### **Si votre magnétoscope dispose d'une prise S-vidéo**

Les images peuvent être reproduites avec plus de fidélité à l'aide du câble S-vidéo (en option). Avec ce branchement, vous n'avez pas besoin de brancher la prise jaune (vidéo) du cordon de liaison audio et vidéo.

Branchez un câble S-vidéo (en option) sur les prises S-vidéo de votre caméscope et du magnétoscope.

#### **Utilisation d'un câble i.LINK** 145 147 245 250 345 355 356

Il suffit de raccorder le câble i.LINK (en option) à la prise **i** DV de votre caméscope et à la prise DV IN de l'appareil DV. La liaison numérique à numérique permet la transmission de signaux audio et vidéo sous forme numérique permettant un montage de haute qualité. Les indicateurs d'écran ne peuvent pas être copiés.

- **(1)**Insérez une cassette vierge (ou une cassette que vous souhaitez réenregistrer) dans votre magnétoscope, puis insérez la cassette enregistrée dans votre caméscope.
- **(2)**Réglez le sélecteur d'entrée du magnétoscope sur DV IN si cette prise est disponible. Reportez-vous au mode d'emploi de votre magnétoscope.
- **(3)**Réglez le commutateur POWER de votre caméscope sur VCR.
- **(4)**Lancez la lecture de la cassette enregistrée sur votre magnétoscope.
- **(5)**Lancez l'enregistrement sur le magnétoscope. Reportez-vous au mode d'emploi de votre magnétoscope.

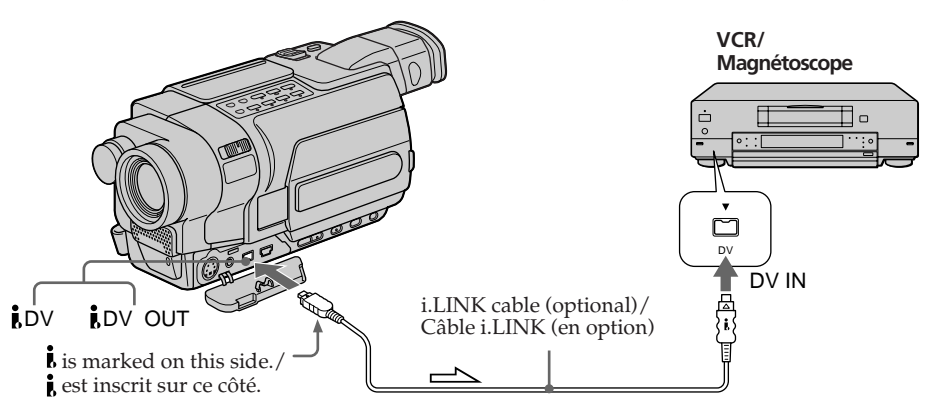

### $\triangle$ : Signal flow/

Sens du signal Download from Www.Somanuals.com. All Manuals Search And Download.

**124**

#### **When you have finished dubbing a tape**

Press  $\blacksquare$  on both your camcorder and the VCR.

#### **Note on tapes that are recorded in the Hi8 Hi B**/standard 8 mm **B** system

The picture may fluctuate. This is not a malfunction. Digital signals are output as image signals from the  $\mathbf i$  DV jack during playback.

#### **You can connect one VCR only using the i.LINK cable**

See page 328 for more information about i.LINK.

## **Pictures processed by the following functions cannot be output through the DV jack:**

- Digital effect **345 355 356**
- Tape PB ZOOM ESST ESST

– Picture effect

#### **If you record paused playback picture with the DV jack**

The recorded picture becomes rough. Also, when you play back the picture using other video equipment, the picture may jitter.

#### **When you connect using an i.LINK cable**

You cannot dub the titles and display indicators.

## **Dubbing a tape Copie d'une cassette**

## **Lorsque la copie de la cassette est terminée**

Appuyez sur ■ à la fois sur votre caméscope et sur votre magnétoscope.

#### **Remarque concernant les cassettes enregistrées dans le système Hi8 / 8 mm standard**

L'image peut être instable. Ceci n'a rien d'anormal. Pendant la lecture, des signaux numériques sont émis en tant que signaux d'image à partir de la prise  $\mathbf{i}$  DV.

**Vous pouvez raccorder uniquement un magnétoscope en utilisant le câble i.LINK** Voir page 328 pour de plus amples informations sur i.LINK.

#### **Les images traitées par les fonctions suivantes ne peuvent pas être émises par la prise DV :**

- Effets numériques 245 355 356
- PB ZOOM cassette 355 556
- Effet d'image

#### **Si vous enregistrez un arrêt sur image par la prise i** DV

L'image enregistrée n'est pas détaillée. De même, lors de la lecture de l'image avec un autre appareil vidéo, il est possible que l'image tremblote.

#### **Si vous effectuez le raccordement à l'aide du câble i.LINK**

Vous ne pouvez pas copier les titres ni les indicateurs d'affichage.

## **Dubbing a tape easily – Easy Dubbing**

## $52181$   $54181$

VCR operation for dubbing can be controlled easily by using your camcorder when the VCR is connected.

You can select one of eight preset titles and two custom titles stored in your camcorder as instructed in "Making your own titles" (p. 101). Select the desired colour, size, and background colour of titles.

## **Using the Easy Dubbing**

- **Step 1** Connecting the VCR
- **Step 2** Setting the VCR to operate with your camcorder (p. 127 to 132)
- **Step 3** Selecting the title (p. 132 to 133)
- **Step 4** Selecting the dubbing mode (p. 134)
- **Step 5** Performing Easy Dubbing (p. 135)

If you dub using the same VCR again, you can skip **Step 2** (p. 127 to 132).

If you do not need to put in a title, you can skip **Step 3** (p. 132 to 133).

## **Step 1: Connecting the VCR**

Connect the devices as illustrated in page 123.

#### **You can edit on VCRs that support the following systems:**

8 mm **8**, Hi8 **Hi 8**, Digital8 **()**, VHS **WIS**, S-VHS SWHS, VHSC WHSE, S-VHSC SWHSE, Betamax **B**, mini DV  $^{\text{Min}}$  DV, DV DV, or MICRO MV  $^{\text{MIN}}$   $_{\text{MCROM}}$ .

#### **If your VCR has an S video jack**

Picture can be reproduced more faithfully by using an S video cable (optional).

With this connection, you do not need to connect the yellow (video) plug of the A/V connecting cable.

Connect an S video cable (optional) to the S video jacks of both your camcorder and the VCR.

## **Copie facile d'une cassette – Easy Dubbing**

## $52187 - 4187$

A l'aide de votre magnétoscope, vous pouvez facilement commander la copie d'une cassette sur un magnétoscope raccordé.

Vous avez le choix entre huit titres préréglés et deux titres personnalisés enregistrés dans votre caméscope, comme indiqué dans la section "Création de titres personnalisés" (p. 101). Sélectionnez la couleur, la taille et la couleur d'arrière-plan des titres souhaitée.

### **Utilisation de la fonction de copie facile (Easy Dubbing)**

**Etape 1** Raccordement du magnétoscope

- **Etape 2** Réglage du magnétoscope pour qu'il fonctionne avec votre caméscope (p. 127 à 132)
- **Etape 3** Sélection du titre (p. 132 à 133)
- **Etape 4** Sélection du mode de copie (p. 134)
- **Etape 5** Réalisation d'une opération de copie facile (Easy Dubbing) (p. 135)

Si vous effectuez une nouvelle copie avec le même magnétoscope, vous pouvez sauter l'**Etape 2** (p. 127 à 132).

Si vous n'avez pas besoin d'insérer un titre, vous pouvez passer l'**Etape 3** (p. 132 à 133).

## **Etape 1 : Raccordement du magnétoscope**

Branchez les appareils comme indiqué à la page 123.

#### **Vous pouvez effectuer un montage sur les magnétoscopes prenant en charge les systèmes suivants :**

8 mm **8, Hi8 Hi8,** Digital8 **()**, VHS WHS, S-VHS SWIS, VHSC WISE, S-VHSC SWISE, Betamax  $\mathbf{E}$ , mini DV Mini $\mathbf{N}$ , DV  $\mathbf{N}$ , ou MICRO MV **IIIIM** 

#### **Si votre magnétoscope dispose d'une prise S-vidéo**

Les images peuvent être reproduites avec plus de fidélité à l'aide du câble S-vidéo (en option). Avec ce branchement, vous n'avez pas besoin de brancher la prise jaune (vidéo) du cordon de liaison audio et vidéo.

Branchez un câble S-vidéo (en option) sur les prises S-vidéo de votre caméscope et du magnétoscope.

## **Step 2: Setting the VCR to operate with your camcorder**

Signals to control the VCR are sent from your camcorder's infrared rays emitter to the VCR's remote sensor.

When you connect using the A/V connecting cable, follow the procedure below, steps **(1)** to **(4)**, to send the control signal correctly.

## **(1) Setting the modes to cancel recording pause on the VCR**

- 1 Set the POWER switch to PLAYER on your camcorder.
- 2 Turn the power of the connected VCR on, then set the input selector to LINE. When you connect a video camera recorder, set its power switch to VTR/ VCR.
- 3 Press EASY DUB to display the menu.
- 4 Turn the SEL/PUSH EXEC dial to select SETUP, then press the dial.
- 5 Turn the SEL/PUSH EXEC dial to select PAUSE MODE, then press the dial.
- 6 Turn the SEL/PUSH EXEC dial to select the mode to cancel recording pause on the VCR, then press the dial.

## **Etape 2 : Réglage du magnétoscope pour qu'il fonctionne avec votre caméscope**

Des signaux permettant de commander le magnétoscope sont envoyés à partir de l'émetteur de rayons infrarouges de votre caméscope vers le capteur de télécommande du magnétoscope. Lorsque vous connectez l'appareil en utilisant le cordon de liaison audio et vidéo, suivez les étapes **(1)** à **(4)** ci-dessous pour envoyer correctement le signal de commande.

#### **(1) Réglage des modes d'annulation de pause d'enregistrement sur le magnétoscope**

- 1 Réglez le commutateur POWER sur PLAYER sur votre caméscope.
- 2 Mettez le magnétoscope raccordé sous tension, puis réglez le sélecteur d'entrée sur LINE.

Lorsque vous connectez un magnétoscope, réglez son commutateur d'alimentation sur VTR/VCR.

- 3 Appuyez sur EASY DUB pour afficher le menu.
- 4 Tournez la molette SEL/PUSH EXEC pour sélectionner SETUP, puis appuyez sur la molette.
- 5 Tournez la molette SEL/PUSH EXEC pour sélectionner PAUSE MODE, puis appuyez sur la molette.
- 6 Tournez la molette SEL/PUSH EXEC pour sélectionner le mode d'annulation de pause d'enregistrement sur le magnétoscope, puis appuyez sur la molette.

## **Dubbing a tape easily – Easy Dubbing**

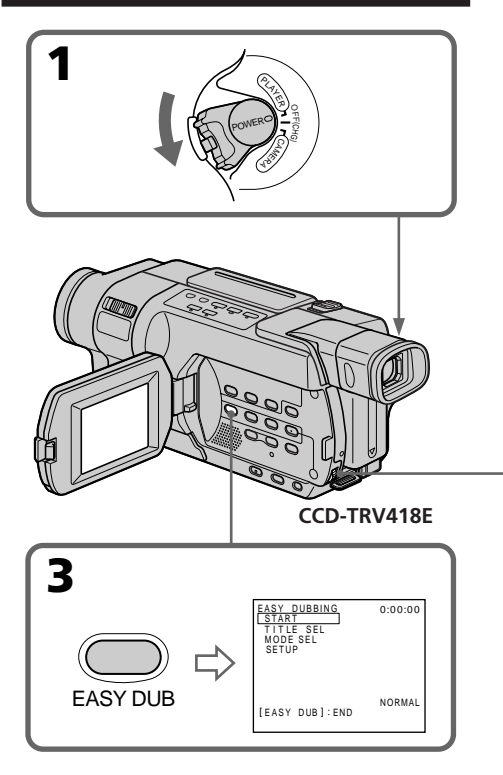

## **Copie facile d'une cassette – Easy Dubbing**

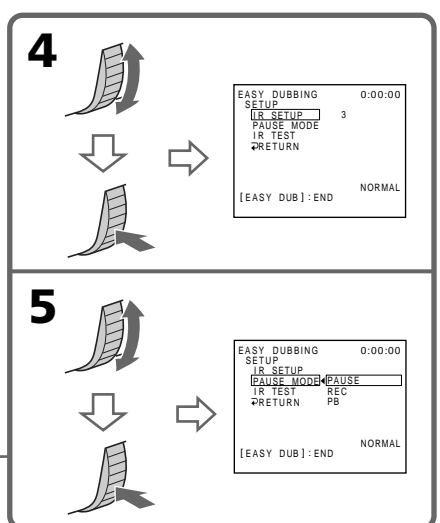

#### **Buttons for cancelling recording pause on the VCR**

The buttons vary depending on your VCR. To cancel recording pause:

- Select PAUSE if the button to cancel recording pause is  $II.$
- Select REC if the button to cancel recording pause is  $\bullet$ .
- Select PB if the button to cancel recording pause  $is \blacktriangleright$ .

## **Touches d'annulation du mode de pause d'enregistrement sur le magnétoscope**

Les touches varient selon les magnétoscopes. Pour annuler le mode de pause d'enregistrement :

- Sélectionnez le mode PAUSE si la touche d'annulation de pause d'enregistrement est II.
- Sélectionnez REC si la touche d'annulation de pause d'enregistrement est  $\bullet$ .
- Sélectionnez PB si la touche d'annulation de pause d'enregistrement est  $\blacktriangleright$ .

## **Dubbing a tape easily – Easy Dubbing**

## **(2) Setting the IR SETUP code**

- 1 Turn the SEL/PUSH EXEC dial to select IR SETUP, then press the dial.
- 2 Turn the SEL/PUSH EXEC dial to select the IR SETUP code of your VCR, then press the dial. Check the code in "About the IR SETUP

code" (p. 130).

## **Copie facile d'une cassette – Easy Dubbing**

## **(2) Réglage du code IR SETUP**

- 1 Tournez la molette SEL/PUSH EXEC pour sélectionner IR SETUP, puis appuyez sur la molette.
- 2 Tournez la molette SEL/PUSH EXEC pour sélectionner le code IR SETUP de votre magnétoscope, puis appuyez sur la molette.

Vérifiez le code dans la section "A propos du code IR SETUP" (p. 130).

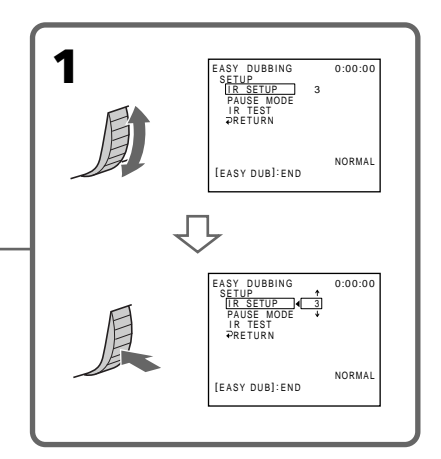

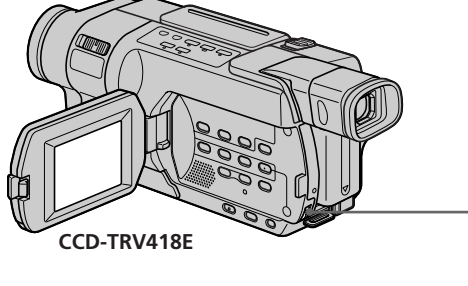

#### **About the IR SETUP code**

The IR SETUP code is stored in the memory of your camcorder. Be sure to set the correct code depending on your VCR. The default setting is Code number 3.

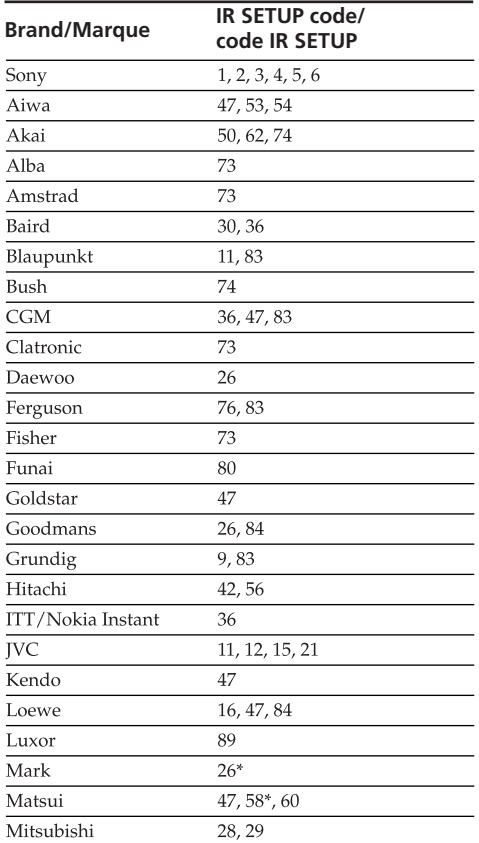

## **Copie facile d'une cassette – Easy Dubbing**

#### **A propos du code IR SETUP**

Le code IR SETUP est mémorisé dans votre caméscope. Veillez à régler le bon code, en fonction de votre magnétoscope. Le réglage par défaut est le numéro de code 3.

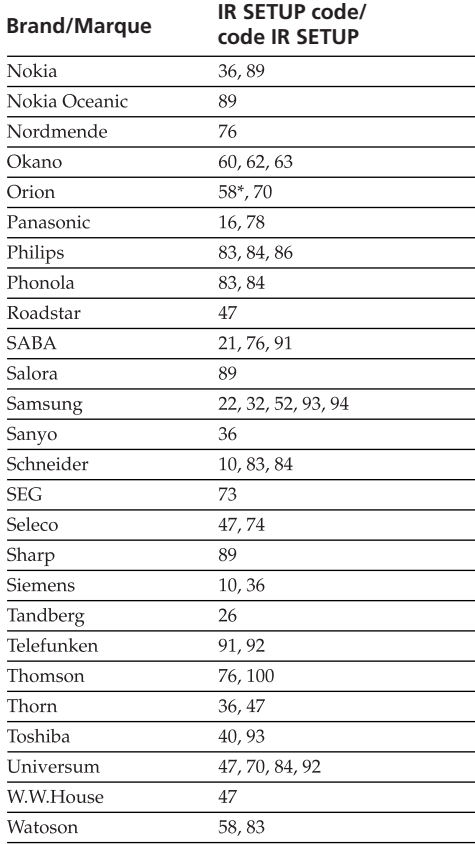

\* TV/VCR component/ Téléviseur/Magnétoscope

#### **Note on IR SETUP code**

Easy Dubbing is not possible if the VCR does not support IR SETUP codes.

#### **Remarque sur le code IR SETUP**

La fonction de copie facile (Easy Dubbing) n'est pas disponible si le magnétoscope ne prend pas en charge les codes IR SETUP.

### **(3) Setting your camcorder and the VCR to face each other**

Locate the infrared rays emitter of your camcorder and face it towards the remote sensor of the VCR.

Set the devices about 30 cm (12 in.) apart, and remove any obstacles between the devices.

**Magnétoscope**

**VCR/**

### **(3) Réglage de votre caméscope et du magnétoscope pour qu'ils se fassent face**

Placez l'émetteur de rayons infrarouges de votre caméscope face au capteur de télécommande du magnétoscope. Placez les appareils à environ 30 cm l'un de l'autre et retirez tous les obstacles entre les appareils.

Infrared rays emitter/ Emetteur de rayons infrarouges

Remote sensor/ Capteur de télécommande

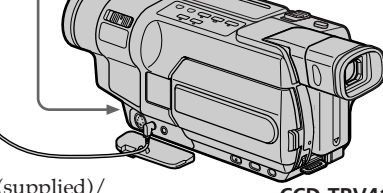

A/V connecting cable (supplied)/ Cordon de liaison audio et vidéo (fourni) **CCD-TRV418E**

## **(4) Confirming the VCR operation**

- 1 Insert a recordable tape into the VCR, then set the VCR to recording pause.
- 2 Turn the SEL/PUSH EXEC dial to select IR TEST, then press the dial.
- 3 Turn the SEL/PUSH EXEC dial to select EXECUTE, then press the dial. If the VCR starts recording, the setting is correct.

When recording is finished, the indicator changes to COMPLETE.

#### **(4) Vérification du fonctionnement du magnétoscope**

- 1 Insérez une cassette enregistrable dans le magnétoscope, puis réglez le magnétoscope en mode de pause d'enregistrement.
- 2 Tournez la molette SEL/PUSH EXEC pour sélectionner IR TEST, puis appuyez sur la molette.
- 3 Tournez la molette SEL/PUSH EXEC pour sélectionner EXECUTE, puis appuyez sur la molette.

Si le magnétoscope commence l'enregistrement, le réglage est correct. Une fois l'enregistrement terminé, l'indicateur COMPLETE s'affiche.

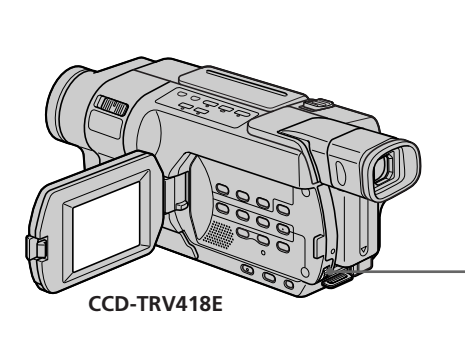

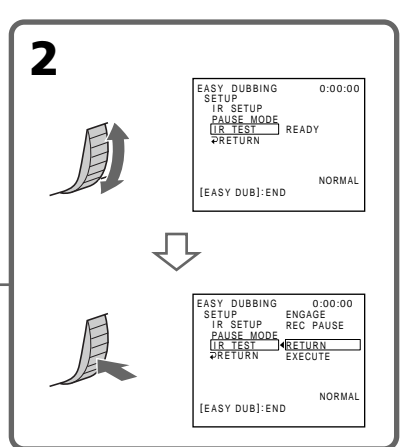

#### **When the VCR does not operate correctly**

- •After checking the code in "About the IR SETUP code," set IR SETUP or PAUSE MODE again.
- •Place your camcorder at least 30 cm (12 in.) away from the VCR.
- •Refer to the operating instructions of your VCR.

## **Step 3: Selecting the title**

You can select title, colour, size, and background colour.

CUSTOM1 and CUSTOM2 are custom titles stored in your camcorder as instructed in "Making your own titles" (p. 101).

## **Copie facile d'une cassette – Easy Dubbing**

#### **Si le magnétoscope ne fonctionne pas correctement**

- •Après avoir vérifié le code dans "A propos du code IR SETUP", réglez de nouveau IR SETUP ou PAUSE MODE.
- •Placez votre caméscope à au moins 30 cm du magnétoscope.
- •Reportez-vous au mode d'emploi de votre magnétoscope.

## **Etape 3: Sélection du titre**

Vous pouvez sélectionner le titre, la couleur, la taille et la couleur de fond.

CUSTOM1 et CUSTOM2 sont des titres personnalisés enregistrés dans votre caméscope, tel qu'indiqué dans la section "Création de titres personnalisés" (p. 101).

**HELLO!**

- **(1)**Turn the SEL/PUSH EXEC dial to select TITLE SEL, then press the dial.
- **(2)**Select the desired title in the menu settings, then press the dial. The title flashes.
- **(3)**Change the colour, size, or background colour.

If you do not need to change them, go to **Step 4** (p. 134).

- 1 Turn the SEL/PUSH EXEC dial to select the colour, size, or background colour, then press the dial. The item appears.
- 2 Turn the SEL/PUSH EXEC dial to select the desired item, then press the dial.
- $\circled{3}$  Repeat steps  $\circled{1}$  and  $\circled{2}$  until the title is laid out as desired.
- **(4)**Press the SEL/PUSH EXEC dial again to complete the setting.
- **(1)**Tournez la molette SEL/PUSH EXEC pour sélectionner TITLE SEL, puis appuyez sur la molette.
- **(2)**Sélectionnez le titre souhaité dans les réglages de menu, puis appuyez sur la molette. Le titre clignote.
- **(3)**Modifiez la couleur, la taille ou la couleur d'arrière-plan.

Si vous n'avez pas besoin de les modifier, passez à l'**Etape 4** (p. 134).

- 1 Tournez la molette SEL/PUSH EXEC pour sélectionner la couleur, la taille ou la couleur d'arrière-plan, puis appuyez sur la molette. L'élément apparaît.
- 2 Tournez la molette SEL/PUSH EXEC pour sélectionner l'élément souhaité, puis appuyez sur la molette.
- 3 Répétez les étapes  $\odot$  et  $\odot$  jusqu'à ce que le titre soit correctement mis en page.
- **(4)**Appuyez de nouveau sur la molette SEL/ PUSH EXEC pour terminer le réglage.

## **Dubbing a tape easily – Easy Dubbing**

### **Copie facile d'une cassette – Easy Dubbing**

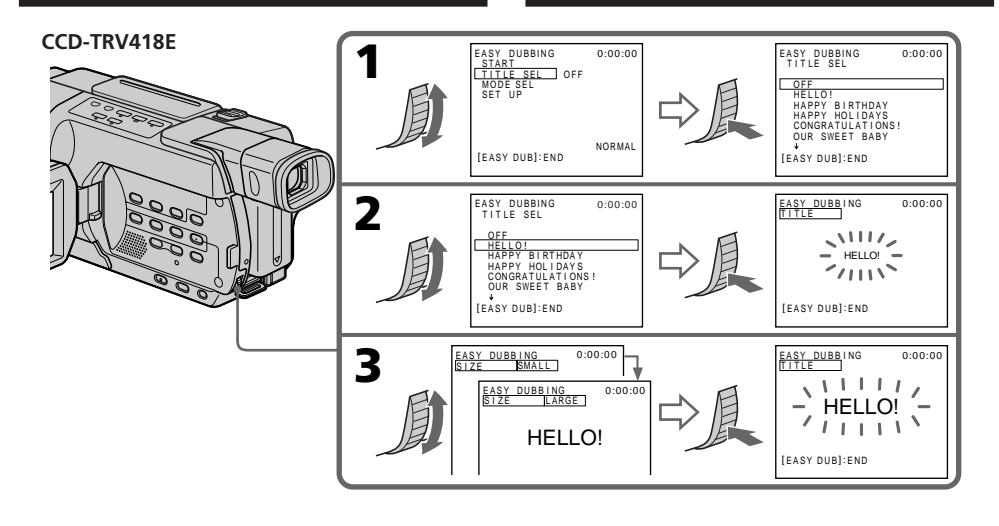

#### **Note**

You can put a title only into the tape of the VCR.

#### **Title setting**

- •The title colour changes as follows: WHITE  $\longleftrightarrow$  YELLOW  $\longleftrightarrow$  VIOLET  $\longleftrightarrow$  RED  $\longleftrightarrow$  $CYAN \leftrightarrow GREEN \leftrightarrow BLUE$
- •The title size changes as follows:  $SMALL \leftrightarrow LARGE$
- •The background colour changes as follows:  $FADE \longleftrightarrow WHITE \longleftrightarrow YELLOW \longleftrightarrow VIOLET$  $\leftrightarrow$  RED  $\leftrightarrow$  CYAN  $\leftrightarrow$  GREEN  $\leftrightarrow$  BLUE  $\leftrightarrow$ BLACK

#### **Remarque**

Vous ne pouvez insérer un titre que sur la cassette du magnétoscope.

#### **Réglage du titre**

- •La couleur du titre change comme suit : WHITE (blanc)  $\longleftrightarrow$  YELLOW (jaune)  $\longleftrightarrow$ VIOLET (violet)  $\longleftrightarrow$  RED (rouge)  $\longleftrightarrow$  CYAN  $(cvan) \leftrightarrow GREEN$  (vert)  $\leftrightarrow BLUE$  (bleu)
- •La taille du titre change comme suit :  $SMALL$  (petit)  $\longleftrightarrow$  LARGE (grand)
- •La couleur de l'arrière-plan change comme suit :

 $FADE$  (fondu)  $\longleftrightarrow$  WHITE (blanc)  $\longleftrightarrow$ YELLOW (jaune)  $\longleftrightarrow$  VIOLET (violet)  $\longleftrightarrow$  RED  $(\text{rough} \leftrightarrow \text{CYAN} (\text{cyan}) \leftrightarrow \text{GREEN} (\text{vert}) \leftrightarrow$  $BLUE$  (bleu)  $\longleftrightarrow$  BLACK (noir)

Editing

## **Step 4: Selecting the dubbing mode**

You can choose either normal recording (NORMAL) or interval recording (PREVIEW). **(1)**Turn the SEL/PUSH EXEC dial to select MODE SEL, then press the dial.

- **(2)**Turn the SEL/PUSH EXEC dial to select NORMAL or PREVIEW, then press the dial.
	- NORMAL: You can record into the VCR normally.
	- PREVIEW: You can make a time-lapse dubbing by setting the VCR to automatically repeat five seconds' recording and 25 seconds' standby.

## **Copie facile d'une cassette – Easy Dubbing**

## **Etape 4 : Sélection du mode de copie**

Vous pouvez choisir l'enregistrement normal (NORMAL) ou par intervalles (PREVIEW).

- **(1)**Tournez la molette SEL/PUSH EXEC pour sélectionner MODE SEL, puis appuyez sur la molette.
- **(2)**Tournez la molette SEL/PUSH EXEC pour sélectionner NORMAL ou PREVIEW, puis appuyez sur la molette.
	- NORMAL : Vous pouvez enregistrer normalement sur le magnétoscope.
	- PREVIEW : Vous pouvez effectuer un enregistrement par intervalles en réglant votre magnétoscope pour qu'il effectue plusieurs fois automatiquement cinq secondes d'enregistrement et 25 secondes d'attente, en alternance.

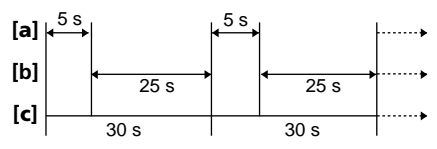

**[a] :** Recording time (VCR) **[b]:** Waiting time (VCR) **[c] :** Playback time (camcorder)

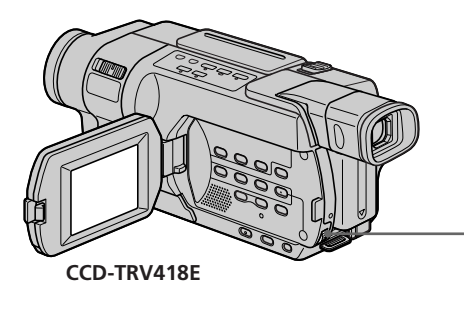

**[a] :** Durée d'enregistrement (magnétoscope) **[b] :** Temps d'attente (magnétoscope) **[c] :** Temps de lecture (caméscope)

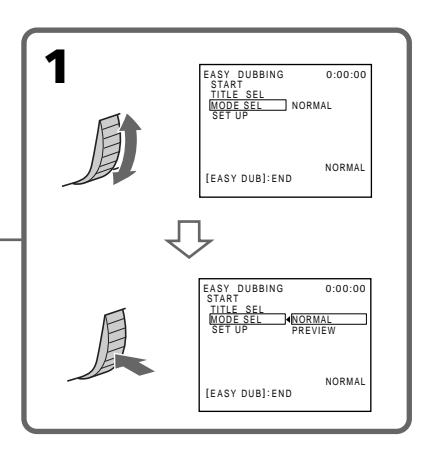

## **Step 5: Performing Easy Dubbing**

Make sure that your camcorder and VCR are connected, and that the VCR is set to recording pause.

When you use a video camera recorder, set its power switch to VTR/VCR. Set the POWER switch of your camcorder to PLAYER.

**(1)**Turn the SEL/PUSH EXEC dial to select START, then press the dial.

**(2)**Turn the SEL/PUSH EXEC dial to select EXECUTE, then press the dial. When dubbing ends, your camcorder and VCR stop automatically.

Then the display returns to the Easy Dubbing initial screen.

#### **To stop dubbing during editing**

Press on your camcorder.

#### **To quit Easy Dubbing**

Press EASY DUB.

#### **Note**

If you set the background colour to FADE in **Step 3** (p. 132), the picture may not appear properly depending on the connected VCR.

#### **You cannot record on the VCR when:**

- The tape has run out.
- The write-protect tab is set to lock.
- The IR SETUP code is not correct.
- The button used to cancel recording pause is not correct.

#### **NOT READY appears on the screen when**

START is not carried out.

## **Etape 5 : Réalisation d'une opération de copie facile (Easy Dubbing)**

Assurez-vous que votre caméscope et votre magnétoscope sont connectés et que le magnétoscope est réglé en mode de pause d'enregistrement.

Lorsque vous connectez un magnétoscope, réglez son commutateur d'alimentation sur VTR/VCR. Réglez le commutateur POWER de votre caméscope sur PLAYER.

- **(1)**Tournez la molette SEL/PUSH EXEC pour sélectionner START, puis appuyez sur la molette.
- **(2)**Tournez la molette SEL/PUSH EXEC pour sélectionner EXECUTE, puis appuyez sur la molette.

Lorsque la copie prend fin, votre caméscope et votre magnétoscope s'arrêtent automatiquement.

L'affichage revient ensuite à l'écran initial d'Easy Dubbing (copie facile).

**Pour arrêter la copie en cours de montage** Appuyez sur sur votre caméscope.

#### **Pour quitter la fonction de copie facile (Easy Dubbing)**

Appuyez sur EASY DUB.

#### **Remarque**

Si vous réglez la couleur de l'arrière-plan sur FADE à l'**Etape 3** (p. 132), il se peut que l'image ne s'affiche pas correctement, en fonction du magnétoscope raccordé.

#### **Vous ne pouvez pas enregistrer sur le magnétoscope lorsque :**

- La cassette est arrivée à la fin.
- L'onglet de protection en écriture de la cassette est réglé sur le mode de verrouillage.
- Le code IR SETUP n'est pas correct.
- La touche utilisée pour annuler la pause d'enregistrement n'est pas la bonne.

#### **NOT READY s'affiche sur l'écran lorsque**

Le démarrage (START) n'est pas effectué.

## 145 147 245 250 345 355 356

You can duplicate selected scenes (programmes) for editing onto a tape without operating the VCR.

Scenes can be selected by frame. You can set up to 20 programmes.

### **355 356**

Your camcorder can dub on a "Memory Stick." See page 194 for more information.

## **Copie de scènes souhaitées uniquement – Montage numérique de programme (sur cassette)**

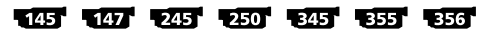

Vous pouvez dupliquer des scènes sélectionnées (programmes) pour qu'elles soient montées sur une cassette, sans avoir à utiliser le magnétoscope. Il est possible de sélectionner les scènes par image. Vous pouvez régler jusqu'à 20 programmes.

#### **1355 1356**

Il est possible de copier des données d'un caméscope vers un "Memory Stick". Pour de plus amples informations, reportez-vous à la page 194.

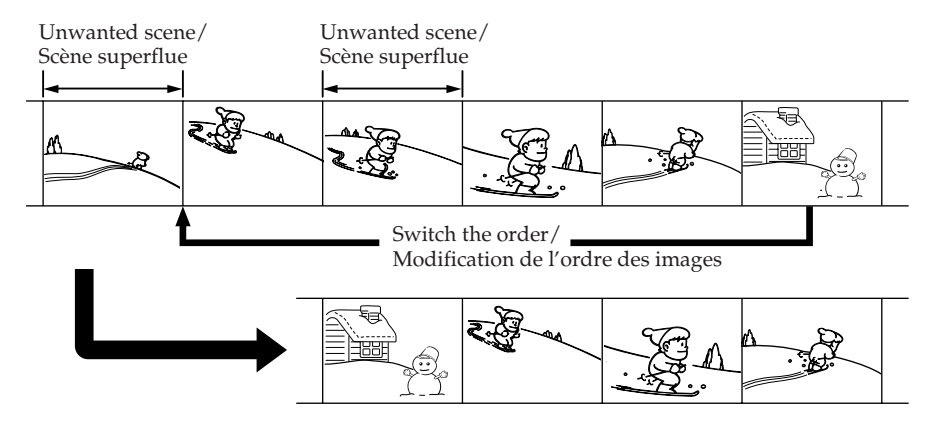

## **Before operation**

- **Step 1** Connecting the VCR (p. 137)
- **Step 2** Setting the VCR for operation
	- with the A/V connecting cable (p. 137 to 141)
- with the i.LINK cable (p. 141 to 142) **Step 3** Adjusting the synchronisation of the VCR (p. 143)

When you dub using the same VCR again, you can skip **Step 2** (p. 137 to 142) and **Step 3** (p. 143 to 144).

## **Using this function**

**Operation 1** Making a programme (p. 145)

**Operation 2** Performing the programme (Dubbing a tape) (p. 148)

#### **Note**

Digital program editing does not work with tapes recorded in the Hi8  $\text{HiB}/\text{standard } 8 \text{ mm } \text{B}$ system.

## **Avant de commencer**

- **Etape 1** Raccordement du magnétoscope (p. 137)
- **Etape 2** Réglage du magnétoscope pour qu'il fonctionne :

– avec le cordon de liaison audio et vidéo (p. 137 à 141)

- avec le câble i.LINK (p. 141 à 142)
- **Etape 3** Réglage de la synchronisation du magnétoscope (p. 143)

Si vous effectuez une nouvelle copie avec le même magnétoscope, vous pouvez sauter l'**Etape 2** (p. 137 à 142) et l'**Etape 3** (p. 143 à 144).

## **Utilisation de cette fonction**

**Operation 1** Création d'un programme (p. 145) **Operation 2** Utilisation du programme (copie d'une cassette) (p. 148)

#### **Remarque**

La fonction de montage numérique de programme ne fonctionne pas pour les cassettes enregistrées avec le système Hi8 **Fli &**/ 8 mm **B** standard.

## **Step 1: Connecting the VCR**

You can connect either an A/V connecting cable or an i.LINK cable.

When you use the A/V connecting cable, connect the devices as illustrated in page 122. When you use the i.LINK cable, connect the devices as illustrated on page 124.

#### **If you connect using the i.LINK cable**

With a digital-to-digital connection, video and audio signals are transmitted in digital format for high-quality editing.

## **Step 2: Setting the VCR for operation with the A/V connecting cable**

To edit using the VCR, set up your camcorder to send the control signal by infrared rays to the remote sensor on the VCR.

When you connect using the A/V connecting cable, follow the procedure below, steps **(1)** to **(4)**, to send the control signal correctly.

## **(1) Set the IR SETUP code**

- 1 Set the POWER switch to VCR on your camcorder.
- 2 Turn the power of the connected VCR on, then set the input selector to LINE. When you connect a video camera recorder, set its power switch to VCR/ VTR.
- 3 Press MENU to display the menu settings.
- 4 Turn the SEL/PUSH EXEC dial to select ETC, then press the dial.
- $6$  355 356 Turn the SEL/PUSH EXEC dial to select TAPE in VIDEO EDIT, then press the dial. 145 147 245 250 345 Turn the SEL/PUSH EXEC dial to select VIDEO EDIT, then press the dial.
- 6 Turn the SEL/PUSH EXEC dial to select EDIT SET, then press the dial.

**Copie de scènes souhaitées uniquement – Montage numérique de programme (sur cassette)**

## **Etape 1 : Raccordement du magnétoscope**

Vous pouvez raccorder soit un cordon de liaison audio et vidéo, soit un câble i.LINK. Lorsque vous utilisez le cordon de liaison audio et vidéo, raccordez les appareils tel qu'indiqué à la page 122. Si vous utilisez le câble i.LINK, raccordez les appareils tel qu'indiqué à la page 124.

#### **Si vous effectuez le raccordement à l'aide du câble i.LINK**

La liaison numérique à numérique permet la transmission de signaux audio et vidéo au format numérique permettant un montage de haute qualité.

## **Etape 2 : Réglage du magnétoscope pour qu'il puisse être utilisé avec le cordon de liaison audio et vidéo**

Pour effectuer un montage avec le magnétoscope, réglez votre caméscope pour qu'il envoie le signal de commande par rayons infrarouges vers le capteur de télécommande du magnétoscope. Lorsque vous connectez l'appareil en utilisant le cordon de liaison audio et vidéo, suivez les étapes **(1)** à **(4)** ci-dessous pour envoyer correctement le signal de commande.

## **(1) Réglage du code IR SETUP**

- 1 Réglez le commutateur POWER de votre caméscope sur VCR.
- 2 Mettez le magnétoscope raccordé sous tension, puis réglez le sélecteur d'entrée sur LINE.

Lorsque vous connectez un caméscope, réglez son commutateur d'alimentation sur VCR/VTR.

- 3 Pour afficher les réglages de menu, appuyez sur MENU.
- 4 Tournez la molette SEL/PUSH EXEC pour sélectionner ETC, puis appuyez sur la molette.
- $655$  355 356

Tournez la molette SEL/PUSH EXEC pour sélectionner TAPE dans VIDEO EDIT, puis appuyez sur la molette.

#### 145 147 245 250 345

Tournez la molette SEL/PUSH EXEC pour sélectionner VIDEO EDIT, puis appuyez sur la molette.

6 Tournez la molette SEL/PUSH EXEC pour sélectionner EDIT SET, puis appuyez sur la molette.

- 7 Turn the SEL/PUSH EXEC dial to select CONTROL, then press the dial.
- 8 Turn the SEL/PUSH EXEC dial to select IR, then press the dial.
- 9 Turn the SEL/PUSH EXEC dial to select IR SETUP, then press the dial.
- 0 Turn the SEL/PUSH EXEC dial to select IR SETUP code number of your VCR, then press the dial. Check the code in "About the IR SETUP code" (p. 130).

#### **Copie de scènes souhaitées uniquement – Montage numérique de programme (sur cassette)**

- 7 Tournez la molette SEL/PUSH EXEC pour sélectionner CONTROL, puis appuyez sur la molette.
- 8 Tournez la molette SEL/PUSH EXEC pour sélectionner IR, puis appuyez sur la molette.
- 9 Tournez la molette SEL/PUSH EXEC pour sélectionner IR SETUP, puis appuyez sur la molette.
- 0 Tournez la molette SEL/PUSH EXEC pour sélectionner le numéro de code IR SETUP de votre magnétoscope, puis appuyez sur la molette.

Vérifiez le code dans la section "A propos du code IR SETUP" (p. 130).

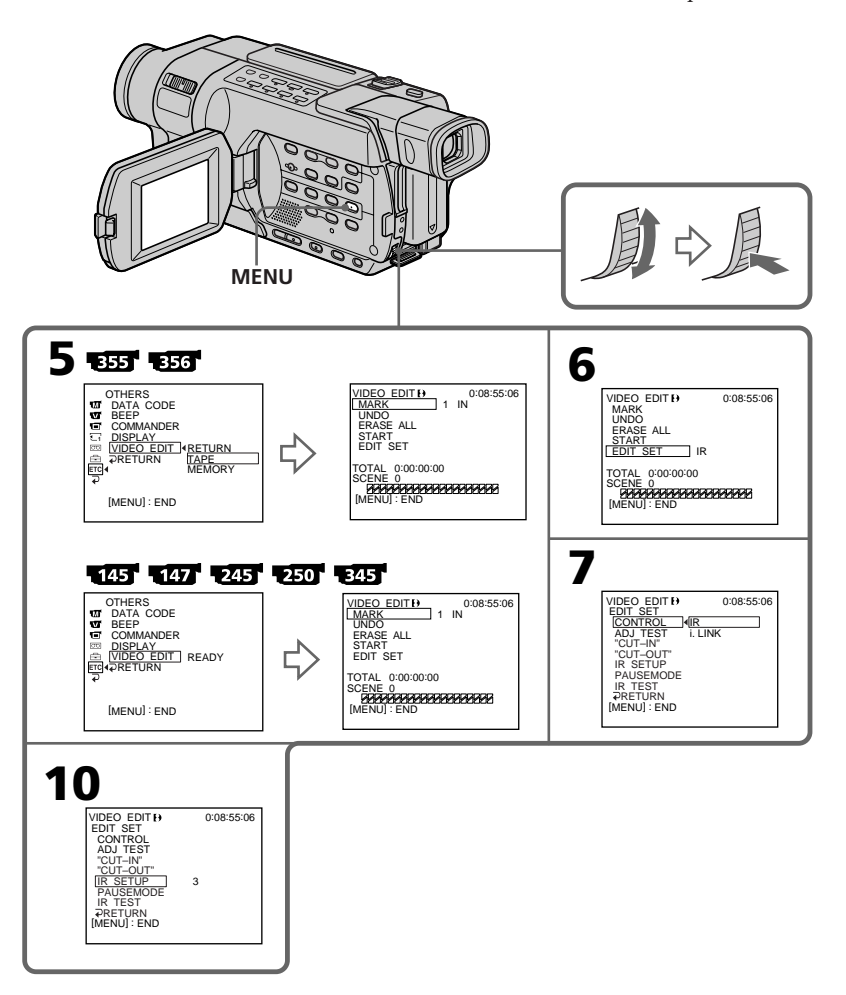

## **(2) Setting the modes to cancel the recording pause on the VCR**

- 1 Turn the SEL/PUSH EXEC dial to select PAUSEMODE, then press the dial.
- 2 Turn the SEL/PUSH EXEC dial to select the mode to cancel recording pause on the VCR, then press the dial. Refer to the operating instructions of your VCR.

#### **Copie de scènes souhaitées uniquement – Montage numérique de programme (sur cassette)**

### **(2) Réglage des modes d'annulation de pause d'enregistrement sur le magnétoscope**

- 1 Tournez la molette SEL/PUSH EXEC pour sélectionner PAUSEMODE, puis appuyez sur la molette.
- 2 Tournez la molette SEL/PUSH EXEC pour sélectionner le mode d'annulation de pause d'enregistrement sur le magnétoscope, puis appuyez sur la molette.

Reportez-vous au mode d'emploi de votre magnétoscope.

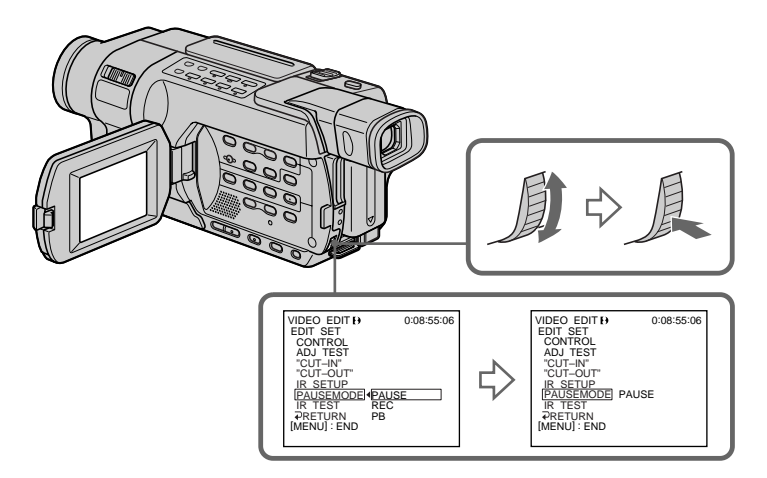

## **Buttons to cancel recording pause on the VCR**

The buttons vary depending on your VCR. To cancel recording pause:

- Select PAUSE if the button to cancel recording pause is  $\blacksquare$ .
- Select REC if the button to cancel recording pause is  $\bullet$ .
- Select PB if the button to cancel recording pause is  $\blacktriangleright$ .

## **Touches d'annulation du mode de pause d'enregistrement sur le magnétoscope**

Les touches varient selon les magnétoscopes. Pour annuler le mode de pause d'enregistrement :

- Sélectionnez le mode PAUSE si la touche d'annulation de pause d'enregistrement est II.
- Sélectionnez REC si la touche d'annulation de pause d'enregistrement est  $\bullet$ .
- Sélectionnez PB si la touche d'annulation de pause d'enregistrement est $\blacktriangleright$ .

## **(3) Setting your camcorder and the VCR to face each other**

Locate the infrared rays emitter of your camcorder and face it toward the remote sensor of the VCR.

Set the devices about 30 cm (12 in.) apart, and remove any obstacles between the devices.

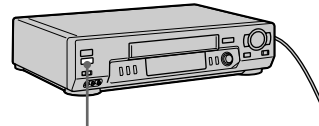

Remote sensor/ Capteur de télécommande

> A/V connecting cable (supplied)/ Cordon de liaison audio et vidéo (fourni)

## **(4) Confirming VCR operation**

- 1 Insert a recordable tape into the VCR, then set the VCR to recording pause.
- 2 Turn the SEL/PUSH EXEC dial to select IR TEST, then press the dial.
- 3 Turn the SEL/PUSH EXEC dial to select EXECUTE, then press the dial. If the VCR starts recording, the setting is correct.

When recording is finished, the indicator changes to COMPLETE.

### **Copie de scènes souhaitées uniquement – Montage numérique de programme (sur cassette)**

#### **(3) Réglage de votre caméscope et du magnétoscope pour qu'ils se fassent face**

Placez l'émetteur de rayons infrarouges de votre caméscope face au capteur de télécommande du magnétoscope. Placez les appareils à environ 30 cm l'un de l'autre et retirez tous les obstacles entre les appareils.

**VCR/Magnétoscope** Infrared rays emitter/ Emetteur de rayons infrarouges

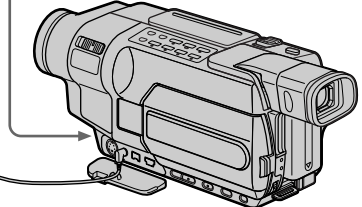

- **(4) Vérification du fonctionnement du magnétoscope**
	- 1 Insérez une cassette enregistrable dans le magnétoscope, puis réglez le magnétoscope en mode de pause d'enregistrement.
	- 2 Tournez la molette SEL/PUSH EXEC pour sélectionner IR TEST, puis appuyez sur la molette.

3 Tournez la molette SEL/PUSH EXEC pour sélectionner EXECUTE, puis appuyez sur la molette. Si le magnétoscope commence l'enregistrement, le réglage est correct. Une fois l'enregistrement terminé, l'indicateur COMPLETE s'affiche.

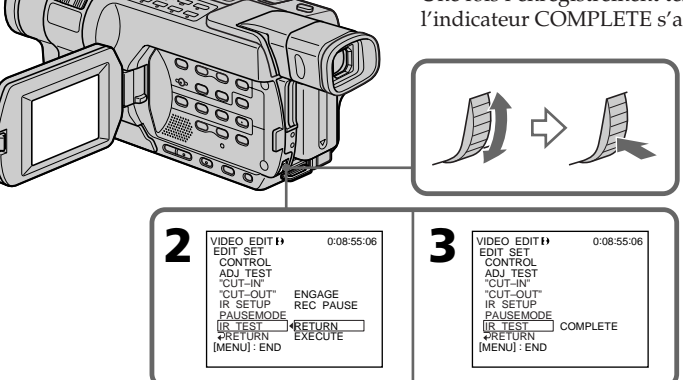

## **When the VCR does not operate correctly**

- •After checking the code in "About the IR SETUP code," set IR SETUP or PAUSEMODE again.
- •Place your camcorder at least 30 cm (12 in.) away from the VCR.
- •Refer to the operating instructions of your VCR.

## **Step 2: Setting the VCR for operation with the i.LINK cable**

When you connect using the i.LINK cable (optional), follow the procedure below.

- **(1)** Set the POWER switch to VCR on your camcorder.
- **(2)**Turn the power of the connected VCR on, then set the input selector to DV input. When you connect a digital video camera recorder, set its power switch to VCR/VTR.
- **(3)**Press MENU to display the menu settings.
- **(4)**Turn the SEL/PUSH EXEC dial to select , then press the dial.
- **(5)**

Turn the SEL/PUSH EXEC dial to select TAPE in VIDEO EDIT, then press the dial.

## 145 147 245 250 345

Turn the SEL/PUSH EXEC dial to select VIDEO EDIT, then press the dial.

- **(6)**Turn the SEL/PUSH EXEC dial to select EDIT SET, then press the dial.
- **(7)**Turn the SEL/PUSH EXEC dial to select CONTROL, then press the dial.
- **(8)**Turn the SEL/PUSH EXEC dial to select i.LINK, then press the dial.

#### **Copie de scènes souhaitées uniquement – Montage numérique de programme (sur cassette)**

## **Si le magnétoscope ne fonctionne pas correctement**

- •Après avoir vérifié le code dans "A propos du code IR SETUP", réglez de nouveau IR SETUP ou PAUSEMODE.
- •Placez votre caméscope à au moins 30 cm du magnétoscope.
- •Reportez-vous au mode d'emploi de votre magnétoscope.

## **Etape 2 : Réglage du magnétoscope pour qu'il puisse être utilisé avec le câble i.LINK**

Si vous effectuez le raccordement à l'aide du câble i.LINK (en option), suivez la procédure cidessous.

- **(1)**Réglez le commutateur POWER de votre caméscope sur VCR.
- **(2)**Mettez le magnétoscope raccordé sous tension, puis réglez le sélecteur d'entrée sur l'entrée DV. Lorsque vous connectez un caméscope numérique, réglez son commutateur d'alimentation sur VCR/VTR.
- **(3)**Pour afficher les réglages de menu, appuyez sur MENU.
- **(4)**Tournez la molette SEL/PUSH EXEC pour sélectionner **ETC**, puis appuyez sur la molette.

#### **(5)**

Tournez la molette SEL/PUSH EXEC pour sélectionner TAPE dans VIDEO EDIT, puis appuyez sur la molette.

## 145 147 245 250 345

Tournez la molette SEL/PUSH EXEC pour sélectionner VIDEO EDIT, puis appuyez sur la molette.

- **(6)**Tournez la molette SEL/PUSH EXEC pour sélectionner EDIT SET, puis appuyez sur la molette.
- **(7)**Tournez la molette SEL/PUSH EXEC pour sélectionner CONTROL, puis appuyez sur la molette.
- **(8)**Tournez la molette SEL/PUSH EXEC pour sélectionner i.LINK, puis appuyez sur la molette.

**Copie de scènes souhaitées uniquement – Montage numérique de programme (sur cassette)**

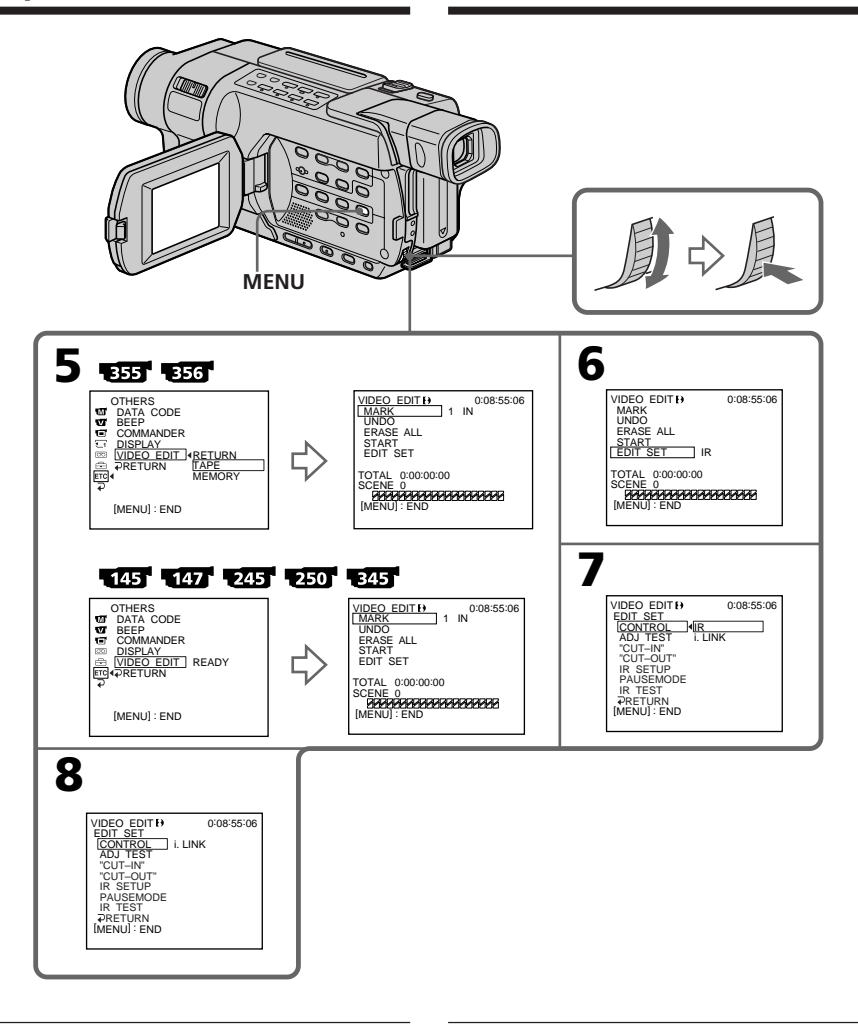

#### Note **345** 355 356

When editing digital video, the operation signals cannot be sent with  $\bigcup$  LANC.

#### **When you connect using an i.LINK cable**

- •You cannot dub the titles and display indicators.
- •You may not be able to operate the dubbing function correctly, depending on the VCR. Set CONTROL to IR in the menu settings of your camcorder.

#### **Remarque**

Pendant le montage de vidéo numérique, les signaux de fonctionnement ne peuvent pas être transmis par **L** LANC.

#### **Si vous effectuez le raccordement à l'aide du câble i.LINK**

- •Vous ne pouvez pas copier les titres ni les indicateurs d'affichage.
- •En fonction du magnétoscope utilisé, il est possible que vous ne soyez pas en mesure de faire correctement fonctionner la fonction de copie. Réglez CONTROL sur IR dans les réglages de menu de votre caméscope.

## **Step 3: Adjusting the synchronisation of the VCR**

You can adjust the synchronisation of your camcorder and the VCR. Have a pen and paper ready for notes. Before operation, eject the cassette from your camcorder if inserted.

- **(1)** Insert a tape for recording into the VCR, then set the VCR to recording pause. When you select i.LINK in CONTROL, you do not need to set the VCR to recording pause.
- **(2)** Turn the SEL/PUSH EXEC dial to select ADJ TEST, then press the dial.
- **(3)** Turn the SEL/PUSH EXEC dial to select EXECUTE, then press the dial. IN and OUT are recorded on an image five times each to calculate the numerical values for adjusting the synchronisation. The EXECUTING indicator flashes on the screen.

When finished, the indicator changes to COMPLETE.

**(4)** Rewind the tape in the VCR, then start slow playback. Take a note of the first numerical value of

each IN and the last numerical value of each OUT.

- **(5)** Calculate the average of all the first numerical values of each IN, and the average of all the last numerical values of each OUT.
- **(6)** Turn the SEL/PUSH EXEC dial to select "CUT-IN," then press the dial.
- **(7)** Turn the SEL/PUSH EXEC dial to select the average numerical value of IN, then press the dial.

The calculated start position for recording is set.

- **(8)** Turn the SEL/PUSH EXEC dial to select "CUT-OUT," then press the dial.
- **(9)** Turn the SEL/PUSH EXEC dial to select the average numerical value of OUT, then press the dial. The calculated stop position for recording is

set.

**(10)** Turn the SEL/PUSH EXEC dial to select  $\Rightarrow$  RETURN, then press the dial.

**Copie de scènes souhaitées uniquement – Montage numérique de programme (sur cassette)**

## **Etape 3 : Réglage de la synchronisation du magnétoscope**

Vous pouvez régler la synchronisation de votre caméscope et de votre magnétoscope. Préparez un crayon et du papier pour pouvoir prendre des notes. Avant de commencer, éjectez la cassette du caméscope.

- **(1)** Insérez une cassette à enregistrer dans le magnétoscope, puis réglez le magnétoscope en mode de pause d'enregistrement. Si vous sélectionnez i.LINK dans CONTROL, vous n'avez pas besoin de régler le magnétoscope en mode de pause d'enregistrement.
- **(2)** Tournez la molette SEL/PUSH EXEC pour sélectionner ADJ TEST, puis appuyez sur la molette.
- **(3)** Tournez la molette SEL/PUSH EXEC pour sélectionner EXECUTE, puis appuyez sur la molette. IN et OUT sont enregistrés cinq fois chacun sur une image pour calculer les valeurs numériques nécessaires à la synchronisation. L'indicateur EXECUTING clignote à l'écran. Une fois l'opération terminée, l'indicateur COMPLETE s'affiche.
- **(4)** Rembobinez la cassette dans le magnétoscope, puis lancez la lecture au ralenti.

Notez la première valeur numérique de chaque IN et la dernière valeur numérique de chaque OUT.

- **(5)** Calculez la moyenne de toutes les première valeurs numériques de chaque IN et la moyenne de toutes les dernières valeurs numériques de chaque OUT.
- **(6)** Tournez la molette SEL/PUSH EXEC pour sélectionner "CUT-IN", puis appuyez sur la molette.
- **(7)** Tournez la molette SEL/PUSH EXEC pour sélectionner la valeur numérique moyenne de IN, puis appuyez sur la molette. La position de début calculée pour l'enregistrement est établie.
- **(8)** Tournez la molette SEL/PUSH EXEC pour sélectionner "CUT-OUT", puis appuyez sur la molette.
- **(9)** Tournez la molette SEL/PUSH EXEC pour sélectionner la valeur numérique moyenne de OUT, puis appuyez sur la molette. La position de fin calculée pour l'enregistrement est établie.
- **(10)** Tournez la molette SEL/PUSH EXEC pour sélectionner  $\Rightarrow$  RETURN, puis appuyez sur la molette.

**Copie de scènes souhaitées uniquement – Montage numérique de programme (sur cassette)**

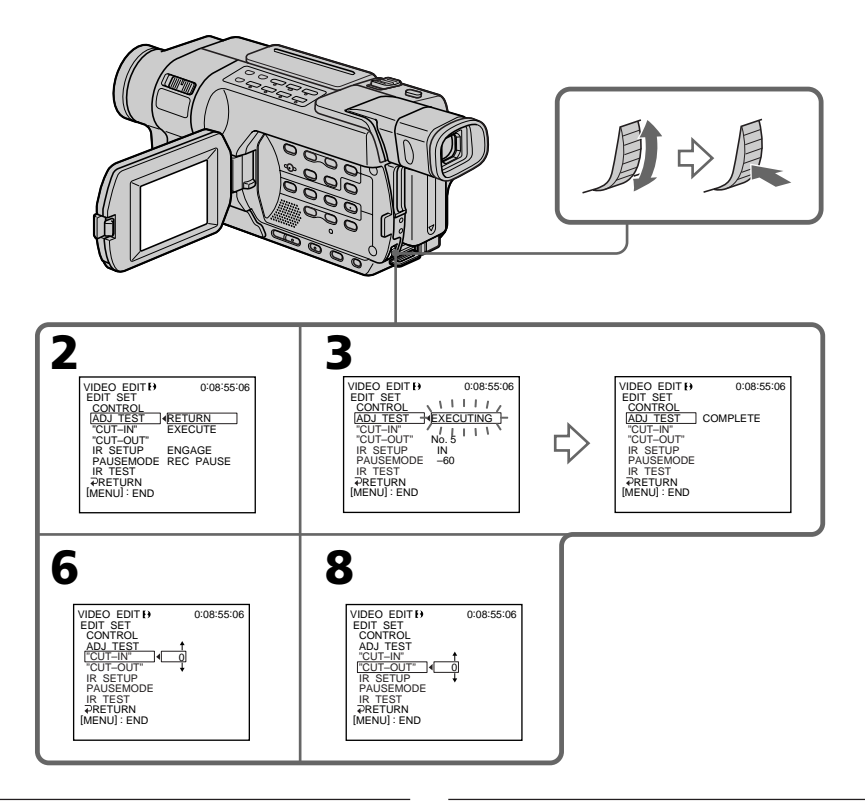

#### **Notes**

- •When you complete step **(3)**, the image used to adjust synchronisation is recorded for about 50 seconds.
- •If you start recording from the very beginning of the tape, the first few seconds of the tape may not record properly. Be sure to allow about 10 seconds' lead before starting recording.
- •When you connect with the i.LINK cable, you may not be able to operate the dubbing function correctly depending on the VCR. Keep the i.LINK connection, and set CONTROL to IR in the menu settings.

Video and audio signals are transmitted in digital format.

#### **Remarques**

- •Une fois l'étape **(3)** terminée, l'image utilisée pour régler la synchronisation est enregistrée pendant environ 50 secondes.
- •Si vous lancez l'enregistrement à partir du début de la cassette, les premières secondes de la cassette peuvent ne pas être enregistrées correctement. Laissez défiler environ dix secondes de la cassette avant de démarrer l'enregistrement.
- •En fonction du magnétoscope utilisé, il est possible que vous ne soyez pas en mesure de faire correctement fonctionner la fonction de copie si vous utilisez une connexion avec câble i.LINK.

Conservez la connexion i.LINK, puis réglez CONTROL sur IR dans les réglages de menu. Les signaux audio et vidéo sont transmis au format numérique.
#### **Operation 1: Making a programme**

- **(1)**Insert a tape for playback into your camcorder, and insert a tape for recording into the VCR.
- **(2)**Press MENU to display the menu settings.
- **(3)** Turn the SEL/PUSH EXEC dial to select **ETC**, then press the dial.
- **(4)**
	- Turn the SEL/PUSH EXEC dial to select TAPE in VIDEO EDIT, then press the dial.

#### 145 147 245 250 345

Turn the SEL/PUSH EXEC dial to select VIDEO EDIT, then press the dial.

**(5)** Search for the beginning of the first scene you want to insert using the video control buttons, then pause playback.

#### $-355 - 356$

You can fine-adjust one frame at a time with EDITSEARCH.

**(6)**Turn the SEL/PUSH EXEC dial to select MARK, then press the dial.

The IN point of the first programme is set, and the upper part of the programme mark changes to light blue.

- **(7)** Search for the end of the first scene you want to insert using the video control buttons, then pause playback.
- **(8)**Press the SEL/PUSH EXEC dial. The OUT point of the first programme is set, then the lower part of the programme mark changes to light blue.
- **(9)**Repeat steps **(5)** to **(8)** to set other programmes.

When the programme is set, the programme mark changes to light blue.

You can set up to 20 programmes.

**Copie de scènes souhaitées uniquement – Montage numérique de programme (sur cassette)**

#### **Operation 1 : Création d'un programme**

- **(1)**Insérez une cassette de lecture dans le caméscope et une cassette à enregistrer dans le magnétoscope.
- **(2)**Pour afficher les réglages de menu, appuyez sur MENU.
- **(3)**Tournez la molette SEL/PUSH EXEC pour sélectionner  $ETC$ , puis appuyez sur la molette.

#### **(4)**

Tournez la molette SEL/PUSH EXEC pour sélectionner TAPE dans VIDEO EDIT, puis appuyez sur la molette.

#### 145 147 245 250 345

Tournez la molette SEL/PUSH EXEC pour sélectionner VIDEO EDIT, puis appuyez sur la molette.

**(5)**Recherchez le début de la première scène que vous souhaitez insérer avec les touches de commande vidéo, puis faites une pause de lecture.

#### **355 356**

Vous pouvez affiner le réglage image par image avec la fonction EDITSEARCH.

**(6)**Tournez la molette SEL/PUSH EXEC pour sélectionner MARK, puis appuyez sur la molette.

Le point de début (IN) du premier programme est réglé, puis la partie supérieure de la marque du programme devient bleu clair.

- **(7)**Recherchez la fin de la première scène que vous souhaitez insérer avec les touches de commande vidéo, puis faites une pause de lecture.
- **(8)**Appuyez sur la molette SEL/PUSH EXEC. Le point de fin (OUT) du premier programme est réglé, puis la partie inférieure de la marque du programme devient bleu clair.
- **(9)**Pour régler d'autres programmes, répétez les étapes **(5)** à **(8)**. Une fois le programme réglé, la marque du

programme devient bleu clair.

Vous pouvez régler jusqu'à 20 programmes.

**Copie de scènes souhaitées uniquement – Montage numérique de programme (sur cassette)**

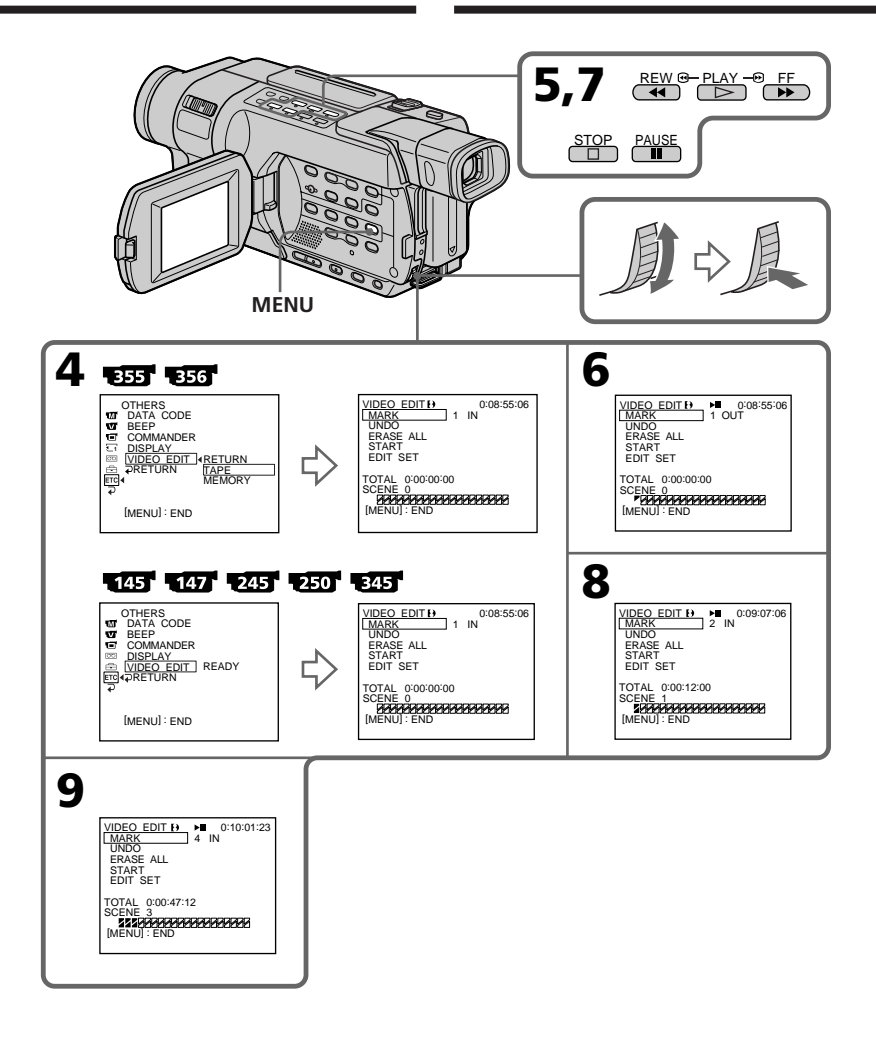

# Editing **147Editing Montage**

Montage

#### **Dubbing only desired scenes – Digital program editing (on tapes)**

#### **Erasing the programme you have set**

Erase OUT first and then IN of the last programme.

- **(1)**Turn the SEL/PUSH EXEC dial to select UNDO, then press the dial.
- **(2)**Turn the SEL/PUSH EXEC dial to select EXECUTE, then press the dial. The last set programme mark flashes, then the setting is cancelled.

#### **To cancel erasing**

Select RETURN in step **(2)**.

#### **Erasing all programmes**  $(1)$ **1355**<br>**1356**

Turn the SEL/PUSH EXEC dial to select TAPE in VIDEO EDIT, then press the dial.

#### 145 147 245 250 345

Turn the SEL/PUSH EXEC dial to select VIDEO EDIT, then press the dial.

**(2)** Select ERASE ALL in the menu settings. Turn the SEL/PUSH EXEC dial to select EXECUTE, then press the dial. All the programme marks flash, then the settings are cancelled.

#### **To cancel erasing all programmes**

Select RETURN in step **(2)**.

#### **To cancel the programme you have set**

Press MENU.

The programme is stored in memory until the tape is ejected.

#### **Notes**

- •Digital program editing does not work with tapes recorded in the Hi8 $\mathbf{H}$ i $\mathbf{B}/$ standard 8 mm **8** system.
- •You cannot dub the title or display indicators. However, you can dub the title which has already been recorded on a tape.
- •You cannot operate recording during Digital program editing on a tape.

#### **Copie de scènes souhaitées uniquement – Montage numérique de programme (sur cassette)**

#### **Suppression du programme que vous avez réglé**

Supprimez d'abord le réglage OUT, puis le réglage IN du dernier programme.

- **(1)**Tournez la molette SEL/PUSH EXEC pour sélectionner UNDO, puis appuyez sur la molette.
- **(2)**Tournez la molette SEL/PUSH EXEC pour sélectionner EXECUTE, puis appuyez sur la molette.

La dernière marque de programme réglée clignote, puis le réglage est supprimé.

#### **Pour annuler la suppression**

Sélectionnez RETURN à l'étape **(2)**.

#### **Suppression de tous les programmes (1)**

Tournez la molette SEL/PUSH EXEC pour sélectionner TAPE dans VIDEO EDIT, puis appuyez sur la molette.

#### $\sqrt{45}$   $\sqrt{47}$   $\sqrt{245}$   $\sqrt{250}$   $\sqrt{345}$

Tournez la molette SEL/PUSH EXEC pour sélectionner VIDEO EDIT, puis appuyez sur la molette.

**(2)** Sélectionnez ERASE ALL dans les réglages de menu. Tournez la molette SEL/PUSH EXEC pour sélectionner EXECUTE, puis appuyez sur la molette.

Toutes les marques de programmes clignotent, puis les réglages sont supprimés.

#### **Pour annuler la suppression de tous les programmes**

Sélectionnez RETURN à l'étape **(2)**.

#### **Pour annuler le programme que vous avez réglé**

Appuyez sur MENU.

Le programme est enregistré en mémoire jusqu'à éjection de la cassette.

#### **Remarques**

- •La fonction de montage numérique de programme ne fonctionne pas pour les cassettes enregistrées avec le système Hi8  $\text{Fig}/$ 8 mm **B** standard.
- •Vous ne pouvez pas copier le titre ni les indicateurs d'affichage. Cependant, vous pouvez copier un titre qui a déjà été enregistré sur une cassette.
- •Vous ne pouvez pas effectuer d'enregistrement pendant le montage numérique d'un

programme sur une cassette. Download from Www.Somanuals.com. All Manuals Search And Download.

#### **Dubbing only desired scenes – Digital program editing (on tapes)**

#### **You cannot set IN or OUT to the following portions of the tape:**

- $-$  A portion recorded in Hi8  $\overline{\text{H}}\text{B}/$ standard  $8 \text{ mm}$  **B** system
- A blank portion of the tape

#### **The total time may not be displayed correctly in the following cases:**

- The tape is recorded in the Hi8 $\mathbf{H}$   $\mathbf{B}/$ standard  $8 \text{ mm}$  **B** system.
- There is a blank portion between IN and OUT on the tape.

#### **Operation 2: Performing the programme (Dubbing a tape)**

Make sure that your camcorder and VCR are connected, and that the VCR is set to recording pause.

When you use an i.LINK cable, setting the VCR to recording pause is not necessary.

When you use a digital video camera recorder, set its power switch to VCR/VTR.

#### $(1)$ **355 356**

Select VIDEO EDIT in the menu settings. Turn the SEL/PUSH EXEC dial to select TAPE, then press the dial.

#### 145 147 245 250 345

Turn the SEL/PUSH EXEC dial to select VIDEO EDIT, then press the dial.

**(2)** Select START in the menu settings. Turn the SEL/PUSH EXEC dial to select EXECUTE, then press the dial.

Your camcorder searches for the beginning of the first programme, then starts dubbing. The programme mark flashes.

The SEARCH indicator appears during search, and the EDITING indicator appears during edit on the screen.

The programme mark changes to light blue after dubbing ends.

When dubbing ends, your camcorder and the VCR automatically stop.

Then the display returns to the VIDEO EDIT initial screen.

#### **Copie de scènes souhaitées uniquement – Montage numérique de programme (sur cassette)**

#### **Vous ne pouvez régler ni IN ni OUT sur les parties suivantes de la cassette :**

- Sur une partie enregistrée avec le système  $Hi8$   $Hi8/8$  mm  $8$  standard
- Sur une partie vierge de la cassette

#### **La durée totale peut ne pas s'afficher correctement dans les cas suivants :**

- La cassette est enregistrée avec le système Hi8  $\mathbf{H}$ i  $\mathbf{B}/$ 8 mm **8** standard.
- Il y a une partie vierge entre la partie IN et OUT de la cassette.

#### **Operation 2 : Utilisation du programme (copie d'une cassette)**

Assurez-vous que votre caméscope et votre magnétoscope sont connectés et que le magnétoscope est réglé en mode de pause d'enregistrement.

Lorsque vous utilisez le câble i.LINK, il n'est pas nécessaire de régler le magnétoscope en mode de pause d'enregistrement.

Lorsque vous utilisez un caméscope numérique, réglez son commutateur d'alimentation sur VCR/VTR.

#### $(1)$ **1**355**<sup>1</sup><sub>356</sub><sup>1</sup>**

Sélectionnez VIDEO EDIT dans les réglages de menu. Tournez la molette SEL/PUSH EXEC pour sélectionner TAPE, puis appuyez sur la molette.

#### 145 147 245 250 345

Tournez la molette SEL/PUSH EXEC pour sélectionner VIDEO EDIT, puis appuyez sur la molette.

**(2)** Sélectionnez START dans les réglages de menu. Tournez la molette SEL/PUSH EXEC pour sélectionner EXECUTE, puis appuyez sur la molette.

Le caméscope recherche le début du premier programme, puis commence la copie.

La marque de programme clignote.

L'indicateur SEARCH s'affiche pendant la recherche et l'indicateur EDITING s'affiche pendant le montage à l'écran.

La marque de programme devient bleu clair lorsque la copie est terminée.

Lorsque la copie prend fin, votre caméscope et votre magnétoscope s'arrêtent

automatiquement.

Ensuite, l'affichage revient à l'écran initial de VIDEO EDIT.

#### **Dubbing only desired scenes – Digital program editing (on tapes)**

#### **To stop dubbing during editing**

Press on your camcorder.

#### **To end the Digital program editing** Press MENUL

#### **You cannot record on the VCR when:**

- The cassette has run out of tape.
- The write-protect tab on the cassette is set to lock.
- The IR SETUP code is not correct (when IR is selected).
- The button to cancel recording pause is not correct (when IR is selected).

#### **NOT READY appears on the screen when:**

- The programme to operate Digital program editing has not been made.
- i.LINK is selected but an i.LINK cable is not connected.
- The power of the connected VCR is not turned on (when i.LINK is selected).

#### **Copie de scènes souhaitées uniquement – Montage numérique de programme (sur cassette)**

#### **Pour arrêter la copie en cours de montage**

Appuyez sur sur votre caméscope.

#### **Pour mettre fin à la fonction de montage numérique d'un programme**

Appuyez sur MENU.

#### **Vous ne pouvez pas enregistrer sur le magnétoscope lorsque :**

- La cassette est arrivée à la fin de la bande.
- L'onglet de protection en écriture sur la cassette est réglé sur le mode de verrouillage.
- Le code IR SETUP n'est pas correct (lorsque IR est sélectionné).
- La touche utilisée pour l'annulation de pause d'enregistrement n'est pas la bonne (lorsque IR est sélectionné).

#### **NOT READY s'affiche sur l'écran lorsque :**

- Le programme permettant de réaliser le montage numérique de programme n'a pas été créé.
- i.LINK est sélectionné, mais aucun câble i.LINK n'est raccordé.
- Le magnétoscope raccordé est hors tension (lorsque i.LINK est sélectionné).

# **Recording video or TV programmes**

#### 147 250 345 355 356

#### **Using the A/V connecting cable** 345 355 356

You can record a tape from another VCR or TV programme from TV that has video/audio outputs. Use your camcorder as a recorder.

#### **Before operation**

Set DISPLAY to LCD in the menu settings. (The default setting is LCD.)

- **(1)**Insert a tape for recording into your camcorder. If you want to record a tape from the VCR, insert a recorded tape into the VCR.
- **(2)** Set the POWER switch to VCR on your camcorder.
- **(3)** Press  $\bullet$  REC and the button on its right simultaneously on your camcorder, then immediately press  $\mathbf H$  on your camcorder.
- **(4)** Press  $\triangleright$  on the VCR to start playback if you record a tape from a VCR. Select a TV programme if you record from TV. The picture from the TV or VCR appears on the screen of your camcorder.
- **(5)** Press II on your camcorder at the scene where you want to start recording from.

# **Enregistrement d'une vidéo ou de programmes télévisés**

#### 147 250 345 355 356

#### **Utilisation du cordon de liaison audio et vidéo**

Vous pouvez enregistrer une cassette à partir d'un autre magnétoscope ou un programme télévisé à partir d'un téléviseur disposant de sorties vidéo et audio. Utilisez votre caméscope en tant qu'enregistreur.

#### **Avant de commencer**

Réglez DISPLAY sur LCD dans les réglages de menu. (Le réglage par défaut est LCD.)

- **(1)**Insérez une cassette à enregistrer dans votre caméscope. Si vous enregistrez une cassette à partir du magnétoscope, insérez une cassette enregistrée dans le magnétoscope.
- **(2)**Réglez le commutateur POWER de votre caméscope sur VCR.
- **(3)** Appuyez simultanément sur REC et sur la touche à droite de REC sur votre caméscope, puis appuyez immédiatement sur II sur votre caméscope.
- **(4)** Si vous enregistrez une cassette à partir d'un  $mape$ étoscope, appuyez sur  $\blacktriangleright$  sur le magnétoscope pour lancer la lecture. Sélectionnez un programme télévisé si vous enregistrez à partir d'un téléviseur. L'image provenant du téléviseur ou du magnétoscope s'affiche à l'écran de votre caméscope.
- **(5)** Appuyez sur II sur votre caméscope au niveau de la scène à partir de laquelle vous souhaitez commencer l'enregistrement.

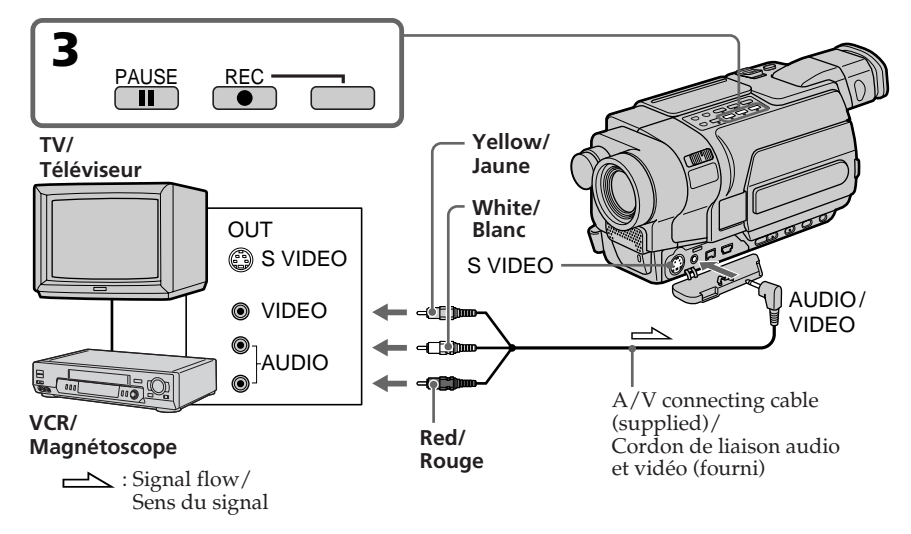

Download from Www.Somanuals.com. All Manuals Search And Download.

#### **When you have finished dubbing a tape**

 $Press \blacksquare$  on both your camcorder and the VCR.

#### **Notes**

- •To enable smooth transition, we recommend that you do not mix pictures recorded in the Hi8  $\text{H}$   $\text{B}/\text{standard } 8 \text{ mm}$  With the Digital8  $\text{H}$ system on a tape.
- •If you do fast-forward or slow-playback on the other equipment, the image being recorded may fluctuate. When recording from other equipment, be sure to play back the original tape at normal speed.

#### **If your VCR or TV is a monaural type**

Connect the yellow plug of the A/V connecting cable to the video output jack and the white or the red plug to the audio output jack on the VCR or the TV. When the white plug is connected, the left channel audio is output, and when the red plug is connected, the right channel audio is output.

#### **If your TV or VCR has an S video jack**

Pictures can be reproduced more faithfully by using an S video cable (optional).

With this connection, you do not need to connect the yellow (video) plug of the A/V connecting cable.

Connect an S video cable (optional) to the S video jacks of both your camcorder and the TV or VCR.

#### **Enregistrement d'une vidéo ou de programmes télévisés**

#### **Lorsque la copie de la cassette est terminée**

Appuyez sur ■ à la fois sur votre caméscope et sur votre magnétoscope.

#### **Remarques**

- •Pour exécuter une transition régulière, nous vous recommandons de ne pas mélanger les images enregistrées sur une cassette avec le système Hi $8$  Hi $8/8$  mm  $8$  standard et avec le Digital<sub>8</sub> $\mathbf{B}$ .
- •Si vous effectuez une avance rapide ou une lecture au ralenti sur l'autre appareil, l'image en cours d'enregistrement peut être instable. En cas d'enregistrement à partir d'un autre appareil, veillez à lire la cassette d'origine à vitesse normale.

#### **Si votre magnétoscope ou votre téléviseur est de type mono**

Raccordez la fiche jaune du cordon de liaison audio et vidéo à la prise de sortie vidéo et la fiche blanche ou la fiche rouge à la prise de sortie audio du magnétoscope ou du téléviseur. Lorsque la fiche blanche est branchée, le signal sonore est émis par le canal de gauche. Lorsque la fiche rouge est branchée, le signal sonore est émis par le canal de droite.

#### **Si votre magnétoscope ou votre téléviseur dispose d'une prise S-vidéo**

Les images peuvent être reproduites avec plus de fidélité à l'aide du câble S-vidéo (en option). Avec ce branchement, vous n'avez pas besoin de brancher la prise jaune (vidéo) du cordon de liaison audio et vidéo. Branchez un câble S-vidéo (en option) sur les prises S-vidéo de votre caméscope et du magnétoscope ou du téléviseur.

#### **Using the i.LINK cable** 147 250 345 355 356

You can record a tape from a VCR that has DV outputs. Use your camcorder as a recorder. Simply connect the i.LINK cable (optional) to DV of your camcorder and to DV OUT of the DV products. With a digital-to-digital connection, video and audio signals are transmitted in digital form for high-quality editing.

- **(1)**Insert a blank tape for recording into your camcorder, and insert the recorded tape into the VCR.
- **(2)** Set the POWER switch to VCR on your camcorder.
- **(3)** Press REC and the button on its right simultaneously on your camcorder, then immediately press  $\blacksquare$  on your camcorder.
- **(4)** Press  $\triangleright$  on the VCR to start playback. The picture to be recorded appears on the screen of your camcorder.
- **(5)** Press II on your camcorder at the scene where you want to start recording from.

#### **Enregistrement d'une vidéo ou de programmes télévisés**

#### **Utilisation d'un câble i.LINK** 147 250 345 355 356

Vous pouvez enregistrer une cassette à partir d'un magnétoscope disposant de sorties DV. Utilisez votre caméscope en tant qu'enregistreur. Raccordez simplement le câble i.LINK (en option) à la prise DV de votre caméscope et à la prise DV OUT des appareils DV utilisés. La liaison numérique à numérique permet la transmission de signaux audio et vidéo sous forme numérique permettant un montage de haute qualité.

- **(1)**Insérez une cassette vierge pour l'enregistrement dans le caméscope, puis insérez la cassette enregistrée dans le magnétoscope.
- **(2)**Réglez le commutateur POWER de votre caméscope sur VCR.
- **(3)** Appuyez simultanément sur REC et sur la touche à droite de REC sur votre caméscope, puis appuyez immédiatement sur II sur votre caméscope.
- **(4)** Appuyez sur  $\triangleright$  sur le magnétoscope pour lancer la lecture. L'image à enregistrer s'affiche à l'écran de votre caméscope.
- **(5)** Appuyez sur II sur votre caméscope au niveau de la scène à partir de laquelle vous souhaitez commencer l'enregistrement.

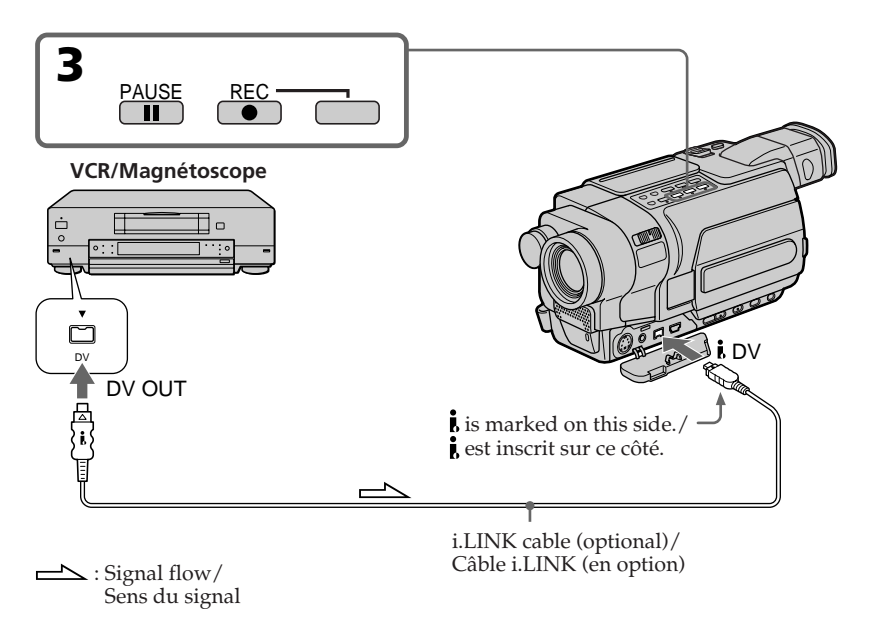

#### **When you have finished dubbing a tape**

Press  $\blacksquare$  on both your camcorder and the VCR.

#### **Note**

Your camcorder only records pictures for viewing on a PAL system based TV and VCR. See "Using your camcorder abroad" on page 330 for the TV colour systems used in each country and area.

#### **You can connect one VCR only using the i.LINK cable.**

#### **When you dub a picture in digital form**

The colour of the display may be uneven. However, this does not affect the dubbed picture.

#### **If you record a paused playback picture with the DV jack**

The recorded picture becomes rough. When you play back the picture using your camcorder, the picture may jitter.

#### **Before recording**

Make sure that the DV IN indicator appears on the screen of your camcorder by pressing DISPLAY. The DV IN indicator may appear on both equipment.

#### **Enregistrement d'une vidéo ou de programmes télévisés**

#### **Lorsque la copie de la cassette est terminée**

Appuyez sur ■ à la fois sur votre caméscope et sur votre magnétoscope.

#### **Remarque**

Votre caméscope enregistre uniquement des images pouvant être visionnées sur un téléviseur ou un magnétoscope utilisant le système PAL. Reportez-vous à la section "Utilisation de votre caméscope à l'étranger" à la page 330 pour plus d'informations sur les systèmes couleurs des téléviseurs utilisés dans chaque pays ou zone.

#### **Vous pouvez raccorder uniquement un magnétoscope en utilisant le câble i.LINK.**

#### **Lors de la copie d'une image au format numérique**

La couleur de l'affichage peut être irrégulière. Cependant, cela n'affecte pas l'image copiée.

#### **Si vous enregistrez une image en arrêt sur image par la prise i DV**

L'image enregistrée n'est pas détaillée. Lors de la lecture de l'image avec votre caméscope, il est possible que l'image tremblote.

#### **Avant l'enregistrement**

Appuyez sur DISPLAY pour vous assurer que l'indicateur DV IN s'affiche à l'écran de votre caméscope. L'indicateur DV IN peut s'afficher sur les deux appareils.

# **Inserting a scene from a VCR – Insert Editing**

#### 250 345 355 356

You can insert a new scene from a VCR onto your originally recorded tape by specifying the insert start and end points.

Use the Remote Commander for this operation. Connections are the same as on page 150 and 152. Insert a cassette containing the desired scene into the VCR.

# **Insertion d'une scène à partir d'un magnétoscope – Montage à insertion**

#### 250 345 355 356

Vous pouvez insérer une nouvelle scène à partir d'un magnétoscope sur la cassette enregistrée d'avance en spécifiant les points de début et de fin d'insertion.

Utilisez la télécommande pour effectuer cette opération.

Les connexions sont les mêmes que celles indiquées aux pages 150 et 152. Insérez dans le magnétoscope la cassette contenant la scène souhaitée.

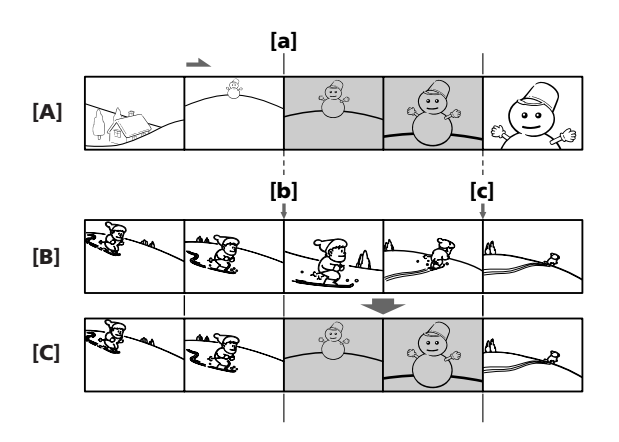

- **[A]**: A tape that contains the scene to be superimposed (VCR)
- **[B]** : A tape before editing (your camcorder)
- **[C]** : A tape after editing (your camcorder)
- **[A]** : Une cassette contenant la scène à incruster (magnétoscope)
- **[B]** : Une cassette avant montage (votre caméscope)
- **[C]** : Une cassette après montage (votre caméscope)

# Editing **155Editing Montage** Montag

**(1)** Set the POWER switch to VCR on your camcorder.

**Inserting a scene from a VCR**

**– Insert Editing**

- **(2)**On the connected VCR, locate just before the insert start point [a], then press **II** to set the VCR to the playback pause mode.
- **(3)**On your camcorder, locate the insert end point **[<b>c**] by pressing  $\blacktriangleleft$  or  $\blacktriangleright$ . Then press II to set your camcorder to the playback pause mode.
- **(4)**Press ZERO SET MEMORY on the Remote Commander. The ZERO SET MEMORY indicator flashes and the end point of the insert is stored in memory. The tape counter shows "0:00:00."
- **(5)**On your camcorder, locate the insert start point **[b]** by pressing  $\blacktriangleleft$ . Press  $\blacktriangleright$  REC and the button on its right simultaneously, then immediately press  $II$  to set your camcorder to the recording pause mode.
- **(6)** First press **II** on the VCR, and after a few seconds press  $\prod$  on your camcorder to start inserting the new scene.

Inserting automatically stops near the zero point on the counter. Your camcorder automatically stops. The end point **[c]** of the insert stored in memory is cancelled.

#### **Insertion d'une scène à partir d'un magnétoscope – Montage à insertion**

- **(1)**Réglez le commutateur POWER de votre caméscope sur VCR.
- **(2)** Sur le magnétoscope raccordé, arrêtez-vous juste avant le point de début d'insertion **[a]**, puis appuyez sur II pour régler le magnétoscope en mode de pause de lecture.
- **(3)** Sur votre caméscope, repérez le point de fin d'insertion  $[\mathbf{c}]$  en appuyant sur  $\blacktriangleleft$  ou  $\blacktriangleright$ . Appuyez ensuite sur II pour régler votre caméscope en mode de pause de lecture.
- **(4)**Appuyez sur ZERO SET MEMORY sur la télécommande. L'indicateur ZERO SET MEMORY clignote et le point de fin d'insertion est mémorisé dans l'appareil. Le compteur de bande indique "0:00:00".
- **(5)** Sur votre caméscope, repérez le point de début d'insertion **[b]** en appuyant sur m. Appuyez simultanément sur ● REC et sur la touche à droite de REC, puis appuyez immédiatement sur **II** pour régler votre caméscope sur le mode de pause d'enregistrement.
- **(6)** Appuyez d'abord sur II sur le magnétoscope, puis, après quelques secondes, appuyez sur II sur votre caméscope pour lancer l'insertion de la nouvelle scène.

L'insertion s'arrête automatiquement lorsque le compteur de bande se rapproche de zéro. Votre caméscope s'arrête automatiquement. Le point de fin **[c]** de l'insertion enregistrée dans la mémoire est supprimé.

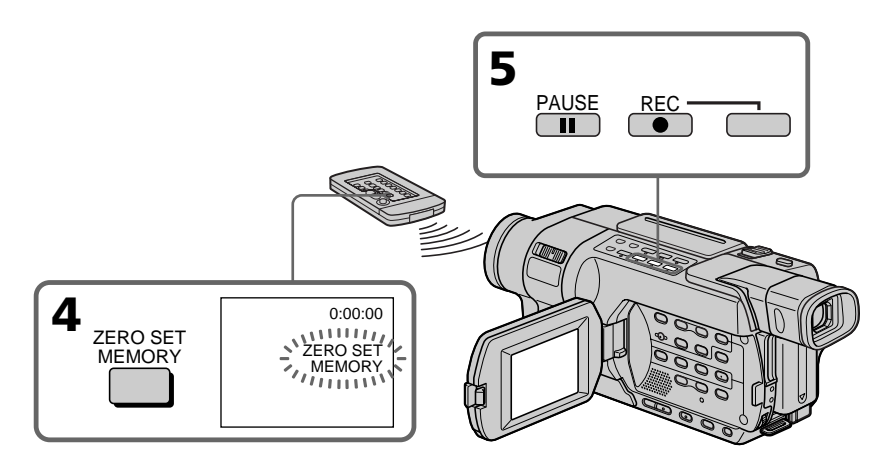

#### **Inserting a scene from a VCR – Insert Editing**

#### **To change the insert end point**

Press ZERO SET MEMORY again after step **(5)** to make the ZERO SET MEMORY indicator disappear and begin from step **(3)**.

#### **Notes**

- •The zero set memory function does not work with tapes recorded in the Hi8 $\textbf{H}$ standard 8 mm **8** system.
- •Pictures and sound recorded on the section between the insert start and end points will be erased when you insert the new scene.
- •If you use the Remote Commander when dubbing a tape, the VCR may operate accidentally. Should this happen, change the commander mode of the VCR to one other than VTR2, or cover the sensor of the VCR with black paper.

#### **If you insert scenes on the tape recorded on another camcorder**

The pictures and sound may be distorted. We recommend that you insert scenes on a tape recorded on your camcorder.

#### **When the inserted picture is played back**

Pictures and sound may be distorted at the end of the inserted section. This is not a malfunction. Pictures and sound at the start point and the end point may be distorted in the LP mode.

#### **To insert a scene without setting the insert end point**

Skip step  $(3)$  and  $(4)$ . Press  $\blacksquare$  when you want to stop inserting.

#### **Pour modifier le point de fin d'insertion**

Appuyez de nouveau sur ZERO SET MEMORY après l'étape **(5)** pour faire disparaître l'indicateur ZERO SET MEMORY, puis recommencez à partir de l'étape **(3)**.

#### **Remarques**

- •La fonction de mémoire à zéro réglable ne fonctionne pas pour les cassettes enregistrées avec le système Hi $8$  Hi $8/8$  mm  $8$  standard.
- •Les images et les sons enregistrés dans la section entre les points de début et de fin d'insertion sont supprimés lorsque vous insérez la nouvelle scène.
- •Si vous utilisez la télécommande lors de la copie d'une cassette, le magnétoscope peut se mettre en marche par accident. Dans ce cas, changez le mode de commande du magnétoscope et réglez-le sur un mode autre que VTR2 ou recouvrez le capteur du magnétoscope avec du papier noir.

#### **Si vous insérez des scènes sur une cassette enregistrée sur un autre caméscope**

Les images et le son peuvent être déformés. Il est recommandé d'insérer des scènes sur une cassette enregistrée sur votre caméscope.

#### **Lors de la lecture d'une image insérée**

Les images et le son peuvent être déformés à la fin de la section insérée. Ceci n'a rien d'anormal. En mode LP, les images et le son aux points de début et de fin peuvent être déformés.

#### **Pour insérer une scène sans régler le point de fin d'insertion**

Sautez les étapes **(3)** et **(4)**. Appuyez sur x pour mettre fin à l'insertion.

# **Using a "Memory Stick" – Introduction**

#### 555 556

You can record and play back images on a "Memory Stick." You can easily play back, record or delete images. You can exchange image data with other equipment such as your computer, etc., using the USB cable for a "Memory Stick" (p. 226).

See page 323 for details of "Memory Stick."

#### **On file format (DCF compliant)**

**Still image**: Exif\* Ver.2.2 JPEG compliant, DPOF compatible

**Moving picture**: MPEG1 compliant (monaural)

\* Exif: Exif is a file format for still images,

established by the Japan Electronics and Information Technology Industries Association (JEITA). Files in this format can have additional information such as your camcorder's setting information at the time of recording.

#### **Typical image data file name**

Still image

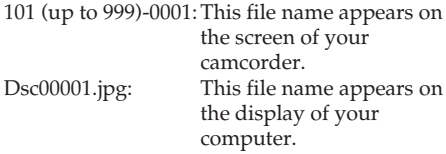

Moving picture

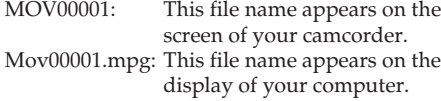

#### **"Memory Stick" formatted on computer**

A "Memory Stick" formatted on Windows OS or Macintosh OS is not guaranteed to be compatible with your camcorder.

# **Utilisation d'un "Memory Stick" – Introduction**

#### -355 - 356

Vous pouvez enregistrer et lire des images enregistrées sur un "Memory Stick". Il vous permet en effet de lire, d'enregistrer et de supprimer facilement des images. Vous pouvez échanger des données d'image avec d'autres appareils, par exemple votre ordinateur, en utilisant le câble USB pour "Memory Stick" (p. 226).

Pour plus de détails sur le "Memory Stick", reportez-vous à la page 323.

#### **A propos du format de fichier (conforme DCF)**

**Image fixe** : Exif\* Version 2.2 compatible JPEG et DPOF

**Image animée** : Compatible MPEG1 (monaural)

\* Exif : Exif est un format de fichier pour les images fixes, établi par la JEITA (Japan Electronics and Information Technology Industries Association). Les fichiers enregistrés dans ce format peuvent contenir des informations supplémentaires telles que les informations relatives au réglage de votre caméscope au moment de l'enregistrement.

#### **Nom type de fichier de données d'image**

Image fixe

101 (jusqu'à 999)-0001 : Ce nom de fichier s'affiche à l'écran de votre caméscope.<br>Ce nom de fichier  $Dsc00001.jpg$ : s'affiche à l'écran de votre ordinateur.

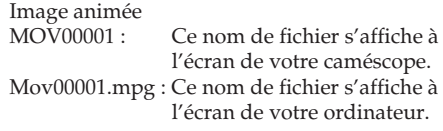

#### **"Memory Stick" formaté sur ordinateur**

Un "Memory Stick" formaté sur un système d'exploitation Windows ou Macintosh n'est pas forcément compatible avec votre caméscope.

#### **Notes on image data compatibility**

- •Image data files recorded on a "Memory Stick" by your camcorder conform with the Design Rule for Camera File System universal standard established by the JEITA (Japan Electronics and Information Technology Industries Association). You cannot play back on your camcorder images recorded on other equipment (DCR-TRV890E/TRV900/TRV900E or DSC-D700/D770) that does not conform with this universal standard. (These models are not sold in some areas.)
- •If you cannot use the "Memory Stick" that is used with other equipment, format it with your camcorder (p. 272). However, formatting erases all information on the "Memory Stick."
- •You may not be able to play back the images recorded using your camcorder, on other playback equipment.
- •You may not be able to play back following images with your camcorder:
	- image data modified on a computer
	- image data shot with other equipment

#### **Inserting a "Memory Stick"**

Insert a "Memory Stick" in the "Memory Stick" slot as far as it can go with the  $\triangleleft$  mark facing the LCD panel as illustrated.

#### **Utilisation d'un "Memory Stick" – Introduction**

#### **Remarques sur la compatibilité des données d'image**

- •Les fichiers de données d'image enregistrés sur un "Memory Stick" par votre caméscope sont conformes à la norme universelle Design Rule for Camera File System établie par la JEITA (Japan Electronics and Information Technology Industries Association). Vous ne pouvez pas lire sur votre caméscope des images enregistrées avec d'autres appareils (DCR-TRV890E/TRV900/TRV900E ou DSC-D700/D770) qui ne sont pas conformes à cette norme universelle (ces modèles ne sont pas vendus dans certains pays).
- •Si vous ne pouvez pas utiliser un "Memory Stick" utilisé avec d'autres appareils, formatezle avec votre caméscope (p. 286). Cependant, le formatage efface toutes les informations contenues sur le "Memory Stick".
- •Il se peut que vous ne puissiez pas lire sur un autre appareil de lecture les images enregistrées par votre caméscope.
- •Il se peut que vous ne puissiez pas lire les images suivantes sur votre caméscope :
	- données d'image modifiées sur un ordinateur
	- données d'image filmées avec un autre appareil

#### **Insertion d'un "Memory Stick"**

Introduisez un "Memory Stick" dans la fente pour "Memory Stick" et poussez-le aussi loin que possible avec la marque < tournée vers le panneau LCD, tel qu'illustré.

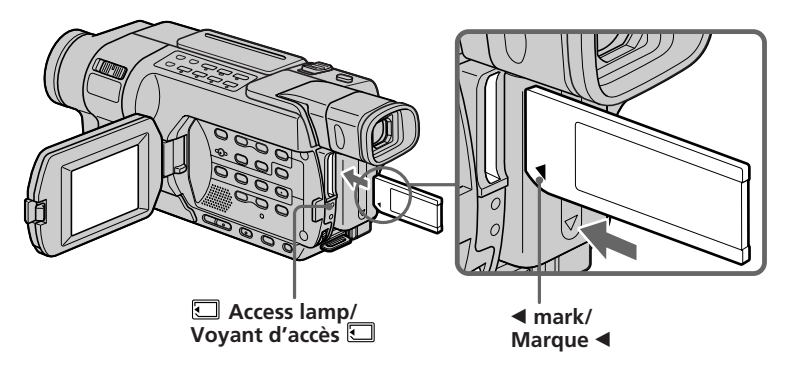

#### **Ejecting the "Memory Stick"**

Press the "Memory Stick" once lightly.

#### **When the access lamp is lit or flashing**

Do not shake or knock your camcorder because your camcorder is reading the data from the "Memory Stick" or recording the data on the "Memory Stick." Do not turn the power off, eject the "Memory Stick" or remove the battery pack. Otherwise, image data may become damaged.

#### **If "** $\mathbb{Z}$  **MEMORY STICK ERROR" is displayed**

Reinsert "Memory Stick" a few times. The "Memory Stick" may be damaged if the indicator is still displayed. If this occurs, use another "Memory Stick."

#### **If the write-protect tab on a "Memory Stick" is set to LOCK**

" $\mathbb{Z}$   $\rightarrow$ " appears and functions using the "Memory Stick" do not work.

#### **Utilisation d'un "Memory Stick" – Introduction**

#### **Ejection du "Memory Stick"**

Appuyez une fois doucement sur le "Memory Stick".

#### **Lorsque le voyant d'accès est allumé ou clignote**

Ne secouez pas et ne frappez pas votre caméscope car il est en train de lire les données sur le "Memory Stick" ou en train d'enregistrer des données sur le "Memory Stick". Ne coupez pas l'alimentation et ne retirez pas le "Memory Stick" ni les piles. Sinon, les données d'image risquent d'être endommagées.

#### **Si " MEMORY STICK ERROR" est affiché**

Réinsérez le "Memory Stick" plusieurs fois. Si le voyant s'allume toujours, il est possible que le "Memory Stick" soit endommagé. Dans ce cas, utilisez un autre "Memory Stick".

#### **Si l'onglet de protection en écriture du "Memory Stick" est réglé sur LOCK**

" $\sum$   $\sum$  -" s'affiche et les fonctions de commande du "Memory Stick" ne fonctionnent pas.

#### **Selecting the still image quality mode**

You can select the image quality mode in still image recording. The default setting is FINE.

- **(1)** Set the POWER switch to VCR or MEMORY. Make sure that the LOCK switch is set to the left (unlock) position.
- **(2)**Press MENU to display the menu settings.
- **(3)**Turn the SEL/PUSH EXEC dial to select STILL SET in  $\Box$ , then press the dial.
- **(4)**Turn the SEL/PUSH EXEC dial to select QUALITY, then press the dial.
- **(5)**Turn the SEL/PUSH EXEC dial to select the desired image quality, then press the dial.

#### **Utilisation d'un "Memory Stick" – Introduction**

#### **Sélection du mode de qualité d'image fixe**

Vous pouvez sélectionner le mode de qualité d'image pendant la prise de vue d'images fixes. Le réglage par défaut est FINE.

- **(1)**Réglez le commutateur POWER sur VCR ou MEMORY. Assurez-vous que le commutateur LOCK est réglé sur la position de déverrouillage (gauche).
- **(2)**Pour afficher les réglages de menu, appuyez sur MENU.
- **(3)**Tournez la molette SEL/PUSH EXEC pour sélectionner STILL SET dans **<sup>1</sup>** , puis appuyez sur la molette.
- **(4)**Tournez la molette SEL/PUSH EXEC pour sélectionner QUALITY, puis appuyez sur la molette.
- **(5)**Tournez la molette SEL/PUSH EXEC pour sélectionner la qualité d'image souhaitée, puis appuyez sur la molette.

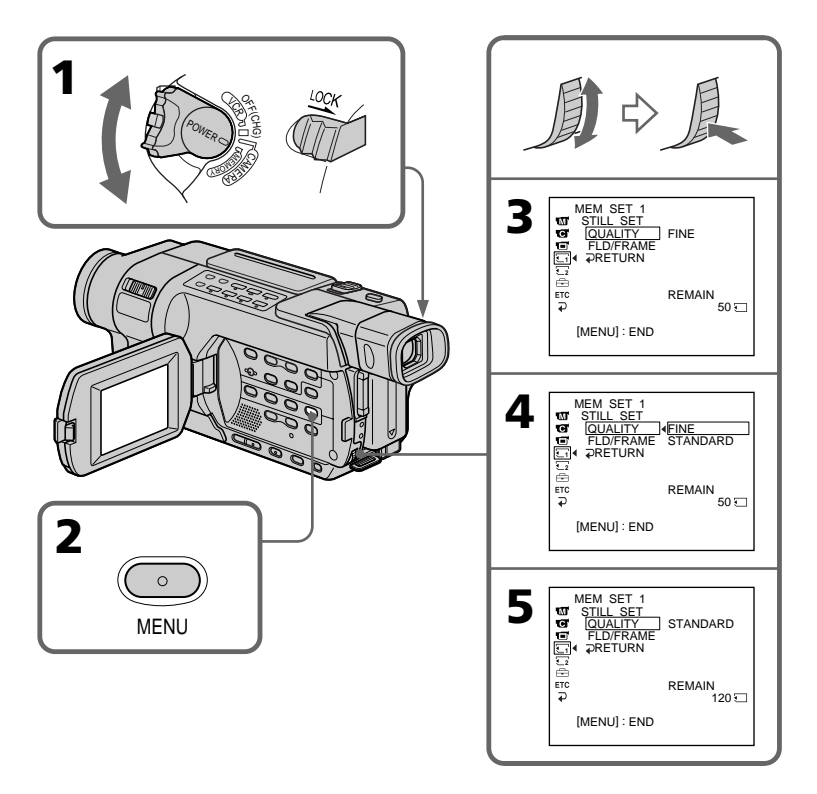

#### **Using a "Memory Stick" – Introduction**

#### **Image quality settings**

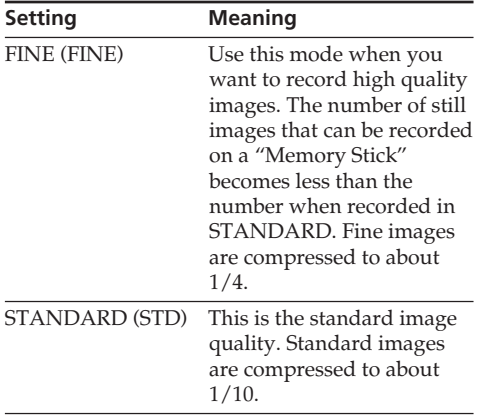

#### **Note**

In some cases, changing the image quality mode may not affect the image quality, depending on the types of images you are shooting.

#### **Differences in image quality mode**

Recorded images are compressed in JPEG format before being stored into memory. The memory capacity allocated to each image varies depending on the selected image quality mode. Details are shown in the table below.

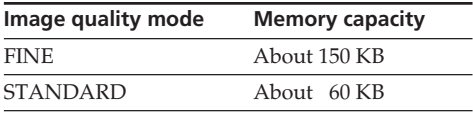

#### **Image quality mode indicator**

The image quality mode indicator is not displayed during playback.

#### **When you select image quality**

The number of images you can shoot in the currently selected image quality appears on the screen.

#### **Utilisation d'un "Memory Stick" – Introduction**

#### **Réglages de la qualité d'image**

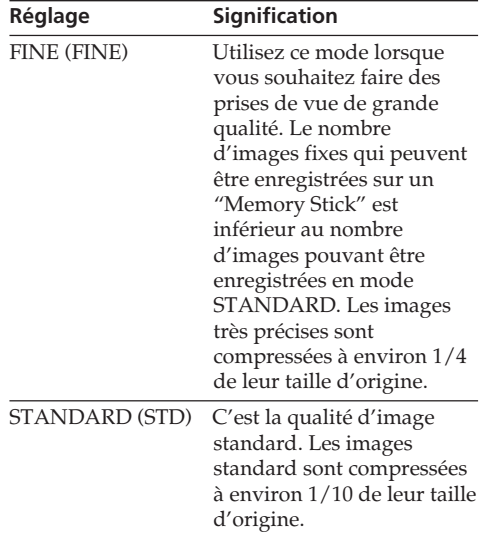

#### **Remarque**

Dans certains cas et selon le type d'images en cours d'enregistrement, il peut arriver que la modification du mode de qualité des images n'ait aucun effet sur la qualité des images.

#### **Différences entre les modes de qualité d'image**

Les images enregistrées sont compressées au format JPEG avant d'être stockées dans la mémoire. La capacité de mémoire attribuée à chaque image varie selon le mode de qualité d'image sélectionné. Pour plus de détails, reportez-vous au tableau ci-dessous.

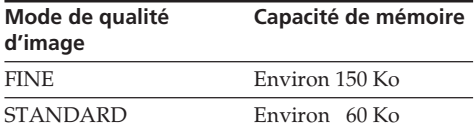

#### **Indicateur de mode de qualité d'image**

L'indicateur de mode de qualité d'image ne s'affiche pas pendant la lecture.

#### **Lorsque vous sélectionnez la qualité d'image**

Le nombre d'images pouvant être enregistrées avec la qualité d'image sélectionnée s'affiche à l'écran.

#### **Selecting the moving picture size**

You can select either of two image sizes  $320 \times 240$ or  $160 \times 112$ . (The default setting is  $320 \times 240$ .)

- **(1)** Set the POWER switch to VCR or MEMORY. Make sure that the LOCK switch is set to the left (unlock) position.
- **(2)**Press MENU to display the menu settings.
- **(3)**Turn the SEL/PUSH EXEC dial to select MOVIE SET in  $\boxed{1}$ , then press the dial.
- **(4)**Turn the SEL/PUSH EXEC dial to select IMAGESIZE, then press the dial.
- **(5)**Turn the SEL/PUSH EXEC dial to select the desired image size, then press the dial. The indicator changes as follows:

 $\mathbb{E}^\text{q}_{320} \longleftrightarrow \mathbb{E}^\text{q}_{160}$ 

#### **Utilisation d'un "Memory Stick" – Introduction**

#### **Sélection de la taille de l'image animée**

Vous pouvez sélectionner une taille d'image de  $320 \times 240$  ou de  $160 \times 112$ . (Le réglage par défaut est 320 × 240.)

- **(1)**Réglez le commutateur POWER sur VCR ou MEMORY. Assurez-vous que le commutateur LOCK est réglé sur la position de déverrouillage (gauche).
- **(2)**Pour afficher les réglages de menu, appuyez sur MENU.
- **(3)**Tournez la molette SEL/PUSH EXEC pour sélectionner MOVIE SET dans **1**, puis appuyez sur la molette.
- **(4)**Tournez la molette SEL/PUSH EXEC pour sélectionner IMAGESIZE, puis appuyez sur la molette.
- **(5)**Tournez la molette SEL/PUSH EXEC pour sélectionner la taille d'image souhaitée, puis appuyez sur la molette.

L'indicateur change comme suit :

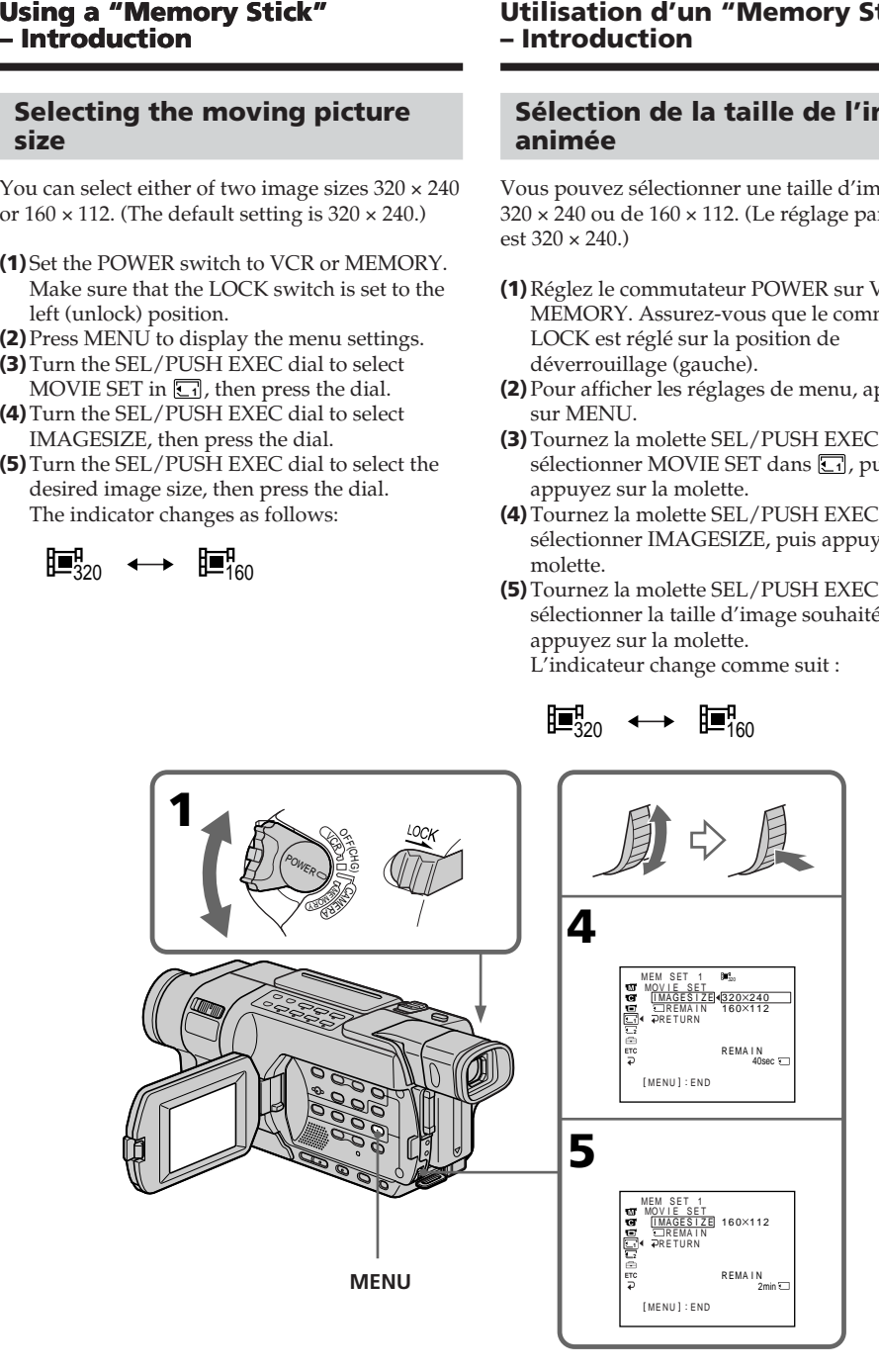

**The still image size** The still image size is  $640 \times 480$  only. **La taille d'image fixe** La taille des images fixes est de 640 × 480 uniquement.

Download from Www.Somanuals.com. All Manuals Search And Download.

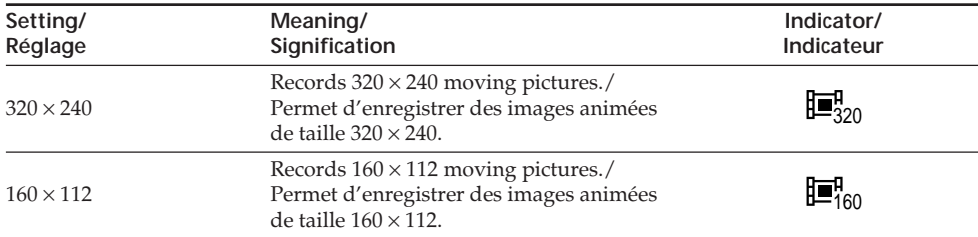

#### **Moving picture size settings/Réglages de la taille des images animées**

#### **Approximate number of still images and time of moving pictures recordable on a "Memory Stick"**

The number of still images and the time you can record moving pictures vary depending on which image quality mode you select and the complexity of the subject.

#### **Nombre approximatif de photos et durée des films pouvant être enregistrés sur un "Memory Stick"**

Le nombre de photos et la durée des films que vous pouvez enregistrer varient selon le mode de qualité d'image que vous sélectionnez et la complexité du sujet.

#### **Still images/Images fixes**

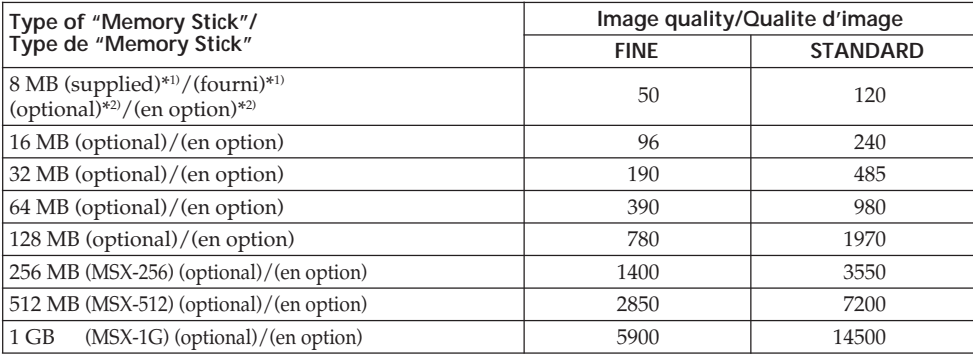

(unit: image/unité : image)

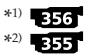

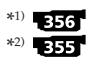

#### **Moving pictures/Images animées**

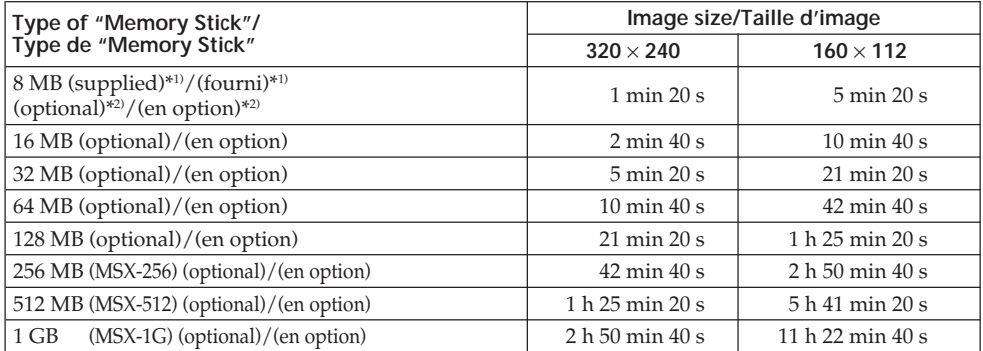

(h, min, s: hour, minute, second/h, min, s : heures, minutes, secondes)

The table shows the approximate number of still images and time you can record moving pictures on a "Memory Stick" formatted with your camcorder.

Le tableau indique le nombre approximatif de photos et la durée approximative des films que vous pouvez enregistrer sur un "Memory Stick" formaté par votre caméscope.

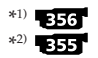

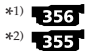

# **Recording still images on a "Memory Stick" – Memory Photo recording**

#### 555 556

You can record still images on a "Memory Stick." You can select the FIELD or FRAME mode in still image recording. Your camcorder compensates for camera-shake when recording moving subjects in the FIELD mode. Your camcorder records in high quality in the FRAME mode. Select the FIELD or FRAME in the menu settings (p. 271). (The default setting is FIELD.)

#### **Before operation**

Insert a "Memory Stick" into your camcorder.

- **(1)** Set the POWER switch to MEMORY. Make sure that the LOCK switch is set to the left (unlock) position.
- **(2)**Keep pressing PHOTO lightly until the desired still image appears. The green  $\bullet$  mark stops flashing, then lights up. The brightness of the image and focus are adjusted and fixed while your camcorder targets at the middle of the image. Recording does not start yet.
- **(3)**Press PHOTO deeper. The shutter sounds, and the image becomes still. Recording is complete when the bar scroll indicator disappears.

The image when you pressed PHOTO deeper will be recorded on the "Memory Stick."

### **Enregistrement d'images fixes sur un "Memory Stick" – Enregistrement de photos en mémoire**

#### -355 - 356

Vous pouvez enregistrer des images fixes sur un "Memory Stick".

Vous pouvez sélectionner le mode FIELD ou FRAME en cours de prise de vue d'images fixes. Votre caméscope compense les phénomènes de bougé pendant la prise de vue de sujets en mouvement en mode FIELD. En mode FRAME, votre caméscope effectue des enregistrements de grande qualité. Sélectionnez FIELD ou FRAME dans les réglages de menu (p. 285). (Le réglage par défaut est FIELD.)

#### **Avant de commencer**

Insérez un "Memory Stick" dans votre caméscope.

- **(1)**Réglez le commutateur POWER sur MEMORY. Assurez-vous que le commutateur LOCK est réglé sur la position de déverrouillage (gauche).
- **(2)** Continuez à appuyer légèrement sur PHOTO jusqu'à ce que l'image fixe souhaitée s'affiche. Le signe vert ● arrête de clignoter puis s'allume. La luminosité de l'image et la mise au point sont réglées et fixées pendant que le caméscope vise le milieu de l'image. L'enregistrement ne démarre pas immédiatement.
- **(3)**Appuyez à fond sur PHOTO. Vous entendez le bruit de l'obturateur et l'image devient fixe. L'enregistrement est terminé lorsque l'indicateur en forme de barre disparaît. L'image capturée lorsque vous avez appuyé à fond sur PHOTO est enregistrée sur le "Memory Stick".

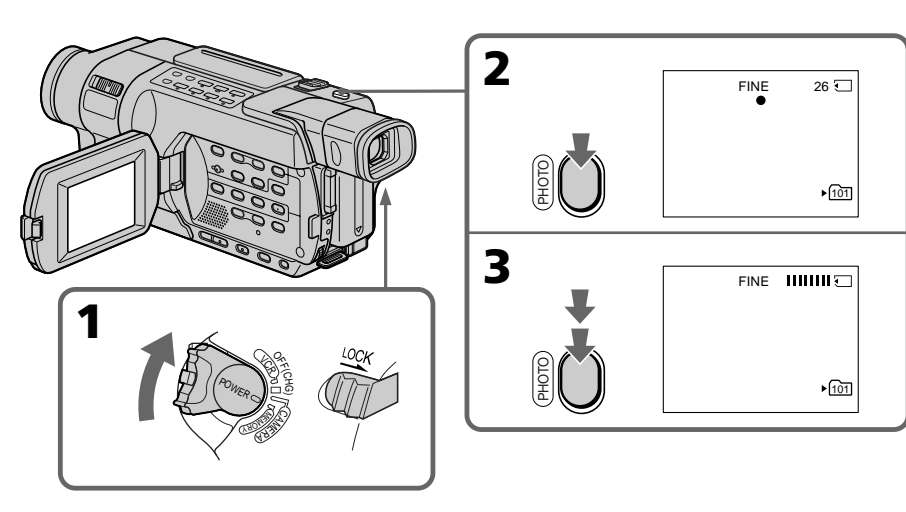

#### **Recording still images on a "Memory Stick" – Memory Photo recording**

#### **You can record still images on a "Memory Stick" in CAMERA mode.**

For details, see page 71.

#### **Notes**

- •When recording fast-moving subjects in the FRAME mode, the recorded image appears blurry.
- •When recording in the FRAME mode, your camcorder may not correct camera-shake. We recommend that you shoot objects with a tripod.

#### **When the POWER switch is set to MEMORY**

The following functions do not work:

- Wide mode
- Fader
- Super NightShot
- Colour Slow Shutter
- Picture effect
- Digital effect
- Titles

#### **While you are recording a still image**

You can neither turn off the power nor press PHOTO.

#### **When you press PHOTO on the Remote Commander**

Your camcorder immediately records the image that is on the screen when you press the button.

#### **When you press PHOTO lightly in step (2)**

The image momentarily flickers. This is not a malfunction.

#### **Data code**

The data code (date/time or various settings when recorded) are not displayed while recording. However, they are recorded automatically onto the "Memory Stick." To display the data code, press DATA CODE on the Remote Commander during playback.

#### **Enregistrement d'images fixes sur un "Memory Stick"**

**– Enregistrement de photos en mémoire**

#### **Vous pouvez enregistrer des images fixes sur un "Memory Stick" en mode CAMERA.**

Pour plus de détails, voir page 71.

#### **Remarques**

- •Lors de la prise de vue d'un sujet en déplacement rapide en mode FRAME, l'image enregistrée est floue.
- •Lors de l'enregistrement en mode FRAME, votre caméscope peut ne pas corriger les bougés. Nous vous recommandons d'utiliser un pied photographique.

#### **Lorsque le commutateur POWER est réglé sur MEMORY**

Les fonctions suivantes ne sont pas disponibles :

- Mode grand écran
- Transitions en fondu
- Super Nightshot
- Colour Slow Shutter
- Effet d'image
- Effet numérique
- Titres

#### **Pendant la prise de vue d'une image fixe**

Vous ne pouvez ni couper l'alimentation ni appuyer sur PHOTO.

#### **Lorsque vous appuyez sur la touche PHOTO de la télécommande**

Votre caméscope enregistre immédiatement l'image affichée à l'écran lorsque vous appuyez sur cette touche.

#### **Lorsque vous appuyez légèrement sur PHOTO à l'étape (2)**

L'image tremble momentanément. Ceci n'a rien d'anormal.

#### **Code de données**

Le code de données (date et heure ou autres réglages si enregistrés) n'est pas affiché pendant la prise de vue. Cependant, il est automatiquement enregistré sur le "Memory Stick". Pour afficher le code de données, appuyez sur DATA CODE sur la télécommande pendant la

lecture.

#### **Screen indicators during still image recording**

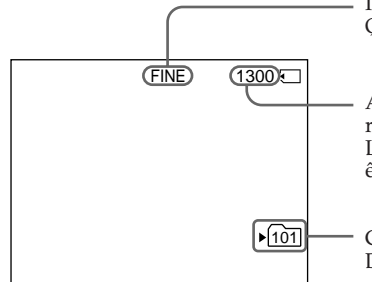

#### **Notes**

- •The current recording folder indicator shows the folder in which images are recorded.
- •The number of images can be recorded on a "Memory Stick" is displayable up to 9999. Even if the "Memory Stick" has a capacity of 10 000 images or more, it is still displayed as >9999.

#### **The indication of the number of recordable still images**

Depending on the image quality setting and the complexity of the subject, the indication of the remaining number of recordable still images may not change even after you record an image.

#### **In CAMERA or VCR mode**

- •The current recording folder indicator is displayed for about five seconds in the following cases:
	- When a "Memory Stick" is inserted
	- When the POWER switch is set to another position
- •The current recording folder indicator is displayed while your camcorder is capturing an image or recording a still image on a "Memory Stick."

The current recording folder indicator takes priority over the 16 BIT indicator (audio mode) when it is displayed.

#### **Enregistrement d'images fixes sur un "Memory Stick"**

**– Enregistrement de photos en mémoire**

#### **Indicateurs à l'écran pendant l'enregistrement d'images fixes**

Image quality/ Qualité d'image

Approximate number of still images that can be recorded on the "Memory Stick."/ Le nombre approximatif d'images fixes pouvant être enregistrées sur le "Memory Stick".

Current recording folder/ Dossier d'enregistrement en cours d'utilisation

#### **Remarques**

- •L'indicateur de dossier d'enregistrement en cours d'utilisation indique le dossier dans lequel les images sont enregistrées.
- •Le nombre d'images qui peuvent être enregistrées sur un "Memory Stick" peut être affiché jusqu'à 9999. Même lorsque la capacité du "Memory Stick" est de 10 000 images ou plus, le nombre s'affiche ainsi : >9999.

#### **Les indications concernant le nombre d'images fixes pouvant être enregistrées**

En fonction du réglage de qualité d'image et de la complexité du sujet, l'indication du nombre restant d'images fixes pouvant être enregistrées peut ne pas changer même après que vous avez enregistré une image.

#### **En mode CAMERA ou VCR**

- •L'indicateur de dossier d'enregistrement en cours d'utilisation reste affiché pendant environ cinq secondes dans les cas suivants :
	- Lorsqu'un "Memory Stick" est inséré.
	- Lorsque le commutateur POWER est réglé sur une autre position.
- •L'indicateur de dossier d'enregistrement en cours d'utilisation est affiché pendant que votre caméscope capture une image ou enregistre une image fixe sur un "Memory Stick". Lorsqu'il est affiché, l'indicateur de dossier

d'enregistrement en cours d'utilisation est prioritaire par rapport à l'indicateur 16 BIT (mode audio).

#### **Recording still images on a "Memory Stick" – Memory Photo recording**

#### **Self-timer memory photo recording**

You can record still images on "Memory Stick"s with the self-timer. You can also use the Remote Commander for this operation.

- **(1)** Set the POWER switch to MEMORY. Make sure that the LOCK switch is set to the left (unlock) position.
- **(2)**Press MENU to display the menu settings.
- **(3)**Turn the SEL/PUSH EXEC dial to select SELFTIMER in  $\boxed{\bullet}$ , then press the dial.
- **(4)**Turn the SEL/PUSH EXEC dial to select ON, then press the dial.
- **(5)**Press MENU to make the menu settings disappear.

The  $\circlearrowright$  (self-timer) indicator appears on the screen.

**(6)**Press PHOTO deeper.

Self-timer starts counting down from 10 with a beep. In the last two seconds of the countdown, the beep gets faster, then recording starts automatically.

#### **Enregistrement d'images fixes sur un "Memory Stick"**

#### **– Enregistrement de photos en mémoire**

#### **Enregistrement de photos en mémoire avec le retardateur**

Vous pouvez enregistrer des images fixes sur un "Memory Stick" en utilisant le retardateur. Vous pouvez également effectuer cette opération avec la télécommande.

- **(1)**Réglez le commutateur POWER sur MEMORY. Assurez-vous que le commutateur LOCK est réglé sur la position de déverrouillage (gauche).
- **(2)**Pour afficher les réglages de menu, appuyez sur MENU.
- **(3)**Tournez la molette SEL/PUSH EXEC pour sélectionner SELFTIMER sous  $\blacksquare$ , puis appuyez sur la molette.
- **(4)**Tournez la molette SEL/PUSH EXEC pour sélectionner ON, puis appuyez sur la molette.
- **(5)**Appuyez sur MENU pour quitter les réglages de menu.

L'indicateur (i) (retardateur) s'affiche à l'écran.

**(6)**Appuyez à fond sur PHOTO. La minuterie du retardateur entame le décompte à partir de dix en émettant un bip. Dans les deux dernières secondes du décompte, le bip devient plus rapide, puis la prise de vue démarre automatiquement.

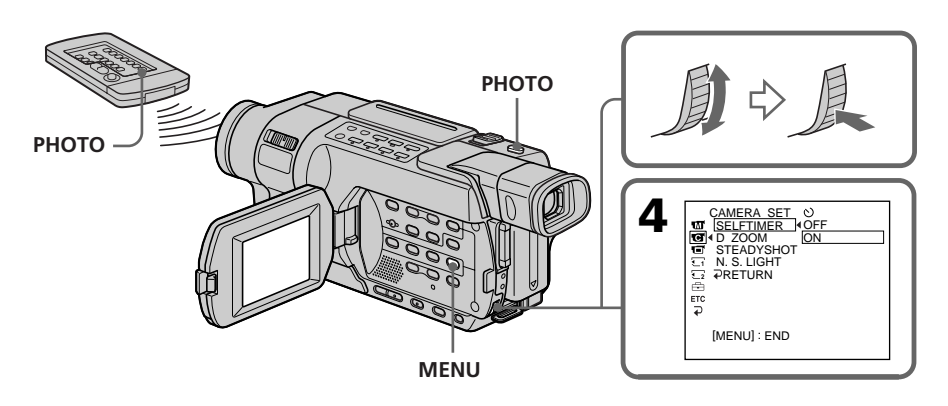

#### **Recording still images on a "Memory Stick" – Memory Photo recording**

#### **To cancel self-timer**

Set SELFTIMER to OFF in the menu settings while your camcorder is in the standby mode. You cannot cancel self-timer with the Remote Commander.

#### **Note**

The self-timer is automatically cancelled when:

- Self-timer recording is finished.
- The POWER switch is set to OFF (CHG) or VCR.

#### **Enregistrement d'images fixes sur un "Memory Stick" – Enregistrement de photos en mémoire**

**Pour désactiver le retardateur**

Pendant que votre caméscope est en mode d'attente, réglez SELFTIMER sur OFF dans les réglages de menu. Il n'est pas possible d'annuler la prise de vue par retardateur avec la télécommande.

#### **Remarque**

La prise de vue par retardateur est automatiquement annulée lorsque :

- L'enregistrement par retardateur est terminé.
- Le commutateur POWER est réglé sur OFF (CHG) ou VCR.

# **Recording images from a tape as still images**

#### -355 - 356

Your camcorder can read moving picture data recorded on a tape in the Digital8  $\mathbf{\Theta}$  system, and record it as a still image on a "Memory Stick." Your camcorder can also capture moving picture data through the input connector and record it as a still image on a "Memory Stick."

#### **Before operation**

- Insert a tape recorded in the Digital8  $\bf{B}$  system into your camcorder.
- •Insert a "Memory Stick" into your camcorder.
- **(1)** Set the POWER switch to VCR.
- **(2)** Press  $\triangleright$ . Moving pictures recorded on the tape are played back.
- **(3)**Keep pressing PHOTO lightly until the picture from the tape freezes. The CAPTURE indicator appears on the screen. Recording does not start yet.

To change the still image, release PHOTO and select a still image again.

**(4)**Press PHOTO deeper. Recording is complete when the bar scroll indicator disappears. The image displayed on the screen when you pressed PHOTO deeper will be recorded on the "Memory Stick." Playback of the tape is resumed.

# **Enregistrement d'images depuis une cassette sous forme d'images fixes**

#### 355 356

Votre caméscope peut lire des données d'images animées enregistrées sur une cassette avec le système Digital $8 \Theta$  et les enregistrer sur un "Memory Stick" comme une image fixe. Votre caméscope peut également capturer des données d'images animées via le connecteur d'entrée et les enregistrer comme des images fixes sur un "Memory Stick".

#### **Avant de commencer**

- •Insérez une cassette enregistrée avec le système Digital8  $\bf{H}$  dans votre caméscope.
- •Insérez un "Memory Stick" dans votre caméscope.
- **(1)**Réglez le commutateur POWER sur VCR.
- **(2)** Appuyez sur  $\blacktriangleright$ . Les images animées enregistrées sur la cassette sont lues.
- **(3)**Maintenez PHOTO légèrement enfoncé jusqu'à ce que l'image sur la cassette s'arrête. L'indicateur CAPTURE s'affiche à l'écran. L'enregistrement ne démarre pas immédiatement. Pour changer d'image fixe, relâchez PHOTO et sélectionnez une autre image fixe.
- **(4)**Appuyez à fond sur PHOTO. L'enregistrement est terminé lorsque l'indicateur en forme de barre disparaît. L'image affichée lorsque vous avez appuyé à fond sur PHOTO est enregistrée sur le "Memory Stick". La lecture de la cassette reprend.

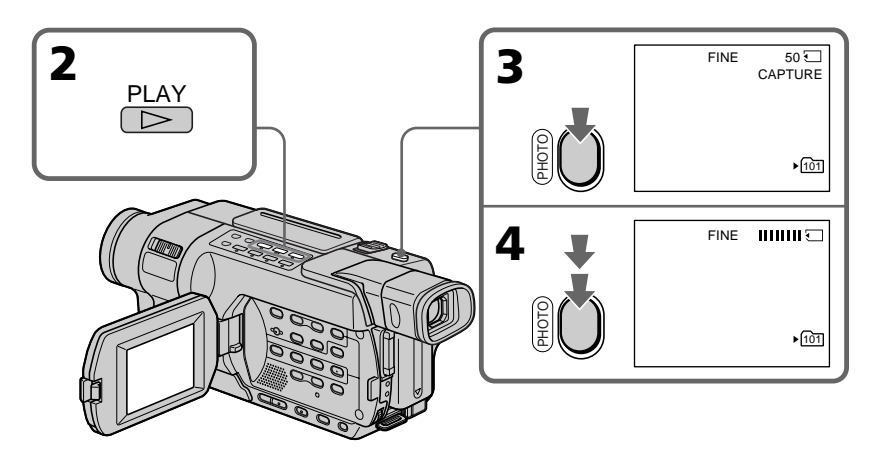

#### **Recording images from a tape as still images**

#### **When the access lamp is lit or flashing**

Do not shake or knock the unit. Also do not turn the power off, eject the "Memory Stick" or remove the battery pack. Otherwise, image data may become damaged.

#### **If the**  $\mathcal{I}$  **indicator appears on the screen**

The inserted "Memory Stick" is incompatible with your camcorder because its format does not conform with your camcorder. Check the format of the "Memory Stick."

#### **If you press PHOTO lightly in the playback mode**

Your camcorder stops momentarily.

#### **Sound recorded on a tape**

You cannot record audio from a tape.

#### **When you press PHOTO on the Remote Commander**

Your camcorder immediately records the image that is on the screen when you press the button.

#### **Titles superimposed on tapes**

You cannot record titles on the "Memory Stick." However, you can record titles which have already been recorded on tapes.

#### **Data code**

The data code (date/time) when it is recorded on the "Memory Stick" from a tape is recorded. The data code (various settings) is not recorded. The data codes recorded on a tape are not recorded.

#### **While recording images from a tape as still images**

The image is recorded in the FRAME mode automatically even if you select FIELD in the menu settings.

#### **Recording folder**

You cannot change the recording folder. The recording folder you selected when the POWER switch was set to MEMORY is used (p. 201).

#### **Enregistrement d'images depuis une cassette sous forme d'images fixes**

#### **Lorsque le voyant d'accès est allumé ou clignote**

Ne secouez pas le caméscope et ne lui faites pas subir de choc. Ne coupez pas l'alimentation et ne retirez pas le "Memory Stick" ni la batterie. Sinon, les données d'image risquent d'être endommagées.

#### **Si s'affiche à l'écran**

Le "Memory Stick" inséré n'est pas compatible avec votre caméscope car son format n'est pas conforme à celui de votre caméscope. Vérifiez le format du "Memory Stick".

#### **Si vous appuyez légèrement sur PHOTO en mode lecture**

Votre caméscope s'arrête momentanément.

#### **Son enregistré sur une cassette**

Vous ne pouvez pas enregistrer de son depuis une cassette.

#### **Lorsque vous appuyez sur la touche PHOTO de la télécommande**

Votre caméscope enregistre immédiatement l'image affichée à l'écran lorsque vous appuyez sur cette touche.

#### **Titres en surimpression sur les cassettes**

Vous ne pouvez pas enregistrer de titres sur un "Memory Stick". Cependant, vous pouvez enregistrer des titres qui ont déjà été enregistrés sur des cassettes.

#### **Code de données**

Le code de données (date et heure) est sauvegardé lors de l'enregistrement sur le "Memory Stick" à partir d'une cassette. Le code de données (divers réglages) n'est pas sauvegardé.

Les codes de données enregistrés sur une cassette ne sont pas enregistrés.

#### **Pendant la copie d'images sous forme d'images fixes depuis une cassette**

L'image est automatiquement enregistrée en mode FRAME même si vous sélectionnez FIELD dans les réglages de menu.

#### **Dossier d'enregistrement**

Vous ne pouvez pas changer le dossier d'enregistrement. Le dossier d'enregistrement utilisé est celui que vous avez sélectionné pendant que le commutateur POWER était réglé sur MEMORY (p.201).

#### **Recording images from a tape as still images**

#### **Recording a still image from external equipment**

#### **Before operation**

Set DISPLAY to LCD in the menu settings. (The default setting is LCD.) (p. 277)

- **(1)** Set the POWER switch to VCR.
- **(2)**Play back the recorded tape, or turn the TV on to see the desired programme. The picture from TV or VCR appears on the screen of your camcorder.
- **(3)** Follow steps **(3)** and **(4)** on page 170.

#### **Using the A/V connecting cable**

#### **Enregistrement d'images depuis une cassette sous forme d'images fixes**

#### **Enregistrement d'une image fixe depuis un appareil externe**

#### **Avant de commencer**

Réglez DISPLAY sur LCD dans les réglages de menu. (Le réglage par défaut est LCD.) (p. 291)

- **(1)**Réglez le commutateur POWER sur VCR.
- **(2)**Lancez la lecture de la cassette enregistrée ou allumez le téléviseur pour visionner le programme souhaité.

L'image provenant du téléviseur ou du magnétoscope s'affiche à l'écran de votre caméscope.

**(3)** Suivez les étapes **(3)** et **(4)** de la page 170.

#### **Utilisation du cordon de liaison audio et vidéo**

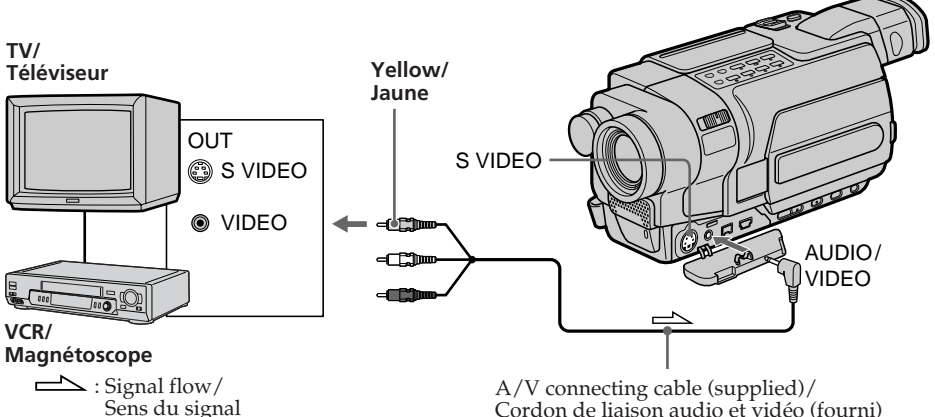

Connect the yellow plug of the A/V connecting cable to the video output jack on the VCR or the TV.

#### **If your TV or VCR has an S video jack**

Pictures can be reproduced more faithfully by using an S video cable (optional).

With this connection, you do not need to connect the yellow (video) plug of the A/V connecting cable.

Connect an S video cable (optional) to the S video jacks of both your camcorder and the TV or VCR.

Cordon de liaison audio et vidéo (fourni)

Branchez la fiche jaune du cordon de liaison audio et vidéo sur la prise de sortie vidéo de votre magnétoscope ou de votre téléviseur.

#### **Si votre magnétoscope ou votre téléviseur dispose d'une prise S-vidéo**

Les images peuvent être reproduites avec plus de fidélité à l'aide du câble S-vidéo (en option). Avec ce branchement, vous n'avez pas besoin de brancher la prise jaune (vidéo) du cordon de liaison audio et vidéo.

Branchez un câble S-vidéo (en option) sur les prises S-vidéo de votre caméscope et du magnétoscope ou du téléviseur.

#### **Using the i.LINK cable**

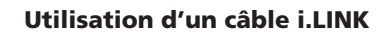

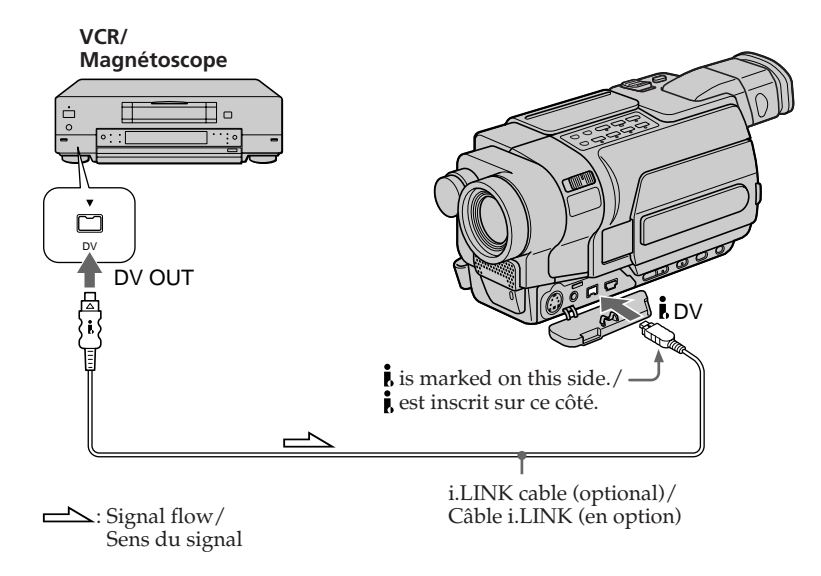

#### **Note**

In the following instances, " $\Box$  REC ERROR" is displayed and recording is not possible. Record distortion-free images:

- When recording on a tape in a poor recording state, for example, on a tape that has been repeatedly used for dubbing.
- Between scenes or in the various playback modes on the tape recorded in Hi8 $\textbf{H}$ i $\textbf{B}/$ standard  $8 \text{ mm}$  **8** system.
- When attempting to input images that are distorted due to poor radio wave reception when a TV tuner unit is in use.

#### **Remarque**

Dans les cas suivants, "
REC ERROR" s'affiche et l'enregistrement n'est pas possible. N'enregistrez pas d'images qui présentent des distorsions :

- Pendant l'enregistrement d'une cassette en mauvais état, par exemple, une cassette usée par des copies à répétition.
- Entre des scènes ou dans les divers modes de lecture d'une cassette enregistrée avec le système Hi8 **Hi 8** ou 8 mm **8** standard.
- Lorsque vous essayez d'entrer des images déformées en raison d'une réception radio médiocre lorsqu'un récepteur télévision est utilisé.

#### -355 - 356

You can superimpose a still image you have recorded on the "Memory Stick" on the moving picture you are recording. You can record the superimposed images on a tape or a "Memory Stick" as still images.

**M. CHROM** (memory chroma key)

You can swap only the blue area of a still image, such as an illustration or a frame, with a moving picture.

**M. LUMI** (memory luminance key)

You can swap a brighter area of a still image, such as a handwritten illustration or a title, with a moving picture. Recording a title on the "Memory Stick" before a trip or event is recommended.

#### **C. CHROM** (camera chroma key)

You can superimpose a moving picture on a still image such as an image that can be used as background. Shoot the subject against a blue background. Only the blue area of the moving image will be swapped with the still image.

#### **M. OVERLAP**\* (memory overlap)

You can make a moving picture fade in on top of a still image recorded on the "Memory Stick" as the overlap function.

\* The superimposed image using M. OVERLAP can be recorded on tapes only.

# **Superposition d'une image fixe d'un "Memory Stick" sur une image – MEMORY MIX**

#### 555 556

Vous pouvez superposer une image fixe que vous avez enregistré sur un "Memory Stick" sur une image animée que vous êtes en train de filmer. Vous pouvez enregistrer les images superposées sur une cassette ou sur un "Memory Stick" comme des images fixes.

**M. CHROM** (incrustation en chrominance d'une image mémorisée)

Vous pouvez remplacer uniquement la zone bleue d'une image fixe (par exemple une illustration ou un cadre) par une image animée.

**M. LUMI** (incrustation en luminance d'une image mémorisée)

Vous pouvez remplacer la zone la plus lumineuse d'une image fixe (par exemple une illustration faite à la main ou un titre) par une image animée. Il est recommandé d'enregistrer un titre sur le "Memory Stick" avant un voyage ou un évènement.

**C. CHROM** (incrustation en chrominance d'une image filmée)

Vous pouvez superposer une image animée sur une image fixe telle qu'une image à utiliser en arrière-plan. Filmez le sujet devant un fond bleu. Seule la partie bleue de l'image animée sera remplacée par l'image fixe.

#### **M. OVERLAP**\* (superposition d'une image mémorisée)

Vous pouvez faire apparaître en fondu une image animée sur une image fixe enregistrée sur le "Memory Stick".

\* Les images superposées à l'aide de la fonction M. OVERLAP ne peuvent être enregistrées que sur des cassettes.

#### **Superposition d'une image fixe d'un "Memory Stick" sur une image – MEMORY MIX**

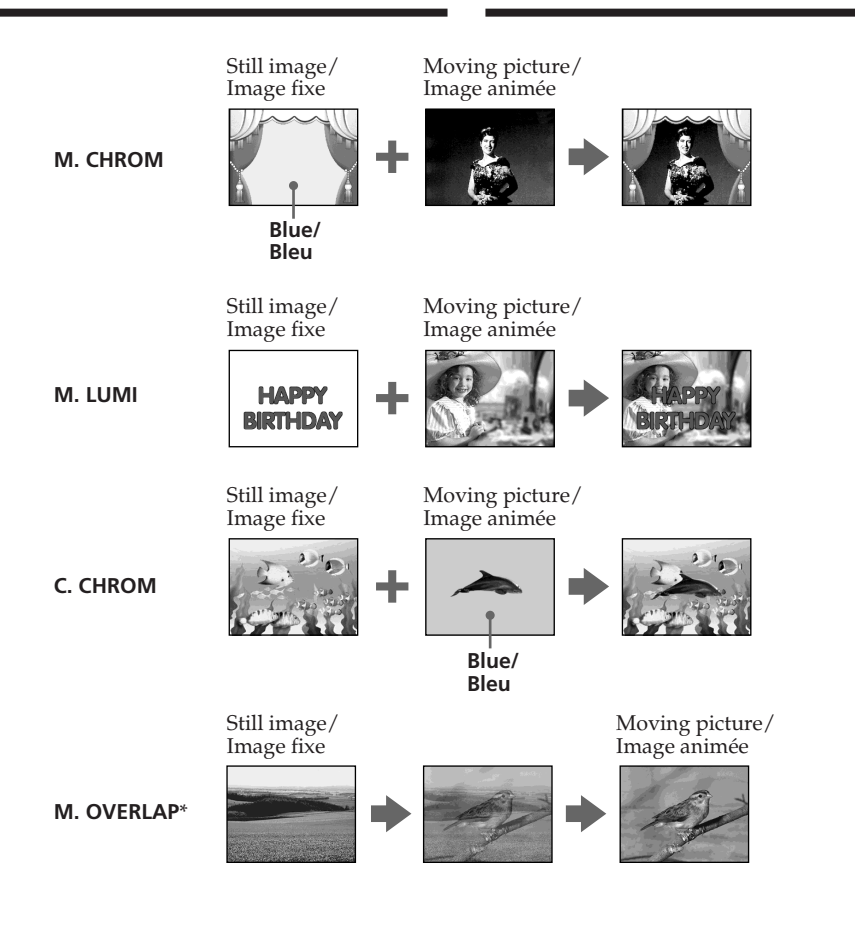

- \* The superimposed image using M. OVERLAP can be recorded on tapes only.
- \* Les images superposées à l'aide de la fonction M. OVERLAP ne peuvent être enregistrées que sur des cassettes.

П

#### **Recording superimposed images on a tape**

#### **Before operation**

- •Insert a tape for recording into your camcorder.
- •Insert a "Memory Stick" containing still images into your camcorder.
- **(1)** Set the POWER switch to CAMERA.
- **(2)**In the standby mode, press MEMORY MIX. The first recorded image appears in the bottom-right corner of the screen as a thumbnail image. The last image that is used in MEMORY MIX will be displayed next time.
- **(3)**Press MEMORY+/– to select the still image you want to superimpose.
	- : To see the previous image
	- + : To see the next image
- **(4)**Turn the SEL/PUSH EXEC dial to select the desired mode. The mode changes as follows:

M. CHROM  $\longleftrightarrow$  M. LUMI  $\longleftrightarrow$  C. CHROM  $\longleftrightarrow$ M. OVERLAP

- **(5)**Press the SEL/PUSH EXEC dial. The still image overlaps with the picture on the screen.
- **(6)**Turn the SEL/PUSH EXEC dial to adjust the effect.
	- M. CHROM The degree of the blue areas in the still image which is to be swapped with a moving picture
	- M. LUMI The brightness of the area in the still image which is to be swapped with a moving picture
	- C. CHROM The degree of the blue areas in the moving picture which is to be swapped with a still image
	- M. OVERLAP No adjustment necessary

The fewer bars there are on the screen, the stronger the effect becomes.

**(7)**Press START/STOP to start recording.

**Superposition d'une image fixe d'un "Memory Stick" sur une image – MEMORY MIX**

#### **Enregistrement d'images superposées sur une cassette**

#### **Avant de commencer**

- •Insérez une cassette à enregistrer dans votre caméscope.
- •Insérez un "Memory Stick" contenant des images fixes dans votre caméscope.
- **(1)**Réglez le commutateur POWER sur CAMERA.
- **(2)**En mode d'attente, appuyez sur MEMORY MIX.

L'image enregistrée en premier s'affiche dans le coin en bas à droite de l'écran comme une vignette. La dernière image utilisée dans MEMORY MIX est affichée lors de l'utilisation suivante.

- **(3)**Appuyez sur MEMORY+/– pour sélectionner l'image fixe que vous souhaitez superposer. – : Pour visionner l'image précédente
	- + : Pour visionner l'image suivante
- **(4)**Tournez la molette SEL/PUSH EXEC pour sélectionner le mode souhaité. Le mode change comme suit : M. CHROM  $\longleftrightarrow$  M. LUMI  $\longleftrightarrow$  C. CHROM  $\longleftrightarrow$ M. OVERLAP
- **(5)**Appuyez sur la molette SEL/PUSH EXEC. L'image fixe se superpose à celle affichée à l'écran.
- **(6)**Tournez la molette SEL/PUSH EXEC pour régler l'effet.
	- M. CHROM Le degré des zones bleues de l'image fixe devant être remplacées par une image animée
	- M. LUMI La luminosité de la zone de l'image fixe devant être remplacée par une image animée
	- C. CHROM Le degré des zones bleues de l'image animée devant être remplacées par une image fixe

M. OVERLAP – Aucun réglage nécessaire

Moins il y a de barres affichées à l'écran, plus l'effet est accentué.

**(7)**Appuyez sur la touche START/STOP pour lancer l'enregistrement.

#### **Superposition d'une image fixe d'un "Memory Stick" sur une image – MEMORY MIX**

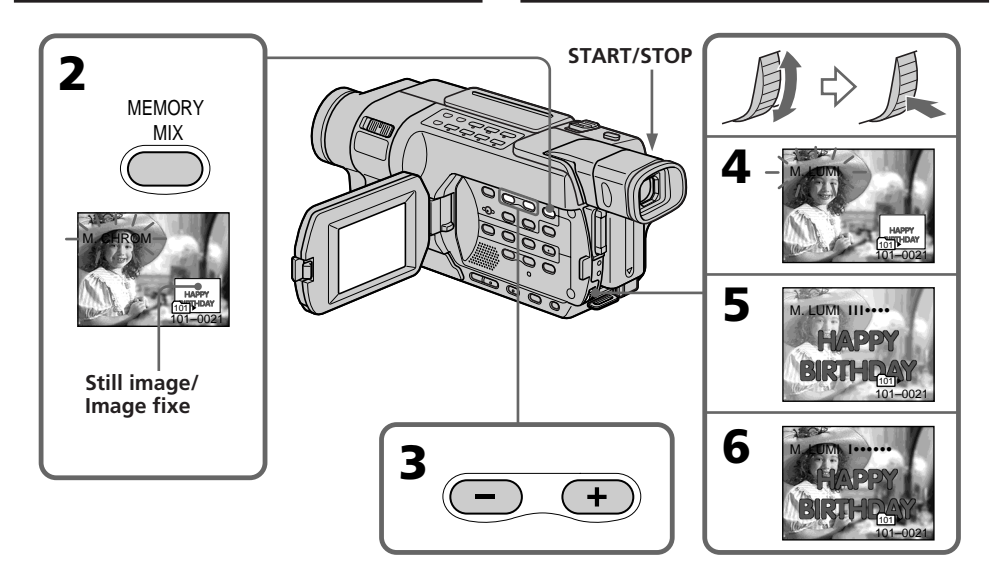

#### **To change the still image to superimpose**

Do either of the following:

- Press MEMORY+/– before step **(7)**.
- Press the SEL/PUSH EXEC dial before step **(7)**, and repeat the procedure from step **(3)**.

#### **To change the mode setting**

Press the SEL/PUSH EXEC dial before step **(7)**, and repeat the procedure from step **(4)**.

#### **To cancel MEMORY MIX**

Press MEMORY MIX.

#### **Notes**

- •You cannot use MEMORY MIX for moving pictures recorded on a "Memory Stick."
- •When the overlapping still image has a large amount of white, the thumbnail image of the picture may not be clear.

#### **Pour changer l'image fixe à superposer**

Suivez l'une des procédures suivantes :

- Appuyez sur MEMORY+/– avant l'étape **(7)**.
- Appuyez sur la molette SEL/PUSH EXEC avant l'étape **(7)** et répétez la procédure depuis l'étape **(3)**.

#### **Pour changer le réglage de mode**

Appuyez sur la molette SEL/PUSH EXEC avant l'étape **(7)** et répétez la procédure depuis l'étape **(4)**.

#### **Pour annuler MEMORY MIX**

Appuyez sur MEMORY MIX.

#### **Remarques**

- •Vous ne pouvez pas utiliser la fonction MEMORY MIX pour les images animées enregistrées sur un "Memory Stick".
- •Lorsque l'image fixe superposée contient une grande quantité de blanc, la vignette de l'image peut ne pas s'afficher clairement.

#### **Image data modified on your computer or shot with other equipment**

You may not be able to play modified images back with your camcorder.

#### **When you select M. OVERLAP**

You cannot change the still image or the mode setting.

#### **During recording**

You cannot change the mode setting.

#### **Sample images**

- •The "Memory Stick" supplied with your camcorder is already stored with the protected  $20$  images  $356$ :
	- For M. CHROM: 18 images (such as a frame) 101-0001 to 101-0018
	- For C. CHROM: two images (such as a background) 101-0019 to 101-0020
- •The CD-ROM supplied with your camcorder is already stored with 20 images (p. 236):
	- For M. CHROM: 18 images (such as a frame) DSC 00001 to DSC 00018
	- For C. CHROM: two images (such as a background) DSC 00019 to DSC 00020

#### **Superposition d'une image fixe d'un "Memory Stick" sur une image – MEMORY MIX**

#### **Données d'image modifiées par ordinateur ou enregistrées avec un autre appareil**

Il se peut que vous ne puissiez pas lire les images modifiées sur votre caméscope.

#### **Lorsque vous sélectionnez M. OVERLAP**

Vous ne pouvez changer ni l'image fixe ni le réglage du mode.

#### **Pendant l'enregistrement**

Vous ne pouvez pas changer le réglage de mode.

#### **Images échantillons**

- •Le "Memory Stick" fourni avec votre caméscope contient déjà les 20 images protégées **356** :
	- Pour M. CHROM : 18 images (telles qu'un cadre) 101-0001 à 101-0018
	- Pour C. CHROM : deux images (telles qu'un arrière-plan) 101-0019 à 101-0020
- •Le CD-ROM fourni avec votre caméscope contient déjà 20 images (p. 236) :
	- Pour M. CHROM : 18 images (telles qu'un cadre) DSC 00001 à DSC 00018
	- Pour C. CHROM : deux images (telles qu'un arrière-plan) DSC 00019 à DSC 00020

#### **Recording superimposed images on a "Memory Stick" as a still image**

#### **Before operation**

Insert a "Memory Stick" containing still images into your camcorder.

- **(1)** Set the POWER switch to MEMORY. Make sure that the LOCK switch is set to the left (unlock) position.
- **(2)**Press MEMORY MIX.

The first recorded image appears in the bottom-right corner of the screen as a thumbnail image. The last image that is used in MEMORY MIX will be displayed next time.

- **(3)**Press MEMORY+/– to select the still image you want to superimpose.
	- : To see the previous image
	- +: To see the next image
- **(4)**Turn the SEL/PUSH EXEC dial to select the desired mode. The mode changes as follows:

M. CHROM  $\longleftrightarrow$  M. LUMI  $\longleftrightarrow$  C. CHROM

- **(5)**Press the SEL/PUSH EXEC dial. The still image overlaps with the picture on the screen.
- **(6)**Turn the SEL/PUSH EXEC dial to adjust the effect.
	- M. CHROM The degree of the blue areas in the still image which is to be swapped with a moving picture
	- M. LUMI The brightness of the area in the still image which is to be swapped with a moving picture
	- C. CHROM The degree of the blue areas in the moving picture which is to be swapped with a still image

The fewer bars there are on the screen, the stronger the effect becomes.

**Superposition d'une image fixe d'un "Memory Stick" sur une image – MEMORY MIX**

#### **Enregistrement d'images superposées sur un "Memory Stick" sous forme d'une image fixe**

#### **Avant de commencer**

Insérez un "Memory Stick" contenant des images fixes dans votre caméscope.

- **(1)**Réglez le commutateur POWER sur MEMORY. Assurez-vous que le commutateur LOCK est réglé sur la position de déverrouillage (gauche).
- **(2)**Appuyez sur MEMORY MIX.
	- L'image enregistrée en premier s'affiche dans le coin en bas à droite de l'écran comme une vignette. La dernière image utilisée dans MEMORY MIX est affichée lors de l'utilisation suivante.
- **(3)**Appuyez sur MEMORY+/– pour sélectionner l'image fixe que vous souhaitez superposer. – : Pour visionner l'image précédente
	- +: Pour visionner l'image suivante
- **(4)**Tournez la molette SEL/PUSH EXEC pour sélectionner le mode souhaité. Le mode change comme suit :  $M.$  CHROM  $\leftrightarrow$  M. LUMI  $\leftrightarrow$  C. CHROM

**(5)**Appuyez sur la molette SEL/PUSH EXEC. L'image fixe se superpose à celle affichée à

- l'écran. **(6)**Tournez la molette SEL/PUSH EXEC pour régler l'effet.
	- M. CHROM Le degré des zones bleues de l'image fixe devant être remplacées par une image animée
	- M. LUMI La luminosité de la zone de l'image fixe devant être remplacée par une image animée
	- C. CHROM Le degré des zones bleues de l'image animée devant être remplacées par une image fixe

Moins il y a de barres affichées à l'écran, plus l'effet est accentué.

**(7)**Press PHOTO deeply to start recording. The image displayed on the screen will be recorded on a "Memory Stick." Recording is complete when the bar scroll indicator disappears.

#### **Superposition d'une image fixe d'un "Memory Stick" sur une image – MEMORY MIX**

**(7)**Pour lancer l'enregistrement, appuyez à fond sur PHOTO.

L'image affichée à l'écran est enregistrée sur le "Memory Stick". L'enregistrement est terminé lorsque l'indicateur en forme de barre disparaît.

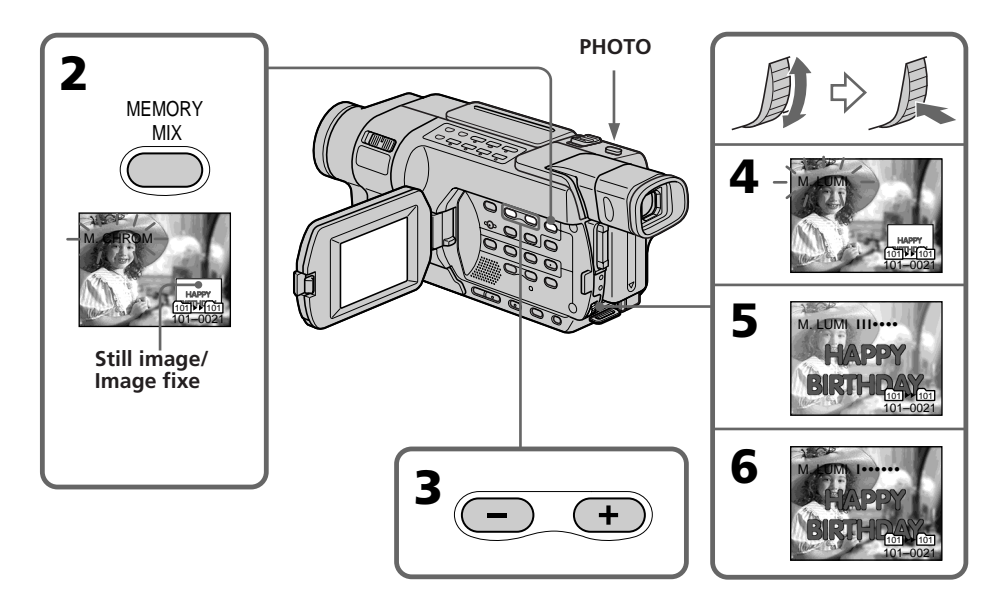

#### **To change the still image to superimpose**

Do either of the following:

- Press MEMORY+/– before step **(7)**.
- Press the SEL/PUSH EXEC dial before step **(7)**, and repeat the procedure from step **(3)**.

#### **To change the mode setting**

Press the SEL/PUSH EXEC dial before step **(7)**, and repeat the procedure from step **(4)**.

#### **To cancel MEMORY MIX**

Press MEMORY MIX.

#### **Pour changer l'image fixe à superposer**

Suivez l'une des procédures suivantes :

- Appuyez sur MEMORY+/– avant l'étape **(7)**.
- Appuyez sur la molette SEL/PUSH EXEC avant l'étape **(7)** et répétez la procédure depuis l'étape **(3)**.

#### **Pour changer le réglage de mode**

Appuyez sur la molette SEL/PUSH EXEC avant l'étape **(7)** et répétez la procédure depuis l'étape **(4)**.

#### **Pour annuler MEMORY MIX**

Appuyez sur MEMORY MIX.
# **Superimposing a still image in the "Memory Stick" on an image – MEMORY MIX**

#### **Notes**

- •You cannot use MEMORY MIX for moving pictures recorded on a "Memory Stick."
- •When the overlapping still image has a large amount of white, the thumbnail image of the picture may not be clear.

### **Image data modified on your computer or shot with other equipment**

You may not be able to play modified images back with your camcorder.

# **During recording**

You cannot change the mode setting.

# **When using MEMORY MIX in MEMORY mode**

The PROGRAM AE function does not work. (The indicator flashes.)

# **Recording folder**

You cannot change the recording folder. The recording folder you selected when the POWER switch was set to MEMORY is used (p. 201).

# **Sample images**

- •The "Memory Stick" supplied with your camcorder is already stored with the protected 20 images  $\overline{356}$  :
	- For M. CHROM: 18 images (such as a frame) 101-0001 to 101-0018
	- For C. CHROM: two images (such as a background) 101-0019 to 101-0020
- •The CD-ROM supplied with your camcorder is already stored with 20 images (p. 236):
- For M. CHROM: 18 images (such as a frame) DSC 00001 to DSC 00018
- For C. CHROM: two images (such as a background) DSC 00019 to DSC 00020

# **Superposition d'une image fixe d'un "Memory Stick" sur une image – MEMORY MIX**

#### **Remarques**

- •Vous ne pouvez pas utiliser la fonction MEMORY MIX pour les images animées enregistrées sur un "Memory Stick".
- •Lorsque l'image fixe superposée contient une grande quantité de blanc, la vignette de l'image peut ne pas s'afficher clairement.

#### **Données d'image modifiées par ordinateur ou enregistrées avec un autre appareil**

Il se peut que vous ne puissiez pas lire les images modifiées sur votre caméscope.

# **Pendant l'enregistrement**

Vous ne pouvez pas changer le réglage de mode.

#### **Lors de l'utilisation de MEMORY MIX en mode MEMORY**

La fonction PROGRAM AE ne fonctionne pas (l'indicateur clignote).

# **Dossier d'enregistrement**

Vous ne pouvez pas changer le dossier d'enregistrement.

Le dossier d'enregistrement utilisé est celui que vous avez sélectionné pendant que le commutateur POWER était réglé sur MEMORY (p.201).

#### **Images échantillons**

- •Le "Memory Stick" fourni avec votre caméscope contient déjà les 20 images protégées **356** :
	- Pour M. CHROM : 18 images (telles qu'un cadre) 101-0001 à 101-0018
	- Pour C. CHROM : deux images (telles qu'un arrière-plan) 101-0019 à 101-0020
- •Le CD-ROM fourni avec votre caméscope contient déjà 20 images (p. 236) :
- Pour M. CHROM : 18 images (telles qu'un cadre) DSC 00001 à DSC 00018
- Pour C. CHROM : deux images (telles qu'un arrière-plan) DSC 00019 à DSC 00020

# **Recording moving pictures on a "Memory Stick" – MPEG movie recording**

# 355 356

You can record moving pictures with sound on a "Memory Stick."

The picture and sound are recorded up to the full capacity of a "Memory Stick" (MPEG MOVIE EX).

# **Before operation**

Insert a "Memory Stick" into your camcorder.

- **(1)** Set the POWER switch to MEMORY. Make sure that the LOCK switch is set to the left (unlock) position.
- **(2)**Press START/STOP. Your camcorder starts recording. The camera recording lamp lights up.

The picture and sound are recorded up to the capacity of a "Memory Stick." For more information about recording time, see page 164.

# **Enregistrement d'images animées sur un "Memory Stick" – Enregistrement de films MPEG**

# 555 556

Vous pouvez enregistrer des images animées avec du son sur un "Memory Stick". Les images et le son sont enregistrés jusqu'à la saturation de la mémoire du "Memory Stick" (MPEG MOVIE EX).

#### **Avant de commencer**

Insérez un "Memory Stick" dans votre caméscope.

- **(1)**Réglez le commutateur POWER sur MEMORY. Assurez-vous que le commutateur LOCK est réglé sur la position de déverrouillage (gauche).
- **(2)**Appuyez sur START/STOP. Votre caméscope commence l'enregistrement. Le voyant d'enregistrement du caméscope s'allume. Les images et le son sont enregistrés jusqu'à la saturation de la mémoire du "Memory Stick". Pour de plus amples informations sur la durée d'enregistrement, reportez-vous à la page 164.

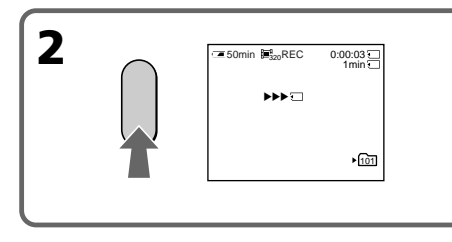

**To stop recording** Press START/STOP.

**Pour mettre fin à l'enregistrement** Appuyez sur START/STOP.

# **Recording moving pictures on a "Memory Stick" – MPEG movie recording**

#### **Notes**

- •Sound is recorded in monaural.
- •The moving picture files recorded on your camcorder cannot be played back on other camcorders without the folder creation function.

# **When the POWER switch is set to MEMORY**

The following functions do not work:

- Wide mode
- Super NightShot
- Colour Slow Shutter
- Fader
- Picture effect
- Digital effect
- Titles

# **When using an external flash (optional)**

Turn the power of the external flash off when recording moving pictures on a "Memory Stick." Otherwise, the charging sound for the flash may be recorded.

# **Data code**

The data code (date/time) are not displayed while recording. However, they are automatically recorded onto the "Memory Stick." To display the data code (date/time), press DATA CODE on the Remote Commander during playback.

The data code (various settings) cannot be recorded.

# **During recording on "Memory Stick"**

Do not eject the cassette tape from your camcorder. While ejecting the tape, the sound is recorded on the "Memory Stick."

# **Enregistrement d'images animées sur un "Memory Stick" – Enregistrement de films MPEG**

# **Remarques**

- •Le son est enregistré en Monaural.
- •Les fichiers d'images animées enregistrés sur votre caméscope ne peuvent pas être lus sur d'autres caméscopes ne disposant pas de la fonction de création de dossier.

### **Lorsque le commutateur POWER est réglé sur MEMORY**

- Les fonctions suivantes ne sont pas disponibles :
- Mode grand écran
- Super NightShot
- Colour Slow Shutter
- Transitions en fondu
- Effet d'image
- Effet numérique
- Titres

#### **Lors de l'utilisation d'un flash externe (en option)**

Eteignez le flash externe lorsque vous enregistrez des images animées sur un "Memory Stick". Sinon, vous risquez d'enregistrer le bruit de charge émis par le flash.

# **Code de données (date et heure)**

Le code de données (date et heure) n'est pas affiché pendant l'enregistrement. Cependant, la date et l'heure sont automatiquement enregistrées sur le "Memory Stick".

Pour afficher le code de données (date et heure), appuyez sur DATA CODE sur la télécommande pendant la lecture.

Le code de données (divers réglages) ne peut pas être sauvegardé.

# **Pendant l'enregistrement sur un "Memory Stick"**

N'éjectez pas la cassette de votre caméscope. Le bruit émis lors de l'éjection de la cassette serait enregistré sur le "Memory Stick".

#### **Recording moving pictures on a "Memory Stick" – MPEG movie recording**

# **Screen indicators during MPEG movie recording**

# **Enregistrement d'images animées sur un "Memory Stick" – Enregistrement de films MPEG**

# **Indicateurs à l'écran pendant l'enregistrement d'un film au format MPEG**

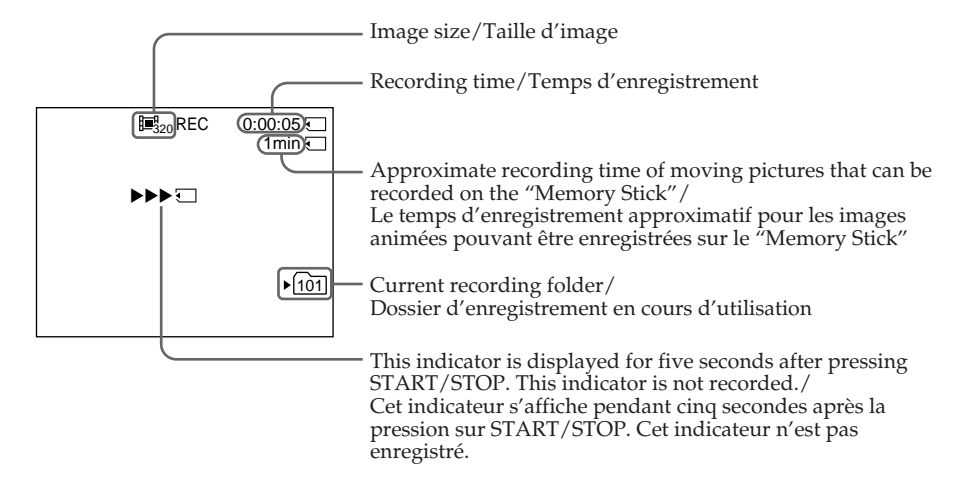

#### **Note**

The current recording folder indicator indicates the folder in which images are recorded.

#### **In VCR mode**

- •The current recording folder indicator is displayed for about five seconds in the following cases:
	- When a "Memory Stick" is inserted
	- When the POWER switch is set to another position
- •The current recording folder indicator is displayed while your camcorder is recording a moving picture on a "Memory Stick."

# **Remarque**

L'indicateur de dossier d'enregistrement en cours d'utilisation indique le dossier dans lequel les images sont enregistrées.

#### **En mode magnétoscope**

- •L'indicateur de dossier d'enregistrement en cours d'utilisation reste affiché pendant environ cinq secondes dans les cas suivants :
	- Lorsqu'un "Memory Stick" est inséré.
	- Lorsque le commutateur POWER est réglé sur une autre position.
- •L'indicateur de dossier d'enregistrement en cours d'utilisation est affiché pendant que votre caméscope enregistre une image animée sur un "Memory Stick".

# **Self-timer MPEG movie recording**

You can record moving pictures on a "Memory Stick" with the self-timer. You can also use the Remote Commander for this operation.

- **(1)** Set the POWER switch to MEMORY. Make sure that the LOCK switch is set to the left (unlock) position.
- **(2)**Press MENU to display the menu settings.
- **(3)**Turn the SEL/PUSH EXEC dial to select SELFTIMER in  $\boxed{\bullet}$ , then press the dial.
- **(4)**Turn the SEL/PUSH EXEC dial to select ON, then press the dial.
- **(5)**Press MENU to make the menu settings disappear.

The  $\circlearrowright$  (self-timer) indicator appears on the screen.

**(6)**Press START/STOP.

Self-timer starts counting down from 10 with a beep. In the last two seconds of the countdown, the beep gets faster, then recording starts automatically.

# **Enregistrement d'images animées sur un "Memory Stick" – Enregistrement de films MPEG**

# **Enregistrement de films MPEG avec le retardateur**

Vous pouvez faire des prises de vue d'images animées sur un "Memory Stick" en utilisant le retardateur. Vous pouvez également effectuer cette opération avec la télécommande.

- **(1)**Réglez le commutateur POWER sur MEMORY. Assurez-vous que le commutateur LOCK est réglé sur la position de déverrouillage (gauche).
- **(2)**Pour afficher les réglages de menu, appuyez sur MENU.
- **(3)**Tournez la molette SEL/PUSH EXEC pour sélectionner SELFTIMER sous  $\blacksquare$ , puis appuyez sur la molette.
- **(4)**Tournez la molette SEL/PUSH EXEC pour sélectionner ON, puis appuyez sur la molette.
- **(5)**Appuyez sur MENU pour quitter les réglages de menu.

L'indicateur (b) (retardateur) s'affiche à l'écran.

**(6)**Appuyez sur START/STOP. La minuterie du retardateur entame le décompte à partir de dix en émettant un bip. Dans les deux dernières secondes du décompte, le bip devient plus rapide, puis la prise de vue démarre automatiquement.

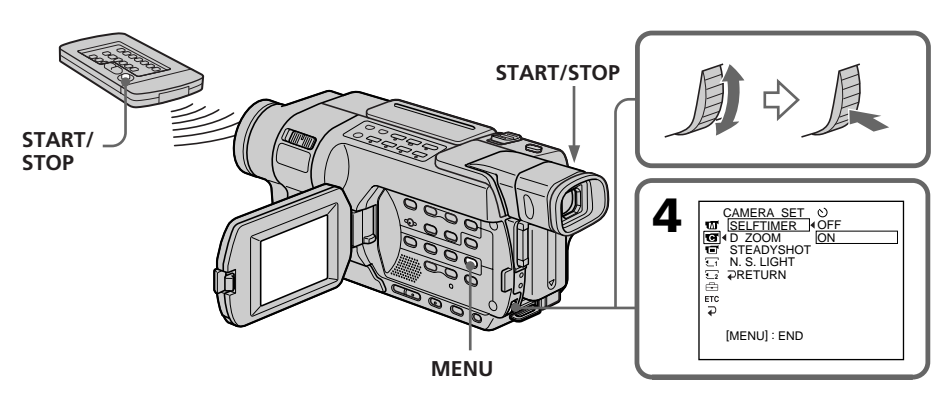

#### **Recording moving pictures on a "Memory Stick" – MPEG movie recording**

# **To stop the countdown**

Press START/STOP. To restart the countdown, press START/STOP again.

# **To cancel self-timer**

Set SELFTIMER to OFF in the menu settings in the standby mode. You cannot cancel self-timer with the Remote Commander.

# **Note**

- The self-timer is automatically cancelled when:
- Self-timer recording is finished.
- The POWER switch is set to OFF (CHG) or VCR.

# **Enregistrement d'images animées sur un "Memory Stick" – Enregistrement de films MPEG**

#### **Pour arrêter le décompte**

Appuyez sur START/STOP. Pour relancer le décompte, appuyez de nouveau sur START/ STOP.

# **Pour désactiver le retardateur**

En mode d'attente, réglez SELFTIMER sur OFF dans les réglages de menu. Il n'est pas possible d'annuler la prise de vue par retardateur avec la télécommande.

#### **Remarque**

La prise de vue par retardateur est

- automatiquement annulée lorsque :
- L'enregistrement par retardateur est terminé.
- Le commutateur POWER est réglé sur OFF (CHG) ou VCR.

# **Recording pictures from a tape as a moving picture**

# 555 556

Your camcorder can read moving picture data recorded on tapes and record it as a moving picture on a "Memory Stick." Your camcorder can also capture moving picture data through the input connector and record it as a moving picture on a "Memory Stick."

The picture and sound are recorded up to the full capacity of a "Memory Stick" (MPEG MOVIE EX).

# **Before operation**

- •Insert a recorded tape into your camcorder.
- •Insert a "Memory Stick" into your camcorder.

**(1)** Set the POWER switch to VCR.

**(2)** Press  $\triangleright$ . The picture recorded on the tape is played back.

And press II at the scene where you want to start recording from.

**(3)**Press START/STOP on your camcorder. Images and sound are recorded up to the remaining capacity of the "Memory Stick." For more information about recording time, see page 164.

# **Enregistrement d'images d'une cassette sous forme d'images animées**

# -355 - 356

Votre caméscope peut lire les données d'images animées enregistrées sur des cassettes et les enregistrer comme des images animées sur un "Memory Stick". Votre caméscope peut aussi capturer des données d'images animées via le connecteur d'entrée et les enregistrer comme des images animées sur un "Memory Stick". Les images et le son sont enregistrés jusqu'à la saturation de la mémoire du "Memory Stick" (MPEG MOVIE EX).

# **Avant de commencer**

- •Insérez une cassette enregistrée dans votre caméscope.
- •Insérez un "Memory Stick" dans votre caméscope.
- **(1)**Réglez le commutateur POWER sur VCR.
- **(2)**Appuyez sur N. L'image enregistrée sur la cassette est lue.

Appuyez de nouveau sur II au point où vous souhaitez démarrer l'enregistrement.

**(3)**Appuyez sur START/STOP sur votre caméscope.

Les images et le son sont enregistrés jusqu'à la saturation de la mémoire du "Memory Stick". Pour de plus amples informations sur la durée d'enregistrement, reportez-vous à la page 164.

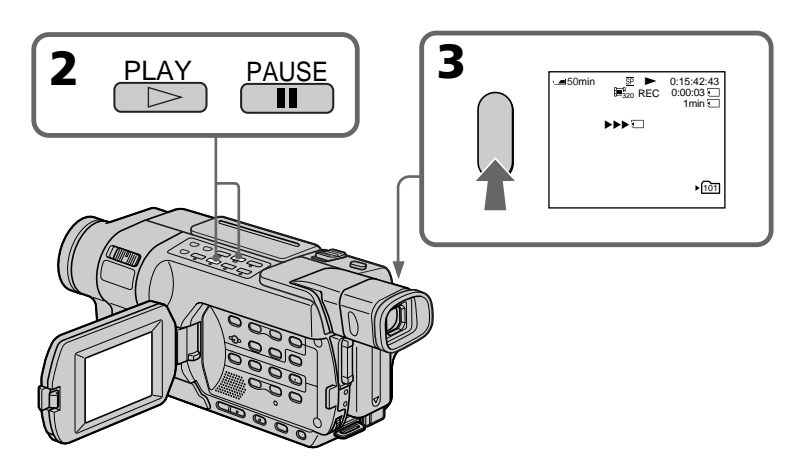

**To stop recording** Press START/STOP.

# **Pour mettre fin à l'enregistrement**

Appuyez sur START/STOP.

# **Recording pictures from a tape as a moving picture**

# **Enregistrement d'images d'une cassette sous forme d'images animées**

#### **Notes**

- •Sound recorded in 48 kHz is converted to 32 kHz sound when recording pictures from a tape to a "Memory Stick."
- •Sound recorded in stereo is converted to monaural sound when recording from a tape.
- •The moving picture files recorded on your camcorder cannot be played back on other camcorders without the folder creation function.

#### **When the access lamp is lit or flashing**

Do not shake or knock your camcorder. Also, do not set the POWER switch to OFF, eject a "Memory Stick" or remove the battery pack. Otherwise, image data may become damaged.

# **Titles**

You cannot record titles on the "Memory Stick." However, you can record titles which have already been recorded on tapes.

# **Data code**

The data code (date/time) when it is recorded on the "Memory Stick" from a tape is recorded. The data code (various settings) is not recorded. The data codes recorded on a tape are not recorded.

# If " $\Box$  AUDIO ERROR" is displayed

Sound that cannot be recorded by your camcorder has been recorded on the tape. Connect external equipment with the A/V connecting cable and input images played back on it (p. 189).

#### **The picture may be recorded on the "Memory Stick" incorrectly if:**

- You turn the POWER switch during recording.
- You press any video control buttons during recording.
- Between the scenes recorded in the Digital8  $\rightarrow$ system and in the Hi8 $\parallel$ iB/ standard 8 mm **B** system.
- A blank portion of the tape.
- The scenes when the input signal is cut off.

#### **Remarques**

- •Le son enregistré en 48 kHz est converti en son 32 kHz lors de la copie d'images d'une cassette vers un "Memory Stick".
- •Le son enregistré en stéréo est converti en son mono lors de l'enregistrement depuis une cassette.
- •Les fichiers d'images animées enregistrés sur votre caméscope ne peuvent pas être lus sur d'autres caméscopes ne disposant pas de la fonction de création de dossier.

#### **Lorsque le voyant d'accès est allumé ou clignote**

Ne secouez pas le caméscope et ne lui faites pas subir de choc. De plus, ne réglez pas le commutateur POWER sur OFF et ne retirez ni le "Memory Stick" ni la batterie. Sinon, les données d'image risquent d'être endommagées.

# **Titres**

Vous ne pouvez pas enregistrer de titres sur un "Memory Stick". Cependant, vous pouvez enregistrer des titres qui ont déjà été enregistrés sur des cassettes.

#### **Code de données**

Le code de données (date et heure) est sauvegardé lors de l'enregistrement sur le "Memory Stick" à partir d'une cassette. Le code de données (divers réglages) n'est pas sauvegardé.

Les codes de données enregistrés sur une cassette ne sont pas enregistrés.

# **Si " AUDIO ERROR" est affiché**

Un son qui ne peut pas être enregistré pas votre caméscope a été enregistré sur cette cassette. Branchez l'appareil externe à l'aide du cordon de liaison audio et vidéo et enregistrez les images en lecture dessus (p. 189).

# **Il est possible que l'image soit mal enregistrée sur le "Memory Stick" si :**

- Vous activez le commutateur POWER pendant l'enregistrement.
- Vous appuyez sur des touches de commande vidéo pendant l'enregistrement.
- Vous enregistrez l'image entre des scènes enregistrées avec le système Digital $8 \rightarrow e$ t Hi8 |**Hi8**/8 mm **8** standard.
- Sur une partie vierge de la cassette.
- Pour les scènes lorsque le signal d'entrée est coupé.

# **Recording pictures from a tape as a moving picture**

# **Recording folder**

You cannot change the recording folder. The recording folder you selected when the POWER switch was set to MEMORY is used (p. 201).

# **Recording a moving picture from external equipment**

# **Before operation**

Set DISPLAY to LCD in the menu settings. (The default setting is LCD.)

- **(1)** Set the POWER switch to VCR.
- **(2)**Play back the recorded tape, or turn the TV on to see the desired programme. The picture of the other equipment is displayed on the screen or viewfinder.
- **(3)**Press START/STOP at the point where you want to start recording from. Images and sound are recorded up to the remaining capacity of the "Memory Stick." For more information about recording time, see page 164.

# **Using the A/V connecting cable**

# **Enregistrement d'images d'une cassette sous forme d'images animées**

# **Dossier d'enregistrement**

Vous ne pouvez pas changer le dossier d'enregistrement.

Le dossier d'enregistrement utilisé est celui que vous avez sélectionné pendant que le commutateur POWER était réglé sur MEMORY (p.201).

# **Enregistrement d'une image animée depuis un appareil externe**

#### **Avant de commencer**

Réglez DISPLAY sur LCD dans les réglages de menu. (Le réglage par défaut est LCD.)

- **(1)**Réglez le commutateur POWER sur VCR.
- **(2)**Lancez la lecture de la cassette enregistrée ou allumez le téléviseur pour visionner le programme souhaité. L'image de l'autre appareil est affichée à l'écran ou dans le viseur.
- **(3)**Appuyez sur START/STOP au point où vous souhaitez démarrer l'enregistrement. Les images et le son sont enregistrés jusqu'à la saturation de la mémoire du "Memory Stick". Pour de plus amples informations sur la durée d'enregistrement, reportez-vous à la page 164.

# **Utilisation du cordon de liaison audio et vidéo**

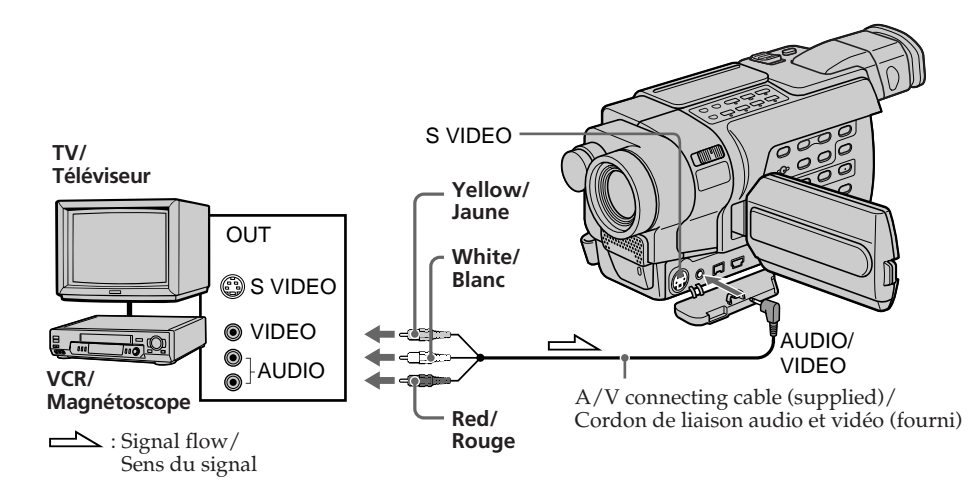

# **Recording pictures from a tape as a moving picture**

# **If your VCR or TV is a monaural type**

Connect the yellow plug of the A/V connecting cable to the video output jack and the white or the red plug to the audio output jack on the VCR or the TV. When the white plug is connected, the left channel audio is output, and when the red plug is connected, the right channel audio is output.

# **If your TV or VCR has an S video jack**

Pictures can be reproduced more faithfully by using an S video cable (optional).

With this connection, you do not need to connect the yellow (video) plug of the A/V connecting cable.

Connect an S video cable (optional) to the S video jacks of both your camcorder and the TV or VCR.

# **Enregistrement d'images d'une cassette sous forme d'images animées**

#### **Si votre magnétoscope ou votre téléviseur est de type monaural**

Raccordez la fiche jaune du cordon de liaison audio et vidéo à la prise de sortie vidéo et la fiche blanche ou la fiche rouge à la prise de sortie audio du magnétoscope ou du téléviseur. Lorsque la fiche blanche est branchée, le signal sonore est émis par le canal de gauche. Lorsque la fiche rouge est branchée, le signal sonore est émis par le canal de droite.

#### **Si votre magnétoscope ou votre téléviseur dispose d'une prise S-vidéo**

Les images peuvent être reproduites avec plus de fidélité à l'aide du câble S-vidéo (en option). Avec ce branchement, vous n'avez pas besoin de brancher la prise jaune (vidéo) du cordon de liaison audio et vidéo.

Branchez un câble S-vidéo (en option) sur les prises S-vidéo de votre caméscope et du magnétoscope ou du téléviseur.

# **Using the i.LINK cable**

**Utilisation d'un câble i.LINK**

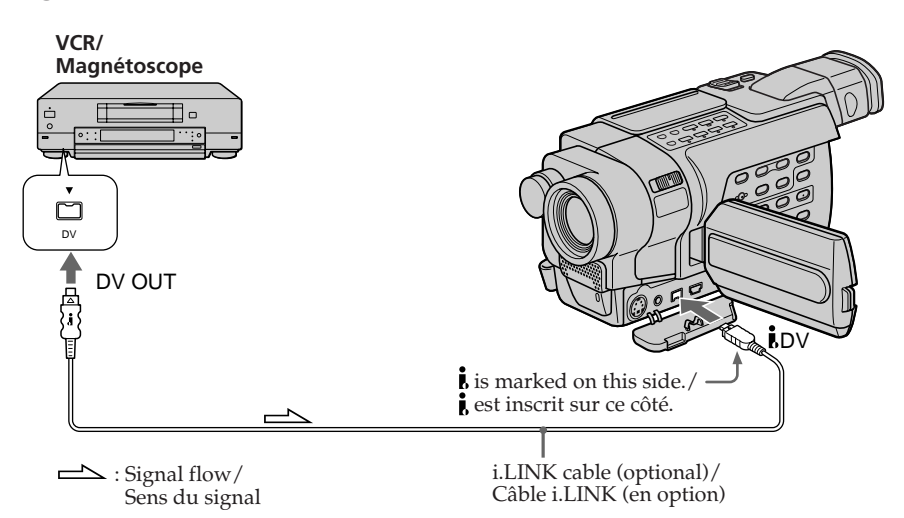

#### **Note**

In the following instances, recording is discontinued or " $\Box$  REC ERROR" is displayed and image data is not saved:

- When recording on a tape in a poor recording state, for example, on a tape that has been repeatedly used for dubbing.
- Between scenes or in the various playback modes on the tape recorded in Hi8 $\textbf{H}$ standard 8 mm **8** system.
- When attempting to input images that are distorted due to poor radio wave reception when a TV tuner unit is in use.
- When the input signal is cut off.

# **During recording on "Memory Stick"**

Do not eject the cassette tape from your camcorder. During ejecting of the tape, the sound is recorded on the "Memory Stick."

#### **Remarque**

Dans les cas suivants, l'enregistrement est arrêté ou " REC ERROR" s'affiche et les données d'image ne sont pas enregistrées :

- Pendant l'enregistrement d'une cassette en mauvais état, par exemple, une cassette usée par des copies à répétition.
- Entre des scènes ou dans les divers modes de lecture d'une cassette enregistrée avec le système Hi8 Hi<sup>8</sup> ou 8 mm <sup>8</sup> standard.
- Lorsque vous essayez d'entrer des images déformées en raison d'une réception radio médiocre lorsqu'un récepteur télévision est utilisé.
- Lorsque le signal d'entrée est coupé.

#### **Pendant l'enregistrement sur un "Memory Stick"**

N'éjectez pas la cassette de votre caméscope. Le bruit émis lors de l'éjection de la cassette serait enregistré sur le "Memory Stick".

# **Interval Photo recording**

# **355 556**

You can take photos successively at regular intervals. You can achieve an excellent recording for flowering, emergence, etc., with this function. Each recording makes each still image file.

# **[a] :** Recording **[b] :** Interval time (INTERVAL)

#### **Before operation**

Insert a "Memory Stick" into your camcorder.

- **(1)** Set the POWER switch to MEMORY. Make sure that the LOCK switch is set to the left (unlock) position.
- **(2)**Press MENU to display the menu settings.
- **(3)**Turn the SEL/PUSH EXEC dial to select INT.R -STL in  $\overline{2}$ , then press the dial (p. 272).
- **(4)**Turn the SEL/PUSH EXEC dial to select SET, then press the dial.
- **(5)** Set INTERVAL.
	- 1 Turn the SEL/PUSH EXEC dial to select INTERVAL, then press the dial.
	- 2 Turn the SEL/PUSH EXEC dial to select the desired interval time, then press the dial.
		- The time:  $1$ MIN  $\longleftrightarrow$  5MIN  $\longleftrightarrow$  10MIN
	- 3 Turn the SEL/PUSH EXEC dial to select  $\Rightarrow$  RETURN, then press the dial.
- **(6)**Turn the SEL/PUSH EXEC dial to select ON, then press the dial.
- **(7)**Press MENU to make the menu settings disappear. The INTERVAL MEM STILL indicator flashes.
- **(8)**Press PHOTO deeper to start interval photo recording. The INTERVAL MEM STILL indicator lights up.

# **Enregistrement par intervalles de photos par intervalles**

# **355 356**

Vous pouvez prendre des photos successivement à intervalles réguliers. Cette fonction permet d'obtenir d'excellentes prises de vue de floraisons, d'apparitions graduelles, etc.. Chaque image fixe est enregistrée dans un fichier distinct.

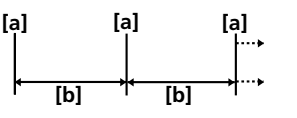

**[a] :** Prise de vue

**[b] :** Durée de l'intervalle (INTERVAL)

#### **Avant de commencer**

Insérez un "Memory Stick" dans votre caméscope.

- **(1)**Réglez le commutateur POWER sur MEMORY. Assurez-vous que le commutateur LOCK est réglé sur la position de déverrouillage (gauche).
- **(2)**Pour afficher les réglages de menu, appuyez sur MENU.
- **(3)**Tournez la molette SEL/PUSH EXEC pour sélectionner INT.R -STL dans **12**, puis appuyez sur la molette (p. 286).
- **(4)**Tournez la molette SEL/PUSH EXEC pour sélectionner SET, puis appuyez sur la molette.
- **(5)**Réglez INTERVAL.
	- 1 Tournez la molette SEL/PUSH EXEC pour sélectionner INTERVAL, puis appuyez sur la molette.
	- 2 Tournez la molette SEL/PUSH EXEC pour sélectionner l'intervalle de temps souhaité, puis appuyez sur la molette. Durée de l'intervalle :  $1$ MIN  $\longleftrightarrow$  5MIN  $\longleftrightarrow$  10MIN
	- 3 Tournez la molette SEL/PUSH EXEC pour sélectionner <sup>₹</sup> RETURN, puis appuyez sur la molette.
- **(6)**Tournez la molette SEL/PUSH EXEC pour sélectionner ON, puis appuyez sur la molette.
- **(7)**Appuyez sur MENU pour quitter les réglages de menu. L'indicateur INTERVAL MEM STILL clignote.
- **(8)**Pour lancer l'enregistrement par intervalles de photos, appuyez à fond sur PHOTO. L'indicateur INTERVAL MEM STILL s'affiche.

# **Enregistrement par intervalles de photos par intervalles**

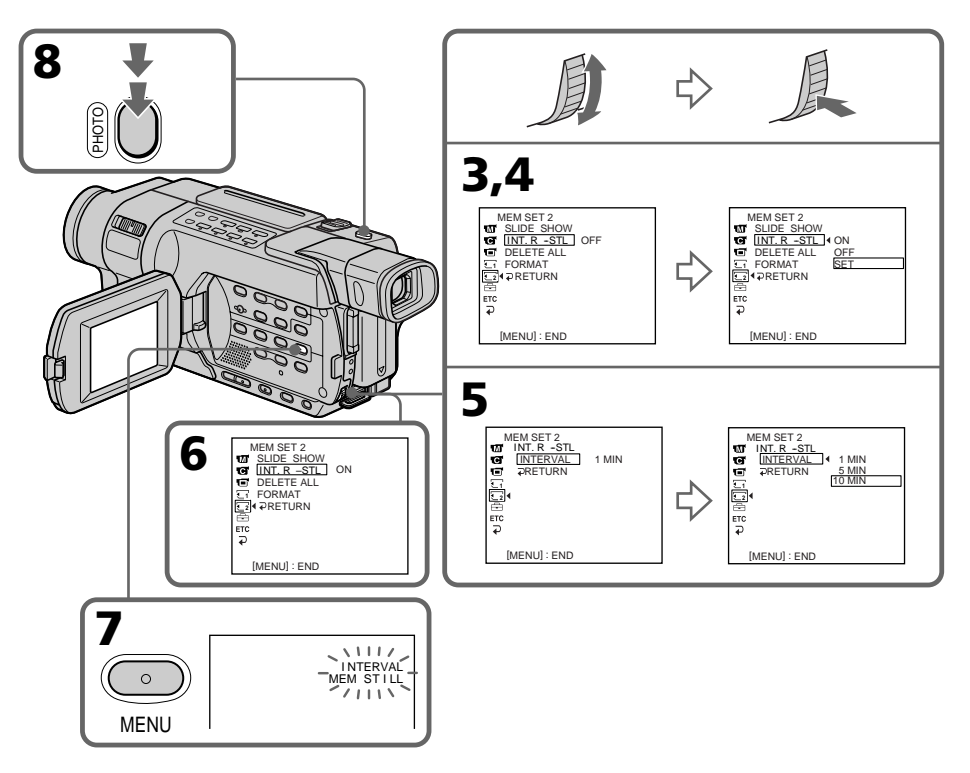

# **To cancel interval photo recording**

Perform either of the following:

- Set INT.R -STL to OFF in the menu settings.
- Set the POWER switch to a position other than MEMORY.

# **To perform normal photo recording during the interval time**

You can perform normal photo recording only once during the interval time. Press PHOTO. The INTERVAL MEM STILL indicator flashes, and normal photo recording starts. To resume interval photo recording, press PHOTO again. The INTERVAL MEM STILL indicator lights up and interval photo recording restarts.

# **On interval time**

The actual interval time may not be exactly the same as the selected time.

# **Pour désactiver le mode d'enregistrement par intervalles de photos**

Suivez l'une des procédures suivantes :

- Réglez INT.R -STL sur OFF dans les réglages de menu.
- Réglez le commutateur POWER sur un mode autre que MEMORY.

# **Pour effectuer une prise normale de photo pendant l'enregistrement par intervalles**

Vous pouvez effectuer une prise normale de photo seulement une fois pendant l'intervalle. Appuyez sur PHOTO. L'indicateur INTERVAL MEM STILL clignote et la prise normale d'une photo commence. Pour reprendre l'enregistrement par intervalles de photos, appuyez de nouveau sur PHOTO. L'indicateur INTERVAL MEM STILL s'affiche et l'enregistrement par intervalles de photos redémarre.

# **A propos de la durée de l'intervalle**

La durée réelle de l'intervalle peut ne pas être exactement identique à la durée sélectionnée.

Download from Www.Somanuals.com. All Manuals Search And Download.

# **F355 556**

You can duplicate selected scenes (programmes) for editing onto a "Memory Stick." The picture and sound are recorded up to the full capacity of a "Memory Stick" (MPEG MOVIE EX).

# **Before operation**

- •Insert a recorded tape into your camcorder.
- •Insert a "Memory Stick" into your camcorder.

# **Making the programme**

- **(1)** Set the POWER switch to VCR on your camcorder.
- **(2)** Press MENU to display the menu settings.
- **(3)** Turn the SEL/PUSH EXEC dial to select VIDEO EDIT in **ETC**, then press the dial.
- **(4)** Turn the SEL/PUSH EXEC dial to select MEMORY, then press the dial.
- **(5)** Turn the SEL/PUSH EXEC dial to select the desired image size in IMAGESIZE, then press the dial.
- **(6)** Search for the beginning of the first scene you want to insert using the video control buttons, then pause playback. You can fine-adjust one frame at a time with EDITSEARCH.
- **(7)** Turn the SEL/PUSH EXEC dial to select MARK, then press the dial. The IN point of the first programme is set, and the upper part of the programme mark changes to light blue.
- **(8)** Search for the end of the first scene you want to insert using the video control buttons, then pause playback.
- **(9)** Press the SEL/PUSH EXEC dial. The OUT point of the first programme is set, then the lower part of the programme mark changes to light blue.
- **(10)** Repeat steps **(6)** to **(9)** to set other programmes. When the programme is set, the programme mark changes to light blue.

You can set 20 programmes in maximum.

# **Enregistrement d'images montées sous forme d'images animées – Montage numérique d'un programme (sur "Memory Stick")**

# 555 556

Vous pouvez copier des scènes sélectionnées (programmes) pour les monter sur un "Memory Stick".

Les images et le son sont enregistrés jusqu'à la saturation de la mémoire du "Memory Stick" (MPEG MOVIE EX).

#### **Avant de commencer**

- •Insérez une cassette enregistrée dans votre caméscope.
- •Insérez un "Memory Stick" dans votre caméscope.

# **Réalisation d'un programme**

- **(1)** Réglez le commutateur POWER de votre caméscope sur VCR.
- **(2)** Pour afficher les réglages de menu, appuyez sur MENU.
- **(3)** Tournez la molette SEL/PUSH EXEC pour sélectionner VIDEO EDIT dans ETC, puis appuyez sur la molette.
- **(4)** Tournez la molette SEL/PUSH EXEC pour sélectionner MEMORY, puis appuyez sur la molette.
- **(5)** Tournez la molette SEL/PUSH EXEC pour sélectionner la taille d'image souhaitée dans IMAGESIZE, puis appuyez sur la molette.
- **(6)** Recherchez le début de la première scène que vous souhaitez insérer avec les touches de commande vidéo, puis faites une pause de lecture.

Vous pouvez affiner le réglage image par image avec la fonction EDITSEARCH.

**(7)** Tournez la molette SEL/PUSH EXEC pour sélectionner MARK, puis appuyez sur la molette.

Le point de début (IN) du premier programme est réglé, puis la partie supérieure de la marque du programme devient bleu clair.

- **(8)** Recherchez la fin de la première scène que vous souhaitez insérer avec les touches de commande vidéo, puis faites une pause de lecture.
- **(9)** Appuyez sur la molette SEL/PUSH EXEC. Le point de fin (OUT) du premier programme est réglé, puis la partie inférieure de la marque du programme devient bleu clair.
- **(10)** Pour régler d'autres programmes, répétez les étapes **(6)** à **(9)**. Une fois le programme réglé, la marque du programme devient bleu clair.

# **Enregistrement d'images montées sous forme d'images animées – Montage numérique d'un programme (sur "Memory Stick")**

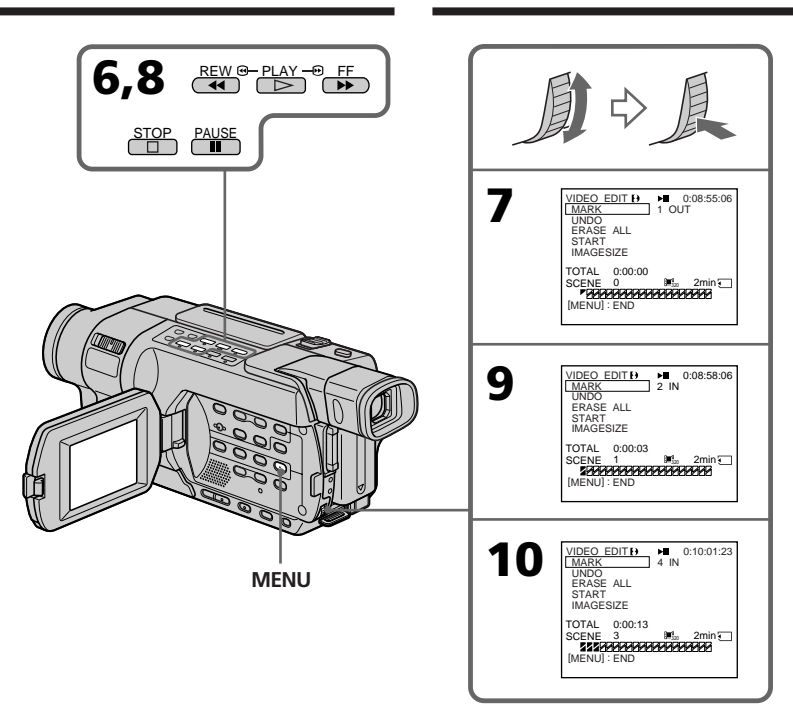

# **Erasing the programme you have set**

Erase OUT first and then IN of the last programme.

- **(1)**Turn the SEL/PUSH EXEC dial to select UNDO, then press the dial.
- **(2)**Turn the SEL/PUSH EXEC dial to select EXECUTE, then press the dial. The last set programme mark flashes, then the setting is cancelled.

# **To cancel erasing**

Select RETURN in step **(2)**.

# **Suppression du programme que vous avez réglé**

Supprimez d'abord le réglage OUT, puis le réglage IN du dernier programme.

- **(1)**Tournez la molette SEL/PUSH EXEC pour sélectionner UNDO, puis appuyez sur la molette.
- **(2)**Tournez la molette SEL/PUSH EXEC pour sélectionner EXECUTE, puis appuyez sur la molette.

La dernière marque de programme réglée clignote, puis le réglage est supprimé.

# **Pour annuler la suppression**

Sélectionnez RETURN à l'étape **(2)**.

П

# **Erasing all programmes**

- **(1)** Select VIDEO EDIT in the menu setting. Turn the SEL/PUSH EXEC dial to select MEMORY, then press the dial.
- **(2)** Select ERASE ALL. Turn the SEL/PUSH EXEC dial to select EXECUTE, then press the dial.

All the programme marks flash, then the settings are cancelled.

#### **To cancel erasing all programmes**

Select RETURN in step **(2)**.

#### **To cancel a programme you have set** Press MENU.

The programme is stored in memory until the tape is ejected.

# **Notes**

- •Digital program editing does not work with tapes recorded in the Hi8 HiB/ standard  $8$  mm  $\blacksquare$  system.
- •You cannot dub the title or display indicators. However, you can dub the title which has already been recorded on a tape.
- •You cannot operate recording during Digital program editing on a "Memory Stick."
- •The moving picture files recorded on your camcorder cannot be played back on other camcorders without the folder creation function.

#### **You cannot set IN or OUT to the following portions of the tape:**

- $-$  A portion recorded in Hi8  $\mathbf{F}$   $\mathbf{B}/$ standard  $8 \text{ mm}$  **B** system
- A blank portion of the tape

# **The total time may not be displayed correctly in the following cases:**

- The tape is recorded in the Hi8 $\mathbf{F}$   $\mathbf{B}/$ standard  $8 \text{ mm}$  **B** system.
- There is a blank portion between IN and OUT on the tape.

# **Enregistrement d'images montées sous forme d'images animées – Montage numérique d'un programme (sur "Memory Stick")**

# **Suppression de tous les programmes**

- **(1)** Sélectionnez VIDEO EDIT dans les réglages de menu. Tournez la molette SEL/PUSH EXEC pour sélectionner MEMORY, puis appuyez sur la molette.
- **(2)** Sélectionnez ERASE ALL. Tournez la molette SEL/PUSH EXEC pour sélectionner EXECUTE, puis appuyez sur la molette. Toutes les marques de programmes clignotent, puis les réglages sont supprimés.

# **Pour annuler la suppression de tous les programmes**

Sélectionnez RETURN à l'étape **(2)**.

# **Pour annuler un programme que vous avez réglé**

Appuyez sur MENU.

Le programme est enregistré en mémoire jusqu'à éjection de la cassette.

#### **Remarques**

- •La fonction de montage numérique de programme ne fonctionne pas pour les cassettes enregistrées avec le système Hi8 Hi B/ 8 mm **B** standard.
- •Vous ne pouvez pas copier les titres ni les indicateurs d'affichage. Cependant, vous pouvez copier des titres qui ont déjà été enregistrés sur des cassettes.
- •Vous ne pouvez pas effectuer d'enregistrement pendant le montage numérique d'un programme sur un "Memory Stick".
- •Les fichiers d'images animées enregistrés sur votre caméscope ne peuvent pas être lus sur d'autres caméscopes ne disposant pas de la fonction de création de dossier.

# **Vous ne pouvez régler ni IN ni OUT sur les parties suivantes de la cassette :**

- Sur une partie enregistrée avec le système  $Hi8$   $Hi8/8$  mm  $8$  standard.
- Sur une partie vierge de la cassette

#### **La durée totale peut ne pas s'afficher correctement dans les cas suivants :**

- $-$  La cassette est enregistrée avec le système Hi8  $\overline{\text{E}}$ l 8 mm **B** standard.
- Il y a une partie vierge entre la partie IN et OUT de la cassette.

# **While making a programme**

If you eject the cassette, NOT READY appears on the screen. The programme will be erased.

# **Recording folder**

You cannot change the recording folder. The recording folder you selected when the POWER switch was set to MEMORY is used (p. 201).

# **Performing the programme (Dubbing onto a "Memory Stick")**

- **(1)** Select VIDEO EDIT in the menu setting. Turn the SEL/PUSH EXEC dial to select MEMORY, then press the dial.
- **(2)** Select START. Turn the SEL/PUSH EXEC dial to select EXECUTE, then press the dial. Your camcorder searches for the beginning of the first programme, then starts dubbing. The programme mark flashes.

The SEARCH indicator appears during search, the EDITING indicator and the REC indicator appear during writing of data on your camcorder, and the REC indicator appears during dubbing on the "Memory Stick."

The programme mark changes to light blue after dubbing is complete.

When the dubbing ends, your camcorder automatically stops.

Then the display returns to the VIDEO EDIT initial screen.

# **To stop dubbing during editing**

Press  $\blacksquare$  using the video control buttons. The programme you made is recorded on a "Memory Stick" up to the place where you  $pres \blacksquare$ .

# **To end the Digital program editing**

Press MENU.

# **Enregistrement d'images montées sous forme d'images animées – Montage numérique d'un programme (sur "Memory Stick")**

# **Pendant la réalisation d'un programme**

Si vous éjectez la cassette, NOT READY s'affiche à l'écran. Le programme est effacé.

# **Dossier d'enregistrement**

Vous ne pouvez pas changer le dossier d'enregistrement. Le dossier d'enregistrement utilisé est celui que vous avez sélectionné pendant que le commutateur POWER était réglé sur MEMORY  $(p.201)$ .

# **Réalisation du programme (copie sur un "Memory Stick")**

- **(1)** Sélectionnez VIDEO EDIT dans les réglages de menu. Tournez la molette SEL/PUSH EXEC pour sélectionner MEMORY, puis appuyez sur la molette.
- **(2)** Sélectionnez START. Tournez la molette SEL/ PUSH EXEC pour sélectionner EXECUTE, puis appuyez sur la molette. Le caméscope recherche le début du premier programme, puis commence la copie. La marque de programme clignote. L'indicateur SEARCH s'affiche pendant la recherche. Les indicateurs EDITING et REC s'affichent pendant l'enregistrement de données sur votre caméscope et REC s'affiche à l'écran pendant la copie sur le "Memory Stick". La marque de programme devient bleu clair lorsque la copie est terminée. Lorsque la copie prend fin, le caméscope s'arrête automatiquement. Ensuite, l'affichage revient à l'écran initial de VIDEO EDIT.

# **Pour arrêter la copie en cours de montage**

Appuyez sur ■ à l'aide des touches de commande vidéo.

Le programme que vous avez réalisé est enregistré sur un "Memory Stick" jusqu'à l'endroit où vous avez appuyé sur ■.

# **Pour mettre fin à la fonction de montage numérique d'un programme**

Appuyez sur MENU.

#### **Note**

A blank portion may not be recorded on the "Memory Stick" correctly.

#### **NOT READY appears on the screen when:**

- The programme to operate Digital program editing has not been made.
- The "Memory Stick" is not inserted.
- The write-protect tab on the "Memory Stick" is set to LOCK.

#### **When the "Memory Stick" does not have enough space to record**

The LOW MEMORY indicator appears on the screen. However, you can record pictures up to the time indicated.

#### **When available recording time is not left on the "Memory Stick"**

"MEMORY FULL" appears.

#### **Enregistrement d'images montées sous forme d'images animées – Montage numérique d'un programme (sur "Memory Stick")**

#### **Remarque**

Il est possible qu'une portion vierge ne soit pas enregistrée correctement sur le "Memory Stick".

#### **NOT READY s'affiche à l'écran lorsque :**

- Le programme permettant de réaliser le montage numérique de programme n'a pas été créé.
- Le "Memory Stick" n'est pas inséré.
- L'onglet de protection en écriture du "Memory Stick" est réglé sur LOCK (verouillage).

#### **Lorsque le "Memory Stick" n'a plus suffisamment d'espace mémoire pour réaliser l'enregistrement**

LOW MEMORY s'affiche à l'écran. Cependant, vous pouvez enregistrer des images sur toute la durée indiquée.

# **Si la durée d'enregistrement disponible sur le "Memory Stick" est épuisée**

"MEMORY FULL" s'affiche.

# **Setting up a folder**

# 355 356

You can create folders in a "Memory Stick" and group recorded images in them.

You can group images by selecting a folder for each recording, for convenient later reference. Images are recorded in the 101MSDCF folder unless other folders have been created. You can create folders up to 999MSDCF.

#### **Before operation**

Insert a "Memory Stick" into your camcorder.

# **Creating a new folder**

- **(1)** Set the POWER switch to MEMORY. Make sure that the LOCK switch is set to the left (unlock) position.
- **(2)**Press MENU to display the menu settings.
- **(3)**Turn the SEL/PUSH EXEC dial to select NEW FOLDER in  $\Box$ , then press the dial.
- **(4)**Turn the SEL/PUSH EXEC dial to select ADD, then press the dial.

A new folder is created. The numeric part of the folder name is one larger than that of the last created folder. The image you record next time is stored in this newly created folder.

# **Configuration d'un dossier**

# **355 356**

Vous pouvez créer des dossiers dans un "Memory Stick" et y regrouper des images enregistrées. Afin de pouvoir facilement vous y référer ultérieurement, vous pouvez grouper des images en sélectionnant un dossier pour chaque groupe. Les images sont enregistrées dans le dossier 101MSDCF à moins que d'autres dossiers n'aient été créés.

Vous pouvez créer des dossiers jusqu'à  $999M$ SDCF

#### **Avant de commencer**

Insérez un "Memory Stick" dans votre caméscope.

# **Création d'un nouveau dossier**

- **(1)** Réglez le commutateur POWER sur MEMORY. Assurez-vous que le commutateur LOCK est réglé sur la position de déverrouillage (gauche).
- **(2)** Pour afficher les réglages de menu, appuyez sur MENU.
- **(3)** Tournez la molette SEL/PUSH EXEC pour sélectionner NEW FOLDER dans **1**, puis appuyez sur la molette.
- **(4)** Tournez la molette SEL/PUSH EXEC pour sélectionner ADD, puis appuyez sur la molette. Un nouveau dossier est créé. Le numéro composant le nom du dossier est supérieur d'une unité à celui du dernier dossier créé. La prochaine image enregistrée est conservée dans ce nouveau dossier.

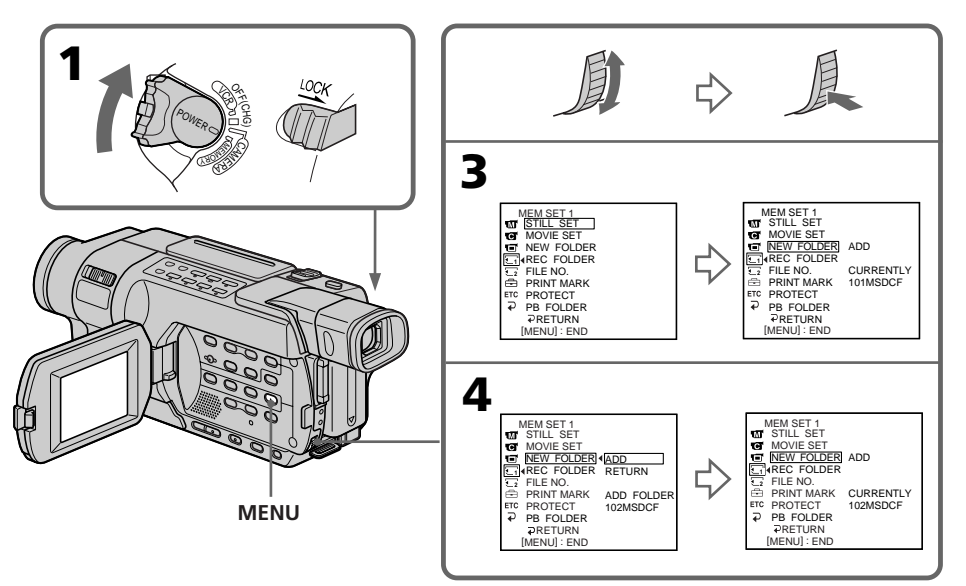

Download from Www.Somanuals.com. All Manuals Search And Download.

# **To cancel creating a new folder**

Press  $\Rightarrow$  RETURN in step (4).

### **Notes**

- •You cannot create folders in the following cases:
	- No "Memory Stick" is inserted.
	- The write-protect tab on the "Memory Stick" is set to LOCK.
	- Folders have already been created in the "Memory Stick" up to the limit (up to folder 999MSDCF), or a folder named 999MSDCF already exists.
- •If you try to record an image in a folder that already contains 9999 images, or the folder contains an image named Dsc09999.jpg or Mov09999.mpg, a new folder is created automatically and the image is recorded in there.
- •Folders cannot be deleted with your camcorder.

#### **The folder in which images are recorded**

Images will be recorded in the same folder until you select another folder or create a new folder.

# **Configuration d'un dossier**

# **Pour annuler la création d'un nouveau dossier**

Appuyez sur RETURN à l'étape **(4)**.

#### **Remarques**

- •Vous ne pouvez pas créer de dossiers dans les cas suivants :
	- Lorsque aucun "Memory Stick" n'est inséré.
	- Lorsque l'onglet de protection en écriture du "Memory Stick" est réglé sur LOCK.
	- Lorsque le nombre de dossiers créés dans le "Memory Stick" a atteint la limite de capacité (jusqu'au dossier 999MSDCF) ou qu'un dossier nommé 999MSDCF existe déjà.
- •Si vous essayez d'enregistrer une image dans un dossier qui contient déjà 9999 images ou si le dossier contient une image nommée Dsc09999.jpg ou Mov09999.mpg, un nouveau dossier dans lequel l'image est enregistrée est automatiquement généré.
- •Il n'est pas possible de supprimer les dossiers avec votre caméscope.

#### **Le dossier dans lequel les images sont enregistrées**

Les images sont enregistrées dans le même dossier jusqu'à ce que vous ayez sélectionné un autre dossier ou créé un nouveau dossier.

# **Configuration d'un dossier**

# **Selecting a recording folder**

- **(1)** Set the POWER switch to MEMORY. Make sure that the LOCK switch is set to the left (unlock) position.
- **(2)**Press MENU to display the menu settings.
- **(3)**Turn the SEL/PUSH EXEC dial to select REC FOLDER in  $\Box$ , then press the dial.
- **(4)**Turn the SEL/PUSH EXEC dial to select the desired folder, then press the dial. The image you record next time is recorded in this folder.

# **Sélection d'un dossier d'enregistrement**

- **(1)**Réglez le commutateur POWER sur MEMORY. Assurez-vous que le commutateur LOCK est réglé sur la position de déverrouillage (gauche).
- **(2)**Pour afficher les réglages de menu, appuyez sur MENU.
- **(3)**Tournez la molette SEL/PUSH EXEC pour sélectionner REC FOLDER dans **1**, puis appuyez sur la molette.
- **(4)**Tournez la molette SEL/PUSH EXEC pour sélectionner le dossier souhaité, puis appuyez sur la molette.

La prochaine image enregistrée est conservée dans ce dossier.

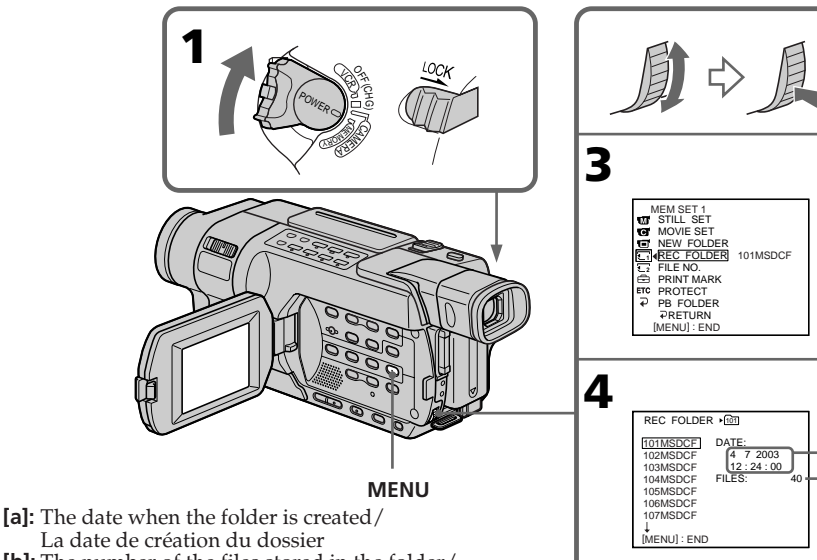

**[b]:** The number of the files stored in the folder/ Le nombre de fichiers enregistrés dans le dossier

# **To cancel selecting a recording folder**

Press  $\overline{\leftarrow}$  RETURN in step (3).

#### **Note**

You cannot select a recording folder in the following cases:

- No "Memory Stick" is inserted.
- The write-protect tab on the "Memory Stick" is set to LOCK.
- Folder 100 MSDCF (The folder is only for playback).

# **Pour désélectionner un dossier d'enregistrement**

Appuyez sur RETURN à l'étape **(3)**.

# **Remarque**

#### Vous ne pouvez pas sélectionner de dossier d'enregistrement dans les cas suivants :

- Lorsque aucun "Memory Stick" n'est inséré.
- Lorsque l'onglet de protection en écriture du "Memory Stick" est réglé sur LOCK.
- Lorsque vous essayez de sélectionner le dossier

**[a] [b]**

# **— "Memory Stick" Operations – Playback — Viewing still images – Memory Photo playback**

# **F355 F356**

You can play back still images recorded on a "Memory Stick." By selecting the index screen, you can also play back six images including moving pictures at a time arranged in the same order they are in the "Memory Stick."

# **Before operation**

Insert a "Memory Stick" into your camcorder.

- **(1)** Set the POWER switch to MEMORY or VCR. Make sure that the LOCK switch is set to the left (unlock) position.
- **(2)**Press MEMORY PLAY. The last recorded image is displayed.
- **(3)**Press MEMORY +/– to select the desired still image.
	- : To see the previous image
	- +: To see the next image

# **— Opérations "Memory Stick" – Lecture — Visionnage d'images fixes – Lecture des photos en mémoire**

# 555 556

Vous pouvez visionner des images fixes enregistrées sur un "Memory Stick". En sélectionnant l'écran index, vous pouvez visionner six images à la fois, y compris des images animées, dans l'ordre dans lequel elles sont enregistrées sur le "Memory Stick".

#### **Avant de commencer**

Insérez un "Memory Stick" dans votre caméscope.

- **(1)**Réglez le commutateur POWER sur MEMORY ou VCR. Assurez-vous que le commutateur LOCK est réglé sur la position de déverrouillage (gauche).
- **(2)**Appuyez sur MEMORY PLAY. La dernière image enregistrée s'affiche.
- **(3)**Appuyez sur MEMORY +/– pour sélectionner l'image fixe souhaitée.
	- : Pour visionner l'image précédente
	- + : Pour visionner l'image suivante

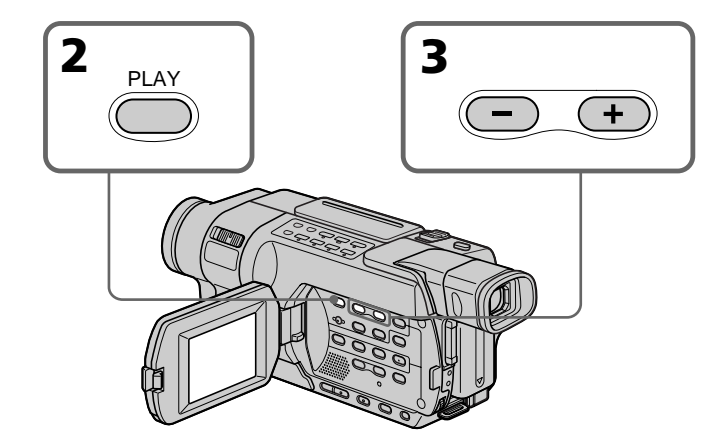

# **To stop memory photo playback** Press MEMORY PLAY.

# **Pour arrêter la lecture des photos en mémoire**

Appuyez sur MEMORY PLAY.

# **Viewing still images – Memory Photo playback**

# **Note**

You may not be able to play back images with your camcorder:

- When playing back image data modified on your computer.
- When playing back image data shot with other equipment.

# **Notes on the file name**

- •The directory number may not be displayed and only the file name may be displayed if the structure of the directory does not conform to the DCF standard.
- •The file name flashes on the screen if the file is corrupted or the file is unreadable.

# **To play back recorded images on a TV screen**

- •Before operation, connect your camcorder to the TV with the A/V connecting cable supplied with your camcorder (p. 68).
- •When operating memory photo playback on a TV or the LCD screen, image quality may appear to have deteriorated. This is not a malfunction. The image data is as good as ever.
- •Turn the audio volume of the TV down before operation, or noise (howling) may be output from the TV speakers.

# **When there is only one folder on the "Memory Stick" and no image is in it**

" NO FILE" appears.

# **PB (playback) folder**

You can select the PB folder only in MEMORY mode.

# **Visionnage d'images fixes – Lecture des photos en mémoire**

#### **Remarque**

Il se peut que vous ne puissiez pas lire les images sur votre caméscope :

- Pendant la lecture de données d'images modifiées sur votre ordinateur.
- Pendant la lecture de données d'images filmées avec un autre appareil.

# **Remarques sur les noms de fichiers**

- •Il est possible que le numéro de répertoire ne s'affiche pas et que seul le nom de fichier s'affiche si la structure du répertoire n'est pas conforme à la norme DCF.
- •Le nom de fichier clignote à l'écran si le fichier est corrompu ou illisible.

### **Pour afficher les images enregistrées sur un téléviseur**

- •Avant cette opération, raccordez votre caméscope au téléviseur via le cordon de liaison audio et vidéo fourni avec votre caméscope (p. 68).
- •Lors de la lecture de photos mises en mémoire sur un téléviseur ou sur l'écran LCD, la qualité de l'image peut sembler être détériorée. Ceci n'a rien d'anormal. Les données de l'image sont toujours aussi bonnes.
- •Réduisez le volume du téléviseur avant de commencer, sinon un sifflement peut être émis à partir des haut-parleurs du téléviseur.

#### **Lorsqu'il y a uniquement un dossier dans le "Memory Stick" et qu'aucune image ne s'y trouve**

" NO FILE" s'affiche.

# **Dossier PB (lecture)**

Vous pouvez sélectionner le dossier PB uniquement en mode MEMORY.

# **Screen indicators during still image playback**

# **Visionnage d'images fixes – Lecture des photos en mémoire**

# **Indicateurs à l'écran pendant la lecture des images fixes**

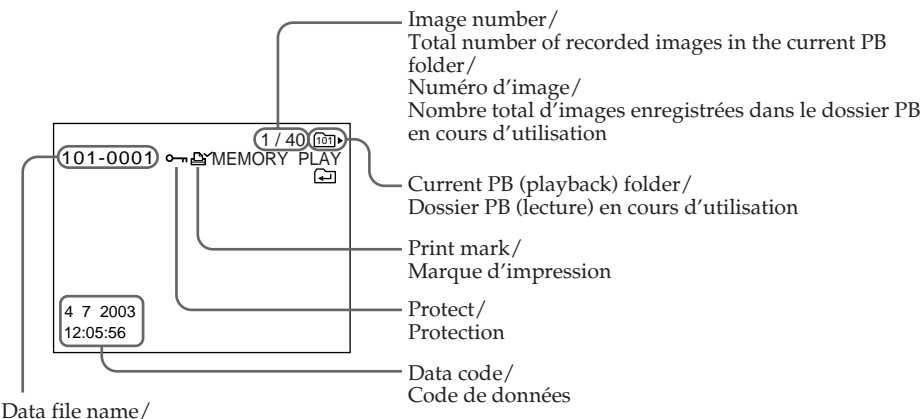

Nom de fichier de données

# **When a "Memory Stick" contains multiple folders**

The following marks appear on the first and last images in a folder.

- You can move to the previous folder.
- : You can move to the next folder.
- : You can move to both the previous and the next folder.

#### **Data code**

You can view data code (date/time or various settings when recorded) by pressing DATA CODE on the Remote Commander.

# **To make the indicators disappear**

Press DISPLAY.

# **Lorsqu'un "Memory Stick" contient plusieurs dossiers**

Les logos suivants s'affichent sur la première et la dernière image d'un dossier.

- : Vous pouvez passer au dossier précédent.
- : Vous pouvez passer au dossier suivant.
- : Vous pouvez passer au dossier précédent et au dossier suivant.

#### **Code de données**

Vous pouvez afficher le code de données (date et heure ou autres réglages si enregistrés) en appuyant sur DATA CODE sur la télécommande.

# **Pour faire disparaître les indicateurs**

Appuyez sur DISPLAY.

# **Playing back six recorded images at a time (index screen)**

You can play back six recorded images at a time. This function is especially useful when searching for a particular image.

### **Before operation**

Insert a "Memory Stick" into your camcorder.

- **(1)** Set the POWER switch to MEMORY or VCR. Make sure that the LOCK switch is set to the left (unlock) position.
- **(2)**Press MEMORY INDEX to display the index screen.

# **Visionnage d'images fixes – Lecture des photos en mémoire**

# **Lecture de six images enregistrées à la fois (écran index)**

Vous pouvez afficher six images enregistrées à la fois. Cette fonction est très pratique pour rechercher une image particulière.

# **Avant de commencer**

Insérez un "Memory Stick" dans votre caméscope.

- **(1)**Réglez le commutateur POWER sur MEMORY ou VCR. Assurez-vous que le commutateur LOCK est réglé sur la position de déverrouillage (gauche).
- **(2)**Appuyez sur MEMORY INDEX pour afficher l'écran index.

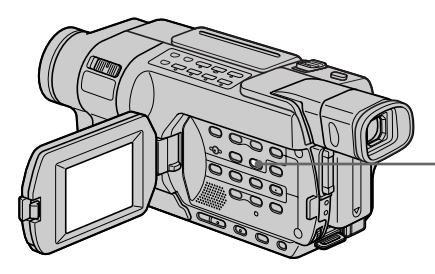

A red  $\triangleright$  mark appears above the image that is displayed before changing to the index screen mode.

- + : To see the next images
- : To see the previous images

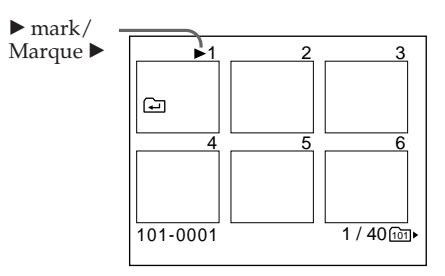

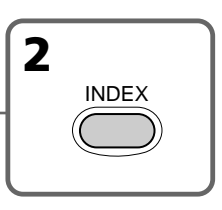

Un symbole rouge  $\blacktriangleright$  s'affiche au-dessus de l'image affichée avant de passer en mode d'affichage index.

- + : Pour visionner les images suivantes
- : Pour visionner les images précédentes

# **To return to the normal playback screen (single screen)**

Press MEMORY  $+/-$  to move the  $\triangleright$  mark to the image you want to display on full screen, then press MEMORY PLAY.

#### **Note**

When displaying the index screen, the number appears above each image. This indicates the order in which images are recorded on the "Memory Stick." These numbers are different from the data file names (p. 157).

#### **Image data modified on your computer or shot with other equipment**

These files are sometimes not displayed on the index screen.

# **Visionnage d'images fixes – Lecture des photos en mémoire**

# **Pour revenir à l'affichage normal (écran simple)**

Appuyez sur MEMORY +/– pour déplacer le symbole  $\blacktriangleright$  vers l'image que vous souhaitez afficher en plein écran, puis appuyez sur MEMORY PLAY.

#### **Remarque**

Lors de l'affichage de l'écran index, des numéros s'affichent au-dessus de chaque image. Cela indique l'ordre dans lequel les images sont enregistrées sur le "Memory Stick". Ces numéros sont différents des noms de fichier de données (p. 157).

#### **Données d'image modifiées par ordinateur ou enregistrées avec un autre appareil**

Il arrive que ces fichiers ne soient pas affichés sur l'écran index.

# **Viewing moving pictures – MPEG movie playback**

# 555 556

You can play back moving pictures recorded on a "Memory Stick." By selecting the index screen, you can also play back six images including still images at a time arranged in the same order they are in the "Memory Stick."

# **Before operation**

Insert a "Memory Stick" into your camcorder.

- **(1)** Set the POWER switch to MEMORY or VCR. Make sure that the LOCK switch is set to the left (unlock) position.
- **(2)**Press MEMORY PLAY. The last recorded image is displayed.
- **(3)**Press MEMORY +/– to select the desired moving pictures.
	- :To see the previous picture
	- +:To see the next picture
- **(4)** Press MPEG  $\blacktriangleright$  **II** or SEL/PUSH EXEC dial to start playback.
- **(5)**To adjust the volume, press either of the two buttons on VOLUME.
	- :To turn the volume down
	- +:To turn the volume up

# **Visionnage d'images animées – Lecture d'un film au format MPEG**

# **355 356**

Vous pouvez visionner des images animées enregistrées sur un "Memory Stick". En sélectionnant l'écran d'index, vous pouvez également visionner six images, y compris des images fixes, à un moment précis, dans l'ordre dans lequel elles sont enregistrées sur le "Memory Stick".

#### **Avant de commencer**

Insérez un "Memory Stick" dans votre caméscope.

- **(1)**Réglez le commutateur POWER sur MEMORY ou VCR. Assurez-vous que le commutateur LOCK est réglé sur la position de déverrouillage (gauche).
- **(2)**Appuyez sur MEMORY PLAY. La dernière image enregistrée s'affiche.
- **(3)**Appuyez sur MEMORY +/– pour sélectionner les images animées souhaitées.
	- : Pour visionner l'image précédente
	- + : Pour visionner l'image suivante
- $(4)$  Appuyez sur MPEG  $\triangleright$  **II** ou sur la molette SEL/PUSH EXEC pour lancer la lecture.
- **(5)**Pour régler le volume, appuyez sur un des deux boutons de VOLUME.
	- : Pour baisser le volume
	- + : Pour augmenter le volume

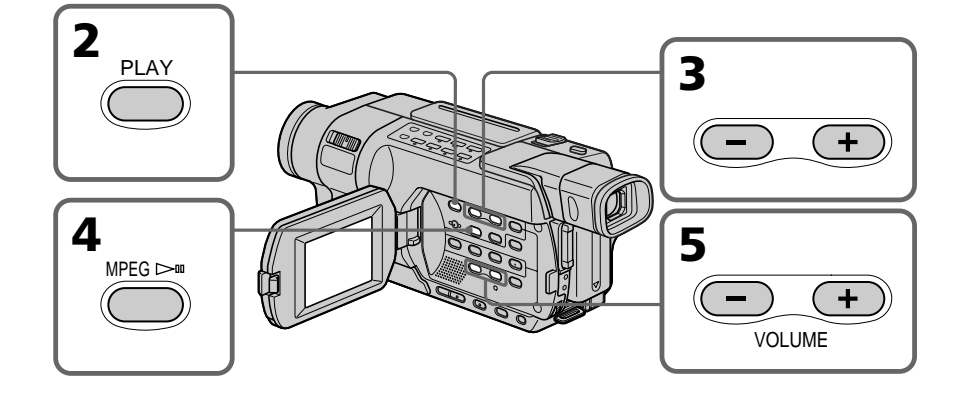

# **To stop MPEG movie playback**

 $Press MPEG \rightarrow II$  or SEL/PUSH EXEC dial.

### **Note**

You may not be able to play back images with your camcorder:

- When playing back image data modified on your computer.
- When playing back image data shot with other equipment.

#### **To play back recorded images on a TV screen**

- •Before operation, connect your camcorder to the TV with the A/V connecting cable supplied with your camcorder (p. 68).
- •Turn the audio volume of the TV down before operation, or noise (howling) may be output from the TV speakers.

# **When there is only one folder on the "Memory Stick" and no image is in it**

" NO FILE" appears.

# **PB (playback) folder**

You can select the PB folder only in MEMORY mode.

# **Visionnage d'images animées – lecture d'un film au format MPEG**

# **Pour arrêter la lecture d'un film au format MPEG**

Appuyez sur MPEG  $\blacktriangleright$ II ou sur la molette SEL/ PUSH EXEC.

#### **Remarque**

Il se peut que vous ne puissiez pas lire les images sur votre caméscope :

- Pendant la lecture de données d'images modifiées sur votre ordinateur.
- Pendant la lecture de données d'images filmées avec un autre appareil.

### **Pour afficher les images enregistrées sur un téléviseur**

- •Avant cette opération, raccordez votre caméscope au téléviseur via le cordon de liaison audio et vidéo fourni avec votre caméscope (p. 68).
- •Réduisez le volume du téléviseur avant de commencer, sinon un sifflement peut être émis à partir des haut-parleurs du téléviseur.

#### **Lorsqu'il y a uniquement un dossier dans le "Memory Stick" et qu'aucune image ne s'y trouve**

" NO FILE" s'affiche.

#### **Dossier PB (lecture)**

Vous pouvez sélectionner le dossier PB uniquement en mode MEMORY.

# **Playing back a moving picture from the desired part**

The moving picture recorded on a "Memory Stick" is divided into 60 parts. You can select any point and play back the picture.

- **(1)** Follow steps **(1)** to **(3)** on page 207.
- **(2)**Turn the SEL/PUSH EXEC dial and select the point where you want to start playback, then press the dial.
	- $\dagger$ : To see the next part
	- $\downarrow$ : To see the previous part

As you turn the dial to select the playback scene you want, the bar and counter change to indicate the playback point.

# **Visionnage d'images animées – lecture d'un film au format MPEG**

# **Lecture d'un film depuis la partie souhaitée**

Les images animées enregistrées sur le "Memory Stick" sont divisées en 60 parties.

Vous pouvez sélectionner n'importe quelle partie et visionner le film.

- **(1)** Suivez les étapes **(1)** à **(3)** de la page 207.
- **(2)**Tournez la molette SEL/PUSH EXEC et sélectionnez le point d'où vous souhaitez commencer la lecture, puis appuyez sur la molette.
	- $\dagger$ : Pour visionner la partie suivante

 $\downarrow$ : Pour visionner la partie précédente Alors que vous tournez la molette pour sélectionner la scène à lire, la barre et le compteur changent pour indiquer le point de lecture.

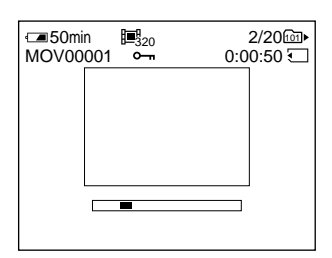

- **(3)** Press MPEG  $\blacktriangleright$  **II** or SEL/PUSH EXEC dial to start playback.
- **(4)**To adjust the volume, press either of the two buttons on VOLUME.
	- : To turn the volume down
	- +: To turn the volume up

# **To stop MPEG movie playback**

Press MPEG  $\blacktriangleright$  II or SEL/PUSH EXEC dial.

#### **When recording time is not long**

The moving picture may not be divided into 60 parts.

- **(3)** Appuyez sur MPEG  $\blacktriangleright$  **II** ou sur la molette SEL/PUSH EXEC pour lancer la lecture.
- **(4)**Pour régler le volume, appuyez sur un des deux boutons de VOLUME.
	- : Pour baisser le volume
	- + : Pour augmenter le volume

# **Pour arrêter la lecture d'un film au format MPEG**

Appuyez sur MPEG  $\blacktriangleright$  II ou sur la molette SEL/ PUSH EXEC.

#### **Si la séquence est courte**

Les images animées peuvent ne pas être divisées en 60 parties.

# **Screen indicators during moving picture playback**

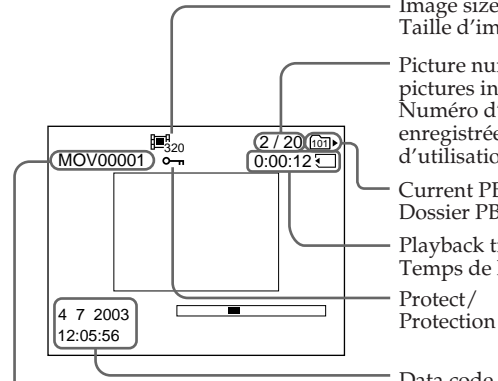

Data file name/ Nom de fichier de données

# **Data code (date/time)**

You can view the data code (date/time) by pressing DATA CODE on the Remote Commander during playback.

# **To make the indicators disappear**

Press DISPLAY.

# **Visionnage d'images animées – lecture d'un film au format MPEG**

# **Indicateurs à l'écran pendant la lecture de films**

Image size/ Taille d'image

Picture number/Total number of recorded pictures in the current PB folder/ Numéro d'image/Nombre total d'images enregistrées dans le dossier PB en cours d'utilisation

Current PB (playback) folder/ Dossier PB (lecture) en cours d'utilisation

Playback time/ Temps de lecture

Protect/

Data code (date/time) (Various settings are displayed as " $---$ ".)/ Code de données (date et heure) (Les autres réglages sont affichés comme "– – –".)

# **Code de données (date et heure)**

Pour afficher le code de données (date et heure), appuyez sur DATA CODE sur la télécommande pendant la lecture.

# **Pour faire disparaître les indicateurs**

Appuyez sur DISPLAY.

# **Selecting a folder to view**

# **555 556**

You can select a folder to view images in it.

# **Before operation**

Insert a "Memory Stick" into your camcorder.

- **(1)** Set the POWER switch to MEMORY. Make sure that the LOCK switch is set to the left (unlock) position.
- **(2)**Press MENU to display the menu settings.
- **(3)**Turn the SEL/PUSH EXEC dial to select PB
- FOLDER in  $\boxed{1}$ , then press the dial (p. 271). **(4)**Press MEMORY +/– to select the desired folder.
	- : To view the previous folder
	- + : To view the next folder

The first image in the current selected PB folder and the folder information are displayed.

**(5)**Press MENU when you find the folder that contains images you want to view. Press MEMORY +/– to select the desired image in the folder.

# **Sélection d'un dossier à visionner**

# **355 356**

Vous pouvez sélectionner un dossier pour en visionner les images.

# **Avant de commencer**

Insérez un "Memory Stick" dans votre caméscope.

- **(1)**Réglez le commutateur POWER sur MEMORY. Assurez-vous que le commutateur LOCK est réglé sur la position de déverrouillage (gauche).
- **(2)**Pour afficher les réglages de menu, appuyez sur MENU.
- **(3)**Tournez la molette SEL/PUSH EXEC pour sélectionner PB FOLDER dans **1**, puis appuyez sur la molette (p. 285).
- **(4)**Appuyez sur MEMORY +/– pour sélectionner le dossier souhaité.
	- : Pour visionner le dossier précédent

+ : Pour visionner le dossier suivant La première image du dossier de lecture (PB) sélectionné et les informations relatives à ce dossier sont affichées.

**(5)**Appuyez sur MENU lorsque vous trouvez le dossier contenant les images à visionner. Appuyez sur MEMORY +/– pour sélectionner l'image souhaitée dans le dossier.

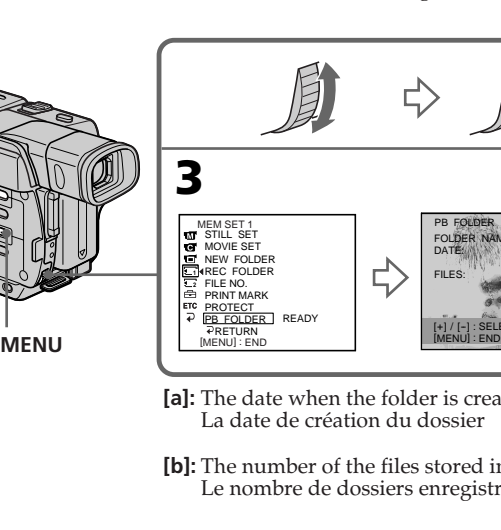

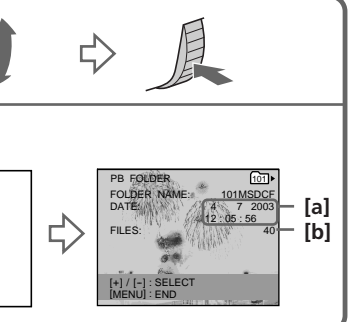

- **[a]:** The date when the folder is created/ La date de création du dossier
- **[b]:** The number of the files stored in the folder/ Le nombre de dossiers enregistrés dans le dossier

# **To cancel selecting the folder**

Press  $\overline{\leftarrow}$  RETURN in step (3).

**4,5**

# **Pour désélectionner le dossier**

Appuyez sur RETURN à l'étape **(3)**.

# **Selecting a folder to view Sélection d'un dossier à visionner**

# **Note**

Folders created, or renamed with your computer may not be recognised by your camcorder.

#### **Current PB folder**

The current PB folder is valid until the next recording is made. Once you record an image, the current recording folder becomes the current PB folder.

#### **When no image is in the PB folder**

"NO FILE AVAILABLE" appears.

#### **Remarque**

Les dossiers créés ou renommés avec votre ordinateur peuvent ne pas être reconnus par votre caméscope.

#### **Dossier PB en cours d'utilisation**

Le dossier PB en cours d'utilisation reste valide jusqu'à l'enregistrement suivant. Une fois l'image enregistrée, le dossier d'enregistrement en cours d'utilisation devient le dossier PB en cours.

#### **Lorsque aucune image n'est présente dans le dossier PB**

"NO FILE AVAILABLE" s'affiche.

# **Copying images recorded on a "Memory Stick" to a tape**

# प्रदत्त' प्रदत्त

You can copy still images recorded on a "Memory Stick" to a tape.

# **Before operation**

- •Insert a tape for recording into your camcorder.
- •Insert a "Memory Stick" into your camcorder.
- **(1)** Set the POWER switch to VCR.
- **(2)**Using the video control buttons, search for a point where you want to record the desired still image. Set the tape to playback pause mode.
- **(3)** Press  $\bullet$  REC and the button on its right simultaneously on your camcorder. The tape is set to the recording pause mode.
- **(4)**Press MEMORY PLAY. The last recorded image is displayed.
- **(5)**Press MEMORY+/– to select the desired image.
	- : To see the previous image
	- + : To see the next image
- **(6)** Press II to start recording and press II again to stop. The  $\bullet$  indicator appears on the screen during recording.
- **(7)**If you have more to copy, repeat steps **(5)** to **(6)**.

# **Copie d'images enregistrées sur un "Memory Stick" vers une cassette**

# 355 356

Vous pouvez copier des images fixes enregistrées sur un "Memory Stick" vers une cassette.

# **Avant de commencer**

- •Insérez une cassette à enregistrer dans votre caméscope.
- •Insérez un "Memory Stick" dans votre caméscope.
- **(1)**Réglez le commutateur POWER sur VCR.
- **(2)**A l'aide des touches de commande vidéo, recherchez le point où vous souhaitez enregistrer l'image fixe souhaitée. Réglez la cassette en mode de pause de lecture.
- **(3)** Appuyez simultanément sur REC et sur la touche droite de REC sur votre caméscope. La cassette est réglée en mode de pause d'enregistrement.
- **(4)**Appuyez sur MEMORY PLAY. La dernière image enregistrée s'affiche.
- **(5)**Appuyez sur MEMORY +/– pour sélectionner l'image souhaitée.
	- : Pour visionner l'image précédente + : Pour visionner l'image suivante
- **(6)** Appuyez sur II pour commencer l'enregistrement et appuyez sur II pour arrêter.  $\bullet$  s'affiche à l'écran pendant l'enregistrement.
- **(7)** Si vous souhaitez copier d'autres images, répétez les étapes **(5)** et **(6)**.

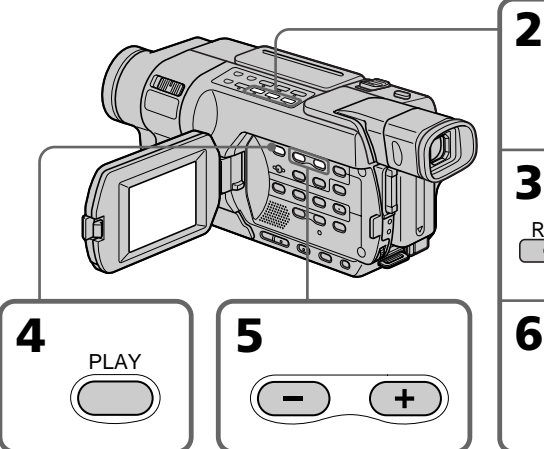

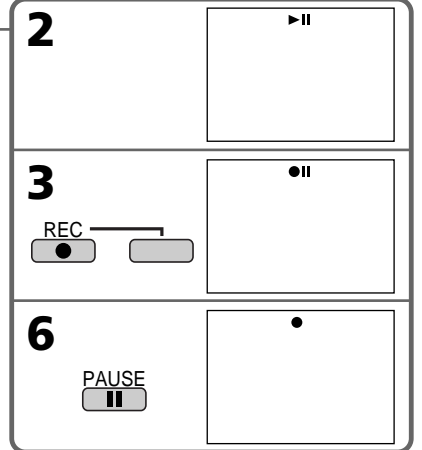

# **Copying images recorded on a "Memory Stick" to a tape**

# **To stop copying**

Press  $\blacksquare$ .

#### **During copying**

You cannot operate the following buttons: – MEMORY PLAY – MEMORY INDEX – MEMORY DELETE – MEMORY MIX

- 
- $-MEMORY + / -$

### **Note on the index screen**

You cannot record the index screen.

**If you press EDITSEARCH during pause mode** Memory playback stops.

#### **Image data modified on your computer or shot with other equipment**

You may not be able to copy modified images with your camcorder.

#### **When copying movies**

After step  $(6)$ , press the MPEG  $\triangleright$  **II** button or SEL/PUSH EXEC dial and play back the image.

# **Copie d'images enregistrées sur un "Memory Stick" vers une cassette**

#### **Pour arrêter la copie**

Appuyez sur  $\blacksquare$ .

#### **Pendant la copie**

Vous ne pouvez pas utiliser les touches suivantes : – MEMORY PLAY – MEMORY INDEX – MEMORY DELETE – MEMORY MIX  $-MEMORY + / -$ 

#### **Remarque au sujet de l'écran index**

Vous ne pouvez pas enregistrer l'écran index.

#### **Si vous appuyez sur EDITSEARCH en mode de pause**

La lecture des données en mémoire s'arrête.

### **Données d'image modifiées par ordinateur ou enregistrées avec un autre appareil**

Il se peut que vous ne puissiez pas copier les images modifiées avec votre caméscope.

#### **Lors de la copie de films**

Après l'étape **(6)**, appuyez sur la touche MPEG  $\blacktriangleright$  II ou sur la molette SEL/PUSH EXEC et visionnez l'image.

# **Enlarging still images recorded on a "Memory Stick" – Memory PB ZOOM**

# 555 556

You can enlarge still images recorded on a "Memory Stick." You can select and view a desired part from the enlarged still image. Also, you can copy the desired part of the enlarged still image to a tape.

# **Before operation**

Insert a "Memory Stick" into your camcorder.

- **(1)** Set the POWER switch to MEMORY or VCR. Make sure that the LOCK switch is set to the left (unlock) position**.**
- **(2)**Press PB ZOOM on your camcorder while you are playing back images recorded on the "Memory Stick." The centre of the image is enlarged to about twice its size, and  $\boxed{\blacklozenge}$ appear on the screen.
- **(3)**Turn the SEL/PUSH EXEC dial to move the enlarged image, then press the dial.
	- $\left| \right\rangle$ : To view the upper part of the image
	- $\left\vert \right\vert$  : To view the lower part of the image
- **(4)**Turn the SEL/PUSH EXEC dial to move the enlarged image, then press the dial.
	- $\left| \right\rangle$ : To view the left part of the image (Turn the dial downward.)
	- $\rightarrow$ : To view the right part of the image (Turn the dial upward.)
- **(5)**Adjust the zoom ratio by the power zoom lever.

You can enlarge the image from 1.1 times up to five times its size.

- W : To decrease the zoom ratio
- T : To increase the zoom ratio

# **Agrandissement d'images fixes enregistrées sur un "Memory Stick" – PB ZOOM Mémoire**

# **1355 1356**

Vous pouvez agrandir des images fixes enregistrées sur un "Memory Stick". Vous pouvez sélectionner et visionner une partie précise de l'image fixe agrandie. Vous pouvez également copier sur une cassette la partie souhaitée de l'image fixe agrandie.

# **Avant de commencer**

Insérez un "Memory Stick" dans votre caméscope.

- **(1)**Réglez le commutateur POWER sur MEMORY ou VCR. Assurez-vous que le commutateur LOCK est réglé sur la position de déverrouillage (gauche).
- **(2)**Appuyez sur PB ZOOM sur votre caméscope pendant la lecture des images enregistrées sur le "Memory Stick". Le centre de l'image est agrandi à environ deux fois sa taille d'origine et  $\left| \bigoplus \right|$  s'affiche à l'écran.
- **(3)**Tournez la molette SEL/PUSH EXEC pour déplacer l'image agrandie, puis appuyez sur la molette.
	- : Pour visionner la partie supérieure de l'image
	- : Pour visionner la partie inférieure de l'image
- **(4)**Tournez la molette SEL/PUSH EXEC pour déplacer l'image agrandie, puis appuyez sur la molette.
	- : Pour visionner la partie gauche de l'image (Tournez la molette vers le bas.)
	- : Pour visionner la partie droite de l'image (Tournez la molette vers le haut.)
- **(5)**Réglez le taux d'agrandissement avec le levier de puissance de zoom.

Vous pouvez sélectionner un taux

d'agrandissement de l'image allant de 1,1 fois à cinq fois sa taille d'origine.

- W: Pour diminuer le taux d'agrandissement
- T : Pour augmenter le taux d'agrandissement

# **Enlarging still images recorded on a "Memory Stick" – Memory PB ZOOM**

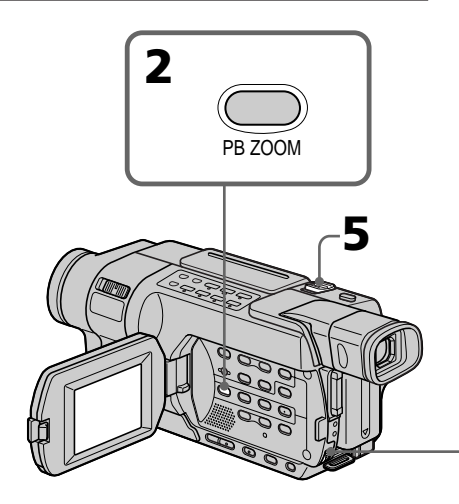

# **Agrandissement d'images fixes enregistrées sur un "Memory Stick" – PB ZOOM Mémoire**

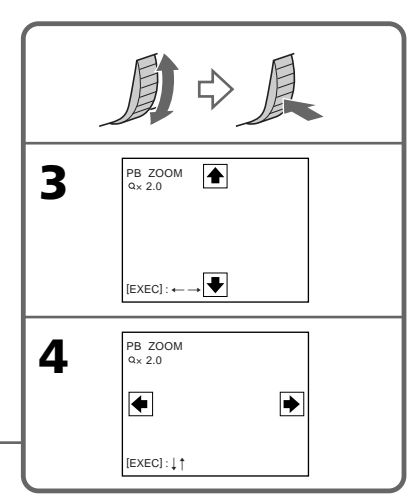

# **To cancel Memory PB ZOOM**

Press PB ZOOM.

#### **Memory PB ZOOM is cancelled when the following buttons are pressed:**

- MENU
- MEMORY PLAY
- MEMORY INDEX
- $-$  MEMORY  $+/-$

# **Moving pictures recorded on a "Memory Stick"**

Memory PB ZOOM does not work.

#### **To copy the still image processed by Memory PB ZOOM to a tape** See page 213.

# **Pour désactiver la fonction PB ZOOM Mémoire**

Appuyez sur PB ZOOM.

#### **La fonction PB ZOOM Mémoire est annulée lorsque vous appuyez sur les touches suivantes :**

- MENU
- MEMORY PLAY
- MEMORY INDEX
- $-$ MEMORY  $+$ / $-$

#### **Images animées enregistrées sur un "Memory Stick"**

La fonction PB ZOOM Mémoire ne fonctionne pas.

**Pour copier les images fixes traitées par PB ZOOM Mémoire sur une cassette** Voir page 213.
# **Playing back images continuously – SLIDE SHOW**

# -355 - 356

Your camcorder can play back images in sequence automatically. This function is useful especially when checking recorded images or during a presentation.

# **Before operation**

Insert a "Memory Stick" into your camcorder.

- **(1)** Set the POWER switch to MEMORY. Make sure that the LOCK switch is set to the left (unlock) position.
- **(2)**Press MENU to display the menu settings.
- **(3)**Turn the SEL/PUSH EXEC dial to select SLIDE SHOW in  $\overline{2}$ , then press the dial.
- **(4)**Turn the SEL/PUSH EXEC dial to select the desired mode, then press the dial.

ALL FILES: All images in the "Memory Stick" are played back continuously.

FOLDER  $\square \square \square^*$ : All images in the current PB folder are played back continuously.

 $*$   $\square \square \square$  stands for the folder number.

**(5)**Press MEMORY PLAY. Your camcorder plays back the images recorded on the "Memory Stick" in sequence.

The slide show ends after all images have been played back.

# **Lecture d'images en continu – SLIDE SHOW**

# प्रदेश प्रदेश

Votre caméscope peut automatiquement lire des images en séquence. Cette fonction est pratique pour vérifier des images enregistrées ou pendant une présentation.

#### **Avant de commencer**

Insérez un "Memory Stick" dans votre caméscope.

- **(1)**Réglez le commutateur POWER sur MEMORY. Assurez-vous que le commutateur LOCK est réglé sur la position de déverrouillage (gauche).
- **(2)**Pour afficher les réglages de menu, appuyez sur MENU.
- **(3)**Tournez la molette SEL/PUSH EXEC pour sélectionner SLIDE SHOW sous **<sup>2</sup>** , puis appuyez sur la molette.
- **(4)**Tournez la molette SEL/PUSH EXEC pour sélectionner le mode souhaité, puis appuyez sur la molette.
	- ALL FILES : Toutes les images du "Memory Stick" sont lues en continu.
	- FOLDER  $\square \square \square^*$ : Toutes les images du dossier PB en cours d'utilisation sont lues en continu.

\*  $\square \square \square$  correspond au numéro de dossier.

**(5)**Appuyez sur MEMORY PLAY. Votre caméscope lit l'une après l'autre les images enregistrées sur le "Memory Stick". Le diaporama prend fin lorsque toutes les images ont été lues.

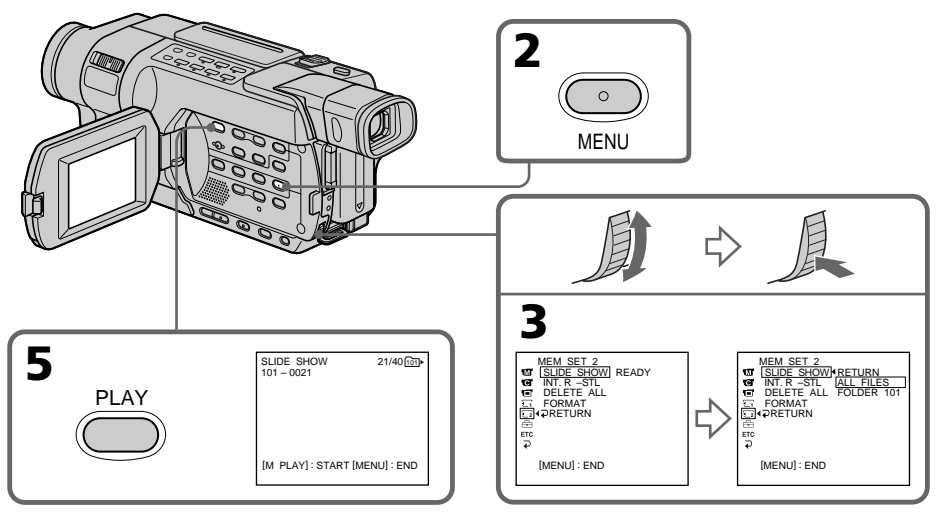

Download from Www.Somanuals.com. All Manuals Search And Download.

# **Playing back images continuously – SLIDE SHOW**

# **To cancel the slide show**

Select RETURN in step **(4)**, then press the SEL/ PUSH EXEC dial.

#### **To pause during a slide show**

Press MEMORY PLAY.

#### **To start the slide show from a particular image**

Select the desired image using MEMORY +/– buttons before step **(2)**.

#### **To view recorded images on TV**

Before operation, connect your camcorder to a TV with the A/V connecting cable supplied with your camcorder (p. 68).

#### **If you change the "Memory Stick" during operation**

The slide show does not operate. If you change the "Memory Stick," be sure to follow the steps again from the beginning.

# **Lecture d'images en continu – SLIDE SHOW**

#### **Pour annuler le diaporama**

Sélectionnez RETURN à l'étape **(4)**, puis appuyez sur la molette SEL/PUSH EXEC.

#### **Pour interrompre momentanément le diaporama**

Appuyez sur MEMORY PLAY.

### **Pour faire démarrer le diaporama à une image particulière**

Sélectionnez l'image souhaitée à l'aide des touches MEMORY +/– avant l'étape **(2)**.

#### **Pour visionner des images enregistrées sur un téléviseur**

Avant cette opération, raccordez votre caméscope au téléviseur via le cordon de liaison audio et vidéo fourni avec votre caméscope (p. 68).

#### **Si vous changez le "Memory Stick" pendant l'opération**

La fonction de diaporama ne fonctionne pas. Si vous changez de "Memory Stick", n'oubliez pas de répéter les étapes depuis le début.

# **Preventing accidental erasure – Image protection**

# 355 356

You can protect selected images to prevent accidental erasure.

# **Before operation**

Insert a "Memory Stick" into your camcorder.

- **(1)** Set the POWER switch to MEMORY or VCR. Make sure that the LOCK switch is set to the left (unlock) position.
- **(2)**Play back the image you want to protect.
- **(3)**Press MENU to display the menu settings. **(4)**Turn the SEL/PUSH EXEC dial to select
- PROTECT in  $\Box$ , then press the dial.
- **(5)**Turn the SEL/PUSH EXEC dial to select ON, then press the dial.
- **(6)**Press MENU to make the menu settings disappear. The  $\sim$  mark is displayed beside the data file name of the protected image.

# **Prévention d'un effacement accidentel – Protection de l'image**

# प्रदेश प्रदेश

Vous pouvez protéger des images sélectionnées pour éviter tout effacement accidentel.

#### **Avant de commencer**

Insérez un "Memory Stick" dans votre caméscope.

- **(1)**Réglez le commutateur POWER sur MEMORY ou VCR. Assurez-vous que le commutateur LOCK est réglé sur la position de déverrouillage (gauche).
- **(2)**Lancez la lecture de l'image que vous voulez protéger.
- **(3)**Pour afficher les réglages de menu, appuyez sur MENU.
- **(4)**Tournez la molette SEL/PUSH EXEC pour sélectionner PROTECT sous **1**, puis appuyez sur la molette.
- **(5)**Tournez la molette SEL/PUSH EXEC pour sélectionner ON, puis appuyez sur la molette.
- **(6)**Appuyez sur MENU pour quitter les réglages de menu. Le symbole  $\sim$  est affiché à côté du nom de fichier de données de l'image protégée.

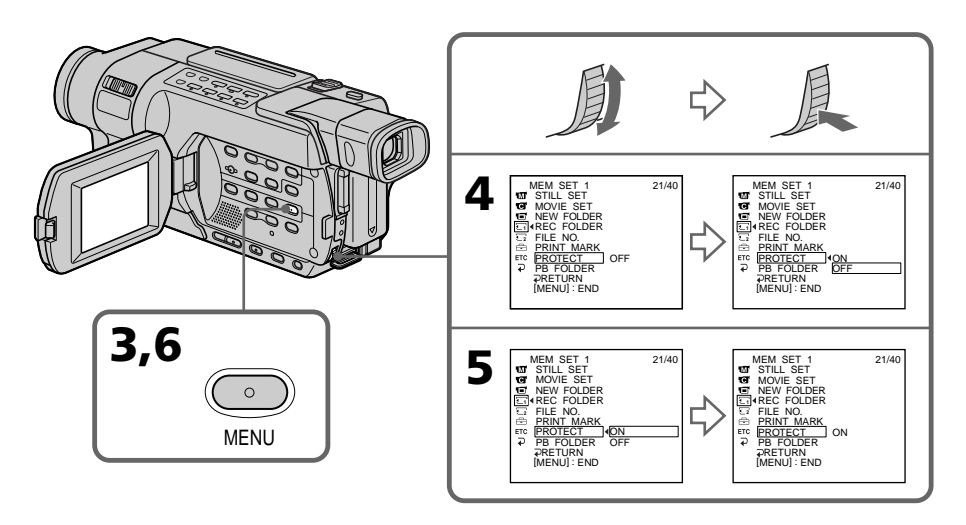

# **Preventing accidental erasure – Image protection**

# **To cancel image protection**

Select OFF in step **(5)**, then press the SEL/PUSH EXEC dial.

The  $\sim$  mark disappears from the image.

#### **Note**

Formatting erases all information on the "Memory Stick," including the protected image data. Before formatting a "Memory Stick," check its contents.

#### **If the write-protect tab on the "Memory Stick" is set to LOCK**

You cannot protect images.

#### **Prévention d'un effacement accidentel – Protection de l'image**

# **Pour annuler la protection de l'image**

Sélectionnez OFF à l'étape **(5)**, puis appuyez sur la molette SEL/PUSH EXEC. Le symbole  $\sim$  disparaît de l'image.

#### **Remarque**

Le formatage efface toutes les informations sur le "Memory Stick", y compris les données d'image protégées. Avant de formater un "Memory Stick", vérifiez son contenu.

#### **Si l'onglet de protection en écriture du "Memory Stick" est réglé sur LOCK (verrouillage)**

Vous ne pouvez pas protéger les images.

# **Deleting images – DELETE**

# **555 556**

You can delete images stored in a "Memory Stick." You can delete all images or only selected images.

# **Deleting selected images**

#### **Before operation**

Insert a "Memory Stick" into your camcorder.

- **(1)** Set the POWER switch to MEMORY or VCR. Make sure that the LOCK switch is set to the left (unlock) position.
- **(2)**Play back the image you want to delete.
- **(3)**Press MEMORY DELETE. The message DELETE? appears on the screen.
- **(4)**Press MEMORY DELETE again. The selected image is deleted.

# **Suppression d'images – DELETE**

# 355 356

Vous pouvez supprimer des images enregistrées sur un "Memory Stick". Vous pouvez supprimer toutes les images ou seulement quelques images sélectionnées.

# **Suppression d'images sélectionnées**

#### **Avant de commencer**

Insérez un "Memory Stick" dans votre caméscope.

- **(1)**Réglez le commutateur POWER sur MEMORY ou VCR. Assurez-vous que le commutateur LOCK est réglé sur la position de déverrouillage (gauche).
- **(2)**Lancez la lecture de l'image que vous souhaitez supprimer.
- **(3)**Appuyez sur MEMORY DELETE. Le message DELETE? s'affiche à l'écran.
- **(4)**Appuyez à nouveau sur MEMORY DELETE. L'image sélectionnée est effacée.

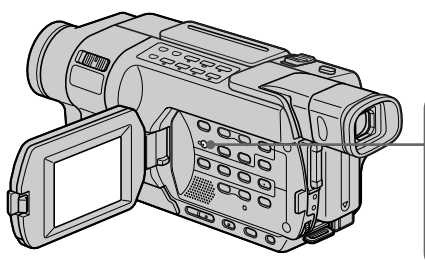

# **To cancel deleting an image**

Press MEMORY – in step **(4)**.

# **To delete an image displayed on the index screen**

Press MEMORY  $+/-$  to move the  $\blacktriangleright$  indicator to the image and follow steps **(3)** and **(4)**.

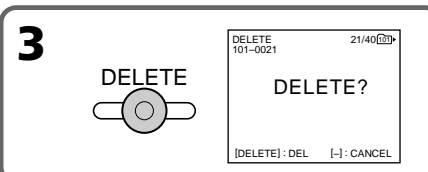

# **Pour annuler la suppression d'une image**

Appuyez sur MEMORY – à l'étape **(4)**.

#### **Pour supprimer une image affichée sur l'écran index**

Appuyez sur MEMORY +/– pour déplacer l'indicateur ▶ vers l'image et suivez les étapes **(3)** et **(4)**.

# **Suppression d'images – DELETE**

#### **Notes**

- •You cannot delete a protected image. To delete a protected image, first cancel image protection.
- •Once you delete an image, you cannot restore it. Before deleting an image, carefully check the image.
- •Even if you delete the last image in the folder, the folder itself is not deleted.

#### **If the write-protect tab on the "Memory Stick" is set to LOCK**

You cannot delete images.

# **Deleting all images**

You can delete all unprotected images in a "Memory Stick."

#### **Before operation**

Insert a "Memory Stick" into your camcorder.

- **(1)** Set the POWER switch to MEMORY. Make sure that the LOCK switch is set to the left (unlock) position.
- **(2)**Press MENU to display the menu settings.
- **(3)**Turn the SEL/PUSH EXEC dial to select DELETE ALL in  $\overline{\mathbb{Z}_2}$ , then press the dial.
- **(4)**Turn the SEL/PUSH EXEC dial to select the desired mode, then press the dial. ALL FILES: All unprotected images in the

"Memory Stick" are deleted.

FOLDER  $\square \square \square^*$ : All unprotected images in the current PB folder are deleted.

 $*$   $\square$  $\square$  stands for the folder number.

- **(5)**Turn the SEL/PUSH EXEC dial to select OK, then press the dial. OK changes to EXECUTE.
- **(6)**Turn the SEL/PUSH EXEC dial to select EXECUTE, then press the dial. The DELETING indicator flashes on the screen. When all unprotected images are deleted, The COMPLETE indicator is displayed.

#### **Remarques**

- •Vous ne pouvez pas supprimer une image protégée. Pour supprimer une image protégée, désactivez d'abord la protection de l'image.
- •Une fois que vous avez supprimé une image, vous ne pouvez pas la restaurer. Avant de supprimer une image, vérifiez bien l'image.
- •Même si vous supprimez la dernière image du dossier, le dossier lui-même n'est pas supprimé.

#### **Si l'onglet de protection en écriture du "Memory Stick" est réglé sur LOCK (verrouillage)**

Vous ne pouvez pas effacer d'images.

# **Suppression de toutes les images**

Vous pouvez supprimer toutes les images non protégées enregistrées sur un "Memory Stick".

#### **Avant de commencer**

Insérez un "Memory Stick" dans votre caméscope.

- **(1)**Réglez le commutateur POWER sur MEMORY. Assurez-vous que le commutateur LOCK est réglé sur la position de déverrouillage (gauche).
- **(2)**Pour afficher les réglages de menu, appuyez sur MENU.
- **(3)**Tournez la molette SEL/PUSH EXEC pour sélectionner DELETE ALL sous **<sup>2</sup>** , puis appuyez sur la molette.
- **(4)**Tournez la molette SEL/PUSH EXEC, pour sélectionner le mode souhaité, puis appuyez sur la molette.

ALL FILES : Toutes les images non protégées du "Memory Stick" sont supprimées.

- FOLDER  $\Box \Box \Box^*$ : Toutes les images non protégées du dossier PB en cours d'utilisation sont supprimées.
- $*$   $\square$  $\square$  correspond au numéro de dossier.
- **(5)**Tournez la molette SEL/PUSH EXEC pour sélectionner OK, puis appuyez sur la molette. OK disparaît et EXECUTE s'affiche.
- **(6)**Tournez la molette SEL/PUSH EXEC pour sélectionner EXECUTE, puis appuyez sur la molette. L'indicateur DELETING clignote à l'écran. Lorsque toutes les images non protégées sont supprimées, COMPLETE s'affiche.

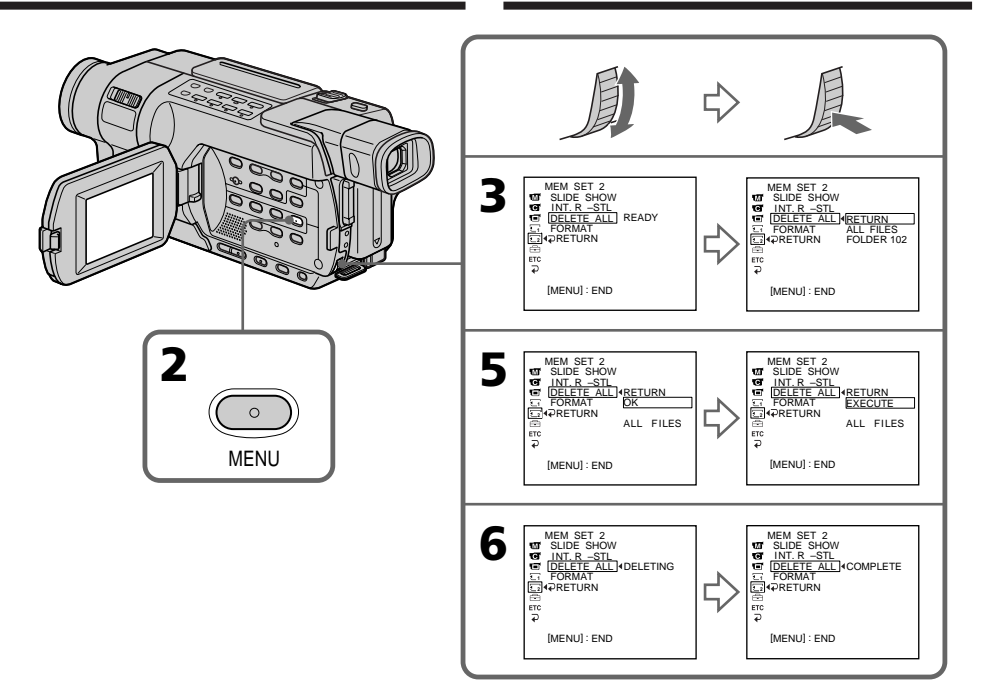

# **To cancel deleting all the images**

Select RETURN in step **(4)** or **(5)**, then press the SEL/PUSH EXEC dial.

#### **Note**

You cannot delete the folders with your camcorder.

#### **While the DELETING indicator appears**

Do not turn the POWER switch or press any buttons.

#### **If the write-protect tab on the "Memory Stick" is set to LOCK**

You cannot delete images.

### **Pour annuler la suppression de toutes les images**

Sélectionnez RETURN à l'étape **(4)** ou **(5)**, puis appuyez sur la molette SEL/PUSH EXEC.

#### **Remarque**

Il n'est pas possible de supprimer les dossiers avec votre caméscope.

#### **Pendant que DELETING est affiché**

N'utilisez pas le commutateur POWER et n'appuyez sur aucun bouton.

#### **Si l'onglet de protection en écriture du "Memory Stick" est réglé sur LOCK (verrouillage)**

Vous ne pouvez pas effacer d'images.

# **Writing a print mark – PRINT MARK**

# **355 556**

You can specify a recorded still image to print out by writing a print mark. This function is useful for printing out still images later. Your camcorder conforms to the DPOF (Digital Print Order Format) standard for specifying still images to print out.

#### **Before operation**

Insert a "Memory Stick" into your camcorder.

- **(1)** Set the POWER switch to MEMORY or VCR. Make sure that the LOCK switch is set to the left (unlock) position.
- **(2)**Play back the still image you want to write a print mark on.
- **(3)**Press MENU to display the menu settings.
- **(4)**Turn the SEL/PUSH EXEC dial to select PRINT MARK in  $\Box$ , then press the dial.
- **(5)**Turn the SEL/PUSH EXEC dial to select ON, then press the dial.
- **(6)**Press MENU to make the menu settings disappear. The  $\mathbf{B}'$  mark is displayed beside the data file name of the image with a print mark.

# **Inscription d'une marque d'impression – PRINT MARK**

### **555 556**

Vous pouvez préciser quelles images fixes enregistrées doivent être imprimées à l'aide d'une marque d'impression. Cette fonction est utile pour imprimer des images fixes ultérieurement.

Votre caméscope est conforme à la norme DPOF (Digital Print Order Format) pour la sélection des images fixes à imprimer.

#### **Avant de commencer**

Insérez un "Memory Stick" dans votre caméscope.

- **(1)**Réglez le commutateur POWER sur MEMORY ou VCR. Assurez-vous que le commutateur LOCK est réglé sur la position de déverrouillage (gauche).
- **(2)**Affichez l'image fixe à laquelle vous souhaitez attribuer une marque d'impression.
- **(3)**Pour afficher les réglages de menu, appuyez sur MENU.
- **(4)**Tournez la molette SEL/PUSH EXEC pour sélectionner PRINT MARK sous **<sup>1</sup>** , puis appuyez sur la molette.
- **(5)**Tournez la molette SEL/PUSH EXEC pour sélectionner ON, puis appuyez sur la molette.
- **(6)**Appuyez sur MENU pour quitter les réglages de menu. Le symbole  $\mathbf{B}'$  est affiché à côté du nom de fichier de données de l'image comportant une marque d'impression.

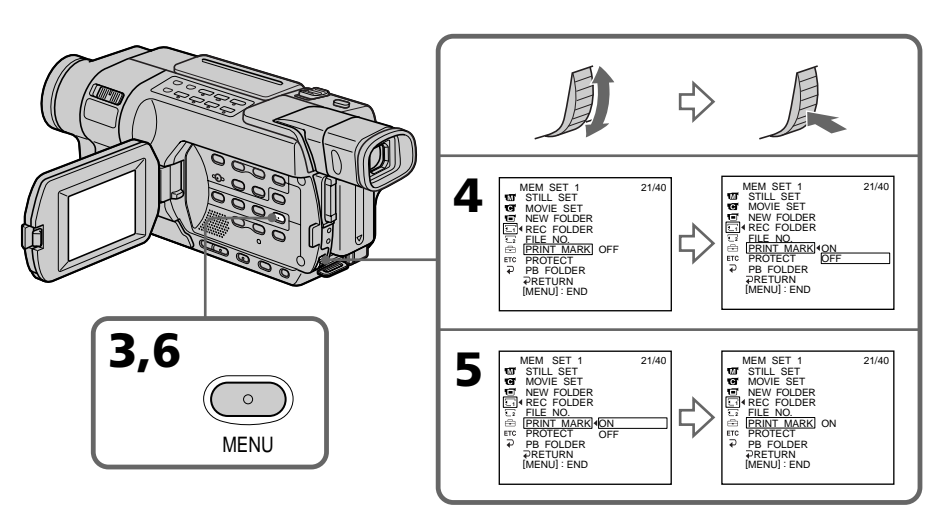

# **Writing a print mark – PRINT MARK**

# **To cancel writing of print marks**

Select OFF in step **(5)**, then press the SEL/PUSH EXEC dial.

The  $\mathbf{\Delta}^{\prime}$  mark disappears from the image.

#### **If the write-protect tab on the "Memory Stick" is set to LOCK**

You cannot write print marks on still images.

#### **Moving pictures**

You cannot write print marks on moving pictures.

#### **While the file name is flashing**

You cannot write the print mark on the still image.

# **Inscription d'une marque d'impression – PRINT MARK**

# **Pour annuler l'attribution de marques d'impression**

Sélectionnez OFF à l'étape **(5)**, puis appuyez sur la molette SEL/PUSH EXEC. Le symbole  $\mathbf{B}'$  disparaît de l'image.

#### **Si l'onglet de protection en écriture du "Memory Stick" est réglé sur LOCK (verrouillage)**

Vous ne pouvez pas attribuer de marques d'impression à des images fixes.

#### **Images animées**

Vous ne pouvez pas attribuer de marques d'impression à des images animées.

#### **Pendant que le nom de fichier clignote**

Vous ne pouvez pas attribuer de marque d'impression à l'image fixe.

**— Viewing Images on Your Computer —**

# **Viewing images on your computer – Introduction**

# 145 147 245 250 345 355 356

The following are ways of connecting the camcorder to a computer to view images saved on a "Memory Stick"\* **EBB** BEG , recorded on tape or live from your camcorder on your computer.

\* To view images on a computer which has a Memory Stick slot, first remove the "Memory Stick" from the camcorder and then insert it into the computer's Memory Stick slot.

**— Visionnage d'images sur votre ordinateur —**

# **Visionnage d'images sur votre ordinateur – Introduction**

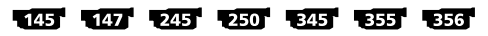

Il existe différents moyens de raccorder le caméscope à votre ordinateur pour visionner des images sauvegardées sur un "Memory Stick"\*

**E55 E56**, enregistrées sur une cassette ou en direct depuis votre caméscope sur votre ordinateur.

\* Pour visionner des images sur un ordinateur équipé d'une fente pour "Memory Stick", retirez d'abord le "Memory Stick" du caméscope, puis insérez-le dans la fente pour "Memory Stick" de l'ordinateur.

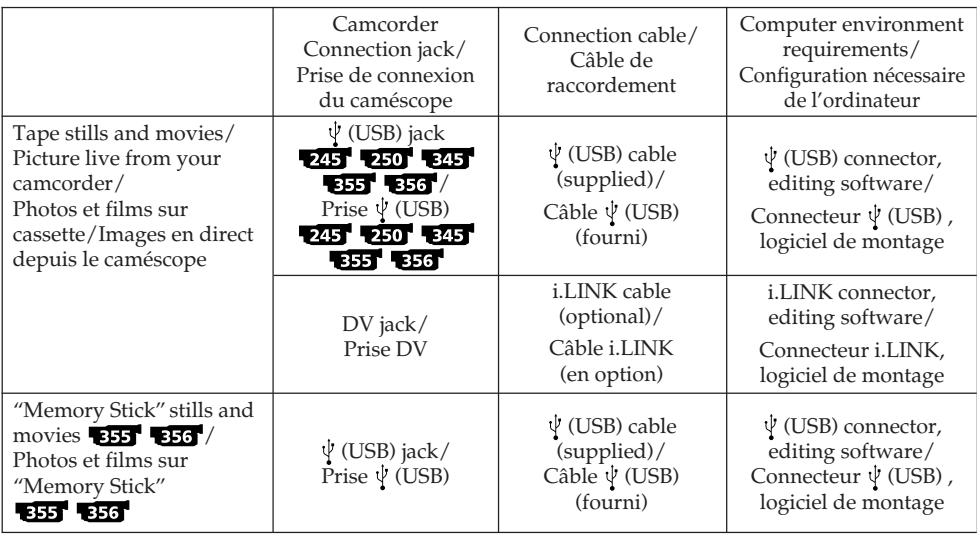

**When connecting to a computer via the USB jack, complete installation of the USB driver beforehand. If you connect the camcorder to the computer first, you will not be able to install the USB driver correctly.**

For details about your computer's jacks and editing software, contact the computer manufacturer.

**Procédez à l'installation du pilote USB avant le raccordement à l'ordinateur via la prise USB. Si vous raccordez d'abord le caméscope à l'ordinateur, le pilote USB ne s'installera pas correctement.**

Pour de plus amples informations concernant les prises de votre ordinateur et le logiciel de montage, contactez le fabricant de l'ordinateur.

# **Viewing images on your computer – Introduction**

**Viewing pictures recorded on a tape or live from your camcorder – USB Streaming**

**When connecting to a computer using the USB cable (Windows) 245 250 <b>B251 B55 (p. 231)** 

**Visionnage d'images sur votre ordinateur – Introduction**

**Affichage d'images enregistrées sur une cassette ou en direct à partir de votre caméscope – USB Streaming**

**Lors du raccordement à un ordinateur à l'aide du câble USB** (Windows) 245 250 345 355 356 **(p. 231)**

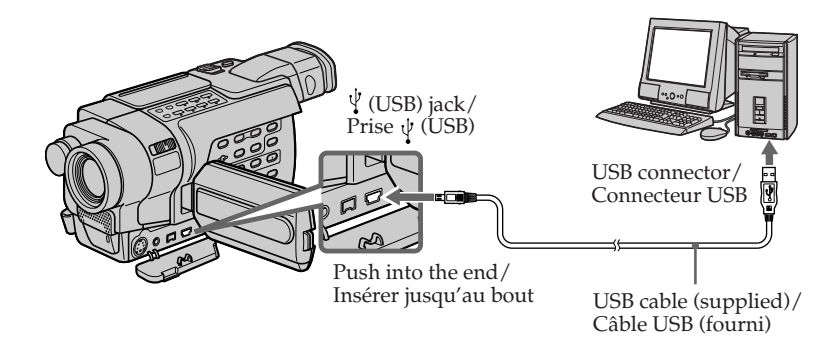

# **Follow the instructions in order described below**

# **Suivez les instructions dans l'ordre indiqué ci-dessous**

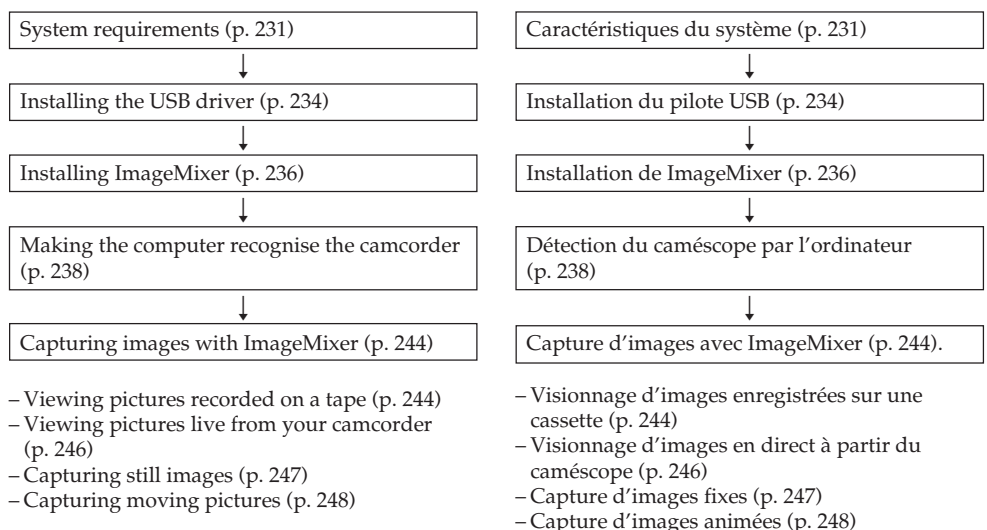

П

### **When connecting to a computer using the i.LINK cable**

Your computer must have an i.LINK connector and editing software installed that can read video signals.

Refer to the operating instructions of the software for further information.

# **Visionnage d'images sur votre ordinateur – Introduction**

# **Lors du raccordement à un ordinateur à l'aide du câble i.LINK**

Votre ordinateur doit être équipé d'un connecteur i.LINK et d'un logiciel de montage capable de lire les signaux vidéo. Reportez-vous au mode d'emploi du logiciel pour de plus amples informations.

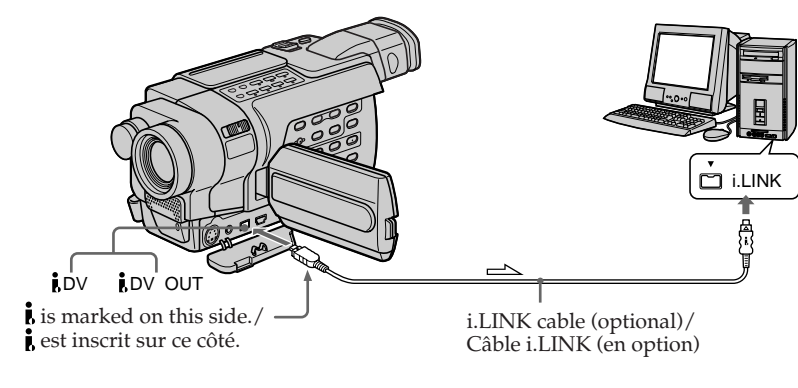

 $\Rightarrow$ : Signal flow/ Sens du signal **Viewing images recorded on a "Memory Stick"** 

**When connecting to a computer using the USB cable**

# **Visionnage d'images sur votre ordinateur – Introduction**

**Visionnage d'images enregistrées sur un "Memory Stick"** 

**Lors du raccordement à un ordinateur à l'aide du câble USB**

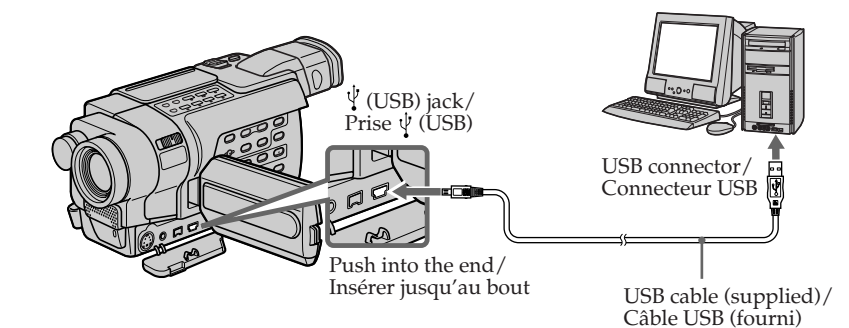

You can also use a Memory Stick Reader/Writer (optional).

# **Follow the instructions in order described below**

Vous pouvez également utiliser un lecteur/ enregistreur de Memory Stick (en option).

# **Suivez les instructions dans l'ordre indiqué ci-dessous**

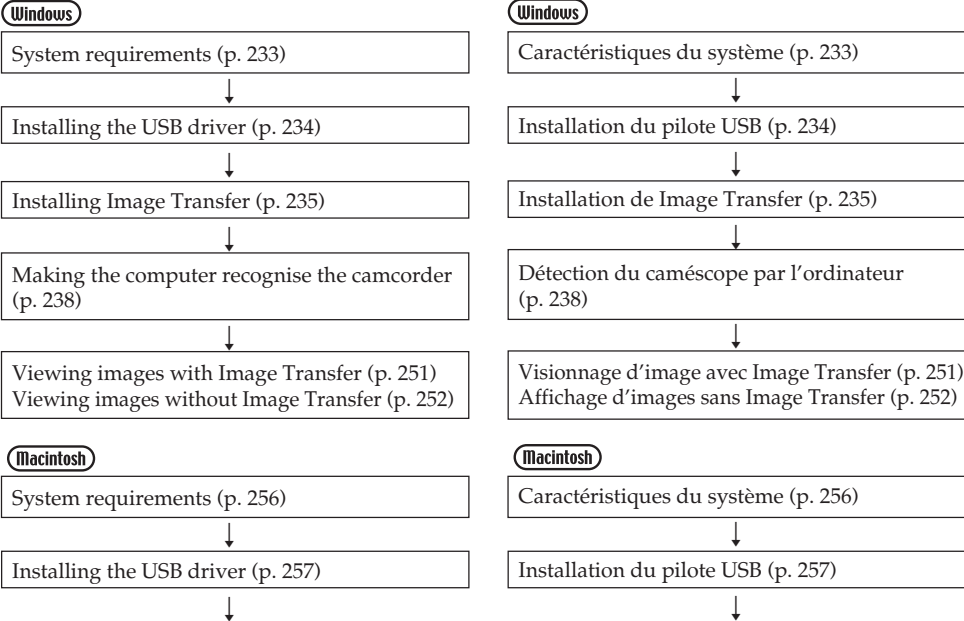

Viewing images (p. 259)

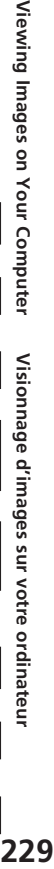

Download from Www.Somanuals.com. All Manuals Search And Download.

Visionnage d'images (p. 259)

Visionnage d'images sur votre ordinateur

П

Viewing Images on Your Computer

### **When connecting to a computer without a USB connector**

Use an optional floppy disk adaptor for Memory Stick or a PC card adaptor for Memory Stick. When purchasing an accessory, check its catalogue beforehand for the recommended operating environment.

#### **When connecting with USB port**

You cannot operate your camcorder setting the POWER switch to MEMORY.

# **Notes on using your computer**

# **"Memory Stick"**

- •"Memory Stick" operations on your camcorder cannot be assured if a "Memory Stick" formatted on your computer is used on your camcorder, or if the "Memory Stick" in your camcorder was formatted from your computer when the USB cable was connected.
- •Do not compress the data on the "Memory Stick." Compressed files cannot be played back on your camcorder.

# **Software**

- •Depending on your application software, the file size may increase when you open a still image file.
- •When you load an image modified using retouching software from your computer to your camcorder or when you directly modify the image on your camcorder, the image format will differ so a file error indicator may appear and you may be unable to open the file.

# **Communications with your computer**

Communications between your camcorder and your computer may not recover after recovering from Suspend, Resume, or Sleep.

# **Visionnage d'images sur votre ordinateur – Introduction**

### **Lors du raccordement à un ordinateur sans connecteur USB**

Utilisez un adaptateur de disquette pour Memory Stick ou un adaptateur de carte PC pour Memory Stick.

Lors de l'achat d'un accessoire, reportez-vous d'abord à son manuel pour connaître la configuration recommandée pour son utilisation.

#### **Lors du raccordement à un port USB**

Vous ne pouvez pas utiliser votre caméscope si le commutateur POWER est réglé sur MEMORY.

# **Remarques concernant l'utilisation de votre ordinateur**

# **"Memory Stick"**

- •Si le "Memory Stick" dans votre caméscope a été formaté sur votre ordinateur ou si le "Memory Stick" de votre caméscope a été formaté depuis l'ordinateur alors que le câble USB était connecté, le fonctionnement du "Memory Stick" sur votre caméscope n'est pas garanti.
- •Ne compressez pas les données sur le "Memory Stick". La lecture des fichiers compressés est impossible avec ce caméscope.

# **Logiciel**

- •En fonction de votre logiciel d'application, la taille de fichier peut augmenter lorsque vous ouvrez un fichier d'image fixe.
- •Lorsque vous chargez une image modifiée à l'aide d'un logiciel de retouche de votre ordinateur vers le caméscope ou lorsque vous modifiez directement l'image sur votre caméscope, le format d'image change. Il est donc possible qu'un message d'erreur de fichier s'affiche et que vous ne soyez pas en mesure d'ouvrir le fichier.

### **Communications entre votre ordinateur et le caméscope**

Les communications entre votre caméscope et votre ordinateur peuvent ne pas reprendre après la sortie des modes Attente, Reprise ou Veille.

# **Connecting your camcorder to your computer using the USB cable** *(Windows)*

# **1245 1250 1245 1355 1356**

**Complete installation of the USB driver before connecting the camcorder to the computer. If you connect the camcorder to the computer first, you will not be able to install the USB driver correctly.**

### **When connecting to a computer using the USB cable**

You must **install a USB driver** onto your computer to connect the camcorder to the computer's USB connector. The USB driver can be found on the CD-ROM supplied, along with the application software required for viewing images.

# **System requirements**

#### **To view pictures recorded on a tape or live from your camcorder**

#### **OS:**

Microsoft Windows 98SE, Windows Me, Windows 2000 Professional, Windows XP Home Edition or Windows XP Professional. Standard installation is required. However, operation is not assured if the above environment is an upgraded OS. You cannot hear sound if your computer is running Windows 98, but you can read still images. **CPU:** Minimum 500 MHz Intel Pentium III or faster

(800 MHz or faster recommended)

### **Application:**

DirectX 8.0a or later

#### **Sound system:**

16 bit stereo sound card and stereo speakers **Memory:**

64 MB or more

# **Raccordement de votre caméscope à votre ordinateur à l'aide du câble USB**

#### 245 250 345 355 356

**Terminez l'installation du pilote USB avant de raccorder le caméscope à l'ordinateur. Si vous raccordez d'abord le caméscope à l'ordinateur, le pilote USB ne s'installera pas correctement.**

# **Lors du raccordement à un ordinateur à l'aide du câble USB**

Vous devez **installer un pilote USB** sur votre ordinateur pour pouvoir raccorder le caméscope au connecteur USB de votre ordinateur. Le pilote USB, ainsi que le logiciel d'application nécessaire à la visualisation des images, se trouvent sur le CD-ROM fourni.

# **Caractéristiques du système**

**Pour afficher des images enregistrées sur une cassette ou en direct à partir de votre caméscope**

#### **Système d'exploitation :**

Microsoft Windows 98SE, Windows Me, Windows 2000 Professional, Windows XP Home Edition ou Windows XP Professional. L'installation standard est requise. Cependant, le fonctionnement n'est pas garanti si la configuration ci-dessus est un système d'exploitation mis à niveau. Aucun son ne se fait entendre si votre ordinateur fonctionne sous Windows 98, mais vous pouvez lire les images fixes. **Unité centrale :** Intel Pentium III de 500 MHz ou plus (800 MHz ou plus recommandés) **Logiciel :** DirectX 8.0a ou plus récent **Système sonore :** Carte son stéréo 16 bits et haut-parleurs **Mémoire :** 64 Mo ou plus

#### **Hard disk:**

Available memory required for installation: at least 250 MB

Available hard disk memory recommended: at least 1 GB (depending on the size of the image

files edited)

#### **Display:**

4 MB VRAM video card, Minimum 800 × 600 dot high colour (16 bit colour, 65 000 colours), Direct Draw display driver capability. (At 800 × 600 dot or less, 256 colours and less, this product will not operate correctly)

#### **Others:**

The USB connector must be provided as standard.

This product is based on DirectX technology, so it is necessary to install DirectX.

**You cannot use this function in the Macintosh environment.**

#### **Raccordement de votre caméscope à votre ordinateur à l'aide du câble USB**

#### **Disque dur :**

Espace mémoire disponible nécessaire à l'installation : au moins 250 Mo Capacité mémoire disponible recommandée sur le disque dur : au moins un 1 Go (selon la taille des fichiers d'images en montage) **Affichage :** Carte vidéo VRAM 4 Mo, 800 × 600 points Hi

colour minimum (16 bit couleur, 65 000 couleurs), capacité du pilote d'affichage Direct Draw. (Avec  $800 \times 600$  points ou moins, 256 couleurs et moins, ce produit ne fonctionne pas correctement)

#### **Autres :**

Le connecteur USB fourni doit être de série. Ce produit est compatible avec la technologie DirectX ; il est donc nécessaire d'installer le logiciel DirectX.

**Vous ne pouvez pas utiliser cette fonction dans un environnement Macintosh.**

# **System requirements**

#### **To view images recorded on a "Memory Stick" 555 556**

#### **OS:**

Microsoft Windows 98, Windows 98SE, Windows Me, Windows 2000 Professional, Windows XP Home Edition or Windows XP Professional.

Standard installation is required.

However, operation is not assured if the above environment is an upgraded OS.

#### **CPU:**

MMX Pentium 200 MHz or faster **Display:**

Minimum  $800 \times 600$  dot high colour (16 bit colour, 65 000 colours). (At  $800 \times 600$  dot or less, 256 colours and less, the screen for installing USB driver is not displayed.)

#### **Others:**

The USB connector must be provided as standard.

Windows Media Player must be installed (to play back moving pictures).

#### **Notes**

- •Operations are not guaranteed for the Windows environment if you connect two or more USB equipment to a single computer at the same time, or when using a hub.
- •Some equipment may not operate depending on the type of USB equipment that is used simultaneously.
- •Operations are not guaranteed for all system requirements mentioned above.

# **Raccordement de votre caméscope à votre ordinateur à l'aide du câble USB**

# **Caractéristiques du système**

#### **Pour afficher les images enregistrées sur un "Memory Stick"**

# **Système d'exploitation :**

Microsoft Windows 98, Windows 98SE, Windows Me, Windows 2000 Professional, Windows XP Home Edition ou Windows XP Professional.

L'installation standard est requise.

Cependant, le fonctionnement n'est pas garanti si la configuration ci-dessus est un système d'exploitation mis à niveau.

### **Unité centrale :**

MMX Pentium 200 MHz ou plus rapide **Affichage :**

800 × 600 points Hi colour minimum (couleur 16 bit,  $65000$  couleurs). (Avec  $800 \times 600$  points ou moins, 256 couleurs et moins, l'écran d'installation du pilote USB ne peut pas être affiché.)

#### **Autres :**

Le connecteur USB doit être de série. Windows Media Player doit être installé pour que la lecture d'images animées soit possible.

#### **Remarques**

- •Le fonctionnement des diverses fonctions n'est pas garanti dans l'environnement Windows si vous raccordez en même temps plusieurs périphériques USB à un seul ordinateur ou si vous utilisez un concentrateur (hub).
- •Il est possible que certains appareils ne fonctionnent pas selon les types de périphériques USB utilisés simultanément.
- •Le fonctionnement n'est pas garanti pour tous les environnements informatiques mentionnés ci-dessus.

# **Installing the USB driver**

**Start the following operation without connecting the USB cable to your computer. Connect the USB cable according to "Making the computer recognise the camcorder."**

If you are using Windows 2000, log in with permission of administrators. If you are using Windows XP, log in with

permission of computer administrators.

- **(1)**Turn on your computer and allow Windows to load.
- **(2)**Insert the supplied CD-ROM in the CD-ROM drive of your computer. The application software starts up. If the screen does not appear, double-click "My Computer" and then "ImageMixer" (CD-ROM Drive).
- **(3)** Select "Handycam" on the screen.

#### **Raccordement de votre caméscope à votre ordinateur à l'aide du câble USB**

# **Installation du pilote USB**

**Commencez les opérations suivantes avant de raccorder le câble USB à votre ordinateur. Raccordez le câble USB selon les directives de la section "Détection du caméscope par l'ordinateur".**

Si vous utilisez Windows 2000, ouvrez une session de travail en tant qu'administrateur. Si vous utilisez Windows XP, ouvrez une session de travail en tant qu'administrateur.

- **(1)**Mettez l'ordinateur sous tension et laissez Windows se charger.
- **(2)**Insérez le CD-ROM fourni dans le lecteur de CD-ROM de votre ordinateur. Le logiciel d'application démarre. Si l'écran ne s'affiche pas, double-cliquez sur "Poste de travail", puis sur "ImageMixer" (lecteur de CD-ROM).
- **(3)** Sélectionnez "Handycam" sur l'écran.

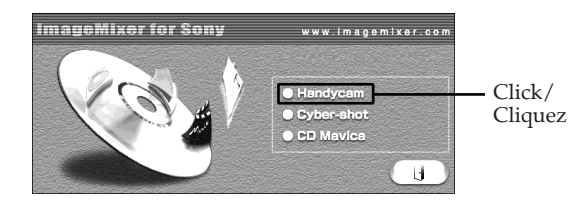

The title screen appears.

**(4)**Move the cursor to "USB Driver" and click. This starts USB driver installation.

L'écran de titre apparaît.

**(4)**Cliquez sur "USB Driver". L'installation du pilote USB démarre.

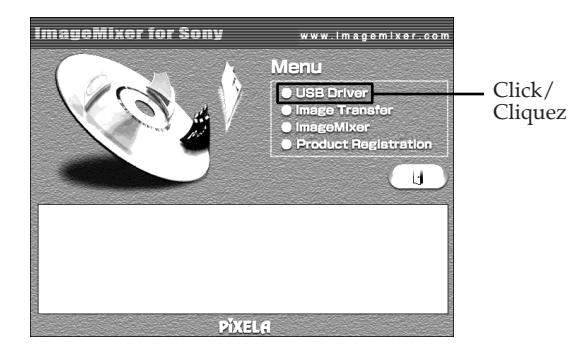

- **(5)** Follow the on-screen messages to install the USB driver.
- **(6)**Remove the CD-ROM and then restart the computer, following the instructions on the screen.

#### **Note**

If you connect the USB cable before USB driver installation is complete, the USB driver will not be properly registered. Carry out installation again following the steps on page 240.

# **Installing Image Transfer** 355 356

Image Transfer enables image data recorded on a "Memory Stick" to be automatically transferred (copied) to your computer.

If you are using Windows 2000, log in with permission of administrators. If you are using Windows XP, log in with permission of computer administrators.

- **(1)**Turn on your computer and allow Windows to load.
- **(2)**Insert the supplied CD-ROM in the CD-ROM drive of your computer. The application software starts up.
- **(3)** Select "Handycam" on the screen. The title screen appears.
- **(4)**Move the cursor to "Image Transfer" and click.

# **Raccordement de votre caméscope à votre ordinateur à l'aide du câble USB**

- **(5)** Suivez les messages à l'écran pour installer le pilote USB.
- **(6)**Retirez le CD-ROM, puis redémarrez l'ordinateur en suivant les instructions à l'écran.

#### **Remarque**

Si vous raccordez le câble USB avant que l'installation du pilote USB ne soit terminée, le pilote USB ne sera pas correctement enregistré. Procédez de nouveau à l'installation en suivant les étapes de la page 240.

# **Installation de Image Transfer** 355 356

Le logiciel Image Transfer vous permet de transférer automatiquement par copie les données d'images enregistrées sur un "Memory Stick" vers votre ordinateur.

Si vous utilisez Windows 2000, ouvrez une session de travail en tant qu'administrateur. Si vous utilisez Windows XP, ouvrez une session de travail en tant qu'administrateur.

- **(1)**Mettez l'ordinateur sous tension et laissez Windows se charger.
- **(2)**Insérez le CD-ROM fourni dans le lecteur de CD-ROM de votre ordinateur. Le logiciel d'application démarre et l'écran de titre s'affiche.
- **(3)** Sélectionnez "Handycam" sur l'écran. L'écran de titre apparaît.
- **(4)**Placez le curseur sur "Image Transfer", puis cliquez.

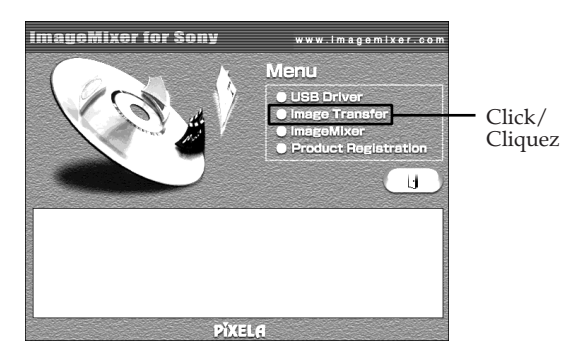

The Install Wizard programme starts up and the "Choose Setup Language" screen appears. Le programme "Install Wizard" (Assistant d'installation) démarre et l'écran "Choose Setup Language" (Sélectionnez la langue des réglages) s'affiche.

- **(5)** Select the language for installation.
- **(6)** Follow the on-screen messages. The installation screen disappears when installation is complete.

# **Installing ImageMixer**

"ImageMixer Ver.1.5 for Sony" is an application that can capture or edit images, or create video CDs.

If you are using Windows 2000, log in with permission of administrators.

If you are using Windows XP, log in with permission of computer administrators.

- **(1)**Turn on your computer and allow Windows to load.
- **(2)**Insert the supplied CD-ROM into the CD-ROM drive of your computer. The application software starts up.
- **(3)** Select "Handycam" on the screen. The title screen appears.
- **(4)**Move the cursor to "ImageMixer" and click.

#### **Raccordement de votre caméscope à votre ordinateur à l'aide du câble USB**

- **(5)** Sélectionnez la langue d'installation.
- **(6)** Suivez les messages à l'écran. L'écran d'installation disparaît lorsque l'installation est terminée.

# **Installation de ImageMixer**

"ImageMixer Ver.1.5 for Sony" est une application permettant de capturer ou de monter des images ou de créer des CD vidéo.

Si vous utilisez Windows 2000, ouvrez une session de travail en tant qu'administrateur. Si vous utilisez Windows XP, ouvrez une session de travail en tant qu'administrateur.

- **(1)**Mettez l'ordinateur sous tension et laissez Windows se charger.
- **(2)**Insérez le CD-ROM fourni dans le lecteur CD-ROM de votre ordinateur. Le logiciel d'application démarre.
- **(3)** Sélectionnez "Handycam" sur l'écran. L'écran de titre apparaît.
- **(4)**Placez le curseur sur "ImageMixer", puis cliquez.

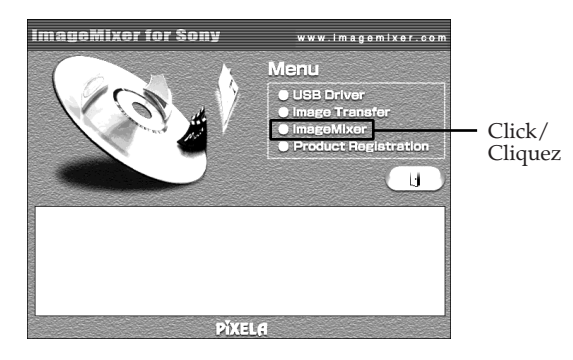

The Install Wizard programme starts up and the "Choose Setup Language" screen appears. **(5)** Select the language for installation.

Le programme "Install Wizard" (Assistant d'installation) démarre et l'écran "Choose Setup Language" (Sélectionnez la langue des réglages) s'affiche.

**(5)** Sélectionnez la langue d'installation.

- **(6)** Follow the on-screen messages. The installation screen disappears when installation is complete.
- **(7)**If DirectX 8.0a or later version is not installed on your computer, continue installation after installing ImageMixer.

Follow the on-screen messages to install DirectX. After installation is complete, restart your computer.

#### **Note**

The title screen is not displayed if the screen size of your computer is set to less than  $800 \times 600$  dots and 256 colours or less. See page 232 about the System requirements.

#### **Memory Mix Album**

Once "ImageMixer" is installed, the Memory Mix album is created in "Album" of "ImageMixer" and sample images are stored in there. Those sample images can be transferred from the Memory Mix album to a "Memory Stick" so that they can be used in MEMORY MIX (p. 174).

For details on the operation procedure, refer to the on-line help.

### **Raccordement de votre caméscope à votre ordinateur à l'aide du câble USB**

- **(6)** Suivez les messages à l'écran. L'écran d'installation disparaît lorsque l'installation est terminée.
- **(7)** Si DirectX 8.0a ou plus récent n'est pas installé sur votre ordinateur, continuez l'installation une fois que ImageMixer est installé. Suivez les messages à l'écran pour installer DirectX. Lorsque l'installation est terminée, redémarrez votre ordinateur.

#### **Remarque**

L'écran de titre n'est pas affiché si le réglage de la taille d'écran de votre ordinateur est inférieur à 800 × 600 points et 256 couleurs ou moins. Voir page 232 pour plus de détails sur la configuration système nécessaire.

# **Album Memory Mix**

Une fois que "ImageMixer" est installé, l'album de Memory Mix est créé dans "Album" sous "ImageMixer" et des échantillons d'images y sont enregistrés.

Ces échantillons d'images peuvent être transférés de l'album Memory Mix vers un "Memory Stick", ce qui permet de les utiliser dans MEMORY MIX (p. 174).

Pour plus de détails sur la procédure à suivre, reportez-vous à l'aide en ligne.

# **Making the computer recognise the camcorder**

#### **Viewing pictures recorded on a tape or live from your camcorder**

- **(1)**Connect the AC Adaptor to your camcorder. Set the POWER switch to VCR.
- **(2)** Select USB STREAM in  $\text{F}$  to ON in the menu settings (p. 275).
- **(3)** Connect the  $\forall$  (USB) jack on your camcorder to the USB connector on your computer using the supplied USB cable.

Your computer recognises your camcorder, and the Windows Add Hardware Wizard starts.

**(4)** Follow the on-screen messages so that the Add Hardware Wizard recognises that the USB drivers have been installed. The Add Hardware Wizard starts three times because three different USB drivers are installed. Be sure to allow the installation to complete without interrupting it.

### **Raccordement de votre caméscope à votre ordinateur à l'aide du câble USB**

# **Détection du caméscope par l'ordinateur**

### **Affichage d'images enregistrées sur une cassette ou en direct à partir de votre caméscope**

- **(1)**Branchez l'adaptateur secteur sur votre caméscope. Réglez le commutateur POWER sur VCR.
- **(2)** Réglez USB STREAM sur ON dans  $\triangleq$ , dans les réglages de menu (p. 289).
- **(3)**Raccordez la prise (USB) de votre caméscope au connecteur USB de votre ordinateur à l'aide du câble USB fourni. Votre ordinateur détecte le caméscope et Assistant d'ajout de matériel Windows démarre.
- **(4)** Suivez les messages à l'écran pour que Assistant d'ajout de matériel détecte que les pilotes USB sont installés. L'assistant ajout de nouveau matériel démarre trois fois parce que trois pilotes USB différents ont été installés. Laissez l'installation suivre son cours sans l'interrompre.

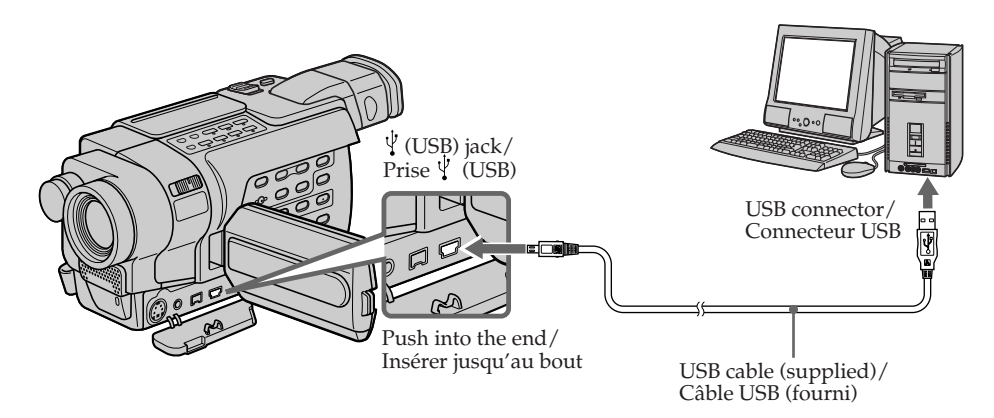

# **Making the computer recognise the camcorder**

#### **Viewing images recorded on a "Memory Stick"**

- **(1)**Insert a "Memory Stick" into your camcorder.
- **(2)**Connect the AC Adaptor and set the POWER switch to MEMORY.
- **(3)** Connect the  $\sqrt{ }$  (USB) jack on your camcorder to the USB connector on your computer using the supplied USB cable.

"USB MODE" appears on the screen of your camcorder. Your computer recognises the camcorder, and the Add Hardware Wizard starts.

# **Raccordement de votre caméscope à votre ordinateur à l'aide du câble USB**

# **Détection du caméscope par l'ordinateur**

# **Visionnage d'images enregistrées sur un "Memory Stick"**

- **(1)**Insérez un "Memory Stick" dans votre caméscope.
- **(2)**Branchez l'adaptateur secteur, puis réglez le commutateur POWER sur MEMORY.
- **(3)**Raccordez la prise (USB) de votre caméscope au connecteur USB de votre ordinateur à l'aide du câble USB fourni. "USB MODE" s'affiche sur l'écran de votre caméscope. Votre ordinateur détecte le caméscope et l'assistant d'ajout de matériel démarre.

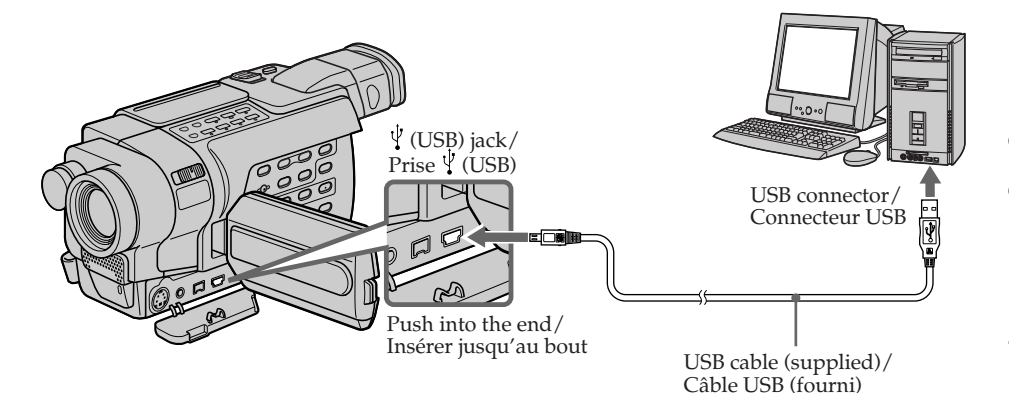

**(4)** Follow the on-screen messages so that the Add Hardware Wizard recognises that the USB drivers have been installed. The Add Hardware Wizard starts two times because two different USB drivers are installed. Be sure to allow each installation to complete without interrupting them.

**You cannot install the USB driver if a "Memory Stick" is not in your camcorder.** Be sure to insert a "Memory Stick" into your camcorder before installing the USB driver.

**(4)** Suivez les messages à l'écran pour que Assistant d'ajout de matériel détecte que les pilotes USB sont installés. L'assistant Ajout de nouveau matériel démarre deux fois parce que deux pilotes USB différents sont installés. Laissez chaque installation suivre son cours sans l'interrompre.

#### **Vous ne pouvez pas installer de pilote USB si aucun "Memory Stick" n'est inséré dans votre caméscope.**

Insérez un "Memory Stick" dans votre caméscope avant d'installer le pilote USB.

# **If you cannot install the USB driver**

The USB driver has been registered incorrectly as your computer was connected to your camcorder before installation of the USB driver was completed. Perform the following procedure to correctly install the USB driver.

#### **Viewing images recorded on a tape or live from your camcorder**

#### **Step 1: Uninstall the incorrect USB driver**

- 1 Turn on your computer and allow Windows to load.
- 2 Connect the AC Adaptor, and set the POWER switch to VCR.
- $\circled{3}$  Connect the  $\circled{1}$  (USB) jack on your camcorder to the USB connector on your computer using the supplied USB cable.
- 4 Open your computer's "Device Manager." **Windows XP:**

Select "Start"  $\rightarrow$  "Control Panel"  $\rightarrow$  "System"  $\rightarrow$  "Hardware" tab and click the "Device Manager" button.

If there is no "System" inside "Pick a category" after clicking "Control Panel," click "Switch to classic view" instead.

#### **Windows 2000:**

Select "My Computer"  $\rightarrow$  "Control Panel"  $\rightarrow$ "System"  $\rightarrow$  "Hardware" tab and click the "Device Manager" button.

#### **Windows 98SE/Windows Me:**

Select "My Computer"  $\rightarrow$  "Control Panel"  $\rightarrow$ "System," and click "Device Manager."

# **Raccordement de votre caméscope à votre ordinateur à l'aide du câble USB**

# **S'il est impossible d'installer le pilote USB**

Le pilote USB n'a pas été enregistré correctement, étant donné que votre ordinateur a été branché sur votre caméscope avant la fin de l'installation du pilote USB. Installez correctement le pilote USB en suivant la procédure ci-dessous.

#### **Visionnage d'images enregistrées sur une cassette ou en direct à partir de votre caméscope**

#### **Etape 1 : Désinstallez le pilote USB incorrect**

- 1 Mettez l'ordinateur sous tension et laissez Windows se charger.
- 2 Branchez l'adaptateur secteur, puis réglez le commutateur POWER sur VCR.
- 3 Raccordez la prise (USB) de votre caméscope au connecteur USB de votre ordinateur à l'aide du câble USB fourni.
- 4 Ouvrez le "Gestionnaire de périphériques" de votre ordinateur.

#### **Windows XP :**

Sélectionnez "Démarrer" → "Panneau de configuration"  $\rightarrow$  "Système"  $\rightarrow$  et l'onglet "Matériel", puis cliquez sur le bouton "Gestionnaire de périphériques".

Si vous ne trouvez pas "Système" dans "Choisissez une catégorie" après avoir cliqué sur "Panneau de configuration", cliquez sur "Basculer vers l'affichage classique" à la place. **Windows 2000 :**

Sélectionnez "Poste de travail" → "Panneau de configuration" → "Système" → l'onglet "Matériel", puis cliquez sur le bouton "Gestionnaire de périphériques".

#### **Windows 98SE ou Windows Me :**

Sélectionnez "Poste de travail" - "Panneau de configuration" → "Système" → puis cliquez sur "Gestionnaire de périphériques".

5 Select and delete the underlined devices.

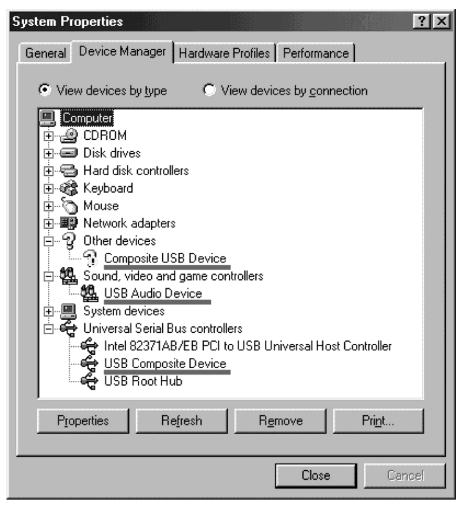

**Windows 98SE Windows Me**

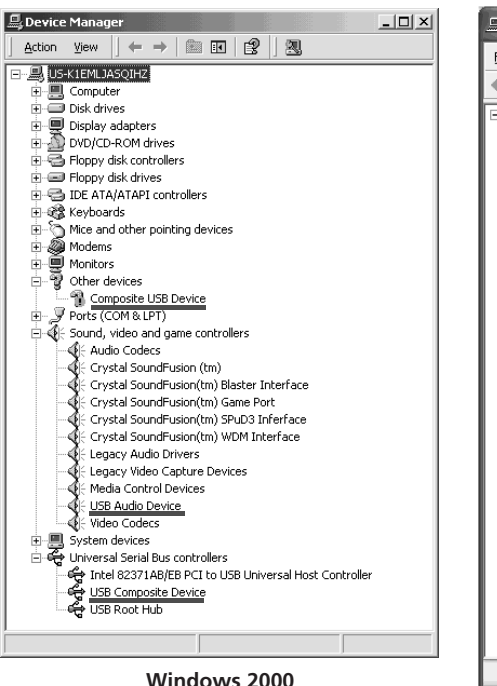

#### **Raccordement de votre caméscope à votre ordinateur à l'aide du câble USB**

5 Sélectionnez les appareils soulignés et supprimez-les.

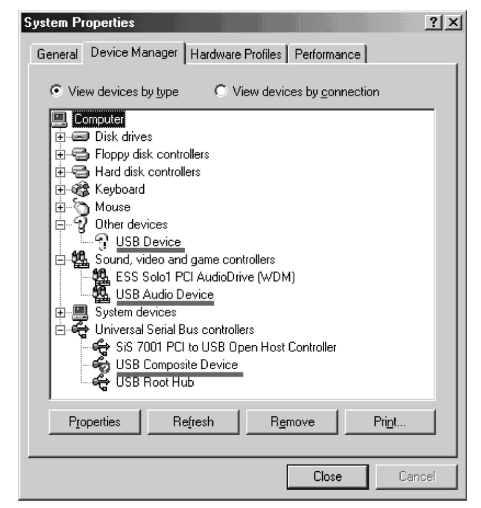

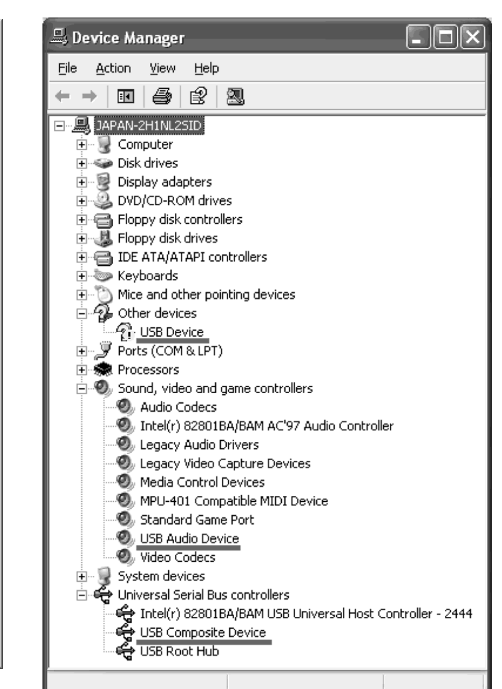

Visionnage d'images sur votre ordinateur

Viewing Images on Your Computer

- 6 Turn the POWER switch to OFF (CHG) on your camcorder, and then disconnect the USB cable.
- 7 Restart your computer.

#### **Step 2: Install the USB driver on the supplied CD-ROM**

Perform the entire procedure described in "Installing the USB driver" on page 234.

#### **Viewing images recorded on a "Memory Stick"**

#### **Step 1: Uninstall the incorrect USB driver**

- 1 Turn on your computer and allow Windows to load.
- 2 Insert a "Memory Stick" into your camcorder.
- 3 Connect the AC Adaptor, and set the POWER switch to MEMORY.
- 4 Connect the (USB) jack on your camcorder to the USB connector on your computer using the supplied USB cable.
- 5 Open your computer's "Device Manager." **Windows XP:**

Select "Start"  $\rightarrow$  "Control Panel"  $\rightarrow$  "System"  $\rightarrow$  "Hardware" tab and click the "Device Manager" button.

If there is no "System" inside "Pick a category" after clicking "Control Panel," click "Switch to classic view" instead.

### **Windows 2000:**

Select "My Computer"  $\rightarrow$  "Control Panel"  $\rightarrow$ "System"  $\rightarrow$  "Hardware" tab, and click the "Device Manager" button.

#### **Other OS:**

Select "My Computer"  $\rightarrow$  "Control Panel"  $\rightarrow$ "System," and click "Device Manager."

#### **Raccordement de votre caméscope à votre ordinateur à l'aide du câble USB**

- 6 Réglez le commutateur POWER sur OFF (CHG) sur votre caméscope, puis débranchez le câble USB.
- 7 Redémarrez l'ordinateur.

#### **Etape 2 : Installez le pilote USB à partir du CD-ROM fourni**

Effectuez toute la procédure décrite dans la section "Installation du pilote USB" à la page 234.

#### **Visionnage d'images enregistrées sur un "Memory Stick"**

#### **Etape 1 : Désinstallez le pilote USB incorrect**

- 1 Mettez l'ordinateur sous tension et laissez Windows se charger.
- 2 Insérez un "Memory Stick" dans votre caméscope.
- 3 Branchez l'adaptateur secteur, puis réglez le commutateur POWER sur MEMORY.
- 4 Raccordez la prise (USB) de votre caméscope au connecteur USB de votre ordinateur à l'aide du câble USB fourni.
- 5 Ouvrez le "Gestionnaire de périphériques" de votre ordinateur.

#### **Windows XP :**

Sélectionnez "Démarrer" → "Panneau de configuration"  $\rightarrow$  "Système"  $\rightarrow$  et l'onglet "Matériel", puis cliquez sur le bouton "Gestionnaire de périphériques". Si vous ne trouvez pas "Système" dans "Choisissez une catégorie" après avoir cliqué sur "Panneau de configuration", cliquez sur "Basculer vers l'affichage classique" à la place. **Windows 2000 :**

Sélectionnez "Poste de travail"  $\rightarrow$  "Panneau de configuration"  $\rightarrow$  "Système"  $\rightarrow$  l'onglet "Matériel", puis cliquez sur le bouton "Gestionnaire de périphériques".

#### **Autres systèmes d'exploitation :**

Sélectionnez "Poste de travail" → "Panneau de configuration"  $\rightarrow$  "Système"  $\rightarrow$  puis cliquez sur "Gestionnaire de périphériques".

- 6 Select "Other devices." Select the device prefixed with the "?" mark and delete.
	- Ex: (?)Sony Handycam
- 7 Turn the POWER switch to OFF (CHG) on your camcorder, and then disconnect the USB cable.
- 8 Restart your computer.

#### **Step 2: Install the USB driver on the supplied CD-ROM**

Perform the entire procedure described in "Installing the USB driver" on page 234.

#### **Raccordement de votre caméscope à votre ordinateur à l'aide du câble USB**

- 6 Sélectionnez "Autres périphériques". Sélectionnez le périphérique précédé du signe "?" et supprimez-le. Ex : (?)Sony Handycam
- 7 Réglez le commutateur POWER sur OFF (CHG) sur votre caméscope, puis débranchez le câble USB.
- 8 Redémarrez l'ordinateur.

#### **Etape 2 : Installez le pilote USB à partir du CD-ROM fourni**

Effectuez toute la procédure décrite dans la section "Installation du pilote USB" à la page 234.

П

# 245 250 345 355 356

# **Capturing images with ImageMixer**

You need to install the USB driver and ImageMixer to view images recorded on a tape with your computer (p. 234, 236).

### **Viewing pictures recorded on a tape**

- **(1)**Turn on your computer and allow Windows to load.
- **(2)**Connect the AC Adaptor, and insert a tape into your camcorder.
- **(3)** Set the POWER switch to VCR. Select USB STREAM in  $\boxdot$  to ON in the menu settings (p. 275).
- **(4)** Select "Start"  $\rightarrow$  "Program"  $\rightarrow$  "PIXELA"  $\rightarrow$ "ImageMixer"  $\rightarrow$  "ImageMixer Ver.1.5 for Sony."

The "ImageMixer Ver.1.5 for Sony" startup screen appears on your computer. The title screen is displayed.

**(5)** Click  $\left(\bigotimes_{n=1}^{\infty}\right)$  on the screen.

**Visionnage sur votre ordinateur d'images enregistrées sur une cassette ou en direct depuis votre caméscope – USB Streaming** 

# **1245 1250 1245 1355 1356**

# **Capture d'images avec ImageMixer**

Pour visionner sur votre ordinateur des images enregistrées sur une cassette, il est nécessaire d'installer le pilote USB et le logiciel ImageMixer (p. 234 et 236).

#### **Visionnage d'images enregistrées sur une cassette**

- **(1)**Mettez l'ordinateur sous tension et laissez Windows se charger.
- **(2)**Branchez l'adaptateur secteur et insérez une cassette dans votre caméscope.
- **(3)**Réglez le commutateur POWER sur VCR. Réglez USB STREAM sur ON dans **and**, dans les réglages de menu (p. 289).
- **(4)** Sélectionnez "Démarrer"  $\rightarrow$  "Programmes"  $\rightarrow$  "PIXELA"  $\rightarrow$  "ImageMixer"  $\rightarrow$ "ImageMixer Ver. 1.5 for Sony". L'écran de démarrage de "ImageMixer Ver.1.5 for Sony" s'affiche à l'écran de votre ordinateur. L'écran de titre s'affiche.

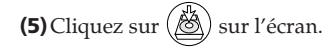

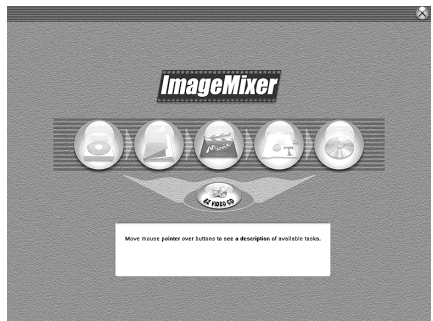

**Visionnage sur votre ordinateur d'images enregistrées sur une cassette ou en direct depuis votre caméscope – USB Streaming** 

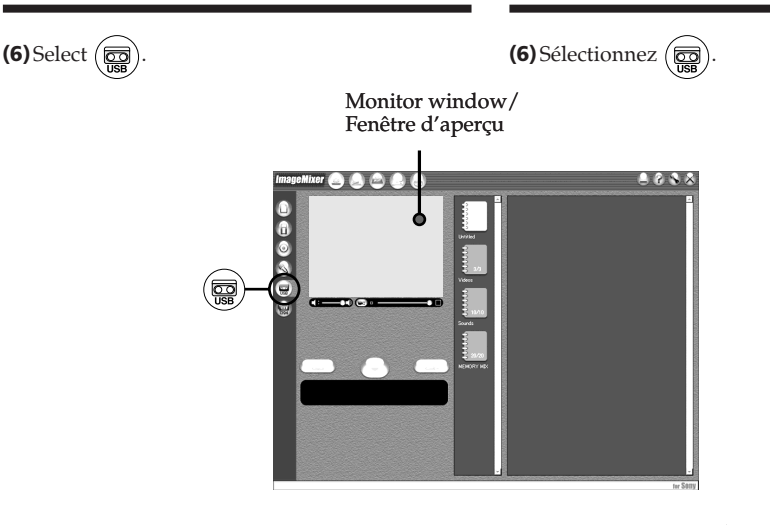

- **(7)**Connect the USB connector on your computer to the  $\sqrt[q]{\text{(USB)}}$  jack on your camcorder using the supplied USB cable.
- **(7)**Raccordez la prise (USB) de votre caméscope au connecteur USB de votre ordinateur à l'aide du câble USB fourni.

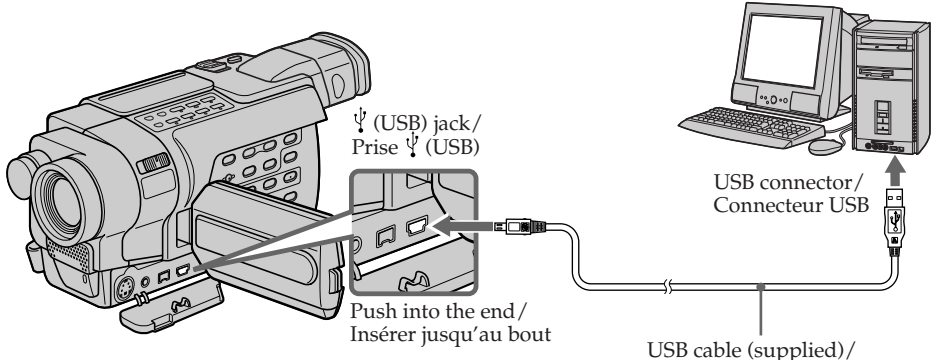

Câble USB (fourni)

П

**(8)** Press  $\triangleright$  to start playback. You can control video operations with the buttons on the screen. The picture appears in the monitor windows on your computer.

# **Visionnage sur votre ordinateur d'images enregistrées sur une cassette ou en direct depuis votre caméscope – USB Streaming**

**(8)** Appuyez sur  $\triangleright$  pour lancer la lecture. Vous pouvez commander les opérations vidéo avec les touches à l'écran. L'image s'affiche dans la fenêtre d'aperçu de votre ordinateur.

Monitor window/ Fenêtre d'aperçu

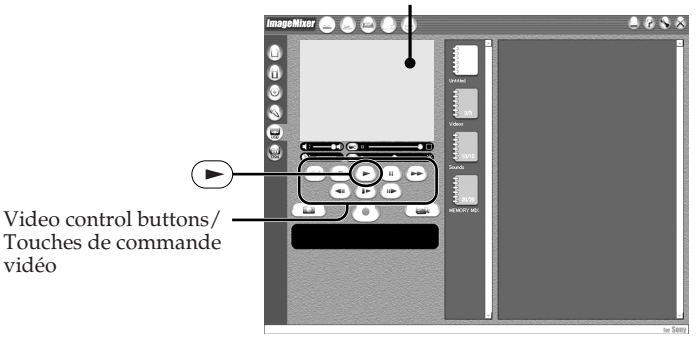

### **Viewing pictures live from your camcorder**

- **(1)** Follow the steps **(1)**, **(2)** on page 244.
- **(2)** Set the POWER switch to CAMERA. Select USB STREAM in  $\textcircled{\texttt{m}}$  to ON in the menu settings (p. 275).
- **(3)** Follow the steps **(4)** to **(7)** on pages 244 and 245.

The picture from your camcorder appears in the monitor window on your computer.

### **Visionnage d'images en direct à partir du caméscope**

- **(1)** Suivez les étapes **(1)** et **(2)** à la page 244.
- **(2)**Réglez le commutateur POWER sur CAMERA.

Réglez USB STREAM sur ON dans **a**, dans les réglages de menu (p. 289).

**(3)** Suivez les étapes **(4)** à **(7)** aux pages 244 et 245.

L'image provenant du caméscope s'affiche dans la fenêtre d'aperçu de votre ordinateur. **Visionnage sur votre ordinateur d'images enregistrées sur une cassette ou en direct depuis votre caméscope – USB Streaming** 

# **Capturing still images**

# **Capture d'images fixes**

Thumbnail list window/ Fenêtre de la liste par vignettes

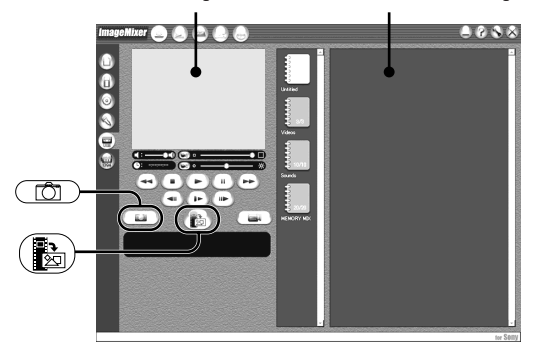

Monitor window/ Fenêtre d'aperçu

**(1)** Select .

**(2)**Looking at the monitor window, move the cursor to  $\left(\frac{\mathbf{R}}{|\mathbf{Q}|}\right)$  and click it at the point you want to capture.

The still image on the screen is captured. Captured images are displayed in the thumbnail list window.

- **(1)** Sélectionnez .
- **(2)**Tout en surveillant la fenêtre d'aperçu,
	- cliquez sur  $\left(\frac{1}{\sqrt{2}}\right)$  une fois arrivé au point que vous souhaitez capturer.

L'image fixe affichée à l'écran est capturée. Les images capturées s'affichent dans la liste par vignettes (images miniatures).

٠

# **Capturing moving pictures**

# **Capture d'images animées**

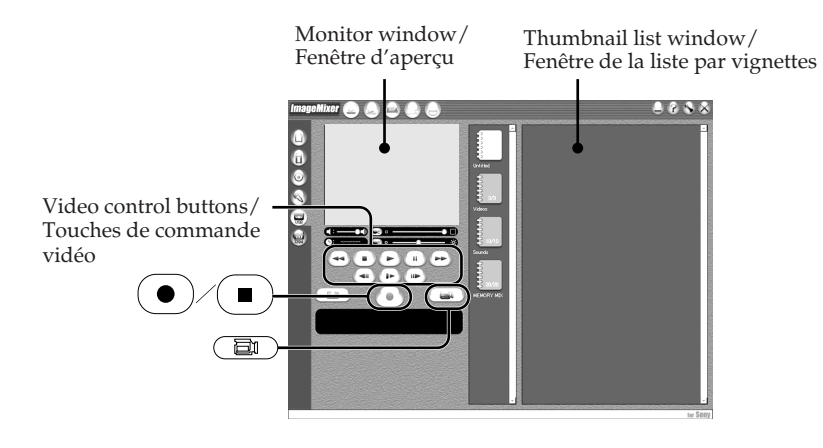

 $(1)$  Select  $\left(\begin{array}{c} \Box \ \end{array}\right)$ 

- **(2)**Look at the monitor window and click on  $\bullet$  ) at the first scene of the movie you want to capture.  $\bullet$  ) changes to  $\bullet$  .
- **(3)**Look at the monitor window and click on

 $\blacksquare$ ) at the last scene you want to capture. The captured images appear in the thumbnail list window.

# **To close "ImageMixer"**

Click  $\otimes$  in the upper right corner of the screen.

#### **Notes**

- •When you view images on your computer with the USB connection, the following may occur. This is not a malfunction:
	- The image shakes up and down.
	- Some images are not displayed correctly due to noise, etc.
	- Some images are displayed with the cracking noise.
	- Images of different colour systems to that of your camcorder are not displayed correctly.
- •When your camcorder is in the standby mode with a cassette inserted, it turns off automatically after three minutes.

 $(1)$  Sélectionnez  $($ 

- **(2)**En observant l'écran d'aperçu, cliquez sur  $\bullet$  ) lorsque vous arrivez à la première scène que vous souhaitez capturer dans la série d'images animées. ( $\bullet$ ) est remplacé par .
- **(3)**En observant l'écran d'aperçu, cliquez sur

 lorsque vous arrivez à la dernière scène que vous souhaitez capturer. Les images capturées s'affichent dans la liste par vignettes (images miniatures).

# **Pour fermer "ImageMixer"**

Cliquez sur  $\otimes$  situé dans le coin supérieur droit de l'écran.

#### **Remarques**

- •Lorsque vous visionnez les images avec votre ordinateur alors qu'il est raccordé avec le câble USB, les phénomènes suivants peuvent se produire. Ceci n'a rien d'anormal :
	- L'image tressaute de haut en bas.
	- Certaines images ne s'affichent pas correctement à cause de parasites, etc.
	- Certaines images sont affichées avec des parasites crépitants.
	- Les images de systèmes couleur différents de celui de votre caméscope ne s'affichent pas correctement.
- •Si votre caméscope est en mode d'attente alors qu'une cassette est insérée, il s'éteint automatiquement au bout de trois minutes.

- •We recommend setting DEMO MODE to OFF in the menu settings when your camcorder is in the standby mode, and no cassette is inserted.
- •Indicators on the screen do not appear on images that are captured into your computer.
- •You cannot carry out any "Memory Stick" operations during the USB Streaming.

#### **If image data cannot be transferred by the USB connection**

The USB driver has been registered incorrectly as your computer was connected to your camcorder before installation of the USB driver was completed. Reinstall the USB driver following the procedure on page 240.

#### **If any trouble occurs**

Close all running applications, then restart your computer.

#### **Carry out the following operations after quitting the application:**

- Disconnect the USB cable.
- Set the POWER switch to another position or OFF (CHG) on your camcorder.

### **Visionnage sur votre ordinateur d'images enregistrées sur une cassette ou en direct depuis votre caméscope – USB Streaming**

- •Lorsque votre caméscope est en mode d'attente alors qu'aucune cassette n'est insérée, il est recommandé de régler DEMO MODE sur OFF dans les réglages de menu.
- •Les indicateurs affichés à l'écran n'apparaissent pas sur les images capturées sur ordinateur.
- •Vous ne pouvez pas effectuer d'opérations impliquant le "Memory Stick" pendant l'utilisation de la fonction USB Streaming.

#### **Lorsque les données d'image ne peuvent pas être transférées par la connexion USB**

Le pilote USB n'a pas été enregistré correctement, étant donné que votre ordinateur a été branché sur votre caméscope avant la fin de l'installation du pilote USB. Réinstallez le pilote USB selon la procédure indiquée à la page 240.

#### **En cas de problème**

Fermez toutes les applications en cours, puis redémarrez votre ordinateur.

#### **Après avoir fermé l'application, suivez la procédure ci-dessous :**

- Débranchez le câble USB.
- Réglez le commutateur POWER de votre caméscope sur une autre position que OFF (CHG).

П

# **Seeing the on-line help (operating instructions) of ImageMixer**

A "ImageMixer Ver.1.5 for Sony" on-line help site is available where you can find detailed operating information.

**(1)** Click the  $\overline{?}$  button located in the upper-right corner of the screen.

The ImageMixer's Manual screen appears.

**(2)**You can find the information you need from the list of contents.

#### **To exit on-line help**

Click the  $\boxtimes$  button in the top right corner of the screen.

#### **If you have any questions about ImageMixer**

"ImageMixer Ver.1.5 for Sony" is the product of PIXELA corporation. For more information, refer to the instruction manual of the CD-ROM supplied with your camcorder.

**Visionnage sur votre ordinateur d'images enregistrées sur une cassette ou en direct depuis votre caméscope – USB Streaming**

# **Accès à l'Aide en ligne (mode d'emploi) de ImageMixer**

Un site d'aide en ligne "ImageMixer Ver.1.5 for Sony" est à votre disposition, sur lequel vous pouvez trouvez des informations détaillées sur son utilisation.

- **(1)** Cliquez sur le bouton  $\widehat{?}$  situé dans le coin supérieur droit de l'écran. L'écran du mode d'emploi d'ImageMixer s'affiche.
- **(2)**Vous pouvez accéder aux informations recherchées à partir du sommaire.

#### **Pour fermer l'aide en ligne**

Cliquez sur le bouton  $\overline{\boxtimes}$  situé dans le coin supérieur droit de l'écran.

#### **Si vous avez des questions concernant ImageMixer**

"ImageMixer Ver.1.5 for Sony" est un produit de PIXELA corporation. Pour de plus amples informations, reportez-vous au mode d'emploi présent sur le CD-ROM fourni avec votre caméscope.

# **Viewing images recorded on a "Memory Stick" on your computer**

# प्रस्त प्रस्त

# **Viewing images with Image Transfer**

The image data recorded on a "Memory Stick" is automatically transferred (copied) to your computer with Image Transfer. You can also view images with ImageMixer.

- **(1)**Turn on your computer and allow Windows to load.
- **(2)**Insert a "Memory Stick" into your camcorder, and connect the AC Adaptor to your camcorder.
- **(3)** Set the POWER switch to MEMORY.
- **(4)**Connect the (USB) jack on your camcorder to the USB connector on your computer using the supplied USB cable.
- **(5)**Image Transfer automatically starts up and the transfer of image data begins.

# **Visionnage sur votre ordinateur d'images enregistrées sur un "Memory Stick"** (Windows)

# प्रदेश प्रदेश

# **Visionnage d'image avec Image Transfer**

Le logiciel Image Transfer vous permet de transférer automatiquement par copie les données d'images enregistrées sur un "Memory Stick" vers votre ordinateur. Vous pouvez afficher des images à l'aide de ImageMixer.

- **(1)**Mettez l'ordinateur sous tension et laissez Windows se charger.
- **(2)**Insérez un "Memory Stick" dans votre caméscope et raccordez l'adaptateur secteur à votre caméscope.
- **(3)**Réglez le commutateur POWER sur MEMORY.
- **(4)**Raccordez la prise (USB) de votre caméscope au connecteur USB de votre ordinateur avec le câble USB fourni.
- **(5)**Image Transfer est lancé automatiquement et le transfert des données d'image commence.

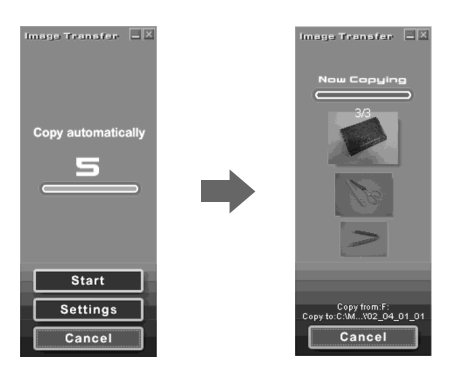

п

### **Viewing images recorded on a "Memory Stick" on your computer**

**(6)**ImageMixer automatically starts up, enabling you to view the copied image.

#### **Visionnage sur votre ordinateur d'images enregistrées sur un "Memory Stick"**

**(6)**ImageMixer est lancé automatiquement, ce qui vous permet d'afficher l'image copiée.

> Import button/ Touche d'importation

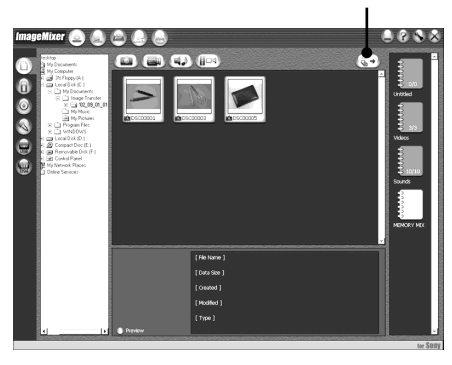

**(7)** Select an album and the image, then press the import button.

The image is added in your album, and you can edit the image.

# **Viewing images without Image Transfer**

#### **Before operation**

An application such as Windows Media Player must be installed to play back moving pictures in Windows environment.

- **(1)**Turn on your computer and allow Windows to load.
- **(2)**Insert a "Memory Stick" into your camcorder, and connect the AC Adaptor to your camcorder.
- **(3)** Set the POWER switch to MEMORY.

**(7)** Sélectionnez un album et une image, puis appuyez sur la touche d'importation. L'image est ajoutée à votre album et vous pouvez alors éditer l'image.

# **Affichage d'images sans Image Transfer**

#### **Avant de commencer**

Pour la lecture d'images animées dans un environnement Windows, il est nécessaire d'installer une application telle que Windows Media Player.

- **(1)**Mettez l'ordinateur sous tension et laissez Windows se charger.
- **(2)**Insérez un "Memory Stick" dans votre caméscope et raccordez l'adaptateur secteur à votre caméscope.
- **(3)**Réglez le commutateur POWER sur **MEMORY**
### **Viewing images recorded on a "Memory Stick" on your computer**

**(4)** Connect the  $\sqrt{\ }$  (USB) jack on your camcorder to the USB connector on your computer using the supplied USB cable.

"USB MODE" appears on the LCD screen of your camcorder.

# **Visionnage sur votre ordinateur d'images enregistrées sur un "Memory Stick"**

**(4)**Raccordez la prise (USB) de votre caméscope au connecteur USB de votre ordinateur avec le câble USB fourni. "USB MODE" s'affiche sur l'écran LCD de votre caméscope.

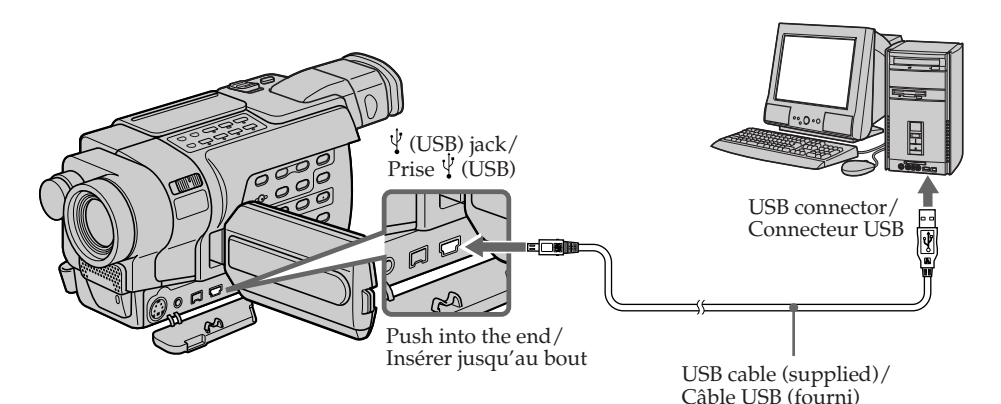

- **(5)**Open "My Computer" on Windows and double-click the newly recognised drive (e.g. "Removable Disk (F:)"). The folders inside the "Memory Stick" are displayed.
- **(6)**Double-click the desired image file from the folder in this order.
	- "Dcim" folder  $\rightarrow$  " $\square \square \square$ msdcf" folder\*<sup>1)</sup>  $\rightarrow$  Image file\*<sup>2)</sup>

For the detailed folder and file name, see "Image file storage destinations and image files" (p. 254).

- $*1$ )  $\Box$  $\Box$  stands for any number (within the range) from 101 to 999.
- \*2) Copying a moving picture file to the hard disk of your computer before viewing it is recommended. If you play back the file directly from the "Memory Stick," the image and sound may break off.

**(5)**Ouvrez "Poste de travail" sous Windows et double-cliquez sur le lecteur qui vient d'être détecté (Par exemple : "Disque amovible  $(F:)'')$ .

Les dossiers que comporte le "Memory Stick" s'affichent.

**(6)**Double-cliquez sur le fichier d'image souhaité dans le dossier en suivant l'ordre ci-dessous. Dossier "Dcim" → Dossier "□□□msdcf"\*<sup>1)</sup>  $\rightarrow$  Fichier image<sup>\*2)</sup>

Pour obtenir le nom exact du dossier et du fichier, reportez-vous à la section "Destination de sauvegarde de fichiers image et fichiers image" (p. 254).

- \*1)  $\square \square \square$  représente n'importe quel chiffre entre 101 et 999.
- \*2) Il est recommandé de copier un fichier d'images animées sur le disque dur avant de le lancer. Si vous lancez le fichier directement du "Memory Stick", l'image et le son peuvent être hachés.

# **Image file storage destinations and image files**

Image files recorded with your camcorder are grouped in folders described below.

The meanings of the file names are as follows.  $\square \square \square \square$  stands for any number within the range from 0001 to 9999.

#### **Example: For Windows Me users (The drive recognising your camcorder is [F:].)**

### **Visionnage sur votre ordinateur d'images enregistrées sur un "Memory Stick"**

### **Destination de sauvegarde de fichiers image et fichiers image**

Les fichiers d'image enregistrés avec votre caméscope sont regroupés dans des dossiers décrits ci-dessous.

La signification des noms de fichier est la suivante.  $\square \square \square$  représente tout chiffre entre 0001 et 9999.

**Exemple : Pour les utilisateurs de Windows Me (Le lecteur qui reconnaît votre caméscope est le [F:].)**

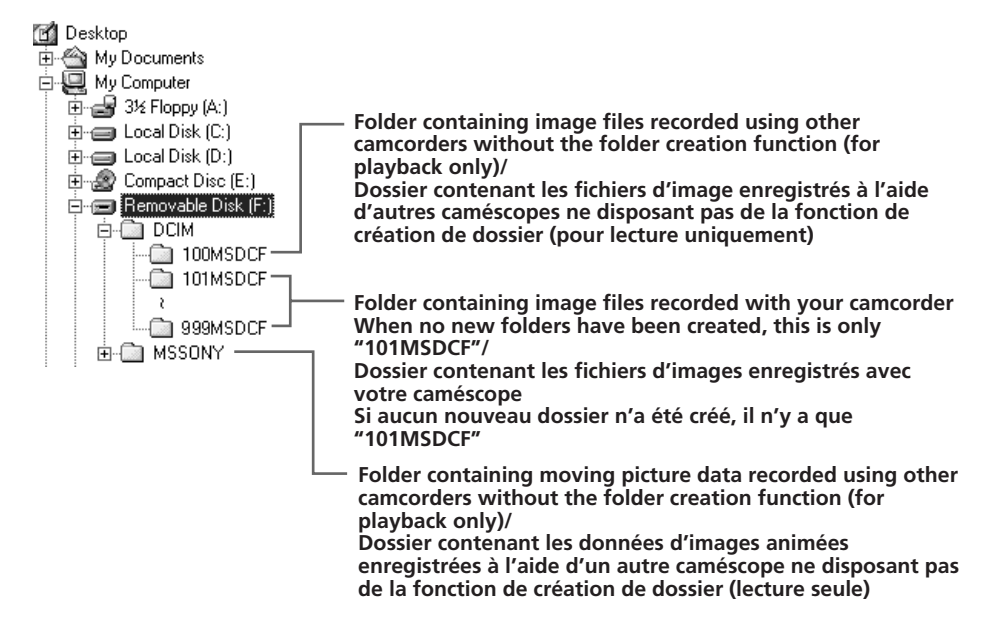

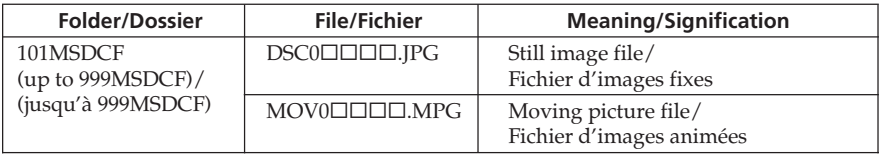

# **Disconnect the USB cable and remove the "Memory Stick" or set the POWER switch to OFF (CHG)**

#### **For Windows 2000, Windows Me, Windows XP users**

- **(1)**Move the cursor to the "Unplug or Eject Hardware" on the Task Tray and click to cancel the applicable drive.
- **(2)**After the "Safe to remove" message appears, disconnect the USB cable and eject the "Memory Stick" or set the POWER switch to OFF (CHG).

**Visionnage sur votre ordinateur d'images enregistrées sur un "Memory Stick"** 

## **Débranchez le câble USB et retirez le "Memory Stick" ou réglez le commutateur POWER sur OFF (CHG)**

#### **Pour les utilisateurs de Windows 2000, Windows Me et Windows XP**

- **(1)**Déplacez le curseur sur l'icône "Déconnexion ou éjection du matériel" dans la barre des tâches, puis cliquez dessus pour désactiver le lecteur concerné.
- **(2)**Lorsque le message "Le matériel peut être retiré" s'affiche, débranchez le câble USB et éjectez le "Memory Stick" ou réglez le commutateur POWER sur OFF (CHG).

П

# **Connecting your camcorder to your computer using the USB cable**

## -355 - 356

### **When connecting to a computer using the USB cable**

You must **install a USB driver** onto your computer in order to connect the camcorder to the computer's USB connector. The USB driver can be found on the CD-ROM supplied, along with the application software required for viewing images.

### **System requirements**

#### **OS:**

Mac OS 8.5.1/8.6/9.0/9.1/9.2 or Mac OS X (v10.0/v10.1)

Standard installation is required.

However, note that upgrade to Mac OS 9.0/9.1 should be used for the following models:

- iMac with the Mac OS 8.6 standard installation and a slot loading type CD-ROM drive
- iBook or Power Mac G4 with the Mac OS 8.6 standard installation

#### **Others:**

The USB connector must be provided as standard.

QuickTime 3.0 or later must be installed to play back moving pictures.

#### **Notes**

- •Operations are not guaranteed for the Macintosh environment if you connect two or more USB equipment to a single computer at the same time, or when using a hub.
- •Some equipment may not operate depending on the type of USB equipment that is used simultaneously.
- •Operations are not guaranteed for all the recommended computer environments mentioned above.

# **Raccordement de votre caméscope à votre ordinateur à l'aide du câble USB**

### परस्त परस्त

### **Lors du raccordement à un ordinateur à l'aide du câble USB**

Vous devez **installer un pilote USB** sur votre ordinateur pour pouvoir raccorder le caméscope au connecteur USB de votre ordinateur. Le pilote USB, ainsi que le logiciel d'application nécessaire à la visualisation des images, se trouvent sur le CD-ROM fourni.

## **Caractéristiques du système**

#### **Système d'exploitation :**

Mac OS 8.5.1, 8.6, 9.0, 9.1, 9.2 ou Mac OS X (v10.0 ou v10.1)

L'installation standard est requise.

Notez cependant que la mise à niveau vers Mac OS 9.0, 9.1 est nécessaire pour les modèles suivants :

- iMac avec l'installation standard de Mac OS 8.6 et un lecteur de CD-ROM à fente
- iBook ou Power Mac G4 avec l'installation standard de Mac OS 8.6

#### **Autres :**

Le connecteur USB fourni doit être de série. Pour permettre la lecture d'images animées, QuickTime 3.0 ou plus récent doit être installé.

#### **Remarques**

- •Le fonctionnement des diverses fonctions n'est pas garanti sous configuration Macintosh si vous raccordez en même temps plusieurs périphériques USB à un seul ordinateur ou si vous utilisez un concentrateur (hub).
- •Il est possible que certains appareils ne fonctionnent pas selon les types de périphériques USB utilisés simultanément.
- •Le fonctionnement des diverses fonctions n'est pas garanti pour toutes les configurations informatiques recommandées ci-dessus.

# **Installing the USB driver**

## **For Mac OS 9.1/9.2/Mac OS X (v10.0/v10.1)**

The USB driver does not have to be installed. Your camcorder is automatically recognised as a drive just by connecting it to your Mac using the USB cable.

#### **For Mac OS 8.5.1/8.6/9.0 users**

#### **Do not connect the USB cable to your computer before installation of the USB driver is completed.**

- **(1)**Turn on your computer and allow the Mac OS to load.
- **(2)**Insert the supplied CD-ROM in the CD-ROM drive of your computer.

The application software screen appears.

- **(3)** Select "Handycam" on the screen. The title screen appears.
- **(4)**Click "USB Driver" to open the folder containing the six files related to "Driver."

### **Raccordement de votre caméscope à votre ordinateur à l'aide du câble USB**

# **Installation du pilote USB**

#### **Pour Mac OS 9.1, 9.2, Mac OS X (v10.0 ou v10.1)**

Le pilote USB n'a pas besoin d'être installé. Votre caméscope est automatiquement reconnu en tant que pilote lors du raccordement à votre Mac avec le câble USB.

#### **Pour les utilisateurs de Mac OS 8.5.1, 8.6, 9.0**

#### **Ne raccordez pas le câble USB sur votre ordinateur avant que l'installation du pilote USB ne soit terminée.**

- **(1)**Mettez l'ordinateur sous tension et laissez Mac OS se charger.
- **(2)**Insérez le CD-ROM fourni dans le lecteur de CD-ROM de votre ordinateur. L'écran du logiciel d'application s'affiche.
- **(3)** Cliquez sur "Handycam" sur l'écran. L'écran de titre apparaît.
- **(4)** Cliquez sur "USB Driver" (Pilote USB) pour ouvrir le dossier contenant les six fichiers du "Driver" (Pilote).

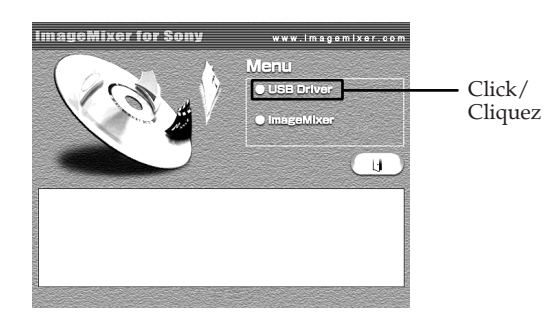

### **Connecting your camcorder to your computer using the USB** cable (Macintosh)

- **(5)** Select the following two files, and drag and drop them into the System Folder.
	- •Sony Camcorder USB Driver
	- •Sony Camcorder USB Shim

### **Raccordement de votre caméscope à votre ordinateur à l'aide du câble USB**

- **(5)** Sélectionnez les deux fichiers suivants, puis déplacez-les sur votre dossier système pour les copier.
	- •Sony Camcorder USB Driver
	- •Sony Camcorder USB Shim

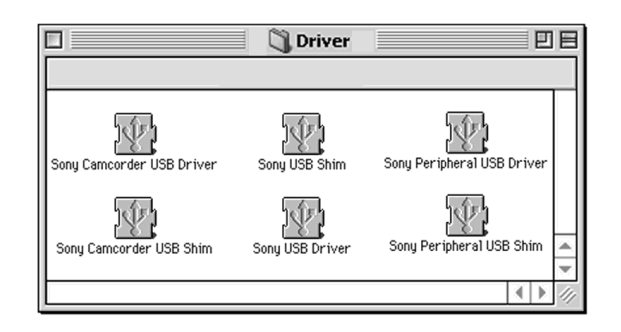

- **(6)**When the message appears, click "OK." The USB driver is installed on your computer.
- **(7)**Remove the CD-ROM from the computer.
- **(8)**Restart your computer.
- **(6)**Lorsque le message s'affiche, cliquez sur "OK".
	- Le pilote USB est installé sur votre ordinateur.
- **(7)**Retirez le CD-ROM de l'ordinateur.
- **(8)**Redémarrez l'ordinateur.

# **Viewing images recorded on a "Memory Stick" on your computer**

# 555 556

# **Viewing images**

### **Before operation**

- •You need to install the USB driver to view a "Memory Stick" images on your computer (p. 257).
- •QuickTime 3.0 or later must be installed to play back moving pictures.
- **(1)**Turn on your computer and allow Mac OS to load.
- **(2)**Insert a "Memory Stick" into your camcorder, and connect the AC Adaptor to your camcorder.
- **(3)** Set the POWER switch to MEMORY.
- **(4)**Connect the (USB) jack on your camcorder with the USB jack on your computer using the supplied USB cable.

"USB MODE" appears on the screen of your camcorder.

**(5)**Double-click the "Memory Stick" icon on the desktop.

The folders inside the "Memory Stick" are displayed.

- **(6)**Double-click the desired image file from the folder in this order.
	- "Dcim" folder  $\rightarrow$  " $\square \square \square$ msdcf" folder\*<sup>1)</sup>  $\rightarrow$  Image file\*2)
- $*1$ )  $\Box$  $\Box$  stands for any number (within the range) from 101 to 999.
- \*2) Copying a moving picture file to the hard disk of your computer before viewing it is recommended. If you play back the file directly from the "Memory Stick," the image and sound may break off.

# **Visionnage sur votre ordinateur d'images enregistrées sur un "Memory Stick"**

# प्रदेश प्रदेश

# **Visionnage d'images**

### **Avant de commencer**

- •Pour visionner sur votre ordinateur les images enregistrées sur le "Memory Stick", il est nécessaire d'installer le pilote USB (p. 257).
- •Pour permettre la lecture d'images animées, QuickTime 3.0 ou plus récent doit être installé.
- **(1)**Mettez l'ordinateur sous tension et laissez Mac OS se charger.
- **(2)**Insérez un "Memory Stick" dans votre caméscope et raccordez l'adaptateur secteur à votre caméscope.
- **(3)**Réglez le commutateur POWER sur MEMORY.
- **(4)**Raccordez la prise (USB) de votre caméscope à la prise USB de votre ordinateur avec le câble USB fourni. "USB MODE" s'affiche sur l'écran de votre caméscope.
- **(5)**Double-cliquez sur l'icône "Memory Stick" sur le bureau.

Les dossiers que comporte le "Memory Stick" s'affichent.

**(6)**Double-cliquez sur le fichier d'image souhaité dans le dossier en suivant l'ordre ci-dessous. Dossier "Dcim" → Dossier "□□□msdcf"\*<sup>1)</sup>  $\rightarrow$  Fichier image\*2)

- \*1)  $\square \square \square$  représente n'importe quel nombre entre 101 et 999.
- \*2) Il est recommandé de copier un fichier d'images animées sur le disque dur avant de le lancer. Si vous lancez le fichier directement du "Memory Stick", l'image et le son peuvent être hachés.

### **Viewing images recorded on a "Memory Stick" on your computer** *(Macintosh)*

# **Disconnect the USB cable and remove the "Memory Stick" or set the POWER switch to OFF (CHG)**

- **(1)**Close all running applications. Make sure that the access lamp of your camcorder is not lit.
- **(2)**Drag the "Memory Stick" icon into the "Trash." Alternatively, select the "Memory Stick" icon by clicking it, and then select "Eject disk" from the "Special" menu at the top left of the screen.
- **(3)**Unplug the USB cable or eject the "Memory Stick." Set the POWER switch of your camcorder to OFF (CHG).

#### **For Mac OS X (v10.0) users**

Shut down your computer, then unplug the USB cable, eject the "Memory Stick" or set the POWER switch to OFF (CHG).

**Visionnage sur votre ordinateur d'images enregistrées sur un "Memory Stick"** 

## **Débranchez le câble USB et retirez le "Memory Stick" ou réglez le commutateur POWER sur OFF (CHG)**

- **(1)**Quittez toutes les applications en cours. Assurez-vous que le témoin d'accès de votre caméscope est éteint.
- **(2)** Faites glisser l'icône "Memory Stick" vers la "Corbeille". Sinon, cliquez sur l'icône du "Memory Stick" pour la sélectionner puis sélectionnez "Ejecter" dans le menu "Spécial" en haut à gauche de l'écran.
- **(3)**Débranchez le câble USB ou éjectez le "Memory Stick". Réglez le commutateur POWER de votre caméscope sur OFF (CHG).

#### **Pour les utilisateurs de Mac OS X (v10.0)**

Eteignez votre ordinateur, puis débranchez le câble USB, éjectez le "Memory Stick" ou réglez le commutateur POWER sur OFF (CHG).

# **Capturing images from an analogue video unit on your computer – Signal convert function**

### 345 555 556

You can capture images and sound from an analogue video unit on your computer which has the i.LINK connector by transmitting data via your camcorder.

#### **Before operation**

Set DISPLAY to LCD in the menu settings. (The default setting is LCD.)

- **(1)** Set the POWER switch to VCR.
- **(2)**Press MENU to display the menu settings.
- **(3)**Turn the SEL/PUSH EXEC dial to set  $A/V \rightarrow DV$  OUT in  $\blacksquare$  to ON (p. 268).
- **(4)** Start playback on the analogue video unit.
- **(5)** Start procedures for capturing images and sound on your computer. The operation procedures depend on your

computer and the software you are using. For details on how to capture images, refer to the operating instructions of your computer and the software you are using.

# **Capture d'images d'un appareil vidéo analogique sur votre ordinateur – Fonction de conversion du signal**

## 345 555 556

En transmettant les données via votre caméscope, vous pouvez capturer sur votre ordinateur des images et du son provenant d'un appareil vidéo analogique, si votre ordinateur est doté d'une prise i.LINK.

#### **Avant de commencer**

Réglez DISPLAY sur LCD dans les réglages de menu. (Le réglage par défaut est LCD.)

- **(1)**Réglez le commutateur POWER sur VCR.
- **(2)**Pour afficher les réglages de menu, appuyez sur MENU.
- **(3)**Tournez la molette SEL/PUSH EXEC pour régler  $A/V \rightarrow DV$  OUT dans  $\Box$  sur ON (p. 282).
- **(4)**Lancez la lecture sur l'appareil vidéo analogique.
- **(5)** Commencez la procédure de capture d'images et de son sur votre ordinateur. Cette procédure dépend de votre ordinateur et du logiciel que vous utilisez. Pour plus de détails sur la façon de capturer

les images, reportez-vous aux modes d'emploi de votre ordinateur et du logiciel que vous utilisez.

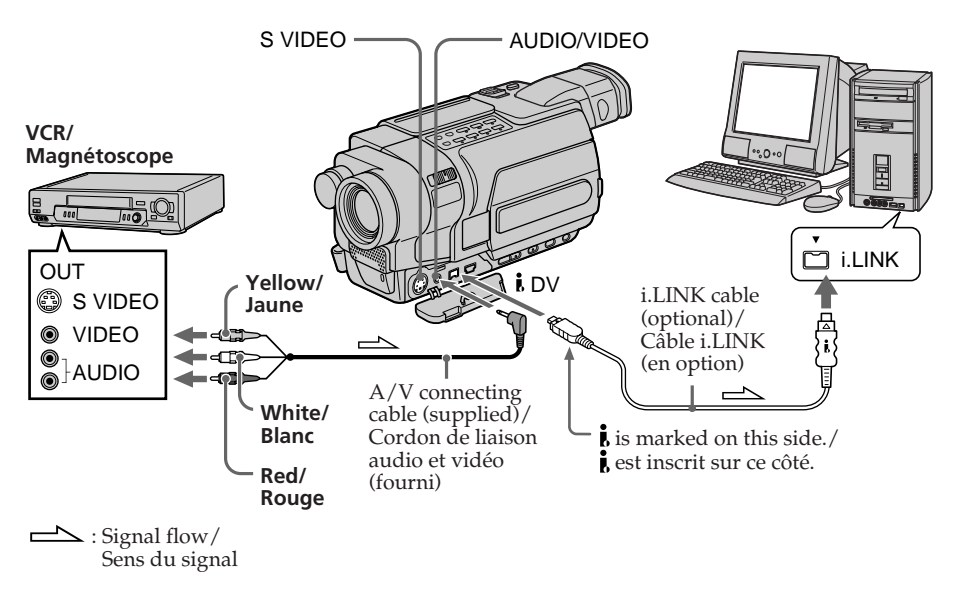

### **Capturing images from an analogue video unit on your computer – Signal convert function**

## **After capturing images and sound**

Stop capturing procedures on your computer, and stop playback on the analogue video unit.

#### **Notes**

- •You need the software and computer that support the exchange of digital video signals.
- •Depending on the state of the analogue video signals, your computer may not be able to output images correctly when you convert analogue video signals into digital video signals via your camcorder.

#### **If your computer has a USB jack**

You can connect your camcorder to your computer using the USB cable supplied with your camcorder. Note, however, that the image may flicker.

#### **If your VCR has an S video jack**

Pictures can be reproduced more faithfully by using an S video cable (optional).

With this connection, you do not need to connect the yellow (video) plug of the A/V connecting cable.

Connect an S video cable (optional) to the S video jacks of both your camcorder and the VCR.

### **Capture d'images d'un appareil vidéo analogique sur votre ordinateur – Fonction de conversion du signal**

### **Après la capture des images et du son**

Mettez fin aux procédures de capture de votre ordinateur et arrêtez la lecture sur l'appareil vidéo analogique.

#### **Remarques**

- •Le logiciel et l'ordinateur utilisés doivent prendre en charge l'échange de signaux vidéo numériques.
- •Selon la qualité des signaux vidéo analogiques, il est possible que votre ordinateur ne soit pas en mesure d'afficher correctement les images lorsque vous utilisez votre caméscope pour convertir les signaux vidéo analogiques en signaux vidéo numériques.

#### **Si votre ordinateur est équipé d'une prise USB**

Vous pouvez raccorder votre caméscope à votre ordinateur via le câble USB fourni avec votre caméscope. Notez, cependant, que l'image peut trembler.

#### **Si votre magnétoscope dispose d'une prise S-vidéo**

Les images peuvent être reproduites avec plus de fidélité à l'aide du câble S-vidéo (en option). Avec ce branchement, vous n'avez pas besoin de brancher la prise jaune (vidéo) du cordon de liaison audio et vidéo.

Branchez un câble S-vidéo (en option) sur les prises S-vidéo de votre caméscope et du magnétoscope.

### **— Customising Your Camcorder —**

# **Changing the menu settings**

To change the mode settings in the menu settings, select the menu items with the SEL/ PUSH EXEC dial. The default settings can be partially changed. First, select the icon, then the menu item and then the mode.

- **(1)**In CAMERA, VCR/PLAYER or MEMORY mode, press MENU to display the menu settings.\*
- **(2)**Turn the SEL/PUSH EXEC dial to select the desired icon, then press the dial to set.
- **(3)**Turn the SEL/PUSH EXEC dial to select the desired item, then press the dial to set.
- **(4)**Turn the SEL/PUSH EXEC dial to select the desired mode, and press the dial to set.
- **(5)**If you want to change other items, select  $\Rightarrow$  RETURN and press the dial, then repeat steps from **(2)** to **(4)**.

For details, see "Selecting the mode setting of each item" (p. 265).

\* Modes on the POWER switch vary depending on models (p. 26).

# **— Personnalisation du caméscope — Modification des réglages de menu**

Pour modifier les réglages de menu, sélectionnez les éléments de menu avec la molette SEL/PUSH EXEC. Les réglages par défaut peuvent être partiellement modifiés. Sélectionnez d'abord l'icône, puis l'élément de menu et le mode.

- **(1)**Pour afficher les réglages de menu en mode CAMERA, VCR/PLAYER ou MEMORY, appuyez sur MENU.\*
- **(2)**Tournez la molette SEL/PUSH EXEC pour sélectionner l'icône souhaitée, puis appuyez sur la molette pour valider le réglage.
- **(3)**Tournez la molette SEL/PUSH EXEC pour sélectionner l'élément souhaité, puis appuyez sur la molette pour valider le réglage.
- **(4)**Tournez la molette SEL/PUSH EXEC pour sélectionner le mode souhaité, puis appuyez sur la molette pour valider le réglage.
- **(5)** Si vous souhaitez modifier d'autres éléments, sélectionnez  $\rightleftarrows$  RETURN, puis appuyez sur la molette. Répétez ensuite les étapes **(2)** à **(4)**.

Pour plus de détails, reportez-vous à la section "Sélection du réglage de mode de chaque élément" (p. 279).

\* Les modes indiqués sur le commutateur POWER varient selon les modèles (p. 26).

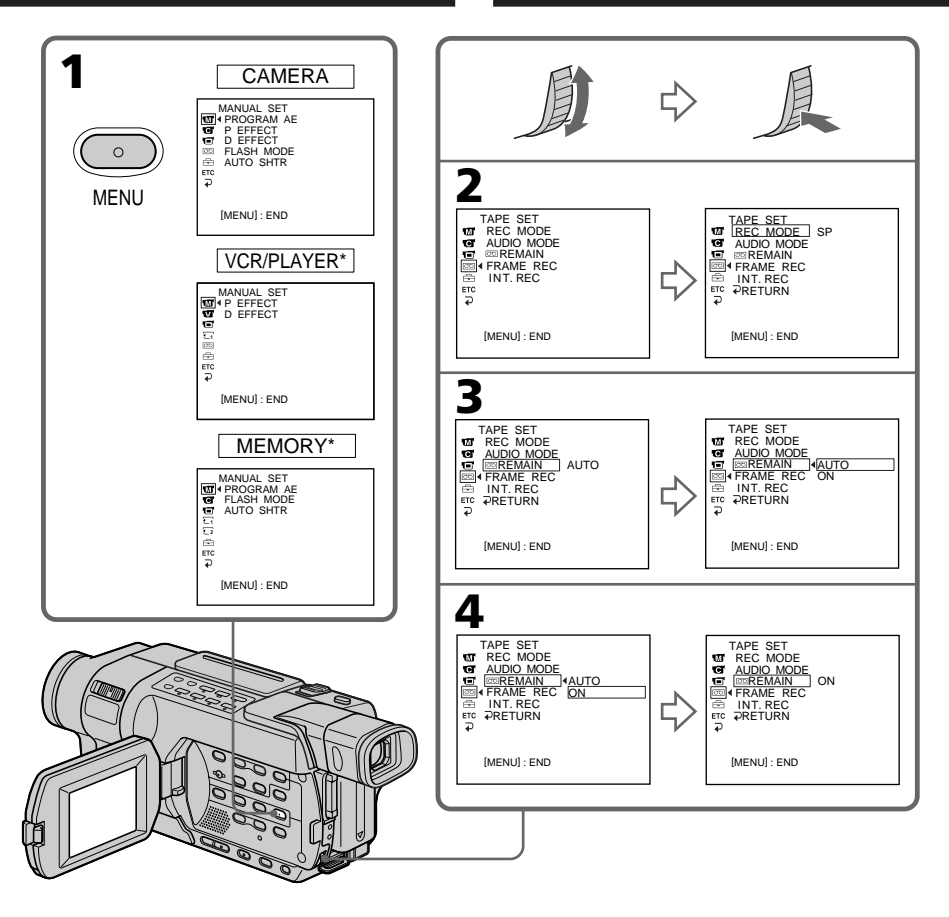

- \* Modes on the POWER switch vary depending on models (p. 26).
- \* Les modes indiqués sur le commutateur POWER varient selon les modèles (p. 26).

# **To make the menu display disappear**

Press MENU.

**Menu items are displayed as the following icons: MANUAL SET CAMERA SET VCR SET TAST 250 255 255 256 PLAYER SET 218 418 425 25** 同LCD SET **1** MEM SET 1 **1355 1356 2** MEM SET 2 **235 256** TAPE SET **SETUP MENU ETC** OTHERS

#### **Depending on your camcorder model**

The menu display may be different from that in this illustration.

# **Modification des réglages de menu**

**Pour désactiver l'affichage du menu** Appuyez sur MENU.

**Les icônes suivantes représentent les éléments**

- **de menu : MANUAL SET** (réglages manuels)
- CAMERA SET (réglages caméscope)
- VCR SET (réglages magnétoscope)
- 
- PLAYER SET (réglage lecteur)
- **LCD SET** (réglages écran LCD)
- **1** MEM SET 1 (réglages mémoire 1) 355 356
- **2** MEM SET 2 (réglages mémoire 2)
- TAPE SET (réglages cassette)
- SETUP MENU (menu de configuration)
- **ETC** OTHERS (autres réglages)

#### **En fonction du modèle du caméscope utilisé**

L'affichage du menu peut être différent de celui indiqué dans l'illustration.

# **English**

# **Selecting the mode setting of each item**  $\bullet$  is the default setting.

Menu items differ depending on the position of the POWER switch. The screen shows only the items you can operate at the moment.

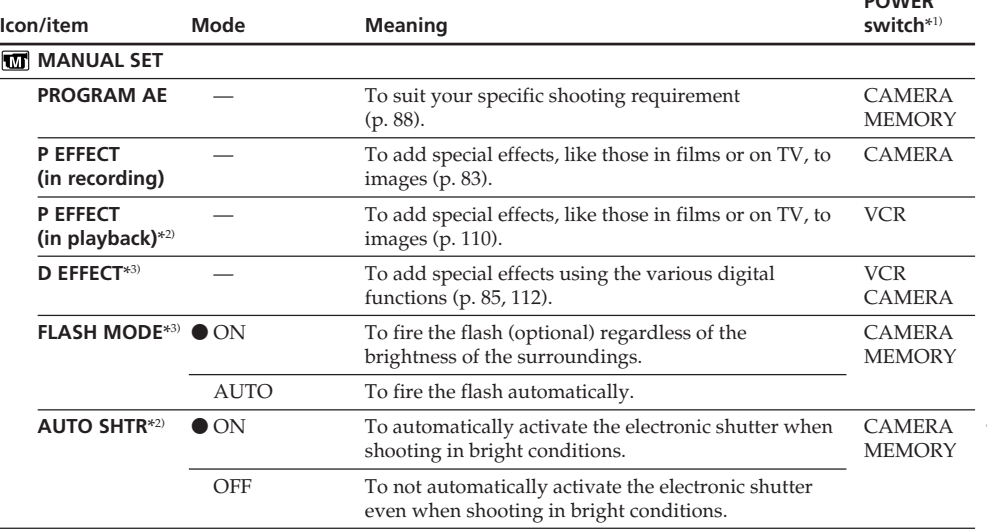

\*1) Modes on the POWER switch vary depending on models (p. 26).

\*2) 1495 1497 1245 1250 1245 1255 1256 1

\*3) 345 355 356

**POWER**

#### **Notes on FLASH MODE**\*3)

•You cannot adjust FLASH MODE if the external flash (optional) is not compatible with the FLASH MODE.

**POWER**

•You cannot adjust FLASH MODE if the external flash (optional) is not connected.

#### **Note on AUTO SHTR**\*2)

The Auto Shutter function electronically adjusts the shutter speed.

\*1) Modes on the POWER switch vary depending on models (p. 26).

\*2) 145 145 245 250 245 255 256

\*3) 345 355 356

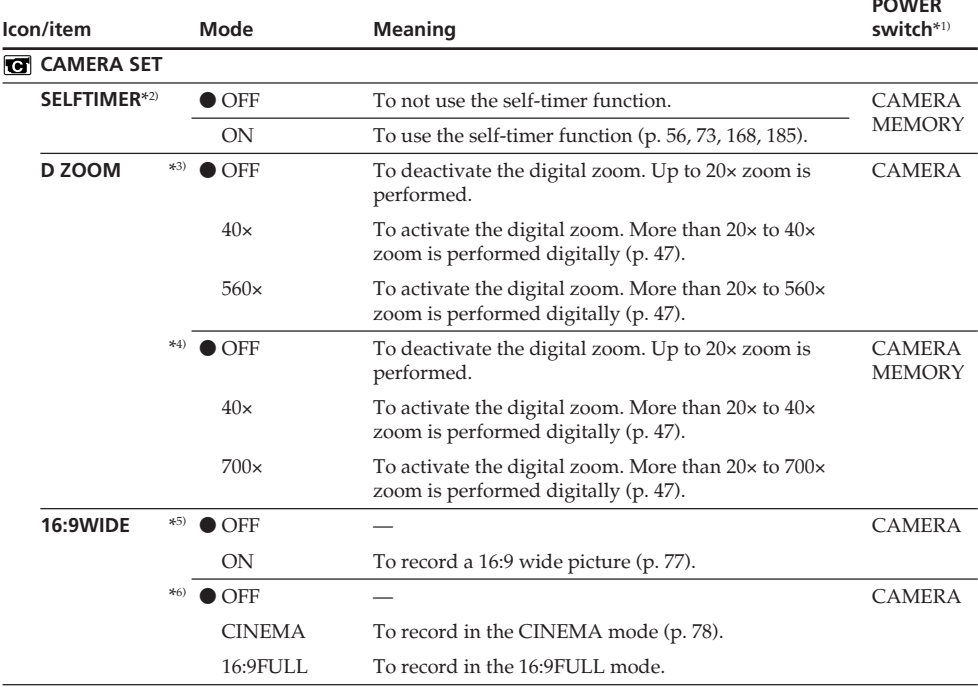

\*1) Modes on the POWER switch vary depending on models (p. 26).

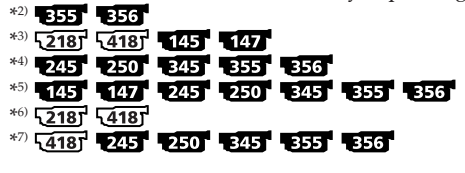

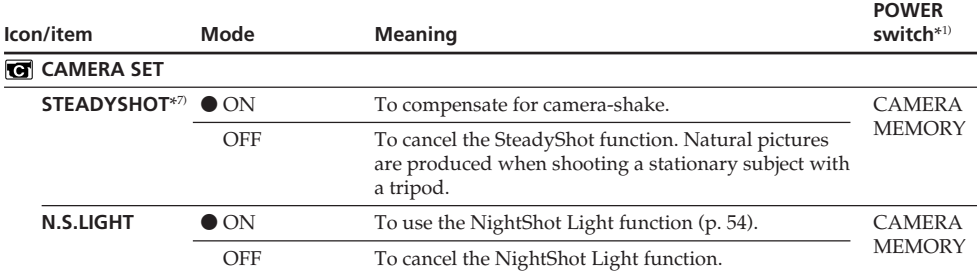

#### **Notes on the SteadyShot function**\*7)

•The SteadyShot function will not correct excessive camera-shake.

•Attachment of a conversion lens (optional) may influence the SteadyShot function.

#### **If you cancel the SteadyShot function**\*7)

The SteadyShot off indicator "appears on the screen. Your camcorder prevents excessive compensation for camera-shake.

\*1) Modes on the POWER switch vary depending on models (p. 26).

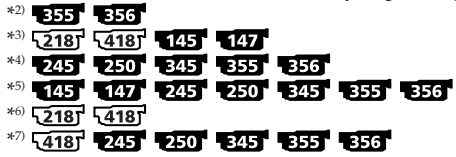

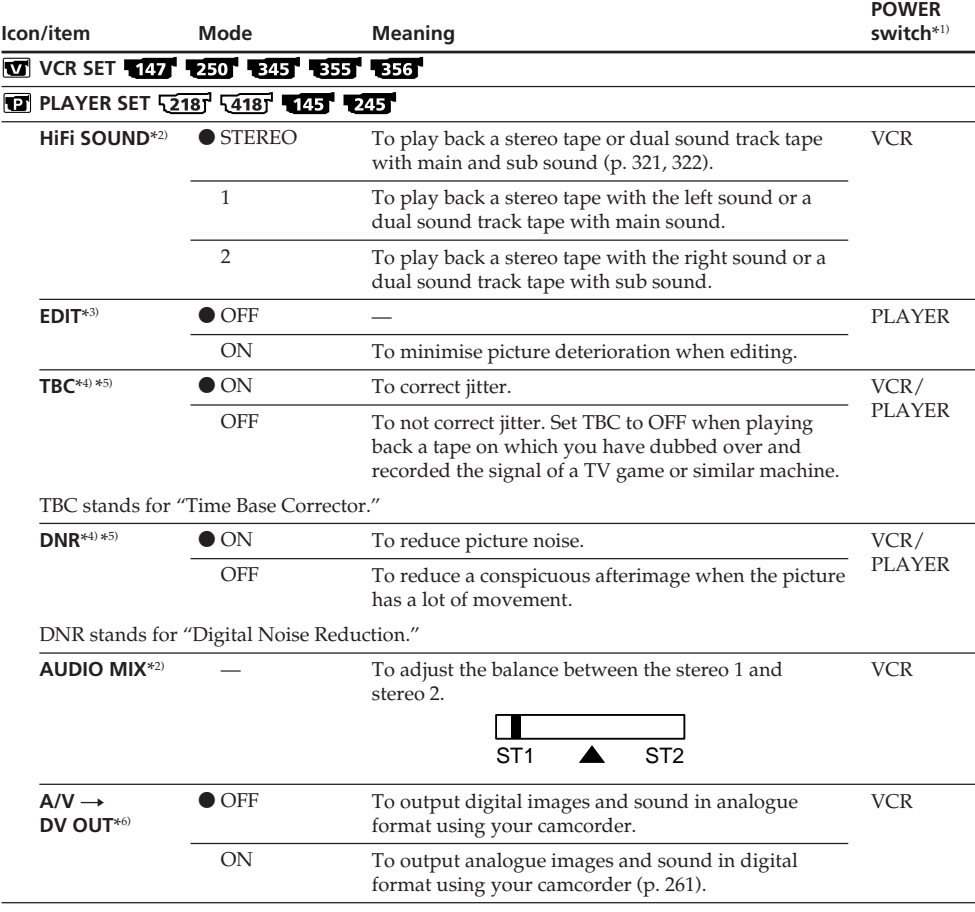

\*1) Modes on the POWER switch vary depending on models (p. 26).

\*2) ''{125' '' '' 1215' '' 235' '' 2355' '' 2355' '' 2356'

 $*3)$   $\overline{2187}$   $\overline{4187}$ 

\*4) 2187 4187 2457 2557 2567

\*5) When you play back tapes recorded in the Hi8 **Hi E**/standard 8 mm **B** system only.

\*6) 345 355 356

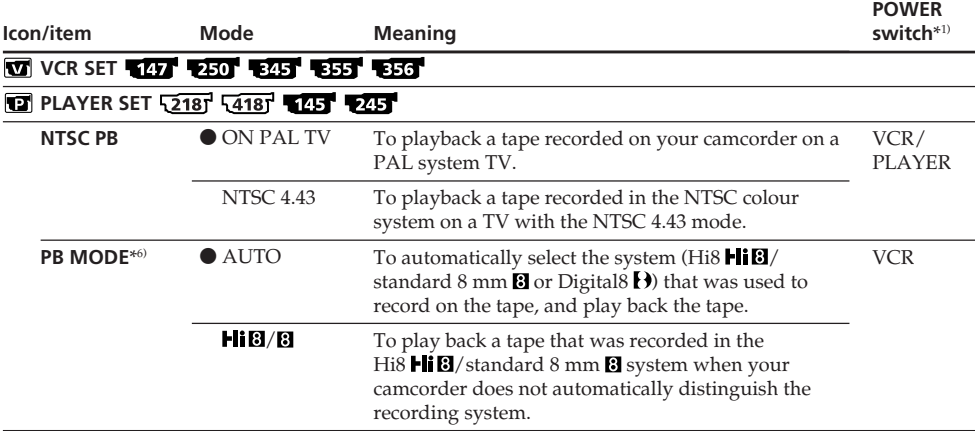

#### **After five minutes of removing the power source**

The HiFi SOUND<sup>\*2)</sup>, EDIT<sup>\*3)</sup> and AUDIO MIX<sup>\*2)</sup> items are returned to their default settings.

#### **Notes on AUDIO MIX**\*2)

- You can adjust the balance only for tapes recorded in the Digital8 **()** system. **[245] [355] [356]**
- •When playing back a tape recorded in the 16-bit mode, you cannot adjust the balance.

#### **Note on NTSC PB**

When you play back a tape on a Multi System TV, select the best mode while viewing the picture on the TV.

#### **Note on PB MODE**\*6)

The mode will return to the default setting when:

- you remove the power source.
- you turn the POWER switch.

\*1) Modes on the POWER switch vary depending on models (p. 26).

- \*2) 1235 1235 1235 1235 1235 1236 1236
- $*3)$   $\sqrt{2181}$   $\sqrt{4181}$
- \*4) 12187 12187 12157 12557 12567

<sup>\*5)</sup> When you play back tapes recorded in the Hi<sub>8</sub> Hi<sub>8</sub>/standard 8 mm **8** system only.

\*6) 345 355 356

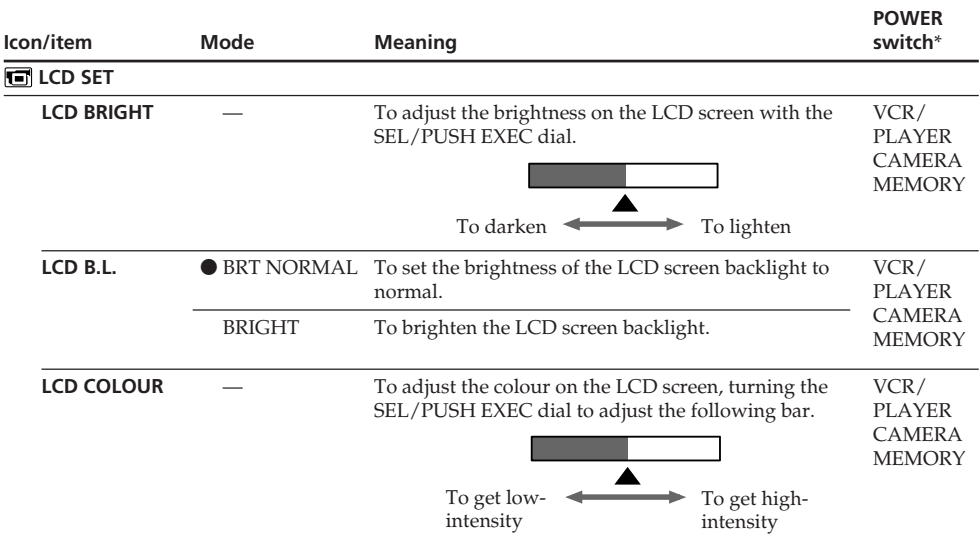

### **Notes on LCD B.L.**

•When you select BRIGHT, battery life is reduced by about 10 percent during recording.

•When you use power sources other than the battery pack, BRIGHT is automatically selected.

### **Even if you adjust LCD BRIGHT, LCD B.L., LCD COLOUR**

The recorded picture will not be affected.

\* Modes on the POWER switch vary depending on models (p. 26).

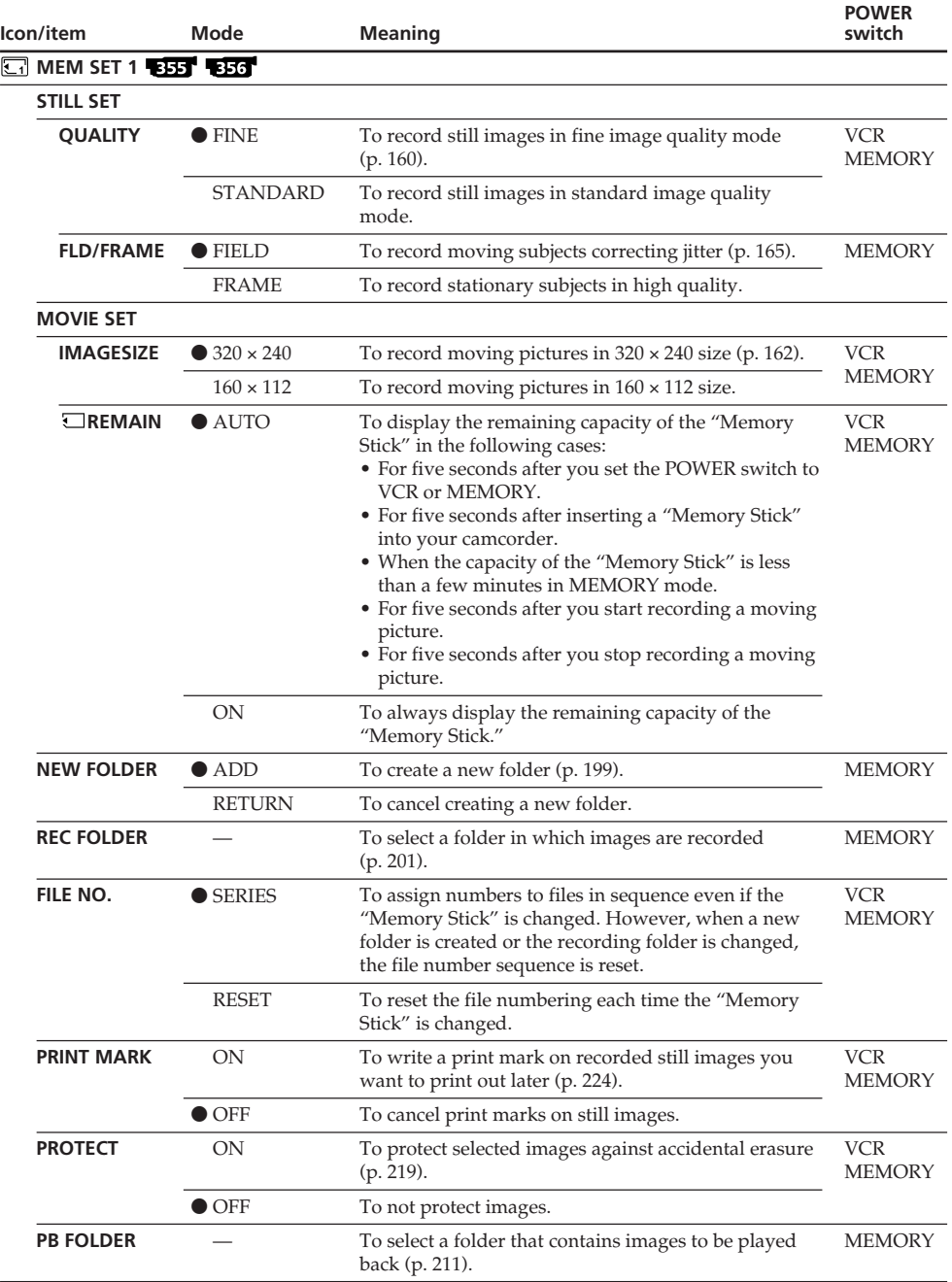

П

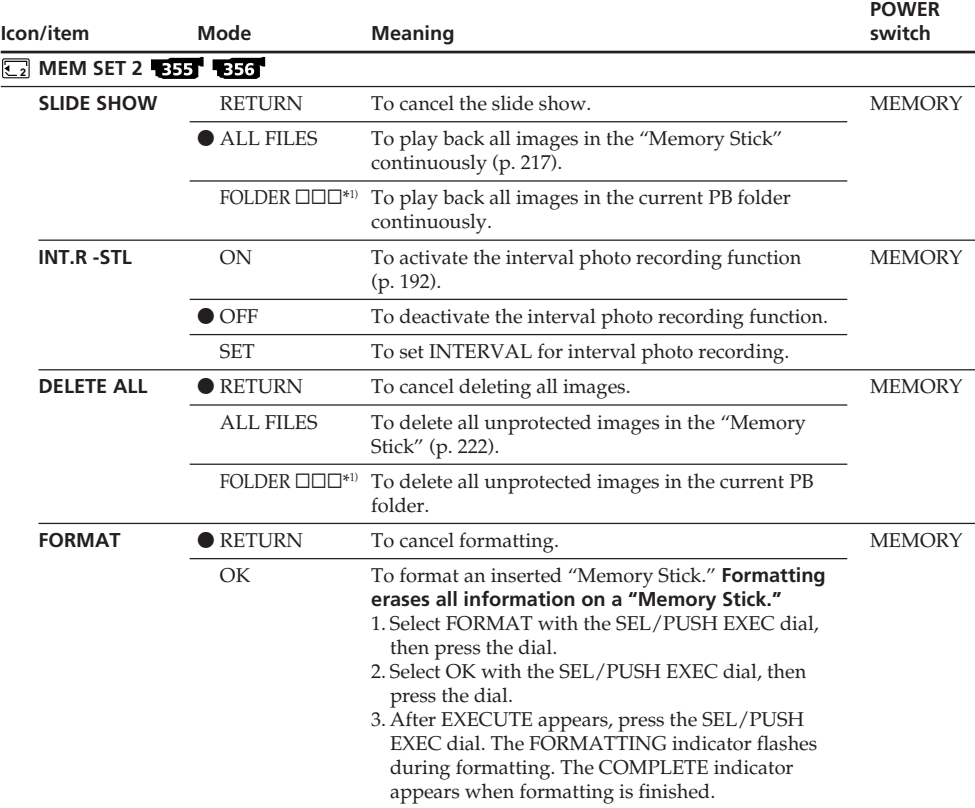

#### **Notes on formatting**

- Formatting erases all folders.
- Formatting erases all images even if they are protected.
- •The supplied "Memory Stick" has been formatted at factory. Formatting the "Memory Stick" on your camcorder is not required.\*2)
- •Do not do any of the following while the FORMATTING indicator is displayed:
- Switch the POWER switch
- Operate buttons
- Eject the "Memory Stick"
- Remove the power source
- •You cannot format the "Memory Stick" if the write-protect tab on the "Memory Stick" is set to LOCK.
- •Format the "Memory Stick" when " FORMAT ERROR" is displayed.

 $*1)$   $\Box$  stands for the folder number.

 $*2)$  356

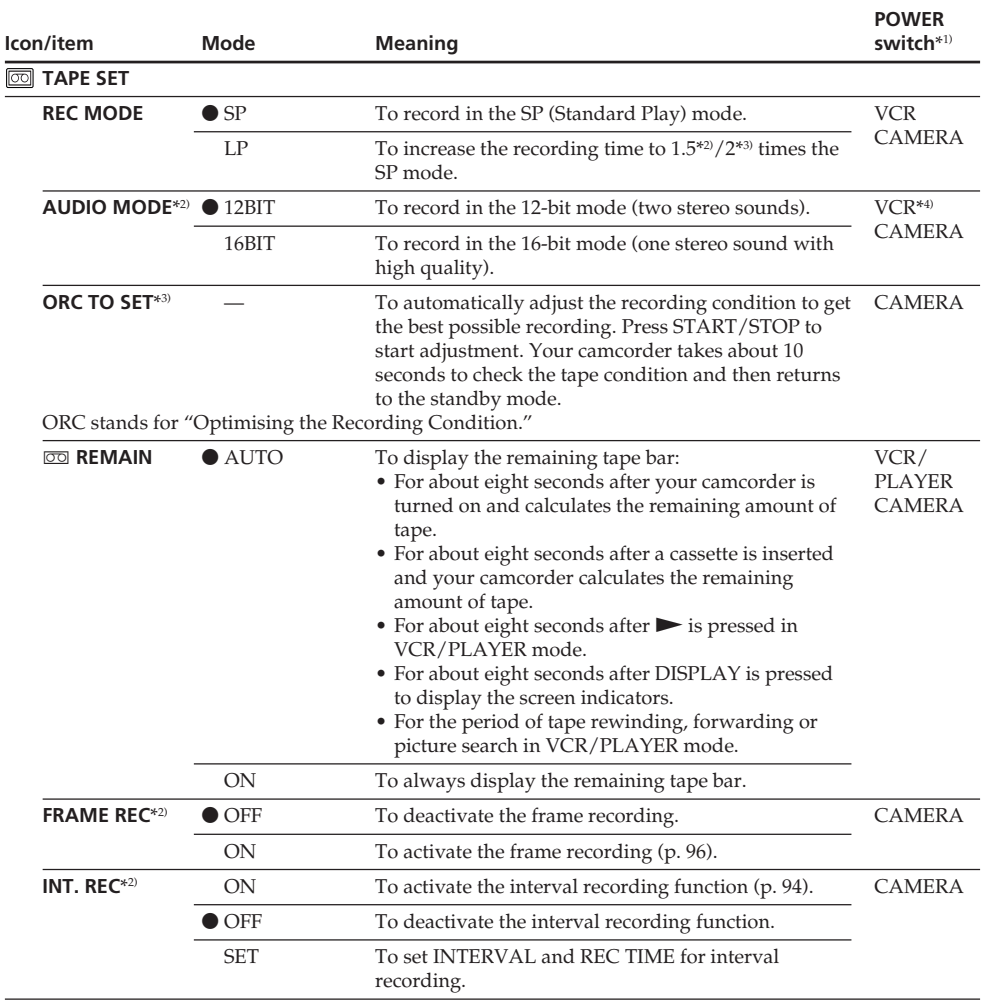

\*1) Modes on the POWER switch vary depending on models (p. 26).

#### \*2)

\*3)

\*4) 345 355 356

(continued on the following page)

п

#### **Notes on the LP mode**

- •When you record a tape in the LP mode on your camcorder, we recommend playing back the tape on your camcorder. When you playback the tape recorded on another camcorder or VCR, noise may occur in images or sounds.
- •When you record in the LP mode, we recommend using a Sony cassette so that you can get the most out of your camcorder.
- •When you record in the SP and LP modes on one tape or you record some scenes in the LP mode, the playback picture may be distorted or the time code may not be written properly between scenes.\*2)
- •Noise may occur also when you play back on your camcorder tapes recorded in the LP mode on another camcorder or VCR.\*3)
- •When you record a tape in the LP mode on your camcorder, recording is carried out in the standard 8 mm  $\mathbf{B}$  system.\*3)

#### **Note on AUDIO MODE**\*2)

When playing back a tape recorded in the 16-bit mode, you cannot adjust the balance in AUDIO MIX.

#### **Note on dubbing a tape to another VCR**\*4)

You cannot select AUDIO MODE for tapes recorded in the Digital8  $\bf{B}$  system. You, however, can select AUDIO MODE when you dub tapes recorded in the Hi8  $\text{Hi} \cdot \text{B}$ /standard 8 mm  $\text{B}$  system to another VCR using the i.LINK cable.

#### **Notes on ORC setting**\*3)

- •Each time you eject the cassette, the ORC setting will be cancelled. If necessary, set the setting.
- •You cannot use this setting on a tape with the red mark on the cassette exposed. (i. e. the tape is write-protected)
- •When you set ORC TO SET, a non-recorded section of about 0.1 seconds appears on the tape. However, note that this non-recorded section disappears from the tape when you continue recording from this section.
- •To check if you have already set the ORC setting, select ORC TO SET in the menu settings. "ORC ON" is displayed if ORC TO SET is already set.
- \*1) Modes on the POWER switch vary depending on models (p. 26).
- $*2$   $\sqrt{45}$   $\sqrt{47}$   $\sqrt{245}$   $\sqrt{250}$   $\sqrt{345}$   $\sqrt{355}$   $\sqrt{356}$
- $*3)$   $\sqrt{2187}$   $\sqrt{4187}$
- $*4)$  **345 355 356**

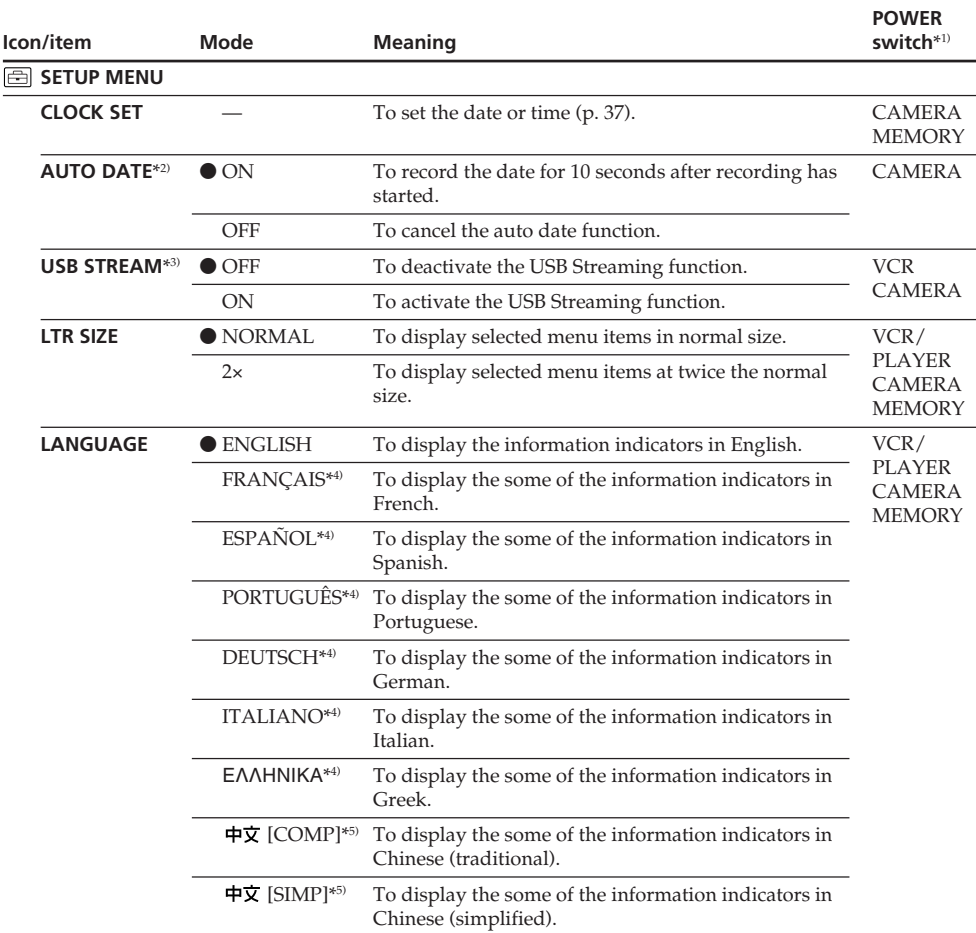

\*1) Modes on the POWER switch vary depending on models (p. 26).

\*2)

# \*3)

\*4) European models only.

\*5) Except for European models.

 $*$ 6) **3551 3561** 

(continued on the following page)

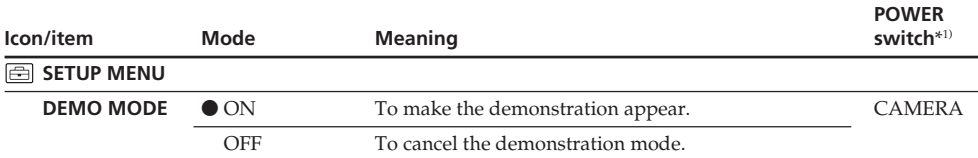

#### **Notes on DEMO MODE**

- •You cannot select DEMO MODE when a "Memory Stick" is inserted in your camcorder.\*6)
- •You cannot select DEMO MODE when a cassette is inserted in your camcorder.
- •The DEMO MODE default setting is STBY (Standby), and the demonstration starts about 10 minutes after you have set the POWER switch to CAMERA without a cassette inserted. To cancel the demonstration, insert a "Memory Stick"\*6) or a cassette, set the POWER switch to anything other than CAMERA, or set DEMO MODE to OFF. To set to STBY (Standby) again, leave

the DEMO MODE at ON in the menu settings, turn the POWER switch to OFF (CHG), and return the POWER switch to CAMERA.

•When NIGHTSHOT is set to ON, "NIGHTSHOT" appears on the screen and you cannot select DEMO MODE in the menu settings.

\*1) Modes on the POWER switch vary depending on models (p. 26).

 $*2$ )  $\sqrt{218}$ <sup>1</sup>  $\sqrt{418}$ <sup>1</sup>

### \*3) 245 250 345 355 356

- \*4) European models only.
- \*5) Except for European models.
- $*6$  355  $-356$

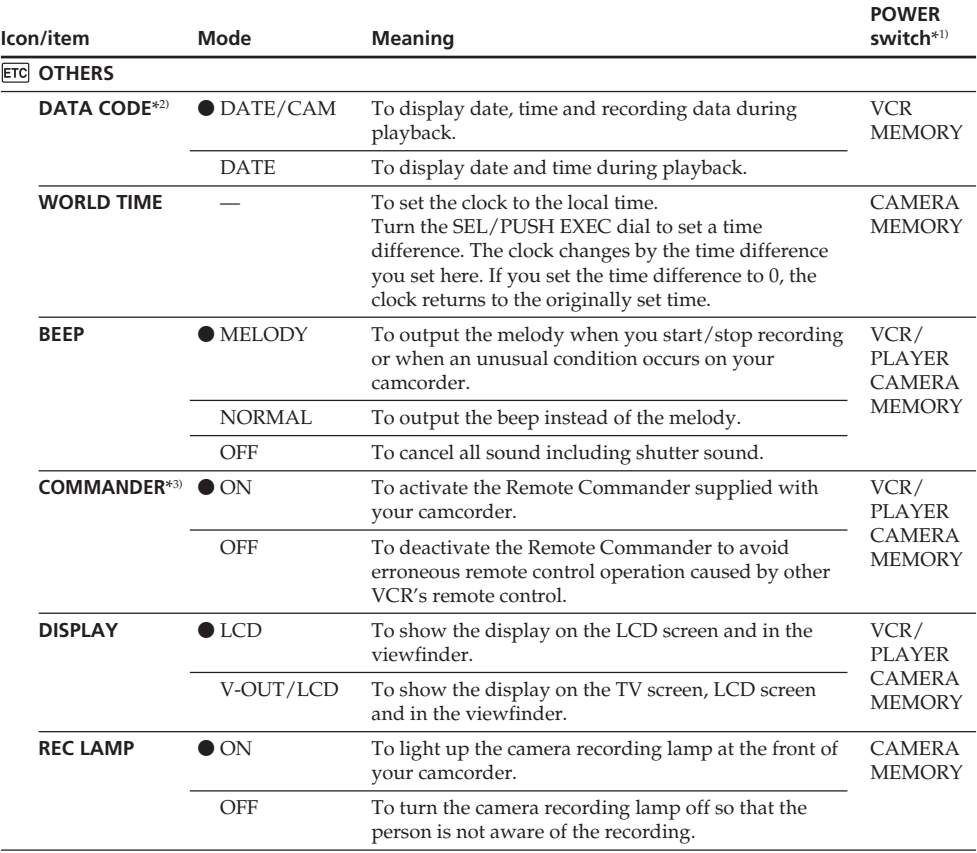

\*1) Modes on the POWER switch vary depending on models (p. 26).

\*2) 245 250 245 355 356

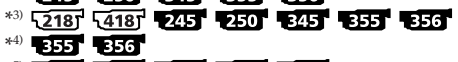

- \*5) 1435 1435 1435 1435 1435 1436 1437
- $*$ <sup>6</sup>  $645'$   $655'$   $656'$

(continued on the following page)

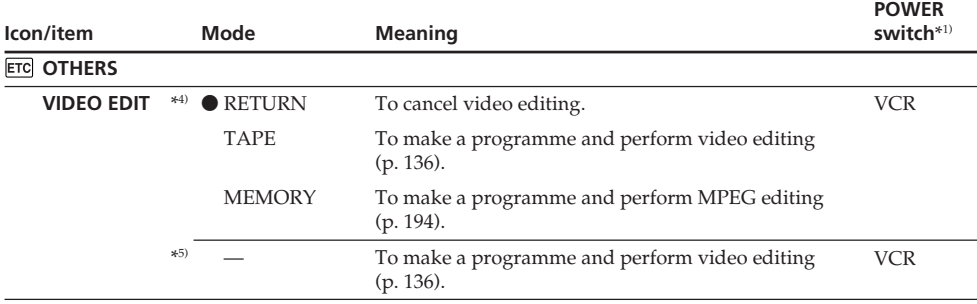

#### **Note**\*6)

If you press DISPLAY with DISPLAY set to V-OUT/LCD in the menu settings, the picture from a TV or VCR will not appear on the screen even when your camcorder is connected to outputs on the TV or VCR. (Except when your camcorder is connected with the i.LINK cable)

#### **After five minutes of removing the power source**\*3)

The COMMANDER item returns to their default settings.

#### **When recording a close subject**

When REC LAMP is set to ON, the red camera recording lamp on the front of the camcorder may reflect on the subject if it is close. In this case, we recommend that you set REC LAMP to OFF.

\*1) Modes on the POWER switch vary depending on models (p. 26).

- \*2) **2451 2501 2451 3551 3561**
- \*3) <u>278</u>) 2787 2297 2297 2297 2397 2397
- $*4)$  355 356
- \*5) 145 147 245 250 245
- \*6) 345 355 356

# **Français**

# **Sélection du réglage de mode de chaque élément**  $\bullet$  est le réglage par défaut.

Les éléments de menu diffèrent en fonction de la position du commutateur POWER. Seuls les paramètres pouvant être utilisés à un moment donné apparaissent.

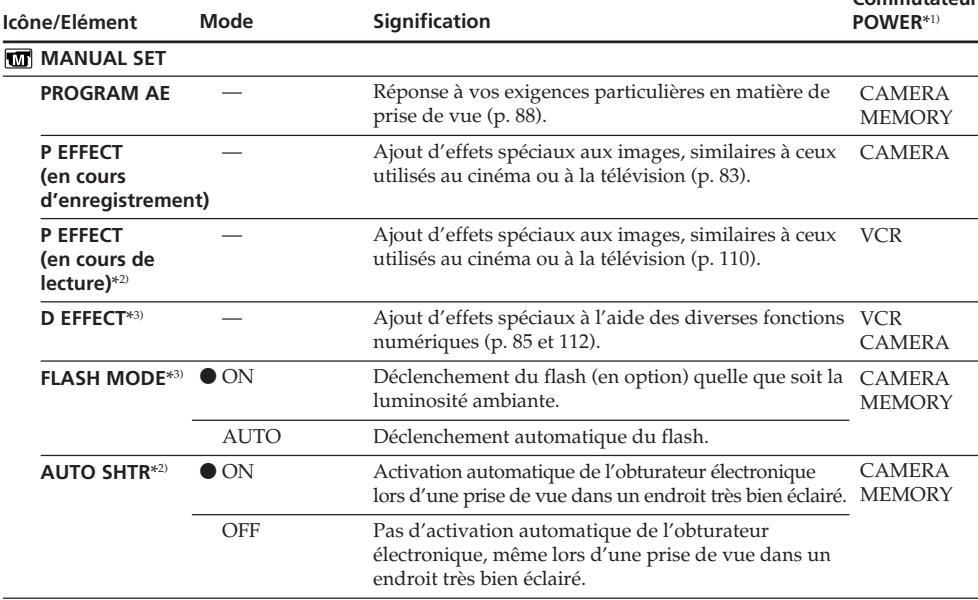

\*1) Les modes indiqués sur le commutateur POWER varient selon les modèles (p. 26).

# \*2) 1245 1245 1245 1255 1255 1256 1

\*3) **345 355 356** 

(Suite à la page suivante)

**Commutateur**

#### **Remarques sur la fonction FLASH MODE**\*3)

- •Vous ne pouvez pas régler FLASH MODE si le flash externe (en option) n'est pas compatible avec la fonction FLASH MODE.
- •Vous ne pouvez pas régler FLASH MODE si le flash externe (en option) n'est pas raccordé.

#### **Remarque sur AUTO SHTR**\*2)

La fonction Auto Shutter règle électroniquement la vitesse d'obturation.

\*1) Les modes indiqués sur le commutateur POWER varient selon les modèles (p. 26).

## \*2) **1251 1277 1285 1286 1285 1285 1286**

\*3) 345 355 356

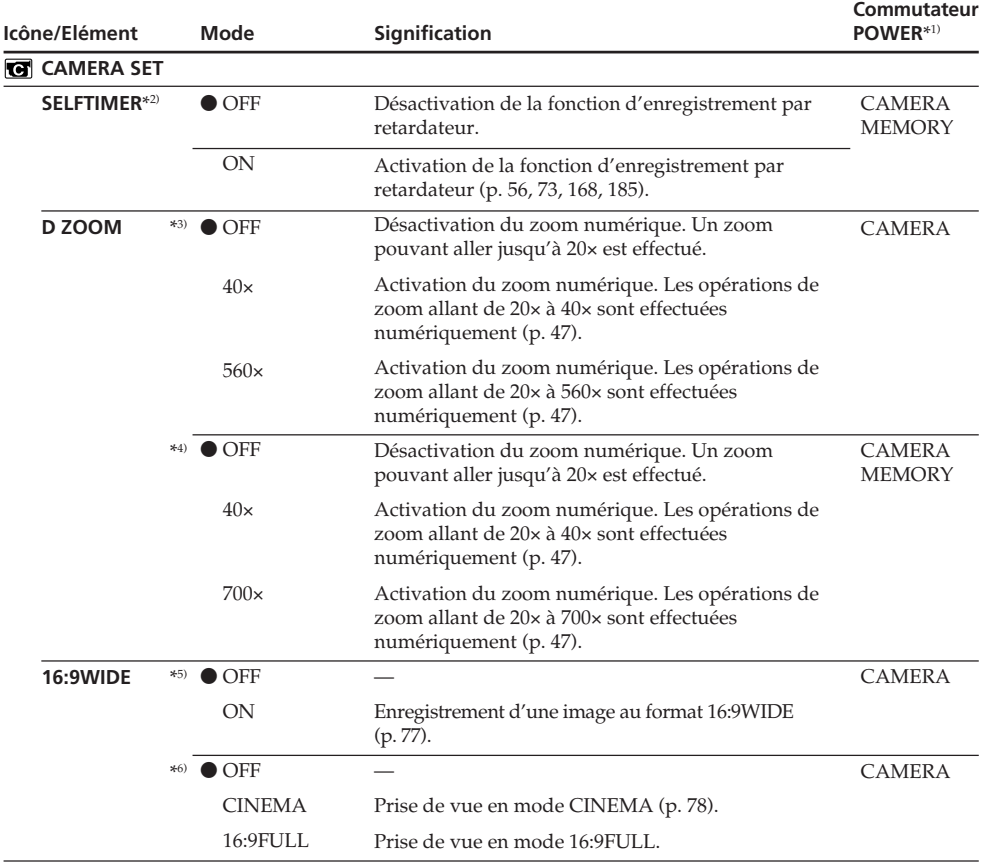

\*1) Les modes indiqués sur le commutateur POWER varient selon les modèles (p. 26).

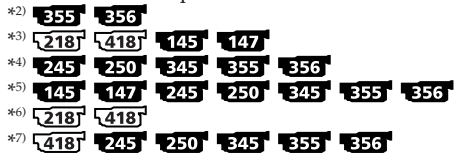

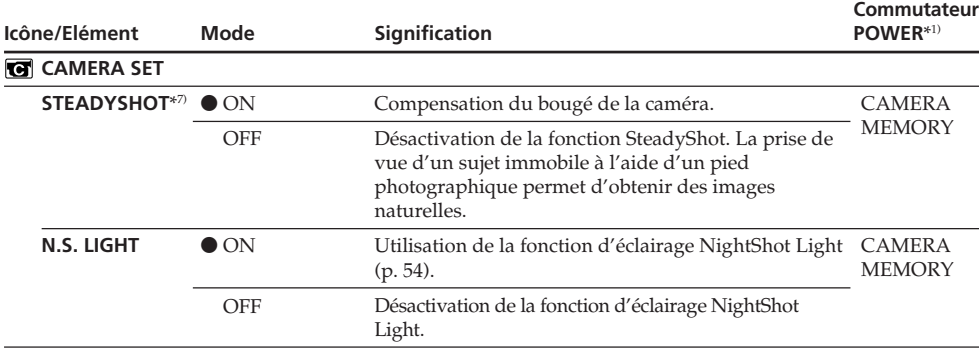

#### **Remarques sur la fonction SteadyShot**\*7)

- •La fonction SteadyShot ne corrige pas les bougés de caméra excessifs.
- •La fixation d'un convertisseur (en option) peut influencer la fonction SteadyShot.

#### **En cas d'annulation de la fonction SteadyShot**\*7)

L'indicateur " $\frac{m}{2}$  de désactivation de la fonction SteadyShot s'affiche à l'écran. Votre caméscope empêche une compensation excessive des bougés de la caméra.

\*1) Les modes indiqués sur le commutateur POWER varient selon les modèles (p. 26).

- $*2$  355 356
- \*3) 1218] 1219 1217
- $*4$ ) 245 250 345 355 356
- \*\* 145 147 245 250 255 255 256
- $*6$ )  $\sqrt{218}$ <sup>1</sup>  $\sqrt{418}$ <sup>1</sup>
- \*7) 1418 245 250 250 255 355 356

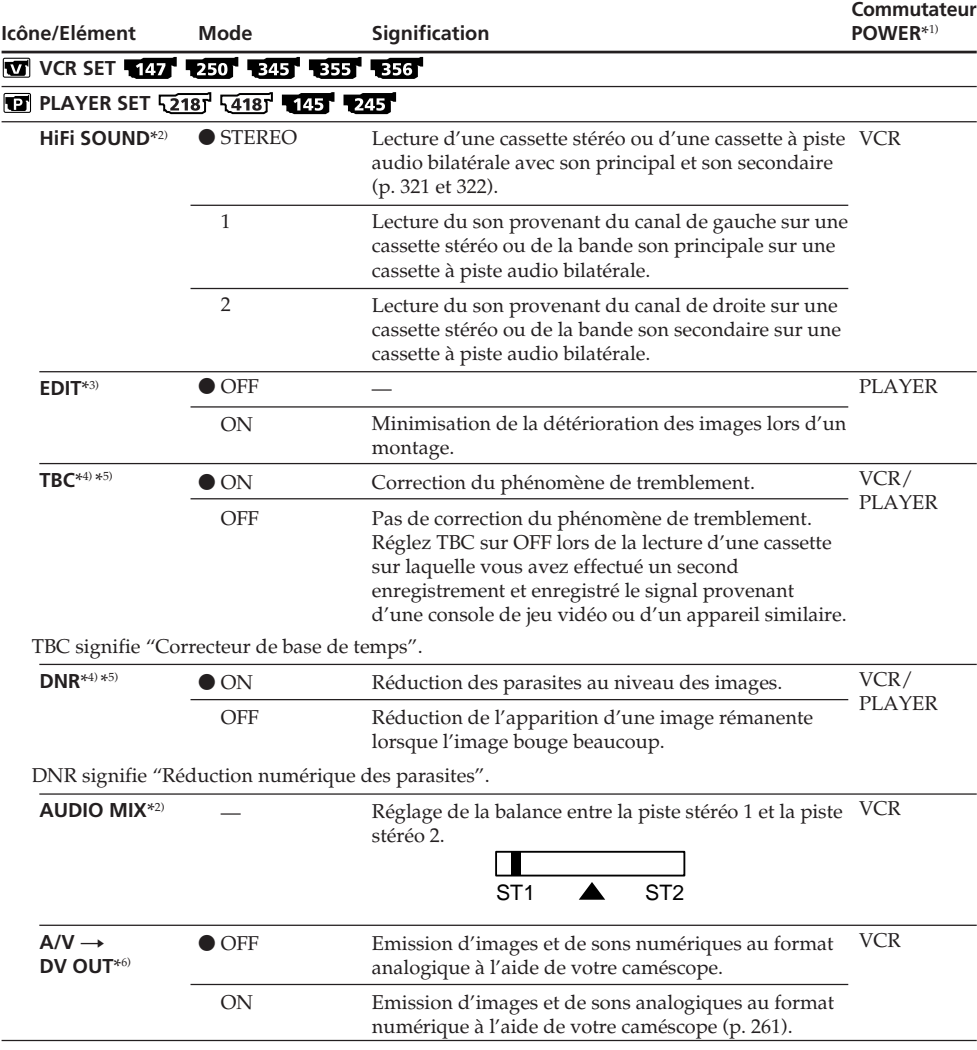

\*1) Les modes indiqués sur le commutateur POWER varient selon les modèles (p. 26).

\*2) THE THE TWO TEST TEST TEST TEST

 $*3)$   $\overline{218}$   $\overline{418}$ 

 $*4$   $\sqrt{2187}$   $\sqrt{4187}$   $\sqrt{8157}$   $\sqrt{8157}$   $\sqrt{8157}$ 

\*5) Lors de la lecture de cassettes enregistrées avec le système Hi8 **Hi B**/8 mm **B** standard uniquement.

\*6) 335 356

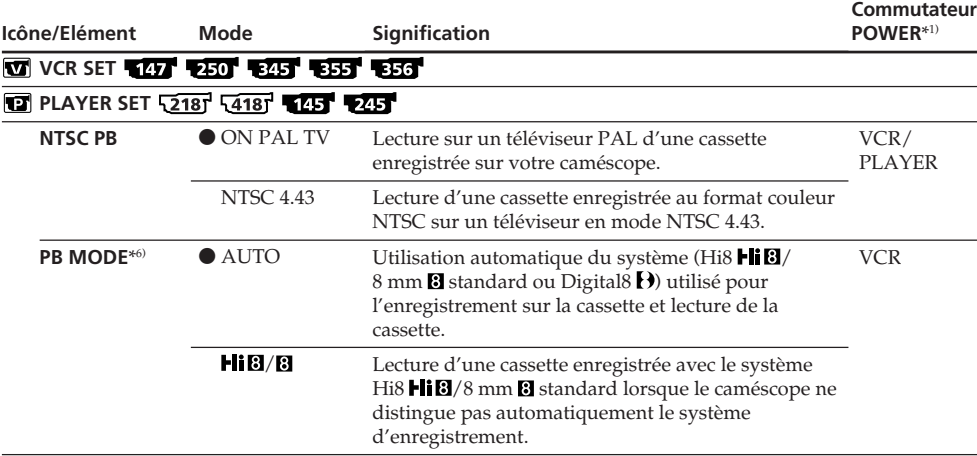

### **Lorsque l'appareil a été débranché de la source d'alimentation pendant cinq minutes**

Les réglages par défaut des éléments HiFi SOUND<sup>\*2)</sup>, EDIT<sup>\*3)</sup> et AUDIO MIX<sup>\*2)</sup> sont rétablis.

#### **Remarques sur AUDIO MIX**\*2)

- Vous pouvez régler la balance uniquement pour les cassettes enregistrées avec le système Digital8  $\bf{B}$ . 345 355 356
- •Lors de la lecture d'une cassette enregistrée en mode 16-bit, vous ne pouvez pas régler la balance.

#### **Remarque sur NTSC PB**

Lors de la lecture d'une cassette sur un téléviseur multi-système, sélectionnez le meilleur mode lors de la lecture de l'image sur le téléviseur.

#### **Remarque sur PB MODE**\*6)

Le mode est ramené au réglage par défaut lorsque :

- Vous débranchez la source d'alimentation.
- Vous actionnez le commutateur POWER.

\*1) Les modes indiqués sur le commutateur POWER varient selon les modèles (p. 26).

## $*2$   $\blacksquare$   $\blacksquare$

- $*3)$   $\sqrt{2181}$   $\sqrt{4181}$
- \*4)  $\sqrt{2181}$   $\sqrt{4181}$   $\sqrt{845}$   $\sqrt{855}$   $\sqrt{856}$

\*5) Lors de la lecture de cassettes enregistrées avec le système Hi8 Hi  $\boxtimes/8$  mm  $\boxtimes$  standard uniquement.

\*6) 345 355 356

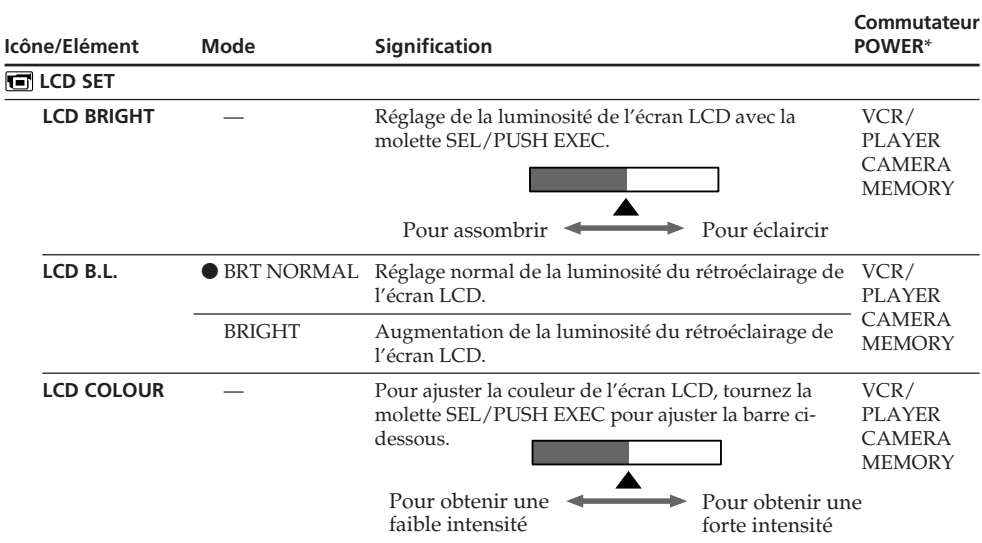

#### **Remarques sur la fonction LCD B.L.**

- •Lorsque vous sélectionnez BRIGHT, l'autonomie de la batterie est réduite d'environ 10 % pendant l'enregistrement.
- •Lorsque vous utilisez une source d'alimentation autre que la batterie, BRIGHT est automatiquement sélectionné.

#### **Même si vous ajustez LCD BRIGHT, LCD B.L. ou LCD COLOUR**

L'image enregistrée n'est pas affectée.

\* Les modes indiqués sur le commutateur POWER varient selon les modèles (p. 26).

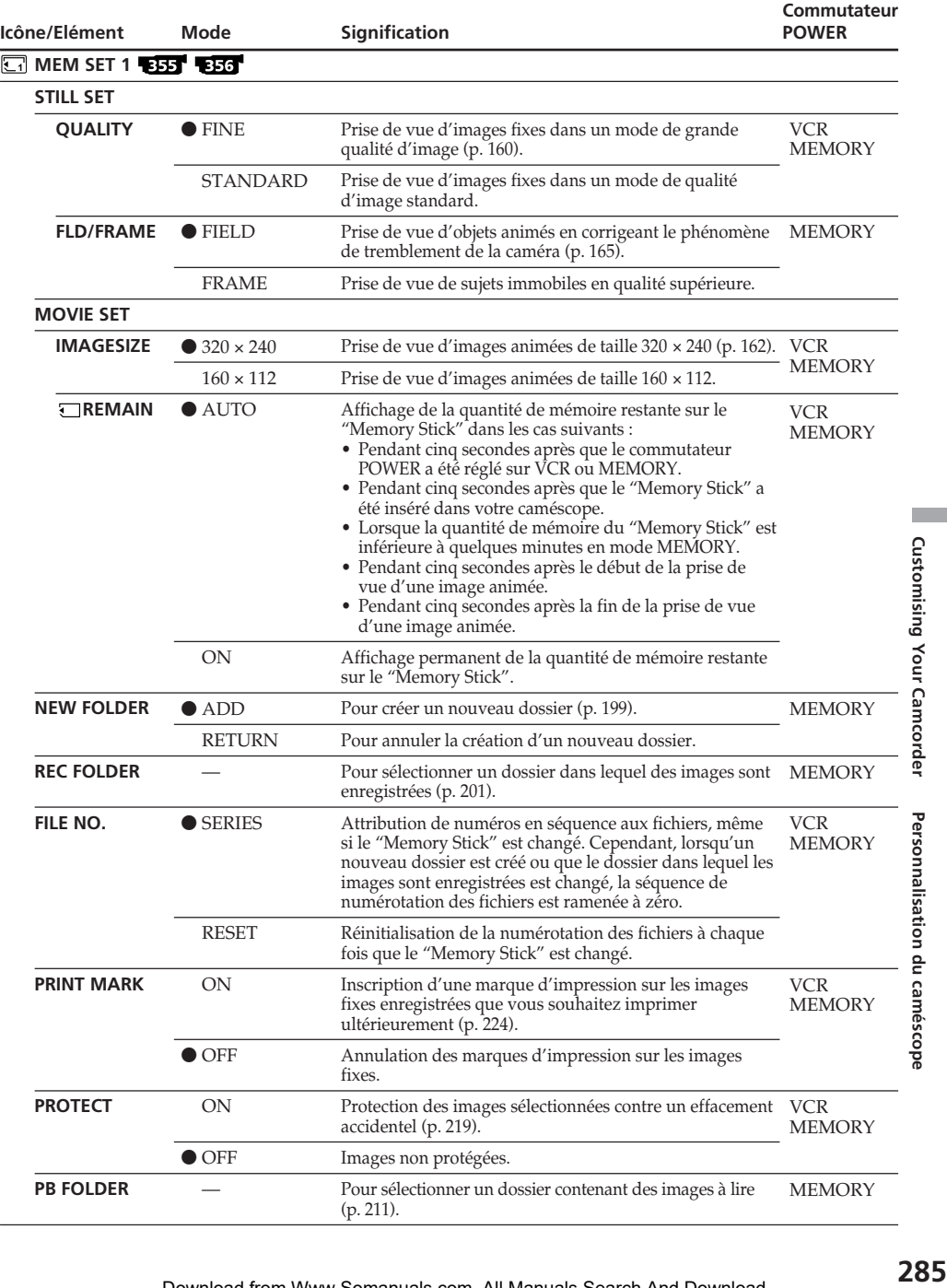

п

Customising Your Camcorder Personnalisation du caméscope

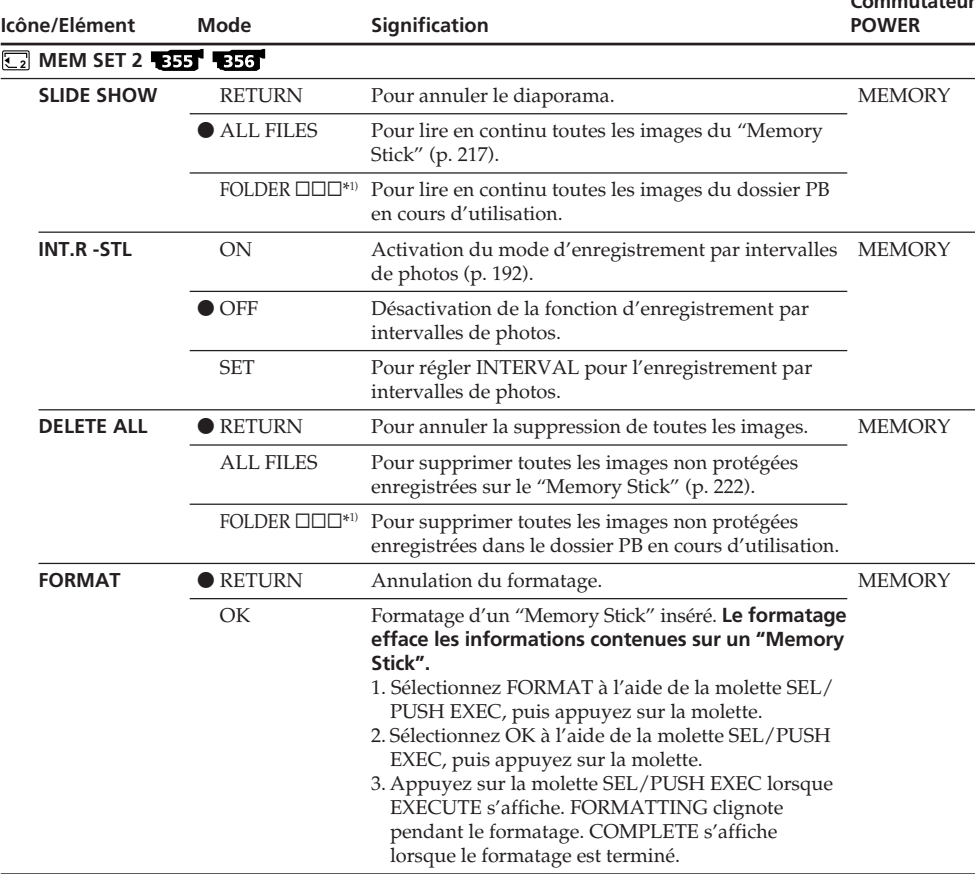

**Commutateur**

#### **Remarques sur le formatage**

- •Le formatage supprime tous les dossiers.
- •Le formatage efface toutes les images, même celles qui sont protégées.
- •Le "Memory Stick" fourni a été formaté en usine. Il n'est pas nécessaire de formater le "Memory Stick" sur votre caméscope.\*2)
- •N'effectuez aucune des opérations suivantes pendant que l'indication FORMATTING est affichée :
- Actionner le commutateur POWER.
- Activer les touches.
- Éjecter le "Memory Stick".
- Débranchez la source d'alimentation
- •Vous ne pouvez pas formater le "Memory Stick" si l'onglet de protection en écriture du "Memory Stick" est réglé sur LOCK.
- •Formatez le "Memory Stick" lorsque " FORMAT ERROR" est affiché.

\*<sup>1)</sup>  $\square \square \square$  correspond au numéro de dossier.

 $*2)$  356

#### **Icône/Elément TAPE SET REC MODE AUDIO MODE<sup>\*2)</sup> ● 12BIT ORC TO SET**\*3) ORC signifie "Optimisation des conditions de prise de vue". q **REMAIN FRAME REC**\*2) **INT. REC**\*2) **Mode**  $\bullet$  SP LP 16BIT —  $\bullet$  AUTO ON  $\bullet$  OFF ON ON z OFF SET **Signification** Réalisation d'une prise de vue en mode SP (lecture standard). Augmentation de la durée d'enregistrement à  $1.5^{*2}$  ou  $2^{*3}$  fois le mode SP. Prise de vue en mode 12-bit (son stéréo double). Prise de vue en mode 16-bit (son stéréo unique de qualité supérieure). Réglage automatique des conditions de prise de vue pour obtenir la meilleure prise de vue possible. Appuyez sur la touche START/STOP pour lancer le réglage. Votre caméscope prend environ dix secondes pour vérifier l'état de la cassette, puis il retourne en mode d'attente. Affichage de la barre de longueur de bande restante : • Pendant environ huit secondes après la mise sous tension de votre caméscope, celui-ci calcule la longueur de bande restante. • Pendant environ huit secondes après l'insertion d'une cassette ; votre caméscope calcule la longueur de bande restante. • Pendant environ huit secondes après la pression sur le en mode VCR/PLAYER. • Pendant environ huit secondes après la pression sur DISPLAY pour afficher les indicateurs d'écran. • Pendant la durée du rembobinage, de l'avance rapide de la cassette ou de la recherche d'image en mode VCR/PLAYER. Affichage permanent de la barre de longueur de bande restante. Désactivation du mode d'enregistrement image par image. Activation du mode d'enregistrement image par image (p. 96). Activation du mode d'enregistrement par intervalles CAMERA (p. 94). Désactivation de la fonction d'enregistrement par intervalles. Réglage de INTERVAL et REC TIME pour un enregistrement par intervalles. **Commutateur POWER**\*1) **VCR** CAMERA VCR\*4) CAMERA **CAMERA** VCR/ PLAYER CAMERA CAMERA

# **Modification des réglages de menu**

\*1) Les modes indiqués sur le commutateur POWER varient selon les modèles (p. 26).

## \*2) ''{125' '' {125' '' {235' '' {235' '' {335' '' {335'

- $*3)$  218 418
- \*4) 345 355 356

**Customising Your Camcorder** 

Personnalisation du caméscope

#### **Remarques sur le mode LP**

- •Lorsque vous enregistrez une cassette en mode LP sur votre caméscope, il est recommandé de lire cette cassette sur le même caméscope. Lors de la lecture d'une cassette enregistrée sur un autre caméscope ou magnétoscope, des parasites peuvent apparaître au niveau de l'image ou du son.
- •Lorsque vous enregistrez en mode LP, il est recommandé d'utiliser une cassette Sony, de manière à obtenir les meilleurs résultats possibles avec votre caméscope.
- •Lorsque vous enregistrez une même cassette dans les modes SP et LP ou si vous enregistrez certaines scènes en mode LP, l'image de lecture peut être déformée ou le code temporel peut ne pas être inscrit correctement entre les scènes.\*2)
- •Des parasites peuvent également se produire lors de la lecture sur votre caméscope de cassettes enregistrées en mode LP sur un autre caméscope ou magnétoscope.\*3)
- •Lorsque vous enregistrez une cassette en mode LP sur votre caméscope, il est recommandé d'effectuer l'enregistrement avec le système 8 mm <sup>8</sup> standard.<sup>\*3)</sup>

#### **Remarque sur AUDIO MODE**\*2)

Lors de la lecture d'une cassette enregistrée en mode 16-bit, vous ne pouvez pas régler la balance en mode AUDIO MIX.

#### **Remarque sur la copie d'une cassette vers un autre magnétoscope**\*4)

Vous ne pouvez pas sélectionner AUDIO MODE pour les cassettes enregistrées avec le système Digital8  $\hat{B}$ . Cependant, vous pouvez sélectionner AUDIO MODE lors de la copie de cassettes enregistrées avec le système Hi8 *Hi B*/8 mm **B** standard vers un autre magnétoscope à l'aide du câble i.LINK.

#### **Remarques sur le réglage ORC**\*3)

- •Chaque fois que la cassette est éjectée, le réglage ORC est annulé. Si nécessaire, refaites ce réglage.
- •Vous ne pouvez pas utiliser ce réglage sur une cassette dont l'onglet rouge de protection en écriture est visible (cela signifie que la cassette est protégée en écriture).
- •Si vous réglez ORC TO SET, une section non enregistrée d'environ 0,1 seconde est créée sur la cassette. Cependant, remarquez que cette section non enregistrée est supprimée de la cassette si vous reprenez l'enregistrement à partir de cette section.
- •Pour vérifier si vous avez déjà établi le réglage ORC, sélectionnez ORC TO SET dans les réglages de menu. "ORC ON" s'affiche si le réglage ORC TO SET est déjà établi.

\*1) Les modes indiqués sur le commutateur POWER varient selon les modèles (p. 26).

#### $*2$   $\sqrt{45}$   $\sqrt{47}$   $\sqrt{245}$   $\sqrt{250}$   $\sqrt{345}$   $\sqrt{355}$   $\sqrt{356}$

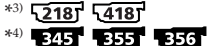
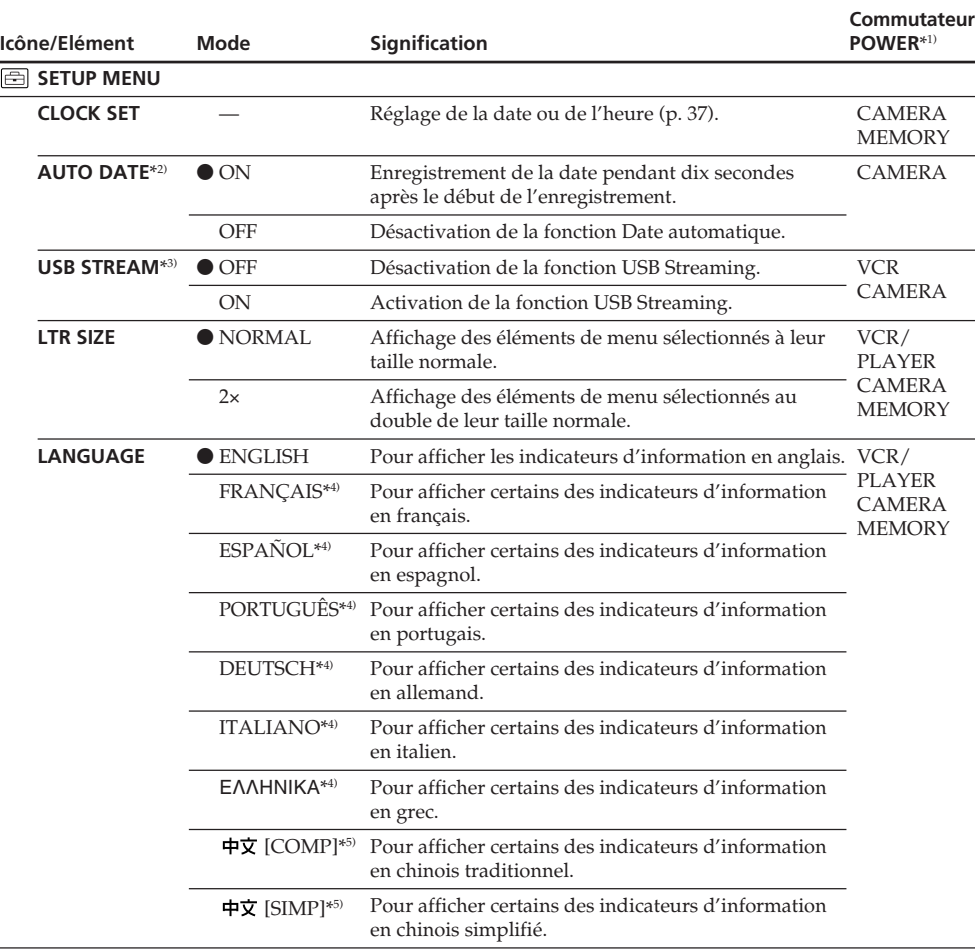

\*1) Les modes indiqués sur le commutateur POWER varient selon les modèles (p. 26).

 $*2)$   $2187$   $4187$ 

\*3)

\*4) Modèles destinés à l'Europe uniquement.

\*5) Pour tous les modèles sauf les modèles destinés à l'Europe.

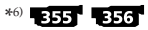

(Suite à la page suivante)

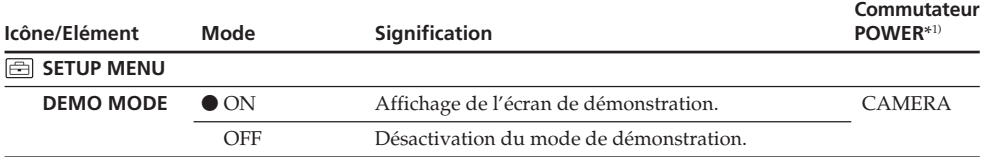

#### **Remarques sur la fonction DEMO MODE**

- •Vous ne pouvez pas sélectionner DEMO MODE lorsqu'un "Memory Stick" est inséré dans votre caméscope.\*6)
- •Vous ne pouvez pas sélectionner DEMO MODE lorsqu'une cassette est insérée dans votre caméscope.
- •Le réglage par défaut de DEMO MODE est STBY (attente) et la démonstration démarre environ dix minutes après le réglage du commutateur POWER sur CAMERA sans qu'une cassette ne soit insérée.

Pour désactiver la démonstration, insérez un "Memory Stick"\*6) ou une cassette, réglez le commutateur POWER sur n'importe quel réglage autre que CAMERA ou réglez DEMO MODE sur OFF. Pour ramener le réglage DEMO MODE sur STBY (attente), laissez DEMO MODE sur ON dans les réglages de menu, réglez le commutateur POWER sur OFF (CHG), puis réglez-le de nouveau sur CAMERA.

•Lorsque NIGHTSHOT est réglé sur ON, l'indicateur "NIGHTSHOT" apparaît à l'écran et vous ne pouvez pas sélectionner DEMO MODE dans les réglages de menu.

\*1) Les modes indiqués sur le commutateur POWER varient selon les modèles (p. 26).

 $*2)$   $\sqrt{2181}$   $\sqrt{4181}$ 

#### \*3) 2451 2501 2451 3551 3561

- \*4) Modèles destinés à l'Europe uniquement.
- \*5) Pour tous les modèles sauf les modèles destinés à l'Europe.
- \*6) 355 356

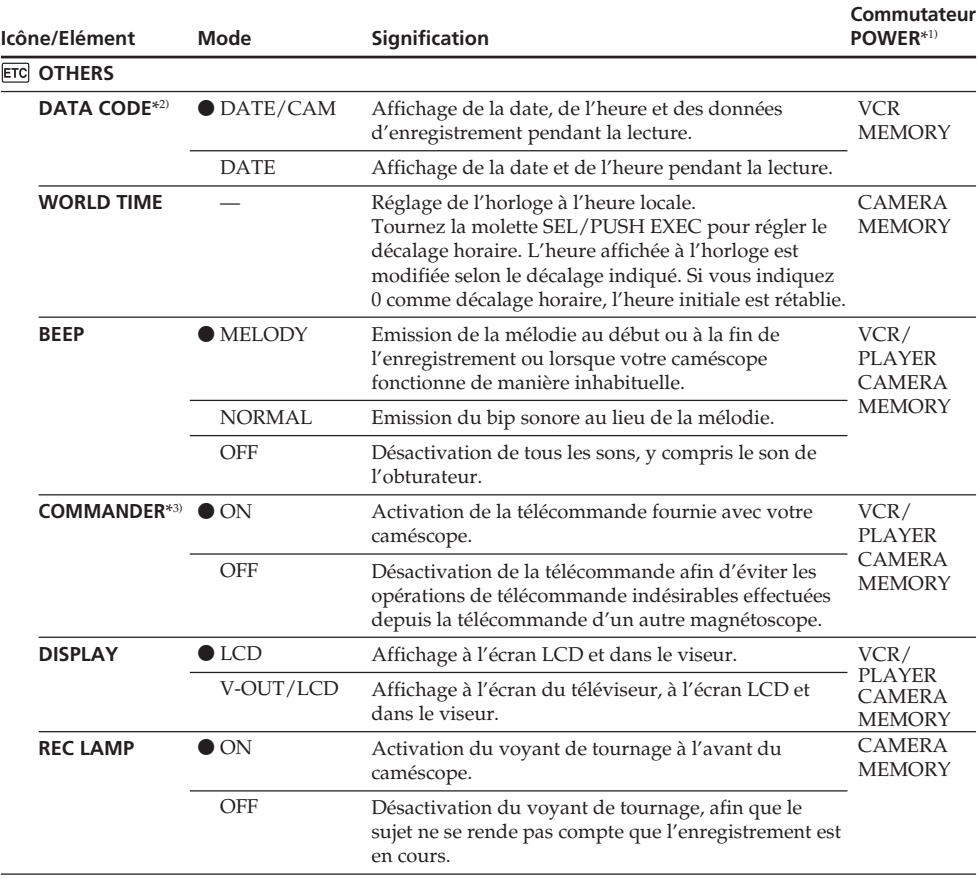

\*1) Les modes indiqués sur le commutateur POWER varient selon les modèles (p. 26).

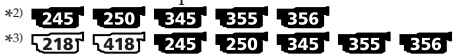

- $*4)$  355 356
- 125 127 225 230 235 \*5)
- \*6) 345 355 356

(Suite à la page suivante)

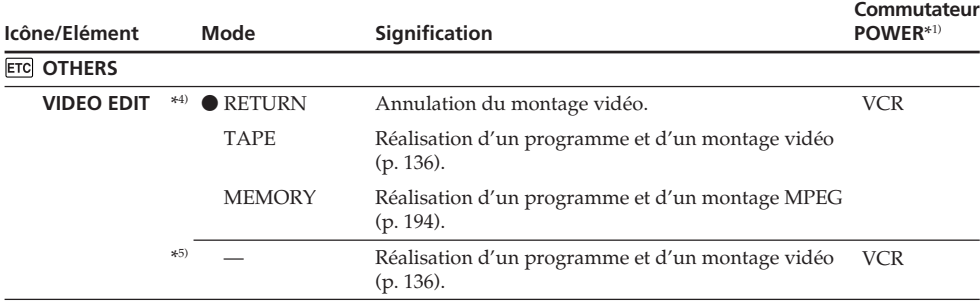

#### **Remarque**\*6)

Si vous appuyez sur DISPLAY pendant que DISPLAY est réglé sur V-OUT/LCD dans les réglages de menu, l'image provenant du téléviseur ou du magnétoscope ne s'affiche pas à l'écran même si votre caméscope est raccordé aux sorties du téléviseur ou du magnétoscope (sauf lorsque votre caméscope est raccordé avec le câble i.LINK).

#### **Lorsque l'appareil a été débranché de la source d'alimentation pendant cinq minutes**\*3)

L'élément COMMANDER revient à son réglage par défaut.

#### **Lors de la prise de vue d'un sujet rapproché**

Lorsque REC LAMP est réglé sur ON, la lumière rouge du voyant de tournage situé à l'avant du caméscope peut être réfléchie par le sujet si celui-ci est très proche. Si c'est le cas, il est recommandé de régler REC LAMP sur OFF.

\*1) Les modes indiqués sur le commutateur POWER varient selon les modèles (p. 26).

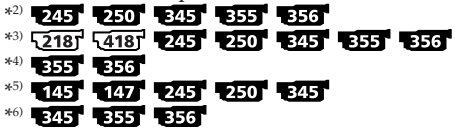

#### **— Troubleshooting —**

# **English Types of trouble and how to correct trouble**

If you run into any problem using your camcorder, use the following table to troubleshoot the problem. If the problem persists, disconnect the power source and contact your Sony dealer or local authorised Sony service facility. If "C: $\square \square$ :  $\square \square$ " appears on the screen, the self-diagnosis display function has worked. See page 301.

# **In the recording mode**

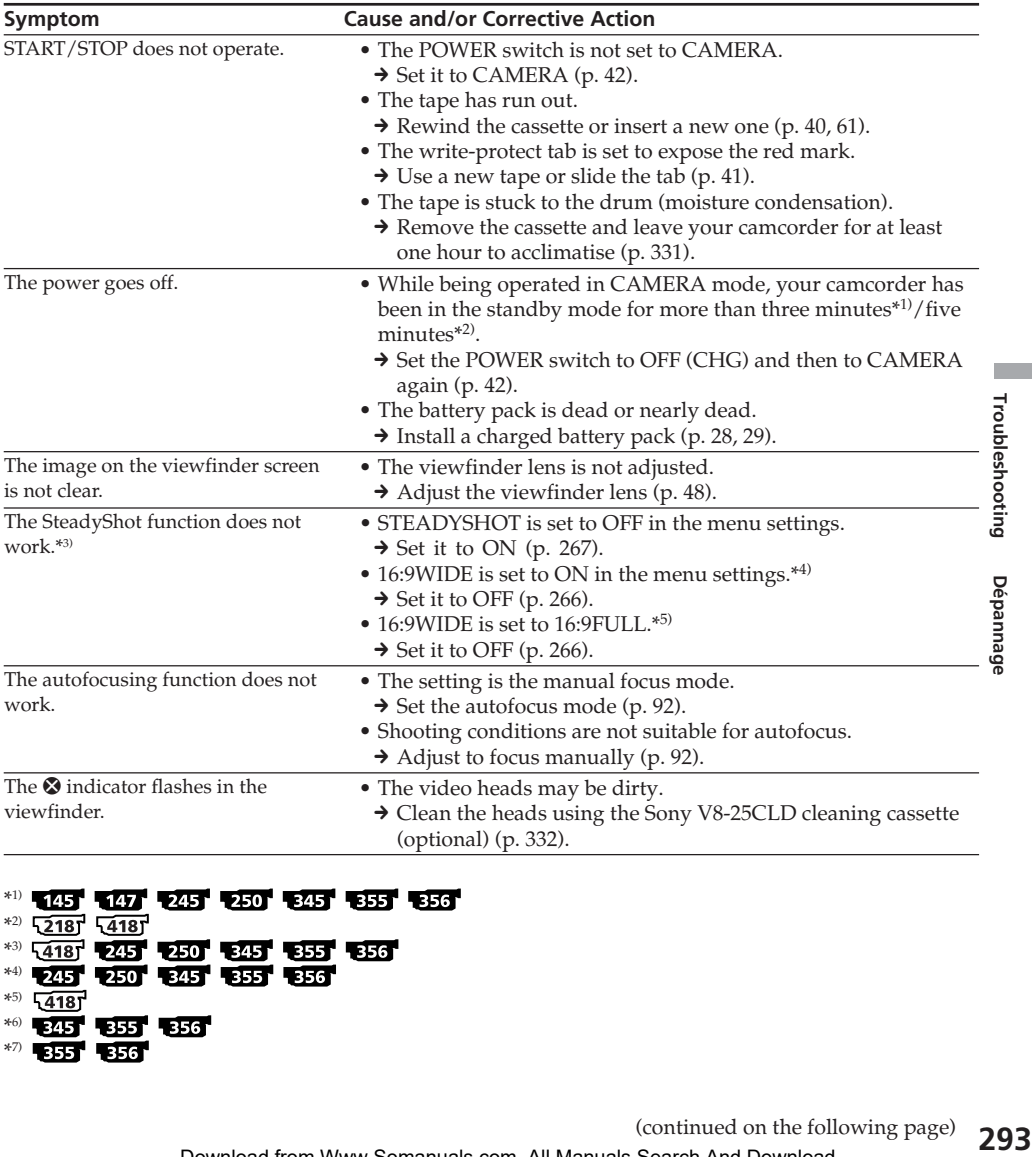

ш

Troubleshooting

\*1) 145 147 245 250 345 355 356  $*2)$   $218$ <sup>1</sup>  $418$ <sup>1</sup> \*3) 418 245 250 345 355 356 \*4) 245 250 345 355 356 \*5)  $\sqrt{418}$ \*6) 345 355 356 \*7) **BSST** 856

# **Types of trouble and how to correct trouble**

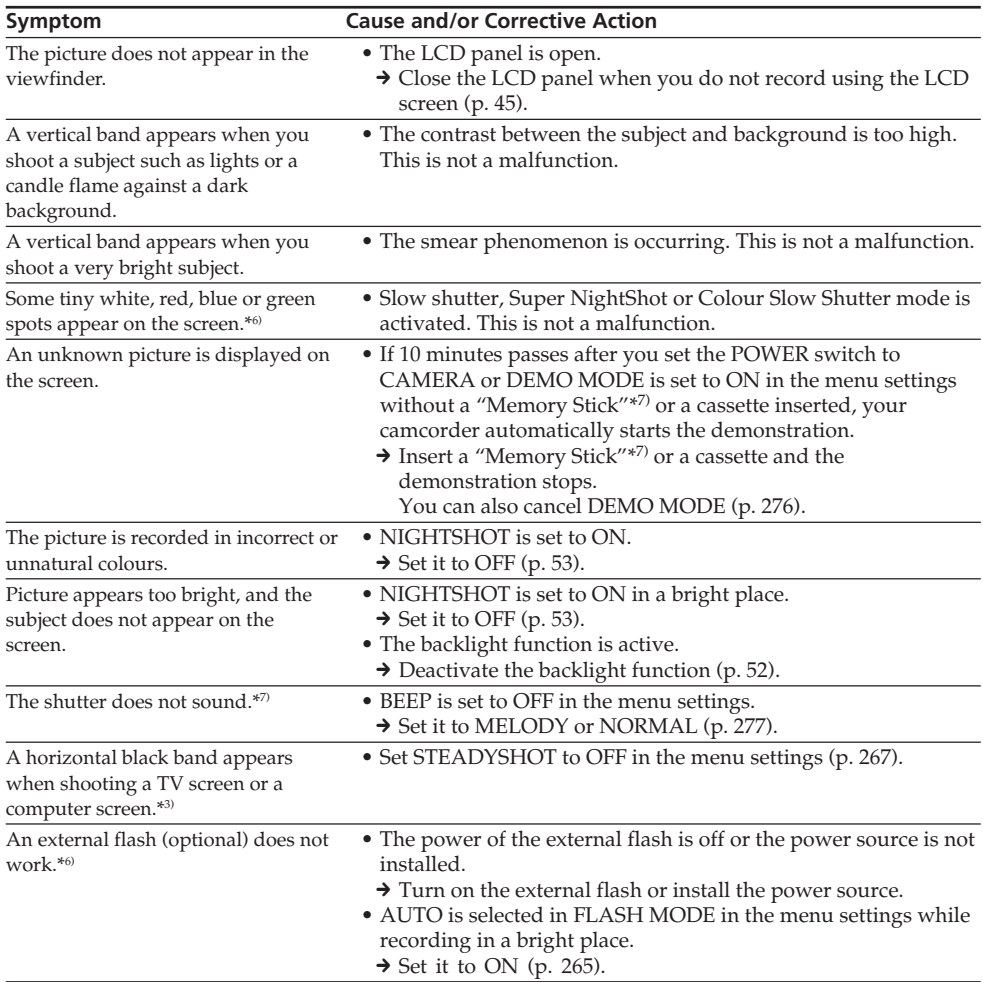

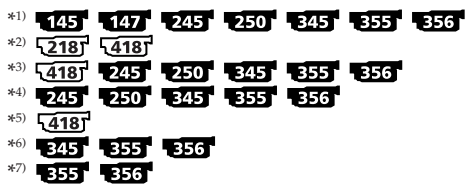

# **In the playback mode**

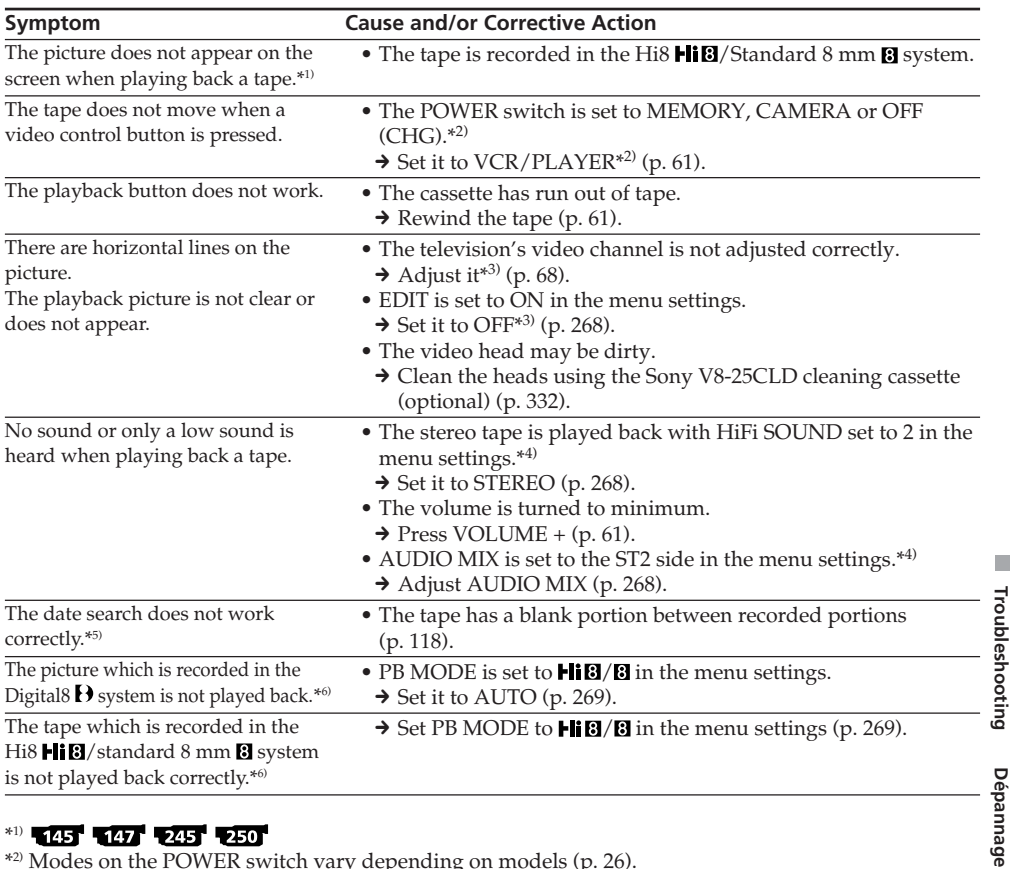

## \*1) 145 147 245 250

\*2) Modes on the POWER switch vary depending on models (p. 26).

 $*3)$   $\sqrt{218}$   $\sqrt{418}$ 

\*4) 425 425 425 425 435 435 436

- \*\* 255 255 255 255
- $*$ 6) 345 355 356

П

# **In the recording and playback modes**

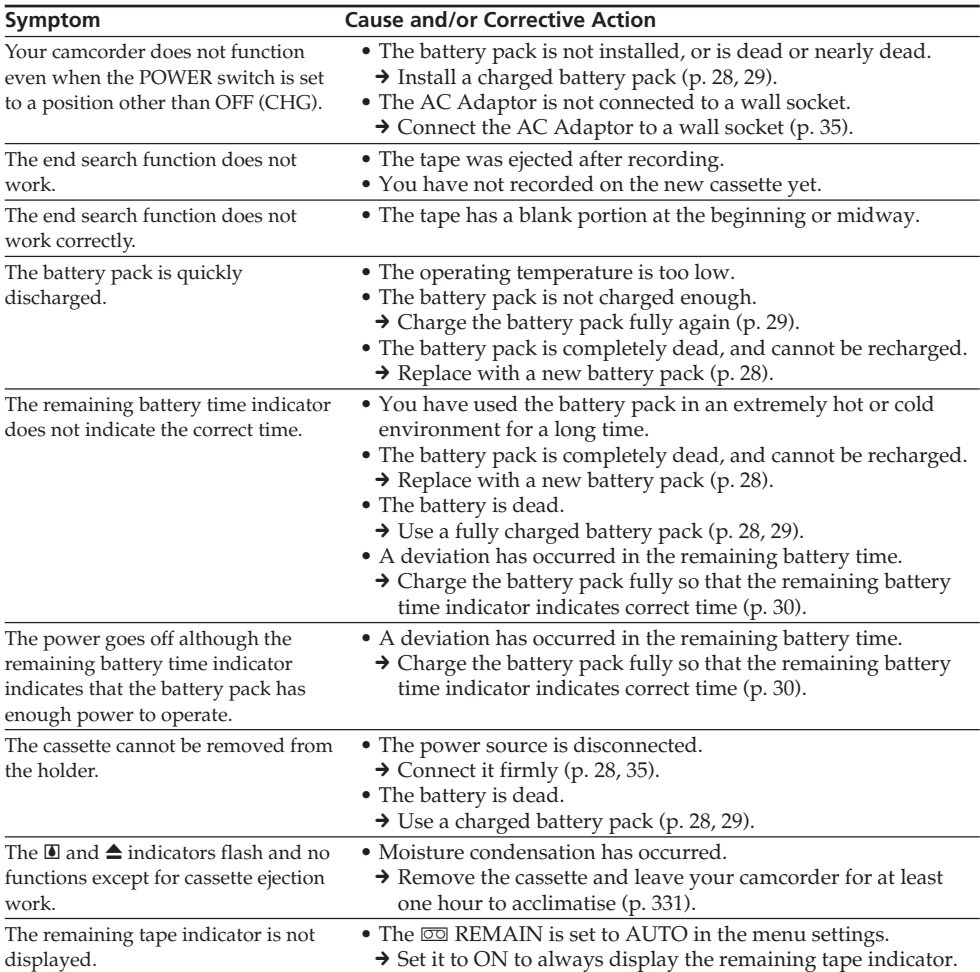

# **When operating using the "Memory Stick"**

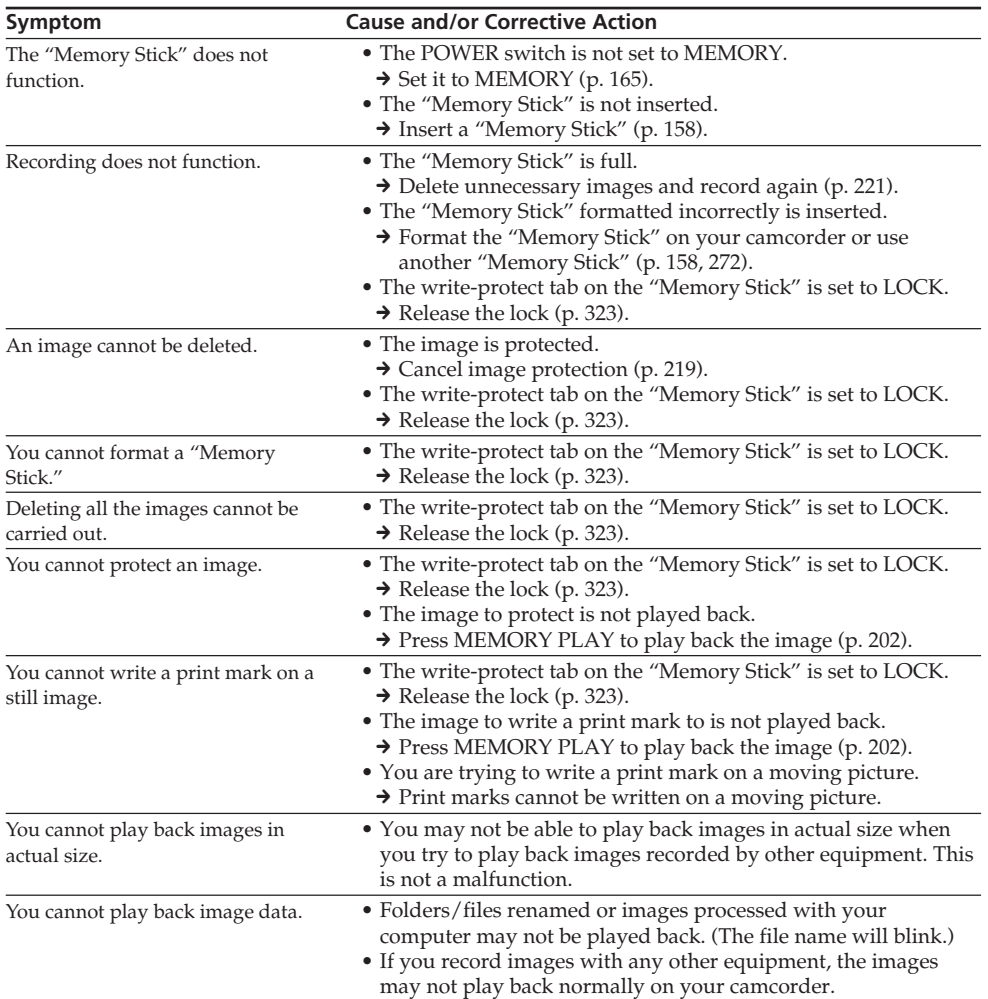

# **Others**

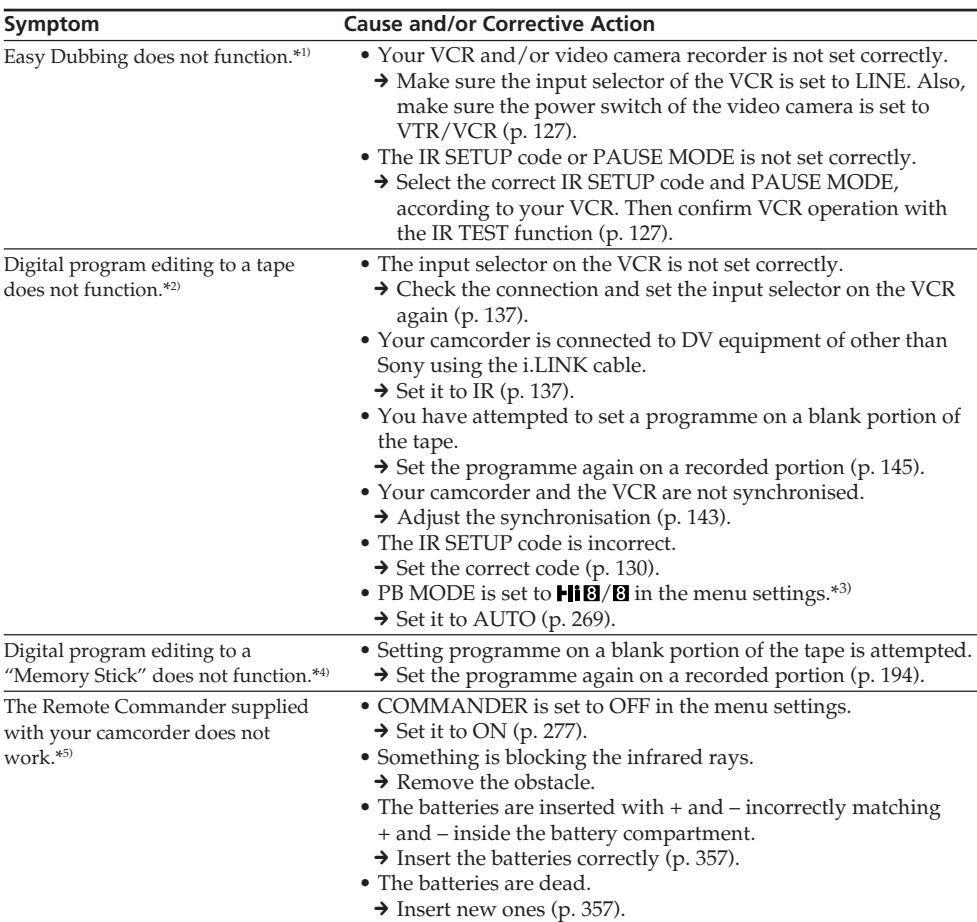

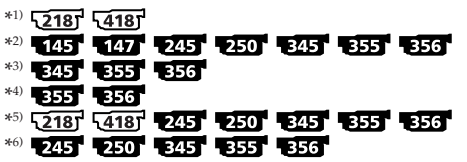

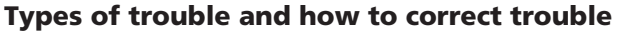

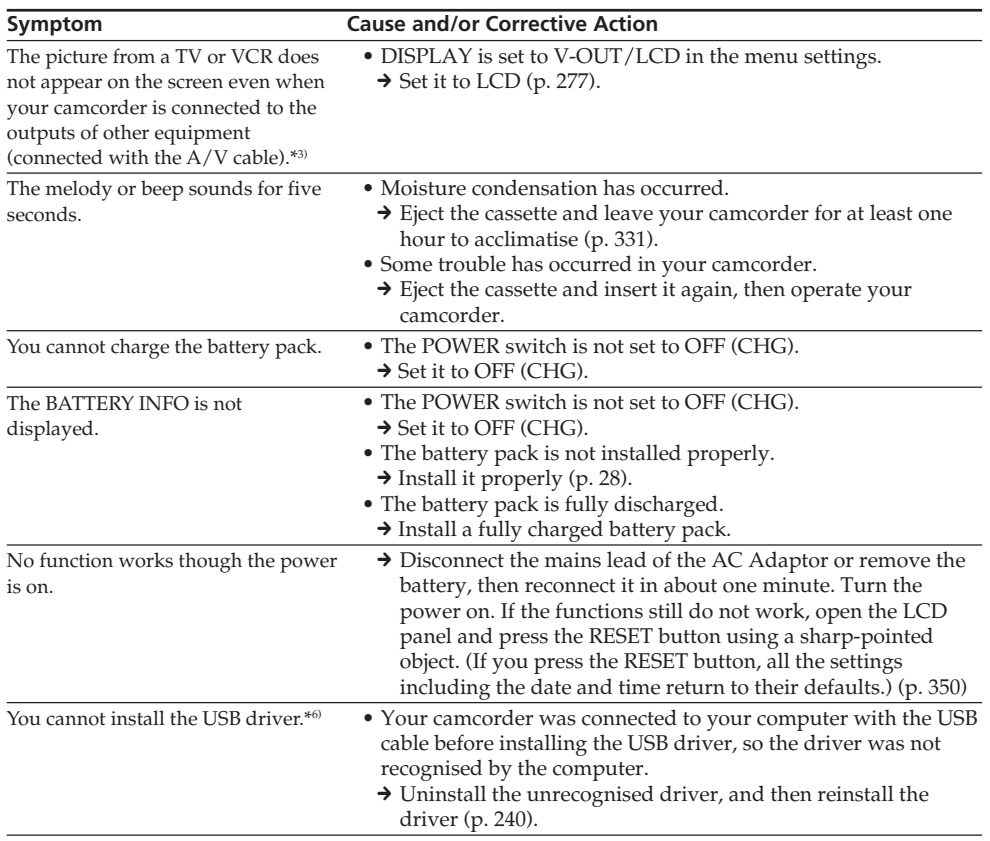

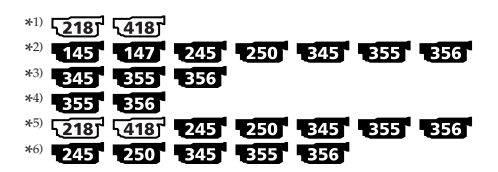

(continued on the following page)

E.

# **Types of trouble and how to correct trouble**

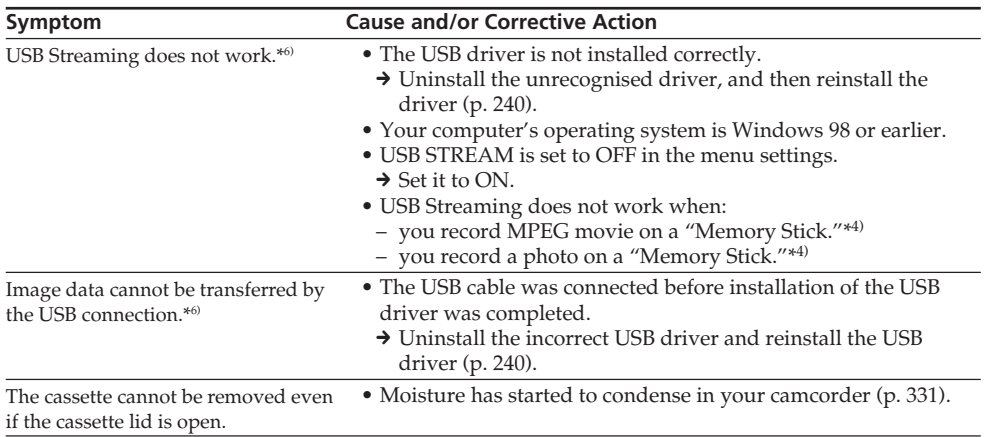

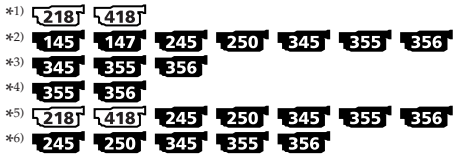

# **English Self-diagnosis display**

Your camcorder has a self-diagnosis display function. This function displays the current state of your camcorder as a 5-digit code (a combination of a letter and numbers) on the screen.

If a 5-digit code is displayed, check the following list of codes. The last two digits (indicated by  $\square \square$ ) differ depending on the state of your camcorder.

#### **LCD screen or viewfinder**

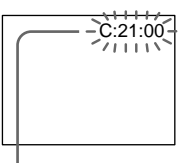

**Self-diagnosis display**

 $\bullet$  C: $\square\square$ : $\square\square$ 

You can service your camcorder yourself.

 $\bullet$  E:com:com Contact your Sony dealer or local authorised Sony service facility.

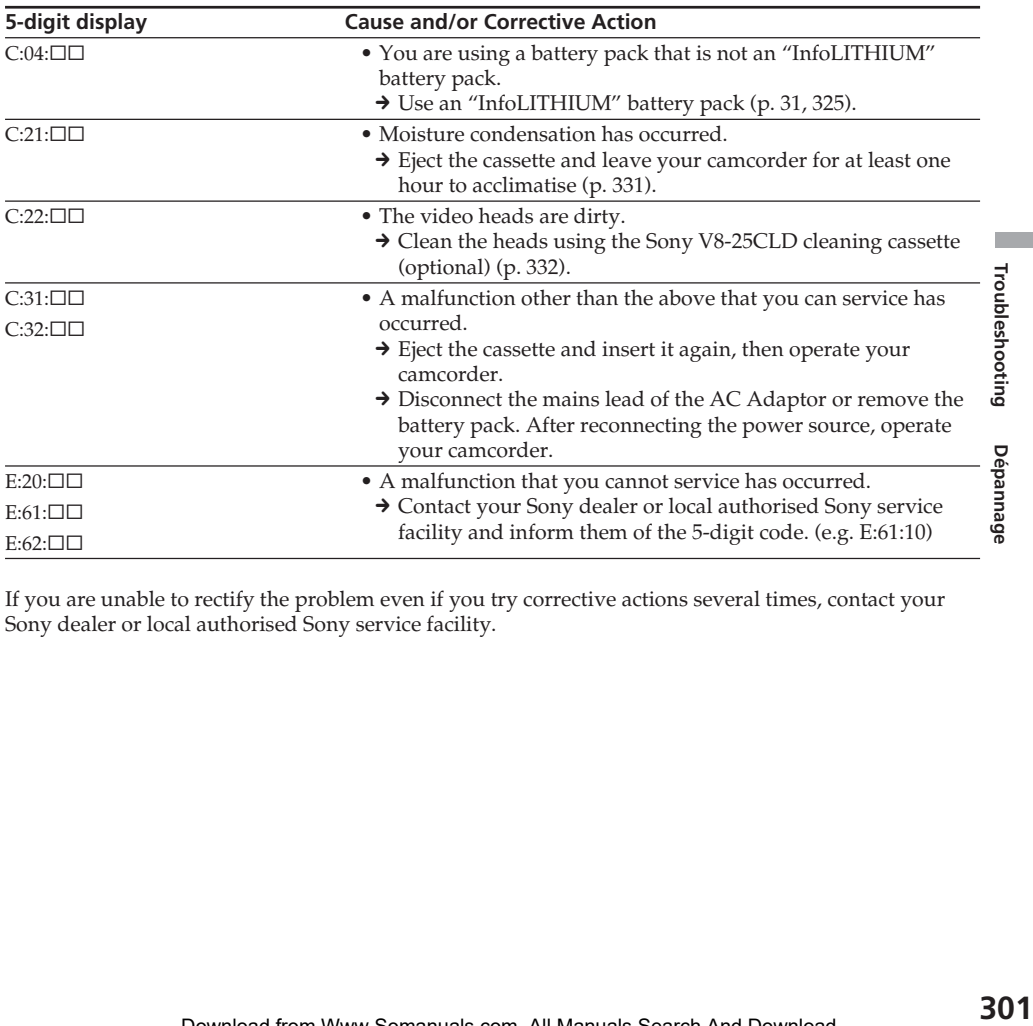

If you are unable to rectify the problem even if you try corrective actions several times, contact your Sony dealer or local authorised Sony service facility.

# **English Warning indicators and messages**

If indicators and messages appear on the screen, check the following. See the page in parentheses  $\frac{N}{r}$  )" for more information.

## **Warning indicators**

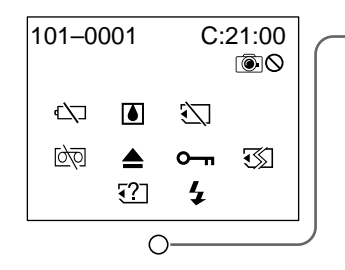

#### 101-0001 **Warning indicator as to file** -355 - 356 -

#### Slow flashing:

- •The file is corrupted.
- •The file is unreadable.
- •You are trying to use the MEMORY MIX function on a moving picture (p. 174).

### C:21:00 **Self-diagnosis display** (p. 301)

### $\heartsuit$  Warning indicator as to battery

Slow flashing:

•The battery is nearly dead. The  $\heartsuit$  indicator sometimes flashes even if the remaining battery time is about five to 10 minutes depending on the operating conditions, environment and battery condition.

Fast flashing:

- •The battery pack is dead.
- •The battery pack is completely dead, and cannot be charged.

#### **Tape/Battery pack warning indicator** Slow flashing:

- •The battery pack is nearly dead.
- •The tape is near the end.

Fast flashing:

- •The battery pack is dead.
- •The tape has run out.\*

### % **Moisture condensation has occurred**\*

Fast flashing:

•Eject the cassette, turn off your camcorder, and leave it for about one hour with the cassette compartment open (p. 331).

#### **D Warning indicator as to tape** Slow flashing:

- •The remaining tape becomes shorter than the length for five-minute recording.
- •No tape is inserted.\*
- •The write-protect tab on the cassette is set to LOCK (red) $*(p. 41)$ .

Fast flashing:

•The cassette has run out of tape.\*

### **Warning indicator as to incompatible "Memory Stick"**\*

Slow flashing:

- •An incompatible "Memory Stick" is inserted.
- \* You hear the melody or beep.

#### $■$  **You need to eject the cassette**\*

Slow flashing:

•The write-protect tab on the cassette is set to LOCK (red) (p. 41).

#### Fast flashing:

- •Moisture condensation has occurred (p. 331).
- •The cassette has run out of tape.
- •The self-diagnosis display function is activated (p. 301).

#### **Warning indicator as to "Memory Stick" ESST ESST**

#### Slow flashing:

•No "Memory Stick" is inserted.

#### Fast flashing\*:

- •The "Memory Stick" is not readable on your camcorder (p. 157).
- •The image cannot be recorded on a "Memory Stick."

### **Warning indicator as to "Memory Stick" formatting**\*

Fast flashing:

- •"Memory Stick" data is corrupted (p. 323).
- •"Memory Stick" is not formatted correctly (p. 272).

#### **O** The image is protected\* **ESS ESS**

Slow flashing:

•The image is protected (p. 219).

#### **Warning indicator as to the flash (optional)** 345 355 356

#### Fast flashing:

•There is something wrong with the external flash. (optional)

#### **Warning indicator as to still image recording**

Slow flashing:

- •The still image cannot be recorded on the "Memory Stick"  $\overline{355}$   $\overline{356}$  (p. 71).
- •The still image cannot be recorded on the tepe  $145$   $147$   $245$   $250$   $345$  (p. 75).
- \* You hear the melody or beep.

П

# **Warning indicators and messages**

# **Warning messages**

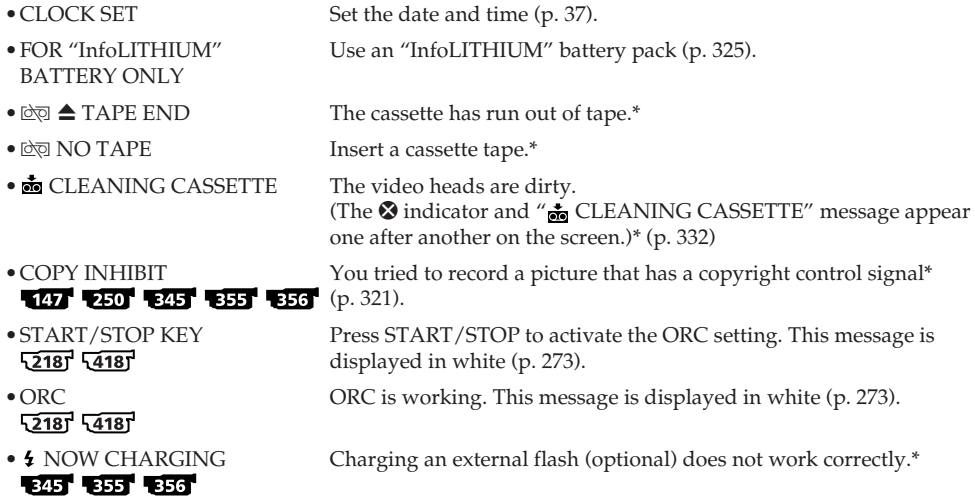

\* You hear the melody or beep.

# **Warning messages as to "Memory Stick"**

You hear the melody or beep.

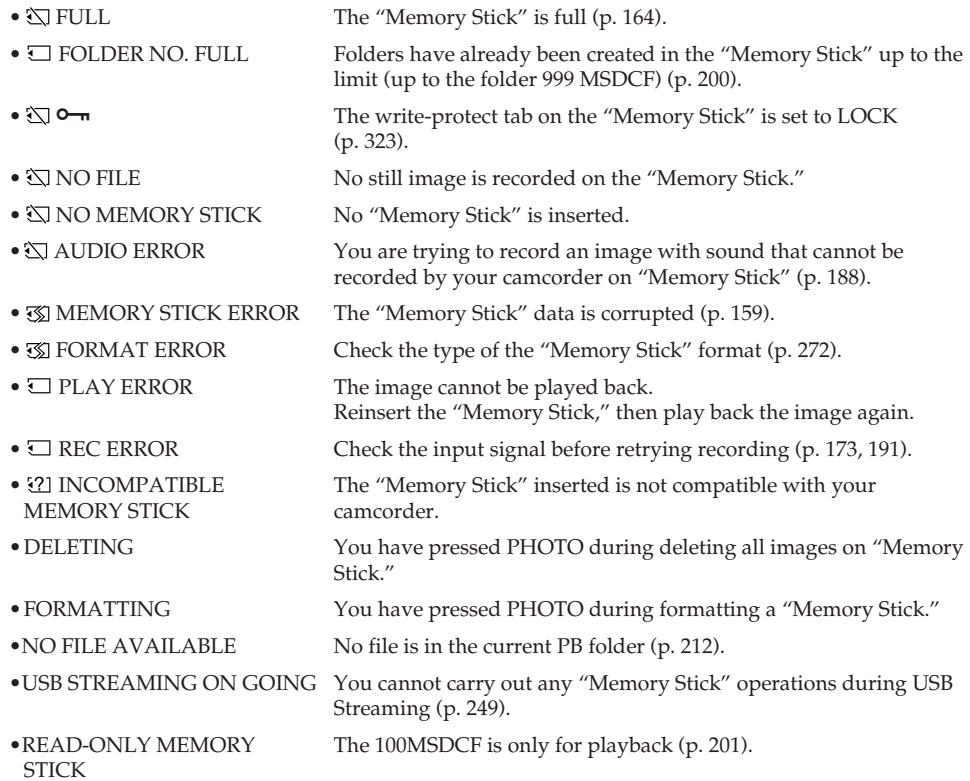

#### **— Dépannage —**

# **Français Types de problèmes et leurs solutions**

Si vous rencontrez un problème pendant l'utilisation de votre caméscope, utilisez le tableau suivant pour essayer de remédier au problème. Si le problème persiste, débranchez l'appareil et contactez votre revendeur Sony ou le centre de service après-vente agréé Sony le plus proche. Si "C: $\square\square$ :  $\square\square$ " s'affiche à l'écran, la fonction d'affichage d'autodiagnostic a fonctionné. Voir page 314.

## **En mode d'enregistrement**

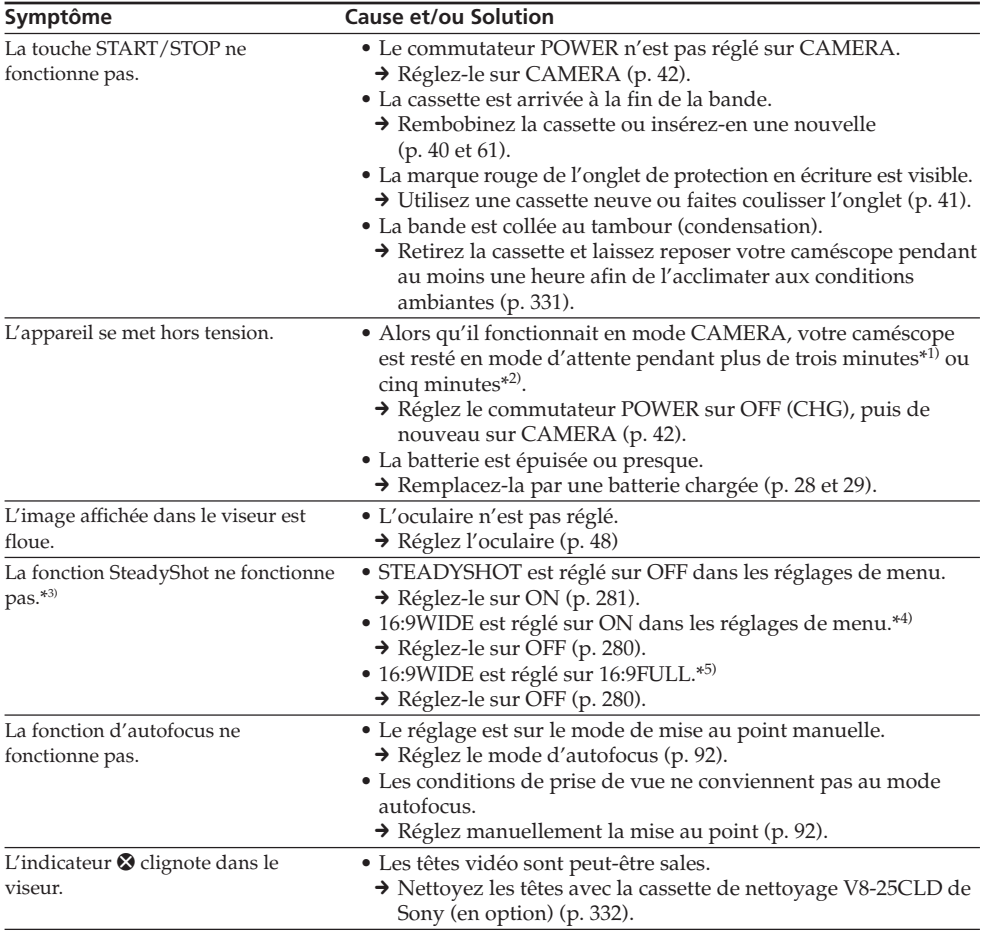

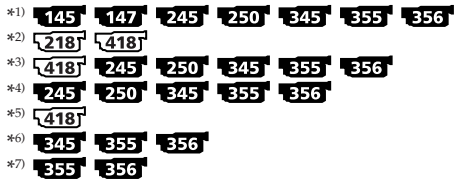

# **Types de problèmes et leurs solutions**

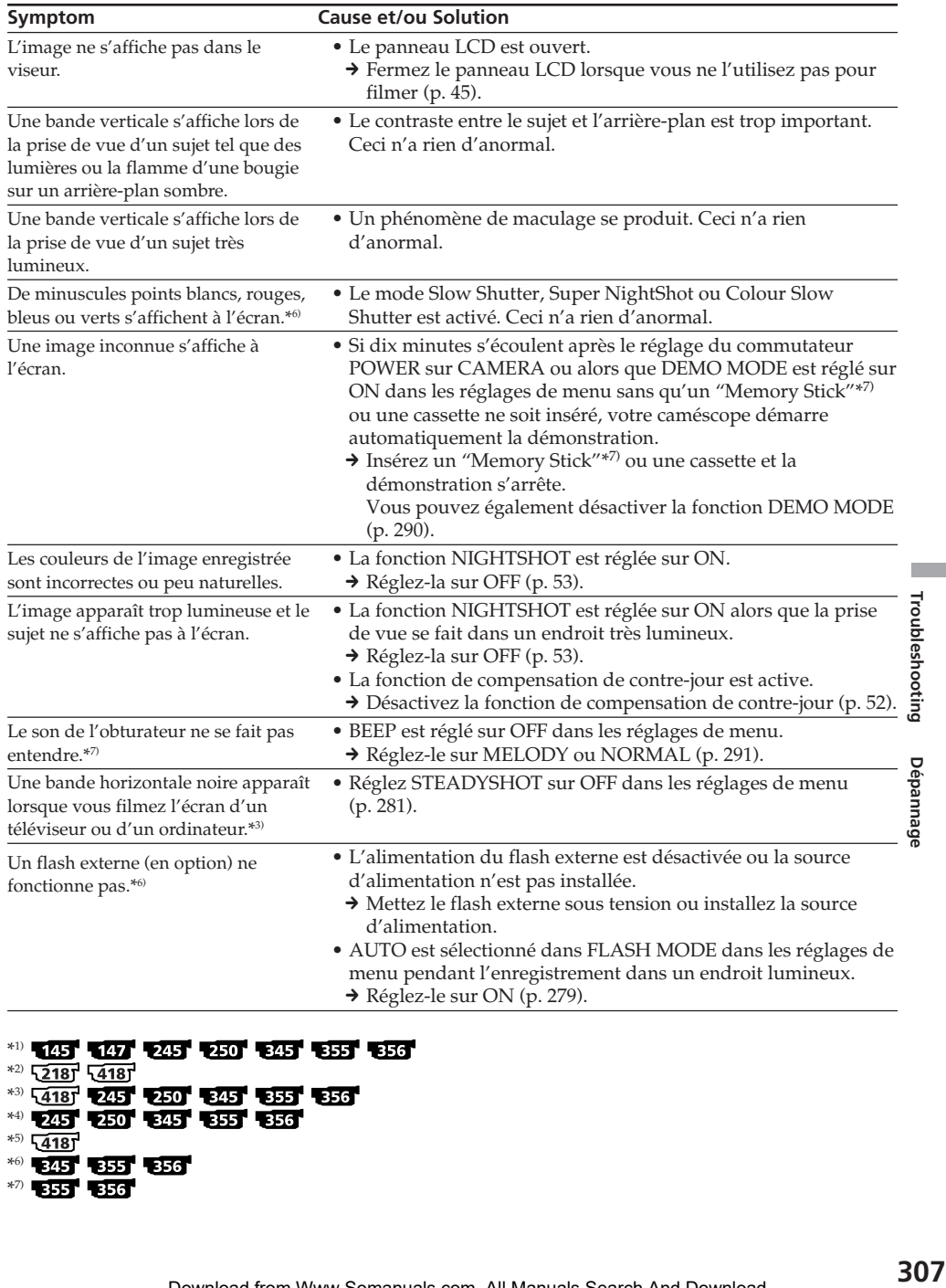

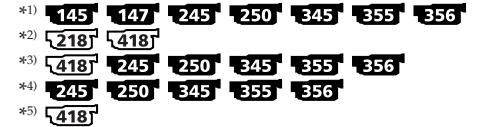

\*6) \*7)

# **En mode de lecture**

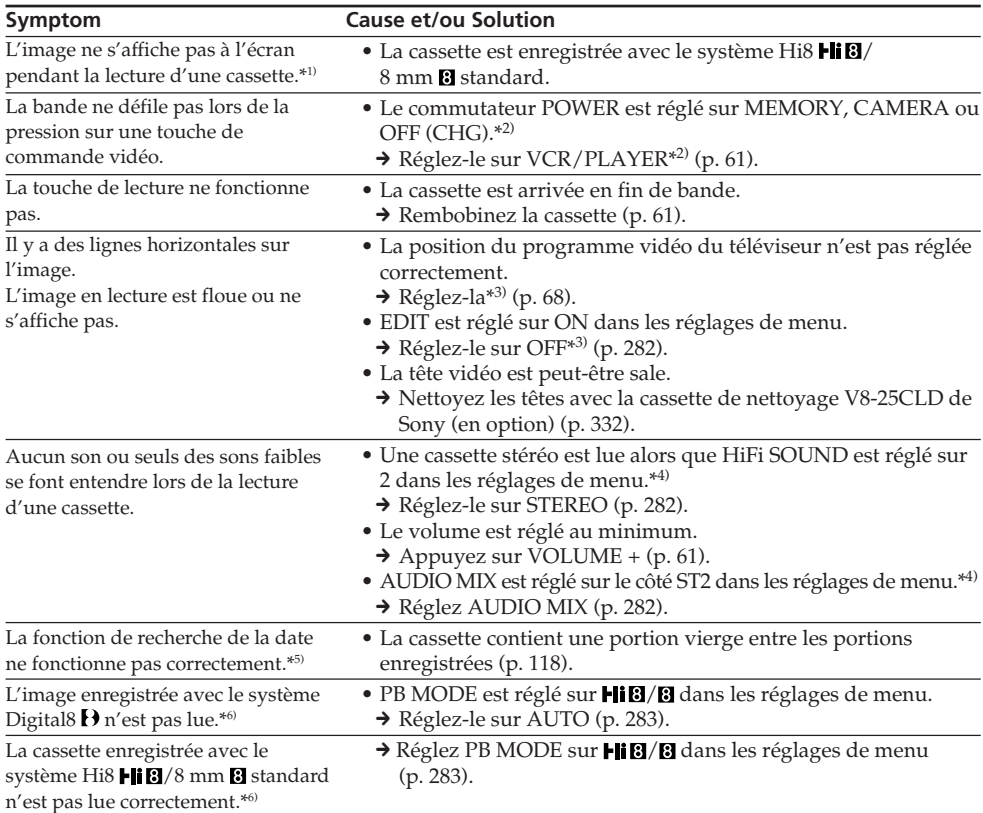

## \*1) 145 147 245 250

\*2) Les modes indiqués sur le commutateur POWER varient selon les modèles (p. 26).

 $*3)$   $\sqrt{218}$   $\sqrt{418}$ 

- \*4)
- \*5)
- \*6) 345 355 356

# **Dans les modes d'enregistrement et de lecture**

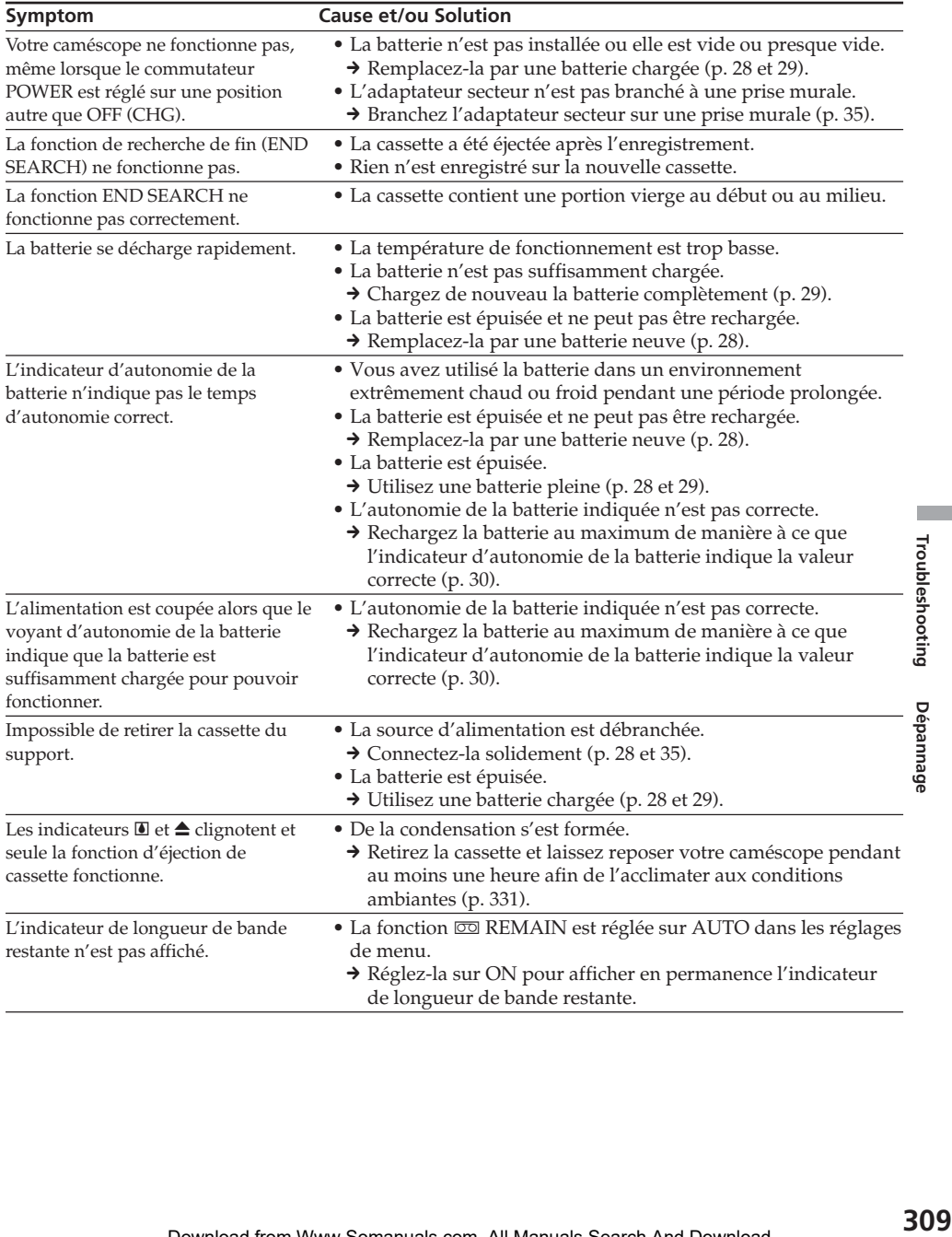

E

# **Lors d'une utilisation avec le "Memory Stick"**

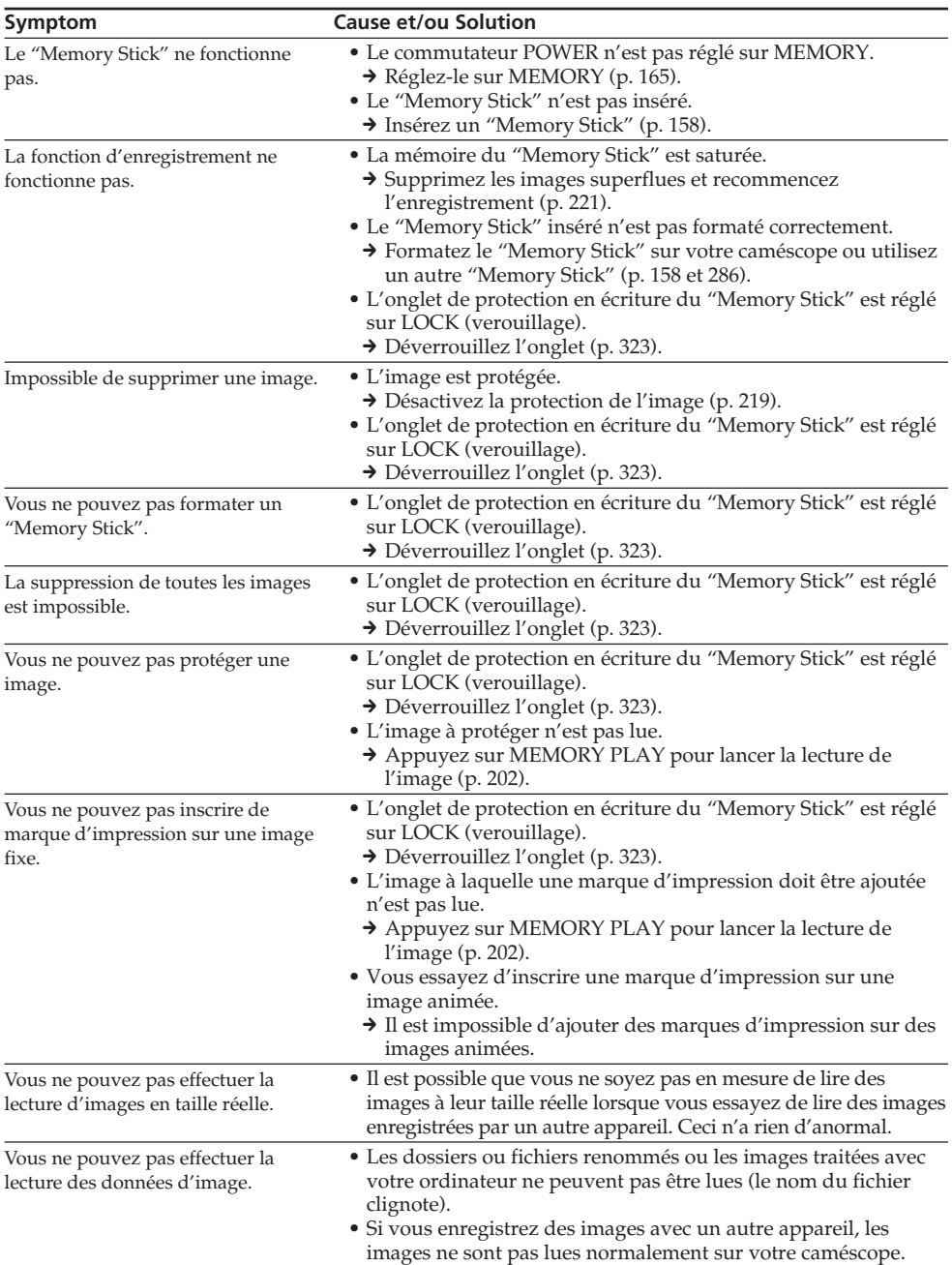

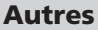

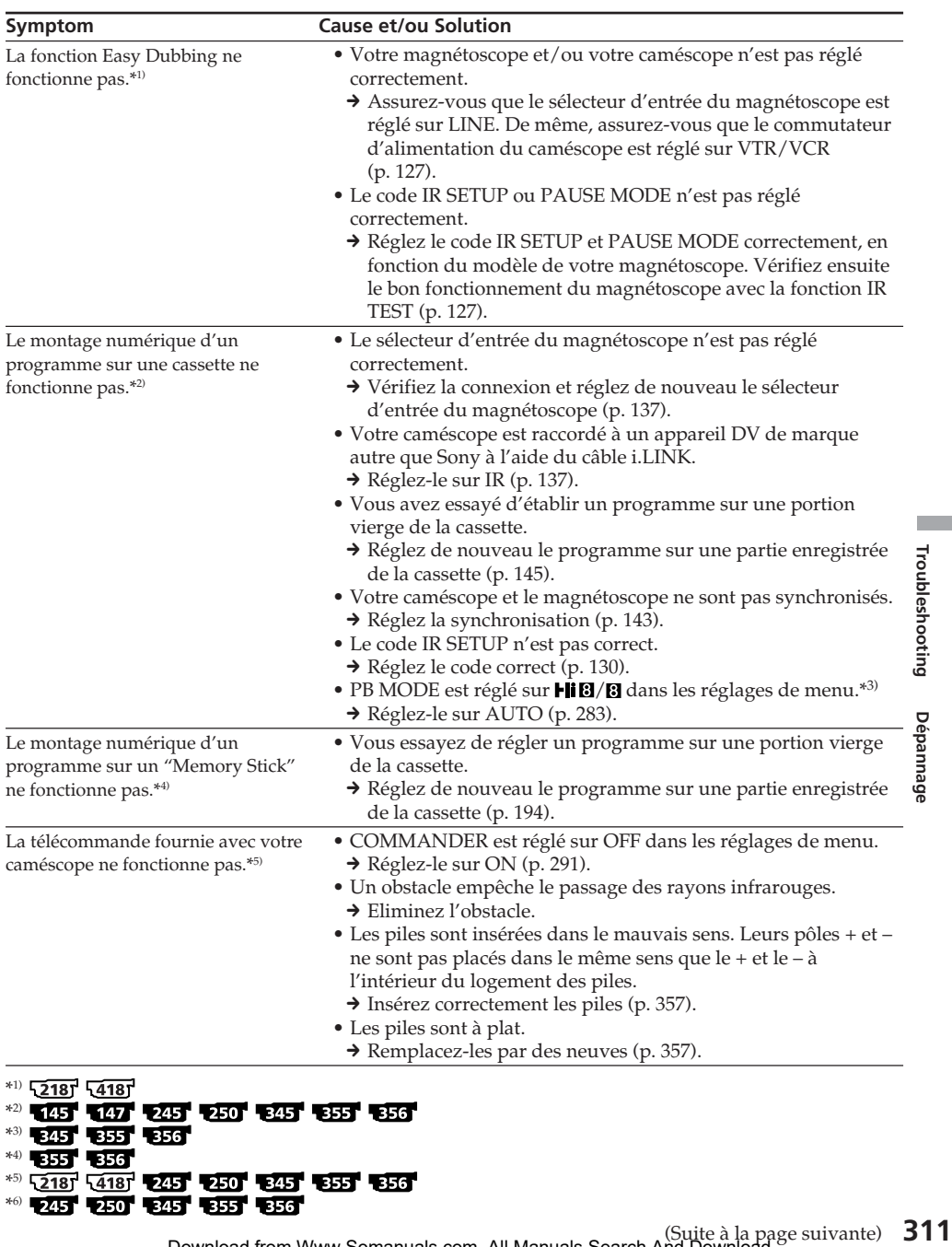

F.

(Suite à la page suivante) Download from Www.Somanuals.com. All Manuals Search And Download.

# **Types de problèmes et leurs solutions**

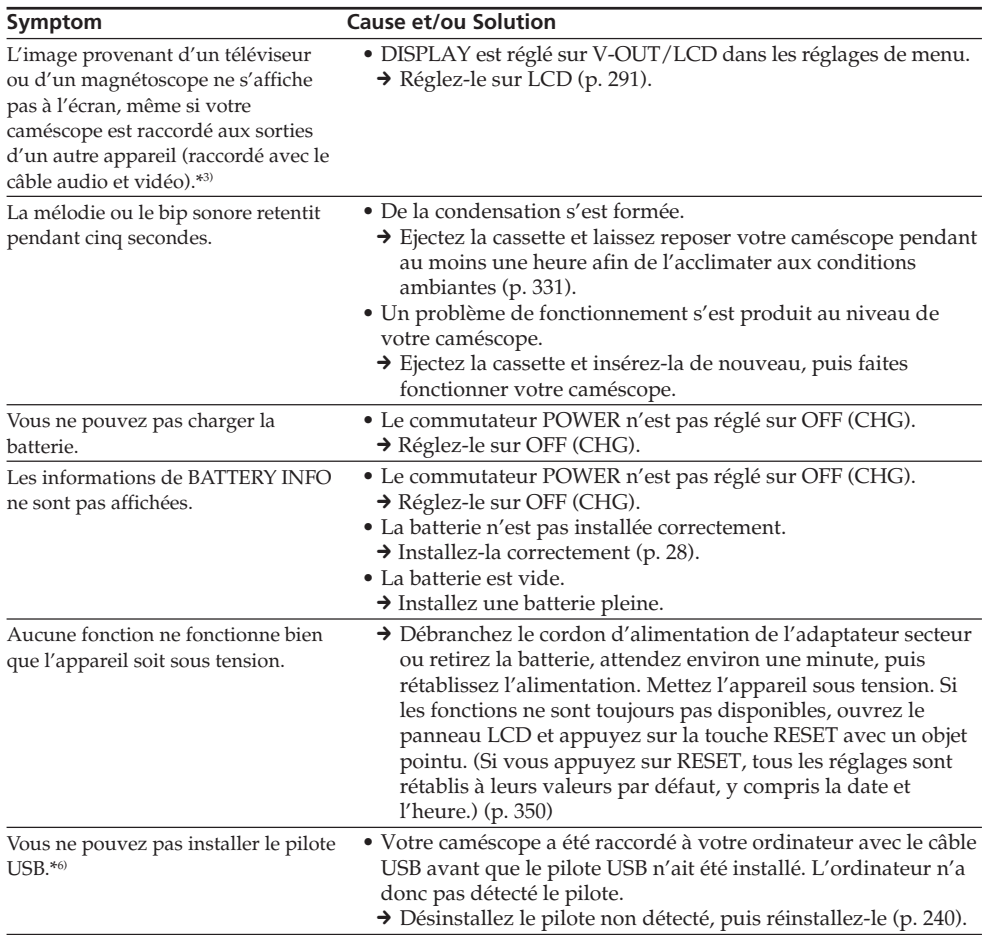

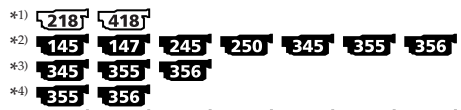

#### \*5)

\*6)

# **Types de problèmes et leurs solutions**

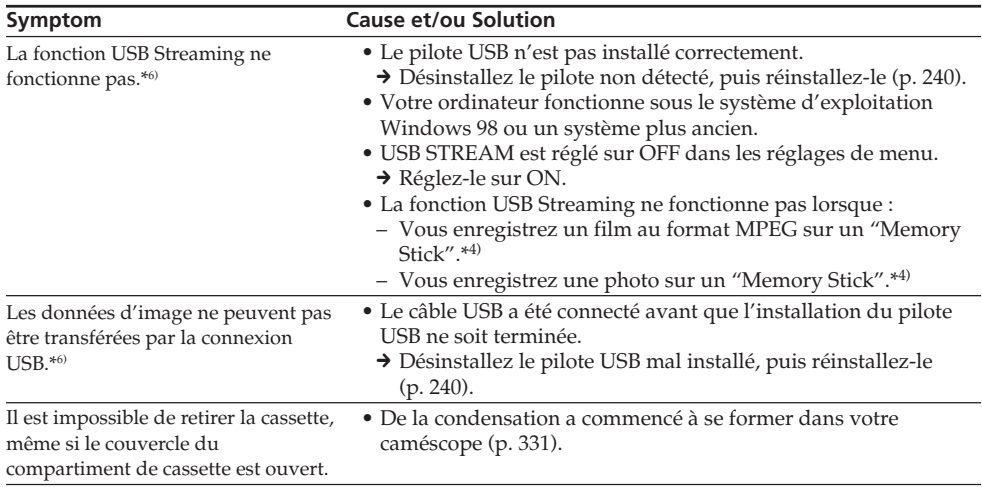

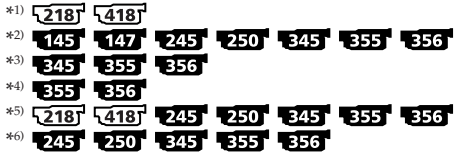

E.

**Français Code d'autodiagnostic**

Votre caméscope dispose d'une fonction d'affichage d'autodiagnostic.

Cette fonction permet d'afficher à l'écran l'état du caméscope sous forme d'un code à cinq caractères (une lettre et des numéros).

Si un code à cinq caractères s'affiche, vérifiez la liste de codes suivante. Les deux derniers numéros  $($ indiqués par  $\Box$ ) diffèrent selon l'état de votre caméscope.

#### **Ecran LCD ou viseur**

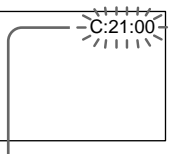

**Code d'autodiagnostic**

 $\bullet$  C: $\square\square$ : $\square\square$ Vous pouvez réparer vous-même votre caméscope.

 $\cdot$  E: $\square\square$ : $\square\square$ Contactez votre revendeur Sony ou un centre de service après-vente Sony agréé.

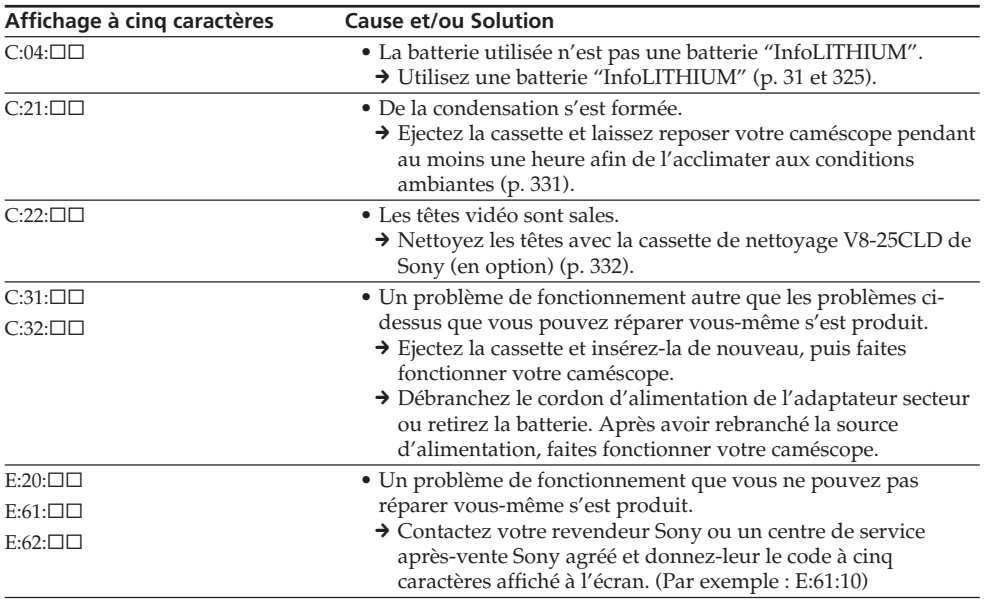

Si vous n'êtes pas en mesure de remédier au problème, même après plusieurs tentatives, contactez votre revendeur Sony ou le centre de service après-vente Sony agréé le plus proche.

# **Français Indicateurs et messages d'avertissement**

Si des indicateurs ou des messages s'affichent à l'écran, vérifiez les points suivants. Pour de plus amples informations, reportez-vous aux numéros de pages entre parenthèses "( )".

## **Indicateurs d'avertissement**

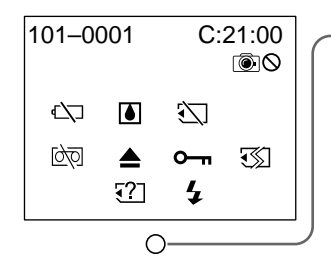

#### 101-0001 **Indicateur d'avertissement concernant les fichiers 555 556**

### Clignotement lent :

- •Le fichier est corrompu.
- •Le fichier ne peut pas être lu.
- •Vous essayez d'utiliser la fonction MEMORY MIX sur une image animée (p. 174).

### C:21:00 **Code d'autodiagnostic** (p. 314)

#### E **Indicateur d'avertissement concernant la batterie**

Clignotement lent :

•La batterie est presque vide. En fonction des conditions d'utilisation, de l'environnement et de l'état de la batterie, l'indicateur  $\Diamond$  clignote parfois même si l'autonomie réelle de la batterie est d'environ cinq à dix minutes.

Clignotement rapide :

- •La batterie est vide.
- •La batterie est vide et ne peut pas être rechargée.

### **Indicateur d'avertissement concernant la cassette et la batterie**

Clignotement lent :

- •La batterie est presque vide.
- •La cassette arrive en fin de bande.
- Clignotement rapide :
	- •La batterie est vide.
	- •La cassette est arrivée en fin de bande.\*

### % **De la condensation s'est formée**\*

Clignotement rapide :

•Ejectez la cassette, éteignez votre caméscope et laissez-le s'acclimater à la température ambiante pendant une heure environ en laissant le couvercle du logement de cassette ouvert (p. 331).

#### Q **Indicateur d'avertissement concernant la cassette**

Clignotement lent :

- •La durée d'enregistrement permise par la longueur de bande restante devient inférieure à cinq minutes.
- •Aucune cassette n'est insérée.\*
- •L'onglet de protection en écriture de la cassette est réglé sur le mode de verrouillage (LOCK) (la partie rouge est visible)\* (p. 41).

Clignotement rapide :

•La cassette est arrivée en fin de bande.\*

### **Indicateur d'avertissement concernant un "Memory Stick" incompatible**\*

Clignotement lent :

- •Un "Memory Stick" incompatible est inséré.
- \* Vous entendez la mélodie ou le bip.

٠

#### $■$  **Vous devez éjecter la cassette**\*

Clignotement lent :

•L'onglet de protection en écriture de la cassette est réglé sur le mode de verrouillage (LOCK) (la partie rouge est visible) (p. 41).

Clignotement rapide :

- •De la condensation s'est formée (p. 331).
- •La cassette est arrivée en fin de bande.
- •La fonction de code d'autodiagnostic est activée (p. 314).

#### **Indicateur d'avertissement concernant le "Memory Stick"**

Clignotement lent :

•Aucun "Memory Stick" n'est inséré.

Clignotement rapide\* :

- •Le "Memory Stick" ne peut pas être lu sur votre caméscope (p. 157).
- •L'image ne peut pas être enregistrée sur un "Memory Stick".

#### **Indicateur d'avertissement concernant le formatage du "Memory Stick"**\* 355 356

Clignotement rapide :

- •Les données du "Memory Stick" sont corrompues (p. 323).
- •Le "Memory Stick" n'est pas formaté correctement (p. 286).

#### - **L'image est protégée**\*

Clignotement lent :

- •L'image est protégée (p. 219).
- **Indicateur d'avertissement concernant le flash (en option)**

Clignotement rapide :

•Le flash externe (en option) est défectueux.

### **Indicateur d'avertissement concernant l'enregistrement d'images fixes**

Clignotement lent :

- •L'image fixe ne peut pas être enregistrée sur un "Memory Stick"  $\overline{355}$   $\overline{856}$  (p. 71).
- •L'image fixe ne peut pas être enregistrée sur la bande (145 | 147 | 245 | 250 | 345 (p. 75).

\* Vous entendez la mélodie ou le bip.

# **Indicateurs et messages d'avertissement**

# **Messages d'avertissement**

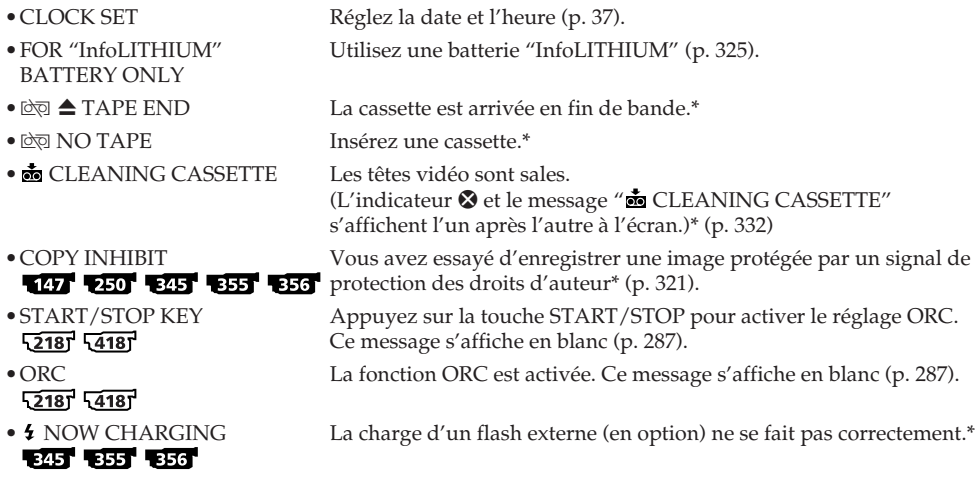

\* Vous entendez la mélodie ou le bip.

 $\mathcal{L}_{\mathcal{A}}$ 

# **Messages d'avertissement concernant un "Memory Stick"**

Vous entendez la mélodie ou le bip.

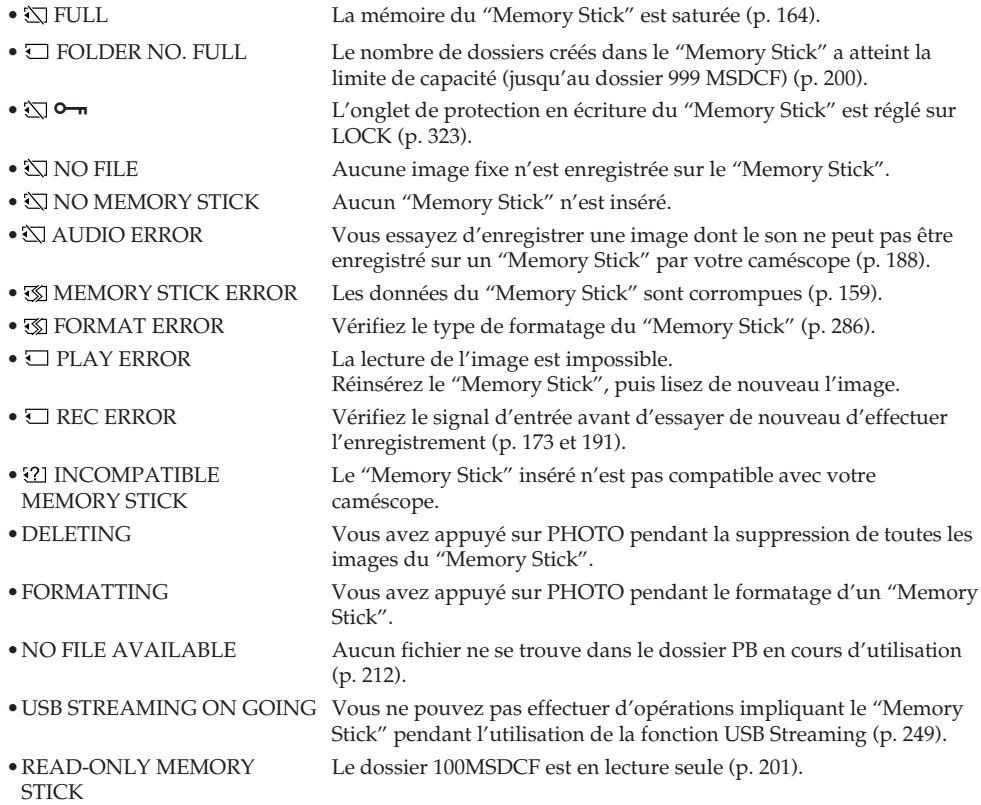

# **About video cassette**

### **Usable cassette tapes and Recording / Playback systems**

#### **— Informations complémentaires —**

# **A propos des cassettes vidéo**

## **Cassettes utilisables et systèmes d'enregistrement et de lecture**

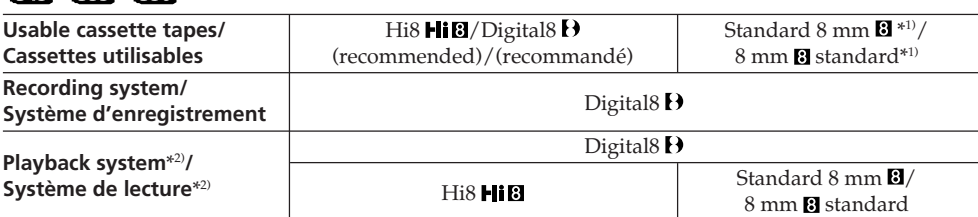

## 145 147 245 250

रयन करन करत

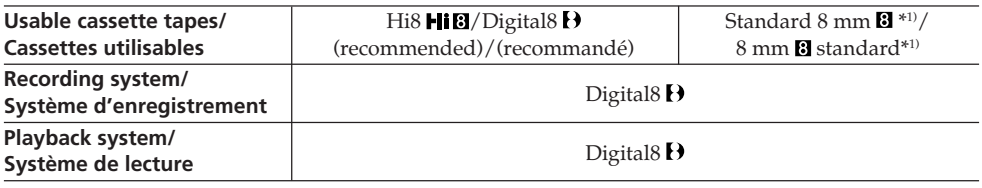

### $52181551$

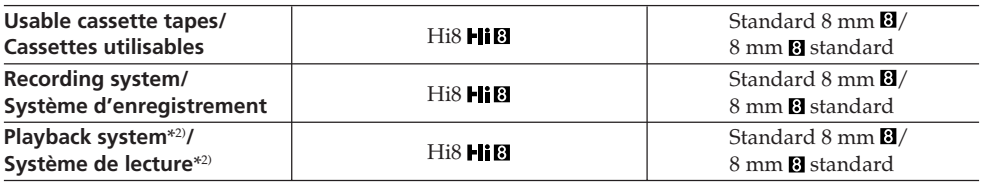

- $*$ <sup>1)</sup> If you use standard 8 mm  $\blacksquare$  tape, be sure to play back the tape on your camcorder. Mosaic noise may appear when you play back standard 8 mm **a** tape on other VCRs (including another DCR-TRV145E/TRV147E/ TRV245E/TRV250E/TRV345E/TRV355E/ TRV356E).
- \*2) When you play back a tape, the Hi8 **Fii B** system or standard  $8 \text{ mm}$  **B** system is automatically detected and the playback system automatically switches to.
- $*$ <sup>1)</sup> Si vous utilisez une cassette 8 mm  $\blacksquare$  standard, assurez-vous de lire la cassette sur ce caméscope. Des parasites en mosaïque peuvent apparaître lors de la lecture d'une cassette 8 mm **8** standard sur un autre caméscope (y compris un autre DCR-TRV145E/TRV147E/ TRV245E/TRV250E/TRV345E/TRV355E/ TRV356E).
- \*2) Lors de la lecture d'une cassette, le système Hi8 Ii<sup>8</sup> ou 8 mm **8** standard est automatiquement détecté et le système de lecture passe automatiquement au système adapté.

## **What is the "Digital8**  $\theta$  **system"?**

This video system has been developed to enable digital recording to Hi8  $\text{Hi}$ 8/Digital8  $\text{Hi}$  video cassette.

The recording time when you use your Digital8  $\bf{B}$  system camcorder on Hi8 **HiB**/ standard 8 mm  $\boxtimes$  tape is 2/3 the recording time when using the conventional Hi<sub>8</sub> $\text{Hi}$ 8/ standard 8 mm **B** system camcorder. (90 minutes of recording time becomes 60 minutes in the SP mode.)

## **What is the "Hi8 system"?**

This Hi8 **Hi**B system is an extension of the standard  $8 \text{ mm}$   $\blacksquare$  system, and was developed to produce higher quality pictures.

You cannot play back a tape recorded in the Hi8  $\text{H}$  System correctly on video recorders/ players other than a Hi8 video recorder/player.

# **When you play back**

## **Playing back an NTSC-recorded tape**

You can play back tapes recorded in the NTSC video system, if the tape is recorded in the SP mode.

# $5218754187$

However, note that the following will occur during playback of an NTSC-recorded tape.

- •When playing back a tape on a TV screen, you may not get the original colour depending on the TV. When you play back on a Multi System TV, set NTSC PB to the desired mode in the menu settings.
- •During playback, a black band appears on the lower part of the viewfinder.
- •You cannot play back a tape recorded in the NTSC video system with the LP mode neither on the LCD nor on a TV screen.
- •If a tape has portions recorded in PAL and NTSC video systems, the tape counter reading is not correct. This discrepancy is due to the difference between the counting cycle of the two video systems.
- •You cannot edit the NTSC-recorded tape onto another VCR.

# **A propos des cassettes vidéo**

### Qu'est-ce que le "système Digital8 E<sup>\*</sup> ?

Ce système vidéo a été développé pour permettre un enregistrement numérique sur les cassettes vidéo Hi $8$  **Hi** $8$ /Digital $8$   $\ddot{\theta}$ .

Le temps d'enregistrement lorsque vous utilisez votre caméscope fonctionnant avec le système Digital8  $\bf{F}$  pour enregistrer une cassette Hi8  $\mathbf{H}$ i 8/8 mm 8 standard est réduit aux deux tiers lors de l'utilisation d'un caméscope traditionnel utilisant le système Hi8 Hi $\blacksquare/$ 8 mm **8** standard.

(90 minutes de temps d'enregistrement sont réduites à 60 minutes en mode SP.)

## **Qu'est-ce que le "système Hi8 Hi** $@$ **"?**

Le système Hi8 **Hi 3** a été conçu à partir du système 8 mm **&** standard et a été développé pour offrir des images de meilleure qualité. Vous ne pouvez pas lire correctement une cassette enregistrée avec le système Hi8 Hi<sup>8</sup> sur des enregistreurs/lecteurs vidéo autres qu'un enregistreur/lecteur vidéo Hi8.

## **Lors de la lecture**

#### **Lecture d'une cassette enregistrée en mode NTSC**

Vous pouvez lire les cassettes enregistrées avec le système vidéo NTSC si la cassette est enregistrée en mode SP.

## $52181$   $54181$

Notez cependant que la lecture d'une cassette enregistrée avec le système vidéo NTSC entraîne les phénomènes suivants.

- •Lors de la lecture d'une cassette sur un téléviseur et en fonction du téléviseur utilisé, il est possible que vous ne soyez pas en mesure d'obtenir les couleurs d'origine. Lors de la lecture d'une cassette sur un téléviseur multisystème, réglez NTSC PB sur le mode souhaité dans les réglages de menu.
- •En cours de lecture, une bande noire s'affiche dans la partie inférieure du viseur.
- •Vous ne pouvez pas lire une cassette enregistrée avec le système vidéo NTSC en mode LP ni sur l'écran LCD ni sur un téléviseur.
- •Si une cassette contient des portions enregistrées avec les systèmes vidéo PAL et NTSC, la valeur indiquée par le compteur de bande est incorrecte. Cette erreur d'affichage est due à la différence entre les cycles de comptage des deux systèmes vidéo.
- •Vous ne pouvez pas monter une cassette enregistrée avec le système NTSC sur un autre magnétoscope.

# **Copyright signal**

### **When you play back**

If the tape you play back on your camcorder contains copyright signals, you cannot copy it with another video camera recorder connected to your camcorder.

### **When you record** 147 250 345 355 356

You cannot record software on your camcorder that contains copyright control signals for copyright protection of software.

The COPY INHIBIT indicator appears on the LCD screen, in the viewfinder or on the TV screen if you try to record such software. Your camcorder does not record copyright control signals on the tape when it records.

## **When you play back a dual sound track tape** 145 147 245 250 345 355 356

#### **When you use a tape recorded in the Digital8**  $\theta$  **system**

When you play back a Digital  $\Theta$  system tape which is dubbed from a dual sound track tape recorded in the DV system, set HiFi SOUND to the desired mode in the menu settings (p. 268).

#### **Sound from speaker**

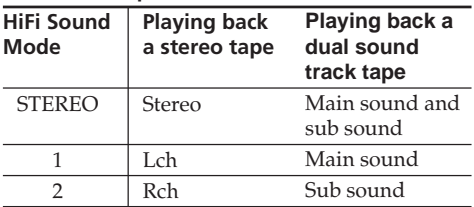

You cannot record dual sound programmes on your camcorder.

## **Signal de protection des droits d'auteur**

#### **Lors de la lecture**

Si la cassette en lecture sur votre caméscope contient des signaux de protection en écriture, vous ne pouvez pas la copier avec un autre caméscope raccordé à votre caméscope.

## **Lors de l'enregistrement** 147 250 345 355 356

Vous ne pouvez pas enregistrer sur votre caméscope des logiciels contenant des signaux de contrôle pour la protection des droits d'auteur des logiciels.

L'indicateur COPY INHIBIT s'affiche à l'écran LCD, dans le viseur ou à l'écran du téléviseur si vous essayez d'enregistrer un tel logiciel. Votre caméscope ne peut pas enregistrer les signaux de contrôle des droits d'auteur sur la cassette lorsqu'il enregistre.

### **Lors de la lecture d'une cassette à piste audio bilatérale** 145 147 245 250 345 355 356

#### **Lors de l'utilisation d'une cassette enregistrée avec le système Digital8**  Lors de la lecture d'une cassette Digital8<sup>[9]</sup>

réenregistrée à partir d'une cassette à piste audio bilatérale enregistrée avec le système DV, réglez HiFi SOUND sur le mode voulu dans les réglages de menu (p. 282).

#### **Son provenant du haut-parleur**

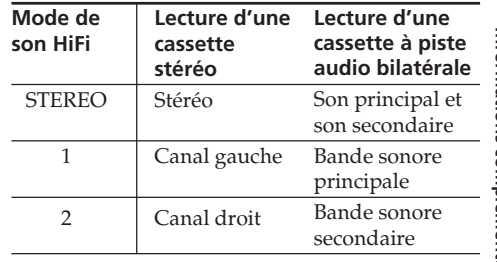

Vous ne pouvez pas enregistrer de programmes à son bilatéral sur votre caméscope.

### **When you use a tape recorded in the Hi8 HiB**/standard 8 mm **B** system 345 355 356

When you play back a dual sound track tape recorded in an AFM HiFi stereo system, set HiFi SOUND to the desired mode in the menu settings (p. 268).

#### **Sound from speaker**

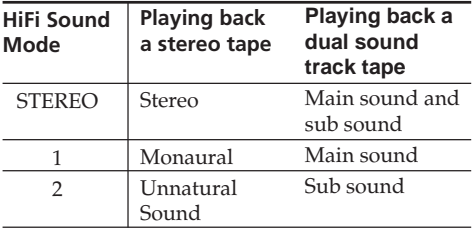

You cannot record dual sound programmes on your camcorder.

## **Display during automatic detection of system**

The Digital8  $\Theta$  system or Hi8  $\mathsf{HiB}/$ standard  $8 \text{ mm}$  **B** system is automatically detected, and the playback system is automatically switched to. During switching of systems, the screen turns blue, and the following displays appear on the screen. A hissing noise also sometimes can be heard.

#### $\mathbf{b} \rightarrow \mathbf{H}$  i  $\mathbf{B}/\mathbf{B}$ : During switching from Digital 8  $\mathbf{b}$ to Hi8  $\mathbf{H}$ i $\mathbf{B}/\text{standard }8$  mm  $\mathbf{B}$  $H \otimes / \mathbb{S} \longrightarrow H$ : During switching from Hi8  $H \otimes /$ standard 8 mm  $\boxtimes$  to Digital8  $\boxminus$

#### **Lors de l'utilisation d'une cassette enregistrée avec le système Hi8 / 8 mm & standard <b>EAST EAST**

Lors de la lecture d'une cassette à piste audio bilatérale enregistrée avec le système stéréo AFM HiFi, réglez HiFi SOUND sur le mode voulu dans les réglages de menu (p. 282).

#### **Son provenant du haut-parleur**

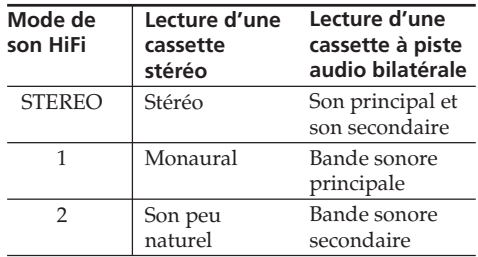

Vous ne pouvez pas enregistrer de programmes à son bilatéral sur votre caméscope.

#### **Affichage en cours de détection automatique du système**

Le système Digital8  $\theta$  ou Hi8 **Hi El**/ 8 mm **8** standard est automatiquement détecté et le système de lecture approprié est automatiquement choisi. Pendant le changement de système, l'écran devient bleu et l'affichage suivant apparaît à l'écran. Un sifflement peut également parfois se faire entendre.

 $\mathbf{H} \rightarrow \mathbf{H} \mathbf{B}/\mathbf{B}$ : Pendant la commutation du système Digital $8 \text{ B}$  au système Hi8 HiB/8 mm B standard

 $HIB/B \rightarrow H$ : Pendant la commutation du système Hi8 HiB/ 8 mm **B** standard au système Digital<sub>8</sub> $\Theta$ 

# **About the "Memory Stick"**

"Memory Stick" is a new compact, portable and versatile IC recording medium with a data capacity that exceeds the capacity of a floppy disk.

In addition to exchanging data between "Memory Stick" compatible equipment, you can also use a "Memory Stick" to store data as a type of detachable external recording media.

There are two types of "Memory Stick": an ordinary "Memory Stick" and a "MagicGate Memory Stick" that is equipped with the MagicGate\*1) copyright protection technology. You can use both types of "Memory Stick" with your camcorder. However, because your camcorder does not support the MagicGate standards, data recorded with your camcorder is not subject to MagicGate copyright protection.

In addition, you can also use the "Memory Stick Duo" and "Memory Stick PRO" with your camcorder.

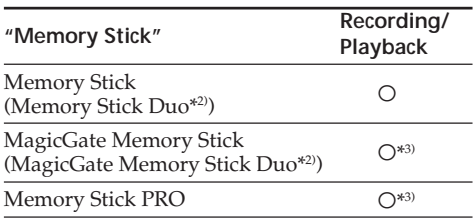

- \*1) MagicGate is copyright protection technology that uses encryption technology.
- \*2) When you use a "Memory Stick Duo" or "MagicGate Memory Stick Duo," a dedicated adaptor may be needed depending on the type of the device.
- \*3) The camcorder cannot record or play back the data that need the MagicGate function.

Trouble-free operation for all Memory Stick media is not guaranteed.

•You cannot record or delete images when the write-protect tab is set to LOCK. The position or the shape of the write-protect tab may differ depending on the "Memory Stick" you use.

# **A propos du "Memory Stick"**

Le "Memory Stick" est un nouveau support d'enregistrement à circuit intégré compact, portatif et polyvalent offrant une capacité de stockage de données supérieure à celle d'une disquette. En plus de l'échange de données entre des appareils compatibles "Memory Stick", vous pouvez également utiliser un "Memory Stick" pour stocker des données et vous en servir en tant que support d'enregistrement externe amovible.

Il existe deux types de "Memory Stick" : un "Memory Stick" ordinaire et un "MagicGate Memory Stick" disposant de la technologie de protection des droits d'auteur MagicGate\*1). Vous pouvez utiliser ces deux types de "Memory Stick" avec votre caméscope. Cependant, étant donné que le caméscope ne prend pas en charge la norme MagicGate, les données enregistrées avec votre caméscope ne sont pas protégées par la technologie MagicGate de protection des droits d'auteur.

Par ailleurs, vous pouvez également utiliser un "Memory Stick Duo" ou un "Memory Stick PRO" avec votre caméscope.

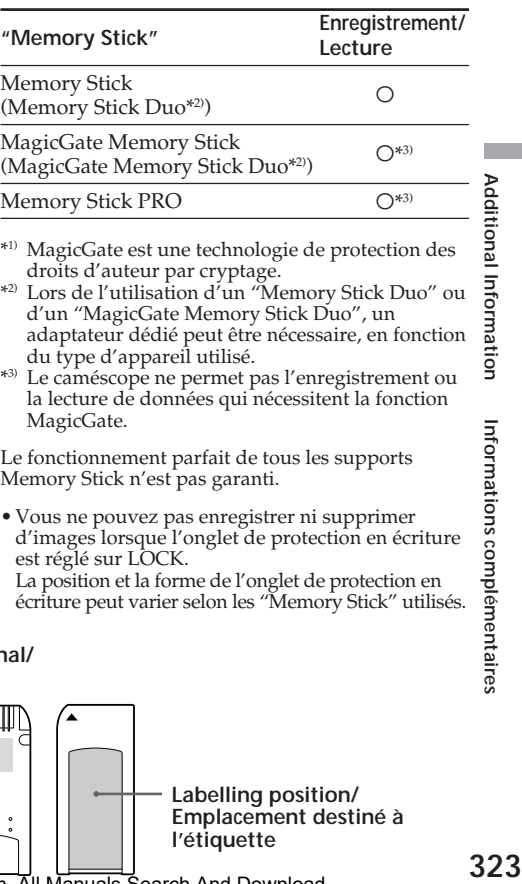

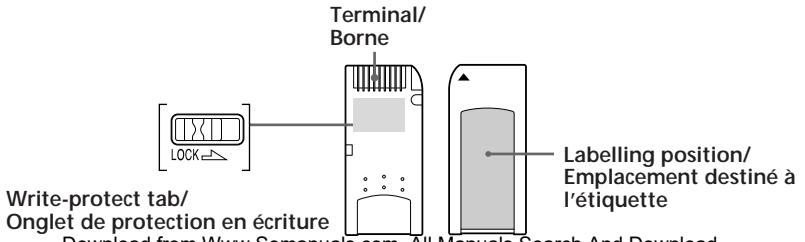

Download from Www.Somanuals.com. All Manuals Search And Download.

Additional Information

Informations complémentaires

- •Do not remove the "Memory Stick" or turn off the camcorder while reading or writing data.
- •Data may be damaged in a location subject to the effects of static electricity or noise.
- •We recommend backing up important data on the hard disk of your computer.
- •Do not attach any other material than the supplied label on the labelling position.
- •When you carry or store the "Memory Stick," put it in the case supplied with it.
- •Do not touch the terminal of a "Memory Stick" with your hand or a metal object.
- •Do not strike, bend or drop a "Memory Stick."
- •Do not disassemble or modify a "Memory Stick."
- •Do not expose the "Memory Stick" to water.
- •Do not use or keep the "Memory Stick" under the following conditions:
	- High temperature locations such as in a car parked in direct sunlight
	- Locations exposed to direct sunlight
	- Humid locations or locations with corrosive substances

#### **Notes on using "Memory Stick Duo" (optional)**

- •When using a "Memory Stick Duo" with your camcorder, be sure to insert the "Memory Stick Duo" into a Memory Stick Duo Adaptor.
- •Make sure that a "Memory Stick Duo" is inserted facing the proper direction. Inserting a "Memory Stick Duo" facing the wrong direction may damage the equipment.
- •Do not insert a Memory Stick Duo Adaptor without a "Memory Stick Duo" attached. Doing so may result in malfunction of the equipment.

#### **Note on using "Memory Stick PRO" (optional)**

"Memory Stick PRO" with a capacity of up to 1 GB is guaranteed to be operational on this camcorder.

# **A propos du "Memory Stick"**

- •Ne retirez pas le "Memory Stick" et ne mettez pas le caméscope hors tension pendant la lecture ou l'écriture de données.
- •Les données peuvent être endommagées si le "Memory Stick" est placé dans un endroit soumis à de l'électricité statique ou à des interférences.
- •Il est recommandé de sauvegarder les données importantes sur le disque dur de votre ordinateur.
- •Ne fixez pas d'autre objet que l'étiquette fournie à l'emplacement destiné à l'étiquette.
- •Pour transporter ou ranger le "Memory Stick", glissez-le dans le boîtier fourni.
- •Ne touchez pas la borne d'un "Memory Stick" avec la main ou un objet métallique.
- •Ne faites pas subir de chocs au "Memory Stick", ne le pliez pas et ne le faites pas tomber.
- •Ne démontez pas et ne modifiez pas le "Memory Stick".
- •Tenez le "Memory Stick" à l'abri de l'eau.
- •N'utilisez pas et ne rangez pas le "Memory Stick" dans des endroits :
	- Soumis à des températures très élevées, par exemple dans une voiture garée en plein soleil.
	- Exposés à la lumière directe du soleil.
	- Humides ou comportant des substances corrosives.

#### **Remarques à propos de l'utilisation du "Memory Stick Duo" (en option)**

- •Lors de l'utilisation d'un "Memory Stick Duo" avec votre caméscope, veillez à insérer le "Memory Stick Duo" dans un adaptateur de Memory Stick Duo.
- •Veillez à insérer le "Memory Stick Duo" dans le bon sens. L'insertion d'un "Memory Stick Duo" dans le mauvais sens peut endommager l'appareil.
- •N'insérez pas l'adaptateur de Memory Stick Duo sans qu'un "Memory Stick Duo" y soit fixé. Cela pourrait causer un problème de fonctionnement au niveau de l'appareil.

#### **Remarque à propos de l'utilisation du "Memory Stick PRO" (en option)**

Le fonctionnement des "Memory Stick PRO" dotés d'une capacité de 1 Go maximum, est garanti sur ce caméscope.
# **About the "InfoLITHIUM" battery pack**

### **What is the "InfoLITHIUM" battery pack?**

The "InfoLITHIUM" battery pack is a lithium-ion battery pack that has functions for

communicating information related to operating conditions between your camcorder and an AC Adaptor/charger (optional).

The "InfoLITHIUM" battery pack calculates the power consumption according to the operating conditions of your camcorder, and displays the remaining battery time in minutes. Estimated operating time and charging completion time are also displayed.

# **Charging the battery pack**

- •Be sure to charge the battery pack before you start using your camcorder.
- •We recommend charging the battery pack in an ambient temperature of between 10°C to 30°C (50°F to 86°F) until the charge lamp goes off. If you charge the battery outside of this temperature range, you may not be able to efficiently charge the battery.
- •After charging is completed, either disconnect the cable from the DC IN jack on your camcorder or remove the battery pack.

# **Effective use of the battery pack**

- •Battery pack performance decreases in lowtemperature surroundings. So, the time that the battery pack can be used is shorter in cold places. We recommend the following to ensure longer battery pack use:
	- Put the battery pack in a pocket to warm it up, and insert it in your camcorder immediately before you start taking shots.
	- Use the large-capacity battery pack (NP-FM70/QM71/QM71D/FM90/FM91/ QM91/QM91D, optional).

# **A propos de la batterie "InfoLITHIUM"**

### **Qu'est-ce que la batterie "InfoLITHIUM" ?**

La batterie "InfoLITHIUM" est une batterie aux ions de lithium capable de communiquer des informations relatives aux conditions de fonctionnement entre votre caméscope et un adaptateur/chargeur secteur (en option). La batterie "InfoLITHIUM" calcule la consommation d'énergie en fonction des conditions d'utilisation de votre caméscope et affiche, en minutes, l'autonomie restante de la batterie. Les temps estimés de fonctionnement et de charge sont également affichés.

# **Recharge de la batterie**

- •Veillez à charger la batterie avant de commencer à utiliser votre caméscope.
- •Nous recommandons de charger la batterie à une température ambiante située entre 10 et 30°C jusqu'à ce que le voyant de charge s'éteigne. Si vous chargez la batterie en dehors de cette plage de température, il se peut que vous ne soyez pas en mesure de la charger correctement.
- •Une fois la charge terminée, déconnectez le câble de la prise DC IN de votre caméscope ou retirez la batterie.

# **Utilisation efficace de la batterie**

- •Les performances de la batterie diminuent à basse température. C'est pourquoi, dans un lieu froid, l'autonomie de la batterie est inférieure à la normale. Pour allonger l'autonomie de la batterie, il est conseillé :
	- De mettre la batterie dans une poche pour la réchauffer et de l'insérer dans le caméscope juste avant de filmer.
- D'utiliser la batterie à grande capacité (NP-FM70, QM71, QM71D, FM90, FM91, QM91, QM91D en option).

# **About the "InfoLITHIUM" battery pack**

- •Frequently using the LCD panel or frequently operating playback, fast-forward or rewind wears out the battery pack faster. We recommend using the large-capacity battery pack (NP-FM70/QM71/QM71D/FM90/FM91/ QM91/QM91D, optional).
- •Be sure to turn the POWER switch to OFF (CHG) when not taking shots or playing back on your camcorder. The battery pack is also consumed when your camcorder is in the standby mode or playback is paused.
- •Have spare battery packs handy for two or three times the expected recording time, and make a trial recordings before taking the actual recording.
- •Do not expose the battery pack to water. The battery pack is not water-resistant.

# **Remaining battery time indicator**

- •If the power goes off although the remaining battery time indicator indicates that the battery pack has enough power to operate, charge the battery pack fully again so that the indication on the remaining battery time indicator is correct. Note, however, that the correct battery indication sometimes will not be restored if it is used in high temperatures for a long time or left in a fully charged state, or the battery pack is frequently used. Regard the remaining battery time indication as the approximate shooting time.
- The  $\Diamond$  mark indicating that there is little remaining battery time sometimes flashes depending on the operating conditions or ambient temperature and environment even if the remaining battery time is about five to 10 minutes.

# **A propos de la batterie "InfoLITHIUM"**

- •L'usage fréquent du panneau LCD, des fonctions de lecture et d'avance ou de retour rapide use plus rapidement la batterie. Il est recommandé d'utiliser une batterie à grande capacité (NP-FM70, QM71, QM71D, FM90, FM91, QM91, QM91D en option).
- •Veillez à mettre le commutateur POWER sur OFF (CHG) lorsque vous ne faites pas de prises de vue ou lorsque vous n'effectuez pas de lecture sur votre caméscope. La batterie se décharge également lorsque votre caméscope est en mode d'attente ou de pause de lecture.
- •Conservez des batteries de rechange à portée de main, totalisant une autonomie deux à trois fois supérieure au temps de prise de vue prévu. Effectuez également des essais de prise de vue avant la prise de vue réelle.
- •Tenez la batterie à l'abri de l'eau, car elle n'est pas étanche.

#### **Indicateur d'autonomie de la batterie**

- •Si l'alimentation est coupée alors que le témoin d'autonomie de la batterie indique que la batterie est suffisamment chargée pour pouvoir fonctionner, chargez de nouveau complètement la batterie de manière à ce que les indications données par l'indicateur d'autonomie de la batterie soient correctes. Notez cependant que les valeurs correctes d'autonomie de la batterie peuvent ne pas être restaurées si la batterie est utilisée pendant une longue période à des températures élevées, si elle reste lontemps en pleine charge ou si elle est utilisée fréquemment. L'indicateur d'autonomie de la batterie indique le temps de prise de vue approximatif.
- La marque  $\bigcirc$  indiquant que la batterie est presque vide clignote parfois en fonction des conditions d'utilisation ou de la température ambiante et de l'environnement, même si l'autonomie réelle de la batterie est de cinq à dix minutes.

# **About the "InfoLITHIUM" battery pack**

### **How to store the battery pack**

- •If the battery pack is not used for a long time, do the following procedure once per year to maintain proper function.
	- 1. Fully charge the battery.
- 2. Discharge on your electronic equipment.
- 3. Remove the battery from the equipment and store it in a dry, cool place.
- •To use the battery pack up on your camcorder, leave your camcorder in the standby mode until the power goes off without a cassette inserted.

### **Battery life**

- •The battery life is limited. Battery capacity drops little by little as you use it more and more, and as time passes. When the available battery time is shortened considerably, a probable cause is that the battery pack has reached the end of its life. Buy a new battery pack.
- •The battery life varies according to how it is stored, operating conditions and environment for each battery pack.

# **A propos de la batterie "InfoLITHIUM"**

#### **Rangement de la batterie**

- •Si la batterie reste inutilisée pendant une longue période, effectuez la procédure suivante une fois par an pour qu'elle continue de fonctionner correctement.
	- 1. Chargez la batterie complètement.
	- 2. Déchargez-la sur le caméscope.
	- 3. Retirez la batterie de l'appareil et rangez-la dans un endroit sec et frais.
- •Pour décharger la batterie sur votre caméscope, laissez votre caméscope en mode d'attente sans cassette insérée, jusqu'à ce que la batterie se soit vidée complètement.

### **Durée de vie de la batterie**

- •La durée de vie de la batterie est limitée. La capacité de la batterie diminue petit à petit au fur et à mesure que vous l'utilisez et que le temps passe. Lorsque l'autonomie de la batterie diminue beaucoup, il est probable que la batterie soit usée. Achetez une nouvelle batterie.
- •La durée de vie de chaque batterie varie en fonction de la manière dont elles sont rangées et utilisées et de l'environnement dans lequel elles sont utilisées.

# **About i.LINK**

The DV jack on this unit is an i.LINK-compliant DV jack. This section describes the i.LINK standard and its features.

#### **What is "i.LINK"?**

i.LINK is a digital serial interface for handling digital video, digital audio and other data in two directions between equipment having the i.LINK jack, and for controlling other equipment. i.LINK-compatible equipment can be connected by a single i.LINK cable. Possible applications are operations and data transactions with various digital AV equipment.

When two or more i.LINK-compatible equipment are connected to this unit in a daisy chain, operations and data transactions are possible with not only the equipment that this unit is connected to but also with other devices via the directly connected equipment.

Note, however, that the method of operation sometimes varies according to the characteristics and specifications of the equipment to be connected, and that operations and data transactions are sometimes not possible on some connected equipment.

#### **Note**

Normally, only one piece of equipment can be connected to this unit by the i.LINK cable. When connecting this unit to i.LINK-compatible equipment having two or more i.LINK jacks (DV jacks), refer to the operating instructions of the equipment to be connected.

# **About the name "i.LINK"**

i.LINK is a more familiar term for IEEE 1394 data transport bus proposed by Sony, and is a trademark approved by many corporations. IEEE 1394 is an international standard standardised by the Institute of Electrical and Electronic Engineers.

# **A propos de i.LINK**

La prise DV de cet appareil est une prise DV compatible i.LINK. Cette section décrit la norme i.LINK et ses caractéristiques.

### **Qu'est-ce que "i.LINK" ?**

i.LINK est une interface série numérique conçue pour la manipulation de données vidéo et audio numériques et d'autres données dans les deux sens entre des appareils équipés de prises i.LINK, ainsi que pour le contrôle d'autres appareils. Un appareil compatible i.LINK peut être raccordé par un câble unique i.LINK. Cela peut être utile pour l'utilisation et l'échange de données entre différents appareils audio et vidéo numériques.

Lorsque plusieurs appareils compatibles i.LINK sont raccordés à cet appareil en connexion en chaîne, l'utilisation et les échanges de données sont possibles non seulement avec l'appareil auquel cet appareil est raccordé, mais également avec d'autres appareils, via l'appareil raccordé directement.

Notez cependant que la méthode d'utilisation varie parfois en fonction des caractéristiques et des spécifications de l'appareil à raccorder et que l'utilisation et les échanges de données sont parfois impossibles sur certains appareils raccordés.

#### **Remarque**

Normalement, un seul appareil peut être raccordé à cet appareil via le câble i.LINK. Lors du raccordement de cet appareil à un appareil compatible i.LINK disposant de deux prises i.LINK (prises DV) ou plus, reportez-vous au mode d'emploi de l'appareil à raccorder.

### **A propos du nom "i.LINK"**

i.LINK est le terme couramment utilisé pour désigner le bus de transport de données IEEE 1394 de Sony et est une marque commerciale approuvée par de nombreuses corporations.

IEEE 1394 est une norme internationale normalisée par l'Institute of Electrical and Electronic Engineers.

# **i.LINK baud rate**

i.LINK's maximum baud rate varies according to the equipment. Three maximum baud rates are defined:

S100 (approx. 100 Mbps\*) S200 (approx. 200 Mbps) S400 (approx. 400 Mbps)

The baud rate is listed under "Specifications" in the operating instructions of each equipment. It is also indicated near the i.LINK jack on some equipment.

The maximum baud rate of equipment on which it is not indicated such as this unit is "S100." When units are connected to equipment having a different maximum baud rate, the baud rate sometimes differs from the indicated baud rate.

\* What is "Mbps"?

Mbps stands for megabits per second, or the amount of data that can be sent or received in one second. For example, a baud rate of 100 Mbps means that 100 megabits of data can be sent in one second.

# **i.LINK functions on this unit**

For details on how to dub when this unit is connected to other video equipment having DV jacks, see page 124 and 152.

This unit can also be connected to other i.LINK (DV) compatible non-video equipment made by Sony (e.g. VAIO series computer).

Before connecting this unit to a computer, make sure that application software supported by this unit is already installed on the computer.

For details on precautions when connecting this unit, also refer to the operating instructions of the equipment to be connected.

# **Required i.LINK cable**

Use the Sony i.LINK 4-pin-to-4-pin cable (during DV dubbing).

# **Débit en bauds i.LINK**

Le débit en bauds i.LINK varie en fonction de l'appareil. Trois débits maximums en bauds sont définis :

S100 (environ. 100 Mbps\*) S200 (environ. 200 Mbps) S400 (environ. 400 Mbps)

Une liste de débits en bauds est établie dans la section "Spécifications" du mode d'emploi de chaque appareil. Le débit en bauds est également indiqué à côté de la prise i.LINK de certains appareils.

Le débit maximum en bauds des appareils pour lesquels ce débit n'est pas indiqué, tel que cet appareil, est "S100".

Lorsque des appareils sont raccordés à des appareils dont le débit maximum en bauds est différent, le débit en bauds diffère parfois du débit en bauds indiqué.

\* Qu'est-ce que "Mbps" ?

Mbps signifie mégabits par seconde, soit la quantité de données pouvant être envoyées ou reçues en une seconde. Par exemple, un débit en bauds de 100 Mbps signifie que 100 mégabits de données peuvent être envoyés en une seconde.

# **Utilisation de i.LINK sur cet appareil**

Pour plus de détails concernant la façon de copier lorsque cet appareil est raccordé à un autre appareil vidéo équipé de prises DV, reportez-vous aux pages 124 et 152.

Cet appareil peut également être raccordé à un autre appareil non vidéo compatible i.LINK (DV) fabriqué par Sony (Par example : les ordinateurs de série VAIO).

Avant de raccorder cet appareil à un ordinateur, assurez-vous que le logiciel d'application pris en charge par cet appareil est déjà installé sur l'ordinateur.

Pour plus de détails sur les précautions à prendre lors du raccordement de cet appareil, reportezvous également au mode d'emploi de l'appareil à raccorder.

# **Câble i.LINK nécessaire**

Utilisez le câble i.LINK 4-broches-à-4-broches de Sony (en cours de copie DV).

329

# **Using your camcorder abroad**

# **Using your camcorder abroad**

You can use your camcorder in any country or area with the AC Adaptor supplied with your camcorder within 100 V to 240 V AC, 50/60 Hz.

Your camcorder is a PAL system based camcorder. If you want to view the playback picture on a TV, it must be a PAL system based TV with VIDEO/AUDIO input jack. The following shows TV colour systems used overseas.

#### **PAL system**

Australia, Austria, Belgium, China, Czech Republic, Denmark, Finland, Germany, Holland, Hong Kong, Hungary, Italy, Kuwait, Malaysia, New Zealand, Norway, Poland, Portugal, Singapore, Slovak Republic, Spain, Sweden, Switzerland, Thailand, United Kingdom etc.

#### **PAL-M system**

Brazil

**PAL-N system** Argentina, Paraguay, Uruguay

#### **NTSC system**

Bahama Islands, Bolivia, Canada, Central America, Chile, Colombia, Ecuador, Jamaica, Japan, Korea, Mexico, Peru, Surinam, Taiwan, the Philippines, the U.S.A., Venezuela, etc.

#### **SECAM system**

Bulgaria, France, Guiana, Iran, Iraq, Monaco, Russia, Ukraine, etc.

#### **Simple setting of clock by time difference**

You can easily set the clock to the local time by setting a time difference. Select WORLD TIME in the menu settings. See page 277 for more information.

# **Utilisation de votre caméscope à l'étranger**

# **Utilisation de votre caméscope à l'étranger**

Vous pouvez utiliser votre caméscope dans n'importe quel pays ou région avec l'adaptateur secteur fourni avec votre caméscope, dans la limite de 100 V à 240 V CA, 50/60 Hz.

Votre caméscope est basé sur le système PAL. Si vous souhaitez visionner l'image en lecture sur un téléviseur, celui-ci doit être basé sur le système PAL avec une prise d'entrée VIDEO/ AUDIO.

La liste suivante indique les types de systèmes de téléviseur couleur utilisés à l'étranger.

#### **Système PAL**

Allemagne, Australie, Autriche, Belgique, Chine, Danemark, Espagne, Finlande, Hong Kong, Hongrie, Italie, Koweit, Malaisie, Norvège, Nouvelle-Zélande, Pays-Bas, Pologne, Portugal, République tchèque, Royaume-Uni, Singapour, Slovaquie, Suède, Suisse, Thaïlande, etc.

**Système PAL-M** Brésil

#### **Système PAL-N**

Argentine, Paraguay, Uruguay

#### **Système NTSC**

Amérique Centrale, Bahamas, Bolivie, Canada, Chili, Colombie, Corée, Equateur, Etats-Unis, Jamaïque, Japon, Mexique, Pérou, Philippines, Surinam, Taiwan, Venezuela, etc.

#### **Système SECAM**

Bulgarie, France, Guyane, Irak, Iran, Monaco, Russie, Ukraine, etc.

#### **Réglage facile de l'horloge en fonction du décalage horaire**

Vous pouvez facilement régler l'horloge à l'heure locale en indiquant un décalage horaire. Sélectionnez WORLD TIME dans les réglages de menu. Pour de plus amples informations, reportez-vous à la page 291.

# **Maintenance information and precautions**

# **Moisture condensation**

If your camcorder is brought directly from a cold place to a warm place, moisture may condense inside your camcorder, on the surface of the tape, or on the lens. In this state, the tape may stick to the head drum and be damaged or your camcorder may not operate correctly. If there is moisture inside your camcorder, the beep sounds and the  $\blacksquare$  indicator flashes. When the  $\triangle$  indicator flashes at the same time, the cassette is inserted in your camcorder. If moisture condenses on the lens, the indicator will not appear.

#### **If moisture condensation has occurred**

None of the functions except cassette ejection  $(\mathsf{L}\bullet$ OPEN/EJECT) work while the alarm indicator is on. Eject the cassette, turn off your camcorder, and leave it for about one hour with the cassette compartment open. Your camcorder can be used again if the  $\square$  indicator does not flash.

#### **Note on moisture condensation**

Moisture may condense when you bring your camcorder from a cold place into a warm place (or vice versa) or when you use your camcorder in a hot place as follows:

- You bring your camcorder from a ski slope into a place warmed up by a heating device.
- You bring your camcorder from an airconditioned car or room into a hot place outside.
- You use your camcorder after a squall or a shower.
- You use your camcorder in a place of high temperature or humidity.

#### **How to prevent moisture condensation**

When you bring your camcorder from a cold place into a warm place, put your camcorder in a plastic bag and tightly seal it. Remove the bag when the air temperature inside the plastic bag has reached the surrounding temperature (after about one hour).

# **Précautions et informations relatives à l'entretien**

# **Condensation**

Si vous transportez votre caméscope directement d'un endroit froid à un endroit chaud, de la condensation peut se former à l'intérieur du caméscope, sur la surface de la cassette ou sur l'objectif. Dans ce cas, la bande pourrait coller au tambour de tête et s'endommager ou votre caméscope pourrait ne pas fonctionner correctement. Si de la condensation se forme dans votre caméscope, le bip se fait entendre et l'indicateur <sup>In</sup> clignote. Lorsque l'indicateur **≜** clignote au même moment, une cassette se trouve dans le caméscope. Si de la condensation se forme sur l'objectif, l'indicateur ne s'affiche pas.

# **Si de la condensation s'est formée**

Seule la fonction d'éjection de la cassette ( OPEN/EJECT) fonctionne pendant que l'indicateur d'alarme est allumé. Ejectez la cassette, éteignez votre caméscope et laissez-le s'acclimater à la température ambiante pendant une heure environ en laissant le logement de cassette ouvert. Votre caméscope peut de nouveau être utilisé si l'indicateur <sup>n</sup>e ne clignote pas.

#### **Remarque sur la condensation d'humidité**

De la condensation peut se former lorsque vous transportez votre caméscope d'un endroit froid à un endroit chaud (ou vice-versa) ou lorsque vous utilisez votre caméscope dans un endroit chaud de la manière suivante :

- Vous amenez votre caméscope d'une piste de ski dans une pièce chauffée.
- Vous transportez votre caméscope d'une pièce ou d'un véhicule climatisé à un endroit très chaud en plein air.
- Vous utilisez votre caméscope après une bourrasque ou une averse.
- Vous utilisez votre caméscope dans un endroit très chaud ou très humide.

#### **Comment prévenir la formation de condensation**

Lorsque vous transportez votre caméscope d'un endroit froid à un endroit chaud, placez le caméscope dans un sac plastique et fermez bien celui-ci. Sortez le caméscope du sac lorsque la température de l'air à l'intérieur du sac a atteint la température ambiante (au bout d'environ une heure).

# **Maintenance information**

#### **Cleaning the video heads**

To ensure normal recording and clear pictures, clean the video heads.

If the below problem **[a]**, **[b]** or **[c]** occurs (p. 332, 333), clean the video heads for 10 seconds with the Sony V8-25CLD cleaning cassette (optional). Check the picture and if the above problem persists, repeat cleaning. If the video heads get dirtier, the entire screen becomes blue **[c]**.

# 145 147 245 250 345 355 356

#### **When you playback/record in the Digital8 system**

The video heads may be dirty when:

- Mosaic-pattern noise appears on the playback picture.
- Playback pictures do not move.
- Playback pictures are hardly visible.
- Playback pictures do not appear.
- $-$  The  $\odot$  indicator and " $\bigcirc$  CLEANING
	- CASSETTE" message appear one after another.

# **Informations sur l'entretien**

#### **Nettoyage des têtes vidéo**

Pour assurer un enregistrement normal et des images nettes, nettoyez les têtes vidéo.

Si le problème **[a]**, **[b]** ou **[c]** ci-dessous se produit (p. 332 et 333), nettoyez les têtes vidéo pendant dix secondes avec la cassette de nettoyage V8-25CLD de Sony (en option). Vérifiez l'image et si le problème indiqué ci-dessous persiste, recommencez le nettoyage. Si les têtes vidéo deviennent très sales, l'écran

entier devient bleu **[c]**.

# 145 147 245 250 345 355 356

#### **Lors de la lecture ou de l'enregistrement avec le système Digital8**

Les têtes vidéo peuvent être sales lorsque :

- Des parasites en mosaïque apparaissent sur l'image en lecture.
- Les images en lecture ne bougent pas.
- Les images en lecture sont difficilement visibles.
- Les images en lecture ne s'affichent pas.
- $-L'indicateur$   $\odot$  et le message " $\odot$  CLEANING CASSETTE" s'affichent l'un après l'autre à l'écran.

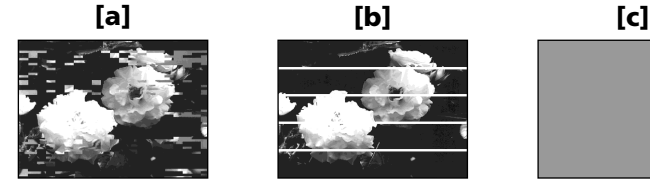

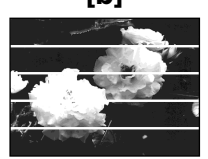

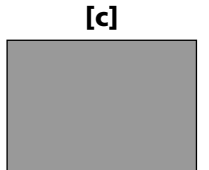

# **Maintenance information and precautions**

### 218 418 245 355 356

#### **When you play back in the Hi8 HiB/ Standard 8 mm & system**

- The video heads may be dirty when:  $-$  The  $\Omega$  indicator and " $\pi$  CLEANING CASSETTE" message appear one after another on the screen or the  $\otimes$  indicator flashes on the screen.
- Playback pictures contain noise.
- Playback pictures are hardly visible.
- Playback pictures do not appear.

# **Précautions et informations relatives à l'entretien**

# **12181 14181 2451 3551 3561**

#### Lors de la lecture avec le système Hi8 **Hi B**/ **8 mm standard**

Les têtes vidéo peuvent être sales lorsque :

- L'indicateur  $\dot{Q}$  et le message " $\dot{q}$  CLEANING CASSETTE" s'affichent l'un après l'autre à l'écran ou que l'indicateur <sup>3</sup> clignote à l'écran.
- Les images en lecture sont parasitées.
- Les images en lecture sont difficilement visibles.
- Les images en lecture ne s'affichent pas.

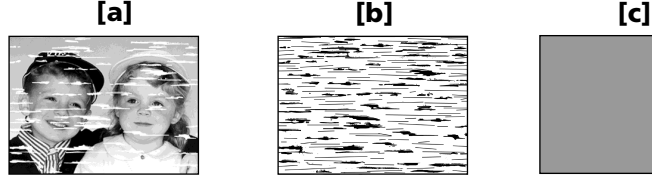

# **Cleaning the LCD screen**

If fingerprints or dust makes the LCD screen dirty, we recommend using the LCD Cleaning Kit (optional) to clean the LCD screen.

#### **Notes**

- •Store your camcorder with **the cassette removed** from it when you do not use it for an extended period of time.
- •Clean the heads with an optional head cleaner (cleaning cassette) before important recording or when playback image or sound is distorted.
- •When the playback pictures still contain noise even if you have cleaned the video heads with a cleaning cassette, the video heads may have worn down due to long use. If this is the case, they must be replaced with new heads. Contact your Sony dealer or local authorised Sony service facility.

# **Nettoyage de l'écran LCD**

Si l'écran LCD est sali par des traces de doigts ou de la poussière, il est recommandé de le nettoyer avec le kit de nettoyage d'écran LCD (en option).

#### **Remarques**

- •Rangez votre caméscope sans **cassette à l'intérieur** lorsque vous ne l'utilisez pas pendant une longue période.
- •Nettoyez les têtes avec une cassette de nettoyage en option avant d'effectuer un enregistrement important ou lorsque l'image ou le son de lecture est déformé.
- •Si les images en lecture contiennent encore des parasites après que vous avez nettoyé les têtes vidéo avec une cassette de nettoyage, cela signifie peut-être que les têtes vidéo sont usées à cause d'une utilisation prolongée. Dans ce cas, elles doivent être remplacées par de nouvelles têtes. Contactez votre revendeur Sony ou un centre de service après-vente Sony agréé.

Additional Information **333Additional Information Informations complémentaires** Informations complémentaires

# **Charging the built-in rechargeable battery**

Your camcorder is supplied with a built-in rechargeable battery installed to retain the date and time, etc., regardless of the setting of the POWER switch. The built-in rechargeable battery is always charged as long as you are using your camcorder. The battery, however, will become discharged gradually if you do not use your camcorder. It will be completely discharged in **about three months** if you do not use your camcorder at all. Even if the built-in rechargeable battery is not charged, it will not affect camcorder operation. To retain the date, time, and other information, charge the battery if the battery is discharged.

#### **Charging the built-in rechargeable battery:**

- Connect your camcorder to wall socket using the AC Adaptor supplied with your camcorder, and leave your camcorder with the POWER switch turned off for more than 24 hours.
- Or, install a fully charged battery pack in your camcorder, and leave your camcorder with the POWER switch set to OFF (CHG) for more than 24 hours.

# **Precautions**

### **Camcorder operation**

- •Operate your camcorder on 7.2 V (battery pack) or 8.4 V (AC Adaptor).
- •For DC or AC operation, use the accessories recommended in these operating instructions.
- •If any solid object or liquid gets inside the casing, unplug your camcorder and have it checked by a Sony dealer before operating it any further.
- •Avoid rough handling or mechanical shock. Be particularly careful of the lens.
- •Keep the POWER switch set to OFF (CHG) when you are not using your camcorder.

# **Recharge de la batterie rechargeable intégrée**

Votre caméscope est fourni avec une batterie rechargeable intégrée installée pour conserver les réglages de l'heure, de la date, etc., quel que soit le réglage du commutateur POWER. La batterie intégrée rechargeable est toujours chargée, tant que vous utilisez votre caméscope. Cependant, la batterie se décharge graduellement si vous n'utilisez pas votre caméscope. Elle est complètement déchargée au bout **d'environ trois mois** si vous n'utilisez pas du tout votre caméscope pendant cette période. Même si la batterie rechargeable intégrée n'est pas chargée, le fonctionnement du caméscope n'est pas affecté. Pour conserver les informations relatives à la date, à l'heure, etc., chargez la batterie si celle-ci est déchargée.

#### **Recharge de la batterie rechargeable intégrée :**

- Branchez votre caméscope à une prise de courant avec l'adaptateur secteur fourni avec le caméscope. Assurez-vous que le commutateur POWER du caméscope est réglé sur OFF et laissez votre caméscope se charger pendant plus de 24 heures.
- Vous pouvez également installer une batterie en pleine charge dans votre caméscope et laisser votre caméscope avec le commutateur POWER réglé sur OFF (CHG) pendant plus de 24 heures.

# **Précautions**

### **Fonctionnement du caméscope**

- •Faites fonctionner votre caméscope sur une alimentation de 7,2 V (batterie) ou de 8,4 V (adaptateur secteur).
- •Pour un fonctionnement sous courant continu ou secteur, utilisez les accessoires recommandés dans le présent mode d'emploi.
- •Si un objet ou du liquide pénètre à l'intérieur du boîtier, débranchez le caméscope et faites-le contrôler par un revendeur Sony avant de le remettre en service.
- •Manipulez l'appareil avec précaution et ne le soumettez pas à des chocs. Prenez particulièrement soin de l'objectif.
- •Laissez le commutateur POWER réglé sur OFF (CHG) lorsque vous n'utilisez pas votre caméscope.

# **Maintenance information and precautions**

- •Do not wrap your camcorder with a towel, for example, and operate it. Doing so might cause heat to build up inside.
- •Keep your camcorder away from strong magnetic fields or mechanical vibration.
- •Do not touch the LCD screen with your fingers or a sharp-pointed object.
- •If your camcorder is used in a cold place, a residual image may appear on the screen. This is not a malfunction.
- •While using your camcorder, the back of the LCD screen may heat up. This is not a malfunction.

# **Built-in light**

- •Do not knock or jolt the built-in light while it is turned on as it may damage the bulb or shorten the life of the bulb.
- •Do not leave the built-in light on while it is resting on or against something; it may cause a fire or damage the built-in light.

# **On handling tapes**

- •Do not insert anything into the small holes on the rear of the cassette. These holes are used to sense the type and thickness of the tape and if the recording tab is in or out.
- •Do not open the tape protect cover or touch the tape.
- •Avoid touching or damaging the terminals. To remove dust, clean the terminals with a soft cloth.

# **Précautions et informations relatives à l'entretien**

- •N'enveloppez pas votre caméscope, par exemple dans une serviette, pour le faire fonctionner. Cela pourrait entraîner une surchauffe interne de l'appareil.
- •Tenez votre caméscope à l'abri des forts champs magnétiques ou des vibrations mécaniques.
- •Ne touchez pas l'écran LCD avec les doigts ou un objet pointu.
- •Si le caméscope est utilisé dans un environnement froid, une image rémanente peut apparaître à l'écran. Ceci n'a rien d'anormal.
- •Pendant l'utilisation de votre caméscope, l'arrière de l'écran LCD peut devenir chaud. Ceci n'a rien d'anormal.

# **Torche intégrée**

- •Ne faites pas subir de chocs ou de secousses à la torche intégrée pendant qu'elle est allumée, car cela pourrait endommager l'ampoule et réduire sa durée de vie.
- •Ne laissez pas la torche intégrée allumée pendant qu'elle est posée sur quelque chose ou appuyée contre quelque chose, car cela pourrait entraîner un incendie ou endommager la torche intégrée.

# **Manipulation des cassettes**

- •N'insérez rien dans les petits orifices situés à l'arrière de la cassette. Ces orifices sont conçus pour détecter le type et l'épaisseur de la cassette et si l'onglet de protection en écriture est en position de verrouillage ou non.
- •N'ouvrez pas le couvercle de protection de la bande et ne touchez pas la bande.
- •Evitez de toucher et d'endommager les bornes. Pour éliminer la poussière, nettoyez les bornes avec un chiffon doux.

п

#### **Camcorder care**

- •Remove the tape, and periodically turn on the power, operate the CAMERA and VCR/ PLAYER sections and play back a tape for a certain period\*1) when your camcorder is not to be used for a long time.\*2)
- •Clean the lens with a soft brush to remove dust. If there are fingerprints on the lens, remove them with a soft cloth.
- •Clean the camcorder body with a dry soft cloth, or a soft cloth lightly moistened with a mild detergent solution. Do not use any type of solvent which may damage the finish.
- •Do not let sand get into your camcorder. When you use your camcorder on a sandy beach or in a dusty place, protect it from the sand or dust. Sand or dust may cause your camcorder to malfunction, and sometimes this malfunction cannot be repaired.

# **Connection to your computer** 345 355 356

#### **When inputting the image recorded by Hi8 HiG/standard 8 mm G system into Sony VAIO**

The Program Capture function of DVgate motion does not work. To use this function, dub the image into a Digital8  $\Theta$  or DV tape first, and then input it into your Sony VAIO.

#### **Connection to your computer** 145 147 245 250 345 355 356

When recording an image processed or edited by your computer with the i.LINK cable, use a new Hi8 **Hi B**/Digital8 **()** tape.

\*1) three minutes: 145 147 245 250 250  $-355 - 356$ 

five minutes:  $\sqrt{218}$   $\sqrt{418}$ 

\*2) Modes on the POWER switch vary depending on models (p. 26).

#### **Entretien du caméscope**

- •Retirez la cassette et mettez périodiquement l'appareil sous tension, faites fonctionner les sections CAMERA et VCR/PLAYER et lancez la lecture d'une cassette pendant un certain temps\*1) lorsque vous envisagez de ne pas utiliser votre caméscope pendant une longue période.\*2)
- •Eliminez la poussière de l'objectif avec une brosse douce. Si l'objectif présente des marques de doigts, éliminez-les avec un chiffon doux.
- •Nettoyez le boîtier du caméscope avec un chiffon doux et sec ou avec un chiffon doux légèrement imbibé d'une solution détergente neutre. N'utilisez aucun type de solvant susceptible d'endommager le fini de l'appareil.
- •Ne laissez pas de sable pénétrer dans votre caméscope. Si vous utilisez le caméscope à la plage ou dans un endroit poussiéreux, il doit être protégé du sable et de la poussière. Le sable et la poussière peuvent entraîner des problèmes de fonctionnement, parfois irréparables, au niveau de votre caméscope.

#### **Raccordement à votre ordinateur** 345 355 356

**Lors du transfert de l'image enregistrée avec le système Hi8 Hi B/8 mm B standard vers un appareil de série VAIO de Sony**

La fonction de capture de programme (Programme Capture) du logiciel DVgate motion ne fonctionne pas. Pour utiliser cette fonction, copiez d'abord l'image sur une cassette Digital8  $\Theta$  ou DV, puis transférez-la vers votre appareil VAIO de Sony.

#### **Raccordement à votre ordinateur** 145 147 245 250 345 355 356

Lors du raccordement d'une image traitée ou montée sur votre ordinateur avec le câble i.LINK, utilisez une nouvelle cassette Hi8 **Hi 8**/ Digital $8$   $\rightarrow$ .

- $*1)$  trois minutes :  $145$   $147$   $245$   $250$ E25 555 556
	- cinq minutes :  $\sqrt{218}$   $\sqrt{418}$
- \*2) Les modes indiqués sur le commutateur POWER varient selon les modèles (p. 26).

# **Maintenance information and precautions**

# **AC Adaptor**

- •Unplug the unit from the wall socket when you are not using it for a long time. To disconnect the mains lead, pull it out by the plug. Never pull the mains lead itself.
- •Do not operate the unit with a damaged lead or if the unit has been dropped or damaged.
- •Do not bend the mains lead forcibly, or place a heavy object on it. This will damage the lead and may cause fire or electric shock.
- •Prevent metallic objects from coming into contact with the metal parts of the connecting section. If this happens, a short may occur and the unit may be damaged.
- •Always keep metal contacts clean.
- •Do not disassemble the unit.
- •Do not apply mechanical shock or drop the unit.
- •While the unit is in use, particularly during charging, keep it away from AM receivers and video equipment. AM receivers and video equipment disturb AM reception and video operation.
- •The unit becomes warm during use. This is not a malfunction.
- •Do not place the unit in locations that are:
- Extremely hot or cold
- Dusty or dirty
- Very humid
- Vibrating

# **Précautions et informations relatives à l'entretien**

#### **Adaptateur secteur**

- •Lorsque vous prévoyez de ne pas utiliser l'appareil pendant une période prolongée, débranchez-le de la prise murale. Pour débrancher le cordon d'alimentation, tirer sur la fiche. Ne jamais tirer sur le cordon lui-même.
- •N'utilisez pas l'appareil avec un cordon endommagé ou si l'appareil est tombé ou a été endommagé.
- •Ne pliez pas de force le cordon d'alimentation et ne posez pas d'objets lourds dessus. Cela endommagerait le cordon et entraînerait un risque d'incendie ou d'électrocution.
- •Evitez que des objet métalliques n'entrent en contact avec les parties métalliques de la section de raccordement. Un tel contact pourrait provoquer un court-circuit susceptible d'endommager l'appareil.
- •Les contacts métalliques doivent être propres en permanence.
- •Ne démontez pas l'appareil.
- •Ne soumettez pas l'appareil à des chocs mécaniques et ne le faites pas tomber.
- •Pendant l'utilisation de l'appareil, particulièrement pendant la charge, tenez-le éloigné des récepteurs AM et des appareils vidéo. Les récepteurs AM et les appareils vidéo perturbent la réception AM et le fonctionnement vidéo.
- •L'appareil devient chaud pendant le fonctionnement. Ceci n'a rien d'anormal.
- •Ne placez pas l'appareil dans des endroits :
	- Extrèmement chauds ou froids
	- Poussiéreux ou sales
	- Très humides
	- Soumis à des vibrations

### **About care and storage of the lens**

- •Wipe the surface of the lens clean with a soft cloth in the following instances:
	- When there are fingerprints on the lens surface
	- In hot or humid locations
	- When the lens is used in environments susceptible to salt such as the seaside
- •Store the lens in a well-ventilated location subject to little dirt or dust.

To prevent mould from occurring, periodically perform the above.

We recommend turning on and operating your camcorder about once per month to keep your camcorder in an optimum state for a long time.

# **Rechargeable Battery Pack**

- •Use only the specified charger or video equipment with the charging function.
- •To prevent accidental short circuit, do not allow metal objects to come into contact with the rechargeable battery terminals.
- •Keep the Rechargeable Battery Pack away from fire.
- •Never expose the Rechargeable Battery Pack to temperatures above 60°C (140°F), such as in a car parked in the sun or under direct sunlight.
- •Keep the Rechargeable Battery Pack in a cool, dry place.
- •Do not expose the Rechargeable Battery Pack to any mechanical shock.
- •Do not disassemble or modify the Rechargeable Battery Pack.
- •Attach the Rechargeable Battery Pack to the video equipment securely.
- •Charging while some capacity remains does not affect the original battery capacity.

#### **A propos de l'entretien et du rangement de l'objectif**

- •Essuyez la surface de l'objectif avec un chiffon doux dans les cas suivants :
	- Lorsqu'il y a des marques de doigts sur la surface de l'objectif.
	- Dans des endroits très chauds ou humides.
	- Lorsque l'objectif est utilisé dans un environnement susceptible de contenir du sel, par exemple, au bord de la mer.
- •Rangez l'objectif dans un endroit bien ventilé, peu soumis à la saleté et à la poussière.

Pour éviter les risques de moisissure, effectuez régulièrement les opérations ci-dessus. Il est recommandé de mettre sous tension et de faire fonctionner le caméscope environ une fois par mois pour le conserver longtemps dans un état de fonctionnement optimal.

#### **Batterie rechargeable**

- •Utilisez uniquement le chargeur spécifié ou un appareil vidéo disposant de la fonction de charge.
- •Pour éviter les court-circuits accidentels, ne laissez pas d'objets métalliques entrer en contact avec les bornes de la batterie rechargeable.
- •Tenez la batterie rechargeable à l'abri du feu.
- •N'exposez jamais la batterie à des températures supérieures à 60°C comme en plein soleil ou dans une voiture garée au soleil.
- •Conservez la batterie rechargeable dans un endroit frais et sec.
- •Ne faites pas subir de chocs mécaniques à la batterie rechargeable.
- •Ne démontez pas et ne modifiez pas la batterie rechargeable.
- •Fixez solidement la batterie rechargeable à l'appareil vidéo.
- •La capacité d'origine de la batterie n'est pas affectée si la recharge est effectuée avant que la batterie soit complètement vide.

# **Maintenance information and precautions**

# **Notes on dry batteries**  $\sqrt{2181}$   $\sqrt{4181}$   $\sqrt{245}$   $\sqrt{250}$   $\sqrt{345}$   $\sqrt{355}$   $\sqrt{356}$

To avoid possible damage from battery leakage or corrosion, observe the following:

- Be sure to insert the batteries with the + and correctly matching the + and – inside the battery compartment.
- Dry batteries are not rechargeable.
- Do not use a combination of new and old batteries.
- Do not use different types of batteries.
- Current flows from batteries when you are not using them for a long time.
- Do not use leaking batteries.

#### **If batteries are leaking**

- •Wipe off the liquid in the battery compartment carefully before replacing the batteries.
- •If you touch the liquid, wash it off with water.
- •If the liquid gets into your eyes, wash your eyes with a lot of water and then consult a doctor.

If any problem occurs, unplug your camcorder and contact your nearest Sony dealer.

# **Précautions et informations relatives à l'entretien**

#### **Remarques sur les piles sèches** 218 418 245 250 345 355 356

Pour éviter que l'appareil ne soit endommagé par une fuite d'électrolyte ou de la corrosion, observez les précautions suivantes :

- Veillez à insérer les piles en faisant
- correspondre les pôles + et avec les marques + et – indiquées à l'intérieur du logement de piles.
- Les piles sèches utilisées ne doivent pas être rechargées.
- N'utilisez pas une pile neuve avec une pile usagée.
- N'utilisez pas différents types de piles.
- Les piles se déchargent lorsqu'elles ne sont pas utilisées pendant une période prolongée.
- N'utilisez pas de piles qui fuient.

#### **Si les piles fuient**

- •Essuyez bien le liquide présent dans le logement de piles avant de remplacer les piles.
- •En cas de contact avec ce liquide, lavez à l'eau la partie affectée.
- •En cas de contact avec les yeux, lavez bien à grande eau et consultez un médecin.

En cas de problèmes, débranchez votre caméscope et consultez votre revendeur Sony.

# **English Specifications**

# **Video camera recorder**

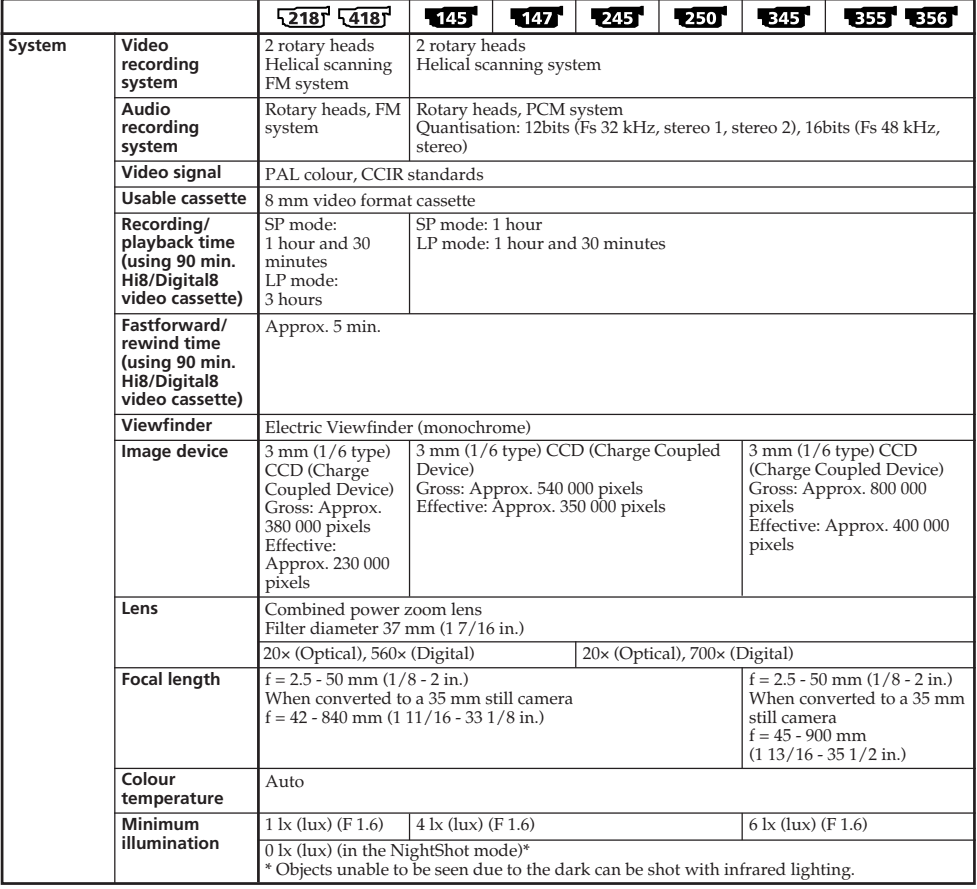

# **Specifications**

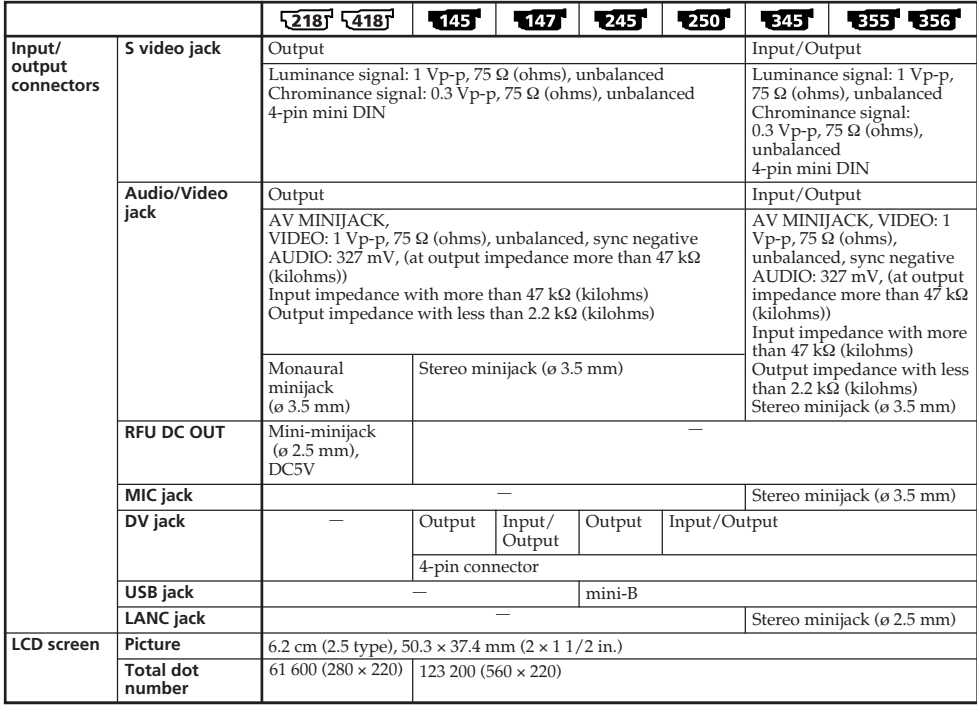

(continued on the following page)

L.

# **Specifications**

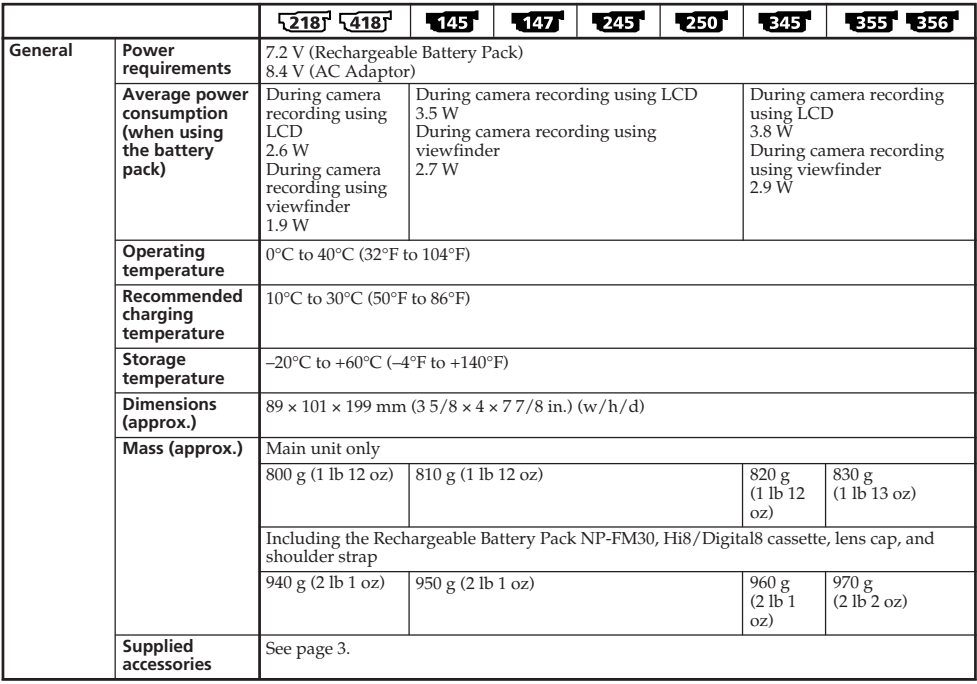

# **AC Adaptor AC-L15A/L15B**

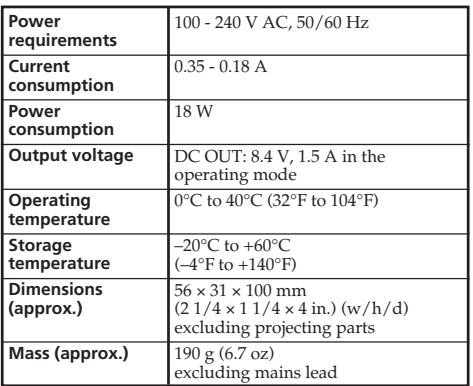

# **Rechargeable Battery Pack NP-FM30**

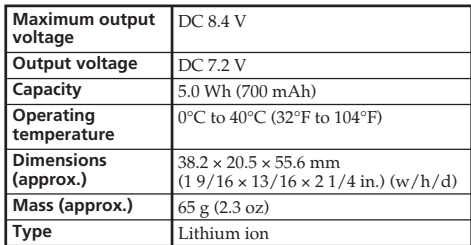

# **"Memory Stick"**

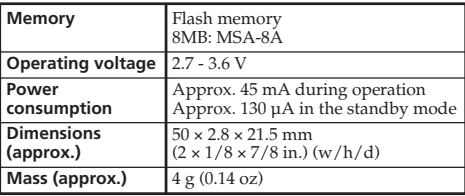

Design and specifications are subject to change without notice.

# **Français Spécifications**

# **Caméscope**

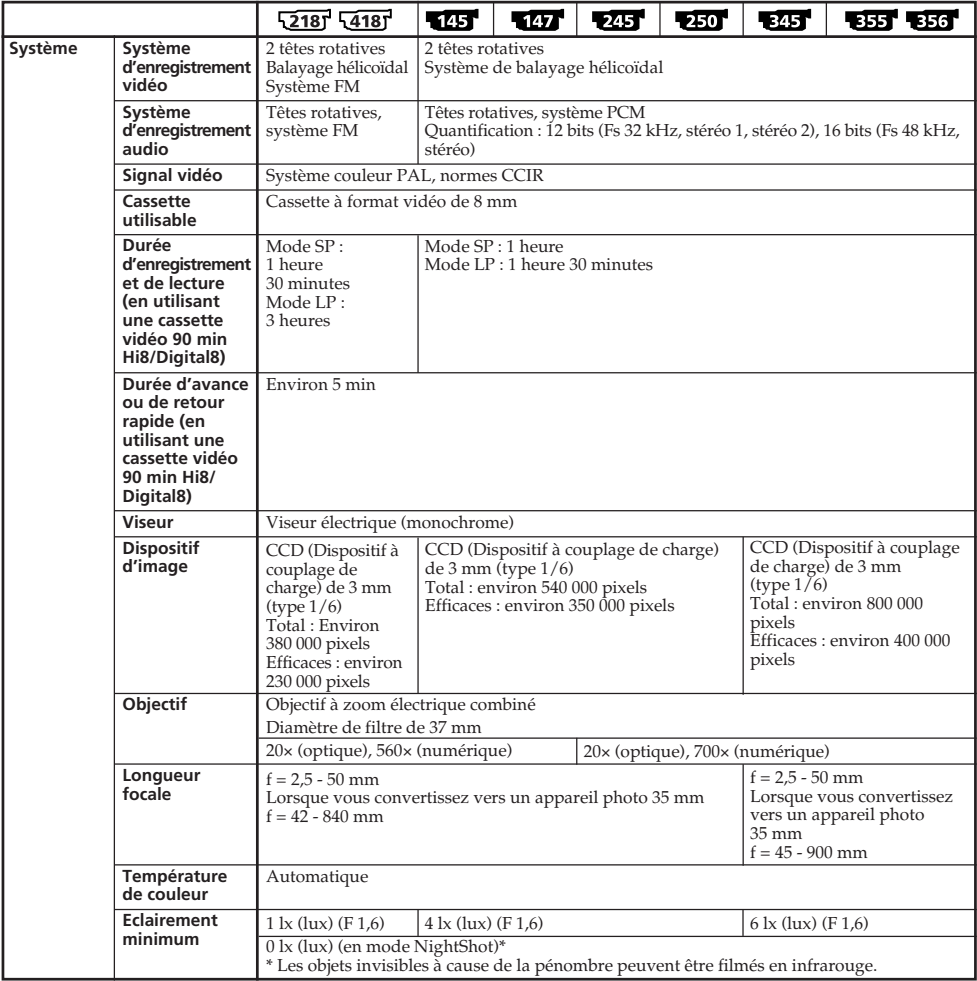

# **Spécifications**

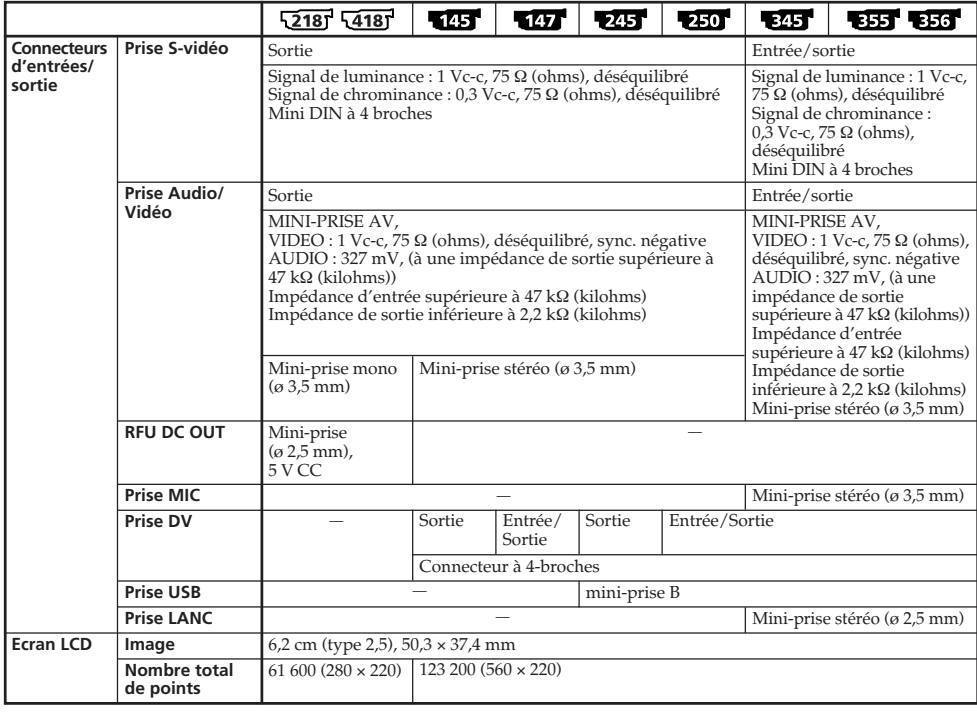

(Suite à la page suivante)

E

# **Spécifications**

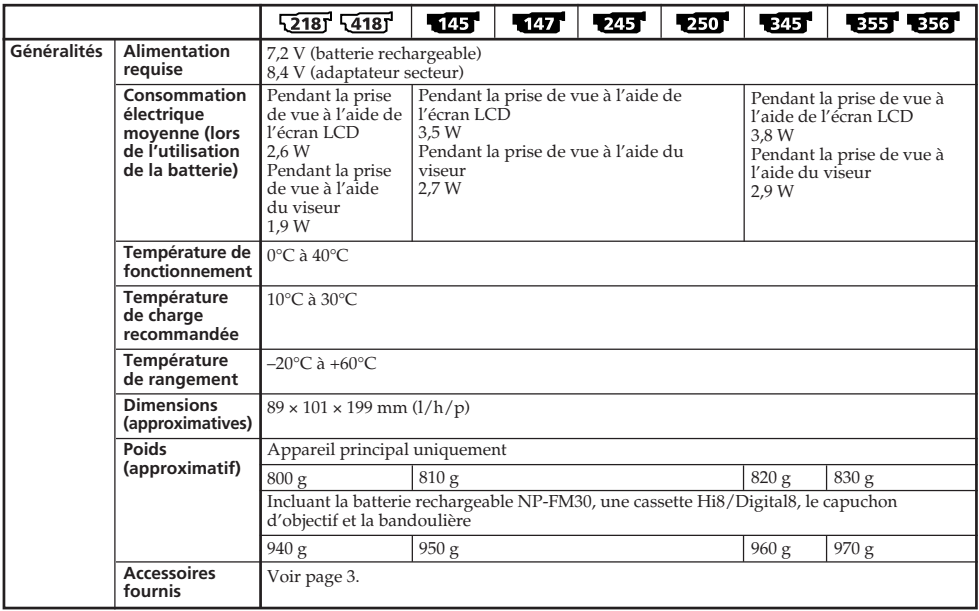

# **Adaptateur secteur AC-L15A/L15B**

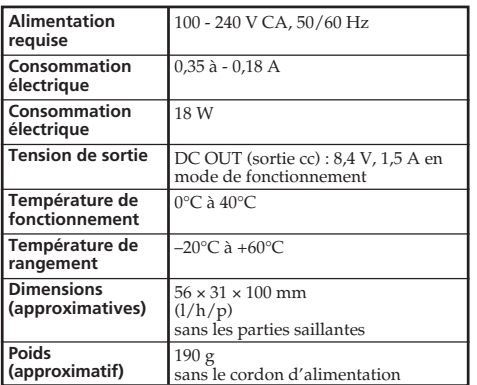

# **Batterie rechargeable NP-FM30**

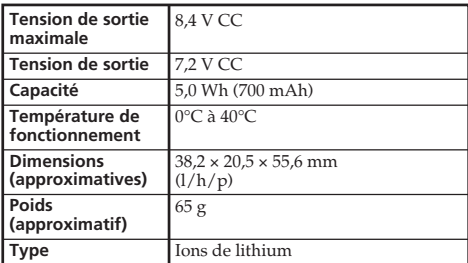

# **"Memory Stick"**

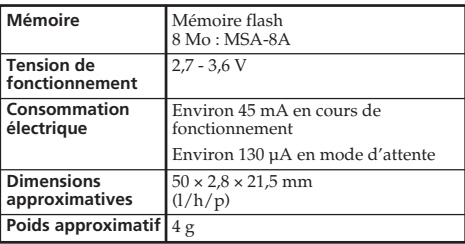

La conception et les spécifications sont sujettes à modification sans préavis.

п

#### **— Quick Reference —**

# **Identifying parts and controls**

**— Référence rapide —**

# **Identification des composants et des commandes**

# **Camcorder**

**Caméscope**

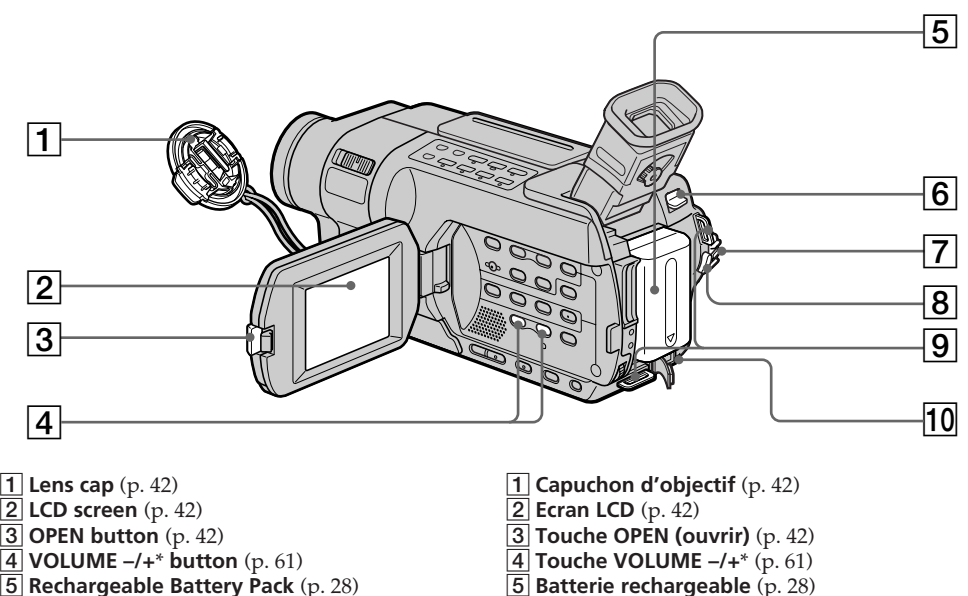

- 
- **BATT (battery) release lever** (p. 28)
- **POWER switch** (p. 42)
- **START/STOP button** (p. 42)
- **Hooks for shoulder strap**
- **DC IN jack** (p. 29)

\* This button has a tactile dot.

#### **Attaching the shoulder strap**

Attach the shoulder strap supplied with your camcorder to the hooks for the shoulder strap.

- 
- **Manette de relâche BATT (batterie)** (p. 28)
- **Commutateur POWER (alimentation)** (p. 42)
- **Touche START/STOP (marche/arrêt)** (p. 42)
- **Crochets pour la bandoulière**
- **Prise DC IN** (p. 29)

\* Cette touche possède un point tactile.

#### **Fixation de la bandoulière**

Fixez la bandoulière fournie avec votre caméscope aux crochets destinés à la bandoulière.

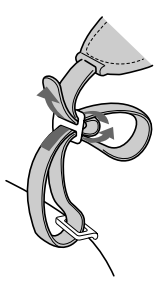

\*4)  $\sqrt{2181}$   $\sqrt{4181}$   $\sqrt{245}$   $\sqrt{250}$   $\sqrt{845}$   $\sqrt{855}$   $\sqrt{856}$ 

### **Identification des composants et des commandes**

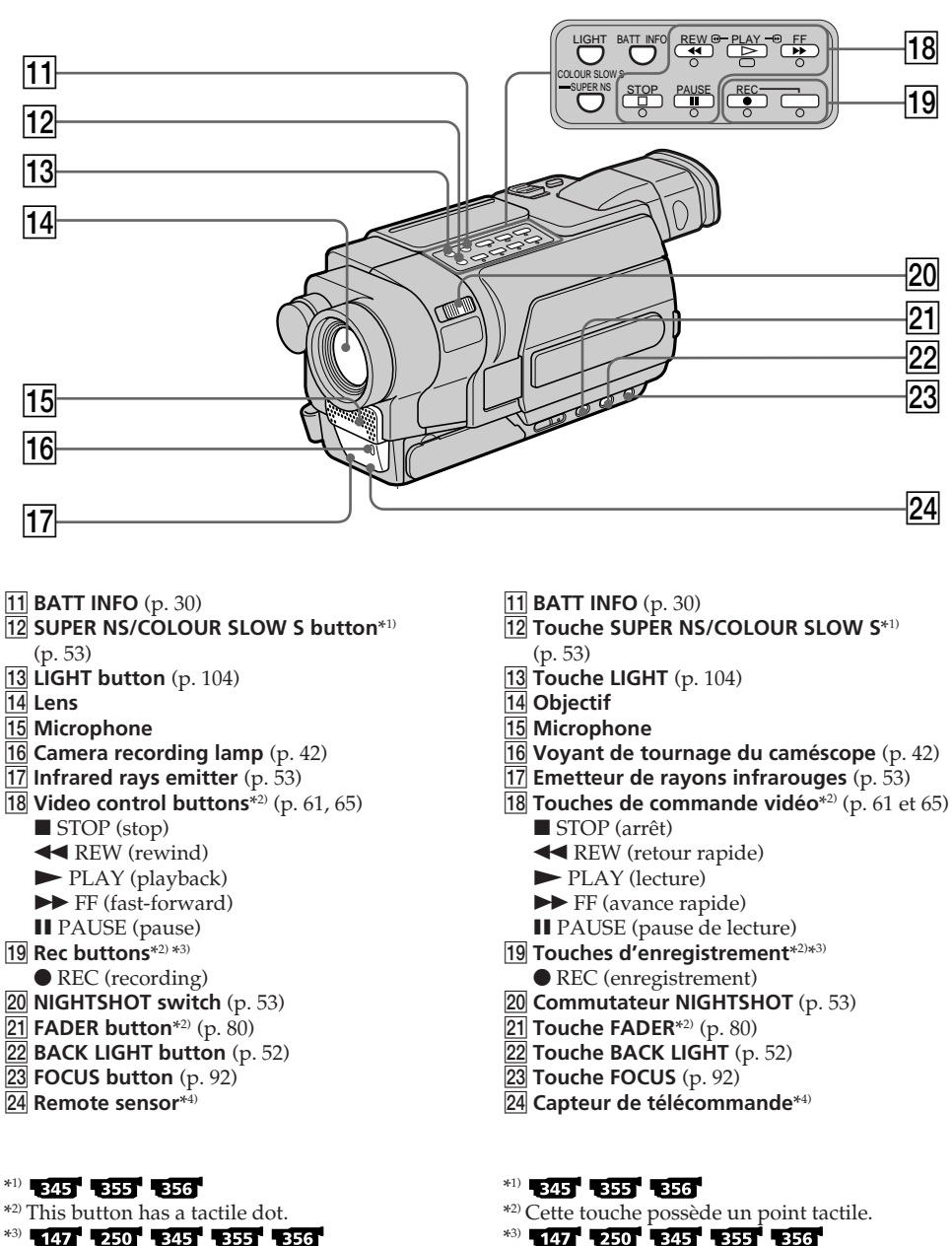

 $*$ 3)  $\sqrt{147}$   $\sqrt{250}$   $\sqrt{345}$   $\sqrt{355}$   $\sqrt{356}$ 

\*4) 52187 54187 22157 2350 3215 3355 3356

П

### **Identification des composants et des commandes**

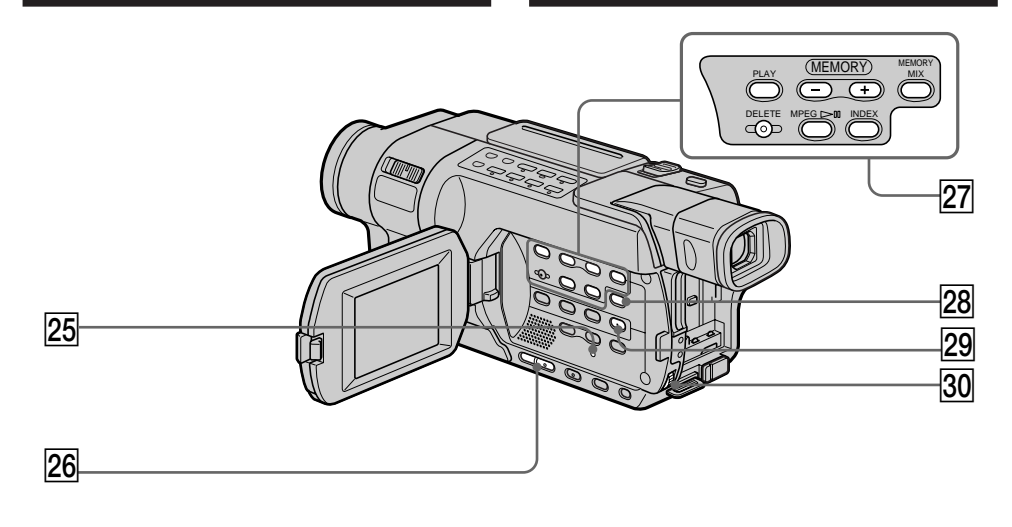

- **25 RESET button** (p. 299)
- **26 EDITSEARCH button**\*1) \*2) (p. 59) **27 MEMORY operation buttons**\*2) MEMORY PLAY button (p. 202) MEMORY – button (p. 202) MEMORY + button (p. 202) MEMORY MIX button (p. 176) MEMORY DELETE button (p. 221)  $MPEG$  II button (p. 207) MEMORY INDEX button (p. 205)
- **28 DISPLAY button** (p. 62)
- 29 **MENU button**\*1) (p. 263)
- e; **SEL/PUSH EXEC dial** (p. 263)
- **25 Touche RESET** (p. 312)
- 26 Touche EDITSEARCH<sup>\*1)\*2)</sup> (p. 59)
- **27 Touches de fonctionnement MEMORY**\*2) Touche MEMORY PLAY (p. 202) Touche MEMORY – (p. 202) Touche MEMORY + (p. 202) Touche MEMORY MIX (p. 176) Touche MEMORY DELETE (p. 221) Touche MPEG $\blacktriangleright$ II (p. 207) Touche MEMORY INDEX (p. 205) **28 Touche DISPLAY** (p. 62) **29 Touche MENU**\*1) (p. 263) **30 Molette SEL/PUSH EXEC** (p. 263)

#### **Attaching the lens cap**

Attach the lens cap to the grip strap as illustrated.

**Fixation du capuchon d'objectif** Fixez le capuchon d'objectif à la sangle, comme indiqué dans l'illustration.

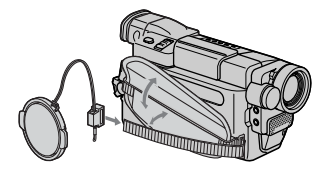

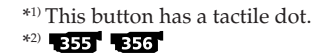

\*1) Cette touche possède un point tactile.  $*2)$  355 356

# **Identifying parts and controls**

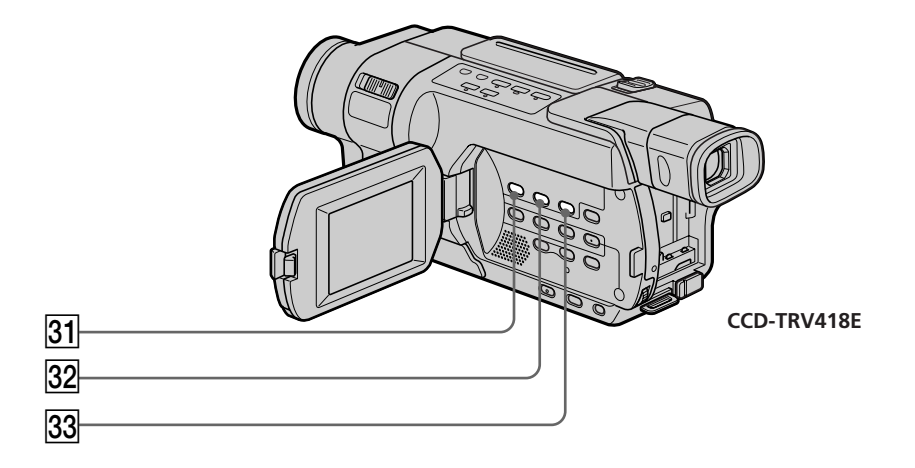

**31** DATE button<sup>\*</sup> (p. 58) **<u>32</u>** TIME button<sup>\*</sup> (p. 58) **83** COUNTER RESET button<sup>\*</sup> (p. 44)

\* 218 418

**31 Touche DATE**\* (p. 58)

- $\overline{32}$  Touche TIME<sup>\*</sup> (p. 58)
- **33** Touche COUNTER RESET\* (p. 44)

\* 218 218

П

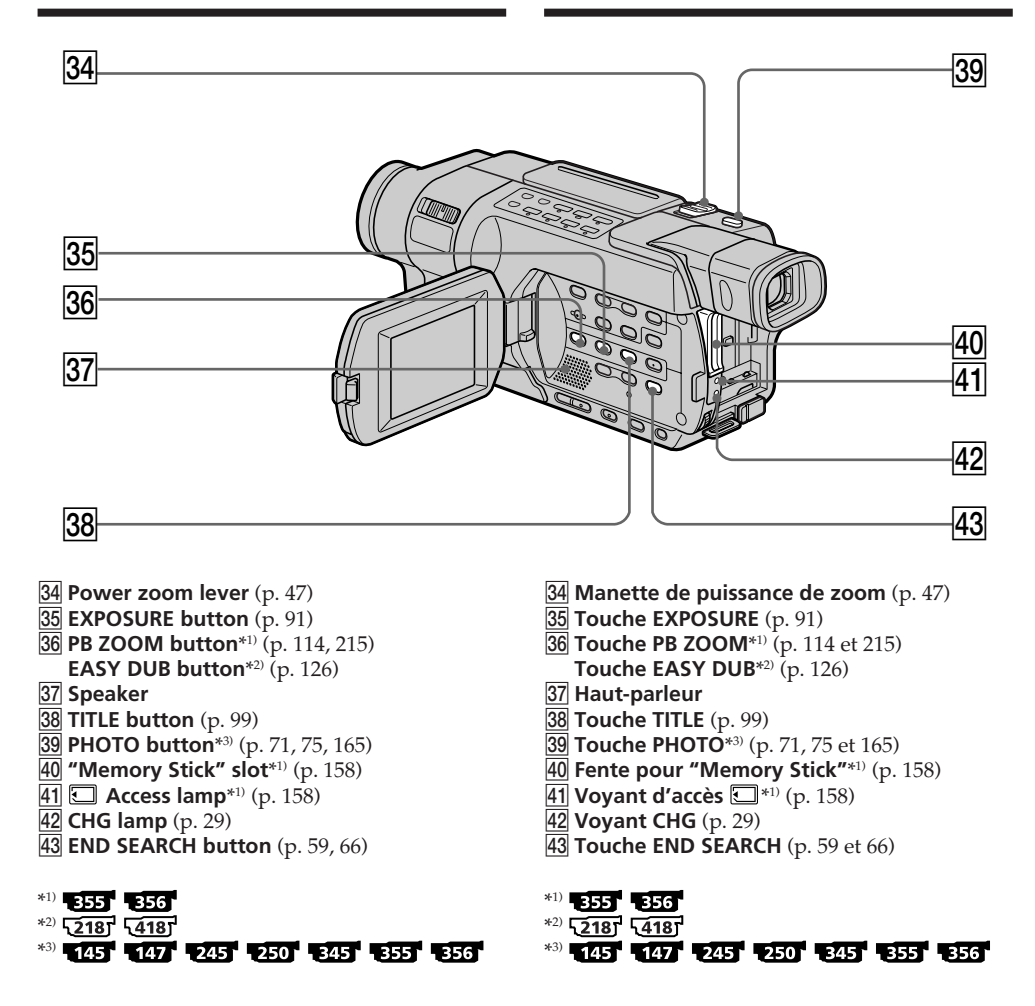

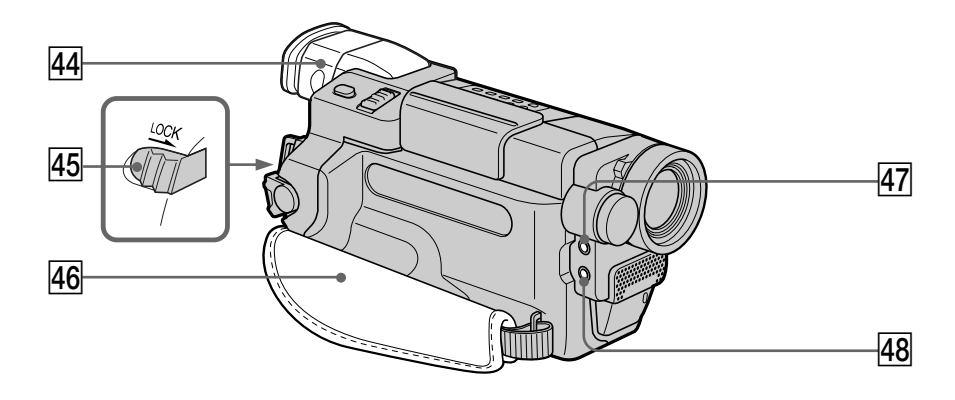

- **44 Viewfinder** (p. 48)
- rg **LOCK switch**\*1) (p. 42)
- **46** Grip strap
- $\overline{47}$  MIC (PLUG IN POWER) jack (red)<sup>\*2)</sup>

Connect an external microphone (optional). This jack also accepts a "plug-in-power" microphone.

#### **48 C LANC jack (blue)**\*2)

LANC stands for Local Application Control Bus System. The LANC control jack is used for controlling the tape transport of video equipment and other peripherals connected to the video equipment. This jack has the same function as the jack indicated as CONTROL L or REMOTE.

# 44 **Viseur** (p. 48)

- rg **Commutateur LOCK**\*1) (p. 42)
- **46 Sangle**
- **47 Prise MIC (PLUG IN POWER) (rouge)**\*2) Permet de raccorder un micro externe (en option). Cette prise accepte également les micros à alimentation par système PIP "plug-in-power".

#### **48 Prise C LANC (bleue)**\*2)

LANC signifie Système de bus de commande d'application locale. La prise de commande LANC est utilisée pour le contrôle du transport de bande des appareils vidéo et d'autres périphériques raccordés à l'appareil vidéo. Cette prise dispose de la même fonction que la prise appelée CONTROL L ou REMOTE.

#### **Fastening the grip strap**

#### **Serrage de la sangle**

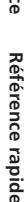

Fasten the grip strap firmly.

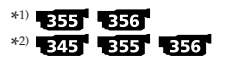

Serrez bien la sangle.

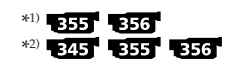

#### **Identification des composants et des commandes**

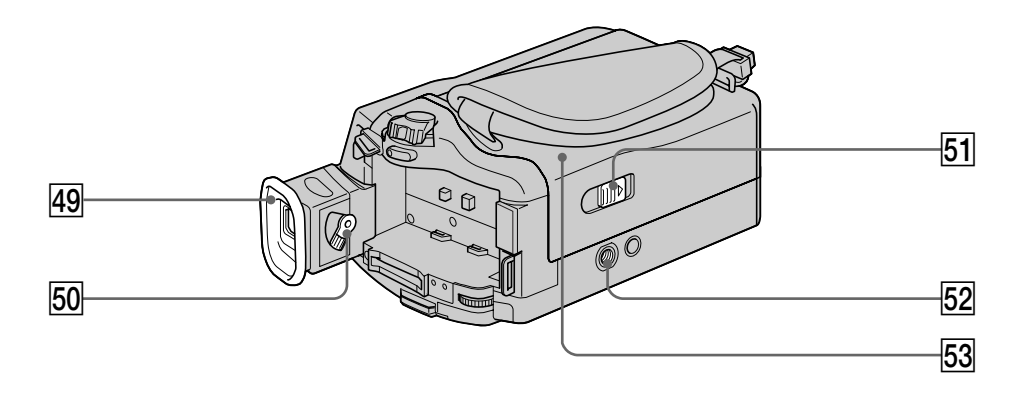

#### **49 Eyecup**

- $\overline{50}$  Viewfinder lens adjustment lever (p. 48)
- **THE OPEN/EJECT switch** (p. 40)

**52 Tripod receptacle** (base)

Make sure that the length of the tripod screw is less than 5.5 mm (7/32 in.). Otherwise, you cannot attach the tripod securely and the screw may damage your camcorder.

**63** Cassette compartment (p. 40)

- **49 Oeilleton de l'oculaire**
- t; **Manette de réglage de l'oculaire** (p. 48)
- **51 Commutateur L\_OPEN/EJECT** (p. 40)
- **52 Réceptacle pour pied photographique** (base)

Assurez-vous que la longueur de la vis du pied photographique est inférieure à 5,5 mm. Sinon, vous ne serez pas en mesure de fixer solidement le pied photographique et la vis pourrait endommager votre caméscope.

**53** Logement de cassette (p. 40)

#### **Identification des composants et des commandes**

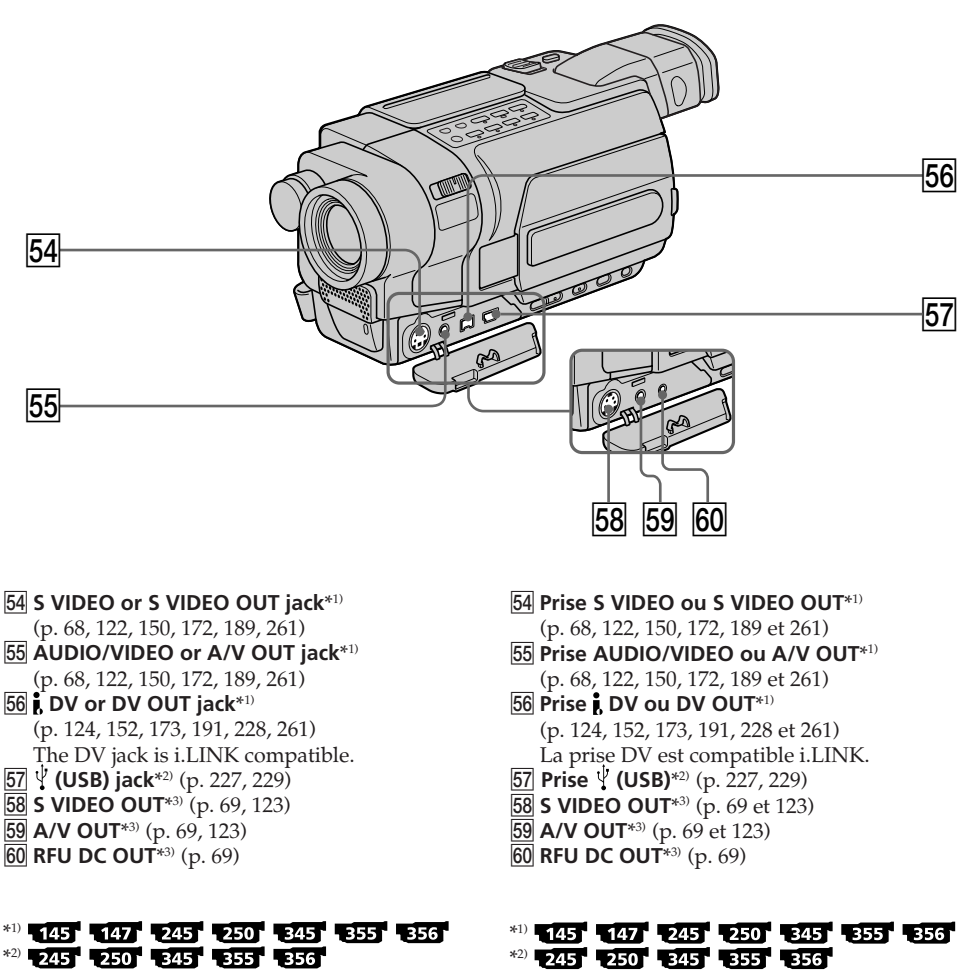

 $*3)$   $\overline{2181}$   $\overline{4181}$ 

 $*3)$   $\sqrt{2181}$   $\sqrt{4181}$ 

ш

# **Remote Commander**

The buttons that share the same name on the Remote Commander and your camcorder function identically.

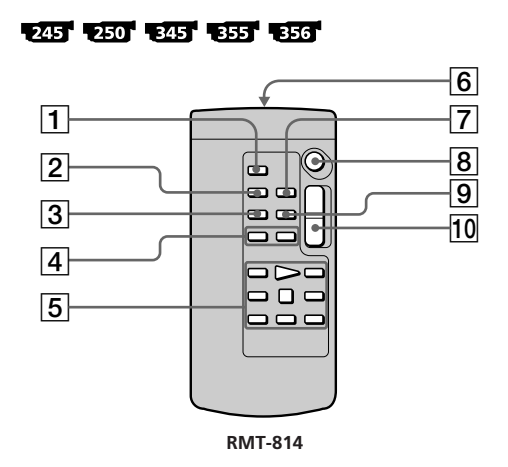

- 1**PHOTO button** (p. 71, 75, 165)
- 2**DISPLAY button** (p. 62)
- 3**SEARCH MODE button** (p. 118, 120)
- 4.**/**> **buttons** (p. 118, 120)
- 5**Video control buttons** (p. 61, 65)
- 6**Transmitter**

Point toward the remote sensor to control the camcorder after turning on the camcorder.

- 7**ZERO SET MEMORY button** (p. 116, 155)
- 8**START/STOP button** (p. 42)
- 9**DATA CODE button** (p. 62)
- 0**Power zoom button** (p. 47)

#### **Identification des composants et des commandes**

# **Télécommande**

Les touches portant le même nom sur la télécommande et le caméscope ont les mêmes fonctions.

#### $52181$   $54181$

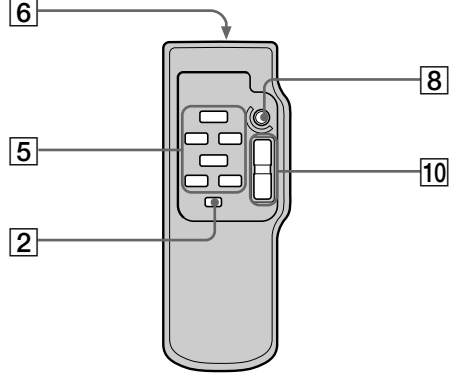

**RMT-708**

- 1 **Touche PHOTO** (p. 71, 75, 165)
- 2 **Touche DISPLAY** (p. 62)
- 3 **Touche SEARCH MODE** (p. 118 et 120)
- **4** Touches  $\blacktriangleright\blacktriangleleft$  / $\blacktriangleright\blacktriangleright\blacktriangleright$  (p. 118 et 120)
- 5 **Touches de commande vidéo** (p. 61 et 65)

6 **Transmetteur** Après avoir mis le caméscope sous tension, pointez la télécommande vers le capteur de télécommande du caméscope pour le commander.

- 7 **Touche ZERO SET MEMORY** (p. 116 et 155)
- 8 **Touche START/STOP (marche/arrêt)** (p. 42)
- 9 **Touche DATA CODE** (p. 62)
- 0 **Touche de puissance de zoom** (p. 47)

# **Identifying parts and controls**

#### **To prepare the Remote Commander**

Insert 2 R6 (size AA) batteries by matching the + and – polarities on the batteries to the + – marks inside the battery compartment.

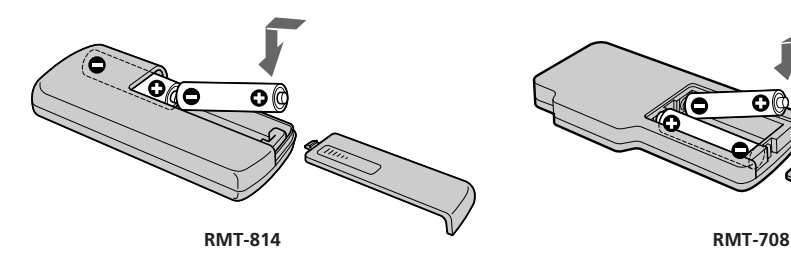

#### **Notes on the Remote Commander**

- •Point the remote sensor away from strong light sources such as direct sunlight or overhead lighting. Otherwise, the Remote Commander may not function properly.
- •Your camcorder works in the commander mode VTR 2. The commander modes 1, 2 and 3 are used to distinguish your camcorder from other Sony VCRs to avoid unintentional operations. If you use another Sony VCR in the commander mode VTR 2, we recommend changing the commander mode or covering the sensor of the VCR with black paper.

#### **Identification des composants et des commandes**

#### **Pour préparer la télécommande**

Insérez deux piles R6 (format AA) en faisant correspondre les pôles + et – des piles avec les inscriptions à l'intérieur du logement de piles.

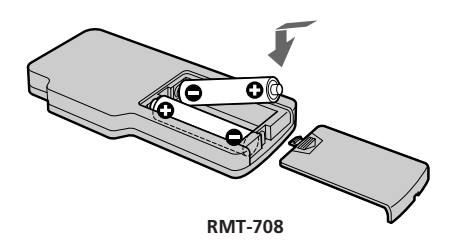

#### **Remarques sur la télécommande**

- •Le capteur de télécommande ne doit pas être orienté vers de fortes sources lumineuses telles que la lumière directe du soleil ou la lumière de lampes de plafond. Sinon, la télécommande pourrait ne pas fonctionner correctement.
- •Votre caméscope fonctionne en mode de télécommande VTR 2. Les modes de télécommande 1, 2 et 3 sont utilisés pour distinguer votre caméscope des autres magnétoscopes Sony afin d'éviter des interférences de télécommandes. Si vous utilisez un autre magnétoscope Sony fonctionnant avec le mode de télécommande VTR 2, nous recommandons de modifier le mode de la télécommande ou de masquer le capteur du magnétoscope avec du papier noir.

**Indicateurs de fonctionnement**

# **Operation indicators**

# **LCD screen and Viewfinder**

# **Ecran LCD et viseur**

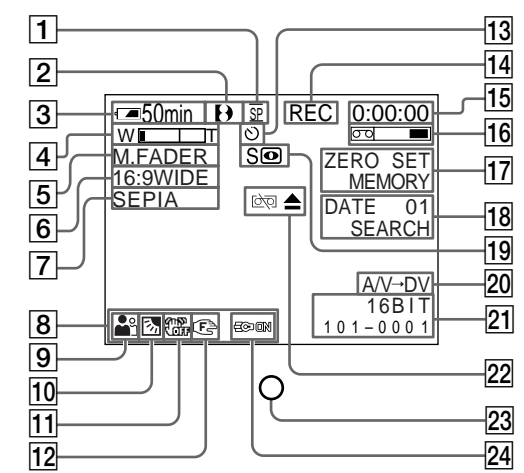

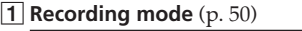

**Mirror mode**  $\sqrt{2181}$   $\sqrt{4181}$  (p. 49)

- 2**Format** (p. 50)
	- $\theta$ **, Hi B** or **B** indicator appears.
- 3**Remaining battery time** (p. 50)
- 4**Zoom** (p. 47)
	- **Exposure** (p. 91)

**TV colour system indicator**  $245$   $250$   $345$   $355$   $356$  (p. 330)

- 5**Fader** (p. 80) **Digital effect E25 E355 E356** (p. 85, 112) **MEMORY MIX <b>EBS** (p. 174)
- 6**Wide mode** (p. 77) **FRAME indicator <b>E55 E55** (p. 165)
- 7**Picture effect** (p. 83, 110)
- 8**Volume** (p. 61)

#### Data code **245 250 265 355 356** (p. 63)

- 9**PROGRAM AE** (p. 88)
- **10 Backlight** (p. 52)
- 11 SteadyShot off 1418 **245 245**  $-355$   $-556$  (p. 267)
- **12 Manual focusing** (p. 92)
- 1**Mode d'enregistrement** (p. 50) **Mode miroir <b>[218] (418]** (p. 49) 2**Format** (p. 50) L'indicateur  $\mathbf{b}$ ,  $\mathbf{H}$   $\mathbf{B}$  ou  $\mathbf{B}$  s'affiche. 3**Autonomie de la batterie** (p. 50) 4**Zoom** (p. 47) **Exposition** (p. 91) **Indicateur du système de téléviseur couleur** 145 147 245 250 345 355 356 (p. 330) 5**Transitions en fondu** (p. 80) Effet numérique **EAST** ESST ESST (p. 85, 112) **MEMORY MIX <b>1355** (p. 174) 6**Mode grand écran** (p. 77) Indicateur FRAME **E55 E56** (p. 165) 7**Effet d'image** (p. 83, 110) 8**Volume** (p. 61) **Code de données**   $B56$  (p. 63) 9**PROGRAM AE** (p. 88) q; **Rétroéclairag** (p. 52) **11 SteadyShot désactivé 14187 2457 250 845 855 856** (p. 281)
- **12** Mise au point manuelle (p. 92)

# **Identifying parts and controls**

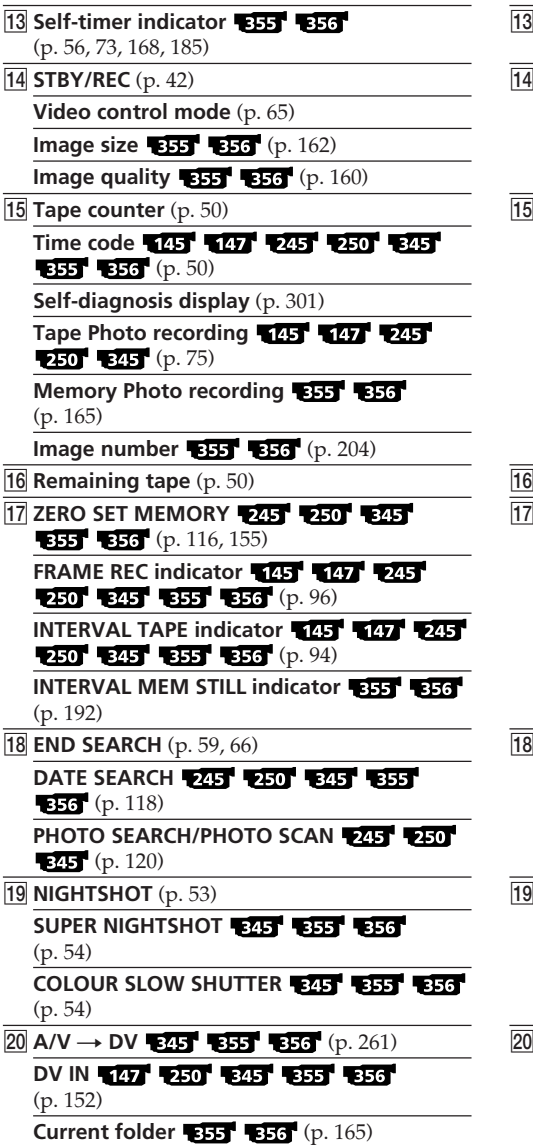

# **Identification des composants et des commandes**

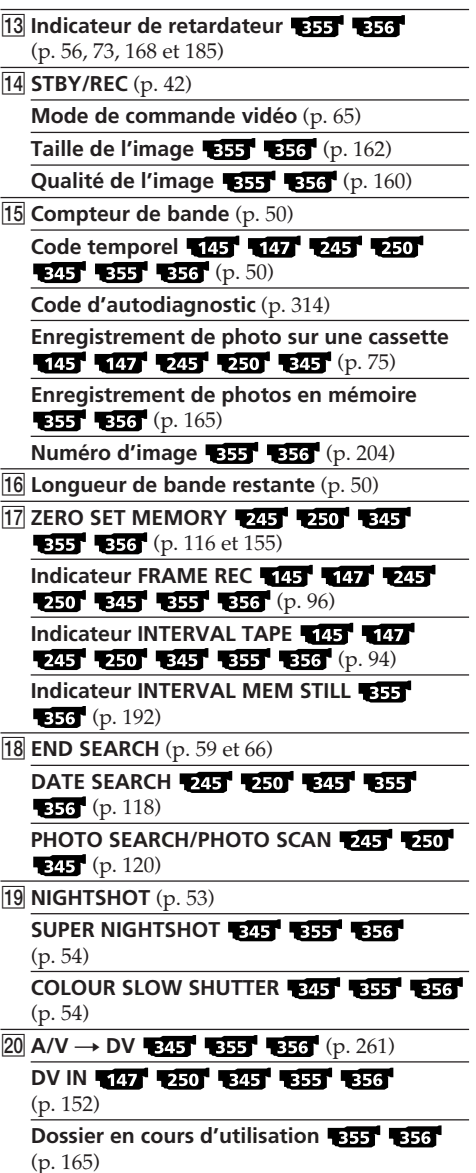

E.

Quick Reference Référence rapide **359Quick Reference Référence rapide**

# **Identifying parts and controls**

21 Audio mode **145 147 245 250 345 BB BB** (p. 273)

**Data file name\*1) E331 E33** (p. 204, 210)

**Time** (p. 50)

Auto date **[218]<sup>1</sup> (418]<sup>1</sup>** (p. 275)

- **22 Warning** (p. 302)
- **23 Camera recording lamp** (p. 42) This indicator appears in the viewfinder.
- **24 Built-in light** (p. 104) **Video flash mode<sup>\*2)</sup> 245 255 256** (p. 265) **Flash<sup>\*2</sup> 345 655 656**
- \*1) This indicator appears when MEMORY MIX works.
- \*2) This indicator appears when you use the video flash light (optional).

#### **Identification des composants et des commandes**

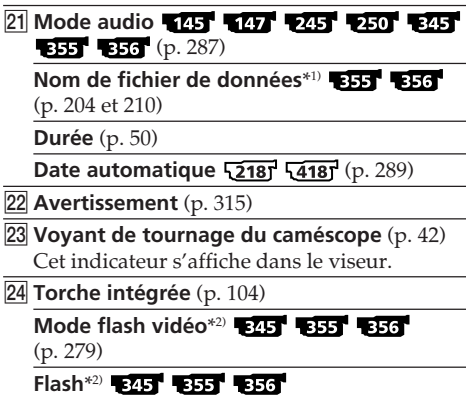

- \*1) Cet indicateur s'affiche lorsque la fonction MEMORY MIX fonctionne.
- \*2) Cet indicateur s'affiche pendant l'utilisation de la lumière du flash vidéo (en option).
# **English Index**

#### **A, B**

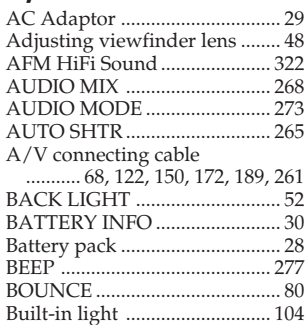

## **C, D**

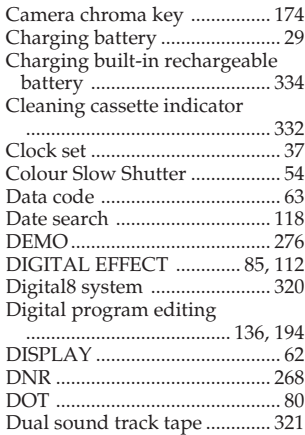

### **E**

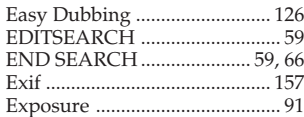

## **F, G, H**

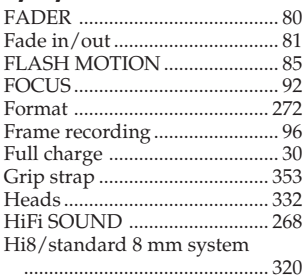

# **I, J, K, L**

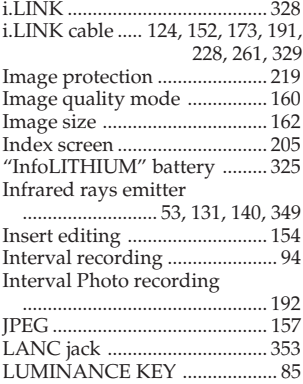

#### **M, N**

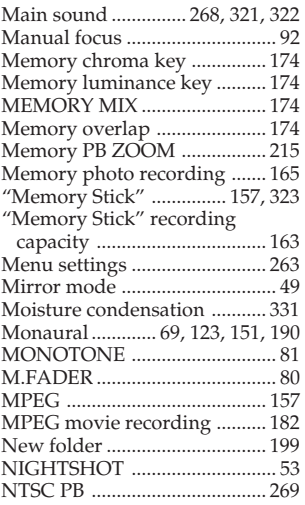

### **O, P, Q**

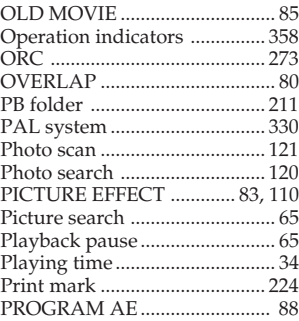

#### **R**

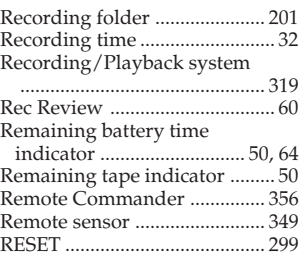

### **S**

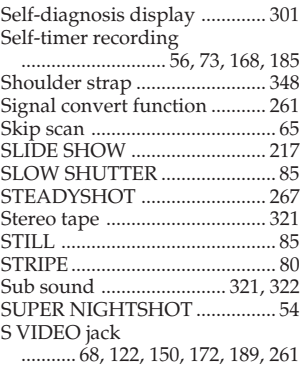

### **T, U, V**

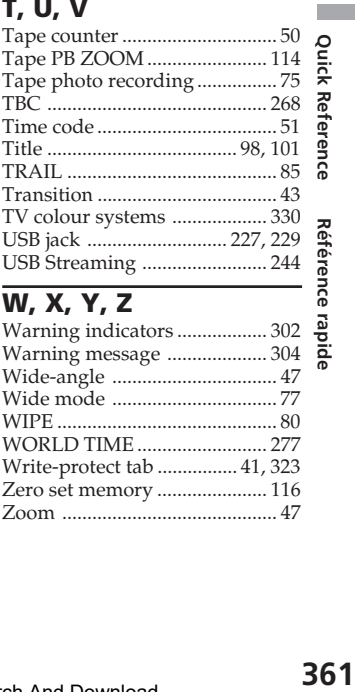

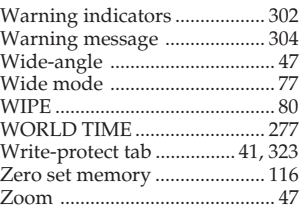

#### **Français**

# **Index**

### **A, B**

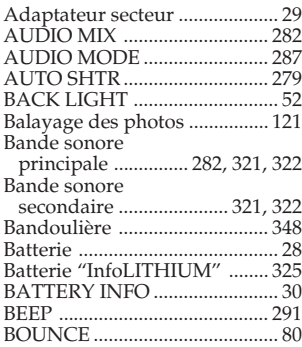

### **C, D**

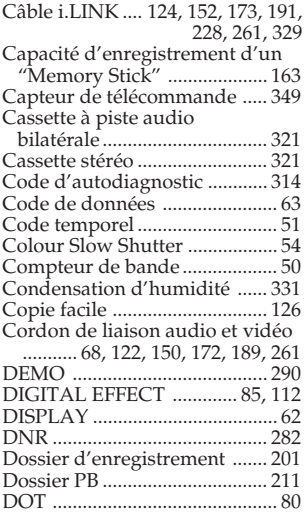

### **E**

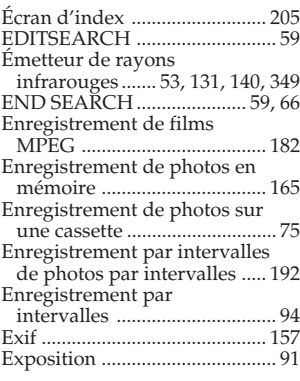

### **F, G, H**

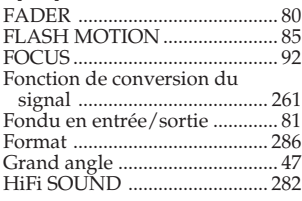

### **I, J, K, L**

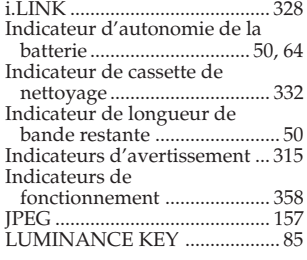

#### **M, N**

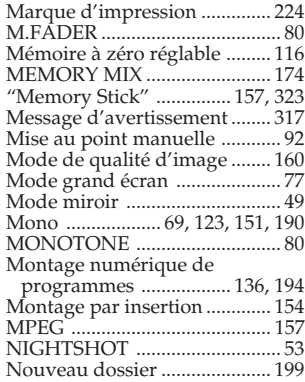

### **O, P, Q**

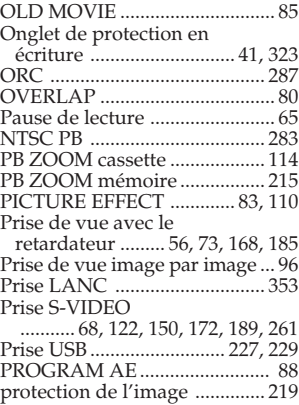

# **R**

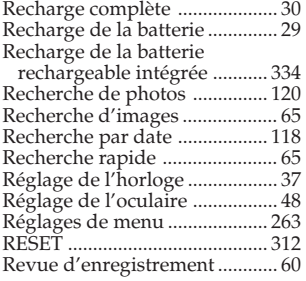

### **S**

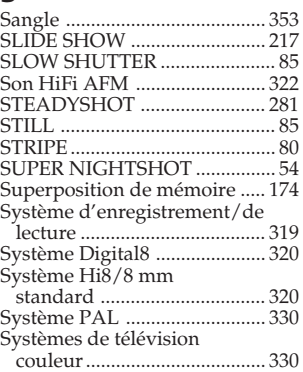

# **T, U, V**

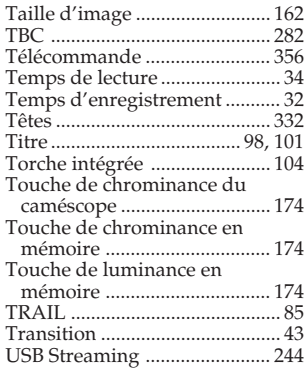

## **W, X, Y, Z**

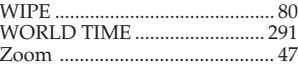

Download from Www.Somanuals.com. All Manuals Search And Download.

Download from Www.Somanuals.com. All Manuals Search And Download.

#### http://www.sony.net/

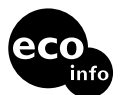

Printed on 100% recycled paper using VOC (Volatile Organic Compound)-free vegetable oil based ink.

Imprimé sur papier 100 % recyclé avec de l'encre à base d'huile végétale sans COV (composés organiques volatils).

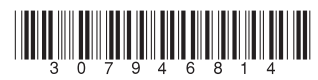

Printed in Japan

Download from Www.Somanuals.com. All Manuals Search And Download.

Free Manuals Download Website [http://myh66.com](http://myh66.com/) [http://usermanuals.us](http://usermanuals.us/) [http://www.somanuals.com](http://www.somanuals.com/) [http://www.4manuals.cc](http://www.4manuals.cc/) [http://www.manual-lib.com](http://www.manual-lib.com/) [http://www.404manual.com](http://www.404manual.com/) [http://www.luxmanual.com](http://www.luxmanual.com/) [http://aubethermostatmanual.com](http://aubethermostatmanual.com/) Golf course search by state [http://golfingnear.com](http://www.golfingnear.com/)

Email search by domain

[http://emailbydomain.com](http://emailbydomain.com/) Auto manuals search

[http://auto.somanuals.com](http://auto.somanuals.com/) TV manuals search

[http://tv.somanuals.com](http://tv.somanuals.com/)